# redhat

 $\blacksquare$ 

 $\blacksquare$ 

 $\hat{\mathbf{r}}$ 

# **RED HAT TRAINING**

D

ŋ

 $\blacksquare$ 

ņ

n

r

 $\begin{array}{c} \n\end{array}$ 

 $\Box$ 

 $\Box$ 

ŋ

Red Hat System Administration 111 **Student Workbook** 

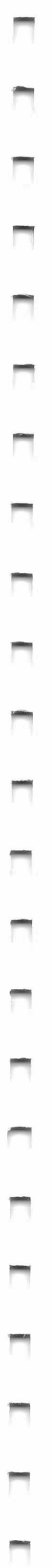

# **RED HAT®<br>TRAINING**

Comprehensive, hands-on training that solves real world problems

# Red Hat System Administration 111

Student Workbook

© 2014 Red Hat, Inc. RH254-RHEL 7-en-1 -20140711

", redhat.

# RED HAT SYSTEM ADMINISTRATION Ill

-

-

-

-

-

-

-

-

-

-

-

-

-

-

-

-

-

-

-

-

-

#### Red Hat Enterprise Linux 7 RH254 Red Hat System Administration Ill Edition 1

Authors: Editor: Wander Boessenkool, Chen Chang, Will Dinyes, George Hacker, Rudolf Kastl, Scott McBrien, Douglas Silva, Philip Sweany Steven Bonneville

Copyright© 2014 Red Hat, Inc.

The contents of this course and all its modules and related materials, including handouts to audience members, are Copyright © 2014 Red Hat, Inc.

No part of this publication may be stored in a retrieval system, transmitted or reproduced in any way, including, but not limited to, photocopy, photograph, magnetic, electronic or other record, without the prior written permission of Red Hat, Inc.

This instructional program, including all material provided herein, is supplied without any guarantees from Red Hat, Inc. Red Hat, Inc. assumes no liability for damages or legal action arising from the use or misuse of contents or details contained herein.

If you believe Red Hat training materials are being used, copied, or otherwise improperly distributed please e-mail training@redhat.com or phone toll-free (USA) +1 (866) 626-2994 or +1 (919) 754-3700.

Red Hat. Red Hat Enterprise Linux, the Shadowman logo, JBoss, Hibernate, Fedora, the Infinity Logo, and RHCE are trademarks of Red Hat. Inc., registered in the United States and other countries.

Linux® is the registered trademark of Linus Torvalds in the United States and other countries.

Java® is a registered trademark of Oracle and/or its affiliates.

XFS® is a registered trademark of Silicon Graphics International Corp. or its subsidiaries in the United States and/or other countries.

The OpenStack® Word Mark and OpenStack Logo are either registered trademarks/service marks or trademarks/service marks of the OpenStack Foundation, in the United States and other countries and are used with the OpenStack Foundation's permission. We are not affiliated with, endorsed or sponsored by the OpenStack Foundation, or the OpenStack community.

All other trademarks are the property of their respective owners.

Contributors and Reviewers: Chris Negus, Bruce Wolfe, Rob Locke, Bowe Strickland, Ellen Freeman, Connie Petlitzer, Brandon Nolta, Niraj Nigam, Dirk Davidis, Forrest Taylor, Jim Rigsbee, Ricardo Taniguchi

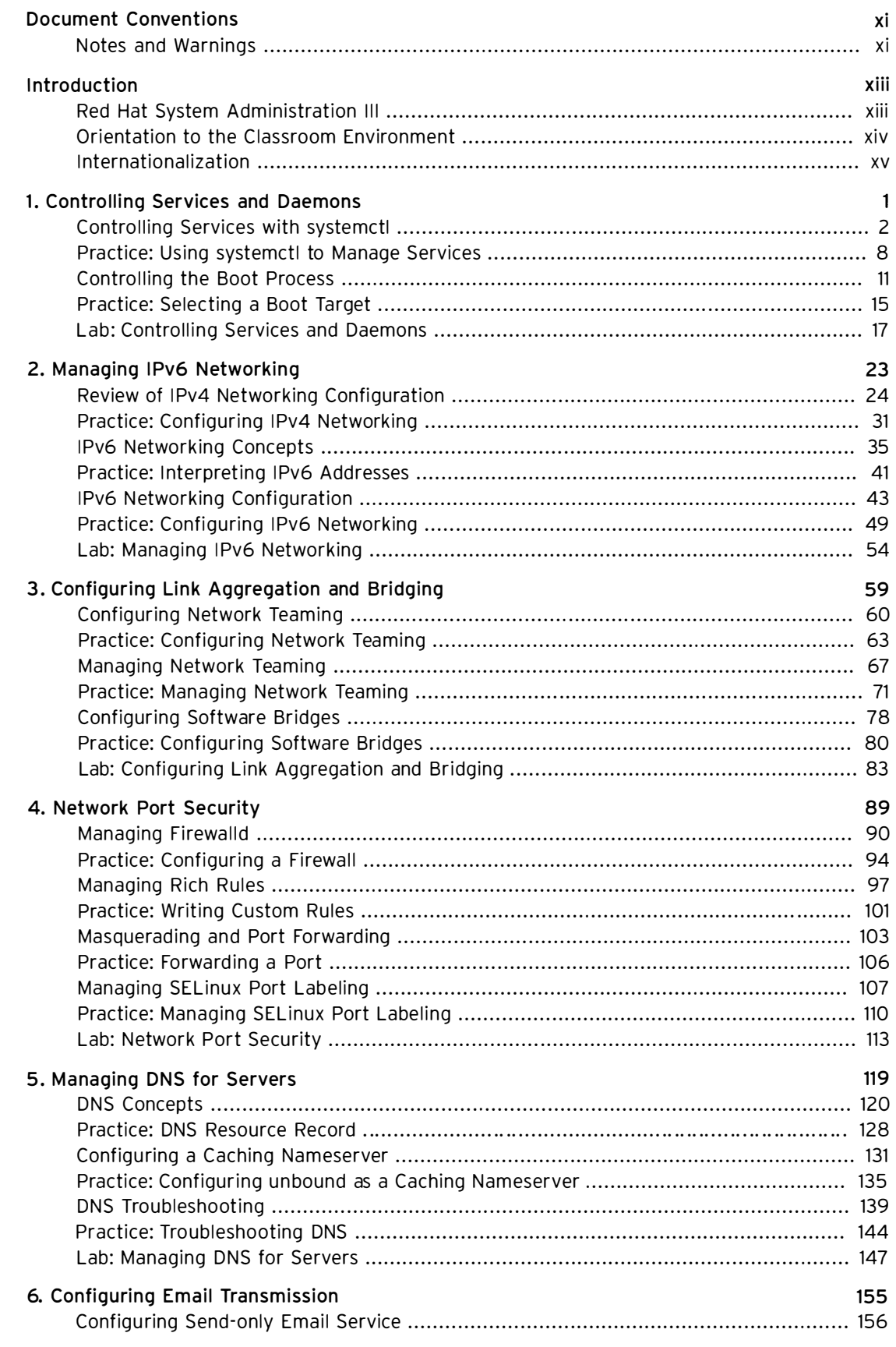

-

-

-

-

-

-

-

-

-

-

-

-

-

-

-

 $\blacksquare$ 

-

-

-

-

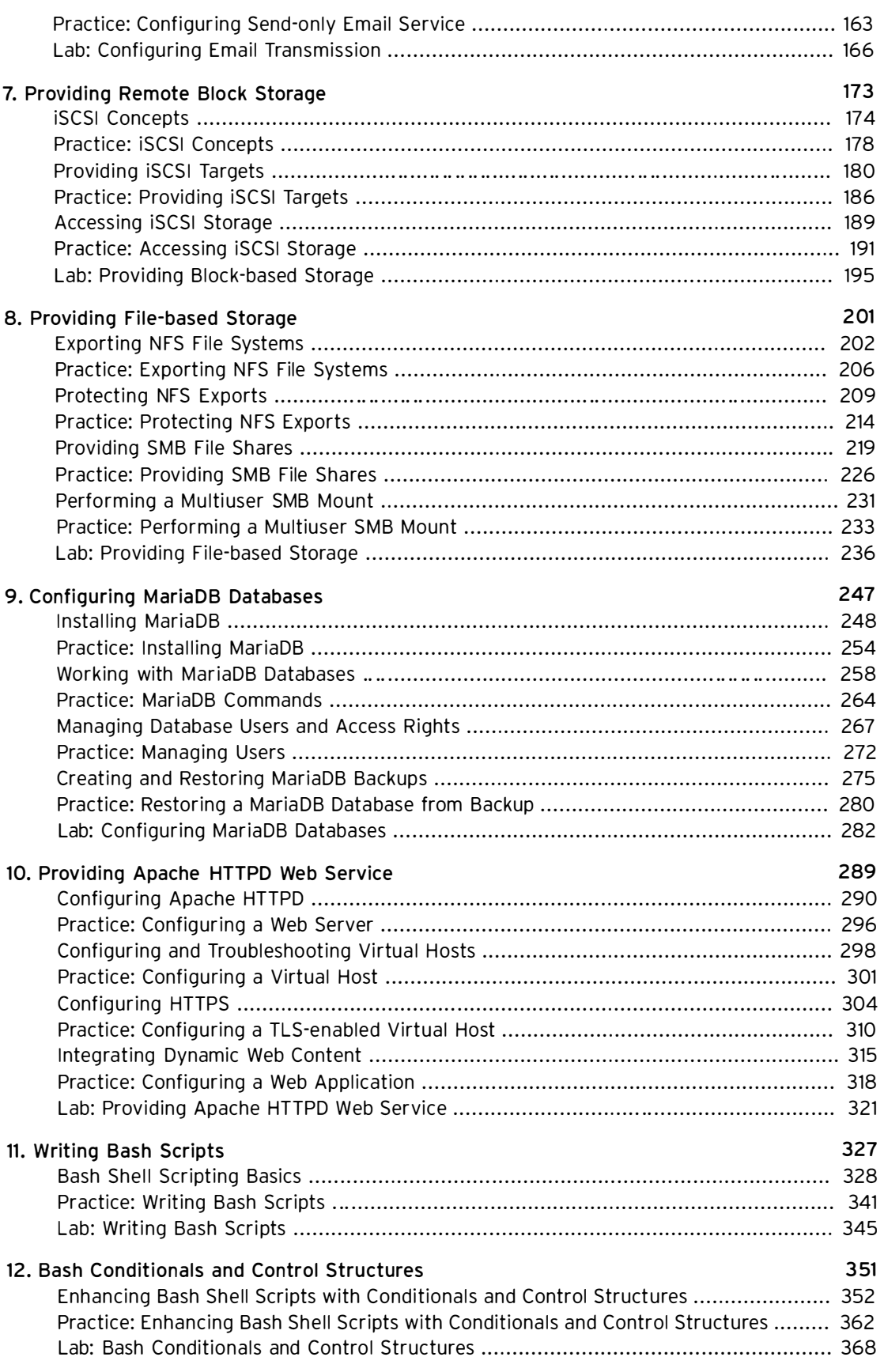

-

-

-

-

-

-

-

-

-

-

-

-

-

-

-

-

-

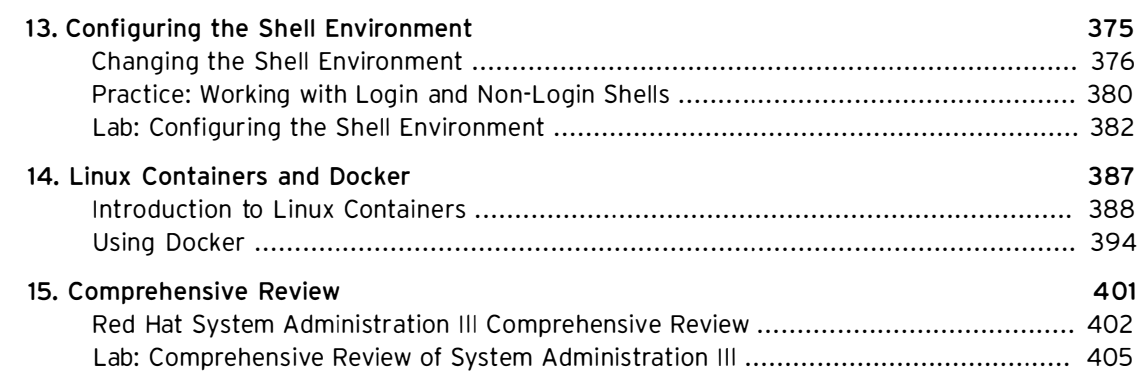

-

-

-

-

-

-

-

-

-

-

-

-

-

-

-

-

-

-

-

-

# Document Conventions

# **Notes and Warnings**

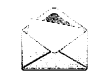

-

-

-

-

-

-

-

-

-

-

-

-

-

-

-

-

-

-

-

-

-

-

#### **Note**

"Notes" are tips, shortcuts or alternative approaches to the task at hand. Ignoring a note should have no negative consequences, but you might miss out on a trick that makes your life easier.

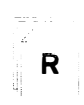

#### **References**

"References" describe where to find external documentation relevant to a subject.

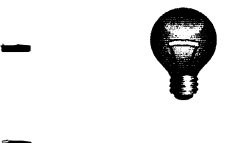

#### **Important**

"Important" boxes detail things that are easily missed: configuration changes that only apply to the current session, or services that need restarting before an update will apply. Ignoring a box labeled "Important" will not cause data loss, but may cause irritation and frustration.

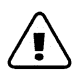

## Warning

"Warnings" should not be ignored. Ignoring warnings will most likely cause data loss.

# Introduction

-

-

-

-

-

-

-

-

-

-

-

-

-

-

-

-

-

-

-

-

-

-

# Red Hat System Administration III

Red Hat System Administration III (RH254) is designed for experienced Linux system administrators with the Red Hat Certified System Administrator (RHCSA) certification or equivalent skills. This course is intended to help students broaden their ability to administer Linux systems at an enterprise level.

Red Hat System Administration III is focused on deployment and management of network servers running caching DNS service, MariaDB, Apache HTTPD, Postfix SMTP nullclients, network file sharing with NFS and SMB, iSCSI initiators and targets, advanced networking and firewalld configurations, and the use of Bash shell scripting to help automate, configure, and troubleshoot the system. Through the lectures and hands-on labs in this course, students who have already earned the RHCSA certification will be exposed to all competencies covered by the RHCE exam. This course does not cover all RHCSA tasks. Students who need a review of RHCSA skills are encouraged to attend RHCSA Rapid Track (RH199).

# **Course Objectives**

- Build skills needed to be a successful senior Red Hat Enterprise Linux system administrator responsible for managing network services
- Prepare for attendance in an RHCE certification exam

# **Audience**

• Experienced Linux administrators wishing to learn automation techniques through scripting, deployment of key network services and how to manage features of Red Hat Enterprise Linux.

# **Prerequisites**

• RHCSA certification or equivalent experience.

# Orientation to the Classroom Environment

In this course, students will do most hands-on practice exercises and lab work with two computer systems, which will be referred to as desktop and server. These machines have the hostnames desktopX.example.com and serverX.example.com, where the X in the computers' hostnames will be a number that will vary from student to student. Both machines have a standard user account, student, with the password student. The root password on both systems is redhat.

In a live instructor-led classroom, students will be assigned a physical computer ("foundationX") which will be used to access these two machines. The **desktop** and **server** systems are virtual machines running on that host. Students should log in to this machine as user kiosk with the password redhat.

On foundationX, a special command called  $rht$ -vmctl is used to work with the desktop and server machines. The commands in the table below should be run as the kiosk user on foundationX, and can be used with server (as in the examples) or desktop.

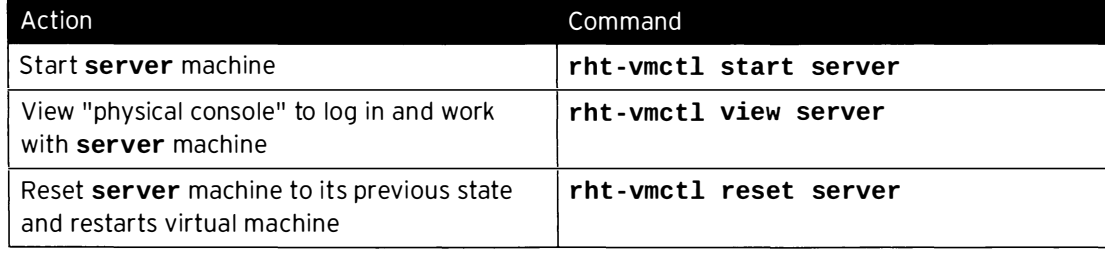

#### rht - vmctl commands

At the start of a lab exercise, if the instruction "reset your server" appears, that means the command  $rht$ -vmctl reset server should be run in a prompt on the foundationX system as user kiosk. Likewise, if the instruction "reset your desktop" appears, that means the command rht-vmctl reset desktop should be run on foundationX as user kiosk.

Each student is on the IPv4 network 172.25.X.0/24, where the X matches the number of their desktopX and serverX systems. The instructor runs a central utility server which acts as a router for the classroom networks and which provides DNS, DHCP, HTTP, and other content services, classroom.example.com.

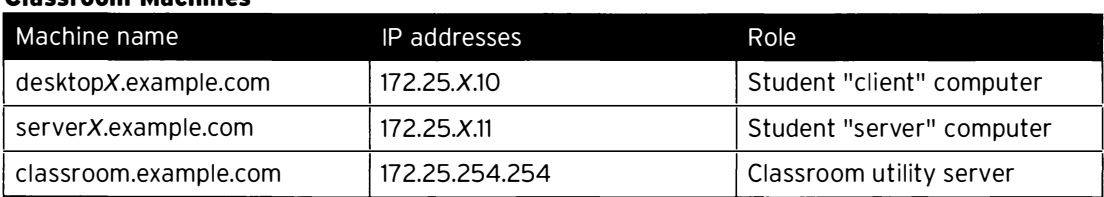

#### Classroom Machines

# **Internationalization**

# Language support

-

-

-

-

-

-

-

-

-

-

-

-

-

-

-

-

-

-

-

-

-

-

Red Hat Enterprise Linux 7 officially supports twenty-two languages: English, Assamese, Bengali, Chinese (Simplified), Chinese (Traditional), French, German, Gujarati, Hindi, Italian, Japanese, Kannada, Korean, Malayalam, Marathi, Odia, Portuguese (Brazilian), Punjabi, Russian, Spanish, Tamil, and Telugu.

## Per-user language selection

Users may prefer to use a different language for their desktop environment than the systemwide default. They may also want to set their account to use a different keyboard layout or input method.

#### Language settings

In the GNOME desktop environment. the user may be prompted to set their preferred language and input method on first login. If not, then the easiest way for an individual user to adjust their preferred language and input method settings is to use the Region & Language application. Run the command gnome-control-center region, or from the top bar, select (User) > Settings. In the window that opens, select Region & Language. The user can click on the Language box and select their preferred language from the list that appears. This will also update the Formats setting to the default for that language. The next time the user logs in, these changes will take full effect.

These settings affect the GNOME desktop environment and any applications, including gnome **terminal**, started inside it. However, they do not apply to that account if accessed through an ssh login from a remote system or a local text console (such as tty2).

#### **Note**

A user can make their shell environment use the same LANG setting as their graphical environment, even when they login through a text console or over ssh. One way to do this is to place code similar to the following in the user's  $\sim$  bashrc file. This example code will set the language used on a text login to match the one currently set for the user's GNOME desktop environment:

```
i=$(grep 'Language=' /var/lib/AccountService/users/${USER} \
  I sed ' s/Language=// ') 
if [ "$i" != "" ]; then
    export LANG=$i
fi
```
Japanese, Korean, Chinese, or other languages with a non-Latin character set may not display properly on local text consoles.

Individual commands can be made to use another language by setting the LANG variable on the command-line:

```
[user@host ~]$ LANG=fr_FR.utf8 date
jeu. avril 24 17:55:01 CDT 2014
```
Subsequent commands will revert to using the system's default language for output. The locale command can be used to check the current value of LANG and other related environment variables.

#### Input method settings

GNOME 3 in Red Hat Enterprise Linux 7 automatically uses the IBus input method selection system, which makes it easy to change keyboard layouts and input methods quickly.

The Region & Language application can also be used to enable alternative input methods. In the Region & Language application's window, the Input Sources box shows what input methods a re currently available. By default, English (US) may be the only available method. Highlight English (US) and click the keyboard icon to see the current keyboard layout.

To add another input method, click on the + button at the bottom left of the Input Sources window. An Add an Input Source window will open. Select your language, and then your preferred input method or keyboard layout.

Once more than one input method is configured, the user can switch between them quickly by typing Super+Space (sometimes called Windows+Space). A status indicator will also appear in the GNOME top bar which has two functions. Firstly, it indicates which input method is active. Secondly, it acts as a menu which can be used to switch between input methods or select advanced features of more complex input methods.

Some of the methods are marked with gears, which indicate that those methods have advanced configuration options and capabilities. For example, the Japanese Japanese (Kana Kanji) input method allows the user to pre-edit text in Latin and use DownArrow and UpArrow keys to select the correct characters to use.

US English speakers may find also this useful. For example, under English (United States) is the keyboard layout English (international AltGr dead keys), which treats AltGr (or the right Alt) on a PC 104/105-key keyboard as a "secondary-shift" modifier key and dead key activation key for typing additional characters. There are also Dvorak and other alternative layouts available.

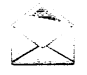

#### **Note**

Any Unicode character can be entered in the GNOME desktop environment if the user knows the character's Unicode code point, by typing Ctrl+Shift+U, followed by the code point. After Ctrl+Shift+U has been typed, an underlined u will be displayed to indicate that the system is waiting for Unicode code point entry.

For example, the lowercase Greek letter lambda has the code point U+03BB, and can be entered by typing Ctrl+Shift+U, then 03bb, then Enter.

# System-wide default language settings

The system's default language is set to US English, using the UTF-8 encoding of Unicode as its character set (en\_US.utf8), but this can be changed during or after installation.

From the command line, root can change the system-wide locale settings with the localectl command. If localectl is run with no arguments, it will display the current system-wide locale settings.

To set the system-wide language, run the command localectl set - locale LANG=locale, where locale is the appropriate \$LANG from the "Language Codes Reference" table

-

-

in this chapter. The change will take effect for users on their next login, and is stored in /etc/locale . cont.

```
[ root@host -]# localectl set - locale LANG=fr_FR . utfB
```
In GNOME, an administrative user can change this setting from Region & Language and clicking on the Login Screen button at the upper right corner of the window. Changing the Language of the login screen will also adjust the system-wide default language setting stored in the /etc/locale.conf configuration file.

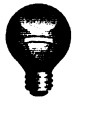

 $\mathsf{R}$ 

—

-

-

-

-

-

-

-

-

-

-

-

-

-

-

-

-

-

-

-

-

#### Important

Local text consoles such as tty2 are more limited in the fonts that they can display than gnome - terminal and ssh sessions. For example, Japanese, Korean, and Chinese characters may not display as expected on a local text console. For this reason it may make sense to use English or another language with a Latin character set for the system's text console.

Likewise, local text consoles are more limited in the input methods they support, and this is managed separately from the graphical desktop environment. The available global input settings can be configured through **localectl** for both local text virtual consoles and the X11 graphical environment. See the **localectl**(1), kbd(4), and **vconsole.conf**(5) man pages for more information.

### Language packs

When using non-English languages, you may want to install additional "language packs" to provide additional translations, dictionaries, and so forth. To view the list of available langpacks, run yum langavailable. To view the list of langpacks currently installed on the system, run yum langlist. To add an additional langpack to the system, run yum langinstall code, where code is the code in square brackets after the language name in the output of yum langavailable.

#### **References**

locale(7), localectl(l), kbd(4), locale . conf(5), vconsole . conf(5), unicode(7), utf-8(7), and yum-langpacks(8) man pages

Conversions between the names of the graphical desktop environment's X11 layouts and their names in localectl can be found in the file /usr/share/Xll/xkb/rules/base . lst.

# Language Codes Reference

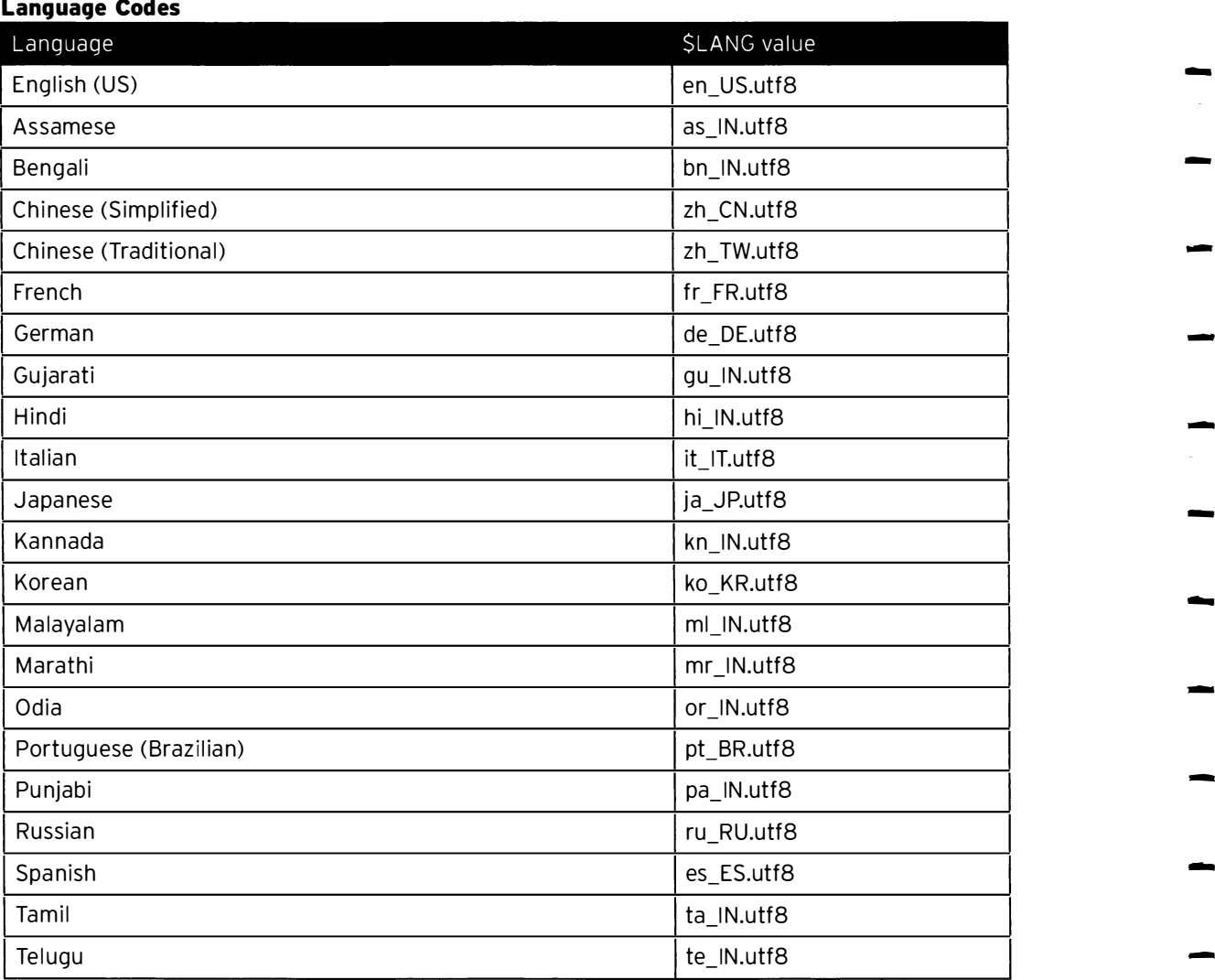

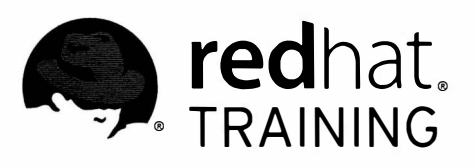

 $\overline{\phantom{a}}$ 

n

n

n

Π

n

 $\Box$ 

 $\blacksquare$ 

 $\blacksquare$ 

 $\Box$ 

 $\Box$ 

 $\overline{\Box}$ 

 $\blacksquare$ 

 $\overline{\phantom{a}}$ 

 $\overline{\phantom{a}}$ 

 $\overline{\Box}$ 

n

m

Ħ

Ħ

# CHAPTER 1 CONTROLLING SERVICES AND DAEMONS

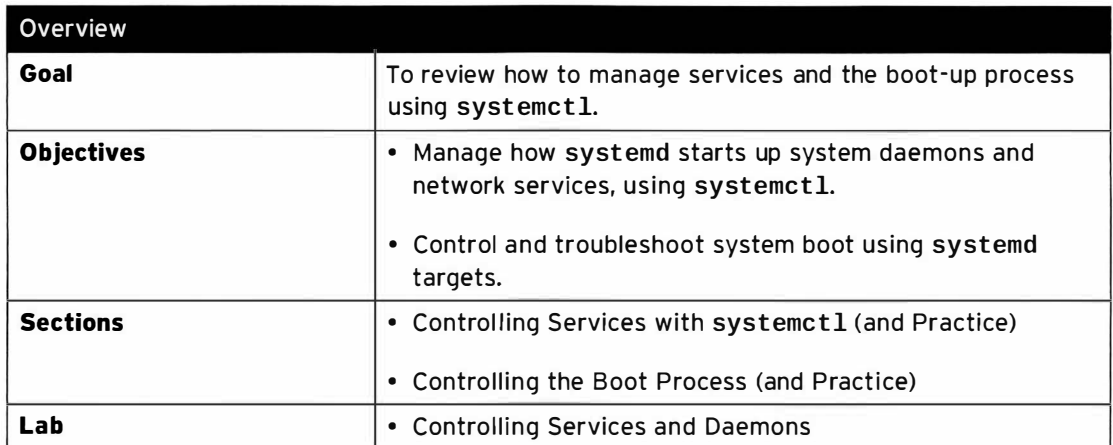

# Controlling Services with systemctl

# Objectives

After completing this section, students should be able to:

- List system daemons and network services started by the systemd service and socket units.
- Control system daemons and network services using systemctl.

# Introduction to systemd

System startup and server processes are managed by the systemd System and Service Manager. This program provides a method for activating system resources, server daemons, and other processes, both at boot time and on a running system.

Daemons are processes that wait or run in the background performing various tasks. To listen for connections, a daemon uses a socket. Sockets may be created by daemons or may be separated from the daemon and be created by another process, such as systemd, which then passes the socket to the daemon when a connection is established by a client.

A service often refers to one or more daemons, but starting or stopping a service may instead make a one-time change to the state of the system (for example, to configure network interfaces), which does not involve leaving a daemon process running afterward.

#### A bit of history

For many years, process ID 1 of Linux and UNIX systems has been the *init* process. This process was responsible for activating other services on the system. Frequently used daemons were started on systems at boot time with System V and Linux Standard Base (LSB) init scripts. Less frequently used daemons were started on demand by another service, such as *initd* or **xinetd.** These systems have several limitations, which are addressed with systemd.

In Red Hat Enterprise Linux 7, process ID 1 is systemd, the new init system. A few of the new features provided by systemd include:

- Parallelization capabilities, which increase the boot speed of a system.
- On-demand starting of daemons without requiring a separate service.
- Automatic service dependency management prevents long timeouts, such as not starting a network service when the network is not available.
- A method of tracking related processes together using Linux control groups.

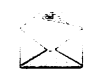

#### **Note**

With systemd, shell-based service scripts are used only for a few legacy services. Therefore, configuration files with shell variables, such as those found in /etc/sysconfig, are being replaced. Those still in use are included as systemd environment files and read as NAME=VALUE pairs. They are no longer sourced as a shell script.

-

-

-

-

#### systemctl and systemd units

The systemctl command is used to manage different types of systemd objects, called units. A list of available unit types can be displayed with systemctl  $-t$  help.

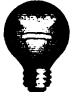

-

-

-

-

-

-

-

-

-

-

-

-

-

-

-

-

-

-

-

-

-

-

#### Im porta nt

The systemctl may abbreviate or "ellipsize" unit names, process tree entries, and unit descriptions unless run with the  $-1$  option.

Some common unit types are listed as follows:

- Service units have a .service extension and represent system services. This type of unit is used to start frequently accessed daemons, such as a web server.
- Socket units have a .socket extension and represent interprocess communication (IPC) sockets. Control of the socket will be passed to a daemon or newly started service when a client connection is made. Socket units are used to delay the start of a service at boot time and to start less frequently used services on demand. These are similar in principle to services which use the xinetd superserver to start on demand.
- Path units have a .path extension and are used to delay the activation of a service until a specific file system change occurs. This is commonly used for services which use spool directories, such as a printing system.

#### Service states

The status of a service can be viewed with systemctl status name. type. If the unit type is not provided, systemctl will show the status of a service unit, if one exists.

```
[root@serverX ~]# systemctl status sshd.service
 sshd.service - OpenSSH server daemon
    Loaded: loaded (/usr/lib/systemd/system/sshd.service; enabled)
    Active: active (running) since Thu 2014-02-27 11:51:39 EST; 7h ago
  Main PID: 1073 (sshd)
    CGroup: /system.slice/sshd.service
             L.._1073 /us r/sbin/ sshd -D 
 Feb 27 11:51:39 server0.example.com systemd[1]: Started OpenSSH server daemon.
 Feb 27 11:51:39 server0.example.com sshd[1073]: Could not load host key: /et...y
 Feb 27 11:51:39 server0.example.com sshd[1073]: Server listening on 0.0.0.0 ....
 Feb 27 11:51:39 server0.example.com sshd[1073]: Server listening on :: port 22.
 Feb 27 11:53:21 server0.example.com sshd[1270]: error: Could not load host k...y
 Feb 27 11:53:22 server0.example.com sshd[1270]: Accepted password for root f...2
 Hint: Some lines were ellipsized, use -1 to show in full.
```
Several keywords indicating the state of the service can be found in the status output:

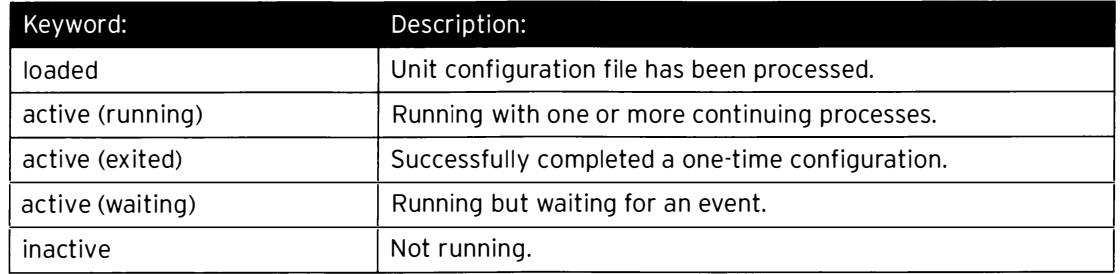

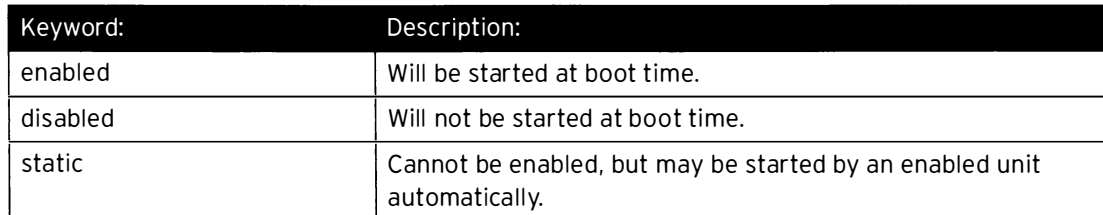

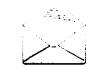

#### **Note**

 $L_{\rm{max}}$ 

;

The systemctl status NAME command replaces the service NAME status command used in previous versions of Red Hat Enterprise Linux.

# Listing unit files with systemctl

• Query the state of all units to verify a system startup.

r [root@serverX ~]# systemctl

• Query the state of only the service units.

```
[root@serverX ~ - 1# systemct1 -- type = service
```
• Investigate any units which are in a failed or maintenance state. Optionally, add the  $-1$  option to show the full output.

```
[root@serverX ~]# systemctl status rngd.service -1
```
• The status argument may also be used to determine if a particular unit is active and show if the unit is enabled to start at boot time. Alternate commands can also easily show the active and enabled states:

```
|<br>| [root@serverX ~]# systemctl is-active sshd<br>| [root@serverX ~]# systemctl is-enabled sshd
  [root@serverX - ]# systemctl is-enabled sshd
```
• List the active state of all loaded units. Optionally, limit the type of unit. The --all option will add inactive units.

```
[ root@se rverX -]# systemctl list- units - - type=service 
[root@serverX ~]# systemctl list-units --type=service --all
```
• View the enabled and disabled settings for all units. Optionally, limit the type of unit.

```
[root@serverX ~]# systemctl list-unit-files --type=service
```
--�- .----T-��-

 $\overline{\phantom{0}}$ 

\_, -- - - ----- -�- --�-��-�-

• View only failed services.

;�- -- [root@serverX ~]# systemctl --failed --type=service -

 $\rightarrow$ 

-

-

-

-

-

-

-

 $\overline{\phantom{0}}$ 

-

-

-

-

 $\overline{ }$ 

 $\overline{\phantom{0}}$ 

-

 $\overline{\phantom{0}}$ 

-

-

-

-

-

- --------- ----�

- ·-----· ��---- ------�

# Starting and stopping system daemons on a running system

Starting, stopping, restarting, reloading, and verifying status are common actions performed when administering services.

• View the status of the sshd service.

-

-

-

-

-

-

-

-

-

-

-

-

-

-

-

-

-

-

-

```
[ root@serverx -]# systemctl status sshd . service 
sshd . service - OpenSSH server daemon 
   Loaded: loaded (/usr/lib/systemd/system/sshd.service; enabled)
   Active: active (running) since Thu 2014-02-27 11:51:39 EST; 7h ago
 Main PID: 1073 (sshd)
   CGroup: /system.slice/sshd.service
           L.__1073 /us r/sbin/sshd -D
```
• Verify that the process is running.

```
[ root@se rve rX -]# ps - up 1673 
         PID %CPU %MEM VSZ RSS TTY
root 1073 0.1 0.0 82992 3612 ? 
                                           STAT START TIME COMMAND 
                                           Ss  15:15  0:00  /usr/sbin/sshd - D
```
• Stop the service and verify the status.

```
[ root@serverx -]# systemctl stop sshd . service 
[ root@serverx -]# systemctl status sshd . service 
sshd.service - OpenSSH server daemon
  Loaded: loaded (/usr/lib/systemd/system/sshd.service; enabled)
   Active: inactive (dead) since Thu 2014-02-27 18:51:39 EST; 2s ago
 Main PID: 1073 (code=exited, status=0/SUCCESS)
```
• Start the service and view the status. The process ID has changed.

```
[ root@serverX -]# systemctl start sshd . service 
[ root@serverX -]# systemctl status sshd . service 
sshd.service - OpenSSH server daemon
  Loaded: loaded (/usr/lib/systemd/system/sshd.service; enabled)
   Active: active (running) since Thu 2014-02-27 18:52:39 EST; 2s ago
 Main PID: 1253 (sshd)
   CGroup: /system.slice/sshd.service
           L.__1253 /usr/sbin/sshd - D
```
• Stop, then start, the service in a single command.

```
[ root@serverX -]# systemctl restart sshd . service 
[ root@serverx -]# systemctl status sshd . service 
sshd.service - OpenSSH server daemon
  Loaded: loaded (/usr/lib/systemd/system/sshd.service; enabled)
  Active: active (running) since Thu 2014-02-27 18:54:39 EST; 2s ago
Main PID: 1268 (sshd)
  CGroup: /system.slice/sshd.service
           L_1268 /usr/sbin/sshd - D
```
• Issue instructions for a service to read and reload its configuration file without a complete stop and start. The process ID will not change.

```
[ root@serverx -]# systemctl reload sshd . service 
[ root@serverx -]# systemctl status sshd . service 
sshd service - OpenSSH server daemon
  Loaded: loaded (/usr/lib/systemd/system/sshd.service; enabled)
   Active: active (running) since Thu 2014-02-27 18:55:09 EST; 32s ago
 Main PID: 1268 (sshd)
  CGroup: /system.slice/sshd.service
           L._1268 /us r/sbin/sshd -D
```
#### Unit dependencies

Services may be started as dependencies of other services. If a socket unit is enabled and the service unit with the same name is not, the service will automatically be started when a request is made on the network socket. Services may also be triggered by path units when a file system condition is met.

The systemctl list-dependencies UNIT command can be used to display a tree of other units which must be started in conjunction with a specific unit. The --reverse option to this command will show what units need to have the specified unit started in order to run.

#### Masking services

A system may have conflicting services installed for a certain function, such as firewalls (iptables and firewalld). To prevent an administrator from accidentally starting a service, a service may be masked. Masking creates a link in the configuration directories so that if the service is started, nothing will happen.

```
[root@serverX - ]# systemctl mask network
 ln -s '/dev/null' '/etc/systemd/system/network.service'
 [root@serverX ~]# systemctl unmask network
L.
 rm ' /etc/systemd/system/network . se rvice '
```
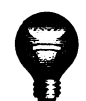

#### *Important*

A disabled service will not be started automatically at boot or by other unit files, but can be started manually. A masked service cannot be started manually or automatically.

# Enabling system daemons to start or stop at boot

Services are started at boot time when links are created in the appropriate systemd configuration directories. These links are created and removed with systemctl commands.

• View the status of a service.

```
[root@serverX ~ -]# systemctl status sshd.service
```
• Disable the service and verify the status. Note that disabling a service does not stop the service.

-

-

-

-

·---�---·

�-�--

```
[ root@serverx -]# systemctl disable sshd . service 
[root@serverX - ]# systemctl status sshd. service
```
Enable the service and verify the status.

-

-

-

-

-

-

-

-

-

-

-

-

-

-

...

-

-

-

-

-

-..

-

```
[root@serverX ~ - ]# systemctl enable sshd. service
[root@serverX - ]# systemctl is-enabled sshd. service
```
#### Summary of systemctl commands

Services can be started and stopped on a running system and enabled or disabled for automatic start at boot time.

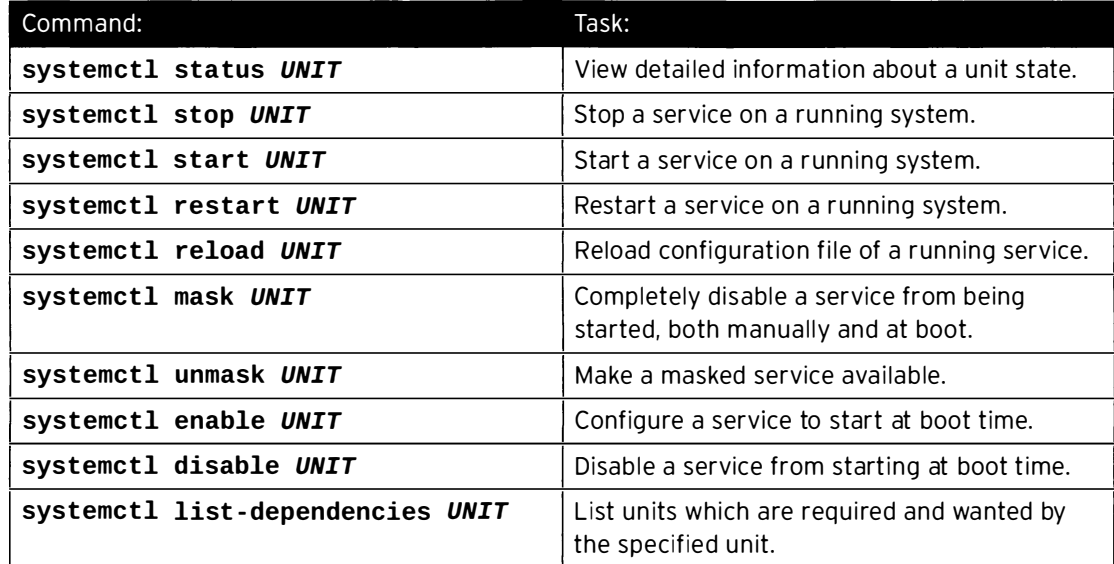

#### **References**

R

i,

syst emd(2), systemd . unit(5), systemd . service(5), systemd . socket(5), and systemctl(1) man pages

Additional information may be available in the chapter on managing services with systemd in the Red Hat Enterprise Linux System Administrator's Guide for Red Hat Enterprise Linux 7, which can be found at

http://docs.redhat.com/

# Practice: Using systemctl to Manage Services

# Guided exercise

In this lab, you will manage a service unit that is already installed on the system.

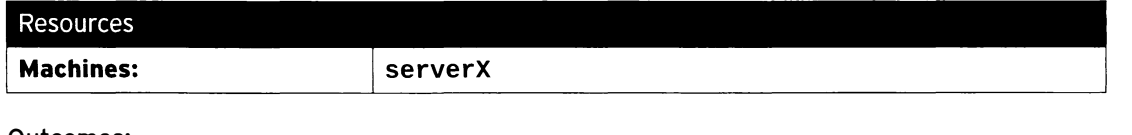

Outcomes:

The chronyd service is disabled and no longer running on the system.

#### Before you begin...

Reset your serverX system.

- $\square$  1. Observe the results of the systemctl restart and systemctl reload commands.
	- $\Box$  1.1. Display the status of the **sshd** service. Note the process ID of the daemon.

```
[student@serverX ~]$ sudo systemctl status sshd
shd. service - OpenSSH server daemon
Loaded: loaded (/usr/lib/systemd/system/sshd.service; enabled)
Active: active (running) since Tue 2014-06-10 09:09:50 EDT; 35min ago
Process: 1061 ExecStartPre=/usr/sbin/sshd-keygen (code=exited, status=0/
SUCCESS ) 
Main PID: 1077 (sshd)
CGroup: /system.slice/sshd.service
L..1077 /us r/sbin/sshd -D 
\ldots
```
- --·-----------

 $\Box$  1.2. Restart the sshd service and view the status. The process ID of the daemon has changed.

```
[student@serverX -]$ sudo systemctl restart sshd 
[student@serverX ~]$ sudo systemctl status sshd
sshd.service - OpenSSH server daemon
Loaded: loaded (/usr/lib/systemd/system/sshd.service; enabled)
Active: active (running) since Tue 2014-06-10 09:48:00 EDT; 1s ago
Process: 2851 ExecStartPre=/usr/sbin/sshd-keygen (code=exited, status=0/
SUCCESS ) 
Main PID: 2852 (sshd)
CGroup : /system . slice/sshd . service 
L..2052 /us r/sbin/sshd - D 
\ldots
```
 $\square$  1.3. Reload the sshd service and view the status. The process ID of the daemon has not changed and connections have not been interrupted.

```
[student@serverX ~]$ sudo systemctl reload sshd
[student@serverX ~]$ sudo systemctl status sshd
sshd.service - OpenSSH server daemon 
Loaded: loaded (/usr/lib/systemd/system/sshd.service; enabled)
Active: active (running) since Tue 2014-06-10 09:48:00 EDT; 12s ago
Process: 2860 ExecReload=/bin/kill -HUP $MAINPID (code=exited, status=0/
SUCCESS ) 
Process: 2851 ExecStartPre=/usr/sbin/sshd-keygen (code=exited, status=0/
SUCCESS ) 
Main PID: 2852 (sshd)
CGroup: /system.slice/sshd.service
L,_2852 /usr/sbin/sshd -D 
\cdots
```
 $\square$  2. Verify that the **chronyd** service is running.

-

-

-

-

-

-

-

-

-

-

-

-

-

-

...

-

-

-

-

-

-

```
[student@serverX ~]$ sudo systemctl status chronyd
chronyd.service - NTP client/server
Loaded: loaded (/usr/lib/systemd/system/chronyd.service; enabled)
Active: active (running) since Tue 2014-06-10 09:09:44 EDT; 43min ago
Process: 490 ExecStartPost=/usr/libexec/chrony-helper add-dhclient-servers
 ( code=exited , status=0/SUCCESS ) 
Process: 450 ExecStart=/usr/sbin/chronyd -u chrony $OPTIONS (code=exited,
 status=0/SUCCESS ) 
Main PID: 467 (chronyd)
CGroup: /system.slice/chronyd.service
L._457 /usr/ sbin/chronyd -u ch rony 
\ldots .
```
 $\Box$  3. Stop the **chronyd** service and view the status.

```
[student@serverX ~]$ sudo systemctl stop chronyd
[student@serverX ~]$ sudo systemctl status chronyd
chronyd.service - NTP client/server
Loaded: loaded (/usr/lib/systemd/system/chronyd.service; enabled)
Active: inactive (dead) since Tue 2014-06-10 09:53:36 EDT; 4s ago
Process: 490 ExecStartPost=/usr/libexec/chrony-helper add-dhclient-servers
 ( code=exited , status=0/SUCCESS ) 
Process: 450 ExecStart=/usr/sbin/chronyd -u chrony $OPTIONS (code=exited,
 status=0/SUCCESS)
Main PID: 467 (code=exited, status=0/SUCCESS)
\cdots
```
 $\Box$  4. Determine if the **chronyd** service is enabled to start at system boot.

[student@serverX ~]\$ sudo systemctl is-enabled chronyd enabled

□ 5. Reboot the system.

[student@serverX ~]\$ sudo reboot

 $\Box$  6. Log in to the serverX system and view the status of the **chronyd** service.

```
[student@serverX ~]$ sudo systemctl status chronyd
chronyd.service - NTP client/server
Loaded: loaded (/usr/lib/systemd/system/chronyd.service; enabled)
Active: active (running) since Tue 2014-06-10 09:55:22 EDT; 9min ago
Process: 487 ExecStartPost=/usr/libexec/chrony-helper add-dhclient-servers
 ( code=exited , status=0/SUCCESS ) 
Process: 451 ExecStart=/usr/sbin/chronyd -u chrony $OPTIONS (code=exited,
 status=0/SUCCESS ) 
Main PID: 474 (chronyd)
CGroup: /system.slice/chronyd.service
-474 /usr/sbin/chronyd -u chrony
\sim \sim
```
 $\square$  7. Disable the chronyd service so that it does not start at system boot, then view the status of the service.

```
[student@serverX ~]$ sudo systemctl disable chronyd
[student@serverX -]$ sudo systemctl status chronyd 
chronyd.service - NTP client/server
Loaded: loaded (/usr/lib/systemd/system/chronyd.service; disabled)
Active: active (running) since Tue 2014-06-10 09:55:22 EDT; 9min ago
Main PID: 474 (chronyd)
CGroup: /system.slice/chronyd.service
1._474 /usr/sbin/ch ronyd -u c h rony 
\ddotsc
```
□ 8. Reboot the system.

```
[student@serverX ~]$ sudo reboot
```
 $\Box$  9. Log in to the serverX system again and view the status of the **chronyd** service.

```
[student@serverX ~]$ sudo systemctl status chronyd
chronyd.service - NTP client/server
Loaded: loaded (/usr/lib/systemd/system/chronyd.service; disabled)
Active: inactive (dead)
```
-

-

-

-

-

-

-

-

-

-

-

-

-

-

-

-

-

-

-

-

# Controlling the Boot Process

# **Objectives**

-

-

-

-

-

-

-

-

-

-

-

-

...

-

-

-

-

-

-

-

After completing this section, students should be able to influence the boot process and be able to repair common boot issues using systemd targets.

# Selecting a systemd target

A systemd target is a set of systemd units that should be started to reach a desired state. Important targets are listed in the following table.

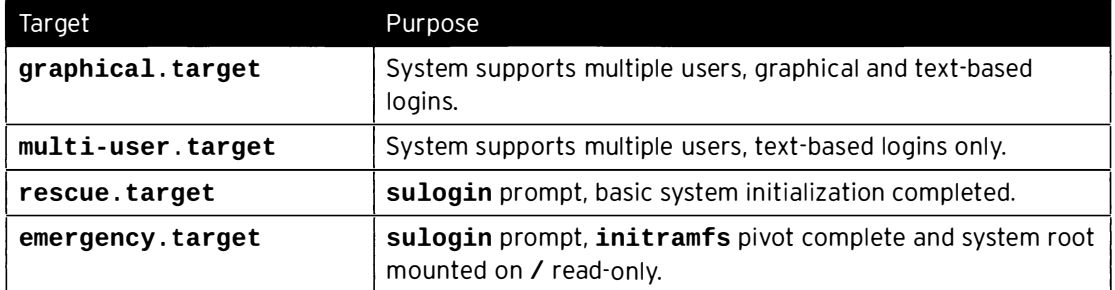

It is possible for a target to be a part of another target; for example, the **graphical.target** includes multi-user. target, which in turn depends on basic. target and others. These dependencies can be viewed from the command line with the following command:

```
[root@serverX ~]# systemctl list-dependencies graphical.target | grep target
```
An overview of all available targets can be viewed with:

```
[root@serverX ~]# systemctl list-units --type=target --all
```
An overview of all targets installed on disk can be viewed with:

[root@serverX ~]# systemctl list-unit-files --type=target --all

#### Selecting a target at runtime

l \_\_ .�������-

On a running system, administrators can choose to switch to a different target using the systemctl isolate command; for example, systemctl isolate multi-user.target.

!

#### N ote

Not all targets can be isolated. Only targets that have AllowIsolate=yes set in their unit files can be isolated; for example, the graphical. target target can be isolated, but the cryptsetup. target target cannot.

#### Setting a default target

When the system starts, and control is passed over to systemd from the initramfs, systemd will try to activate the default . target target. Normally the default . target target will

be a symbolic link (in /etc/systemd/system/) to either graphical.target or multiuser . target.

The systemctl tool provides two commands to manage the link: get-default and setdefault.

```
[root@serverX ~]# systemctl get-default
multi-user.target
[root@serverX ~]# s<mark>ystemctl set-default graphical.target</mark><br>rm '/etc/systemd/system/default.target'<br>ln -s '/usr/lib/systemd/system/graphical.target' '/etc/systemd/system/default.target'
[root@serverX ~ -]# systemctl get-default
graphical. target
```
#### Selecting a different target at boot time

.....\_\_\_\_�����-������-��·������.

To select a different target at boot time, a special option can be appended to the kernel command line from the boot loader: systemd. unit=. For example, to boot the system into a rescue shell, pass the following option at the interactive boot loader menu:

```
systemd.unit=rescue.target
```
To use this method of selecting a different target, use the following procedure for Red Hat Enterprise Linux 7 systems:

1. (Re)boot the system.

I<sub>i</sub>

- 2. Interrupt the boot loader menu countdown by pressing any key.
- 3. Move the cursor to the entry to be started.
- 4. Press e to edit the current entry.
- 5. Move the cursor to the line that starts with **linux16**. This is the kernel command line.
- 6. Append systemd.unit=desired.target.
- 7. Press  $Ctrl +x$  to boot with these changes.

# Recovering the root password

Recovering the root password is a trivial task while still logged in as an administrator or a user with full sudo access, but is slightly more involved when an administrator is not logged in. In the latter situation, the administrator could boot from a Live CD, mount the root file system from there, and edit /etc/shadow. Administrators should also be able to perform root password recovery without the use of external media.

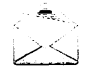

#### **Note**

On Red Hat Enterprise Linux 6 and earlier, an administrator could boot the system into *runlevel 1*, and be presented with a root prompt. The closest analogs to runlevel 1 on a Red Hat Enterprise Linux 7 machine are the rescue. target and emergency.target targets, both of which require the root password to log in.

On Red Hat Enterprise Linux 7, it is possible to have the scripts that run from the *initramfs* pause at certain points, provide a root shell, and then continue when that shell exits. While this is mostly meant for debugging, it can also be used to recover a lost root password:

- 1. Reboot the system.
- 2. Interrupt the boot loader countdown by pressing any key.
- 3. Move the cursor to the entry that needs to be booted.
- 4. Press **e** to edit the selected entry.
- 5. Move the cursor to the kernel command line (the line that starts with linux16.
- 6. Append rd. break (this will break just before control is handed from the *initramfs* to the actual system).

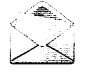

-

-

-

-

-

-

-

-

-

-

-

-

-

-

....

-

-

-

-

-

#### **Note**

The *initramfs* prompt will show up on whatever console is specified last on the kernel command line.

7. Press Ctrl + $x$  to boot with the changes.

At this point, a root shell will be presented, with the root file system for the actual system mounted read-only on /sysroot.

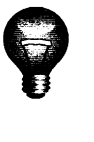

#### **Important**

SELinux is not yet enabled at this point, so any new files being created will not have an SELinux context assigned to them. Keep in mind that some tools (such as passwd) first create a new file, then move it in place of the file they are intended to edit, effectively creating a new file without an SELinux context.

To recover the root password from this point, use the following procedure:

1. Remount / sysroot as read-write.

switch\_root : /# mount -oremount , rw /sysroot

2. Switch into a chroot jail, where /sysroot is treated as the root of the file system tree.

switch\_root:/# chroot /sysroot

3. Set a new root password:

<sup>i</sup>sh- 4.2# passwd root

i

4. Make sure that all unlabeled files (including /etc/shadow at this point) get relabeled during boot.

```
sh-4.2# touch /.autorelabel
```
5. Type exit twice. The first will exit the chroot jail, and the second will exit the initramfs debug shell.

At this point, the system will continue booting, perform a full SELinux relabel, then reboot again.

# Diagnose and repair systemd boot issues

If there are problems during the starting of services, there are a few tools available to system administrators that can help with debugging and/or troubleshooting:

#### Early debug shell

By running systemctl enable debug-shell.service, a root shell will be spawned on TTY9 (Ctrl+Alt+F9) early during the boot sequence. This shell is automatically logged in as root so that an administrator can use some of the other debugging tools while the system is still booting.

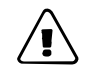

#### Warning

Do not forget to disable the debug-shell. service service when debugging is complete, as it leaves an unauthenticated root shell open to anyone with local console access.

#### Emergency and rescue targets

#### By appending either systemd . unit= rescue . target or

systemd. unit=emergency. target to the kernel command line from the boot loader, the system will spawn into a special rescue or emergency shell instead of starting normally. Both of these shells require the root password. The emergency target keeps the root file system mounted read-only, while rescue. target waits for sysinit. target to complete first so that more of the system will be initialized, for example, logging, file systems, etc. Exiting from these shells will continue with the regular boot process.

#### Stuck jobs

During startup, systemd spawns a number of jobs. If some of these jobs cannot complete, they will block other jobs from running. To inspect the current job list, an administrator can use the command systemctl list-jobs. Any jobs listed as running must complete before the jobs listed as waiting can continue.

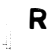

#### **References**

systemd.target(5), systemd.special(7), sulogin(8), sushell(8), and systemct1(1) man pages

/usr/lib/systemd/system/debug-shell.service

# Practice: Selecting a Boot Target

# Guided exercise

In this lab, you will configure your serverX system to boot into different targets.

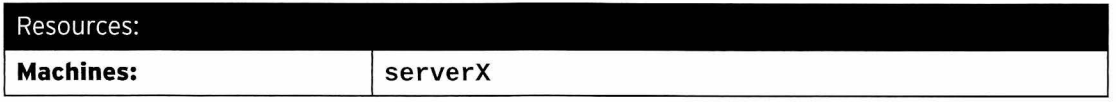

#### Outcome:

A system booted into different targets.

#### Before you begin...

• Reset your serverX system.

 $\Box$  1. On your serverX system, switch to the multi-user target manually without rebooting.

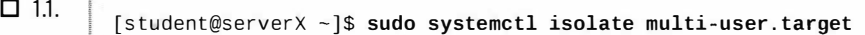

- $\Box$  2. Log into a text-based console as **root**.
- $\Box$  3. Configure your **serverX** to automatically boot into the **multi-user** target after a reboot, then reboot your serverX system to verify.
	- $\Box$  3.1. [root@serverX -]# systemctl set-default multi-user.target rm ' /e tc/systemd/syst em/default . target ' ln -s '/usr/lib/systemd/system/multi-user.target' '/etc/systemd/system/ default . target '

 $\Box$  3.2.

[root@serverX -]# systemctl reboot

- $\Box$  4. Reboot your serverX system, then from within the boot loader menu, boot into the rescue target.
	- $\Box$  4.1. Reboot your serverX machine.

[root@serverX ~]# systemctl reboot

- $\Box$  4.2. Interrupt the boot loader when the menu appears by pressing any key.
- $\Box$  4.3. Move the selection to the default entry (the first one) using the cursor keys.
- $\Box$  4.4. Press **e** to edit the current entry.
- □ 4.5. Move the cursor to the line that starts with linux16.
- $\Box$  4.6. Move the cursor to the end of the line (using the **End** key), and append the following text:

i

systemd.unit=rescue.target

 $\Box$  4.7. Press Ctrl+x to boot using the modified configuration.

□ 4.8. When prompted for the root password, enter redhat.

 $\square$  5. Set the default systemd target back to the graphical target.

[ root@serverX -]# systemctl set - default graphical . target

 $\Box$  6. Press Ctrl+d to continue booting into the (new) default target.

# Lab: Controlling Services and Daemons

# Performance checklist

In this lab, you will change the default target and enable and verify that a service starts upon boot.

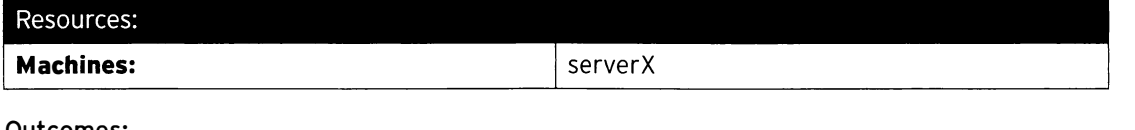

#### Outcomes:

-

-

-

-

-

-

-

-

..

-

-

-

-

-

-

-

'-

-

Students will configure the serverX.example.com machine to boot to a state supporting multiple users with both graphical and text-based logins. Students will also configure the rsyslog service to start at boot time.

#### Before you begin...

- Reset your serverX system.
- Log into and set up your serverX system.

[student@serverX ~]\$ lab systemd setup

You have received a request from users to enable graphical login on serverX. The users have also asked you to look into the logging service on the system, since the log files do not seem to be getting populated. You will make the necessary configuration changes and then reboot the system.

After the reboot, verify the system state and rsyslog service status to make sure everything is working as expected. After completing your work, run the command lab systemd grade on serverX to verify the results.

- 1. Determine if the system currently supports graphical login on boot. If not, configure it to support graphical and text-based logins upon boot.
- 2. Determine if the rsyslog process is running. If not, verify if it is configured to start on boot, and fix it if it is not.
- 3. Start the rsyslog service manually to make sure that it will start properly.
- 4. Reboot the system.
- 5. Log in to the serverX system again and switch to user root. Verify that the system boots to the desired system state and that the rsyslog service is running properly.
- 6. Verify your work by running lab systemd grade on serverX.

# Solution

In this lab, you will change the default target and enable and verify that a service starts upon boot.

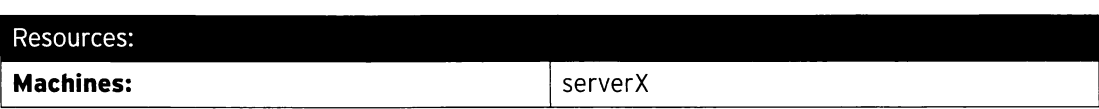

#### Outcomes:

Students will configure the serverX.example.com machine to boot to a state supporting multiple users with both graphical and text-based logins. Students will also configure the rsyslog service to start at boot time.

#### Before you begin...

;

- Reset your serverX system.
- Log into and set up your serverX system.

[ student@serverX -)\$ lab systemd setup

You have received a request from users to enable graphical login on serverX. The users have also asked you to look into the logging service on the system, since the log files do not seem to be getting populated. You will make the necessary configuration changes and then reboot the system.

After the reboot, verify the system state and rsyslog service status to make sure everything is working as expected. After completing your work, run the command lab systemd grade on serverX to verify the results.

- 1. Determine if the system currently supports graphical login on boot. If not, configure it to support graphical and text-based logins upon boot.
	- 1.1. Switch to the root user on the serverX system.

[student@serverX ~]\$ sudo -i

1.2. Determine the state that the system is currently configured to boot to.

[root@serverX ~]# systemctl get-default multi-user.target

1.3. Set the system state to support graphical login.

```
[ root@serverx -]# systemctl set - default graphical . target 
rm '/etc/systemd/system/default.target'
ln -s '/usr/lib/systemd/system/graphical.target' '/etc/systemd/system/
default . target '
```
- 2. Determine if the rsyslog process is running. If not, verify if it is configured to start on boot, and fix it if it is not.
	- 2.1. Determine if the rsyslog process is running.

-

-

-

-

-

-

-

-

-

-

-

-

....

-

-

-

-

-

-

```
[root@serverX ~]# ps -lef | grep [r]syslog
[root@serverX - ]#
```
2.2. Check if the rsyslog service is enabled.

```
[ root@serverx -]# systemctl is - enabled rsyslog . service 
d isabled
```
2.3. Enable the rsyslog service.

-

-

-

-

-

-

-

..

-

-

-

-

...

-

-

-

-

-

-

....

```
[ root@serverx -]# systemctl enable rsyslog . service 
ln -s ' /usr/lib/sys temd/sys tem/r syslog . service ' ' /etc/systemd/system/multi 
user.target.wants/rsyslog.service'
```
- 3. Start the rsyslog service manually to make sure that it will start properly.
	- 3.1. Start the rsyslog service.

[root@serverX ~]# systemctl start rsyslog.service [root@serverX ~]#

3.2. Verify the rsyslog service started without issues.

```
[ root@serverx -]# systemctl status rsyslog . service 
rsyslog.service - System Logging Service
  Loaded: loaded (/usr/lib/systemd/system/rsyslog.service; enabled)
  Active: active (running) since Tue 2014-05-27 00:55:57 EDT; 16s ago
Main PID: 1910 (rsyslogd)
  CGroup: /system.slice/rsyslog.service
           \sqcup1910 /usr/sbin/rsyslogd -n
May 27 00:55:57 server1.example.com systemd[1]: Started System Logging Service.
```
4. Reboot the system.

[root@serverX ~]# systemctl reboot

- 5. Log in to the serverX system again and switch to user root. Verify that the system boots to the desired system state and that the rsyslog service is running properly.
	- 5.1. Verify the system state. The graphical target should be in state active on a fully booted up system.

```
[root@serverX ~]# systemctl status graphical.target
graphical.target - Graphical Interface
   Loaded: loaded (/lib/systemd/system/graphical.target; enabled)
   Active: active since Tue 2014-05-27 01:11:26 EDT; 1min 52s ago
     Docs: man: systemd. special(7)
\ddotsc
```
5.2. Verify that the rsyslog service is running properly.

```
[root@serverX ~]# systemctl status rsyslog.service
r syslog . service - System Logging Service 
   Loaded: loaded (/usr/lib/systemd/system/rsyslog.service; enabled)
   Active: active (running) since Tue 2014-05-27 01:11:22 EDT; 1min 48s ago
 Main PID: 570 (rsyslogd)
   CGroup: /system.slice/rsyslog.service
           L-570 /us r/sbin/rsyslogd -n 
May 27 01:11:22 localhost systemd[1]: Started System Logging Service.
```
6. Verify your work by running lab systemd grade on serverX.

[ root@serverx -]# lab systemd grade

# Summary

-

-

-

-

-

-

-

-

...

-

-

-

-

-

-

-

-

Controlling Services with systemctl

In this section, students learned how to:

- Determine the status of system daemons and network services started by systemd.
- Start, stop, and enable services using systemctl.

#### Controlling the Boot Process

In this section, students learned how to:

- Break down the Red Hat Enterprise Linux 7 boot process into four steps:
	- 1. Hardware (BIOS/UEFI)
	- 2. Boot loader (grub2)
	- 3. kernel and initramfs
	- 4. systemd
- Control the Red Hat Enterprise Linux 7 boot process by:
	- Selecting a systemd target with systemct1 on a running system.
	- Passing arguments on the kernel command line during boot.
$\ddot{\phantom{0}}$ 

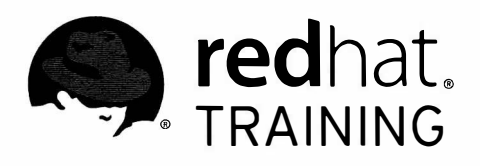

 $\blacktriangleright$ 

 $\blacksquare$ 

 $\Box$ 

 $\overline{\phantom{a}}$ 

 $\overline{\phantom{a}}$ 

 $\blacksquare$ 

 $\blacksquare$ 

 $\blacksquare$ 

 $\blacksquare$ 

 $\overline{\phantom{a}}$ 

 $\blacksquare$ 

 $\blacksquare$ 

m

Ħ

 $\blacksquare$ 

 $\blacksquare$ 

m

# CHAPTER 2 **MANAGING IPV6 NETWORKING**

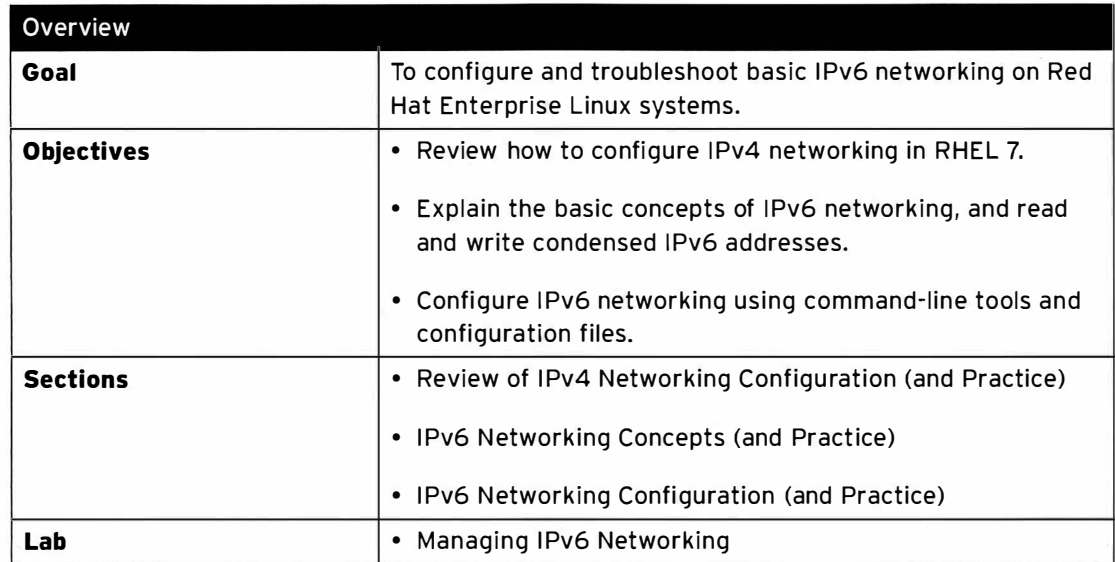

## Review of IPv4 Networking Configuration

## **Objectives**

After completing this section, students should be able to configure IPv4 networking using nmcli and configuration files in the /etc/sysconfig/network-scripts directory.

## **1Pv4 networking**

This section assumes that students have a basic understanding of IPv4 networking concepts. In particular, students should know something about IPv4 addresses, network prefixes (and netmasks), default gateways and basic routing, network interfaces, **/etc/hosts**, and name resolution.

## NetworkManager overview

In Red Hat Enterprise Linux 7, the configuration of network interfaces is managed by a system daemon called NetworkManager. For NetworkManager:

- A device is a network interface.
- A connection is a collection of settings that can be configured for a device.
- Only one connection is active for any one device at a time. Multiple connections may exist, for use by different devices or to allow a configuration to be altered for the same device.
- Each connection has a name or ID that identifies it.
- The persistent configuration for a connection is stored in /etc/sysconfig/network-scripts/ifcfg-name, where name is the name of the connection (although spaces are normally replaced with underscores in the file name). This file can be edited by hand if desired.
- The nmcli utility can be used to create and edit connection files from the shell prompt.

## Viewing networking information

The command nmcli dev status will show the status of all network devices:

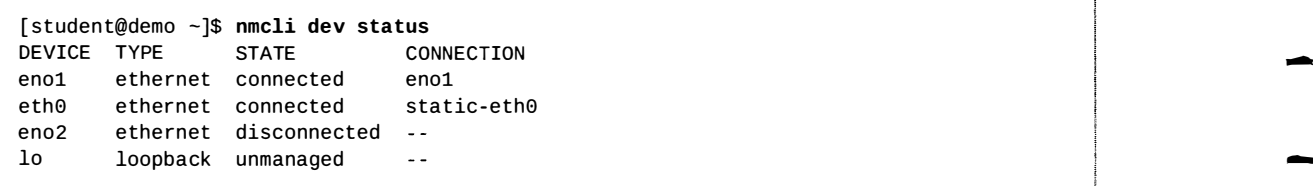

The command nmcli con show will show a list of all connections. To list only the active connections, add the --active option.

-

-

-

-

-

-

-

-

-

.....

-

-

-

-

-

-

-

....

```
[student@demo -]$ nmcli con show 
NAME UUID 
eno2 ff9f7d69 - d b83 - 4fed - 9f32 - 939f8b5f81cd 
802-3-ethernet 
static - eth0 72ca57a2 - f780 - 40da- b146 - 99f71c431e2b 
802-3- ethernet eth0 
eno1 87b53c56 - 1f5d - 4a29-a869 - 8a7bdaf56dfa 
802-3- ethernet eno1 
[ root@demo -]# nmcli con show - - active 
NAME UUID 
static-eth0 72ca57a2 - f780 - 40da- b146 - 99f71c431e2b 
802-3- ethernet eth0 
eno1 87b53c56-1f5d - 4a29 - a869 - 8a7bdaf56dfa 
802-3-ethernet eno1 
                                                  TYPE DEVICE 
                                                  TYPE DEVICE
```
The **ip addr show** command displays the current configuration of network interfaces on the system. To list only a single interface, add the interface name as the last argument:

```
[student@demo ~1$ ip addr show eth0
```
2: eth0: <BROADCAST, MULTICAST,  $\bigcirc$ UP, LOWER\_UP> mtu 1500 qdisc pfifo\_fast state UP qlen 1000

 $\Theta$ link/ether 52:54:00:00:00:0b brd ff:ff:ff:ff:ff:ff

 $\bullet$  inet 172.25.0.11/16 brd 172.25.255.255 scope global eth0

valid\_lft forever preferred\_lft forever  $\mathbf{Q}_{\texttt{inet6}}$  fe80::5054:ff:fe00:b/64 scope link

valid\_lft forever preferred\_lft forever

**O** An active interface is UP.

-

...

-

-

-

-

-

-

-

-

-

-

-

-

-

-

-

-

-

-

- **O** The **link/ether** line specifies the hardware (MAC) address of the device.
- **O** The inet line shows an IPv4 address, its network prefix length, and scope.
- **C** The inet6 line shows an IPv6 address, its network prefix length, and scope.

### Adding a network connection

The nmcli con add command is used to add new network connections. The example nmcli con add commands that follow assume that the name of the network connection being added is not already in use.

The following command will add a new connection for the interface eno2, which will get IPv4 networking information using DHCP and will autoconnect on startup. The configuration will be saved in /etc/sysconfig/network-scripts/ifcfg-eno2 because the con-name is eno2.

```
[root@demo ~]# nmcli con add con-name eno2 type ethernet ifname eno2
```
The next example configures the eno2 interface statically instead, using the IPv4 address and network prefix 192.168.0.5/24 and default gateway 192.168.0.254, but still autoconnects at startup and saves its configuration into the same file. The example is line-wrapped with a shell  $\lambda$ escape.

```
\bigg| [root@demo ~]# nmcli con add con-name eno2 type ethernet ifname eno2 \
 > ip4 192 . 168.0. 5/24 gw4 192 . 168.0.254
```
### Controlling network connections

H

The nmcli con up name command will activate the connection name on the network interface it is bound to. Note that the command takes the name of a connection, not the name of the

**IN THE MAIN COMPANY** 

I

network interface. Remember that nmcli con show can be used to list the names of all available connections.

```
[root@demo -]# nmcli con up static-eth0
```
The nmcli dev disconnect device command will disconnect the network interface device and bring it down. This command can be abbreviated nmcli dev dis device:

```
[root@demo -]# nmcli dev dis eth0
```
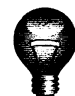

 $\ddot{\phantom{1}}$ 

### Important

Use nmcli dev dis device to deactivate a network interface.

The command nmcli con down name is normally not the best way to deactivate a network interface. This command will bring down the connection. But by default, most wired system connections are configured with autoconnect enabled. This activates the connection as soon as its network interface is available. Since the connection's network interface is still available, nmcli con down name will bring the interface down, but then NetworkManager will immediately bring it up again unless the connection is entirely disconnected from the interface.

### Modifying network connection settings

NetworkManager connections have two kinds of settings. There are static connection properties, which are configured by the administrator and stored in the configuration files in /etc/sysconfig/network-scripts/ifcfg-\*. There may also be active connection data, which the connection gets from a DHCP server and which are not stored persistently.

To list the current settings for a connection, run the nmcli con show name command, where name is the name of the connection. Settings in lowercase are static properties the administrator can change; settings in all caps are active settings in temporary use for this instance of the connection.

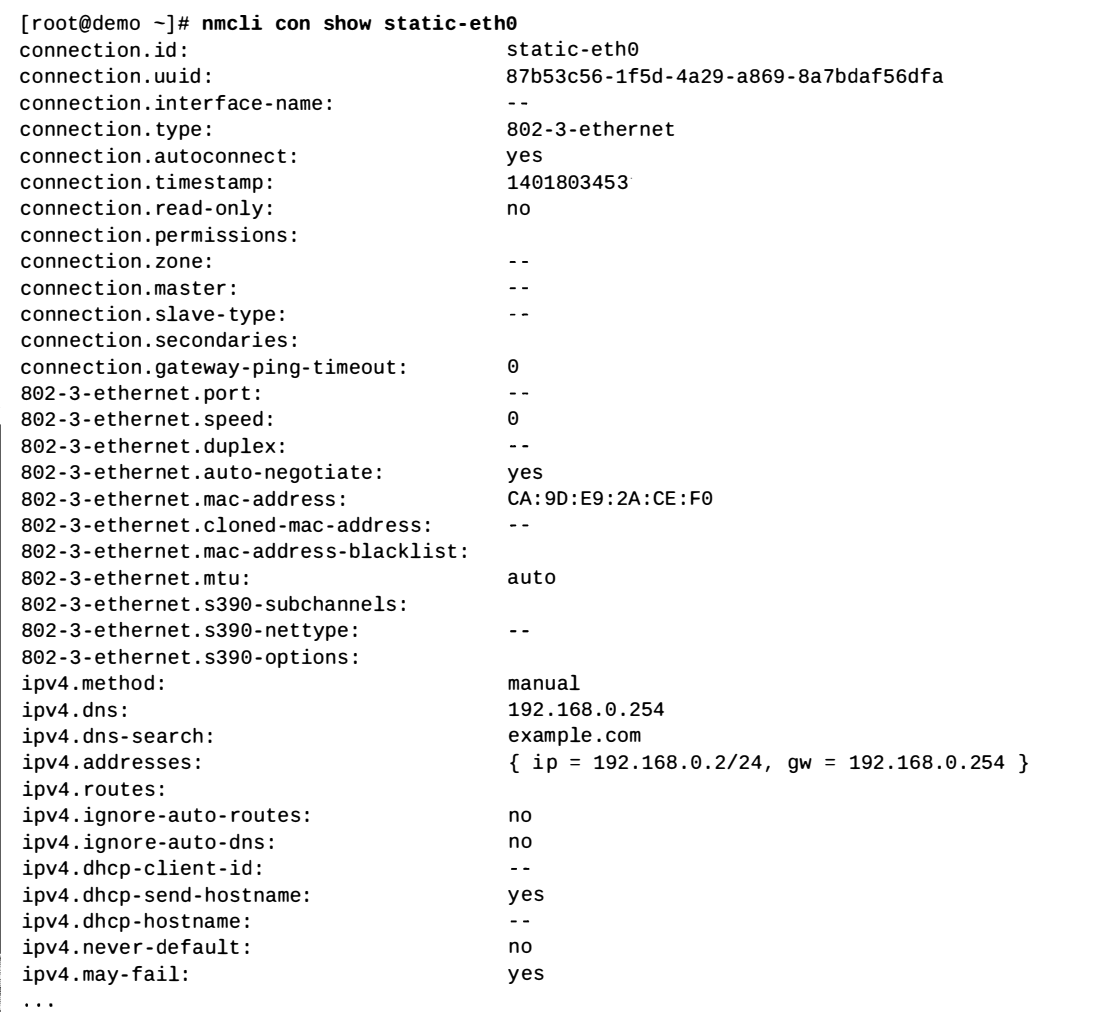

The nmcli con mod name command can be used to change the settings for a connection. These changes will also be saved in the /etc/sysconfig/network-scripts/ifcfg-name file for the connection. The different settings that are available are documented in the nm-settings(5) man page.

To set the IPv4 address to 192.0.2.2/24 and default gateway to 192.0.2.254 for the connection static-eth0:

[root@demo ~]# nmcli con mod static-eth0 ipv4.addresses "192.0.2.2/24 192.0.2.254"

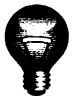

### Important

If a connection that got its IPv4 information from a DHCPv4 server is being changed to get it from static configuration files only, the setting ipv4. method should also be changed from auto to manual. Otherwise, the connection may hang or not complete successfully when it is activated, or it may get an IPv4 address from DHCP in addition to the static address.

A number of settings may have multiple values. A specific value can be added to the list or deleted from the list for a setting by adding a + or - symbol to the start of the setting name.

To add the DNS server 192.0.2.1 to the list of nameservers to use with the connection staticeth0:

```
[root@demo ~]# nmcli con mod static-eth0 +ipv4.dns 192.0.2.1
```
By default, changes made with nmcli con mod name are automatically saved to /etc/sysconfig/network-scripts/ifcfg-name. That file can also be manually edited with a text editor. After doing so, run nmcli con reload so that NetworkManager reads the configuration changes.

For backward-compatibility reasons, the directives saved in that file have different names and syntax than the nm-settings(5) names. The following table maps some of the key setting names to ifcfg-\* directives.

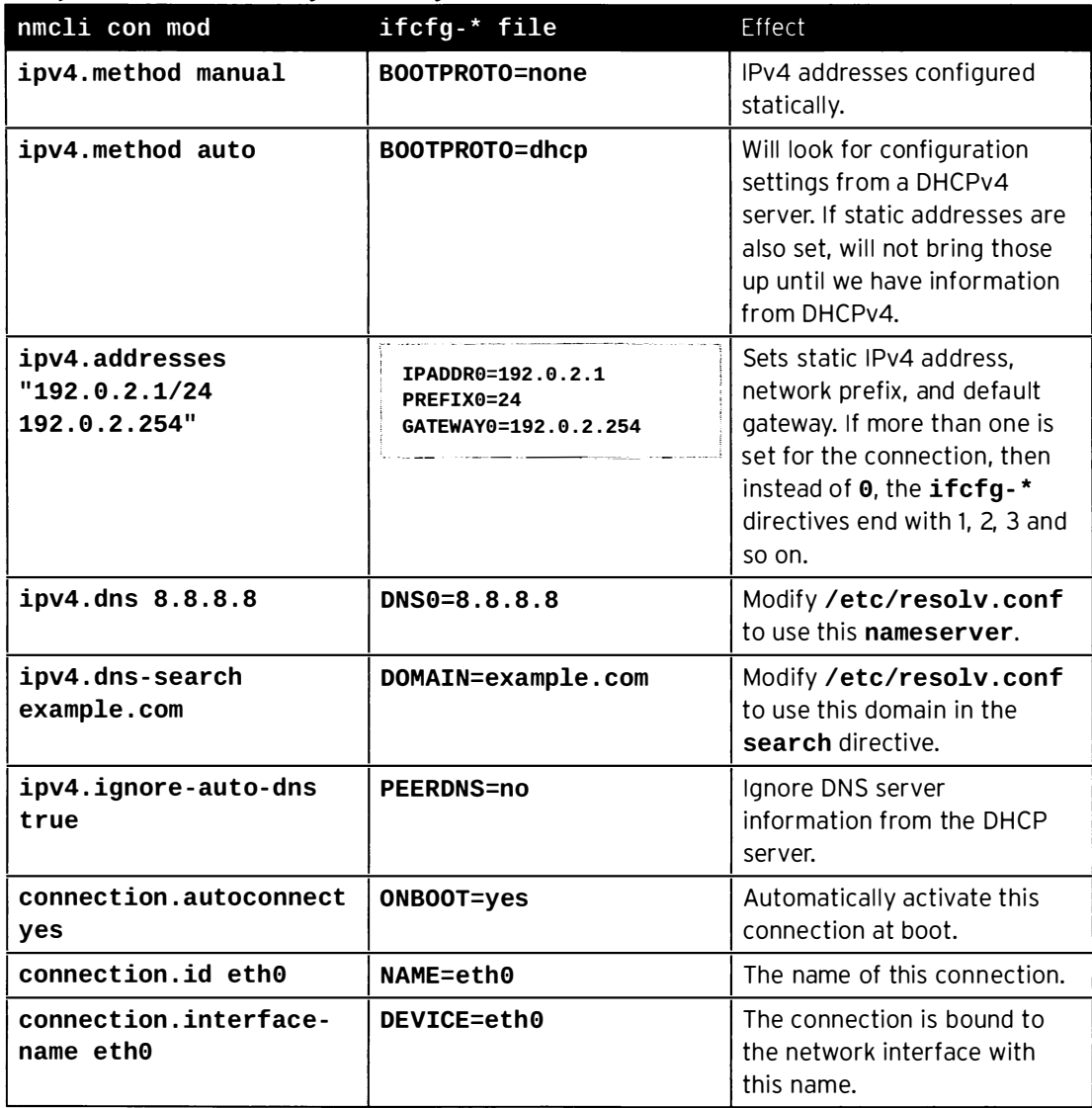

#### Comparison of nm-settings and ifcfg-\* Directives

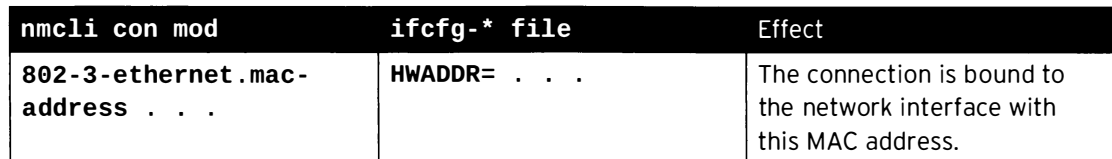

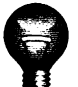

### Important

Because NetworkManager tends to directly modify the /etc/resolv.conf file, direct edits to that file may be overwritten.

To change settings in that file, it is better to set DNSn and DOMAIN directives in the relevant /etc/sysconfig/network-scripts/ifcfg-\*files.

### Deleting a network connection

The nmcli con del name command will delete the connection named name from the system, disconnecting it from the device and removing the file /etc/sysconfig/network-scripts/ifcfg-name.

### Modifying the system host name

The hostname command displays or temporarily modifies the system's fully qualified host name.

[ $root@demo - ]$ # hostname demo.example.com

A static host name may be specified in the /etc/hostname file. The hostnamectl command is used to modify this file and may be used to view the status of the system's fully qualified host name. If this file does not exist, the host name is set by a reverse DNS query once the interface has an IP address assigned.

```
[root@demo ~]# hostnamectl set-hostname demo.example.com
[root@demo ~]# hostnamectl status
   Static hostname: demo.example.com
         Icon name: computer
           Chassis: n/a
        Machine ID: 9f6fb63045a845d79e5e870b914c61c9
          Boot ID: aa6c3259825e4b8c92bd0f601089ddf7
   Virtualization: kvm
  Operating System: Red Hat Enterprise Linux Server 7.0 (Maipo)
      CPE OS Name: cpe:/o:redhat:enterprise_linux:7.0:GA:server
            Kernel: Linux 3.10.0-121.el7.x86_64
      Architecture: x86_64
[root@demo ~]# cat /etc/hostname
demo.example.com
```
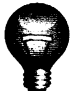

### Important

The static host name is stored in /etc/hostname. Previous versions of Red Hat Enterprise Linux stored the host name as a variable in the /etc/sysconfig/network file.

## Summary of commands

The following table is a list of key commands discussed in this section.

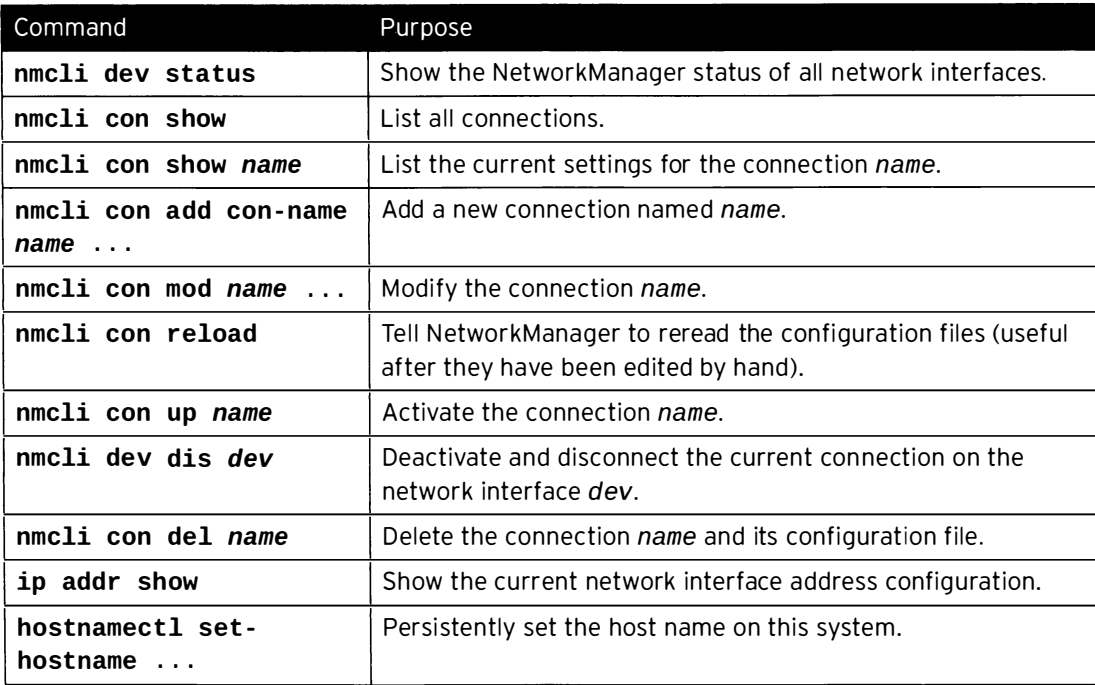

### **References**

R

NetworkManager(8), nmcli(1), nmcli-examples(5), nm-settings(5), hostnamectl(1), resolv.conf(5), hostname(5), ip(8), and ip-address(8) man pages

-

## **Practice: Configuring IPv4 Networking**

## **Guided exercise**

In this lab, you will configure a network interface with a static IPv4 address. Once the interface is configured, you will confirm that it works and identify other IPv4 nodes on the local network. You will also explore the contents of the configuration file created by NetworkManager.

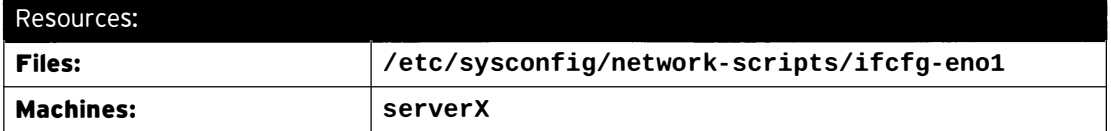

#### Outcomes:

The eno1 network interface on your serverX machine will be managed by NetworkManager with a connection named eno1. It will statically configure an IPv4 address of 192.168.0.1/24 without a gateway. The host with address 192.168.0.254 can be referenced as "otherhost".

#### Before you begin...

- Reset the serverX system.
- Log into and set up your serverX system. The following command makes the unconfigured eno1 network interface available after the serverX system has been reset. It is used for all of the hands-on practice exercises and labs in the IPv6 chapter.

[student@serverX ~]\$ lab ipv6 setup

• Become the root user.

[student@serverX ~]\$ sudo -i

- $\Box$  1. Before making any changes, display the list of existing network interfaces to determine the system's starting configuration. Also determine which interfaces are managed by NetworkManager.
	- □ 1.1. The ip link command will display all of the network interfaces recognized by the system.

 $\lceil \text{root@serverX} - \rceil \# \text{ip link} \rceil$ 1: lo: <LOOPBACK, UP, LOWER\_UP> mtu 65536 qdisc noqueue state UNKNOWN mode **DEFAULT** link/loopback 00:00:00:00:00:00 brd 00:00:00:00:00:00 2: eth0: <BROADCAST, MULTICAST, UP, LOWER\_UP> mtu 1500 qdisc pfifo\_fast state UP mode DEFAULT qlen 1000 link/ether 52:54:00:00:07:0b brd ff:ff:ff:ff:ff:ff 4: eno1: <BROADCAST, MULTICAST, UP, LOWER\_UP> mtu 1500 qdisc pfifo\_fast state UP mode DEFAULT qlen 1000 link/ether ca:8a:8f:84:e4:8f brd ff:ff:ff:ff:ff:ff

 $\square$  1.2. Use the nmcli to list the network interfaces that NetworkManager manages.

```
[root@serverX ~ -]# nmcli con show
NAME UUID DEVICE
Sys tem eth0 5fb06bd0 - 0bb0 - 7ffb - 45f1 - d6edd65f3e03 802-3- ethernet eth0
```
-

....

-

-

-

 $\overline{\phantom{0}}$ 

-

-

-

-

-

-

-

-

-

-

 $\rightarrow$ 

-

-

-

-

- □ 2. Create a NetworkManager connection, called eno1, for the eno1 network interface. Redisplay the list of managed interfaces to confirm NetworkManager manages eno1.
	- □ 2.1. Use nmcli to create the connection for eno1.

```
[ root@serverx -]# nmcli con add con - name eno1 type ethernet ifname eno1 
Connection 'eno1' (6e2fa636-f7db-4567-bcba-6d12d0bbcc49) successfully
 added.
```
 $\square$  2.2. Display the new list of interfaces managed by NetworkManager. eno1 should be somewhere in the list.

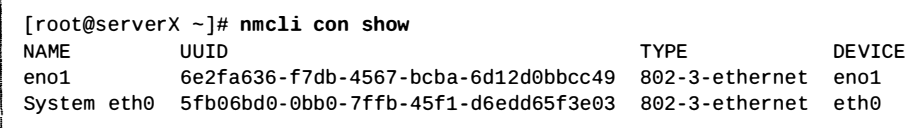

 $\square$  3. Display the current IP address information for eno1.

```
[root@serverX ~ -]# ip addr show eno1
4: eno1: <BROADCAST, MULTICAST, UP, LOWER_UP> mtu 1500 qdisc pfifo_fast state UP
qlen 1000 
    link/ether ca:8a:8f:84:e4:8f brd ff:ff:ff:ff:ff:ff
    inet6 fe80 : : c88a : 8fff : fe84 : e48f/64 scope link 
       valid_lft forever preferred_lft forever
```
It will have an IPv6 link-local address assigned to it (the address starting with fe80::), but it will not have an automatic IPv4 address.

 $\Box$  4. Display the initial, default NetworkManager IPv4 configuration settings for the connection.

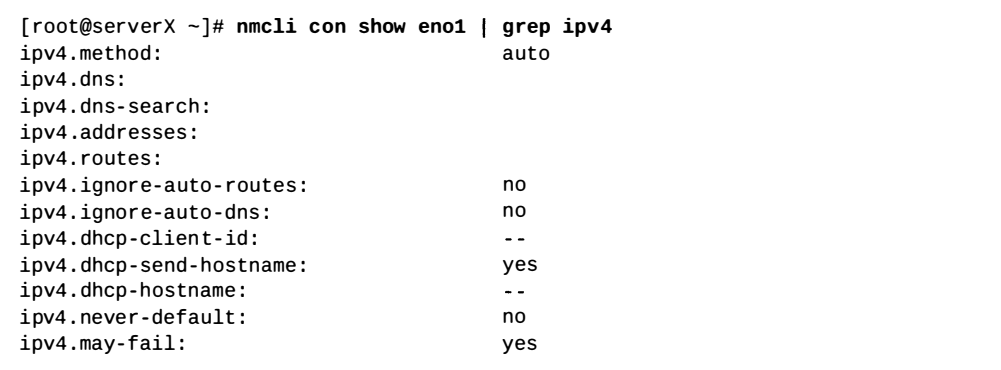

 $\square$  5. Configure eno1 to have a static IPv4 address of 192.168.0.1/24, without an additional gateway.

```
[ root@serverX -]# nmcli con mod enol ipv4 . addresses ' 192 . 168.0.1/24 ' 
[root@serverX ~ -]# nmcli con mod eno1 ipv4.method manual
```
- D 6. Restart the **eno1** network interface and confirm its new IPv4 address configuration.
	- $\square$  6.1. Bounce the **eno1** interface by taking it down, then bringing it back up.

```
[ root@serverX -]# nmcli con down enol 
[ root@serverX -]# nmcli con up enol 
Connection successfully activated (D-Bus active path: /org/freedesktop/
NetworkManager/ActiveConnection/2)
```
 $\square$  6.2. Use the **ip addr** command to confirm the interface's configuration.

```
[root@serverX ~ - ]# ip addr show dev eno1
4: eno1: <BROADCAST, MULTICAST, UP, LOWER_UP> mtu 1500 qdisc pfifo_fast state
UP qlen 1000
    link/ether ca:8a:8f:84:e4:8f brd ff:ff:ff:ff:ff:ff
    inet 192.168.0.1/24 brd 192.168.0.255 scope global eno1 
       valid_lft forever preferred_lft forever
    inet6 fe80 : : c88a : 8fff : fe84 : e48f/64 scope link 
       valid_lft forever preferred_lft forever
```
Notice the new inet address entry.

D 7. Ping eno1's own IPv4 address.

-

-

-

-

-

-

-

-

-

-

-

-

-

-

-

-

-

-

-

-

-

```
[root@serverX ~ -]# ping 192.168.0.1
PING 192.168.0.1 (192.168.0.1) 56(84) bytes of data.
64 bytes from 192.168.0.1 : icmp_seq=1 t tl=64 t ime=0.091 ms 
64 bytes from 192.168.0.1 : icmp_seq=2 t tl=64 t ime=0.043 ms 
\wedge \mathsf{C}--- 192.168.0.1 ping statistics ---
2 packets transmitted, 2 received, 0% packet loss, time 1006ms
rtt min/avg/max/mdev = 0.043/0.067/0.091/0.024 ms
```
 $\square$  8. Ping another IPv4 host, with address 192.168.0.254, to make sure it is reachable by eno1.

```
[ root@serverx -]# ping 192 . 168 .0.254 
PING 192.168.0.254 (192.168.0.254) 56(84) bytes of data.
64 bytes f rom 192.168.0.254 : icmp_seq=1 ttl=64 t ime=0.165 ms 
64 bytes from 192.168.0.254 : icmp_seq=2 ttl=64 t ime=0.082 ms 
AC--- 192.168.0.254 ping statistics ---
2 packets transmitted, 2 received, 0% packet loss, time 1010ms
rtt min/avg/max/mdev = 0.082/0.123/0.165/0.042 ms
```
 $\Box$  9. Use the ip command to display the IPv4 routing table.

[ $root@serverX ~ - ]$ # ip route default via 172.25.7.254 dev eth0 proto static metric 1024 172.25.7.0/24 dev eth0 proto kernel scope link src 172.25.7.11 172.25.253.254 via 172.25.7.254 dev eth0 proto static metric 1 192.168.0.0/24 dev eno1 proto kernel scope link src 192.168.0.1

 $\Box$  10. Identify the interface configuration file for the **eno1** network interface in /etc/sysconfig/network- scripts. View the file contents and note which variable assignments relate to the IPv4 configuration that was performed earlier.

```
[root@serverX ~]# ls /etc/sysconfig/network-scripts/ifcfg-*
/etc/sysconfig/network-scripts/ifcfg-eno1
/etc/sysconfig/network-scripts/ifcfg-eth0
/etc/ sysconfig/network- scripts/ifcfg - lo 
[ root@serverX -]# cat /etc/sysconfig/network- script s/ifcfg - enol 
TYPE=Ethernet 
BOOTPROTO=none 
DEFROUTE=yes 
I PV4_FAILURE_FATAL=no 
IPV6INIT=yes
I PV6_AUTOCONF=yes 
I PV6_DEFROUTE=yes 
I PV6_FAILURE_FATAL=no 
NAME=enol 
UUID=6e2fa636 - f7db-4567 - bcba- 6d12d0bbcc49 
DEVICE=enol 
ONBOOT=yes 
IPADDR@=192 . 1 68.@.1 
PREFIX@=24 
I PV6_PEERDNS=yes 
I PV6_PEERROUTES=yes
```
 $\square$  11. Configure the **hosts** file so that 192.168.0.254 can be referenced as "otherhost".

 $[root@serverX ~ -]$ # echo '192.168.0.254 otherhost' >> /etc/hosts

D 12. Ping "otherhost" by name to make sure the alias works.

```
[ root@serverx -]# ping otherhost 
PING otherhost (192.168.0.254) 56(84) bytes of data.
64 bytes from otherhost (192.168.0.254): icmp_seq=1 ttl=64 time=0.099 ms
64 bytes from otherhost (192.168.0.254): icmp_seq=2 ttl=64 time=0.070 ms
^{\wedge}C
--- otherhost ping statistics ---
2 packets transmitted, 2 received, 0% packet loss, time 1009ms
rtt min/avg/max/mdev = 0 . 070/0 . 084/0 . 099/0 . 017 ms
```
R H254-RH EL 7-en-1-20140711

-

-

-

-

-

-

-

-

-

-

-

-

-

-

-

-

-

-

-

-

-

-

## **IPv6 Networking Concepts**

## **Objectives**

After completing this section, students should be able to explain the basic concepts of IPv6 addresses and networking.

### I Pv6 overview

IPv6 is intended as the replacement for the IPv4 network protocol. The major problem it solves is the exhaustion of IPv4 addresses by using a much larger network address space. It also provides a number of enhancements and new features for network configuration management and support for future protocol changes.

The key reason IPv6 is not yet in wide deployment is that the core protocol does not have a simple way for systems that only have IPv6 addresses to communicate with systems that only have IPv4 addresses.

The best transition plan at present is to provide all hosts with both IPv4 and IPv6 addresses, so that Internet resources only using one of the protocols can be reached from the host. This is called a *dual-stack* configuration, and is the approach on which this course will focus.

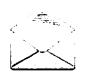

-

-

-

-

-

-

-

-

-

-

-

-

-

-

-

-

-

-

—

### **Note**

There are a number of promising transition methods in development to allow IPv6-only hosts to use the IPv4 Internet or support other forms of IPv4/IPv6 translation, such as NAT64 (RFC 6145) and 464XLAT (RFC 6877), but they are beyond the scope of this course.

The basic position of the Internet Engineering Task Force (IETF) is that network operators using IPv4 should "obtain an IPv6 prefix, turn on IPv6 routing within their networks and between themselves and any peer, upstream, or downstream neighbors, enable it on their computers, and use it in normal processing. This should be done while leaving IPv4 stable, until a point is reached that any communication that can be carried out could use either protocol equally well. At that point, the economic justification for running both becomes debatable, and network operators can justifiably turn IPv4 off." (RFC 6144, Introduction)

## Interpreting IPv6 addresses

#### IPv6 addresses

'

An IPv6 address is a 128-bit number, normally expressed as eight colon-separated groups of four hexadecimal nibbles (half-bytes). Each nibble represents four bits of the IPv6 address, so each group represents 16 bits of the IPv6 address.

----- - -- ---�---�

#### ! <sup>2991</sup> : Gdb8 : GGGG : GG19 : 990G : GGGG : 0GGG : G991

To make it easier to write IPv6 addresses, leading zeros in a colon-separated group do not need to be written. However, at least one nibble must be written in each field. Zeros which follow a nonzero nibble in the group do need to be written.

#### 2001:db8:0:10:0:0:0:1

Since addresses with long strings of zeros are common, one or more groups of consecutive zeros may be combined with exactly one : : block.

#### 2001:db8:0:10::1

I

Notice that under these rules, 2001: db8:: 0010: 0: 0: 0: 1 would be another less convenient way to write the example address. But it is a valid representation of the same address, and this can confuse administrators new to IPv6. Some tips for writing consistently readable addresses:

- 1. Leading zeros in a group must always be suppressed.
- 2. Use : : to shorten as much as possible. If two runs of zeros are equal in length, shorten the leftmost run of zeros by preference.
- 3. Although it is allowed, do not use : : to shorten one group of zeros. Use : 0: instead, and save :: for runs of zeros longer than a single group.
- 4. Always use lowercase letters for hexadecimal numbers a through f.

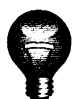

#### **Important**

When including a TCP or UDP network port after an IPv6 address, always enclose the 1 Pv6 address in square b rackets so that the port does not look like it is part of the address.

#### $[2001:db8:0:10:11]:80$

#### I Pv6 subnets

A normal unicast address is divided into two parts: the network prefix and interface ID. The network prefix identifies the subnet. No two network interfaces on the same subnet can have the same interface ID; the interface ID identifies a particular interface on the subnet.

Unlike IPv4, IPv6 has a standard subnet mask, which is used for almost all normal addresses, /64. In this case, half of the address is the network prefix and half of it is the interface ID. This means that a single subnet can hold as many hosts as necessary.

Typically, the network provider will allocate a shorter prefix to an organization, such as a /48. This leaves the rest of the network part for assigning subnets from that allocated prefix. For a /48 allocation, that leaves 16 bits for subnets (up to 65536 subnets).

-

-

-

-

-

-

-

-

-

-

.....

-

-

-

-

-

-

-

-

-

-

### 1 Pv6 address is 2001:db8:0:1::1/64 Allocation from provider is 2001:db8::/48

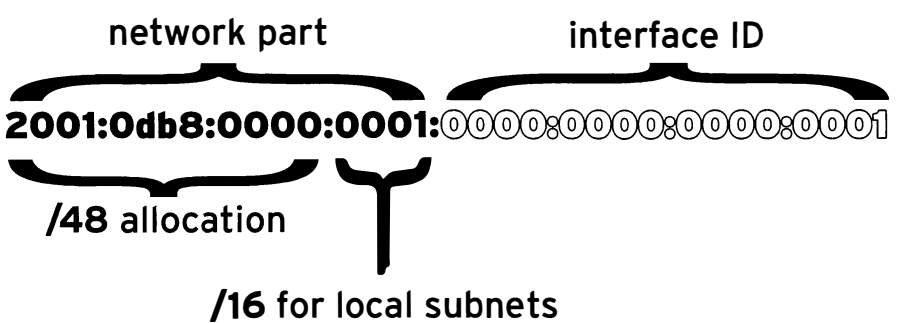

Figure 2.1: IPv6 address parts and subnetting

## 1 Pv6 address allocation

-

-

-

-

-

-

-

-

-

-

-

-

-

-

-

-

-

-

-

-

-

-

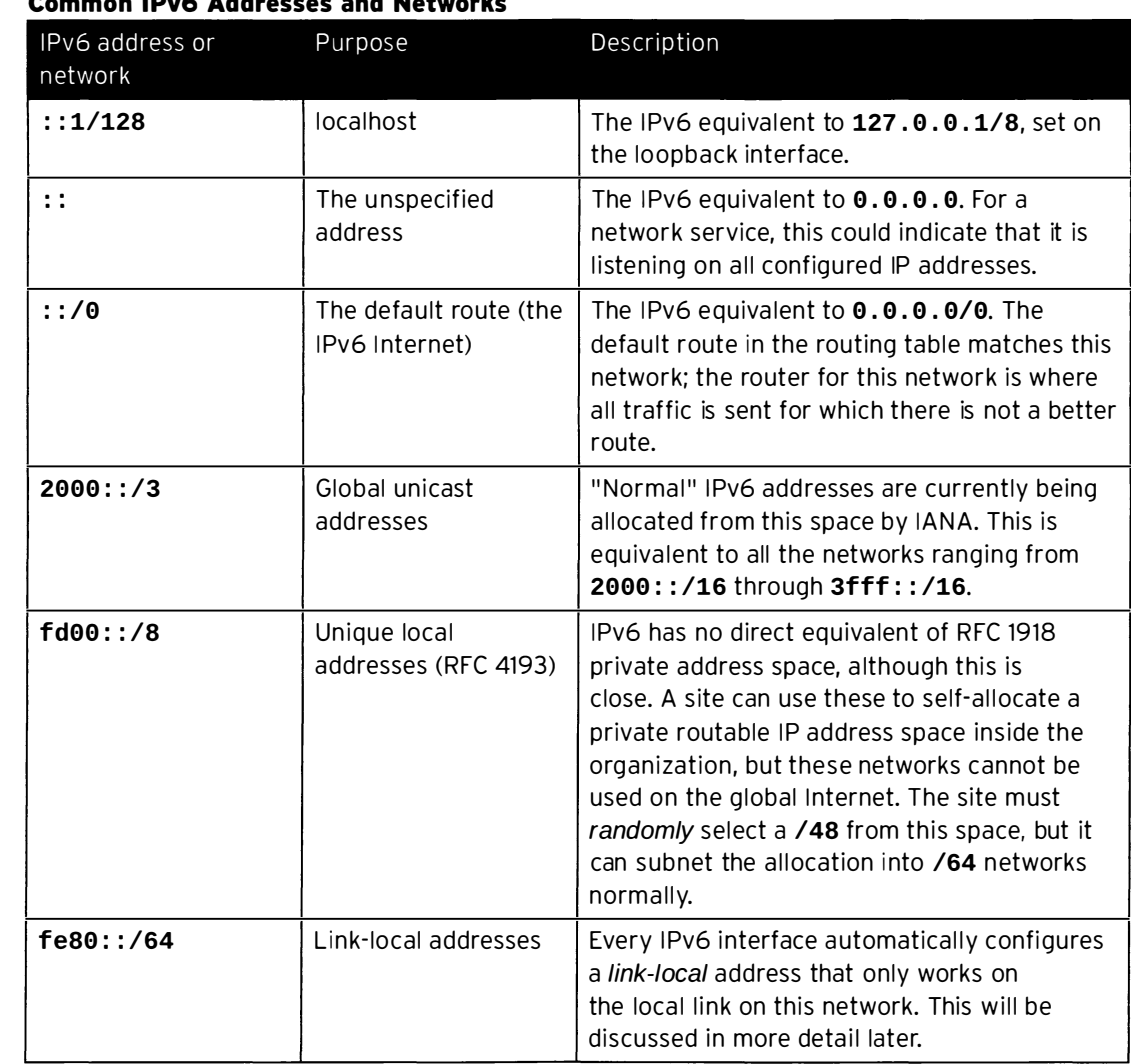

#### Common 1 Pv6 Addresses and Networks

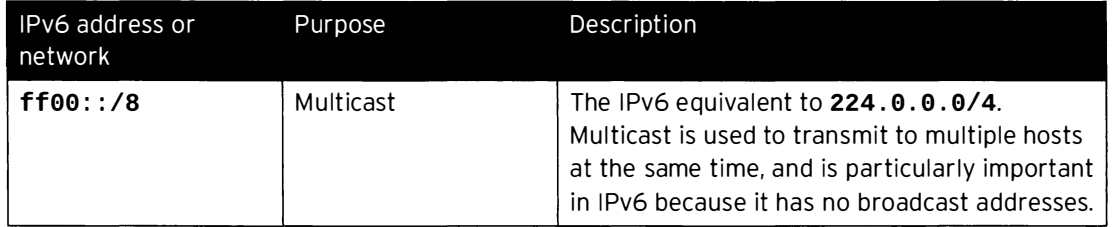

#### Link-local addresses

A link-local address in IPv6 is an unroutable address which is used only to talk to hosts on a specific network link. Every network interface on the system is automatically configured with a link-local address on the fe80: : network. To ensure that it is unique, the interface ID of the linklocal address is constructed from the network interface's Ethernet hardware address. The usual procedure to convert the 48-bit MAC address to a 64-bit interface ID is to set bit 7 of the MAC address and insert ff: fe between its two middle bytes.

- · Network prefix: fe80::/64
- MAC address: 00:11:22:aa:bb:cc
- · Link-local address: fe80::211:22ff:feaa:bbcc/64

The link-local addresses of other machines can be used like normal addresses by other hosts on the same link. Since every link has a fe80::/64 network on it, the routing table cannot be used to select the outbound interface correctly. The link to use when talking to a link-local address must be specified with a scope identifier at the end of the address. The scope identifier consists of % followed by the name of the network interface.

For example, to use ping6 to ping the link-local address fe80::211:22ff: feaa: bbcc using the link connected to the eth0 network interface, the correct command would be:

[student@demo ~]\$ ping6 fe80::211:22ff:feaa:bbcc%eth0

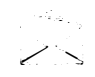

#### **Note**

Scope identifiers are only needed when contacting addresses that have "link" scope. Normal global addresses are used just like they are in IPv4, and select their outbound interfaces from the routing table.

#### Multicast

Multicast plays a larger role in IPv6 than in IPv4 because there is no broadcast address in IPv6. One key multicast address in IPv6 is ff02::1, the all-nodes link-local address. Pinging this address will send traffic to all nodes on the link. Link-scope multicast addresses (starting ff02::/8) need to be specified with a scope identifier, just like a link-local address.

```
[student@demo ~]$ ping6 ff02::1%eth0
PING ff02::1%eth0(ff02::1) 56 data bytes
64 bytes from fe80::211:22ff:feaa:bbcc: icmp_seq=1 ttl=64 time=0.072 ms
64 bytes from fe80::200:aaff:fe33:2211: icmp_seq=1 ttl=64 time=102 ms (DUP!)
64 bytes from fe80::bcd:efff:fea1:b2c3: icmp_seq=1 ttl=64 time=103 ms (DUP!)
64 bytes from fe80::211:22ff:feaa:bbcc: icmp_seq=2 ttl=64 time=0.079 ms
```
## IPv6 address configuration

1 Pv4 has two ways in which addresses get configured on network i nte rfaces. N etwork addresses may be configured on interfaces manually by the administrator, or dynamically from the network using DHCP. IPv6 also supports manual configuration, and two methods of dynamic configuration, one of which is DHCPv6.

#### Static addressing

-

-

-

-

-

-

-

-

-

-

-

-

-

-

-

-

-

-

-

-

-

-

Interface IDs for static IPv6 addresses can be selected at will, just like IPv4. In IPv4, there were two addresses on a network that could not be used, the lowest address in the subnet and the highest address in the subnet. In IPv6, the following interface IDs are reserved and cannot be used for a normal network address on a host.

- The all-zeros identifier 0000:0000:0000:0000 ("subnet router anycast") used by all routers on the link. (For the  $2001: db8:$ : /64 network, this would be the address  $2001: db8:$ .)
- The identifiers fdff: ffff: ffff: ff80 through fdff: ffff: ffff: ffff.

#### DHCPv6 configuration

DHCPv6 works a little differently than DHCP for IPv4, because there is no broadcast address. Essentially, a host sends a DHCPv6 request from its link-local address to port 547/UDP on ff02::1:2, the all-dhcp-servers link-local multicast group. The DHCPv6 server then usually sends a reply with appropriate information to port 546/UDP on the client's link-local address.

The dhcp package in RHEL 7 provides support for a DHCPv6 server.

#### SLAAC configuration

In addition to DHCPv6, IPv6 also supports a second dynamic configuration method, called Stateless Address Autoconfiguration (SLAAC). Using SLAAC, the host brings up its interface with a link-local fe80::/64 address normally. It then sends a "router solicitation" to ff02::2, the all-routers link-local multicast group. An IPv6 router on the local link responds to the host's link-local address with a network prefix and possibly other information. The host then uses that network prefix with an interface ID that it normally constructs in the same way that linklocal addresses are constructed. The router periodically sends multicast updates ("router advertisements") to confirm or update the information it provided.

The radvd package in RHEL 7 allows a RHEL-based IPv6 router to provide SLAAC through router advertisements.

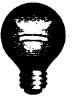

### Important

A typical RHEL 7 machine configured to get IPv4 addresses through DHCP is usually also configured to use SLAAC to get IPv6 addresses. This can result in machines unexpectedly obtaining IPv6 addresses when an IPv6 router is added to the network.

Some IPv6 deployments combine SLAAC and DHCPv6, using SLAAC to only provide network address information and DHCPv6 to provide other information, such as which DNS servers and search domains to configure.

### **References**

R

#### ping(8), radvd(8), and dhcpd(8) man pages

Selected IETF RFC references:

- RFC 2460: Internet Protocol, Version 6 (IPv6) Specification http://tools.ietf.org/html/rfc2460
- RFC 4291: IP Version 6 Addressing Architecture http://tools.ietf.org/html/rfc4291
- RFC 5952: A Recommendation For IPv6 Address Text Representation http://tools.ietf.org/html/rfc5952
- RFC 4862: IPv6 Stateless Address Autoconfiguration http://tools.ietf.org/html/rfc4862
- RFC 3315: Dynamic Host Configuration Protocol for IPv6 (DHCPv6) http://tools.ietf.org/html/rfc3315
- RFC 3736: Stateless Dynamic Host Configuration Protocol (DHCP) Service for IPv6 http://tools.ietf.org/html/rfc3736
- RFC 4193: Unique Local IPv6 Unicast Addresses http://tools.ietf.org/html/rfc4193

-

## Practice: Interpreting IPv6 Addresses

## Quiz

Match the following compressed IPv6 addresses to their counterparts in the table.

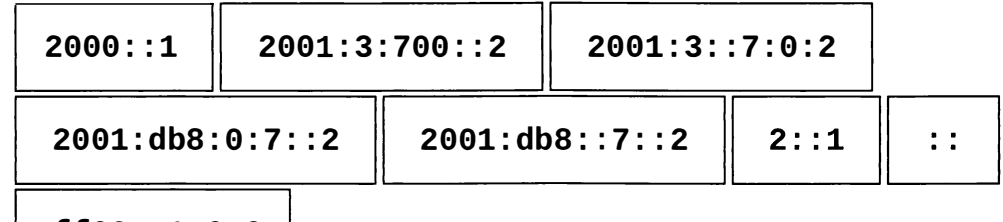

 $ff02::1:0:0$ 

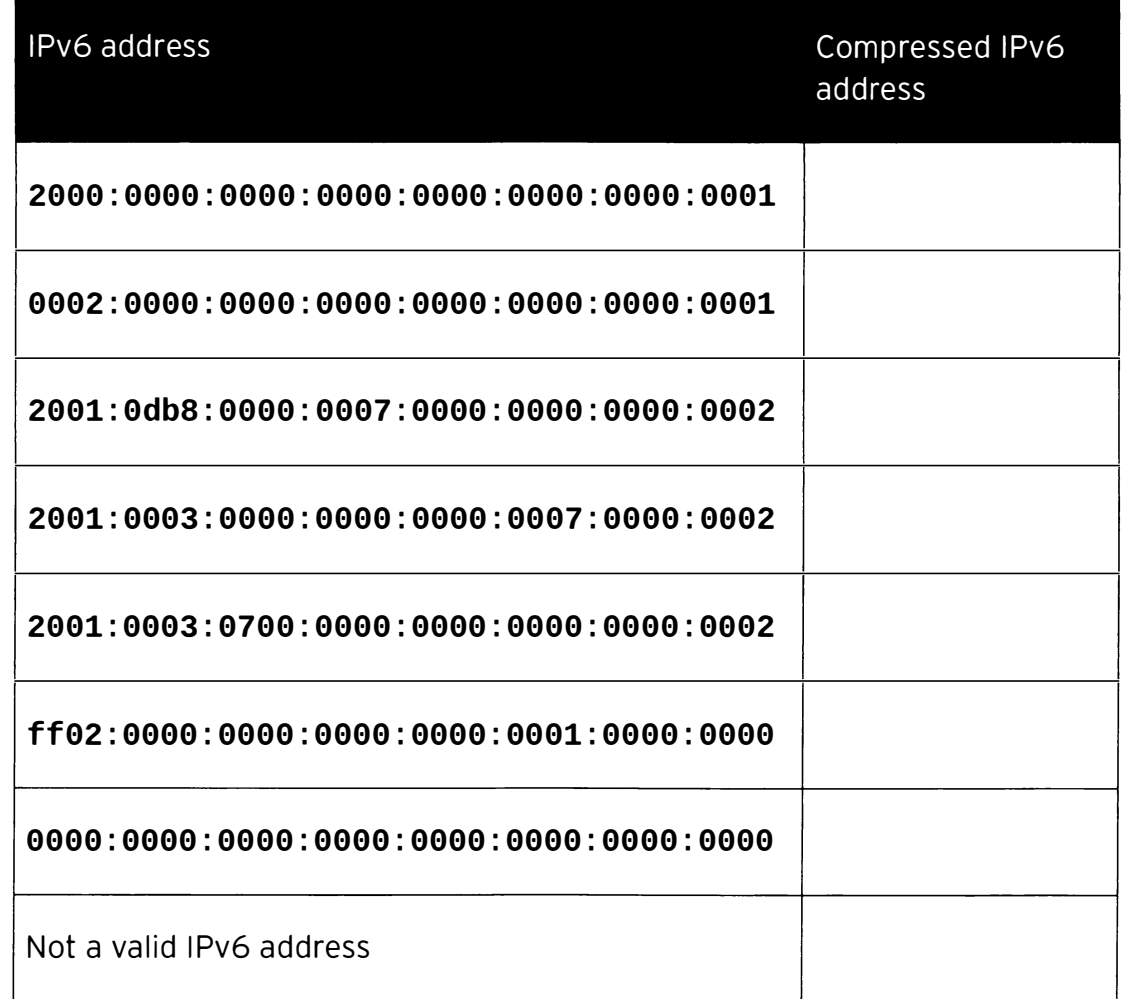

## Solution

Match the following compressed IPv6 addresses to their counterparts in the table.

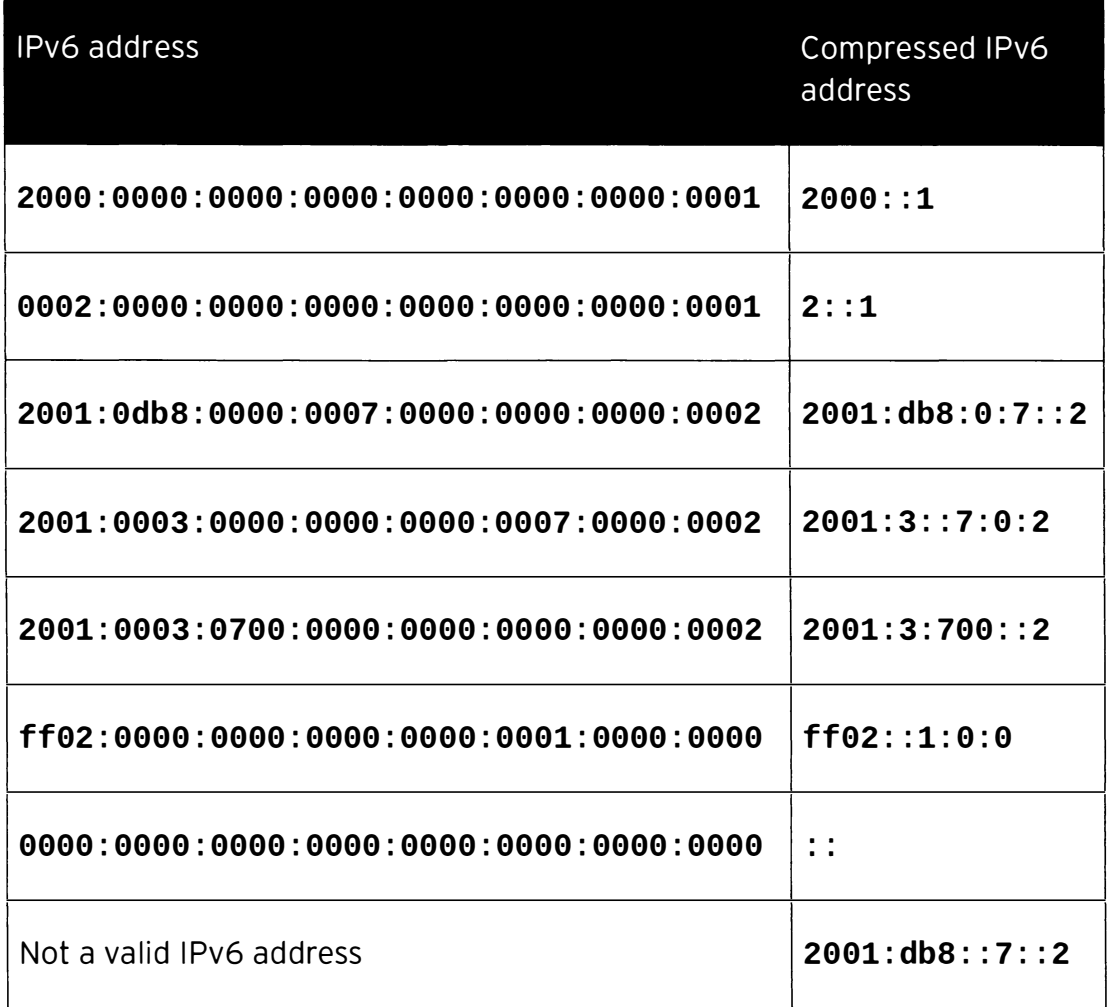

## **IPv6 Networking Configuration**

## Objectives

L�������·��-

!

-

-

-

-

-

-

-

-

-

-

-

-

-

-

-

-

-

-

-

-

-

-

-

After completing this section, students should be able to configure IPv6 networking using nmcli and configuration files in the /etc/sysconfig/network-scripts directory.

### NetworkManager and IPv6

To work with IPv6 addresses using NetworkManager, all the commands that are used with IPv4 networking work with IPv6 networking. There are some different settings that are relevant for connections, but most commands will be similar for IPv6 configuration.

### Adding an IPv6 network connection

The nmcli con add command is used to add new network connections.

The following command, shown in a previous section of this chapter, will add a new connection for the interface eno2, which will autoconnect at startup, getting IPv4 networking information using DHCPv4. It will also get IPv6 networking settings by listening for router advertisements on the local link.

```
[root@demo ~]# nmcli con add con-name eno2 type ethernet ifname eno2
```
The next example configures the **eno2** interface statically instead, using the IPv6 address and network prefix 2001:db8:0:1::c000:207/64 and default IPv6 gateway 2001:db8:0:1::1, and the IPv4 address and network prefix 192.0.2.7/24 and default IPv4 gateway 192.0.2.1, but still autoconnects at startup and saves its configuration into /etc/sysconfig/network-scripts/ifcfg-eno2. The example is line-wrapped with a shell \ escape.

[ $root@demo$   $\neg$ ]# nmcli con add con-name eno2 type ethernet ifname eno2 \ I <sup>&</sup>gt;ip6 2001 : db8:0:1: : c000 : 207/64 gw6 2001 : db8:0:1: : 1 ip4 192.8.2. 7/24 gw4 192.G.2.1

## Modifying network connection settings for IPv6

The nmcli con show name command, where name is the name of the connection, can be used to view IPv6-related settings:

```
[root@demo ~\neg]# nmcli con show static-eth0 | grep ipv6
ipv6.method: manual
ipv6.dns: 2001:4860:4860::8888
ipv6.dns-search: example.com
ip\sigma. addresses: \{ ip = 2001 : db8:0:1::7/64, gw = 2001 : db8:0:1::1 \}ipv6 . routes : 
ipv6 . ignore - auto- routes : 
                             no 
inv6. ignore-auto-dns:
                             no 
ipv6 . never- default : 
                             no 
ipv6 . may - fail : 
                             yes 
                              -1 (unknown)
ipv6 . ip6-pr ivacy : 
inv6.dhcn-hostname:
                             \sim \sim[root@demo -]#
```
Likewise, nmcli con mod name can be used to adjust how connections set IPv6 addresses.

To set the IPv6 address to 2001:db8:0:1::a00:1/64 and default gateway to 2001:db8:0:1::1 for the connection static-eth0:

```
[root@demo ~]# nmcli con mod static-eth0 ipv6.address "2001:db8:0:1::a00:1/64
2001:db8:0:1::1"
```
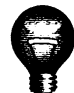

### Important

If a connection that got its IPv6 information by SLAAC or a DHCPv6 server is being changed to get it from static configuration files only, the setting ipv6.method should also be changed from auto or dhcp to manual. Otherwise, the connection may hang or not complete successfully when it is activated, or it may get an IPv6 address from SLAAC or DHCPv6 in addition to the static address.

A number of settings may have multiple values. A specific value can be added to the list or deleted from the list for a setting by adding  $a + or - symbol$  to the start of the setting name.

To add the DNS server 2001:4860:4860::8888 to the list of nameservers to use with the connection static-eth0:

[root@demo ~]# nmcli con mod static-eth0 +ipv6.dns 2001:4860:4860::8888

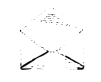

### **Note**

Static IPv4 and IPv6 DNS settings all end up as nameserver directives in /etc/resolv.conf. It may be a good idea to ensure that there is, at minimum, an IPv4-reachable nameserver (assuming a dual-stack system) and preferably at least one nameserver using each protocol in case of connectivity issues with either IPv4 or IPv6 networking.

Remember that the file /etc/sysconfig/network-scripts/ifcfg-name can be directly edited, and that nmcli con reload must be run after saving so that NetworkManager reads the configuration changes.

The following table maps some of the key NetworkManager setting names relevant to IPv6 connections to ifcfg-\* directives.

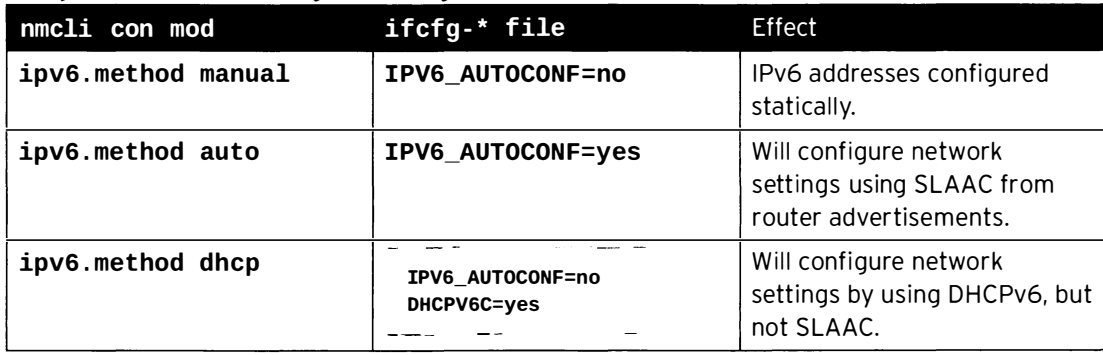

#### Comparison of nm-settings and ifcfg-\* Directives

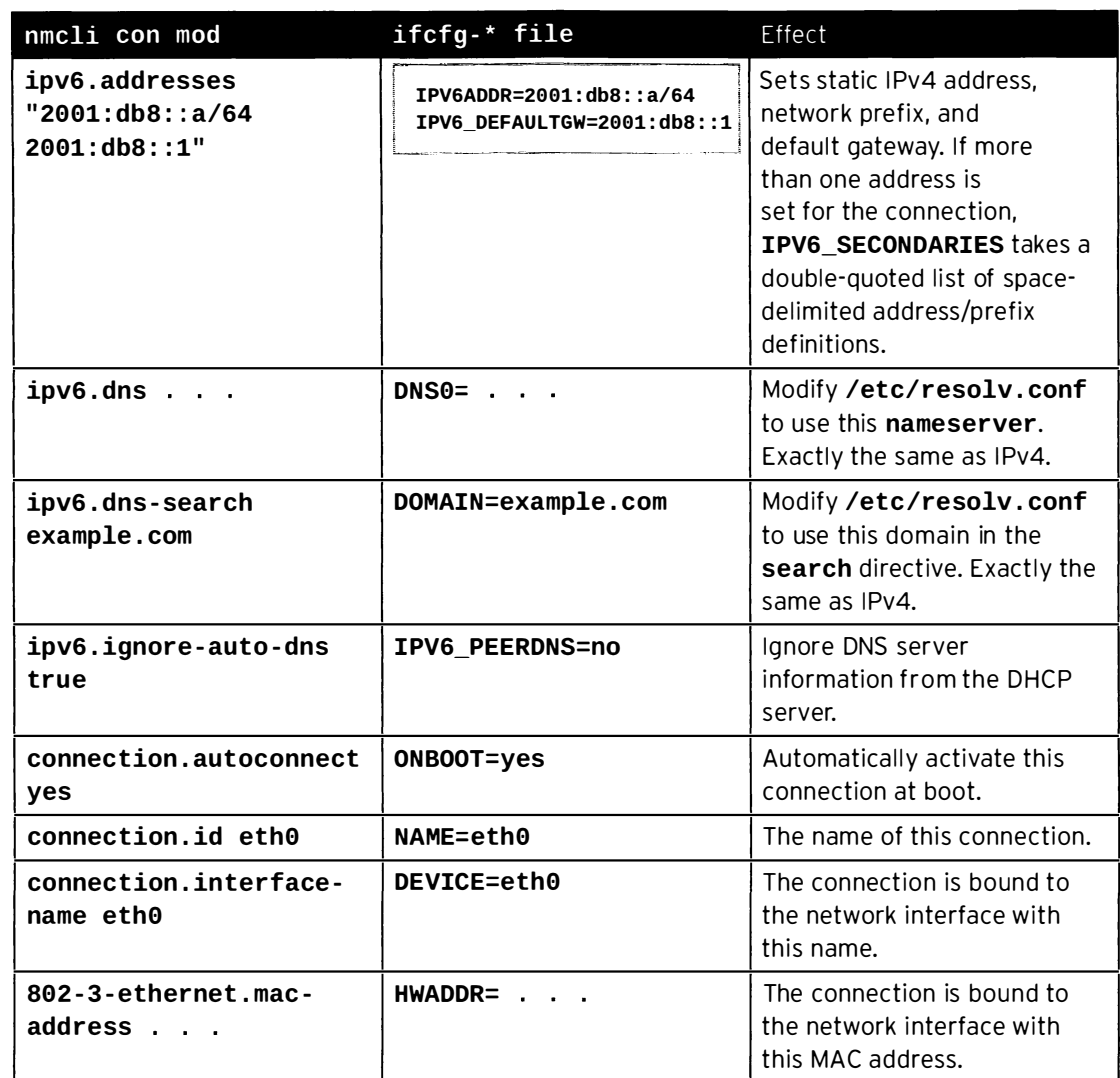

### Viewing IPv6 networking information

Both nmcli dev status to show the NetworkManager status of all network devices and nmcli con show to show the list of available connections work exactly as they do for IPv4.

The ip addr show command still displays the current configuration of network interfaces on the system. The example that follows calls out some items relevant to IPv6.

 $[student@demo ~]$ \$ ip addr show eth0

-

-

-

-

-

-

-

-

-

-

-

-

-

-

-

-

-

-

-

-

-

-

-

```
2: eth0: <BROADCAST, MULTICAST, OUP, LOWER_UP> mtu 1500 qdisc pfifo_fast state UP qlen
1000
```
 $\Theta$ link/ether 52:54:00:00:00:0b brd ff:ff:ff:ff:ff:ff

 $\Theta$ inet 192.0.2.2/24 brd 192.0.2.255 scope global eth0 valid\_lft forever preferred\_lft forever

 $\bullet$ inet6 2001:db8:0:1:5054:ff:fe00:b/64 scope global valid\_lft forever preferred\_lft forever

 $\Theta$ inet6 fe80::5054:ff:fe00:b/64 scope link valid\_lft forever preferred\_lft forever

- **O** An active interface is UP.
- **O** The **link/ether** line specifies the hardware (MAC) address of the device.
- **O** The **inet** line shows an IPv4 address, its network prefix length, and scope.
- **O** The inet6 line shows an IPv6 address, its network prefix length, and scope. This address is of global scope and is normally used.
- **O** This **inet6** line is for an address of *link* scope and can only be used for communication on the local Ethernet link.

The  $ip -6$  route show command displays the IPv6 routing table for the system:

```
unreachable ::/96 dev lo metric 1024 error -101
 [root@demo -]# ip -6 route show
 unreachable ::ffff:0.0.0.0/96 dev lo metric 1024 error -101<br>2001:db8:0:1::/64 dev eth0 proto kernel metric 256
 unreachable 2002: a00::/24 dev lo metric 1024 error - 101
 unreachable 2002:7f00::/24 dev lo metric 1024 error -101
 unreachable 2002:a9fe::/32 dev lo metric 1024 error -101
  unreachable 2002 : ac10 : : /28 dev lo met ric 1024 
error 
- 101 
  un reachable 2002 : c0a8 : : /32 dev lo metric 1024 
error 
- 101 
  unreachable 2002 : e000 : : /19 dev lo metric 1024 
error 
- 101 
\mid unreachable 3ffe:ffff::/32 dev lo\mid metric 1024 \mid error -101
Ife80 : : /64 dev eth0 proto ker nel met ric 256 L default via 2001 : db8 : 0: 1: : ffff dev et h0 p roto 
                                                            static metric 1024
```
In the previous example, ignore the **unreachable** routes, which point at networks which are never to be used. That leaves three routes:

- 1. To the 2001:db8:0:1::/64 network using the ethO interface (which presumably has an address on that network).
- 2. To the fe80::/64 network using the ethO interface, for the link-local address. On a system with multiple interfaces, there will be a route to fe80::/64 out each interface for each linklocal address.
- 3. A default route to all networks on the IPv6 Internet (the ::/O network) that don't have a more specific route on the system, through the router at 2001:db8:0:1::ffff, reachable with the ethO device.

### I Pv6 t roubleshooting tools

#### Connectivity

The ping6 command is the IPv6 version of ping in Red Hat Enterprise Linux. It communicates over IPv6 and can take IPv6 addresses, but otherwise works like ping.

```
[root@demo -]# ping6 2001:db8:0:1::1
PING 2001:db8:0:1::1(2001:db8:0:1::1) 56 data bytes
64 bytes from 2001:db8:0:1::1: icmp_seq=1 ttl=64 time=18.4 ms
64 bytes from 2001:db8:0:1::1: icmp_seq=2 ttl=64 time=0.178 ms
64 bytes from 2001:db8:0:1::1: icmp_seq=3 ttl=64 time=0.180 ms
^C
-- 2001: db8:0:1::1 ping statistics --3 packets transmitted, 3 received, 0% packet loss, time 2001ms
rtt min/avg/max/mdev = 0.178/6.272/18.458/8.616 ms
[ root@demo -]#
```
-

-

-

-

-

-

-

-

-

-

-

-

-

\_\_\_\_\_\_\_\_\_\_\_\_\_\_\_\_ \_,

Link-local addresses and the link-local all-nodes multicast group (ff02::1) can be pinged, but the network interface to use must be specified explicitly with a scope zone identifier (such as ff02::1%eth0). If this is left out, the error connect: Invalid argument will be displayed.

Pinging ff02::1 can be useful for finding other IPv6 nodes on the local network.

```
[root@rhel7 -]# ping6 ff02: :1%eth1 
PING ff02::1%eth1(ff02::1) 56 data bytes
64 bytes from fe80: : 78cf :7fff: fed2 :f97b : icmp_seq=1 ttl=64 time=22 .7 ms 
64 bytes from fe80 : : f482 : dbff : fe25 :6a9f: icmp_seq=1 ttl=64 time=30.1 ms (DUP! ) 
64 bytes from fe80: : 78cf: 7fff : fed2 :f97b : icmp_seq=2 ttl=64 time=0. 183 ms 
64 bytes from fe80::/8cf:/fff:fed2:f9/b: icmp_seq=2 ttl=64 time=0.183 ms<br>64 bytes from fe80::f482:dbff:fe25:6a9f: icmp_seq=2 ttl=64 time=0.231 ms (DUP!)
64<br>^C
--- ff02 : : 1%eth1 ping statistics ---
2 packets transmitted, 2 received, +2 duplicates, 0% packet loss, time 1001ms 
rtt min/avg/max/mdev = 0. 183/13 . 320/30. 158/13 .374 ms 
[root@rhel7 -]# ping6 -c 1 fe80: :f482:dbff:fe25:6a9f%eth1 
PING fe80: : f482 : dbff: fe25: 6a9f%eth1(fe80: : f482: dbff: fe25: 6a9f) 56 data bytes 
64 bytes from fe80: : f482 : dbff : fe25: 6a9f : icmp_seq=1 ttl=64 time=22 .9 ms 
--- fe80: :f482 : dbff: fe25: 6a9f%eth1 ping statistics ---
1 packets transmitted, 1 received, 0% packet loss, time ems 
rtt min/avg/max/mdev = 22 . 903/22 . 903/22 . 903/0 .000 ms
```
Remember that IPv6 link-local addresses can be used by other hosts on the same link, just like normal addresses.

```
[student@demo -]$ ssh fe80: :f482:dbff:fe25:6a9f%eth1 
student@fe80: :f482 : dbff: fe25: 6a9f%eth1 's password : 
Last login: Thu Jun 5 15:20:10 2014 from demo.example.com
[student@server ~]$
```
#### Routing

-

-

-

-

-

-

-

-

-

-

-

-

-

-

-

-

-

-

-

-

-

-

The tracepath6 and traceroute -6 commands are the equivalent to tracepath and traceroute for IPv6.

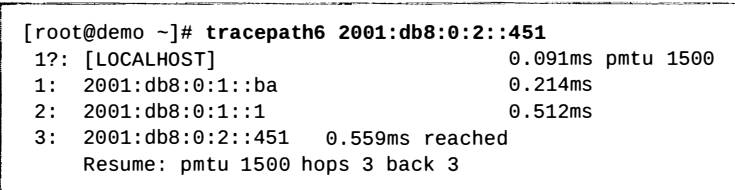

#### Ports and services

Either the ss command or the **net stat** command can display information about network sockets, and they take almost identical options.

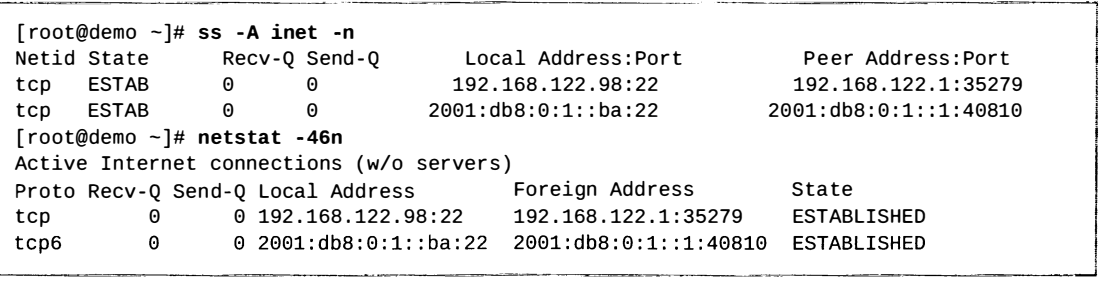

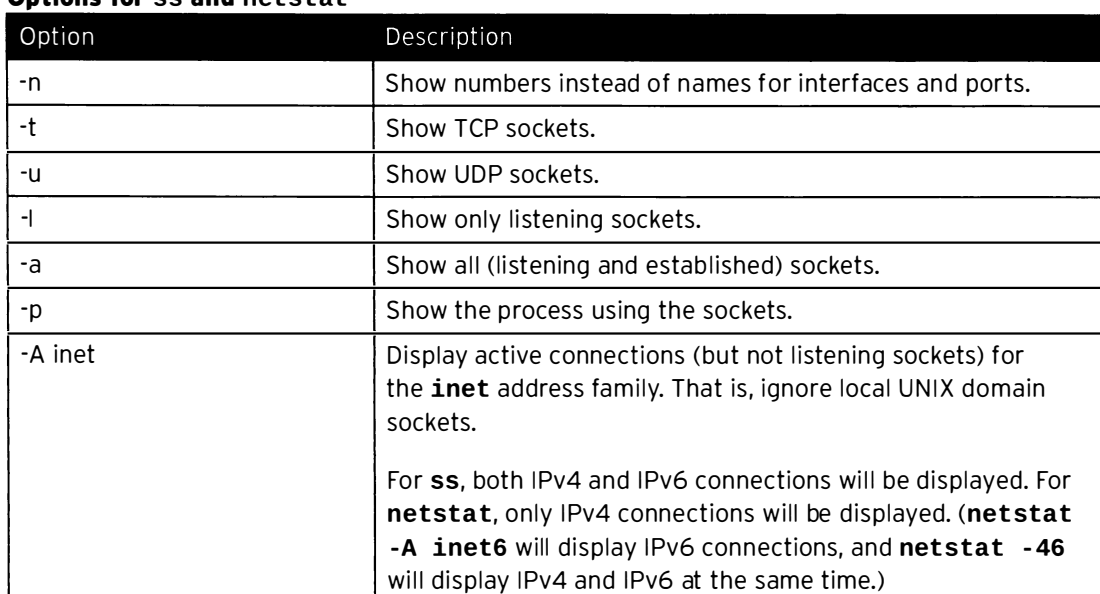

#### Options for ss and netstat

### R

### References

NetworkManager(8), nmcli(1), nmcli-examples(5), nm-settings(5), ip(8), ipaddress(8), ip-route(8), ping6(8), tracepath6(8), traceroute(8), ss(8), and netstat (8) man pages

## Practice: Configuring IPv6 Networking

## Guided exercise

In this lab, you will configure a network interface with a static IPv6 address. Once the interface is configured, you will confirm that it works and identify other IPv6 nodes on the local network. You will also explore the contents of the configuration file created by NetworkManager.

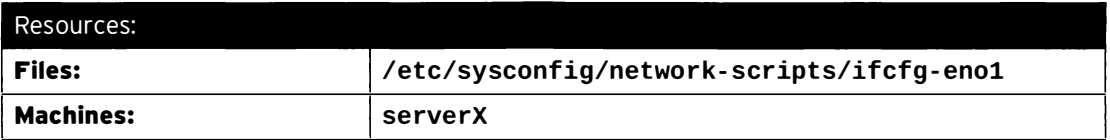

#### Outcomes:

!

-

-

-

-

-

-

-

-

-

-

-

-

-

-

-

-

-

-

-

-

-

The eno1 network interface on your serverX machine will be managed by NetworkManager with a connection named eno1. It will statically configure an IPv6 address of fddb:fe2a:ab1e::c0a8:1/64 and use fddb:fe2a:ab1e::c0a8:fe/64 as the IPv6 gateway.

#### Before you begin...

- Reset the serverX system.
- . Log into and set up your serverX system.

[student@serverX -]\$ lab ipv6 setup

L..-�-���--·---- ---�- - --��� - ---�----

• Become the root user.

```
[student@serverx -]$ sudo -i
```
- D 1. Before making any changes, display the list of existing network interfaces in order to determine the system's current configuration. Also determine which interfaces are managed by NetworkManager.
	- 1.1. The ip link command will display all of the network interfaces recognized by the system.

```
-- - ---�----- - -� --------- -- ---------
 [root@serverX ~ -]# ip link
 1: lo: <LOOPBACK, UP, LOWER_UP> mtu 65536 qdisc noqueue state UNKNOWN mode
  DEFAULT 
     link/loopback 00 :00:00:00:00:00 brd 00: 00:00:00:00:00 
 2: eth0: <BROADCAST, MULTICAST, UP, LOWER_UP> mtu 1500 qdisc pfifo_fast state 
  UP mode DEFAULT qlen 1000 
     link/ether 52 : 54:00:00:07:0b brd ff: ff:ff:ff:ff:ff 
 4: enol: <BROADCAST, MULTICAST,UP, LOWER_UP> mtu 1500 qdisc pfifo_fast state 
  UP mode DEFAULT qlen 1000 
     link/ether ce:c4:7c:28:4c:7a brd ff:ff:ff:ff:ff:ff
   ---�------------ - - - ---
```
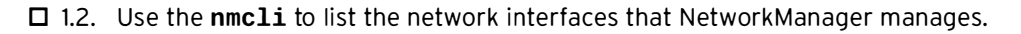

```
[root@serverX -]# nmcli con show 
NAME UUID TY
                                    TYPE DEVICE
System eth0 5fb06bd0-0bb0-7ffb-45fl-d6edd65f3e03 802-3-ethernet eth0
```
-

-

-

-

-

-

-

-

-

-

-

-

-

-

-

-

-

-

-

-

- $\square$  2. Create a Network Manager connection, called eno1, for the eno1 network interface. Redisplay the list of managed interfaces to confirm NetworkManager manages eno1.
	- □ 2.1. Use nmcli to create the connection for eno1.

```
[root@serverX -]# nmcli con add con - name enol type ethernet ifname enol 
Connection 'encl' (0d687259-c64b-4e5b-bece-cabbe952e46f) successfully 
 added .
```
 $\square$  2.2. Display the new list of interfaces managed by NetworkManager. eno1 should be somewhere in the list.

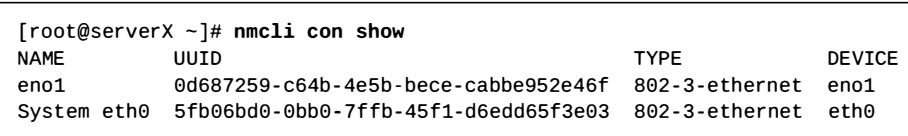

 $\square$  3. Display the current IP address information for eno1.

```
[root@serverX \sim]# ip addr show eno1
4: encl: <BROADCAST, MULTICAST, UP, LOWER_UP> mtu 1500 qdisc pfifo_fast state UP 
 qlen 1000 
    link/ether 06: 8f:6e:13:6e:8e brd ff : ff:ff:ff:ff:ff 
    inet6 fe80: :48f:6eff: fe13 : 6e8e/64 scope link 
       valid_lft forever preferred_lft forever
```
It will have an IPv6 link-local address assigned to it (the address on the fe80::/64 network).

 $\Box$  4. Display the initial, default NetworkManager IPv6 configuration settings for the connection.

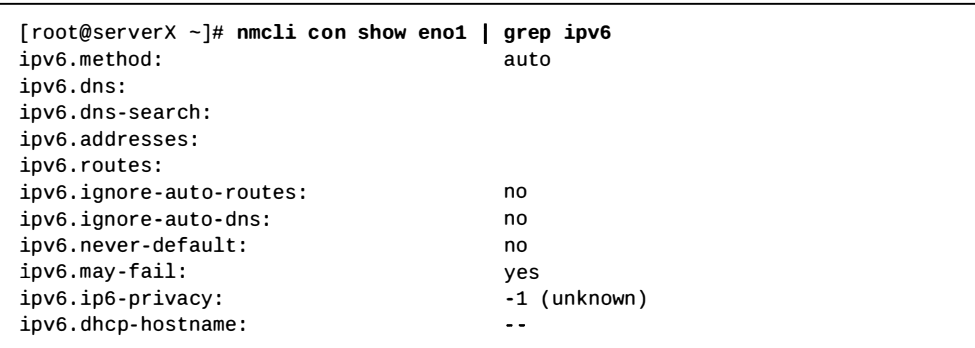

 $\square$  5. Configure eno1 to have a static IPv6 address of **fddb: fe2a: ab1e: : c0a8:1** with a standard /64 subnet prefix. Use fddb: fe2a: ab1e:: c0a8: fe as the IPv6 gateway.

```
[root@serverX -]# nmcli con mod eno1 ipvS . addresses ' fddb : fe2a : ab1e : : c0a8 : 1/S4 
fddb : fe2a : ab1e : : c0a8:fe' 
[root@serverX ~]# nmcli con mod eno1 ipv6.method manual
```
 $\square$  6. Restart the **eno1** network interface and confirm its new IPv6 address configuration.

 $\square$  6.1. Bounce the eno1 interface by taking it down, then bringing it back up.

```
[root@serverX -]# nmcli con down eno1 
[root@serverX -]# nmcli con up eno1 
Connection successfully activated (D-Bus active path: /org/freedesktop/
NetworkManager/Activeconnection/2)
```
 $\square$  6.2. Use the **ip addr** command to confirm the interface's configuration.

```
,-
 [root@serverX \sim]# ip addr show dev eno1
 4: enol: <BROADCAST, MULTICAST, UP, LOWER_UP> mtu 1500 qdisc pfifo_fast state 
I 
   UP qlen 1000 
      link/ether 06 : 8f:6e:13:6e:8e brd ff:ff:ff :ff:ff : ff 
      inet6 fddb:fe2a:ab1e::c0a8:1/64 scope global
         valid_lft forever preferred_lft forever 
      inet6 fe80 : :48f: 6eff :fe13 : 6e8e/64 scope link 
         valid_lft forever preferred_lft forever
```
Notice the global address, fddb:fe2a:ab1e::c0a8:1/64, is available for use.

D 7. Ping eno1's own IPv6 address.

L \_\_\_\_\_\_\_\_\_ \_

-

-

-

-

-

-

-

-

-

-

-

-

-

-

-

-

-

-

-

-

-

```
.--- -
[root@serverx -]# pings fddb : fe2a : ab1e : : c0a8:1 
 PING fddb:fe2a:ab1e::c0a8:1(fddb:fe2a:ab1e::c0a8:1) 56 data bytes
 64 bytes from fddb : fe2a: ab1e : : c0a8:1: icmp_seq=l ttl=64 time=0. 141 ms 
 64 bytes from fddb : fe2a: ab1e: : c0a8:1: icmp_seq=2 ttl=64 time=0.081 ms 
 \wedgeC
 --- fddb:fe2a:ab1e::c0a8:1 ping statistics ---
 2 packets transmitted, 2 received, 0% packet loss, time 999ms 
 rtt min/avg/max/mdev = 0.081/0 . 111/0 .141/0.030 ms
```
 $\Box$  8. Ping the IPv6 gateway to make sure it is reachable by eno1.

```
[root@serverX -]# pings fddb : fe2a : ab1e : : c0a8 : fe 
PING fddb:fe2a:ab1e::c0a8:fe(fddb:fe2a:ab1e::c0a8:fe) 56 data bytes
PING fddb:fe2a:ab1e::c0a8:fe(fddb:fe2a:ab1e::c0a8:fe) 56 data bytes<br>64 bytes from fddb:fe2a:ab1e::c0a8:fe: icmp_seq=1 ttl=64 time=0.254 ms
64 bytes from fddb : fe2a:ab1e : : c0a8:fe: icmp_seq=2 ttl=64 time=0. 123 
64 bytes from fddb : fe2a: ab1e : : c0a8:fe: icmp_seq=3 ttl=64 time=0. 119 
64 bytes from fddb:fe2a:ab1e::c0a8:fe: icmp_seq=3 ttl=64 time=0.119 ms<br>64 bytes from fddb:fe2a:ab1e::c0a8:fe: icmp seq=4 ttl=64 time=0.123 ms
64 bytes from fddb:fe2a:ab1e::c0a8:fe: ıcmp_seq=4 ttl=64 time=0.123 ms<br>64 bytes from fddb:fe2a:ab1e::c0a8:fe: icmp_seq=5 ttl=64 time=0.090 ms
\wedge \wedge--- fddb:fe2a:ab1e::c0a8:fe ping statistics ---
5 packets transmitted, 5 received, 0% packet loss, time 4000ms
rtt min/avg/max/mdev = 0.090/0.141/0.254/0.059 ms
                                                                                                 ms<br>ms
                                                                                                 ms<br>ms
```
 $\Box$  9. Use the ip command to display the IPv6 routing table. Note the default gateway listed for IPv6.

```
[root@serverX ~]# ıp -6 route<br>unreachable ::/96 dev lo  metric 1024  error -101
[root@serverX ~]# ip -6 route<br>| [root@serverX ~]# ip -6 route<br>| unreachable ::/96 dev lo meti
  unreachable : : ffff:0.0.0.0/96 dev lo metric 1024 error -101 
   unreachable ::††††:0.0.0.0/96 dev lo  metric 1024  error -<br>unreachable 2002:a00::/24 dev lo  metric 1024  error -101
   unreachable 2002:a00::/24 dev lo  metric 1024  error -101<br>unreachable 2002:7f00::/24 dev lo  metric 1024  error -101
   unreachable 2002:7†00::/24 dev lo  metric 1024  error -101<br>unreachable 2002:a9fe::/32 dev lo  metric 1024  error -101
   unreachable 2002:a9fe::/32 dev lo  metric 1024  error -101<br>unreachable 2002:ac10::/28 dev lo  metric 1024  error -101
   unreachable 2002:ac10::/28 dev lo  metric 1024  error -101<br>unreachable 2002:c0a8::/32 dev lo  metric 1024  error -101
   unreachable 2002:c0a8::/32 dev lo  metric 1024  error -101<br>unreachable 2002:e000::/19 dev lo  metric 1024  error -101
  unreachable 3ffe:ffff::/32 dev lo metric 1024 error -101
   fddb :fe2a: ab1e : : /64 dev eno1 proto kernel metric 256 
   fe80: : /64 dev eth0 proto kernel metric 256 
  fe80: : /64 dev eno1 proto kernel metric 256 
   default via fddb : fe2a: ab1e: : c0a8:fe dev eno1 proto static metric 1024
```
-·

 $\square$  10. Discover other local IPv6 nodes on the network. Ping the link-local all-nodes multicast group (ff02::1) through the eno1 interface to see what other hosts respond.

```
[root@serverX ~ -]# ping6 ff02::1%eno1
PING ff02::1%eno1(ff02::1) 56 data bytes
64 bytes from fe80: :fc46 : acff:fefe : 10b7 : icmp_seq=l ttl=64 time=0. 298 ms 
64 bytes from fe80: :707e: 68ff :fe3e:fd23: icmp_seq=1 ttl=64 time=0.306 ms (DUP! ) 
64 bytes from fe80: :707e : 68ff :fe3e :fd23: icmp_seq=2 ttl=64 time=0.125 ms 
64 bytes from fe80 : :fc46 :acff: fefe: 10b7 : icmp_seq=2 ttl=64 time=0.161 ms (DUP! ) 
64 bytes from fe80: :707e: 68ff: fe3e :fd23: icmp_seq=3 ttl=64 time=0.107 ms 
64 bytes from fe80: :fc46: acff:fefe:10b7 : icmp_seq=3 ttl=64 time=0.136 ms (DUP! ) 
64 bytes from fe80: :707e : 68ff: fe3e :fd23: icmp_seq=4 ttl=64 time=0.111 ms 
64 bytes from fe80: :fc46: acff :fefe: 10b7 : icmp_seq=4 ttl=64 time=0.143 ms (DUP! ) 
64 bytes from fe80: :707e: 68ff : fe3e: fd23: icmp_seq=5 ttl=64 time=0 .131 ms 
64 bytes from fe80: :fc46 : acff: fefe : 10b7 : icmp_seq=5 ttl=64 time=0.167 ms (DUP! ) 
64 bytes from fe80: : 707e :68ff: fe3e:fd23: icmp_seq=6 ttl=64 time=0.109 ms 
64 bytes from fe80: :fc46:acff :fefe:10b7 : icmp_seq=6 ttl=64 time=0.141 ms (DUP! ) 
64 bytes from fe80: :707e : 68ff:fe3e:fd23: icmp_seq=7 ttl=64 time=0 .116 ms 
64 bytes from fe80: :fc46 :acff: fefe : 10b7 : icmp_seq=7 ttl=64 time=0.150 ms (DUP! ) 
AC 
--- ff02: : 1%eno1 ping statistics ---
7 packets transmitted, 7 received, +7 duplicates, 0% packet loss, time 5999ms 
rtt min/avg/max/mdev = 0.107/0. 157/0. 306/0.062 ms
```
 $\square$  11. Identify the interface configuration file for the **eno1** network interface in /etc/sysconfig/network-scripts. View the file contents and note which variable assignments relate to the IPv6 configuration that was performed earlier.

-

```
[root@serverX ~]# ls /etc/sysconfig/network-scripts/ifcfg-*
/etc/sysconfig/network-scripts/ifcfg-eno1
/etc/sysconfig/network-scripts/ifcfg-eth0
/etc/sysconfig/network-scripts/ifcfg-lo
[root@serverX ~]# cat /etc/sysconfig/network-scripts/ifcfg-eno1
TYPE=Ethernet
BOOTPROTO=dhcp
DEFROUTE=yes
IPV4_FAILURE_FATAL=no
IPV6INIT=yes
IPV6_AUTOCONF=no
IPV6_DEFROUTE=yes
IPV6_FAILURE_FATAL=no
NAME=eno1
UUID=4214d89b-f409-4853-8e31-4e673845e1a1
DEVICE=eno1
ONBOOT=yes
\textit{IPV6ADDR=fddb:fe2a:ab1e::c0a8:1/64}IPV6_DEFAULTGW=fddb:fe2a:ab1e::c0a8:fe
PEERDNS=yes
PEERROUTES=yes
```
## Lab: Managing IPv6 Networking

## Performance checklist

In this lab, you will assign static IPv4 and IPv6 addresses to a network interface.

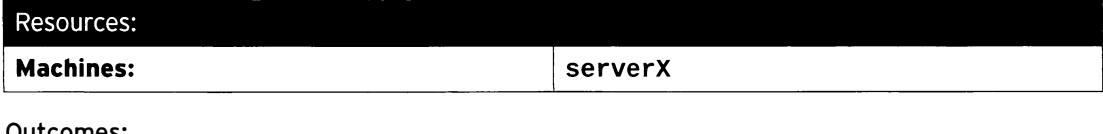

Outcomes:

serverX will have a NetworkManager connection, called eno1, that manages the eno1 network interface. It will be configured statically with an IPv4 address of 192.168.0.100/24 and an IPv6 address of fddb:fe2a:ab1e::c0a8:64/64.

#### Before you begin...

- Reset the serverX system.
- Log into and set up your serverX system.

 $[student@serverX ~]$ \$ lab ipv6 setup !

سيف سابل ال

• Become the root user.

.<br>A springer is a component

.<br>Namen van die stad van die van die van die van die van die van die van die van die van die van die van die van

[student@serverx -]\$ sudo -i

- 1. Create a NetworkManager connection, called eno1, that corresponds to the eno1 network interface.
- 2. Configure eno1 with a static IPv4 address of 192.168.0.100/24.
- 3. Configure eno1 with a static IPv6 address of fddb:fe2a:ab1e::c0a8:64/64.

.<br>Katalog na manaka<u>tinya pangan</u>

- 4. Restart the eno1 network interface and confirm its new IPv4 and IPv6 address configuration.
- 5. Ping the local IPv4 gateway, 192.168.0.254, and the local IPv6 gateway, fddb:fe2a:ab1e::c0a8:fe, to confirm they can both be reached through the eno1 interface.
- 6. Run the grading script to verify your work.

```
[student@serverx -]$ lab ipv6 grade 
IPv4 address is correct ....... PASS 
... Output omitted ...
```
- - - - - - -

-�.\_ J

### Solution

-

-

-

-

-

-

-

-

-

-

-

-

-

-

-

-

-

-

-

-

In this lab, you will assign static IPv4 and IPv6 addresses to a network interface.

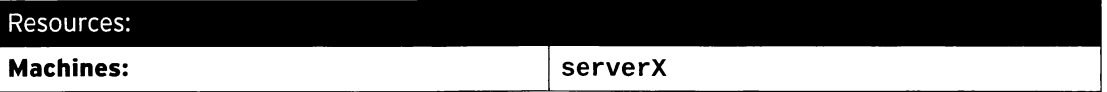

#### Outcomes:

serverX will have a NetworkManager connection, called eno1, that manages the eno1 network interface. It will be configured statically with an IPv4 address of 192.168.0.100/24 and an IPv6 address of fddb:fe2a:ab1e::c0a8:64/64.

#### Before you begin...

- Reset the serverX system.
- Log into and set up your serverX system.

[student@serverX ~]\$ lab ipv6 setup

• Become the root user.

```
[student@serverx -]$ sudo -i 
\frac{1}{\sqrt{2}} , where \frac{1}{\sqrt{2}}
```
L--�-�---�

1. Create a NetworkManager connection, called eno1, that corresponds to the eno1 network interface.

```
r- - -------- -�- - - -- - ------�-----
 [root@serverX ~ -]# nmcli con add con-name eno1 type ethernet ifname eno1
 Connection 'eno1' (0d687259-c64b-4e5b-bece-cabbe952e46f) successfully added.
 Connection 'eno1' (0d687259-c64b<br>[root@serverX ~]# <mark>nmcli con show</mark>
 NAME UUID TY
                                          TYPE DEVICE
 eno1 0d687259-c64b-4e5b-bece-cabbe952e46f 802-3-ethernet eno1 
 System eth0 5fb06bd0-0bb0-7ffb-45f1-d6edd65f3e03 802-3-ethernet eth0 L__ -----�--�J
```
2. Configure eno1 with a static IPv4 address of 192.168.0.100/24.

 $[root@serverX ~ -]$ # nmcli con mod eno1 ipv4.addresses 192.168.0.100/24 [root@serverX ~]# nmcli con mod eno1 ipv4.method manual

3. Configure eno1 with a static IPv6 address of fddb:fe2a:able::c0a8:64/64.

```
- ;------ ----------�--- -�-- � - --- ----�-- -�-��--�---
                       ! [root@serverx -]# nmcli con mod eno1 ipv6 . addresses fddb : fe2a : ab1e : : c0a8 : 64/64 
                       [root@serverX ~ -]# nmcli con mod eno1 ipv6.method manual
```
- 4. Restart the eno1 network interface and confirm its new IPv4 and IPv6 address configuration.
	- 4.1. Bounce the eno1 interface by taking it down, then bringing it back up.

i

 $\label{eq:1}$  <br>  $\label{1}$ 

**ا<sub>حد</sub>.** 

```
[root@serverx -]# nmcli con down enol 
[root@serverX -]# nmcli con up enol 
Connection successfully activated (D-Bus active path: /org/freedesktop/
NetworkManager/ActiveConnection/2)
```
4.2. Use the **ip addr** command to confirm the interface's configuration.

```
[root@serverX \sim]# ip addr show dev eno1
4: eno1: <BROADCAST, MULTICAST, UP, LOWER_UP> mtu 1500 qdisc pfifo_fast state UP 
 qlen 1000 
    link/ether ca:8a:8f:84:e4:8f brd ff:ff:ff:ff:ff:ff
    inet 192 . 168.0.100/24 brd 192 . 168 .0. 255 scope global eno1 
       valid_lft forever preferred_lft forever 
    inet6 fddb:fe2a:ab1e::c0a8:64/64 scope global
       valid_lft forever preferred_lft forever 
    inet6 fe80: :c88a: 8fff: fe84:e48f/64 scope link valid_lft forever preferred_lft forever
```
Notice the new inet address entry.

������

5. Ping the local IPv4 gateway, 192.168.0.254, and the local IPv6 gateway, fddb:fe2a:ab1e::c0a8:fe, to confirm they can both be reached through the eno1 interface.

���������������-

```
[student@serverX ~]$ ping -I eno1 192.168.0.254
PING 192 . 168.0.254 (192 . 168.0.254) from 192. 168.0.100 eno1: 56(84) bytes of data. 
64 bytes from 192 . 168.0.254: icmp_seq=1 ttl=64 time=0.099 ms 
64 bytes from 192 . 168 .0.254: icmp_seq=2 ttl=64 time=0.056 ms 
64 bytes from 192 . 168 .0.254: icmp_seq=3 ttl=64 time=0.036 ms 
64 bytes from 192 . 168 .0.254: icmp_seq=4 ttl=64 time=0.047 ms 
\wedgeC
--- 192. 168.0. 254 ping statistics ---
4 packets transmitted, 4 received, 0% packet loss, time 2999ms 
rtt min/avg/max/mdev = 0.036/0.059/0 .099/0.025 ms 
[student@serverX ~]$ ping6 -I eno1 fddb:fe2a:ab1e::c0a8:fe
PING fddb : fe2a:ab1e: : c0a8: fe(fddb: fe2a: ab1e: : c0a8 :fe) from fddb: fe2a:ab1e: : c0a8 :64 
 eno1: 56 data bytes 
64 bytes from fddb : fe2a:ab1e: : c0a8:fe: icmp_seq=1 ttl=64 time=0. 150 ms 
64 bytes from fddb: fe2a:ab1e: :c0a8:fe: icmp_seq=2 ttl=64 time=0. 103 ms 
64 bytes from fddb : fe2a: ab1e: :c0a8:fe: icmp_seq=3 ttl=64 time=0. 049 ms 
64<br>^C
--- fddb : fe2a: ab1e : : c0a8 : fe ping statistics ---
3 packets transmitted, 3 received, 0% packet loss, time 2003ms 
rtt min/avg/max/mdev = 0.049/0.100/0. 150/0.042 ms
```
6. Run the grading script to verify your work.

```
[student@serverX ~ 3$ lab ipv6 grade]IPv4 address is correct ....... PASS 
... Output omitted ...
```
-�����������---'

## Summary

-

-

-

-

-

-

-

-

-

-

-

-

-

-

-

-

-

-

-

-

Review of IPv4 Networking Configuration In this section, students learned how to:

- Configure IPv4 networking using nmcli.
- Configure IPv4 networking using /etc/sysconfig/network-scripts/ifcfg-\* files.
- IPv6 Networking Concepts

In this section, students learned how to:

- Explain the basic details of IPv6 networking.
- Interpret text representations of IPv6 addresses.

#### IPv6 Networking Configuration

In this section, students learned how to:

- Configure IPv6 networking using nmcli.
- Configure IPv6 networking using /etc/sysconfig/network-scripts/ifcfg-\* files.
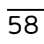

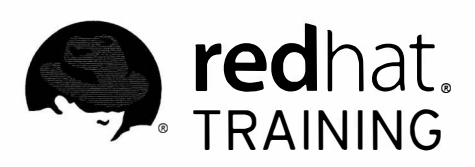

# CHAPTER 3 CONFIGURING LINK AGGREGATION AND BRIDGING

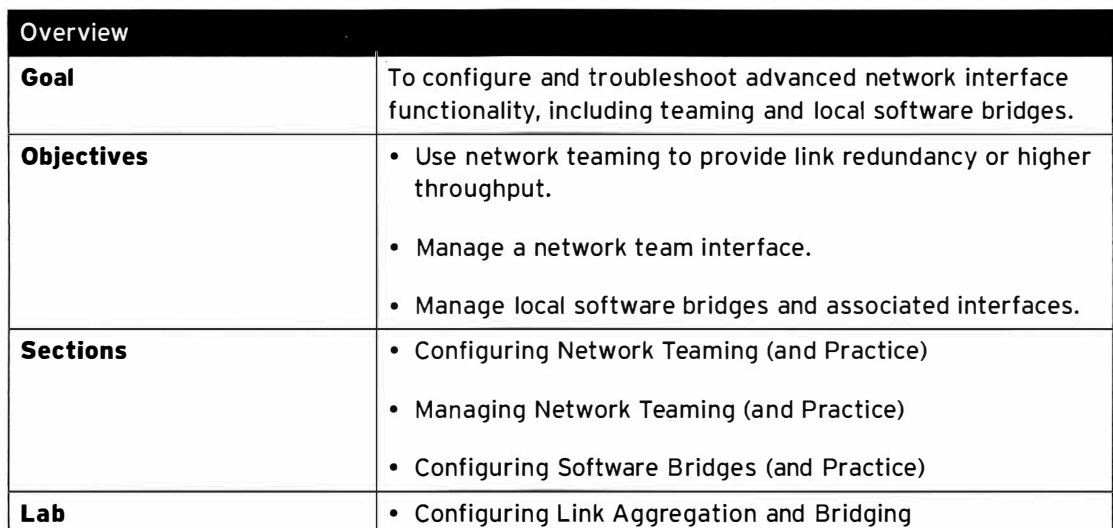

## **Configuring Network Teaming**

## **Objectives**

After completing this section, students should be able to combine two network links using network teaming to provide link redundancy or higher throughput.

### Network teaming

Network teaming is method for linking NICs together logically to allow for failover or higher throughput. Teaming is a new implementation that does not affect the older bonding driver in the Linux kernel; it offers an alternate implementation. Red Hat Enterprise Linux 7 supports channel bonding for backward compatability. Network teaming provides better performance and is more extensible because of its modular design.

Red Hat Enterprise Linux 7 implements network teaming with a small kernel driver and a userspace daemon, teamd. The kernel handles network packets efficiently and teamd handles logic and interface processing. Software, called runners, implement load balancing and active-backup logic, such as roundrobin. The following runners are available to teamd:

- broadcast: a simple runner which transmits each packet from all ports.
- roundrobin: a simple runner which transmits packets in a round-robin fashing from each of the ports.
- activebackup: this is a failover runner which watches for link changes and selects an active port for data transfers.
- loadbalance: this runner monitors traffic and uses a hash function to try to reach a perfect balance when selecting ports for packet transmission.
- Lacp: implements the 802.3ad Link Aggregation Control Protocol. Can use the same transmit port selection possibilities as the **loadbalance** runner.

All network interaction is done through a team interface, composed of multiple network port interfaces. When controlling teamed port interfaces using NetworkManager, and especially when fault finding, keep the following in mind:

- Starting the network team interface does not automatically start the port interfaces.
- Starting a port interface always starts the teamed interface.
- Stopping the teamed interface also stops the port interfaces.
- A teamed interface without ports can start static IP connections.
- A team without ports waits for ports when starting DHCP connections.
- A team with a DHCP connection waiting for ports completes when a port with a carrier is added.
- A team with a DHCP connection waiting for ports continues waiting when a port without a carrier is added.

-

### Configuring network teams

The nmcli command can be used to create and manage team and port interfaces. The following four steps are used to create and activate a network team interface:

1. Create the team interface.

-

-

-

-

-

-

-

-

-

-

-

-

-

-

-

-

-

-

-

-

-

-

- 2. Determine the IPv4 and/or IPv6 attributes of the team interface.
- 3. Assign the port interfaces.
- 4. Bring the team and port interfaces up/down.

#### Create the team interface

Use the nmcli command to create a connection for the network team interface, with the following syntax:

nmcli con add type team con-name CNAME ifname INAME [config JSON]

where CNAME will be the name used to refer to the connection, INAME will be the interface name, and JSON specifies the runner to be used. JSON has the following syntax:

| '{"runner": {"name": "*METHOD*"}}'

where METHOD is one of the following: **broadcast, roundrobin, activebackup,** loadbalance, or lacp.

Example:

I

I

```
[root@demo ~]# nmcli con add type team con-name team0 ifname team0 config '{"runner":
{ " name " : " loadbalance "}} '
```
#### Determine the IPv4/IPv6 attributes of the team interface

Once the network team interface is created, IPv4 and/or IPv6 attributes can be assigned to it. If DHCP is available, this step is optional, because the default attributes configure the interface to get its IP settings using DHCP. ������������ Where Primation and type or interdimental frame team of frame team on-frage team of  $\Delta$  and  $\Delta$  and  $\Delta$  and  $\Delta$  and  $\Delta$  and  $\Delta$  and  $\Delta$  and  $\Delta$  and  $\Delta$  and  $\Delta$  and  $\Delta$  and  $\Delta$  and  $\Delta$  and  $\Delta$  and  $\Delta$  and  $\Delta$ 

The following example demonstrates how to assign a static IPv4 address to the **team0** interface:

 $[root@demo ~]+$  nmcli con mod team0 ipv4.addresses 1.2.3.4/24 [root@demo -)# nmcli con mod teama ipv4 . method manual

Note that the ipv4. addresses have to be assigned before the ipv4. method can be set to manual.

Assign the port interfaces

Use the **nmcli** command to create each of the port interfaces with the following syntax:

nmcli con add type team-slave con-name CNAME ifname INAME master TEAM

where CNAME will be the name used to refer to the port, INAME is the name of an existing interface, and  $TEAM$  specifies the connection name of the network team interface.

The connection name can be explicitly specified, or it will be team-slave-IFACE by default.

Example:

```
[root@demo ~]# nmcli con add type team-slave ifname eth1 master team0
[root@demo ~]# nmcli con add type team-slave ifname eth2 master team0 con-name team0-
eth2
```
### Bring the team and port interfaces up/down

nmcli command can also be used to manage the connections for the team and port interfaces with the following syntax:

```
nmcli dev dis INAME 
nmcli con up CNAME
```
INAME is the device name of the team or port interface to be managed. CNAME is the connection name of that interface. where CNAME is the connection name of the team or port interface to be managed.

Example:

*<u>Parameter</u>* 

L\_\_

```
[root@demo ~]# nmcli con up team0
[root@demo -]# nmcli dev dis eth2
```
When the team interface is up, the  $\text{teamdctl}$  command can be used to display the team's state. The output of this command includes the status of the port interfaces.

```
[root@demo ~]# teamdctl team0 state
  setup:
      runner: roundrobin<br>prts:<br>eth1
   runn<br>:ports
| ports:<br>| eth1<br>| lin
eth1<br>link watches:<br>link summary: up<br>instance[link_wat
Ink summary: up<br>
instance[link_watch_0]:<br>
name: ethtool<br>
link: up<br>
eth2<br>
link watches:<br>
link summary: up
                 name: ethtool
                 link: up
      eth2 
         Ilink watches : 
             link summary: up 
             instance[link_watch_0]:
                 name: ethtool
                link: up
```
R

### References

nmcli-examples(5), teamdctl(8), and teamd(8) man pages

-

-

-

-

-

-

-

-

.....

-

-

-

-

-

-

-

## Practice: Configuring Network Teaming

## Guided exercise

In this lab, you will create a network team interface.

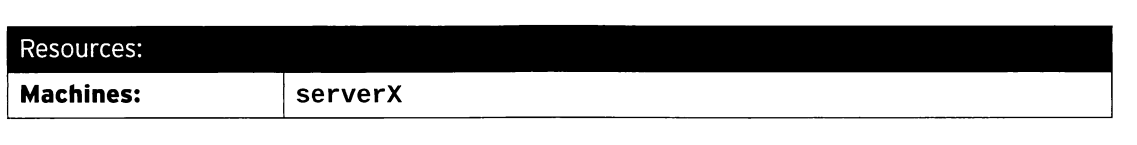

#### Outcomes:

-

-

-

-

-

-

-

-

-

-

-

-

-

-

-

-

-

-

-

-

-

-

A network team interface called team0 will have a static IP address of 192.168.0.100/24 and will be built upon two port interfaces: eno1 and eno2. It will be a fault-tolerant/active-backup interface.

#### Before you begin...

- Reset the serverX system.
- Log into and set up your serverX system.

[student@serverX -]\$ lab teambridge setup

• Become the root user.

[student@serverx -]\$ sudo -i

 $\square$  1. Display the current state of the existing network interfaces. eno1 and eno2 will be the interfaces that will be the ports for the teamed interface.

```
[root@serverX ~ -]# ip link
1: lo: <LOOPBACK, UP, LOWER_UP> mtu 65536 qdisc noqueue state UNKNOWN mode DEFAULT
    link/loopback 00: 00:00:00:00:00 brd 00: 00:00:00:00:00 
2: eth0: <BROADCAST, MULTICAST, UP, LOWER_UP> mtu 1500 qdisc pfifo_fast state UP 
mode DEFAULT qlen 1000 
    link/ether 52 : 54:00:00:XX:0b brd ff: ff:ff:ff:ff:ff 
4: enol: <BROADCAST, MULTICAST, UP, LOWER_UP> mtu 1500 qdisc pfifo_fast state UP 
 mode DEFAULT qlen 1000 
    link/ether 00: 10:18:2b:98:85 brd ff: ff : ff : ff:ff : ff 
i6: eno2 : <BROADCAST, MULTICAST, UP, LOWER_UP> mtu 1500 qdisc pfifo_fast state UP 
 mode DEFAULT qlen 1000 
    link/ether 64: 31:50:18:80:8f brd ff : ff:ff : ff : ff : ff
```
 $\Box$  2. Create a active-backup teaming interface called **team0** and assign its IPv4 settings.

 $\square$  2.1. Create the **team0** connection.

```
[root@serverX ~ -]# nmcli con add type team con-name team0 ifname team0
 config '{"runner": {"name": "activebackup"}}'
_config '{"runner": {"name": "activebackup"}}'<br>Connection 'team0' (5dc435ac-e4ac-403a-8e8f-163b163bf49b) successfully
 onnect:<br>added.
```
 $\square$  2.2. Define the IPv4 settings for team0. Assign it the IP address 192.168.0.100/24; the method for IP should be static.

> [root@serverx -]# nmcli con mod team0 ipv4 . addresses ' 192 . 168.0.100/24 ' [root@serverx -]# nmcli con mod team0 ipv4 . method manual

□ 3. Assign eno1 and eno2 as port interfaces for team0.

```
[root@serverX ~]# nmcli con add type team-slave con-name team0-port1 ifname eno1
master teame 
Connection ' team0-port1' (f5664c4e-1dba-43f8-8427-35aee0594ed3) successfully 
 added . 
[root@serverX -]# nmcli con add type team - slave con - name team0 - port2 ifname eno2 
 master teame 
Connection ' team0-port2 ' (174e4402-b169-47d1-859f-9a4b3f30000f) successfully 
 added .
```
 $\Box$  4. Check the current state of the teamed interfaces on the system.

```
[root@serverx -]# teamdctl teama state 
[root@s<br>setup:
setup:<br>runner: activebackup
ports : 
  enol 
     link watches : 
  eno2 
       link summary: up 
       instance[link_watch_0] : 
         name: ethtool 
         link: up
     link watches : 
       link summary: up 
       instance[link_watch_0] : 
         name: ethtool 
         link: up
runner : 
  active port: eno1
```
Notice how the teamed interface immediately becomes active with eno1 as the active port.

 $\square$  5. Open another terminal and **ping** the local network gateway through the **team0** interface. Let this ping continue to run as you perform the following steps.

```
[student@serverX ~ 3$ ping -I team0 192.168.0.254]PING 192 .168.0.254 (192 . 168.0.254) from 192. 168.0.100 team0: 56(84) bytes of 
 data. 
64 bytes from 192 . 168.0.254: icmp_seq=10 ttl=64 time=l.08 ms 
64 bytes from 192.168.0.254: icmp_seq=10 ttl=64 time=1.08 ms<br>64 bytes from 192.168.0.254: icmp seq=11 ttl=64 time=0.789 ms
64 bytes from 192.168.0.254: icmp_seq=11 ttl=64 time=0.789 ms<br>64 bytes from 192.168.0.254: icmp seq=12 ttl=64 time=0.906 ms
64 bytes from 192.168.0.254: icmp_seq=12 ttl=64 time=0.906 ms ... Output omitted...
```
 $\square$  6. Go back to the other root terminal. Bring the active port of the teamed interface down and see its impact upon team0.

-

-

-

-

```
[root@serverX -]# nmcli dev dis enol 
[root@serverX ~]# teamdctl team0 state
setup: 
  runner: activebackup
ports : 
  eno2 
    link watches : 
      link summary: up 
      instance[link_watch_0] : 
        name: ethtool
        link: up
runner : 
  active port: eno2
```
-

-

-

-

-

-

-

-

-

-

-

-

-

-

-

-

-

-

-

-

-

-

The ping continues to work because team0 switched over to the remaining port.

 $\square$  7. Bring the original port interface back up and bring the other port interface down.

```
[root@serverX ~]# nmcli con up team0-port1
Connection successfully activated (D-Bus active path: /org/freedesktop/
NetworkManager/Activeconnection/10) 
[root@serverX -]# nmcli dev dis eno2 
[root@serverX ~]# teamdctl team0 state
setup : 
  runner: activebackup
ports : 
  eno<sub>1</sub>
    link watches : 
      link summary: up 
      instance[link_watch_0] : 
        name: ethtool 
        link: up
runner : 
  active port: eno1
```
Again, note how the ping continues to reach the local gateway.

 $\square$  8. Bring the down port interface back up and observe how it affects the teamed interface, t eame.

```
[root@serverx -]# nmcli con up team0 - port2 
Connection successfully activated (D-Bus active path: /org/freedesktop/
NetworkManager/ActiveConnection/11) 
[root@serverX ~]# teamdctl team0 state
setup : 
  runner: activebackup
ports : 
  enol 
    link watches : 
  eno2 
      link summary: up 
       instance[link_watch_0] : 
         name: ethtool 
         link: up
    link watches : 
       link summary: up 
       instance[link_watch_0] : 
         name : ethtool 
         link: up
runner:<br>active port: eno1
```
The ping continues to contact the local network gateway, and the currently active port interface does not change when both port interfaces are available.

## **Managing Network Teaming**

## **Objectives**

After completing this section, students should be able to troubleshoot and change the configuration of a team interface.

## Network teaming configuration files

NetworkManager creates configuration files for network teaming in the /etc/sysconfig/network-scripts the same way it does for other interfaces. A configuration file is created for each of the interfaces: for the team, and each of the ports.

The configuration file for the team interface defines the IP settings for the interface. The **DEVICETYPE** variable informs the initialization scripts this is a network team interface. Parameters for teamd configuration are defined in the TEAM CONFIG variable. Note that the contents of TEAM CONFIG uses JSON syntax.

```
# /etc/sysconfig/network-scripts/ifcfg-team0
DEVICE=team0
DEVICETYPE=Team
TEAM_CONFIG="{\"runner\": {\"name\": \"broadcast\"}}"
BOOTPROTO=none
IPADDR0=172.25.5.100
PREFIX0=24
NAME=team0
ONBOOT=yes
```
The following is an example configuration file for a team port interface.

```
# /etc/sysconfig/network-scripts/ifcfg-team0-eth1
DEVICE=eth1
DEVICETYPE=TeamPort
TEAM_MASTER=team0
NAME=team0-eth1
ONBOOT=yes
```
The DEVICETYPE variable informs the initialization scripts this is a team port interface. The TEAM\_MASTER variable defines which team device it is a port for.

### Setting and adjusting team configuration

Initial network team configuration is set when the team interface is created. The default runner is roundrobin, but a different runner can be chosen by specifying a JSON string when the team is created with the team. config subcommand. Default values for runner parameters are used when they are not specified.

A different runner can be assigned to an existing team, or runner parameters can be adjusted using the nmcli con mod command. The configuration changes can be specified as a JSON string (in the case of simple changes) or the name of a file with a more complex JSON configuration can be given.

```
nmcli con mod IFACE team.config JSON-configuration-file-or-string
```
The following example shows how to assign different priorities to port interfaces in an activebackup team:

```
[root@demo -]# cat /tmp/team . conf 
[r<br>{
    "device": "team0",
   "mcast_rejoin": { 
       "count": 1
   }, 
   "notify_peers": {
       "count": 1
   } , 
   "ports": {
       "eth1" : { 
    "prio": -10,
    "sticky": true,
           "link_watch" : { 
               "name" : "ethtool" 
           } 
       },<br>"eth2": {
    "prio": 100,
           "link_watch" : { 
               "name": "ethtool"
           } 
       } 
   },<br>"runner": {
    },<br>"runner": { \qquad \qquad \qquad"name" : "activebackup" 
   } 
} 
[root@demo ~]# nmcli con mod team0 team.config /tmp/team.conf
```
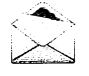

### **Note**

Any changes made do not go into effect until the next time the team interface is brought up.

The link\_watch settings in the configuration file determines how the link state of the port interfaces are monitored. The default looks like the following, and uses functionality similar to the ethtool command to check the link of each interface:

```
"link_watch" : { 
     "name": "ethtool"
}
```
Another way to check link state is to periodically use an ARP ping packet to check for remote connectivity. Local and remote IP addresses and timeouts would have to be specified. A configuration that would accomplish that would look similar to the following:

```
"link_watch" :{ 
}, 
       k_watch":{<br>"name": "arp_ping",
       "name": "arp_pin<sub>!</sub><br>"interval": 100,
      "interval": 100,<br>"missed_max": 30,
      "source_host": " 192 . 168 . 23 . 2 ", 
      "target_host": "192.168.23.1"
```
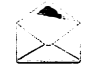

### **Note**

Be aware that omitted options revert to their default values when they are not specified in the JSON file.

### Troubleshooting network teams

The teamnl and teamdctl commands are very useful for troubleshooting network teams. These commands only work on network teams that are up. The following examples show some typical uses for these commands.

Display the team ports of the team0 interface:

[root@demo ~]# teamnl team0 ports 4: eth2: up 0Mbit HD 3: eth1: up 0Mbit HD

Display the currently active port of team0:

```
[root@demo ~]# teamnl team0 getoption activeport
\overline{3}
```
Set the option for the active port of team0:

[root@demo ~]# teamnl team0 setoption activeport 3

Use teamdctl to display the current state of the team0 interface:

```
[root@demo ~]# teamdctl team0 state
setup:
  runner: activebackup
ports:
  eth2link watches:
      link summary: up
      instance[link_watch_0]:
       name: ethtool
        link: up
  eth1
    link watches:
      link summary: up
      instance[link_watch_0]:
        name: ethtool
        link: up
runner:
  active port: eth1
```
Use teamdct1 to display the current JSON configuration for team0:

```
[root@demo ~]# teamdctl team0 config dump
{ 
} 
    " device": "team0",
    " mcast_rejoin": {
        " count": 1
    }, 
    " no tify_peers" : { 
        "count": 1\} ,
    " ports" : { 
     } , 
        "eth1" : { 
        }, 
             "link_watch": {
                 "name": "ethtool"
             }, 
              "prio": -10,
              "sticky": true
        "eth2": {
        } 
             "link_watch": {
                 "name": "ethtool"
             }, 
             "prio": 100
     " r unner ": { 
         "name": "activebackup"
    }
```

```
R 
\frac{1}{2}
```
### References

teamd.conf(5) and teamnl(8) man pages

## **Practice: Managing Network Teaming**

## **Guided exercise**

In this lab, you will manage your network team interface. You will deactivate it, change its runner to roundrobin, and reactivate it. You will use teamdctl and teamnl to get information about the team interface.

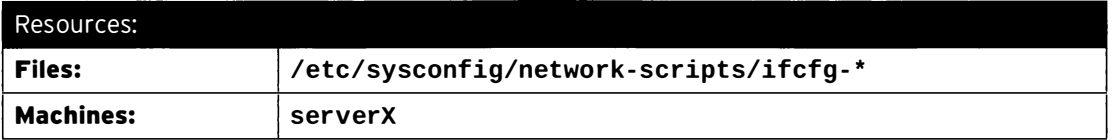

### Outcomes:

A network team interface called team0 will have a static IP address of 192.168.0.100/24 and will be built upon two port interfaces: eno1 and eno2. Its runner will be changed to roundrobin, then changed back to activebackup.

### Before you begin...

- Complete the Configuring Network Teaming practice exercise in the previous section. This exercise uses the teamed interfaces created in that practice exercise.
- Log into your server system and become root.

[student@serverX ~]\$ sudo -i

 $\Box$  1. Get the initial state of the teamed interfaces on the system.

```
[root@serverX ~]# teamdctl team0 state
setup:
  runner: activebackup
ports:
  eno1
    link watches:
     link summary: up
      instance[link_watch_0]:
        name: ethtool
        link: up
 eno<sub>2</sub>link watches:
      link summary: up
      instance[link_watch_0]:
        name: ethtool
        link: up
runner:
 active port: eno1
```
- $\square$  2. Examine the configuration files created by NetworkManager that apply to the team interfaces and its ports.
	- $\Box$  2.1. Display the file for the team interface and note how it defines the runner to be used and the IPv4 network settings for the interface.

```
[root@serverX ~]# cat /etc/sysconfig/network-scripts/ifcfg-team0
DEVICE=team0
TEAM_CONFIG="{\"runner\": {\"name\": \"activebackup\"}}"
DEVICETYPE=Team
BOOTPROTO=none
DEFROUTE=yes
IPV4_FAILURE_FATAL=no
IPV6INIT=yes
IPV6_AUTOCONF=yes
IPV6_DEFROUTE=yes
IPV6_FAILURE_FATAL=no
NAME=team0
UUID=5dc435ac-e4ac-403a-8e8f-163b163bf49b
ONBOOT=yes
IPADDR0=192.168.0.100
PREFIX0=24
IPV6_PEERDNS=yes
IPV6_PEERROUTES=yes
```
□ 2.2. Display the configuration files for the port interfaces. Take special notice of the values of the TEAM\_MASTER and DEVICETYPE shell variables.

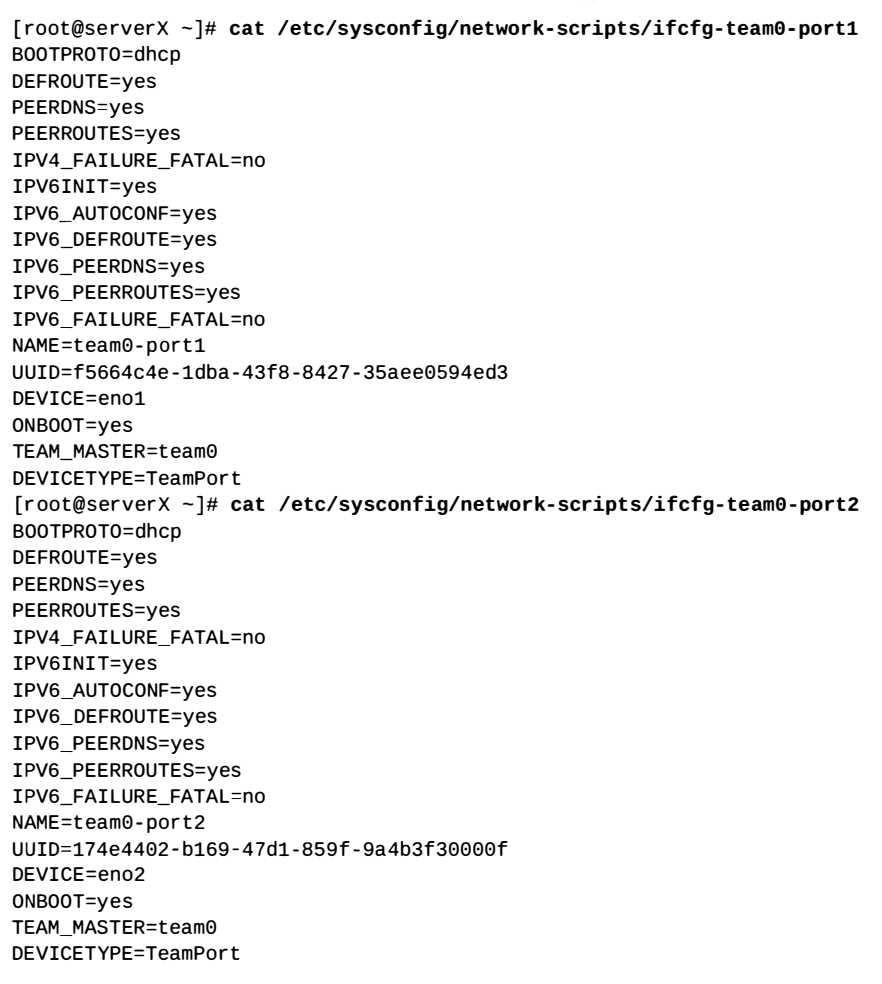

- $\square$  3. Bring the team0 interface down and edit the configuration file to use the round robin runner.
	- $\square$  3.1. Bring the **team0** interface down.

-

-

-

-

-

-

-

-

-

-

-

-

-

-

-

-

-

-

-

-

-

 $[root@serverX ~ -]$ # nmcli dev dis team0

 $\Box$  3.2. Edit the configuration file for team0 and adjust it to use the round robin runner.

```
[root@serverX ~]# vim /etc/sysconfig/network-scripts/ifcfg-team0
[root@serverX ~]# grep runner /etc/sysconfig/network-scripts/ifcfg-team0
TEAM_CONFIG="{\"runner\": {\"name\": \"roundrobin\"}}"
```
 $\square$  3.3. Use nmcli to make NetworkManager reload the updated configuration.

```
[root@serverX ~]# nmcli con load /etc/sysconfig/network-scripts/ifcfg-
team0
```
- $\Box$  4. Bring the **team0** interface back up.
	- $\Box$  4.1. Tell NetworkManager to activate team0.

```
[root@serverX ~ -]# nmcli con up team0
Connection successfully activated (D-Bus active path: /org/freedesktop/
NetworkManager/ActiveConnection/12)
```
 $\Box$  4.2. Check the current state of team0.

```
[root@serverX ~]# teamdctl team0 state
setup : 
 runner: roundrobin
```
 $\Box$  4.3. Log into another window and **ping** the local network gateway through the **team0** interface.

```
[root@serverX ~ -]# ping -I team0 192.168.0.254
PING 192.168.0.254 (192.168.0.254) from 192.168.0.100 team0: 56(84) bytes
 of data . 
From 192 . 168.0.100 icmp_seq=1 Destination Host Unreachable 
From 192.168.0.100 icmp_seq=2 Destination Host Unreachable
F rom 192 . 168.0.100 icmp_seq=3 Destination Host Unreachable 
... Output omitted...
```
The **ping** command fails to contact the gateway because the teamed interface doesn't have any active ports.

- $\square$  5. Activate one of the port interfaces for **team0.** 
	- $\square$  5.1. Use nmcli to activate the team0-port1 interface.

```
[root@serverX ~ -]# nmcli con up team0-port1
Connection successfully activated (D-Bus active path: /org/freedesktop/
NetworkManager/ActiveConnection/13)
```
-

-

-

-

-

-

-

-

-

-

-

-

-

-

-

-

-

-

-

 $\square$  5.2. Display the state of the teamed interface.

```
[root@serverX ~]# teamdctl team0 state
setup : 
  runner: roundrobin
ports:
  eno1 
    link watches:
      link summary: up
      instance [ link_watch_0 ] : 
        name: ethtool
        link: up
```
 $\square$  5.3. ping the local network gateway through the team0 interface. It should be able to reach the gateway.

```
[root@serverX ~ -]# ping -I team0 192.168.0.254
PING 192 . 168 .0.254 ( 192.168.0. 254 ) from 192 . 168.0.100 team0 : 56 ( 84) bytes 
of data. 
64 bytes from 192.168.0.254: icmp_seq=1 ttl=64 time=0.516 ms
64 bytes f rom 192 . 168 .0.254 : icmp_seq=2 ttl=64 t ime=0 . 703 ms 
64 bytes from 192 . 168.0.254 : icmp_seq=3 ttl=64 t ime=0 . 422 ms
```
- $\square$  6. Bring up the other team port for **team0.** 
	- $\square$  6.1. Use nmcli to activate the team0-port2 interface.

```
[root@serverX ~ -]# nmcli con up team0-port2
Connection successfully activated (D-Bus active path: /org/freedesktop/
NetworkManager/ActiveConnection/14)
```
 $\square$  6.2. Display the updated state of the teamed interface.

```
[root@serverX ~ -]# teamdctl team0 state
setup : 
  runner: roundrobin
ports : 
  eno1 
    link watches:
  eno2 
      link summary: up
      instance [ link_watch_0 ] : 
         name : ethtool 
         link: up
    link watches:
      link summary: up
      instance [ link_watch_0 ] : 
        name : ethtool 
         link: up
```
 $\square$  7. Use **teamdct1** to display the configuration for **team0.** 

```
[root@serverX ~]# teamdctl team0 config dump
{ 
} 
    "device": "team0",
    "ports": {
    } , 
        "eno1": {
             "link\_watch": {
                 " name": "ethtool"
             } 
        }, 
         "eno2": {
             " link_watch": {
                 "name": "ethtool"
             } 
        } 
     "runner": {
         " name": " roundrobin"
    }
```
-

-

-

-

-

-

-

-

-

-

-

-

-

-

-

-

-

-

-

-

-

-

□ 8. Use the teamn1 command to display the tunable options for team0.

```
[root@serverX ~ -]# teamnl team0 options
queue_id ( port: eno2 ) 0
priority (port:eno2) 0
user_linkup_enabled (port:eno2) false
user_linkup (port:eno2) true
enabled (port:eno2) true
queue_id (port:eno1) 0
priority (port:eno1) 0
user_linkup_enabled (port:eno1) false
user_linkup (port:eno1) true
enabled (port: eno1) true
\texttt{mcast\_rejoin\_interval}\space 0mcast_rejoin_count 0
notify_peers_interval 0
notify_peers_count 0
mode roundrobin
```
### $\Box$  9. Modify the team0 interface so it uses the activebackup runner instead of round robin.

 $\Box$  9.1. The interface can only be modified after it is brought down.

 $[root@serverX ~ -]$ # nmcli dev dis team0

 $\square$  9.2. Use nmcli to tune the teamed interface to use the active backup runner.

```
[root@serverX ~~1# nmcli con mod team0 team.config '{"runner": {"name":
 " activebackup "}} '
```
 $\square$  9.3. Examine the changes made to the interface's configuration file.

 $\overline{\phantom{a}}$ 

```
[root@serverX ~]# cat /etc/sysconfig/network-scripts/ifcfg-team0
DEVICE=team0
TEAM_CONFIG="{\"runner\": {\"name\": \"activebackup\"}}"
DEVICETYPE=Team
BOOTPROTO=none
DEFROUTE=yes
IPV4_FAILURE_FATAL=no
IPV6INIT=yes
IPV6_AUTOCONF=yes
IPV6_DEFROUTE=yes
IPV6_FAILURE_FATAL=no
NAME=team0
UUID=5dc435ac-e4ac-403a-8e8f-163b163bf49b
ONBOOT=yes
IPADDR0=192.168.0.100
PREFIX0=24
IPV6_PEERDNS=yes
IPV6_PEERROUTES=yes
```
- $\Box$  10. Reactivate the teamed interface and both of its port interfaces.
	- $\square$  10.1. Use nmcli to activate the teamed interface.

```
[root@serverX ~]# nmcli con up team0
Connection successfully activated (D-Bus active path: /org/freedesktop/
NetworkManager/ActiveConnection/15)
```
□ 10.2. Display its initial state. Note that the port interfaces didn't get activated.

```
[root@serverX ~]# teamdctl team0 state
setup:
  runner: activebackup
runner:
  active port:
```
 $\square$  10.3. Activate the two port interfaces and display the resulting teamed interface state.

```
[root@serverX ~]# nmcli con up team0-port1
Connection successfully activated (D-Bus active path: /org/freedesktop/
NetworkManager/ActiveConnection/16)
[root@serverX ~ -]# nmcli con up team0-port2
Connection successfully activated (D-Bus active path: /org/freedesktop/
NetworkManager/ActiveConnection/17)
[root@serverX ~ -]# teamdctl team0 state
setup : 
  runner: activebackup
ports : 
  enol 
    link watches : 
  eno2 
      link summary: up
      instance [ link_watch_0 ] : 
        name : ethtool 
        link: up
    link watches:
      link summary: up
      instance [ link_watch_0 ] : 
        name: ethtool
        link: up
runner:
  active port: eno1
```
Restart ping and make sure it works once the first port interface is brought back up.

```
[root@serverX ~ -]# ping -I team0 192.168.0.254
PING 192 . 168 .0.254 ( 192 . 168.0. 254 ) from 192 . 168 .0.100 team0 : 56 ( 84) bytes 
of data . 
64 bytes from 192.168.0.254: icmp_seq=1 ttl=64 time=0.516 ms
64 bytes from 192.168.0.254: icmp_seq=2 ttl=64 time=0.703 ms
64 bytes from 192.168.0.254: icmp_seq=3 ttl=64 time=0.422 ms
```
 $\square$  11. Use the **teamnl** to display the options available to an **active backup** team device.

```
[root@serverX ~ -]# teamnl team0 options
queue_id (port:eno2) 0
priority (port:eno2) 0
user_linkup_enabled (port:eno2) false
user_linkup (port:eno2) true
enabled (port:eno2) false
queue_id (port:eno1) 0
priority (port:eno1) 0
user_linkup_enabled (port:eno1) false
user_linkup (port:eno1) true
enabled (port:eno1) true
activeport 3
mcast_rejoin_interval 0
mcast_rej oin_count 1 
notify_peers_interval 0
notify_peers_count 1
mode activebackup
```
-

-

-

-

-

-

-

-

-

-

-

-

-

-

-

-

-

-

-

-

-

## **Configuring Software Bridges**

## **Objectives**

After completing this section, students should be able to configure and troubleshoot local software bridges and associated interfaces.

## Software bridges

A network bridge is a link-layer device that forwards traffic between networks based on MAC addresses. It learns what hosts are connected to each network, builds a table of MAC addresses, then makes packet forwarding decisions based on that table. A software bridge can be used in a Linux environment to emulate a hardware bridge. The most common application for software bridges is in virtualization applications for sharing a hardware NIC among one or more virtual NIC<sub>s</sub>.

## Configure software bridges

The nmcli can be used to configure software bridges persistently. First, the software bridge is created, then existing interfaces are connected to it. For example, the following commands will create a bridge called  $\mathbf{b} \mathbf{r} \mathbf{0}$  and attach both the eth1 and eth2 interfaces to it.

```
[root@demo ~]# nmcli con add type bridge con-name br0 ifname br0
[root@demo ~]# nmcli con add type bridge-slave con-name br0-port1 ifname eth1 master br0
[root@demo ~]# nmcli con add type bridge-slave con-name br0-port2 ifname eth2 master br0
```
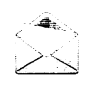

### **Note**

NetworkManager can only attach Ethernet interfaces to a bridge. It does not support aggregate interfaces, such as a teamed or bonded interface. These must be configured by manipulating the configuration files in /etc/sysconfig/network-scripts.

Software bridge configuration files

Software bridges are managed by interface configuration files found in the /etc/sysconfig/network-scripts directory. There is an ifcfg-\* configuration file for each software bridge.

The following is a sample configuration file for a software bridge:

```
# /etc/sysconfig/network-scripts/ifcfg-br1
DEVICE=br1
NAME=br1
TYPE=Bridge 
BOOTPROTO=none 
I PADDR0=172 . 25.5.100 
PREFIX0=24 
i STP=yes 
BRIDGING_OPTS=priority=32768
```
The TYPE=Bridge definition specifies that this is a software bridge. BRIDGING\_OPTS defines additional bridge options. Note that this bridge has been assigned a static IP address.

L\_��������-��-·�������--�---����������

-

-

-

-

-

-

-

-

-

-

-

-

-

-

-

-

-

-

-

-

The following configuration file attaches an Ethernet interface to a software bridge:

```
# /etc/sysconfig/network-scripts/ifcfg-br1-port0
TYPE=Ether net 
NAME=br1-port0
DEVICE=e th1 
ONBOOT=yes 
BRIDGE=br1
```
The single variable definition, BRIDGE=br1, is what ties this interface to the software bridge,  $br1.$ 

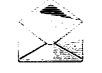

-

-

-

-

-

-

-

-

-

-

-

-

-

-

-

-

-

-

-

-

-

-

### **Note**

To implement a software bridge on an existing teamed or bonded network interface managed by NetworkManager, NetworkManager will have to be disabled since it only supports bridges on simple Ethernet interfaces. Configuration files for the bridge will have to be created by hand. The *ifup* and *ifdown* utilities can be used to manage the software bridge and other network interfaces.

The brctl show command will display software bridges and the list of interfaces attached to them.

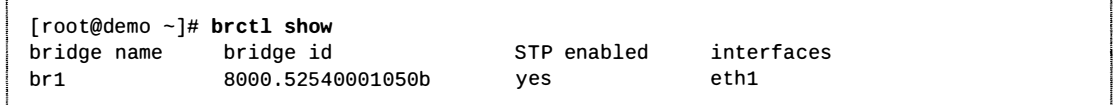

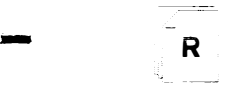

### **References**

nmcli-examples(5) and brctl(8) man pages

## Practice: Configuring Software Bridges

## Guided exercise

In this lab, you will create a network bridge.

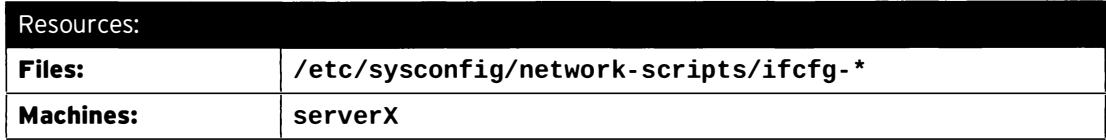

Outcomes:

A network bridge called br1 will be attached to the eno1 network interface. It will have a static IP address of 192.168.0.100/24.

#### Before you begin...

- Reset the serverX system.
- Log into and set up your serverX system.

[student@serverX ~]\$ lab teambridge setup

• Become the root user.

[student@serverX ~]\$ sudo -i

 $\square$  1. Define a software bridge called **br1** and assign it a static IPv4 address of 192.168.0.100/24.

 $\square$  1.1. Use nmcli to create the software bridge.

```
[root@serverX ~]# nmcli con add type bridge con-name br1 ifname br1
Connection 'br1' (d9d56520-574a-4e2a-9f43-b593a1bdff61) successfully
added .
```
 $\square$  1.2. Configure the IPv4 addressing for the interface.

 $[root@serverX ~$  + nmcli con mod br1 ipv4.addresses 192.168.0.100/24 [ $root@serverX ~ - ]$ # nmcli con mod br1 ipv4.method manual

 $\square$  2. Attach the eno1 interface to the br1 software bridge.

```
[ root@serverX -]# nmcli con add type bridge - slave con - name br1- port0 ifname enol 
master brl 
Connection 'br1-port0' (5f5e7ea8-b507-4c10-a61f-779369cf82ee) successfully added.
```
 $\square$  3. Inspect the configuration files that were created for the software bridge by NetworkManager. Look for variables that connect the two interfaces.

-

-

-

-

-

-

-

-

-

-

-

-

-

-

-

-

-

-

-

-

-

[root@serverX ~]# cat /etc/sysconfig/network-scripts/ifcfg-br1 DEVICE=br1 STP=yes TYPE=Bridge BOOTPROTO=none DEFROUTE=yes IPV4\_FAILURE\_FATAL=no IPV6INIT=yes IPV6\_AUTOCONF=yes IPV6\_DEFROUTE=yes IPV6\_FAILURE\_FATAL=no NAME=br1 UUID=d9d56520-574a-4e2a-9f43-b593a1bdff61 ONBOOT=yes IPADDR0=192.168.0.100 PREFIX0=24 BRIDGING\_OPTS=priority=32768 IPV6\_PEERDNS=yes IPV6\_PEERROUTES=yes [root@serverX ~]# cat /etc/sysconfig/network-scripts/ifcfg-br1-port0 TYPE=Ethernet NAME=br1-port0 UUID=5f5e7ea8-b507-4c10-a61f-779369cf82ee DEVICE=eno1 ONBOOT=yes BRIDGE=br1

 $\Box$  4. Display the link status of the network interfaces.

```
[root@serverX \sim]# ip link
1: lo: <LOOPBACK, UP, LOWER_UP> mtu 65536 qdisc noqueue state UNKNOWN mode DEFAULT
    link/loopback 00:00:00:00:00:00 brd 00:00:00:00:00:00
2: eth0: <BROADCAST, MULTICAST, UP, LOWER_UP> mtu 1500 qdisc pfifo_fast state UP
 mode DEFAULT qlen 1000
    link/ether 52:54:00:00:XX:0b brd ff:ff:ff:ff:ff:ff
4: eno1: <BROADCAST, MULTICAST, UP, LOWER_UP> mtu 1500 qdisc pfifo_fast master br1
 state UP mode DEFAULT qlen 1000
    link/ether 00:10:18:2b:98:85 brd ff:ff:ff:ff:ff:ff
6: eno2: <BROADCAST, MULTICAST, UP, LOWER_UP> mtu 1500 qdisc pfifo_fast state UP
 mode DEFAULT qlen 1000
    link/ether 64:31:50:18:80:8f brd ff:ff:ff:ff:ff:ff
7: br1: <BROADCAST, MULTICAST, UP, LOWER_UP> mtu 1500 qdisc noqueue state UP mode
 DEFAULT
    link/ether 00:10:18:2b:98:85 brd ff:ff:ff:ff:ff:ff
```
 $\square$  5. Use **brct1** to display information about software bridges on the system.

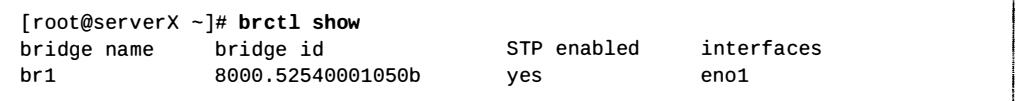

口 6. Ping the local network gateway using the software bridge.

 $[root@serverX ~ -]$ # ping -I br1 192.168.0.254 PING 192.168.0.254 (192.168.0.254) from 192.168.0.100 br1: 56(84) bytes of data. 64 bytes from 192 . 168.0.254 : icmp\_seq=10 ttl=64 t ime=0 . 520 ms 64 bytes f rom 192 . 168.0.254 : icmp\_seq=11 ttl=64 t ime=0 . 470 ms 64 bytes from 192 . 168.0.254 : icmp\_seq=12 ttl=64 t ime=0 . 339 ms 64 bytes f rom 192 . 168.0.254 : icmp\_seq=13 ttl=64 t ime=0 . 294 ms ... Output omitted...

-

## Lab: Configuring Link Aggregation and **Bridging**

## Performance checklist

In this lab, you will create a bridge that is connected to a network team interface.

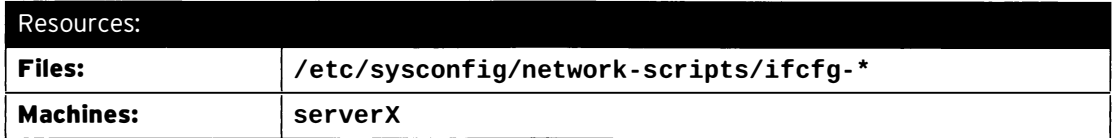

### Outcomes:

i

i

L

-

-

-

-

-

-

-

-

-

-

-

-

-

-

-

-

-

-

-

-

-

-

serverX will have an activebackup team interface, called team0. The team0 interface will be built upon the port interfaces eno1 and eno2. team0 will be attached to a bridge, called brteam0. The bridge will have a static IP address of 192.168.0.100/24.

### Before you begin...

- Reset the serverX system.
- Log into and set up your serverX system.

[student@serverX ~]\$ lab teambridge setup

• Become the root user.

[student@serverX ~]\$ sudo -i

- 1. Confirm that eno1 and eno2 are available for use. Display the current state of the existing network interfaces. eno1 and eno2 will be the port interfaces that will be teamed into a single interface.
- 2. Create an  $\texttt{activebackup}$  network team interface called  $\texttt{team0}.$
- 3. Disable the team0 device then the NetworkManager service.
- 4. Manipulate the interface configuration files so that the **team0** interface is attached to a software bridge called **brteam0**. The bridge should have a static IP address of 192.168.0.100/24.
- 5. Reset the network to start the new bridge, <code>brteam0</code>, and reactivate the <code>team0</code> interface.
- 6. Reboot **serverX**, log in as student, and test the network connectivity of the new bridge, brteam0. Verify your configuration by running lab teambridge grade.

### Solution

In this lab, you will create a bridge that is connected to a network team interface.

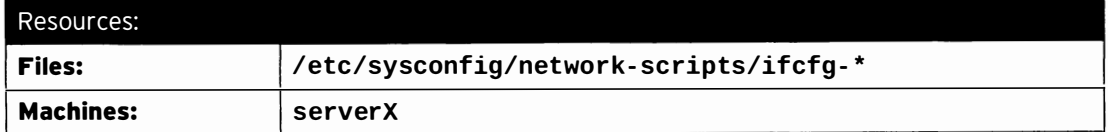

### Outcomes:

serverX will have an activebackup team interface, called team0. The team0 interface will be built upon the port interfaces eno1 and eno2. team0 will be attached to a bridge, called brteam0. The bridge will have a static IP address of 192.168.0.100/24.

### Before you begin...

- Reset the serverX system.
- Log into and set up your serverX system.

 $[student@serverX ~ -]$ \$ lab teambridge setup

• Become the root user.

[student@serverX ~]\$ sudo -i

1. Confirm that eno1 and eno2 are available for use. Display the current state of the existing network interfaces. eno1 and eno2 will be the port interfaces that will be teamed into a single interface.

```
[root@serverX - ]# ip link
1: lo : < LOOPBACK, UP , LOWER_UP> mtu 65536 qdisc noqueue state UNKNOWN mode DEFAULT 
    link/loopback 00:00:00:00:00:00 brd 00:00:00:00:00:00
2: eth0: <BROADCAST, MULTICAST, UP, LOWER_UP> mtu 1500 qdisc pfifo_fast state UP mode
DEFAULT qlen 1000
    link/ether 52 : 54:00:00:XX:0b brd ff : ff:ff:ff : ff : ff 
4: eno1: <BROADCAST, MULTICAST, UP, LOWER_UP> mtu 1500 qdisc pfifo_fast state UP mode
DEFAULT qlen 1000
    link/ether 00:10:18:2b:98:85 brd ff:ff:ff:ff:ff:ff
6: eno2 : <BROADCAST , MU LTICAST, UP, LOWER_UP> mtu 1500 qdisc pfifo_fast state UP mode 
 DEFAULT qlen 1000 
    link/ether 64:31:50:18:80:8f brd ff:ff:ff:ff:ff:ff
```
- 2. Create an activebackup network team interface called team0.
	- 2.1. Create the network team interface and call it team0.

```
[root@serverX ~ - ]# nmcli con add type team con-name team0 ifname team0 \
> config '{"runner": {"name": "activebackup"}}'
Connection 'team0' (2f608473-ff8b-4a0d-b250-79567e3f4a13) successfully added.
```
2.2. Assign eno1 and eno2 as network port interfaces for team0.

 $\overline{\phantom{0}}$ 

-

-

-

-

-

-

-

-

-

-

-

-

-

-

-

-

-

-

-

```
[root@serverX ~]# nmcli con add type team-slave con-name team0-port1 ifname eno1
 master team0
Connection 'team0-port1' (3367d0ef-deb5-444b-bc01-0ed3825615a9) successfully
 added . 
[ root@se rverX -]# nmcli con add type team - slave con - name team0 - port2 ifname eno2 
 master team0
Connection 'team0-port2' (4951d25b-a454-4735-8c7b-a51b983df56b) successfully
 added .
```
2.3. Confirm the team0 interface is up and working properly.

-

-

-

-

-

-

-

-

-

-

-

-

-

-

-

-

-

-

-

-

-

-

-

```
[ root@serverX -]# teamdctl team0 state 
setup : 
  runner: activebackup
ports : 
  enol 
    link watches:
  eno2 
      link summary: up
      instance [ link_watch_0 ] : 
         name: ethtool
         link: up
    link watches : 
      link summary: up
      instance [link_watch_0 ] : 
         name: ethtool
         link: up
runner : 
  active port: eno1
```
3. Disable the team0 device then the NetworkManager service.

```
[root@serverX ~ - ]# nmcli dev dis team0
[ root@serverX -]# systemctl stop NetworkManager 
[root@serverX ~]# systemctl disable NetworkManager
rm ' /etc/systemd/system/multi- user . target . wants/NetworkManage r . service ' 
rm '/etc/systemd/system/dbus-org.freedesktop.NetworkManager.service'
rm '/etc/systemd/system/dbus-org.freedesktop.nm-dispatcher.service'
```
- 4. Manipulate the interface configuration files so that the team0 interface is attached to a software bridge called **brteam0**. The bridge should have a static IP address of 192.168.0.100/24.
	- 4.1. List the original interface configuration files that were created by NetworkManager:

```
[root@serverX ~]# cd /etc/sysconfig/network-scripts/
[root@serverX network-scripts]# 1s -1 ifcfg-*
ifcfg - eth0 
ifcfg - lo 
ifcfg - t eam0 
ifcfg - t eam0 - port1 
ifcfg - team0 - port2
```
4.2. Edit ifcfg-team0 and define a BRIDGE variable that assigns it to the new bridge about to be created, **brteam0**.

 $\overline{\phantom{a}}$ 

```
[root@serverX network-scripts]# vim ifcfg-team0
[root@serverX network-scripts]# tail ifcfg-team0
IPV6INIT=ves
IPV6_AUTOCONF=yes
IPV6_DEFROUTE=yes
IPV6_PEERDNS=yes
IPV6_PEERROUTES=yes
IPV6_FAILURE_FATAL=no
NAME=team0
UUID=2f608473-ff8b-4a0d-b250-79567e3f4a13
ONBOOT=yes
BRIDGE=brteam0
BRIDGE=brteam0
```
4.3. Remove the IP configuration information from the configuration files for the team port interfaces.

```
[root@serverX network-scripts]# vim ifcfg-team0-port1
[root@serverX network-scripts]# cat ifcfg-team0-port1
NAME=team0-port1
UUID=3367d0ef-deb5-444b-bc01-0ed3825615a9
DEVICE=eno1
ONBOOT=yes
TEAM_MASTER=team0
DEVICETYPE=TeamPort
```
Repeat these steps for the ifcfg-team0-port2 configuration file.

4.4. Create a new interface configuration file for the bridge, ifcfg-brteam0. Define the IP configuration information in that file.

```
[root@serverX network-scripts]# vim ifcfg-brteam0
[root@serverX network-scripts]# cat ifcfg-brteam0
DEVICE=brteam0
ONBOOT=yes
TYPE=Bridge
IPADDR0=192.168.0.100
PREFIX0=24
```
5. Reset the network to start the new bridge, **brteam0**, and reactivate the team0 interface.

[root@serverX network-scripts]# systemctl restart network

- 6. Reboot serverX, log in as student, and test the network connectivity of the new bridge, brteam0. Verify your configuration by running lab teambridge grade.
	- 6.1. Reboot serverX.

[root@serverX network-scripts]# reboot

6.2. Use ping to see if the local gateway, 192.168.0.254, can be reached through the brteam0 interface.

```
[student@serverX ~]$ ping -I brteam0 192.168.0.254
PING 192.168.0.254 (192.168.0.254) from 192.168.0.100 brteam0: 56(84) bytes of
data . 
64 bytes from 192 . 168.0.254 : icmp_seq=1 ttl=64 t ime=0 . 172 ms 
64 bytes from 192 . 168.0.254 : icmp_seq=2 ttl=64 t ime=0 . 091 ms 
64 bytes from 192 . 168.0. 254 : icmp_seq=3 ttl=64 t ime=0 . 052 ms 
... Output omitted ...
```
6.3. Run the grading script to verify your work.

-

-

-

-

-

-

-

-

-

-

-

-

-

-

-

-

-

-

-

-

-

```
[st udent@serverx -]$ lab teambridge grade 
Confirming teamed inferface exists .... PASS
It uses specified port interfaces ..... PASS
Correct team runner implemented ....... PASS
... Output omitted ...
```
## Summary

Configuring Network Teaming

In this section, students learned how to define network teaming interfaces.

### Managing Network Teaming

In this section, students learned how to:

- Navigate and modify network teaming configuration files.
- Modify team runner configuration settings.
- Use teamnl and teamdctl to troubleshoot network teaming.

### Configuring Software Bridges

In this section, students learned how to define software bridge network interfaces.

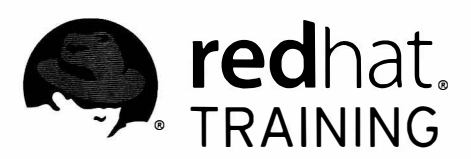

## CHAPTER 4

# NETWORK PORT SECURITY

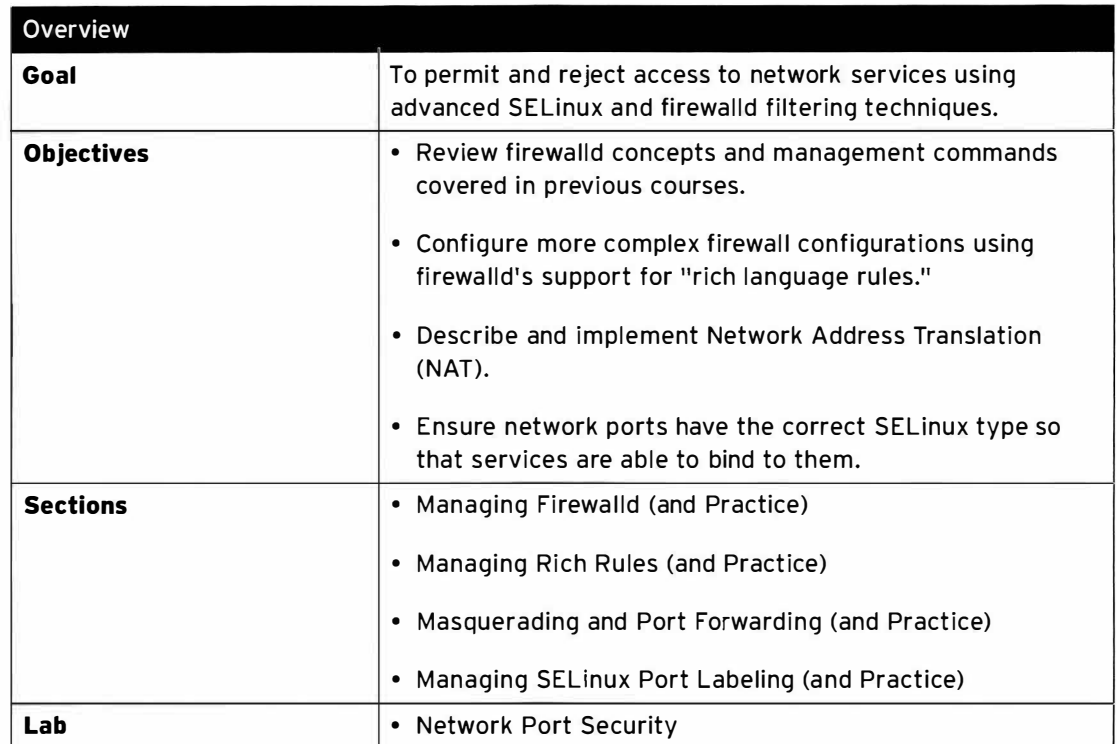

## **Managing Firewalld**

## **Objectives**

After completing this section students should be able to review firewalld concepts and management commands covered in previous courses.

### Firewalld overview

firewalld is the default method in Red Hat Enterprise Linux 7 for managing host-level firewalls. Started from the firewalld. service systemd service, firewalld manages the Linux kernel netfilter subsystem using the low-level iptables, ip6tables, and ebtables commands.

### Note

The firewalld . service and iptables . service, ip6tables . service, and ebtables. service services conflict with each other. To prevent accidentally starting one of the \*tables. service services (and wiping out any running firewall config in the process), it is good practice to mask them using systemctl.

[root@serverX ~]# for SERVICE in iptables ip6tables ebtables; do > systemctl mask \${SERVICE} . service > done

firewalld separates all incoming traffic into zones, with each zone having its own set of rules. To check which zone to use for an incoming connection, firewalld uses this logic, where the first rule that matches wins:

- 1. If the source address of an incoming packet matches a source rule setup for a zone, that packet will be routed through that zone.
- 2. If the incoming interface for a packet matches a filter setup for a zone, that zone will be used.
- 3. Otherwise, the default zone is used. The default zone is not a separate zone; instead, it points to one of the other zones defined on the system.

Unless overridden by an administrator or a **NetworkManager** configuration, the default zone for any new network interface will be set to the public zone.

A number of predefined zones are shipped with **firewalld**, each with their own intended usage:

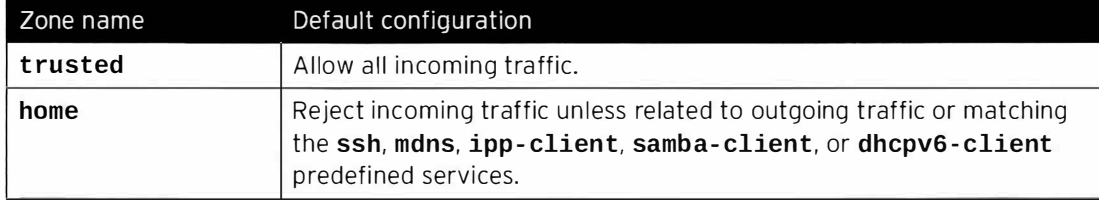

### Default Configuration of firewalld Zones

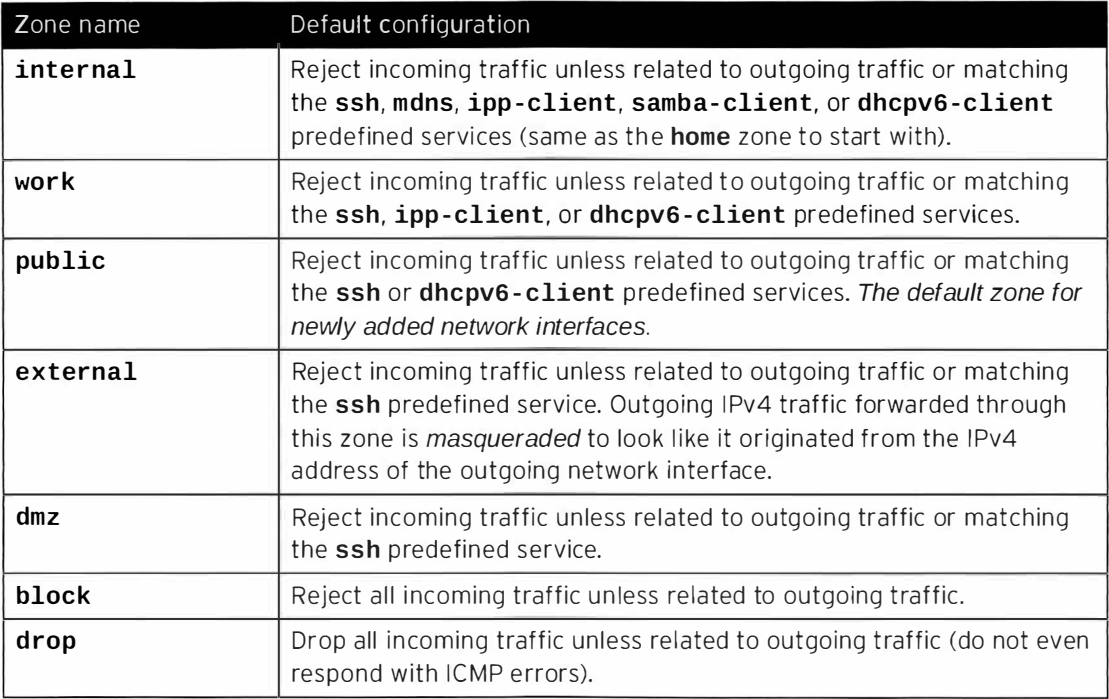

## Managing firewalld

firewalld can be managed in three ways:

- 1. Using the command-line tool firewall-cmd.
- 2. Using the graphical tool firewall-config.
- 3. Using the configuration files in /etc/firewalld/.

In most cases, editing the configuration files directly is not recommended, but it can be useful to copy configurations in this way when using configuration management tools.

### Configure firewall settings with firewall-cmd

This section will focus on managing firewalld using the command-line tool firewall-cmd.

firewall-cmd is installed as part of the main firewalld package. firewall-cmd can perform the same actions as firewall-config.

The following table lists a number of frequently used firewall-cmd commands, along with an explanation. Note that unless otherwise specified, almost all commands will work on the runtime configuration, unless the --permanent option is specified. Many of the commands listed take the --zone=<ZONE> option to determine which zone they affect. If --zone is omitted from those commands, the default zone is used.

While configuring a firewall, an administrator will normally apply all changes to the -permanent configuration, and then activate those changes with firewall-cmd --reload. While testing out new, and possibly dangerous, rules, an administrator can choose to work on the runtime configuration by omitting the --permanent option. In those cases, an extra option can be used to automatically remove a rule after a certain amount of time, preventing an administrator from accidentally locking out a system: -- timeout=<TIMEINSECONDS>.

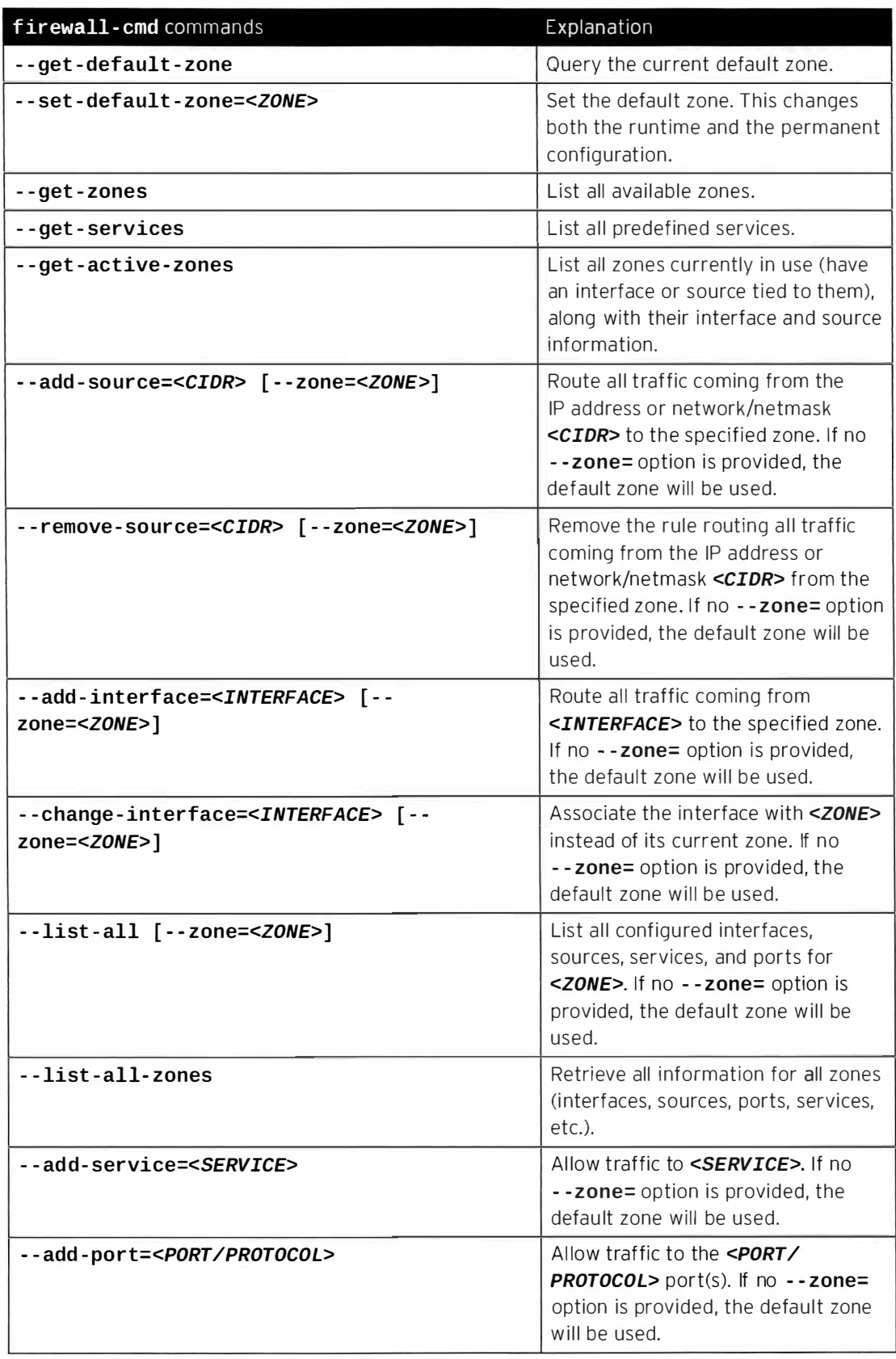

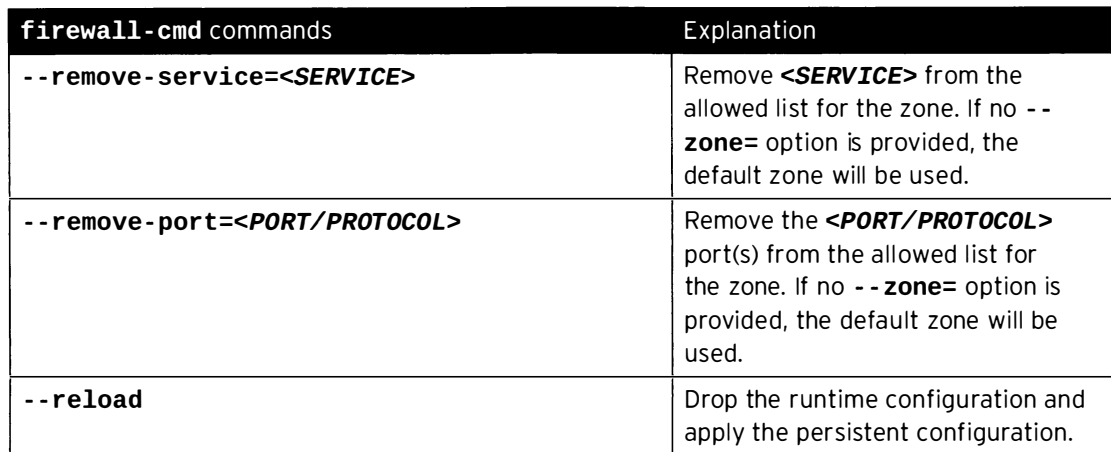

### firewall-cmd example

-

-

-

....

-

-

-

-

-

-

-

-

-

-

-

-

-

-

-

The following examples show the default zone being set to dmz, all traffic coming from the 192.168.0.0/24 network being assigned to the internal zone, and the network ports for mysql being opened on the internal zone.

[root@serverX ~]# **firewall-cmd --set-default-zone=dmz** [ root@serverx -]# firewall - cmd - - permanent - - zone=internal - - add- source=192 . 168.0.0/24 [root@serverX ~]# firewall-cmd --permanent --zone=internal --add-service=mysql I [ root@serverx -]# firewall - cmd - - reload

\_ ���-�-������--- -·���

### Firewalld configuration files

firewalld configuration files are stored in two places: /etc/firewalld and /usr/lib/firewalld. If a configuration file with the same name is stored in both locations, the version from /etc/firewalld/ will be used. This allows administrators to override default zones and settings without fear of their changes being wiped out by a package update.

### **References**

....\_\_\_\_\_\_\_

- R

firewall - cmd(1), firewall - config(1), firewalld(1), firewalld . zone(5), and firewalld. zones(5) man pages
# Practice: Configuring a Firewall

### Guided exercise

In this lab, you will configure a basic firewalld firewall.

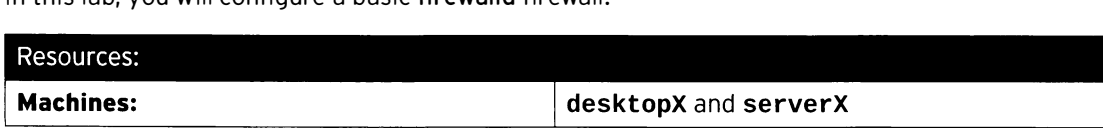

### Outcomes:

A firewall configured on serverX to allow https traffic from your desktopX system.

### Before you begin...

- Reset your desktopX system.
- Reset your serverX system.

As part of an ongoing project to track the designated caffeinated beverage fetcher of the day, you have been tasked with configuring a basic web server and firewall on your serverX system.

Your setup must meet these requirements:

- The httpd and mod\_ssl packages must be installed on serverX.
- The httpd. service must be enabled and started on serverX.
- Until your in-house web developers complete the actual application, the web server should serve a placeholder page with the text COFFEE!.
- firewalld must be enabled and started on serverX.
- The firewalld configuration on serverX must use the dmz zone for all unspecified connections.
- Traffic from the  $172.25.X.0/24$  subnet must be routed into the work zone.
- The work zone should have all the necessary ports for https opened, but unencrypted http traffic should be filtered.
- $\square$  1. Verify that firewalld is enabled and running on your serverX system.

[student@serverX ~]\$ sudo systemctl status firewalld.service

The internal configuration on server X must use the dmz zone for all unspecified<br>ections.<br>C from the 172.25.X.0/24 subnet must be routed into the work zone.<br>Nork zone should have all the necessary ports for https opened, b Verify that the Loaded line ends in enabled and that the Active line specifies running. If this is not the case, enable and start the firewalld. service service using systemctl.

- $\square$  2. Install the *httpd* and *mod\_ssl* packages.
	- --- --- -- - --- -· --- - �- · �-------- - - ----- D 2.1. [student@serverx -]\$ sudo yum install httpd mod\_ssl
- □ 3. Enable and start the httpd. service service.

---1

l j - \_ \_\_\_ J

-

-

-

-

-

-

-

-

-

-

-

-

-

-

-

-

-

-

-

-

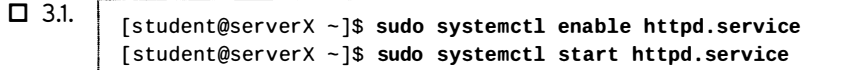

Create the placeholder /var/www/html/index.html file with the contents COFFEE!.  $\Box$  4.

```
\Box 4.1.
         [student@serverX ~]$ sudo vim /var/www/html/index.html
         [student@serverX ~]$ cat /var/www/html/index.html
         COFFEE!
```
 $\Box$  5. Configure the firewalld daemon on serverX to route all traffic through the dmz zone by default.

 $\square$  5.1. [student@serverX ~]\$ sudo firewall-cmd --set-default-zone=dmz

- $\Box$  6. Configure the firewalld daemon on serverX to route all traffic from 172.25.X.0/24 through the work zone.
	- $\Box$  6.1. [student@serverX ~]\$ sudo firewall-cmd --permanent --zone=work --addsource=172.25.X.0/24
- $\Box$  7. Open up incoming https traffic for the work zone.
	- $\Box$  7.1. [student@serverX ~]\$ sudo firewall-cmd --permanent --zone=work --addservice=https
- $\Box$  8. Activate the changes to your firewall.

 $\Box$  8.1.

[student@serverX ~]\$ sudo firewall-cmd --reload

 $\Box$  9. Inspect the configuration of the running firewall on your serverX system.

 $\Box$  9.1. [student@serverX ~]\$ sudo firewall-cmd --get-default-zone  $dmz$ 

 $\Box$  9.2. [student@serverX ~]\$ sudo firewall-cmd --get-active-zones  $dmz$ interfaces: eth0 work sources: 172.25.X.0/24 ROL sources: 172.25.0.252/32

 $\Box$  9.3. [student@serverX ~]\$ sudo firewall-cmd --zone=work --list-all work interfaces: sources: 172.25.X.0/24 services: dhcpv6-client https ipp-client ssh ports: masquerade: no forward-ports: icmp-blocks: rich rules:

□ 10. From your desktopX system, use curl to test access to both http://serverX.example.com and https://serverX.example.com. The unencrypted connection should fail with a No route to host error message, while the encrypted connection should show your content.

Since curl does not trust the placeholder self-signed certificate on serverX, you will have to use the -k option to skip certificate validation.

 $\Box$  10.1.

[student@desktopX ~]\$ curl http://serverX.example.com curl: (7) Failed connect to serverX.example.com:80; No route to host

 $\Box$  10.2.

[student@desktopX ~]\$ curl -k https://serverX.example.com COFFEE!

# **Managing Rich Rules**

## **Objectives**

-

-

-

....

-

–

-

-

-

-

-

-

-

-

-

-

-

-

-

-

-

After completing this section, students should be able to configure more complex firewall configurations using firewalld's support for "rich language rules."

## Rich rules concepts

Apart from the regular zones and services syntax that firewalld offers, administrators have two other options for adding firewall rules: direct rules and rich rules.

### Direct rules

Direct rules allow an administrator to insert hand-coded {ip, ip6, eb} tables rules into the zones managed by firewalld. While powerful, and exposing features of the kernel net filter subsystem not exposed through other means, these rules can be hard to manage. Direct rules also offer less flexibility than standard rules and rich rules. Configuring direct rules is not covered in this course, but documentation is available in the firewall-cmd(1) and  $firewalld.direct(5)$  man pages for those administrators who are already familiar with {ip, ip6 , eb}tables syntax.

Unless explicitly inserted into a zone managed by firewalld, direct rules will be parsed before any firewalld rules are.

A short example of adding some direct rules to blacklist an IP range:

```
[ root@se rverx -)# firewall - cmd - - direct - - permanent - - add - chain ipv4 raw blacklist 
[root@serverX ~]# firewall-cmd --direct --permanent --add-rule ipv4 raw PREROUTING 0 -s
 192 . 168.0.0/24 -j blacklist 
[root@serverX ~]# firewall-cmd --direct --permanent --add-rule ipv4 raw blacklist 0 -m
 limit --limit 1/min -j LOG --log-prefix "blacklisted "
[ root@serverX -]# firewall - cmd - - direct - - permanent --add- rule ipv4 raw blacklist 1 -j 
 DROP
```
### Rich rules

firewalld rich rules give administrators an expressive language in which to express custom firewall rules that are not covered by the basic firewalld syntax; for example, to only allow connections to a service from a single IP address, i nstead of all IP addresses routed through a zone.

Rich rules can be used to express basic allow/deny rules, but can also be used to configure logging, both to syslog and auditd, as well as port forwards, masquerading, and rate limiting.

The basic syntax of a rich rule can be expressed by the following block:

```
rule 
  [source]
  [ destination ] 
  service | port | protocol | icmp-block | masquerade | forward-port
  [ log] 
  [ audit ] 
  [accept|reject|drop]
```
Almost every single element of a rule can take additional arguments in the form of option=value.

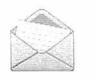

### **Note**

For the full available syntax for rich rules, consult the firewalld. richlanguage(5) man page.

### Rule ordering

Once multiple rules have been added to a zone (or the firewall in general), the ordering of rules can have a big effect on how the firewall behaves.

The basic ordering of rules inside a zone is the same for all zones:

- 1. Any port forwarding and masquerading rules set for that zone.
- 2. Any logging rules set for that zone.
- 3. Any allow rules set for that zone.
- 4. Any deny rules set for that zone.

In all cases, the first match will win. If a packet has not been matched by any rule in a zone, it will typically be denied, but zones might have a different default; for example, the **trusted** zone will accept any unmatched packet. Also, after matching a logging rule, a packet will continue to be processed as normal.

Direct rules are an exception. Most direct rules will be parsed before any other processing is done by firewalld, but the direct rule syntax allows an administrator to insert any rule they want anywhere in any zone.

### Test ing a nd debugging

To make testing and debugging easier, almost all rules can be added to the *runtime* configuration with a timeout. The moment the rule with a timeout is added to the firewall, the timer starts counting down for that rule. Once the timer for a rule has reached zero seconds, that rule is removed from the *runtime* configuration.

Using timeouts can be an incredibly useful tool while working on a remote firewalls, especially when testing more complicated rule sets. If a rule works, the administrator can add it again, but with the --permanent option (or at least without a timeout). If the rule does not work as intended, maybe even locking the administrator out of the system, it will be removed automatically, allowing the administrator to continue his or her work.

A timeout is added to a runtime rule by adding the option - - timeout=<TIMEINSECONDS> to the end of the **firewall-cmd** that enables the rule.

### Working with rich rules

firewall-cmd has four options for working with rich rules. All of these options can be used in combination with the regular --permanent or --zone=<ZONE> options.

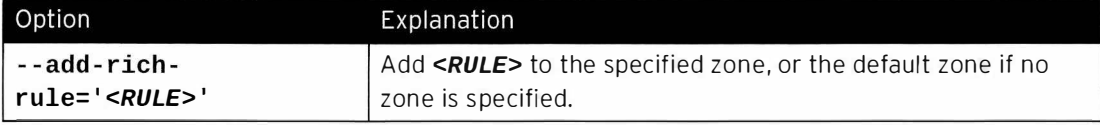

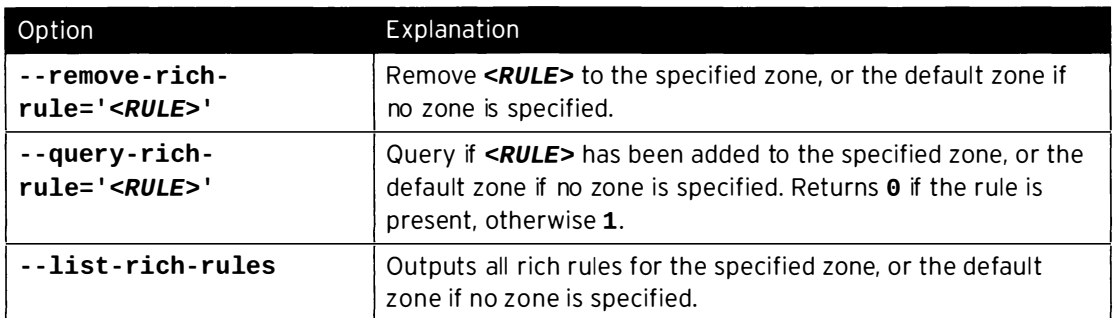

Any configured rich rules are also shown in the output from firewall-cmd --list-all and firewall - cmd - - list - all - zones.

Rich rules examples

-

-

-

-

-

-

-

-

-

-

-

-

-

-

-

-

-

-

-

Some examples of rich rules:

L\_\_\_����-��-�--���

[root@serverX ~]# firewall-cmd --permanent --zone=classroom --add-rich-rule='rule family=ipv4 source address=192.168.0.11/32 reject'

. !--���--- ----- ------- �-- - ----------. - ---.. �-- ----��--� - -----------,

Reject all traffic from the IP address 192.168.0.11 in the classroom zone.

When using source or destination with an address option, the family= option of rule must be set to either ipv4 or ipv6.

```
-- -� ---"��---·---- -- -- --- ··
  [root@serverX ~]# firewall-cmd --add-rich-rule='rule service name=ftp limit value=2/m \big|accept '
```
·------�- ---------- ---��

Allow two new connections to  $ftp$  per minute in the default zone.

- -��

Note that this change is only made in the *runtime* configuration.

```
[root@serverX ~]# firewall-cmd --permanent --add-rich-rule='rule protocol value=esp drop'
'---�-� ------------- --- -----------
```
Drop all incoming IPsec esp protocol packets from anywhere in the default zone.

### **Note**

The difference between reject and drop lies in the fact that a reject will send back an ICMP packet detailing that, and why, a connection was rejected. A drop just drops the packet and does nothing else. Normally an administrator will want to use reject for friendly and neutral networks, and drop only for hostile networks.

[ root@serverX -]# firewall - cmd - - permanent - - zone=vnc --add - rich- rule= ' rule family=ipv4 source address=192.168.1.0/24 port port=7900-7905 protocol=tcp accept'

Accept all TCP packets on ports 7900, up to and including port 7905, in the vnc zone for the 192 . 168 . 1. 0/24 subnet.

------------------- ----- --�- ----�------�----- - --- ----- \_J

,---- ------ - -- ---

-**\_\_\_\_\_\_\_\_\_\_\_\_\_\_** 

i i l

�

## Logging with rich rules

When debugging, or monitoring, a firewall, it can be useful to have a log of accepted or rejected connections. **firewalld** can accomplish this in two ways: by logging to **syslog**, or by sending messages to the kernel audit subsystem, managed by auditd. 4. Streets formally<br>
A streets formally<br>
Dring With rich rules<br>
cooperative memorian a brease is case is restrict to these along discussed or restricts<br>
considered a memorian and the substitute memorial restrict to the dif

In both cases, logging can be rate limited. Rate limiting ensures that system log files do not fill up with messages at a rate such that the system cannot keep up, or fills all its disk space.

The basic syntax for logging to syslog using rich rules is:

```
I log [ p refix= " <PREFIX TEXT> " [ level=<LOGLEVEL>] [limit value=" <RATE/DURATION> "]
```
Where <LOGLEVEL> is one of emerg, alert, crit, error, warning, notice, info, or debug.

<DURATION> can be one of s for seconds, m for minutes, h for hours, or d for days. For example, limit value=3/m will limit the log messages to a maximum of three per minute.

The basic syntax for logging to the audit subsystem is:

```
audit [ limit value="<RATE/DURATION>"]
```
Rate limiting is configured in the same way as for syslog logging.

#### Logging examples

I

Some examples of logging using rich rules:

```
[root@serverX ~]# firewall-cmd --permanent --zone=work --add-rich-rule='rule service
I L---
name=
" ssh" log prefix= " ssh " level=" notice " limit value=" 3/m" accept
```
Accept new connections to ssh from the work zone, log new connections to syslog at the notice level, and with a maximum of three message per minute.

```
[root@serverX ~ -]# firewall-cmd --add-rich-rule='rule family=ipv6 source
 address="2001:db8::/64" service name="dns" audit limit value="1/h" reject' --
_ timeout=300
```
New IPv6 connections from the subnet 2001: db8:: /64 in the default zone to DNS are rejected for the next five minutes, and rejected connections are logged to the **audit** system with a maximum of one message per hour.

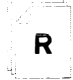

### **References**

firewalld . richlanguage(5), firewall - cmd(1), and firewalld . direct(5) man pages

- - - - - - - - - - - - - - - - - - -

-

# Practice: Writing Custom Rules

### Guided exercise

In this lab, you will configure your serverX system to allow connections to a (new) http service, but only from desktopX, and with a rate-limited log message.

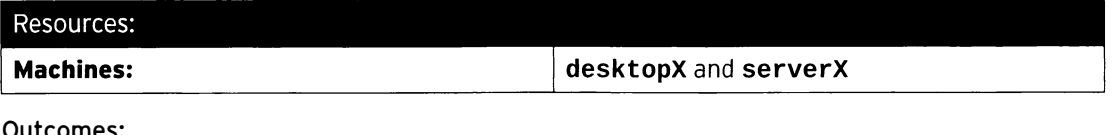

#### Outcomes:

-

..

-

-

-

-

-

-

-

-

-

-

-

-

-

-

-

-

-

Custom firewall rules that configure rate-limited logging for specific connections.

### Before you begin...

- Reset your desktopX system.
- Reset your serverX system.

Your company is running a trial that includes starting a web server on serverX, but for the duration of the trial, only desktopX should be able to connect. Since this could potentially generate many log entries, this logging should be limited to a maximum of three messages per second, and all log messages should be prefixed with the message "NEW HTTP ".

It has been decided that you, the IT Rock Star, will implement this using firewalld rich rules.

 $\square$  1. First install, start, and enable **httpd**.

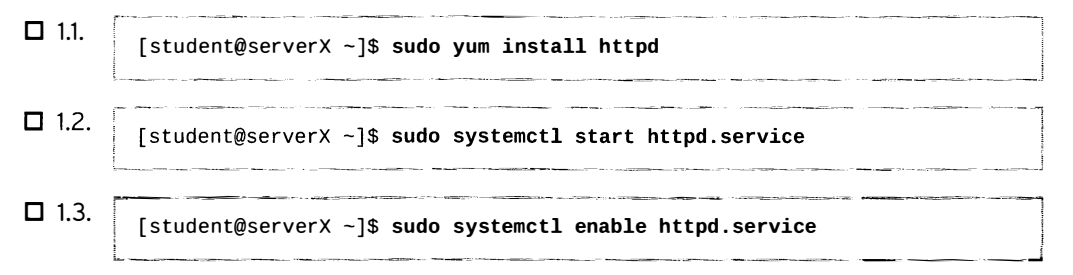

- $\square$  2. Configure a firewall rule in the default zone that allows traffic to **http** only from your desktopX system. This traffic should be logged, but with a maximum of three new connections per second.
	- $\square$  2.1. Permanently create the new firewall rule.

```
[student@serverX ~]$ sudo firewall-cmd --permanent --add-rich-rule='rule
family=ipv4 source address=172 . 25 . X . 10/32 service name= "http" log 
level=notice prefix="NEW HTTP " limit value="3/s" accept'
```
.<br>William and the state of the contract of the state of the second contract of the state of the state of the state of the state of the state of the state of the state of the state of the state of the state of the state of

□ 2.2. Activate the changes to your firewall.

```
r--- - --�---- --- - - ----�- - - -------� --�--
 [student@serverX -]$ sudo firewall-cmd --reload
```
 $\square$  2.3. On your serverX system, use tail -f to view the additions to /var/log/messages in real time.

- -�

· �- - --�-- -�---. !

[student@serverX ~]\$ sudo tail -f /var/log/messages

□ 2.4. From your desktopX system, use curl to connect to the httpd service running on serverX.

[student@desktopX ~]\$ curl http://serverX.example.com

□ 2.5. Inspect the output of your running tail command on serverX. You should see a message for the new connection like this:

> May 9 08:04:11 serverX kernel: NEW HTTP IN=eth0 OUT= MAC=...  $SRC = 172.25.X.10 DST = 172.25.X.11 LEN = 60...$

# Masquerading and Port Forwarding

## **Objectives**

After completing this section, students should be able to describe and implement Network Address Translation (NAT).

## Network Address Translation (NAT)

firewalld supports two types of Network Address Translation (NAT): masquerading and port forwarding. Both can be configured on a basic level with regular firewall-cmd rules, and more advanced forwarding configurations can be accomplished with rich rules. Both forms of NAT modify certain aspects of a packet, like the source or destination, before sending it on.

## **Masquerading**

With masquerading, a system will forward packets that are not directly addressed to itself to the intended recipient, while changing the source address of the packets that go through to its own public IP address. When answers to those packets come in, the firewall will then modify the destination address to the address of the original host, and send the packet on. This is usually used on the edge of a network to provide Internet access to an internal network. Masquerading is a form of Network Address Translation (NAT).

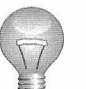

### Important

Masquerading can only be used with IPv4, not with IPv6.

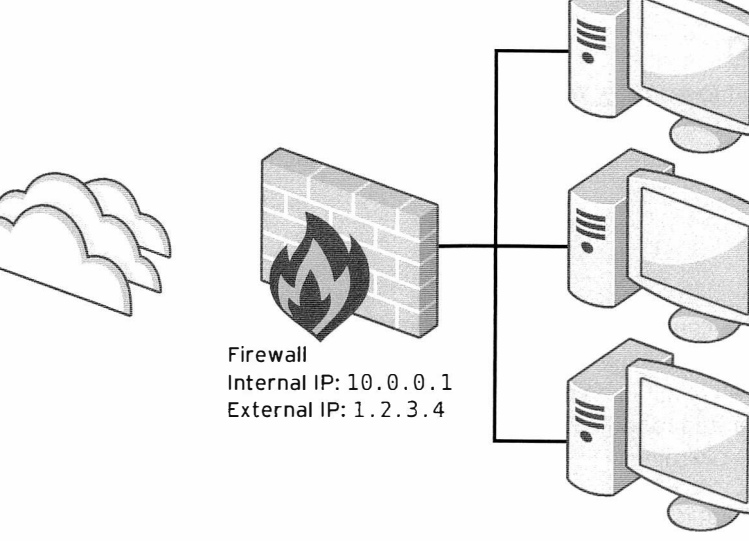

### Figure 4.1: A sample network layout for NAT

An example of how masquerading works based on the network layout described in Figure 4.1: A sample network layout for NAT.

- 1. One of the machines behind the firewall sends a packet to an address outside of the local network. The packet has a source address of 10.0.0.100 (the address of the machine). and a destination address of 2.17.39.214.
- 2. Since the destination address is not on the local subnet, the packet will be routed to the default gateway configured on the source machine; in this case, 10.0.0.1, the IP address of the firewall.
- 3. The firewall accepts the packet, changes the source address to 1.2.3.4 (the external IP for the firewall), stores a reference to this connection in its connection state table, then passes it to a router on the Internet based on its routing table.
- 4. An answer to the packet comes back from the Internet. The router looks up the connection in its connection state table, then changes the destination address to 10.0.0.100 (the original sender), and passes the packet on.
- 5. The original sender receives the answer to its request.

### Configuring masquerading

To configure masquerading for a zone with regular firewall-cmd commands, use the following syntax:

[root@serverX ~]# firewall-cmd --permanent --zone=<ZONE> --add-masquerade

This will masquerade any packets sent to the firewall from clients defined in the sources for that zone (both interfaces and subnets) that are not addressed to the firewall itself.

To gain more control over what clients will be masqueraded, a rich rule can be used as well.

```
[root@serverX ~]# firewall-cmd --permanent --zone=<ZONE> --add-rich-rule='rule
family=ipv4 source address=192.168.0.0/24 masquerade'
```
## Port forwarding

Another form of NAT is port forwarding. With port forwarding, traffic to a single port is forwarded either to a different port on the same machine, or to a port on a different machine. This mechanism is typically used to "hide" a server behind another machine, or to provide access to a service on an alternate port.

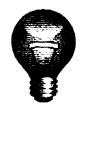

i

### **Important**

When a port forward is configured to forward packets to a different machine, any replies from that machine will normally be sent directly to the original client from that machine. Since this will result in an invalid connection on most configurations, the machine that is forwarded to will have to be masqueraded through the firewall that performed the port forwarding.

A common configuration is to forward a port from the firewall machine to a machine that is already masqueraded behind the firewall.

An example of a port forward based on the network layout described in Figure 4.1: A sample network layout for NAT. Assume that the machine with the IP address 10.0.0.100 behind the firewall is running a web server on port 8080/TCP, and that the firewall is configured to forward traffic coming in on port 80/TCP on its external interface to port 8080/TCP on that machine.

- 1. A client from the Internet sends a packet to port 80/TCP on the external interface of the firewall.
- 2. The firewall changes the destination address and port of this packet to 10.0.0.100 and 8080/TCP and forwards it on. The source address and port remain unchanged.
- 3. The machine behind the firewall sends a response to this packet. Since this machine is being masqueraded (and the firewall is configured as the default gateway), this packet is sent to the original client, appearing to come from the external interface on the firewall.

#### Configuring port forwarding

-

-

-

..

-

-

-

-

-

-

-

-

-

-

-

-

-

-

-

- R

To configure port forwarding with regular firewall-cmd commands, use the following syntax:

```
[root@serverX ~]# firewall-cmd --permanent --zone=<ZONE> --add-forward-
port=port=<PORTNUMBER> : proto=<PROTOCOL> [ : toport=<PORTNUMBER>] [:toaddr=<IPADDR>]
```
Both the **toport** = and **toaddr** = parts are optional, but at least one of those two will need to be specified.

As an example, the following command will forward incoming connections on port 513/TCP on the firewall to port 132/TCP on the machine with the IP address 192.168.0.254 for clients from the public zone:

1·---�-�-�- 1 [ root@serverX -]# firewall - cmd - - permanent - - zone=public - - add - forward port=port=513 : proto=tcp : toport=132 toaddr=192 . 168.0.254

To gain more control over port forwarding rules, the following syntax can be used with rich rules:

\_

|<br>| forward-port port=<*PORTNUM*> protocol=*tcp\udp* [to-port=<*PORTNUM*>] [to-addr=<*ADDRESS*>]

An example that uses rich rules to forward traffic from 192.168.0.0/26 in the work zone to port 80/TCP to port 8080/TCP on the firewall machine itself:

[root@serverX ~]# firewall-cmd --permanent --zone=work --add-rich-rule='rule family=ipv4 source address=192 . 168.0.0/26 forward - port port=aa protocol=tcp to- port=8080 '

### References

firewalld . richlanguage(5) and firewall - cmd(1) man pages

## **Practice: Forwarding a Port**

## **Guided exercise**

In this lab, you will configure your serverX system to forward a request to port 443/tcp from desktopX to port 22/tcp.

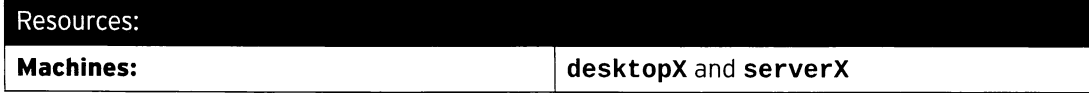

### Outcomes:

Custom firewall rules that configure a port forward.

#### Before you begin...

- · Reset your desktopX system.
- · Reset your serverX system.

Your company is running a trial for a new bastion host. As part of this trial, your desktopX should be able to connect to the SSH daemon on your serverX system on port 443/tcp. Since this is purely a trial, you do not wish to bind sshd to that port directly, and only your desktopX should be able to connect using port 443/tcp.

It has been decided that you, the chosen one, will implement this using firewalld rich rules.

- $\Box$  1. Configure the firewall on serverX to forward port 443/tcp to 22/tcp, but only for your desktopX machine. The IP address of your desktopX machine is 172.25.X.10.
	- $\Box$  1.1. Permanently add the port forwarding firewall rule on serverX.

```
[student@serverX ~]$ sudo firewall-cmd --permanent --add-rich-rule
 'rule family=ipv4 source address=172.25.X.10/32 forward-port port=443
protocol=tcp to-port=22'
```
 $\Box$  1.2. Reload the firewall configuration to activate your changes.

[student@serverX ~]\$ sudo firewall-cmd --reload

□ 1.3. Test if sshd is now available on port 443/tcp from your desktopX system.

```
[student@desktopX ~]$ ssh -p 443 serverX.example.com
The authenticity of host '[serverX.example.com]:443 ([172.25.X.11]:443)'
can't be established.
Are you sure you want to continue connecting (yes/no)? yes
student@serverX.example.com's password: student
```
# **Managing SELinux Port Labeling**

## **Objectives**

After completing this section, students should be able to ensure network ports have the correct SELinux type so that services are able to bind to them.

## **SELinux port labeling**

SELinux does more than just file and process labeling. Network traffic is also tightly enforced by the SELinux policy. One of the methods that SELinux uses for controlling network traffic is labeling network ports; for example, in the targeted policy, port 22/TCP has the label ssh\_port\_t associated with it.

Whenever a process wants to listen on a port, SELinux will check to see if the label associated with that process (the domain) is allowed to bind that port label. This can stop a rogue service from taking over ports otherwise used by other (legitimate) network services.

## **Managing SELinux port labeling**

Whenever an administrator decides to run a service on a nonstandard port, there is a high chance that SELinux port labels will need to be updated. In some cases, the targeted policy has already labeled the port with a type that can be used; for example, since port 8008/TCP is often used for web applications, that port is already labeled with http\_port\_t, the default port type for the web server.

### Listing port labels

To get an overview of all the current port label assignments, administrators can use the port subcommand of the semanage command. The -1 option will list all current assignments, in the form:

```
port_label_t tcp|udp comma, separated, list, of, ports
```
To only view local changes to the default policy, administrators can add the -C option to this command.

Example output:

```
[root@serverX ~]# semanage port -1
                              8080, 8118, 8123, 10001-10010
http_cache_port_t
                        tcp
http_cache_port_t
                        udp
                              3130
                              80, 81, 443, 488, 8008, 8009, 8443, 9000
http_port_t
                        tcp
\ddotsc
```
Note that a port label can appear twice in the output, once for TCP and once for UDP.

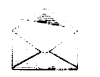

### **Note**

A graphical tool, system-config-selinux, is also available for administrators who prefer to work with GUI tools. This tool is part of the policycoreutils-gui package.

### Managing port labels

semanage can also be used to assign new port labels, remove port labels, or modify existing ones.

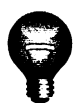

### Important

Only local modifications can be removed or modified. To allow a service to bind to a port label normally associated with another service, a small policy module must be written. Writing and generating policy modules falls outside the scope of this course. It is also not possible to remove a port label from the policy without overriding the policy module that provided that label.

To add a port to an existing port label (type), use the following syntax:

```
[root@serverX ~]# semanage port -a -t port_label -p tcp|udp PORTNUMBER
```
For example, to allow a gopher service to listen on port 71/TCP:

[ root@serverX -]# semanage port -a -t gopher\_port\_t -p tcp 71

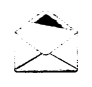

I

### **Note**

The targeted policy ships with a large number of port types. Per-service documentation on SELinux types, Booleans, and port types can be found in the servicespecific SELinux man pages found in the selinux-policy-devel package.

If these man pages are not yet installed on your system, follow this procedure:

```
[ root@serverX -]# yum -y install selinux - policy - devel 
[root@serverX - ]# mandb
[root@serverX ~ -]# man -k _selinux
```
### Removing port labels

The syntax for removing a custom port label is the same as the syntax for adding a port label, but instead of using the -a option (for Add), the -d option (for Delete) is used.

For example, to remove the binding of port 71/TCP to gopher\_port\_t:

```
[ root@serverX -]# semanage port -d -t gopher_port_t -p tcp 71
```
### Modifying port bindings

If an administrator has accidentally assigned the wrong type to a port, or requirements have cha nged, it's possible to modify the label associated with a port. This is a more efficient process than removing the old binding and adding a new one. Modifications require the -m option.

For example, to modify port 71/TCP from gopher\_port\_t to http\_port\_t, an administrator can use the following command:

```
[ root@serverX -]# semanage port -m -t http_port_t -p tcp 71
```
-

-

-

-

-

-

-

-

-

-

-

-

-

....

-

-

-

-

-

-

-

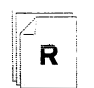

### References

semanage(8), semanage-port(8), \*\_selinux(8), and system-configselinux(8) man pages

# **Practice: Managing SELinux Port Labeling**

## **Guided exercise**

In this lab, you will configure your serverX system to allow http access on a nonstandard port.

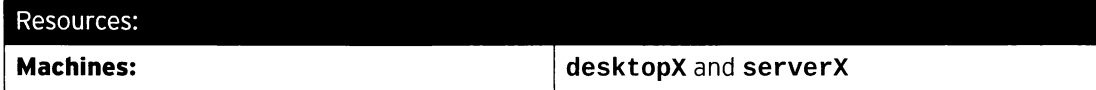

### Outcomes:

A web server running on serverX successfully serving content on a nonstandard port.

#### Before you begin...

- · Reset your desktopX system.
- · Reset your serverX system.
- Log into and set up your serverX system.

```
[student@serverX ~]$ lab selinuxport setup
```
Your organization is deploying a new custom web application. Unfortunately for you, the web application is running on a nonstandard port; in this case, 82/TCP.

One of your developers has already configured the application on your serverX. But, not being a rock star system administrator, he failed in getting the web server to start successfully. Your mission, if you choose to accept it, is to get the httpd. service service on serverX successfully started, and serving out content to your desktopX system over port 82/TCP.

- $\Box$  1. Start by restarting the httpd.service.
	- $\Box$  1.1. [student@serverX ~]\$ sudo systemctl restart httpd.service Job for httpd.service failed. See 'systemctl status httpd.service' and 'journalctl -xn' for details
	- □ 1.2. View the output from systemctl status -1 httpd.service.

[student@serverX ~]\$ sudo systemctl status -1 httpd.service Permission denied: AH00072: make sock: could not bind to address  $0.0.0.0:82$  $\cdots$ 

 $\Box$  1.3. Check if SELinux is blocking **httpd** from binding to port 82/TCP.

[student@serverX ~]\$ sudo sealert -a /var/log/audit/audit.log

- $\Box$  2. Configure SELinux to allow httpd to bind to port 82/TCP, then restart the httpd.service service.
	- $\square$  2.1. Use semanage to find an appropriate port type for port 82/TCP.

[student@serverX ~]\$ sudo semanage port -1 | grep http

http\_port\_t seems promising, since it is what the normal http port (80/TCP) is also assigned to.

□ 2.2. Assign port 82/TCP the http\_port\_t type.

[student@serverX ~]\$ sudo semanage port -a -t http\_port\_t -p tcp 82

□ 2.3. Restart the httpd.service service.

[student@serverX ~]\$ sudo systemctl restart httpd.service

- $\Box$  3. Check if you can now access the web server running on port 82/TCP.
	- $\Box$  3.1. [student@serverX ~]\$ curl http://serverX.example.com:82 Hello
- Check if you can access the new web service from your desktopX system.  $\Box$  4.
	- $\Box$  4.1.

[student@desktopX ~]\$ curl http://serverX.example.com:82 curl: (7) Failed to connect to serverX.example.com:82; No route to host

That error means you still can't connect from desktopX. Take a minute to think up some probable causes for this failure.

- □ 5. On your serverX system, open up port 82/TCP on your firewall.
	- $\Box$  5.1. Open port 82/TCP in the permanent configuration for the default zone on the firewall on serverX.

[student@serverX ~]\$ sudo firewall-cmd --permanent --add-port=82/tcp

□ 5.2. Activate your firewall changes on serverX.

[student@serverX ~]\$ sudo firewall-cmd --reload

 $\Box$  6. Check if you can now access the new web service from your desktopX system.

 $\Box$  6.1. [student@desktopX ~]\$ curl http://serverX.example.com:82 Hello

 $\Box$  7. On your desktopX system, run the command lab selinuxport grade to verify your work.

 $\Box$  7.1.

[student@desktopX ~]\$ lab selinuxport grade<br>Testing http access over port 82... PASS

# Lab: Network Port Security

## Performance checklist

In this lab, you will configure a custom firewall zone, service, and a custom SELinux port type.

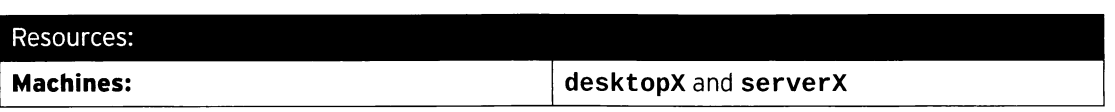

### Outcomes:

i

-

-

-

..

-

-

-

-

...

-

-

-

-

...

-

-

-

-

-

-

An SSHD service listening on both the regular port 22/TCP, as well as the new nonstandard port 999/TCP, protected through a custom firewall zone and a custom firewall service.

### Before you begin...

- Reset your desktopX system.
- Reset your serverX system.
- Log into and set up your serverX system.

 $[student@serverX ~\neg]$ \$ lab custom-sshd setup

Since some of your co-workers sometimes have to use your serverX machine from a network that blocks outgoing access to port 22/TCP, you have decided to bind your sshd daemon to the nonstandard port 999/TCP. The sshd daemon should also still be available over the standard port 22/TCP. The lab custom-sshd setup script has already configured the sshd daemon to listen on these ports, but has not yet performed any additional configuration that might be necessary.

After ensuring sshd listens on these ports, you will need to update the firewall on serverX as well. Use the following criteria when configuring the firewall:

- All connections from the  $172.25.X.0/24$  network should be routed through the work zone.
- In addition to the regular ssh port, port 999/TCP should also be available in the work zone.

After you have completed your work, you can run the command lab custom-sshd grade on your desktopX machine to verify your work.

- 1. Verify that sshd is indeed listening on both port 22/TCP and port 999/TCP. If not, investigate and fix.
- 2. Route all traffic from the  $172.25.X.0/24$  subnet through the work zone.
- 3. Open port 999/TCP in the work zone.
- 4. From desktopX, verify your configuration by running lab custom-sshd grade.

## Solution

In this lab, you will configure a custom firewall zone, service, and a custom SELinux port type.

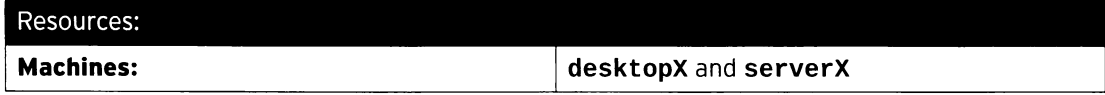

### Outcomes:

i

An SSHD service listening on both the regular port 22/TCP, as well as the new nonstandard port 999/TCP, protected through a custom firewall zone and a custom firewall service.

### Before you begin...

- Reset your desktopX system.
- Reset your serverX system.
- Log into and set up your serverX system.

[ $student@serverX ~$ ]\$ lab custom-sshd setup

Since some of your co-workers sometimes have to use your serverX machine from a network that blocks outgoing access to port 22/TCP, you have decided to bind your sshd daemon to the nonstandard port 999/TCP. The sshd daemon should also still be available over the standard port 22/TCP. The lab custom-sshd setup script has already configured the sshd daemon to listen on these ports, but has not yet performed any additional configuration that might be necessary.

·� ·===--�-· --- ������--- -·-·\_.,,J

- �------ -�--

After ensuring sshd listens on these ports, you will need to update the firewall on serverX as well. Use the following criteria when configuring the firewall:

- All connections from the  $172.25. X. 0/24$  network should be routed through the work zone.
- In addition to the regular ssh port, port 999/TCP should also be available in the work zone.

After you have completed your work, you can run the command lab custom-sshd grade on your desktopX machine to verify your work.

- 1. Verify that sshd is indeed listening on both port 22/TCP and port 999/TCP. If not, investigate and fix.
	- 1.1. Use ss to find all the ports where sshd is listening.

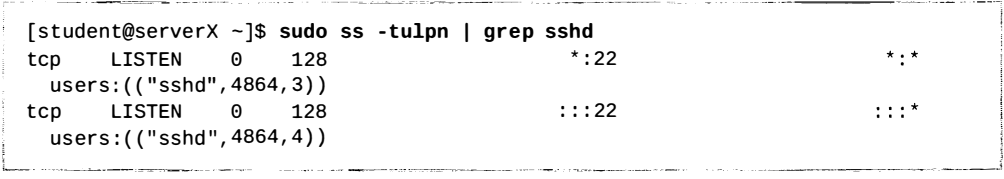

1.2. The previous output indicates that  $\text{sshd}$  is only bound to port 22/TCP. Restart the sshd. service service and check the status output.

-

-

-

I i i

```
[student@serverX ~]$ sudo systemctl restart sshd.service
[student@serverX ~]$ sudo systemctl status -l sshd.service
May 12 12:41:37 serverX.example.com sshd[23036]: error: Bind to port 999 on
 0.0.0.0 failed: Permission denied.
\sim \sim
```
Depending on the speed and configuration of your system the previous command might also include some **sealert** output. If an SELinux was caused by a service this information typically shows up with some delay in the output of systemctl status, but a lack of sealert output is not a guarantee that this is not an SELinux issue.

1.3. That Permission denied while binding to port 999/TCP is most likely an SELinux denial. Use sealert to find any SELinux messages related to this.

```
[student@serverX ~]$ sudo sealert -a /var/log/audit/audit.log
SELinux is preventing /usr/sbin/sshd from name_bind access on the tcp socket.
\ldots
```
1.4. Use the advice from sealert to allow sshd to bind to port 999/TCP.

```
[student@serverX ~]$ sudo semanage port -a -t ssh_port_t -p tcp 999
```
1.5. Restart sshd. service and verify if it is now bound to port 999/TCP as well.

```
[student@serverX ~]$ sudo systemctl restart sshd.service
[st uden t@se rve rX -]$ sudo ss - t ulpn I grep sshd 
tcp LISTEN 0 128 
                                               * : 999 
                                                                            * : *users:(("sshd", 4864, 3))
\ddotsc
```
- 2. Route all traffic from the 172.25.X.0/24 subnet through the work zone.
	- 2.1. Permanently route all traffic from the  $172.25.X.0/24$  subnet through the work zone.

[student@serverX ~]\$ sudo firewall-cmd --permanent --zone=work --addsource=172.25.X.0/24

- 3. Open port 999/TCP in the work zone.
	- 3.1. Add the port.

!

-

-

�-

..

-

-

-

-

....

-

-

-

-

-

-

-

-

```
[student@serverX ~]$ sudo firewall-cmd --permanent --zone=work --add-port=999/
tcp
```
3.2. Reload the firewall on serverX to activate your changes.

```
[student@serverX ~]$ sudo firewall-cmd --reload
```
4. From desktopX, verify your configuration by running lab custom-sshd grade.

 $4.1.$ [student@desktopX ~]\$ lab custom-sshd grade  $\bar{\psi}$  ,  $\bar{\psi}$ Overall result: PASS

## Summary

-

-

-

-

-

-

-

-

-

-

-

-

-

-

-

-

-

-

-

-

-

....

Managing Firewalld

In this section, students reviewed firewalld concepts and management commands covered in previous courses.

Managing Rich Rules

In this section, students learned how to configure more complex firewall configurations using firewalld's support for "rich language rules."

Masquerading and Port Forwarding

In this section, students learned how to describe and implement Network Address Translation (NAT).

Managing SELinux Port Labeling

In this section, students learned how to ensure network ports have the correct SELinux type so that services are able to bind to them.

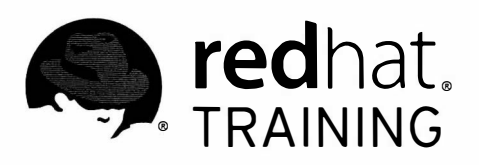

# CHAPTER 5

 $\overline{\Box}$ 

 $\Box$ 

 $\overline{\Box}$ 

 $\overline{\Box}$ 

 $\blacksquare$ 

 $\overline{\Box}$ 

 $\overline{\phantom{a}}$ 

 $\overline{\phantom{a}}$ 

 $\Box$ 

 $\overline{\phantom{a}}$ 

 $\overline{\mathbb{L}}$ 

 $\Box$ 

 $\overline{\phantom{a}}$ 

 $\overline{\phantom{a}}$ 

 $\overline{\Box}$ 

 $\overline{\Box}$ 

# MANAGING DNS FOR SERVERS

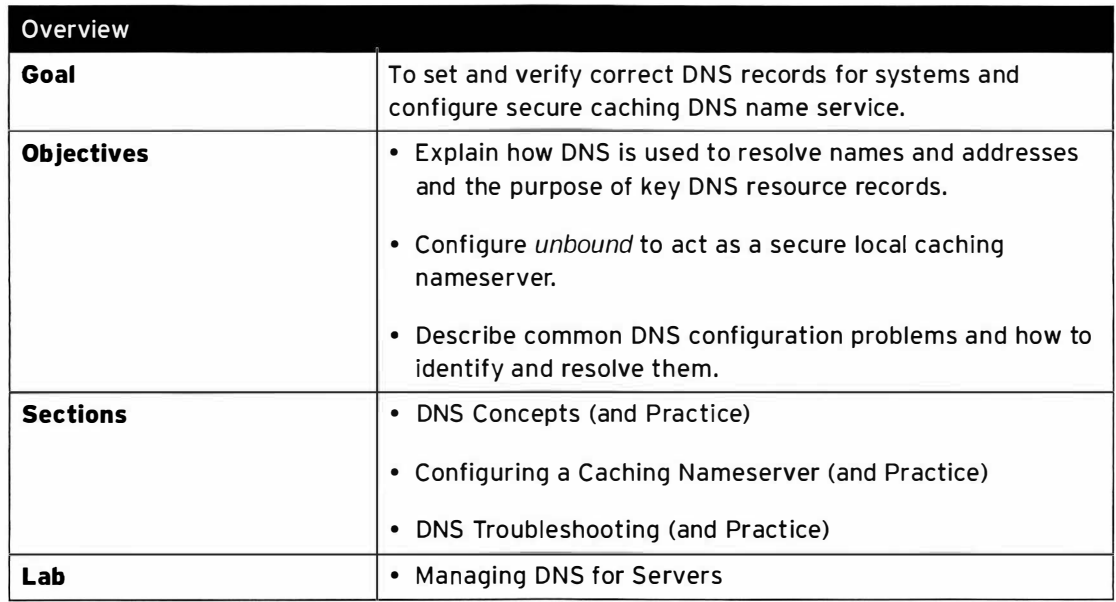

# DNS Concepts

## **Objectives**

After completing this section, students should be able to:

- Explain the hierarchical structure of the Domain Name System (DNS).
- Differentiate between domains, subdomains, and zones.
- Identify the differences between different resource record types.

## The Domain Name System

The Domain Name System (DNS) is a hierarchical naming system that serves as a directory of networked hosts and resources. Information in the directory maps network names to data and is maintained in logical entries known as resource records. The DNS hierarchy begins with the root domain "." at the top and branches downward to multiple next-level domains.

Each level of the DNS hierarchy is delineated by the "." in domain names, with "  $\cdot$  " as the top level. Domains such as com, net, and org occupy the second level of the hierarchy and domains such as example.com and redhat.com occupy the third level and so on.

When working with DNS, it is important to clarify some of the common terms used to refer to the structure of the DNS hierarchy, such as domain, subdomain, and zone.

### Domain

A domain is a collection of resource records that ends in a common name and represents an entire subtree of the DNS name space, such as example.com. The largest possible domain is the root domain, " . ", which includes the whole DNS namespace.

A top-level domain (TLD) is a domain that has only one component. Generic TLDs (gTLDs) were originally organized by theme, and include . com, . edu, . net, etc. Country code TLDs (ccTLDs) are organized on a national basis, and include .us, .uk, .cn, .ru, etc.

### Subdomain

A subdomain is a domain that is a subtree of another domain. This term is used when discussing the relationship of two domains to each other. For example, lab. example. com is a subdomain of example . com.

### Zone

A zone is the portion of a domain for which a particular nameserver is directly responsible, or authoritative. This may be an entire domain, or just part of a domain with some or all of its subdomains delegated to other nameserver(s).

## Anatomy of DNS lookups

When a system needs to perform name resolution using a DNS server, it begins by sending queries to the servers listed in /etc/resolv.conf in order, until it gets a response or runs out of servers. The host or dig commands can be used to manually look up DNS names.

### Local authoritative data

When the query arrives at a DNS server, the server first determines whether the information being queried resides in a zone that it is authoritative for. If the server is an authority for the

-

-

-

-

-

-

-

-

-

-

zone that the name or address being queried belongs to, then the server responds to the client with the information contained in its local zone file. This type of response is referred to as an authoritative answer (aa), since the server providing the response is authoritative for the data provided. Authoritative answers from a nameserver have the aa flag turned on in the header of the DNS response.

### Local cached non-authoritative data

If the DNS server is not an authority for the record in question, but has recently obtained the record to answer a previous query, it may still have a copy of the record in its cache. The cache is where answers to queries are stored for a specified time, determined by a value contained in every resource record response called the Time To Live (TTL). If an answer exists in the server's cache, it is provided to the client. This answer will not have the aa flag set, since the server is not authoritative for the data being provided.

### Remote non-authoritative data via recursion

If the DNS server is not authoritative for the name being queried, and it does not possess the record in its cache, it will then attempt to retrieve the record via an iterative process known as recursion. A DNS server with an empty cache begins the recursion process by querying one of the root nameservers by IP address retrieved from its local, pre-populated root hints file. The root nameserver will then likely respond with a referral, which indicates the nameservers that are authoritative for the TLD that contains the name being queried.

Upon receiving the referral, the DNS server will then perform another iterative query to the TLD authoritative nameserver it was referred to. Depending on whether there are further remaining delegations in the name being queried, this authoritative nameserver will either send an authoritative answer or yet another referral. This continues until an authoritative server is reached and responds with an authoritative answer.

The final answer, along with all the intermediate answers obtained prior to it, are cached by the DNS server to improve performance. If during a lookup for www.example.com the DNS server finds out that the **example.com** zone has authoritative nameservers, it will query those servers directly for any future queries for information in the example. com zone, rather than starting recursion again at the root nameservers.

## DNS resource records

DNS resource records (RRs) are entries in a DNS zone that specify information about a particular name or object in the zone. A resource record contains a type, a TTL, a class, and data elements organized in the following format:

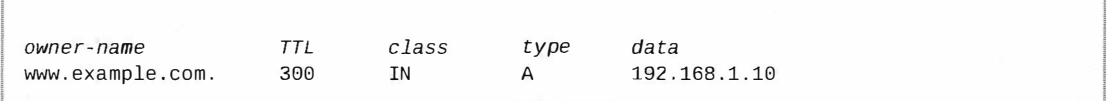

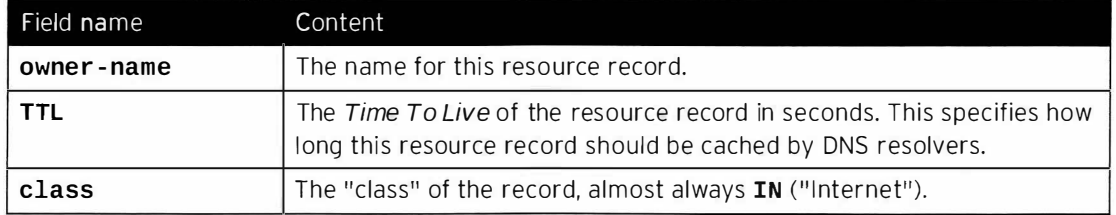

### Resource Record Fields

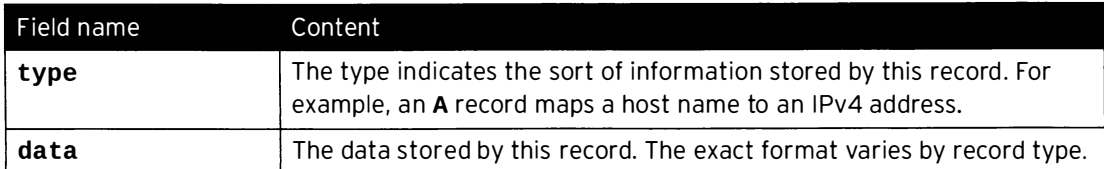

There are a number of important resource record types:

#### A (IPv4 address) records

An A resource record maps a host name to an IPv4 address.

```
[student@serverX ~]$ host -v -t A example.com
Trying " example . com " 
;; - >>HEADER<<- opcode: QUERY, status: NOERROR, id: 22681
;; flags: qr aa rd ra; QUERY: 1, ANSWER: 1, AUTHORITY: 1, ADDITIONAL: 2
; ; QUESTION SECTION:
; example.com. IN A
;; ANSWER SECTION : 
example.com. 86400 IN A 172.25.254.254
Recieved 96 bytes from 172.25.254.254#53 in 1 ms
                                                · ��-· -.-. · -- ________ j
```
#### AAAA (IPv6 address) records

An **AAAA** resource record ("quad-A" record) maps a host name to an IPv6 address.

```
\��·-�--- - --- -------�----��---- - -�------ - -----�----- -- - --
[st uden t@serve rx -]$ host -v -t AAAA a . root - servers . net 
 Trying "a.root-servers.net"
 ;; - >>HEADER<<- opcode: QUERY, status: NOERROR, id: 18194
 ;; flags: qr rd ra; QUERY: 1, ANSWER: 1, AUTHORITY: 13, ADDITIONAL: 12
 \ddots QUESTION SECTION:
 ;a. root - servers . net . IN AAAA 
 ;; ANSWER SECTION : 
 a.root-servers.net. 604800 IN AAAA 2001:503:ba3e::2:30
 Received 64 bytes from 172 . 25.254 . 254#53 in 78 ms
```
#### CNAME (canonical name) records

A CNAME resource record aliases one name to another name (the canonical name), which should have A or AAAA records.

When a DNS resolver receives a CNAME record in response to a query, it will reissue the query using the canonical name instead of the original name.

The data field of CNAME records can point to a name anywhere in DNS, whether internal or external to the zone:

```
www-dev.example.com. IN CNAME lab.example.com.<br>www.example.com. IN CNAME www.redhat.com.
```
-- - ------- - - ---· -· ·· - · -------- ��---� CNAME records are useful, but should be used with some care. In general, pointing a CNAME records to other CNAME records should be avoided for efficiency and fragility reasons and to avoid creating a CNAME loop by accident. The chain of CNAME record must end in A and/or AAAA

 $-$ 

-

-

-

-

-

-

-

-

-

-

-

-

-

-

-

-

-

-

-

-

-

-

I J

records. Note that there are legitimate uses for CNAME chains when using Content Delivery Networks (CDNs) to improve the speed and reliability of data delivery over the Internet. Likewise, NS and MX records must not be pointed at CNAME records but at names with A and/or AAAA records.

```
[student@serverX ~]$ host -v -t A ipa-ca.server0.example.com
Trying "ipa-ca.server0.example.com"
;; ->>HEADER<<- opcode: QUERY, status: NOERROR, id: 11931
;; flags: qr aa rd ra; QUERY: 1, ANSWER: 2, AUTHORITY: 1, ADDITIONAL: 2
; ; QUESTION SECTION:
; ipa-ca.server0.example.com. IN A
;; ANSWER SECTION:
ipa-ca.server0.example.com. 86400 IN CNAME server0.example.com.
server0.example.com. 86400 IN A 172.25.0.11
Recieved 125 bytes from 172.25.254.254#53 in 1 ms
```
#### PTR (pointer) records

A PTR record maps IPv4 or IPv6 addresses to a host name. They are used for reverse DNS resolution.

PTR records code the IP address in a special format that acts like a host name. For IPv4 addresses, the address is reversed, most specific part first, and the result is treated as a host in a subdomain of the special domain in-addr.arpa. For IPv6 addresses, the address is split into subdomains on nibble boundaries (every hexadecimal digit) and set up as a subdomain of the special domain ip6.arpa, as seen in the following example. While this syntax may seem strange, it makes it simpler for DNS administrators to delegate responsibility for ranges of addresses to other DNS administrators.

```
[student@serverX ~]$ host -v -t PTR 172.25.0.10
Trying "10.0.25.172.in-addr.arpa"
;; ->>HEADER<<- opcode: QUERY, status: NOERROR, id: 36389
;; flags: qr aa rd ra; QUERY: 1, ANSWER: 1, AUTHORITY: 1, ADDITIONAL: 2
;; QUESTION SECTION:
;10.0.25.172.in-addr.arpa. IN PTR
:: ANSWER SECTION:
10.0.25.172.in-addr.arpa. 86400 IN PTR desktop0.example.com.
Received 127 bytes from 172.25.254.254#53 in 2 ms
```

```
[student@serverX ~]$ host -v -t PTR 2001:503:ba3e::2:30
;; ->>HEADER<<- opcode: QUERY, status: NOERROR, id: 32138
;; flags: qr aa rd ra; QUERY: 1, ANSWER: 1, AUTHORITY: 0, ADDITIONAL: 0
;; QUESTION SECTION:
:: ANSWER SECTION:
a.root-servers.net.
Received 122 bytes from 172.25.254.254#53 in 174 ms
```
### NS (name server) records

An NS record maps a domain name to a DNS name server which is authoritative for its DNS zone.

Every public authoritative name server for the zone must have an NS record.

```
[student@serverX ~]$ host -v -t NS example.com
Trying "example.com"
;; ->>HEADER<<- opcode: QUERY, status: NOERROR, id: 29362
;; flags: qr aa rd ra; QUERY: 1, ANSWER: 1, AUTHORITY: 0, ADDITIONAL: 2
; ; QUESTION SECTION:
; example.com. IN NS
;; ANSWER SECTION:
example.com. 86400 IN NS classroom.example.com.
Received 80 bytes from 172.25.254.254#53 in 0 ms
```
### SOA (start of authority) records

An SOA record provides information about how a DNS zone works.

There will be exactly one SOA record for a zone. It specifies which of the zone's name servers is the primary one (the master), information on how secondary (slave) name servers should update their copy of the information, and the zone's management contact. Its data field contains the following elements:

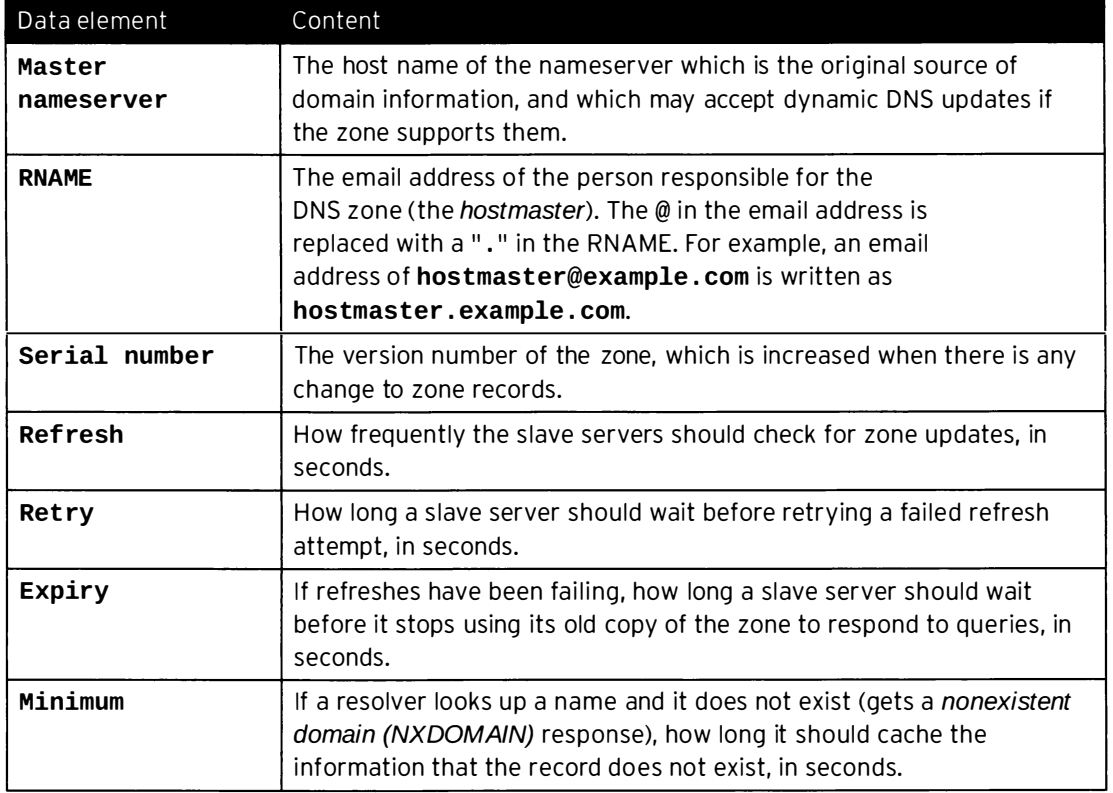

### **SOA record data elements**

```
[student@serverX ~]$ host -v -t SOA example.com
Trying "example . com " 
;; - >>HEADER<<- opcode: QUERY, status: NOERROR, id: 58434
;; flags: qr aa rd ra; QUERY: 1, ANSWER: 1, AUTHORITY: 0, ADDITIONAL: 0
; ; QUESTION SECTION:
; example . com . IN SOA 
;; ANSWER SECTION : 
example.com. 86400 IN SOA classroom.example.com. root.classroom.example.com. 2013091600
 3600 300 604800 60 
Received 121 bytes from 172.25.254.254#53 in 0 ms
```
#### MX (mail exchange) records

-

-

-

-

-

-

-

-

-

-

-

-

-

-

-

-

-

-

-

-

...

An MX record maps a domain name to a mail exchange which will accept email for that name.

The data for this record type is a preference number (lowest preferred) used to determine the order in which to pick between multiple MX records, and a host name for a mail exchange for that name.

```
[student@serverX ~]$ host -v -t MX example.com
Trying " example . com " 
;; - >>HEADER<<- opcode: QUERY, status: NOERROR, id: 47187
;; flags: qr aa rd ra; QUERY: 1, ANSWER: 1, AUTHORITY: 1, ADDITIONAL: 2
; ; QUESTION SECTION:
; example.com. IN MX
;; ANSWER SECTION : 
example.com. 86400 IN MX 10 classroom.example.com.
Received 96 bytes from 172 . 25 . 254 . 254#53 in 0 ms
```
#### TXT (text) records

A TXT record is used to map a name to arbitrary human-readable text.

TXT records are commonly used to supply data used by Sender Policy Framework (SPF), DomainKeys Identified Mail (DKIM), Domain-based Message Authentication, Reporting and Conformance (DMARC), and so on.

```
[student@serverx -]$ host -v -t TXT lwn . net 
Trying "lwn.net"
: : - >>HEADER<<- opcode: QUERY, status: NOERROR, id: 41137
;; flags: qr rd ra; QUERY: 1, ANSWER: 2, AUTHORITY: 0, ADDITIONAL: 0
; ; QUESTION SECTION:
; lwn.net. IN TXT
;; ANSWER SECTION : 
lwn.net. 28619 IN TXT "v=spf1 ip4:72.51.34.34 ip4:70.33.254.29 -all"
Received 638 bytes from 192.168.2.11#53 in 74 ms
```
#### SRV (service) records

An SRV record is used to locate the hosts which support a particular service for a domain.

Using a domain name formatted to include a service and a protocol name,

\_service.\_protocol.domainname, SRV records provide the names of the hosts that provide that service for the domain, as well as the port number that the service listens on. SRV records also include priority and weight values to indicate the order in which hosts should be used when multiple hosts are available for a particular service.

This example SRV record indicates that the server0.example.com domain provides the LDAP service using TCP on port 389 on host server0.example.com with a priority of 0 and a weighting of 100.

```
[student@serverX ~]$ host -v -t SRV _ldap._tcp.server0.example.com
Trying "_ldap._tcp.server0.example.com"
;; ->>HEADER<<- opcode: QUERY, status: NOERROR, id: 35665
;; flags: qr aa rd ra; QUERY: 1, ANSWER: 1, AUTHORITY: 1, ADDITIONAL: 3
;; QUESTION SECTION:
;_ldap._tcp.server0.example.com. IN SRV
;; ANSWER SECTION:
_ldap._tcp.server0.example.com. 86400 IN SRV 0 100 389 server0.example.com.
Received 154 bytes from 172.25.254.254#53 in 0 ms
```
### Hosts and resource records

A typical host, whether a client or a server, will have the following records:

- One or more A and/or AAAA records mapping its host name to its IP addresses
- A PTR record for each of its IP addresses, reverse mapping them to its host name
- Optionally, one or more CNAME records mapping alternate names to its canonical host name

A DNS zone will typically have, in addition to the records for the hosts in the zone:

- Exactly one SOA record to specify how the zone works
- An NS record for each of its authoritative name servers
- . One or more MX records mapping the domain name to the mail exchange which receives email for addresses ending in the domain name
- Optionally, one or more TXT records for functions such as SPF or Google Site Verification
- Optionally, one or more SRV records to locate services in the domain

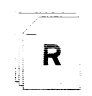

### References

### host(1) and dig(1) man pages

- RFC 1034: Domain names concepts and facilities http://tools.ietf.org/html/rfc1034
- RFC 1035: Domain names implementation and specification http://tools.ietf.org/html/rfc1035
- RFC 2181: Clarifications to the DNS Specification http://tools.ietf.org/html/rfc2181

# Practice: DNS Resource Record

## Quiz

Match the following resource record types to the descriptions listed in the table.

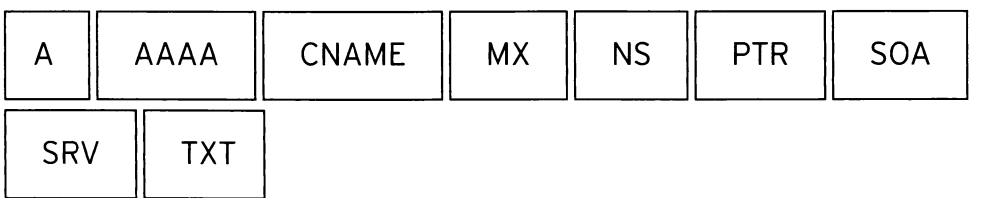

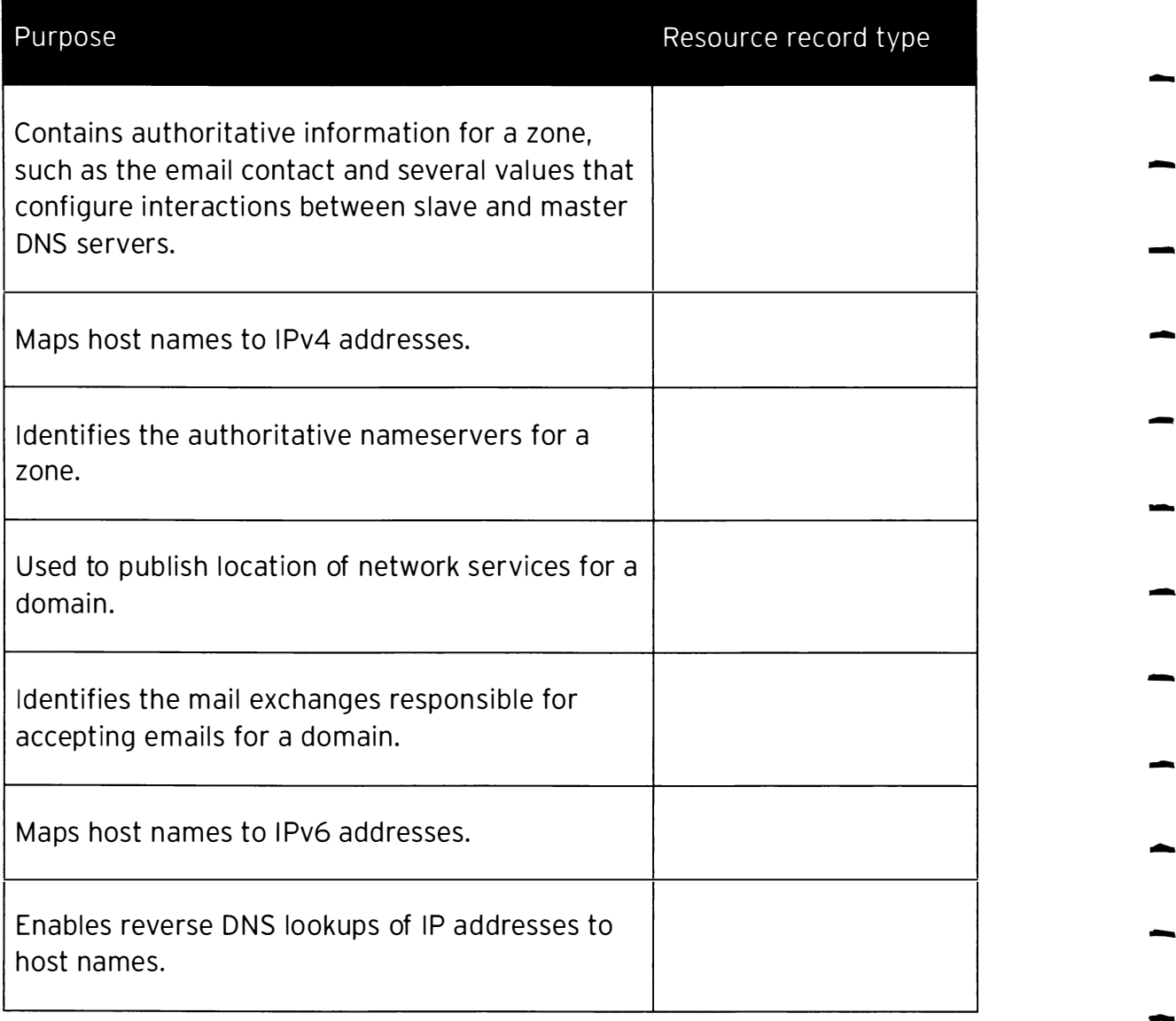

 $\blacksquare$ 

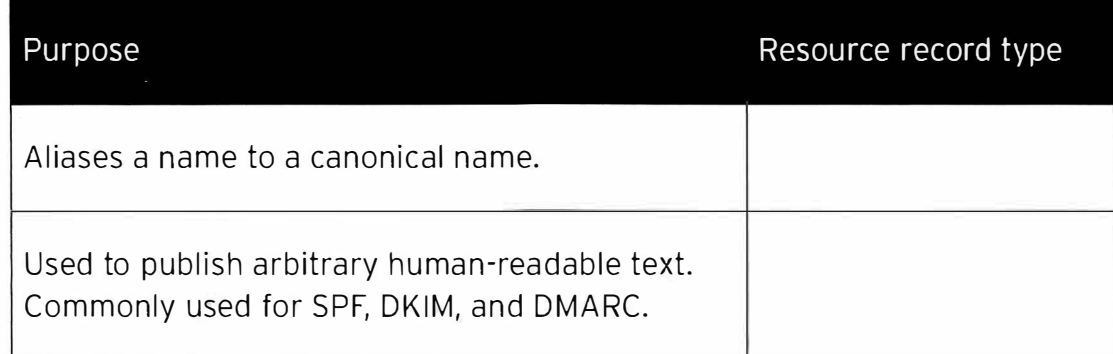
## Solution

Match the following resource record types to the descriptions listed in the table.

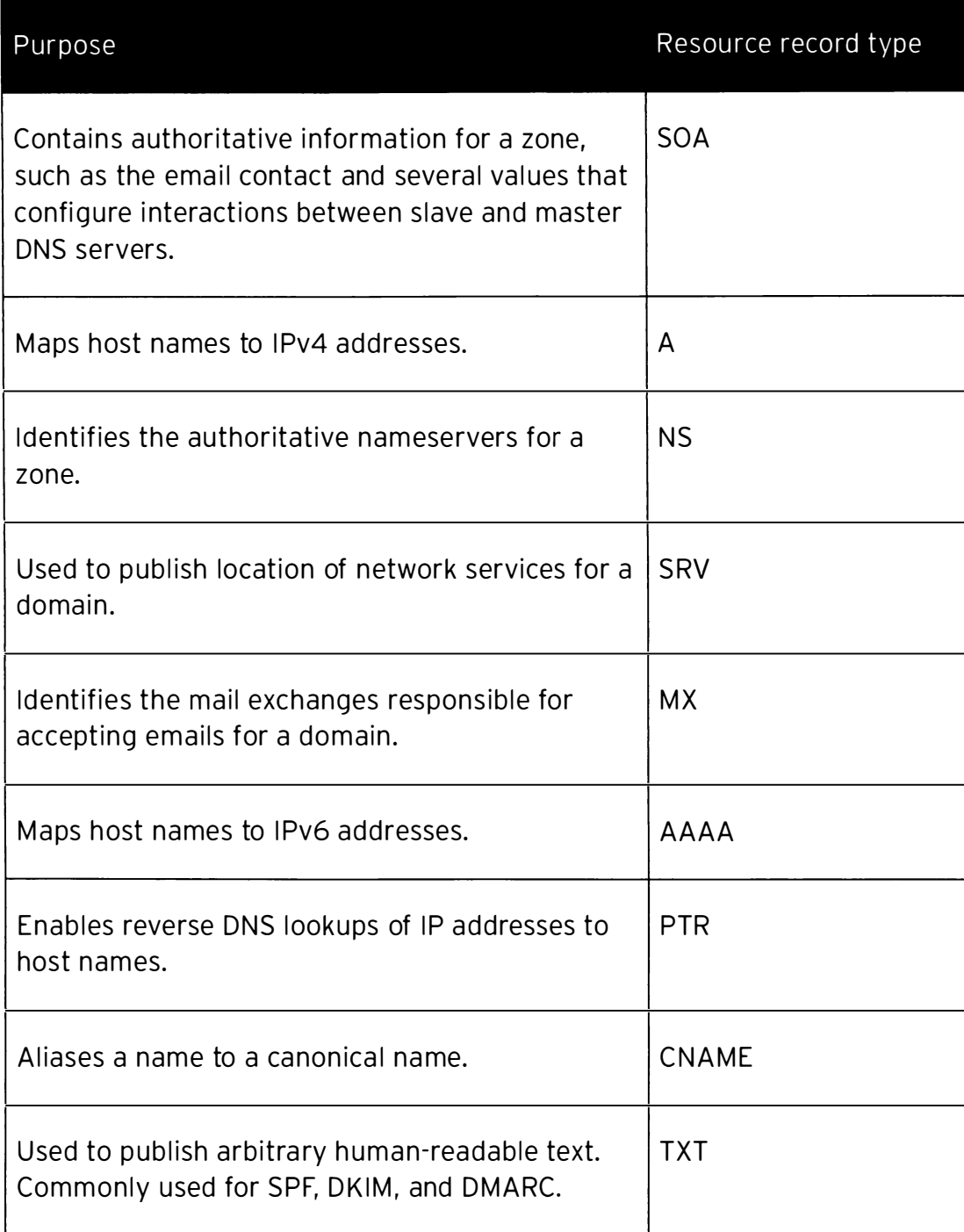

## **Configuring a Caching Nameserver**

## **Objectives**

After completing this section, students should be able to configure a secure, caching nameserver using the *unbound* DNS server.

## **Caching nameservers and DNSSEC**

### Caching nameserver

Caching nameservers store DNS query results in a local cache and removes resource records from the cache when their TTLs expire. It is common to set up caching nameservers to perform queries on behalf of clients on the local network. This greatly improves the efficiency of DNS name resolutions by reducing DNS traffic across the Internet. As the cache grows, DNS performance improves as the caching nameserver answers more and more client queries from its local cache.

### **DNSSEC** validation

Given the stateless nature of UDP, DNS transactions are prone to spoofing and tampering. Caching nameservers have historically been favored targets of attackers looking to redirect or hijack network traffic. This is often achieved by exploiting vulnerabilities in DNS server software to fool a DNS server into accepting and populating malicious data into its cache, a technique commonly referred to as cache poisoning. Once the attacker succeeds in poisoning a DNS server's cache, they effectively compromise the DNS data received by the numerous clients utilizing the caching name service on the DNS server and can consequently redirect or hijack the clients' network traffic.

While a caching nameserver can greatly improve DNS performance on the local network, they can also provide improved security by performing Domain Name System Security Extensions (DNSSEC) validation. DNSSEC validation enabled at the caching nameserver allows the authenticity and integrity of resource records to be validated prior to being placed in the cache for use by clients, and therefore protects clients against the consequences of cache poisoning.

## Configuring and administering *unbound* as a caching nameserver

Several packages are available for configuring a caching nameserver, including bind, dnsmasg, and *unbound*. In this example, please follow along while the instructor demonstrates the configuration and administration of *unbound* as a secure, caching nameserver with DNSSEC validation enabled.

Configuring unbound To configure *unbound* as a secure, caching nameserver:

 $\mathbf{1}$ Install unbound.

As root, install the unbound package.

[root@serverX ~]# yum install -y unbound

Start and enable unbound.service.  $2.$ 

```
[ root@serverX -]# systemctl start unbound . service 
[root@serverX ~ -]# systemctl enable unbound.service
ln -s ' /usr/lib/systemd/sys tem/ unbound . se rvice ' ' /e tc/systemd/sys t em/multi-
user.target.wants/unbound.service'
```
3. Configure the network interface to listen on.

By default, unbound only listens on the localhost network interface. To make unbound available to remote clients as a caching nameserver, use the **interface** option in the server clause of /etc/unbound/unbound.conf to specify the network interface(s) to listen on. A value of 0.0.0.0 will configure unbound to listen on all network interfaces:

 $interface: 0.0.0.0$ 

4. Configure client access.

**L** 

By default, unbound refuses recursive queries from all clients. In the server clause of /etc/unbound/unbound . conf, use the access - cont rol option to specify which clients are allowed to make recursive queries.

access-control: 172.25.0.0/24 allow

5. Configure forwarding.

In /etc/unbound/unbound.conf, create a forward-zone clause to specify which DNS server(s) to forward queries to. DNS servers can be specified by host name using the forward-host option, or by IP address using the forward-addr option. For a caching nameserver, forward all queries by specifying a forward-zone of ".".

```
forward-zone:
  name: "."
  forward - add r : 172 . 25 . 254 . 254
```
6. If desired, bypass DNSSEC validation for select unsigned zones.

By default, unbound is enabled to perform DNSSEC validation to verify all DNS responses received. The domain-insecure option in the server clause of /etc/unbound/unbound . conf can be used to specify a domain for which DNSSEC validation should be skipped. This is often desirable when dealing with an unsigned internal domain that would otherwise fail trust chain validation.

domain-insecure: example.com

7. If desired, install trust anchors for select signed zones without complete chain of trust.

Since not all ccTLDs have completed implementation of DNSSEC, the subdomains of these ccTLDs can be DNSSEC-signed but still have a broken chain of trust. This problem can be overcome by using the **trust-anchor** option in the **server** clause of /etc/unbound/unbound.conf to specify a trust anchor for the zone. Obtain the DNSKEY -

-

-.

-

-

-

-

-

-

-

-

-

-

-

-

-

-

-

-

-

-

-

I

record for the key signing key (KSK) of the zone using dig and input it as the value for the trust-anchor option.

[student@serverX ~]\$ dig +dnssec DNSKEY example.com

trust-anchor: "example.com. 3600 IN DNSKEY 257 3 8 AWEAAawt7HplI5M8GGAsxuyCyjF0l +0lcqVN11CRZ4vP66qbDCX0BnSh Z11BGb//4zSG/8mmBHirL2FLq+mVuIIxiq +iroZYjh4iTKV0hv2hZftR wyrQHK++qXvCCWN3ki51RG/e8R4k0EV71rZ80gQvPWx6F91qroq0Ppcf 7PPxippeHOn+PxnP0hpyLyo1mx1rPs/cMpL3jOMufGP+LJYh+fBU7lt0 sP5i09HaJPruzyZML9BPtpv8ZAdQhwtXVG0+MnET2qT/1+TljpxZn6ye egFRCFRHBjMo6iiRJnUWra/ klkrgEn2Q+BXGTOMTTKQdYz40xYEa1z7a pu3a09dYNBM="

- 8. Save changes to /etc/unbound/unbound.conf.
- 9. Check the /etc/unbound/unbound.conf configuration file for syntax errors.

[root@serverX ~]# unbound-checkconf unbound-checkconf: no errors in /etc/unbound/unbound.conf

10. Restart unbound. service.

[root@serverX ~]# systemctl restart unbound.service

11. Configure the firewall to allow DNS traffic.

```
[root@serverX ~]# firewall-cmd --permanent --add-service=dns
success
[root@serverX ~]# firewall-cmd --reload
success
```
#### Dumping and loading unbound cache

Administrators of caching nameservers need to dump out cache data when troubleshooting DNS issues, such as those resulting from stale resource records. With an unbound DNS server, the cache can be dumped by running the **unbound-control** utility in conjunction with the dump cache subcommand.

```
[root@serverX \sim]# unbound-control dump_cache
START_RRSET_CACHE
; rrset 86395 1 0 3 3
classroom.example.com. 86395 IN A 172.25.254.254
;rrset 86395 1 0 7 3
example.com. 86395 IN NS classroom.example.com.
; rrset 86395 1 0 8 3
example.com. 86395 IN A 172.25.254.254
END_RRSET_CACHE
START_MSG_CACHE
msg example.com. IN A 33152 1 86395 3 1 1 1
example.com. IN A 0
example.com. IN NS 0
classroom.example.com. IN A 0
END_MSG_CACHE
EOF
```
Executing unbound - control with the dump\_cache command dumps out the cache to stdout in a text format. This output can be directed to a file for storage and be loaded back into cache later with unbound-control load\_cache, if desired. unbound-control load\_cache reads from stdin to populate the cache.

```
[root@serverX ~]# unbound-control load_cache < dump.out
ok
```
### Flushing unbound cache

Administrators of caching nameservers also need to purge outdated resource records from cache from time to time. Erroneous and outdated resource records in cache will keep their newly corrected counterparts from becoming available to clients until the TTLs on the outdated resource records expire. Rather than waiting for TTL expiration, administrators can forcibly purge the outdated records from cache by executing unbound-control with the flush subcommand.

[root@serverX ~]# unbound-control flush www.example.com ok

If all resource records belonging to a domain need to be purged from the cache of an *unbound* DNS server, unbound-control can be executed with the flush\_zone subcommand.

[root@serverX ~]# unbound-control flush\_zone example.com ok removed 3 rrsets, 1 messages and  $0$  key entries

### Updating Local Caching unbound Configuration with dnssec-trigger

In addition to providing caching name service for a local subnet, unbound can also be useful as a local caching nameserver to provide secure DNS name resolution for local use on an individual system. For a local caching nameserver setup, the nameserver entry in /etc/resolv.conf will be configured to point to localhost where **unbound** is listening. The **unbound** configuration will forward DNS requests to upstream nameservers and validate their responses.

For DHCP systems running local caching name service, the upstream nameservers specified in **unbound**'s configuration may become outdated if DNS servers provided by DHCP change. The **dnssec-trigger** tool supplied by the package of the same name can be leveraged to automatically update forwarder settings in *unbound's* configuration file to point to the new DNS servers. The use of the **dnssec-trigger** tool in conjunction with **unbound** is mostly useful for secure DNS name resolution on roaming client machines.

R

## **References**

unbound(8), unbound-checkconf(8), unbound.conf(5), unbound-control(8), dnssec-trigger(8) man pages

-

## Practice: Configuring unbound as a Caching Nameserver

## Guided exercise

In this lab, you will configure *unbound* as a caching nameserver and administer its cache data.

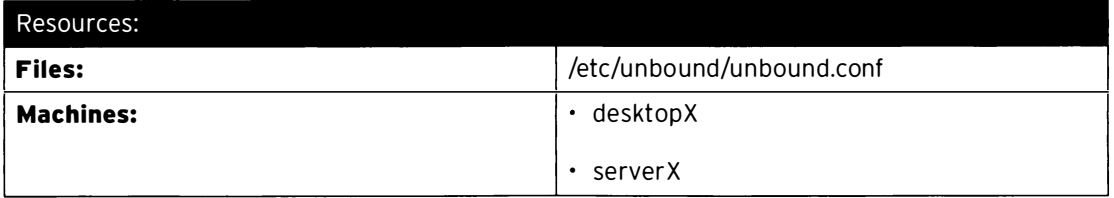

### Outcomes:

-

-

-

-

-

-

-

-

-

-

-

-

-

-

-

-

-

-

-

-

-

-

-

The unbound service enabled and configured as a caching nameserver on serverX to listen on interface 172.25.X.11 and to accept connections from 172.25.X.0/24. Recursive queries are forwarded to 172.25.254.254. The example.com zone is exempted from DNSSEC validation.

### Before you begin...

- Reset the desktopX system.
- Reset the serverX system.
- Log into the desktopX system.
- Log into the serverX system and switch to root using sudo -i.

You have been asked to improve name resolution performance and enhance DNS security in your company's datacenter. You have decided to deploy a caching nameserver using an unbound DNS server. You will configure unbound to respond only to queries on the datacenter subnet, 172.25.X. 0/24. Recursive queries will be forwarded to the company's main internal DNS server at 172.25.254.254. This main internal DNS server hosts an internal, split DNS copy of the company's example.com zone. This example.com zone is not DNSSEC-signed, so it will need to be exempted from DNSSEC validation on your caching nameserver. After configuration of the caching nameserver is complete on serverX, you will test it by querying for the host names desktopX . example . com and serverx . example . com from desktopX. Verify that the queries made are populated into the nameserver's cache. Lastly, you will purge serverX.example.com from the cache.

 $\square$  1. Install the *unbound* package on serverX.

[ $root@serverX ~ - ]$ # yum install -y unbound

�--- --��--�·-- ------ ----�--�---·-------

 $\square$  2. Enable and start the **unbound** service.

```
[root@serverX ~ -]# systemctl enable unbound.service
ln -s '/usr/lib/systemd/system/unbound.service' '/etc/systemd/system/multi-
user.target.wants/unbound.service'
[root@serverX ~ -]# systemctl start unbound.service
```
- $\square$  3. Configure unbound to allow queries from the 172.25.X. 0/24 subnet, exempt the example. com zone from DNSSEC validation, and forward all queries to 172 . 25 . 254 . 254.
	- □ 3.1. By default, unbound listens on the loopback interface. Configure unbound to listen on the 172.25.X.11 interface on  $serverX$  by adding the following option in the server clause of /etc/unbound/unbound . conf.

interface: 172.25.X.11

 $\square$  3.2. Allow queries from the **172.25.X.0/24** subnet by adding the following option in the server clause of /etc/unbound/unbound.conf.

access-control: 172.25.X.0/24 allow

 $\square$  3.3. Exempt the **example . com** zone from DNSSEC validation by adding the following option in the server clause of /etc/unbound/unbound . conf.

domain-insecure: "example.com"

 $\square$  3.4. Forward all queries to 172.25.254.254 by adding a forward-zone clause to the end of the /etc/unbound/unbound.conf file.

> forward-zone: name: fo rward - addr: 172 . 25 . 254 . 254

D 4. Check /etc/unbound/unbound . conf for syntax errors.

[ root@serverX -]# unbound - checkconf unbound - checkconf : no errors in /etc/unbound/unbound . conf

 $\square$  5. Restart the **unbound** service.

[root@serverX ~]# systemctl restart unbound.service

 $\square$  6. Configure the firewall to allow DNS traffic.

[ root@serverX -]# firewall - cmd - - permanent - - add - service=dns success [root@serverX ~]# firewall-cmd --reload success

 $\square$  7. Verify the caching name service by performing queries and examining the contents of the cache.

 $\square$  7.1. Dump the cache to see its contents.

-

-

-

-

-

-

-

-

-

-

-

-

-

-

-

-

-

-

-

-

-

```
[root@serverX ~]# unbound-control dump_cache
   START_RRSET_CACHE
   END_RRSET_CACHE
   START_MSG_CACHE
   END MSG CACHE
   EOF
```
□ 7.2. From desktopX, query serverX for the A record of host name desktopX.example.com.

```
[student@desktopX ~]$ dig @serverX.example.com A desktopX.example.com
\sim \simdesktopX.example.com. 86349 IN A 172.25.X.10
\ddotsc
```
 $\Box$  7.3. From desktopX, query serverX for the A record of host name serverX.example.com.

```
[student@desktopX ~]$ dig @serverX.example.com A serverX.example.com
serverX.example.com. 86364 IN A 172.25.X.11
\ddotsc
```
 $\Box$  7.4. On serverX, dump out the cache again. You should see the queried records in the cache.

```
[root@serverX ~]# unbound-control dump_cache
START RRSET CACHE
; rrset 85886 1 0 8 3
serverX.example.com. 85886 IN A 172.25.X.11
; rrset 85878 1 0 8 X
desktopX.example.com. 85878 IN A 172.25.X.10
; rrset 85878 1 0 7 3
example.com. 85878 IN NS classroom.example.com.
; rrset 85878 1 0 3 3
classroom.example.com. 85878 IN A 172.25.254.254
END_RRSET_CACHE
START_MSG_CACHE
msg desktopX.example.com. IN A 33152 1 85878 3 1 1 1
desktopX.example.com. IN A 0
example.com. IN NS 0
classroom.example.com. IN A 0
msg serverX.example.com. IN A 33152 1 85886 3 1 1 1
serverX.example.com. IN A 0
example.com. IN NS 0
classroom.example.com. IN A 0
END_MSG_CACHE
EOF
```
 $\square$  7.5. Purge the server X. example. com record from the cache.

[root@serverX ~]# unbound-control flush serverX.example.com оk

D 7.6. On serverx, dump out the cache again. You should no longer see the A record for serverX . example . com in the cache.

```
[root@serverX ~ -]# unbound-control dump_cache
START_RRSET_CACHE 
; r rset 85878 1 0 8 X 
desktopX . example . com . 85878 IN A 172.25.X.10 
; r rset 85878 1 0 7 3 
example.com. 85878 IN NS classroom.example.com.
; r r set 85878 1 0 3 3 
classroom.example.com. 85878 IN A 172.25.254.254
END_RRSET_CACHE 
START_MSG_CACHE 
msg desktopX.example.com. IN A 33152 1 85878 3 1 1 1
desktopX.example.com. IN A 0
example.com. IN NS 0
classroom.example.com. IN A 0
msg serverX . example . com . IN A 33152 1 85886 3 1 1 1 
serverX.example.com. IN A 0
example.com. IN NS 0
classroom.example.com. IN A 0
END_MSG_CACHE 
EOF
```
## DNS Troubleshooting

## **Objectives**

-

-

-

-

-

-

-

-

-

-

-

-

-

-

-

-

-

-

-

-

-

-

After completing this section, students should be able to:

- Use dig to troubleshoot common DNS problems.
- Identify symptoms and causes associated with common DNS issues.

## Troubleshooting DNS

Due to the client-server architecture of DNS, properly working DNS name resolution on a system is almost always dependent on not only the proper configuration and operation of DNS on that system, but also on that of its resolving nameserver and the many authoritative nameservers used to resolve its DNS requests. Since DNS is a distributed directory, recursive name resolution often involves numerous behind-the-scenes interactions with many different authoritative nameservers. These numerous interactions create many possible points for failure.

The use of caching nameservers significantly reduces DNS workloads and improves DNS performance. However, the caching function adds another point of failure by creating scenarios where it is possible for DNS responses received by clients to be inaccurate due to the data no longer being current.

Due to the critical role that DNS plays in the functioning of network services, it is important that Linux administrators be able to quickly resolve DNS issues when they occur, in order to minimize service interruptions. The key to accurate and efficient DNS troubleshooting is being able to pinpoint which of the multiple points in the myriad of behind-the-scenes client-server i nteractions is responsible for the unexpected behavior observed. This requires the use of proper tools and a clear understanding of the diagnostic data they provide. Domain Internet Groper (dig) is a good tool for investigating DNS issues due to its verbose diagnostic output.

### Name resolution methods

Because DNS service is often the most widely used method of name resolution, it often bears the blame whenever unexpected name resolution results occur. Remember that aside from DNS, in a heterogeneous environment, name resolution on networked hosts can occur via other methods, such as local hosts files, Windows Internet Name Service (WINS), etc.

On Linux systems, name resolution is attempted first with the hosts file /etc/hosts by default, per order specified in /etc/nsswitch.conf. Therefore, when beginning name resolution troubleshooting, do not leap to the assumption that the issue resides with DNS. Begin first by identifying the name resolution mechanism which is in play, rather than simply starting with DNS. The getent command from the glibc-common package, as well as the gethostip command from the syslinux package, can both be used to perform name resolution, mirroring the process used by most applications in following the order of host name resolution as dictated by /etc/nsswitch . conf.

```
[student@desktopX ~]$ getent hosts example.com
172 . 25 . 254 . 254 example . com
```
 $[student@ desktopX ~$ ]\$ gethostip example.com example . com 172 . 25 . 254 . 254 AC19FEFE

If the result of getent or gethostip differs from that produced by dig, then it's a clear indication that something besides DNS is responsible for the unexpected name resolution result. Consult /etc/nsswitch.conf to determine what other name resolution mechanisms are employed before DNS.

### Client-server network connectivity

For DNS name resolution to work properly, a system must first be able to conduct clientserver interactions with its resolving nameserver or other authoritative nameservers. Some common DNS issues that have their origin at this layer are the result of resolver and firewall misconfigurations.

When using **dig** to troubleshoot a DNS issue, if a response is not received from a DNS server, it is a clear indication that the cause lies with the client-server network connectivity to the DNS server.

```
[student@desktopX ~]$ dig A example.com
; <<>> DiG 9.9.4-RedHat-9.9.4-14.el7 <<>> A example.com
;; global options: +cmd
;; connection timed out; no servers could be reached
```
A possible cause is the inability to reach the DNS server due to incorrect DNS server IP address(es) in a system's DNS configuration. This could be in /etc/resolv.conf in the case of a system acting as a DNS client or in the **forward-zone** clause of **/etc/unbound/unbound.conf** in the case of a system configured as an **unbound** caching nameserver.

Another possible cause are firewall rules, on either the client or server system, blocking DNS traffic on port 53. While DNS mostly uses the UDP protocol, it is important to note that when response data sizes exceed 512 bytes, or 4096 bytes in the case of DNS servers that support Extension Mechanism for DNS (EDNS), resolvers will fall back to using TCP to retry the query. Therefore, proper DNS configuration should allow for DNS traffic on port 53 for both UDP and TCP. Allowing port 53 traffic for UDP only will result in a truncation error when the resolver encounters a response that is larger than what it can handle over UDP.

```
[st udent@desktopX -)$ dig @serverX . example . com A labhost1 . example . com 
;; Truncated, retrying in TCP mode.
;; Connection to 172.25.1.11#53(172.25.1.11) for labhost1.example.com failed:
host unreachable.
```
dig's tcp or vc options are helpful for troubleshooting whether DNS queries can succeed with TCP. These options force dig to use TCP, rather than the default behavior of using UDP first and falling back to TCP only when response size necessitates it.

#### [student@desktopX ~]\$ dig +tcp A example.com

When dealing with DNS issues at the network layer,  $\operatorname{\mathbf{dig}}$  provides very sparse output and it is -<br>
An what it can handle over UDP.<br>
-<br>
example.com A labhost1.example.com<br>
-<br>
Troubleshooting whether DNS queries can succeed with<br>
-<br>
Troubleshooting whether DNS queries can succeed with<br>
-<br>
Troubleshooting whether DNS qu therefore often useful to also use a network packet analyzer, such as tcpdump, to determine what is transpiring behind the scenes at the network layer. Using tcpdump, the administrator can determine information that cannot be ascertained with **dig** alone, such as the destination IP address of the DNS request, if request packets leave the client, if request packets reach the server, if response packets leave the server, if response packets reach the client, etc.

-

-

-

-

-

-

-

-

-

-

-

-

-

-

-

-

-

-

-

-

## **DNS response codes**

If DNS client-server communication is successful, dig will generate much more verbose output detailing the nature of the response received from the DNS server. The status field in the HEADER section of dig's output reports the response code generated by the DNS server in response to the client's query.

```
[student@desktopX ~]$ dig A example.com
; <<>> DiG 9.9.4-RedHat-9.9.4-14.el7 <<>> A example.com
;; global options: +cmd
:: Got answer:
:: - >>HEADER<<- opcode: OUERY, status: NOERROR, id: 30523
\sim 10 .
```
A status of **NOERROR** indicates the query was resolved successfully. If the server encounters problems fulfilling the client's guery, one of the following common error statuses will be displayed.

### **DNS Return Codes**

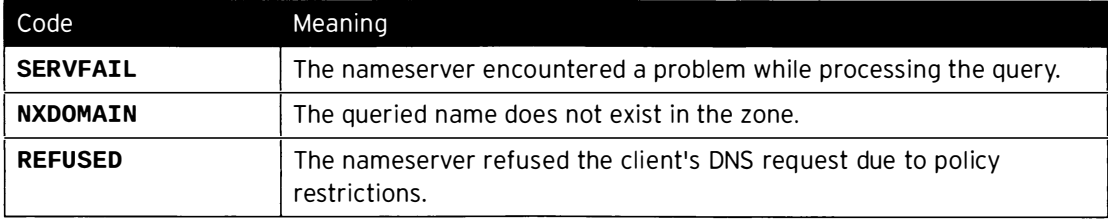

### **SERVFAIL**

A common cause of SERVFAIL status is the failure of the DNS server to communicate with the nameservers authoritative for the name being queried. This may be due to the authoritative nameservers being unavailable. It could also be a problem at the network layer interfering with the client-server communication between the DNS server and the authoritative nameservers, such as network routing issues or firewall rules at any hop in the network path.

To determine why a nameserver is generating a **SERVFAIL** status while performing recursion on behalf of a client's query, the administrator of the nameserver will need to determine which nameserver communication is causing the failure. **dig's +trace** option is helpful in this scenario to see the results of nameserver's iterative queries starting with the root nameservers.

### **NXDOMAIN**

An NXDOMAIN status indicates that no records were found associated with the name queried. If this is not the expected result and the query is directed at a server that is not authoritative for the name, then the server's cache may contain a negative cache for the name. The user can either wait for the server to expire the negative cache of that name, or submit a request to the server administrator to flush the name from the server's cache. Once the name is removed from cache, the server will query the authoritative nameserver to receive current resource records for the name.

The other scenario where an NXDOMAIN status may be unexpectedly encountered is when guerying a CNAME record containing an *orphaned CNAME*. In a CNAME record, the name on the right side of the record, the canonical name, should point to a name that contains either A or AAAA records. If these associated A or AAAA records are nonexistent or are later removed, then the canonical name in the **CNAME** record is orphaned. When this occurs, queries for the owner

name in the CNAME record will no longer be resolvable and will result in an NXDOMAIN return code.

### REFUSED

A REFUSED status indicates that the DNS server has a policy restriction which keeps it from fulfilling the client's query. Policy restrictions are often implemented on DNS servers to restrict which clients can make recursive queries and zone transfer requests. Some common causes of an unexpected REFUSED return code are clients configured to query the wrong DNS servers or DNS server misconfiguration causing valid client requests to be refused.

## Other common DNS issues

### Outdated cached data

A DNS return code of NOERROR signifies that no errors were encountered in resolving a query. However, it does not guarantee that there are no DNS issues present. There are situations where the DNS records in the DNS response may not match the expected result. The most common cause for an incorrect answer is that the answer originated from cached data, which is no longer current.

In these situations, first confirm that the response is indeed nonauthoritative cached data. This can be easily determined by looking at the **flags** section of **dig'**s output. DNS responses, which are authoritative answers, will be indicated by the presence of the aa flag.

```
[student@desktopX ~]$ dig A example.com
; <<>> DiG 9.9.4 - RedHat - 9.9.4 - 14 . el7 <<>> A example . com 
;; global options: +cmd
;; Got answer:
;; - >>HEADER<<- opcode: QUERY, status: NOERROR, id: 22257
;; flags: qr aa rd ra; QUERY: 1, ANSWER: 1, AUTHORITY: 1, ADDITIONAL: 2
```
DNS responses that originate from cached data are not authoritative and therefore will not have the aa flag set. The other telltale sign that an answer is coming from cache is the counting down of the resource record's TTL value in the responses of each subsequent query. TTLs of cached data will continuously count down to expiration while TTLs of authoritative data will always remain static.

### Responses for nonexistent records

If a record has been removed from a zone and a response is still received when querying for the record, first confirm that the queries are not being answered from cached data. If the answer is authoritative as confirmed by the presence of the aa flag in dig's output, then a possible cause is the presence of a wildcard  $(*)$  record in the zone.

```
I * . example . com . IN A 172 . 25.254 . 254
```
A wildcard record serves as a catchall for all queries of a given type for a nonexistent name. With the previous wildcard record in place, if an **A** record previously existed for serverX. example. com and it is removed, queries for the name will still succeed and the IP address in the wildcard A record will be provided in its place.

### Non-FQDN name errors

In a zone file, host names which are not expressed as Fully Qualified Domain Names (FQDNs) are automatically expanded to FQDNs by appending the name of the zone. To indicate that a name

-

-

-

-

-

-

-

-

-

-

-

-

-

-

is an FQDN in a zone file, it must be ended with a ".", i.e., "www.example.com.". Failure to do so can lead to different issues depending on the type of record that the mistake is made in. For example, such a mistake made in the type-specific data portion of NS records have the potential of incapacitating an entire zone, while a mistake made in MX records could cause a complete halt of email delivery for a domain.

#### Looping CNAME records

While technically feasible, CNAME records that point to CNAME records should be avoided to reduce DNS lookup inefficiency. Another reason this is undesirable is the possibility of creating unresolvable CNAME loops, such as:

```
test.example.com. IN CNAME lab.example.com.
lab.example.com. IN CNAME test.example.com.
```
While a CNAME record with an orphaned CNAME will result in an NXDOMAIN status, looping CNAME records will return as NOERROR.

#### **Missing PTR records**

Many network services use DNS to perform reverse lookups of incoming connections from clients. The absence of PTR records in DNS may result in issues, the nature of which varies depending on the service. SSHD, by default, will perform reverse lookups of connecting client IPs. Absence of PTR records will lead to delays in the establishment of these connections.

Many MTAs incorporate reverse DNS lookups of connecting client IPs as a defense against malicious email clients. In fact, many MTAs are configured to reject client connections for IPs, which cannot be resolved with a PTR query in DNS. As such, administrators supporting network services need to ensure that they understand the requirements these services have for not just forward, but also reverse DNS lookups.

#### Round-robin DNS

A name can have multiple A or AAAA records in DNS. This is known as round-robin DNS, and is often used as a simple, low-cost, load-balancing mechanism to distribute network resource loads across multiple hosts. When a DNS client queries for a name that contains multiple A or AAAA records, all records are returned as a set. However, the order that the records are returned in the set permutates for each query. Since clients normally make use of the first address in the set, the variation in the order of the records in each response effectively results in a distribution of network service requests across the multiple IP addresses in these round-robin DNS records.

While round-robin DNS is a valid technical configuration, there are times when this configuration is inadvertently created. When a request to change the IP address of an A record is mistakenly implemented as a resource record addition rather than a resource record modification, then round-robin DNS is created. If the network resources on the old IP address is retired, the load distribution effect of the round-robin DNS will result in service failures for approximately half of the clients.

### References

R

dig(1), getent(1), gethostip(1) man pages

## Practice: Troubleshooting DNS

## Guided exercise

In this lab, you will troubleshoot and resolve a name resolution issue by systematically verifying name service configurations to pinpoint the cause.

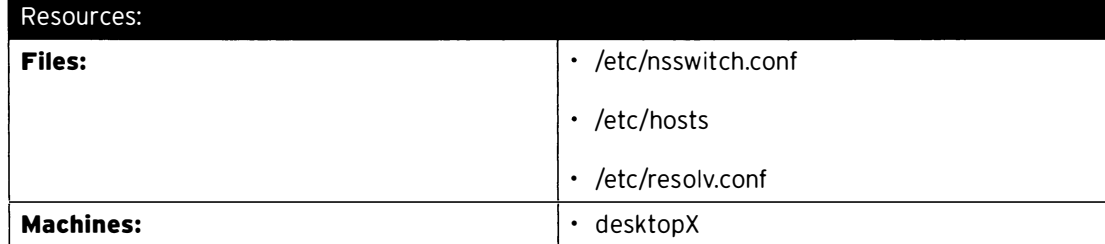

### Outcomes:

The root cause for failed name resolution for example. com on desktopX will be identified and fixed. After the issue is resolved, name resolution for example.com on desktopX will succeed.

### Before you begin...

• Reset the desktopX system.

.<br>In the continue of the complete that the complete measurement and an experimental continues of the complete st

• Log into and set up the **desktopX** system.

```
i-------
 [student@desktopX ~]$ lab dnsissue2 setup
```
A user reports that there is an issue occurring when an SSH session is initiated to example.com from desktopX and a "Could not resolve hostname example.com: Name or service not known" error is being generated. Therefore, the user complains that there is a problem with DNS name resolution of example.com. Like all other hosts on the network, desktopX should be using 172.25.254.254 for DNS resolution. You will troubleshoot the issue, identify the root cause, apply a fix, and then verify that the problem is resolved.

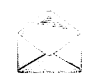

### **Note**

You can not actually login to example. com using SSH. Seeing a login prompt is all that is required, and the login prompt can be cancelled by pressing  $Ctrl + c$ 

 $\square$  1. Replicate the reported issue by attempting an SSH session to example.com from desktopX.

```
[student@desktopX ~]$ ssh example.com
ssh: Could not resolve hostname example.com: Name or service not known
                                                                                      \label{eq:3} \mathcal{L} = \frac{1}{2\pi\epsilon_0}\exp\left(-\frac{1}{2\pi\epsilon_0}\left(\frac{1}{\epsilon_0} - \frac{1}{\epsilon_0} \right)\right) \exp\left(-\frac{1}{2\epsilon_0} - \frac{1}{\epsilon_0} \right) \exp\left(-\frac{1}{2\epsilon_0} \frac{1}{\epsilon_0} \right) \exp\left(-\frac{1}{2\epsilon_0} \frac{1}{\epsilon_0} \frac{1}{\epsilon_0} \right) \exp\left(-\frac{1}{2\epsilon_0} \frac{1}{\epsilon_0} \frac{1}{\epsilon_0} \frac{1}{\epsilon_0} \frac{1}{
```
 $\square$  2. Verify the result of name resolution for **example.com.** 

```
[student@desktopX -]$ getent hosts example . com 
[student@desktopX -]$
```
-- - - ----------<sup>1</sup>

-

-

-

-

-

-

-

-

-

-

-

- - -- -- - - -------

- $\Box$  3. Verify configurations which affect name resolution.
	- $\Box$  3.1. Verify the order that name services are used.

```
[student@desktopX ~]$ grep ^hosts: /etc/nsswitch.conf
hosts:
            files dns
```
□ 3.2. Since files are used first, verify the contents of /etc/hosts.

```
[student@desktopX ~]$ grep [[:space:]]example.com /etc/hosts
[student@desktopX ~]$
```
 $\Box$  3.3. Since no hosts file entry exist for **example.com**, verify the contents of /etc/resolv.conf; you should see that an incorrect nameserver IP is the cause of the name resolution failure.

> [student@desktopX ~]\$ grep ^nameserver /etc/resolv.conf nameserver 172.25.254.255

```
[student@desktopX ~]$ dig @172.25.254.255 A example.com
; <<>> DiG 9.9.4-RedHat-9.9.4-14.el7 <<>> @172.25.254.255 A example.com
; (1 server found)
;; global options: +cmd
;; connection timed out; no servers could be reached
```
- $\Box$  4. As root, fix the error in /etc/resolv.conf and verify that this resolves the name resolution issue.
	- $\Box$  4.1. Since the **nameserver** entry populated by DHCP appears to have been manually modified, as root, force a refresh of the data from DHCP and validate that the entry is fixed.

[student@desktopX ~]\$ sudo systemctl restart NetworkManager

```
[student@desktopX ~]$ grep ^nameserver /etc/resolv.conf
nameserver 172.25.254.254
```
□ 4.2. Verify the results of name resolution for example.com.

[student@desktopX ~]\$ getent hosts example.com 172.25.254.254 example.com

```
[student@desktopX ~]$ dig A example.com
; <<>> DiG 9.9. 4 - RedHat - 9.9.4 - 14 . el7 <<>> example . com 
;; global options: +cmd
;; Got answer:
- - >>HEADER<< - - opcode : QUERY, status : NOERROR , id : 36048 
;; flags: qr aa rd ra; QUERY: 1, ANSWER: 1, AUTHORITY: 1, ADDITIONAL: 2
OPT PSEUDOSECTION : 
; EDNS: version: 0, flags:; udp: 4096
;; QUESTION SECTION : 
; example.com. IN A
;; ANSWER SECTION : 
example.com. 86400 IN A 172.25.254.254
 ;; AUTHORITY SECTION : 
example.com.   86400 IN NS classroom.example.com.
;; ADDITIONAL SECTION : 
classroom.example.com. 86400 IN A 172.25.254.254
;; Query time: 1 msec
SERVER : 172 . 25.254 . 254#53(172 . 25.254 . 254 ) 
;; WHEN: Thu May 15 07:28:35 EDT 2014
;; MSG SIZE rcvd: 96
```
□ 4.3. Verify that SSH connection to example.com from desktopX now succeeds.

[student@desktopX ~]\$ ssh example.com The authenticity of host 'example.com (172.25.254.254)' can't be established . ECDSA key fingerprint is 12 : b3 : c8 : 3e:6b:d2:9f : 43:67:a5:f2:2a:f0 : 7c : 2f : b6. Are you sure you want to continue connecting (yes/no)?

-

-

-

-

-

-

-

-

-

-

-

-

## Lab: Managing DNS for Servers

## Performance checklist

In this lab, you will use DNS troubleshooting techniques and knowledge of unbound configuration to resolve DNS issues with a misconfigured unbound caching nameserver.

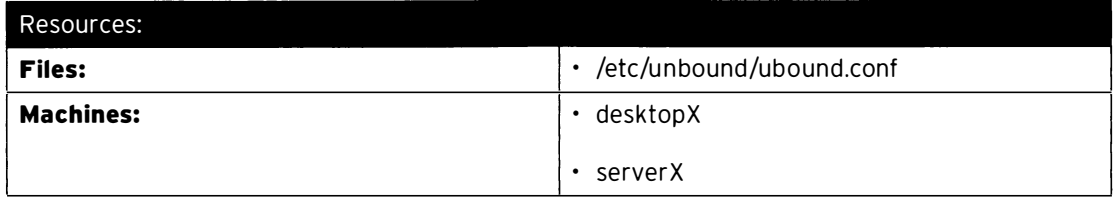

#### Outcomes:

1-- · -�-

 $\overline{\phantom{a}}$ 

-

-

-

-

-

-

-

-

-

-

-

-

-

-

-

The resolution of issues with DNS requests performed from desktopX against the unbound caching nameserver running on serverX. Properly configured unbound caching nameserver running on serverX.

### Before you begin...

- Reset your desktopX system.
- Reset your serverX system.
- Log into and set up your serverX system.

```
[student@serverX -]$ lab dnsunboundissues setup
```
To improve DNS performance and security, a fellow system administrator has recently configured a secure caching nameserver running the unbound DNS server on serverX to serve your local subnet, 172.25.X.0/24. The caching nameserver uses DNS server 172.25.254.254 for name resolution. The administrator released the caching nameserver for use just prior to leaving for a week-long vacation.

Soon after, you receive reports of DNS issues from users trying to use the newly configured caching nameserver for the first time. One user provides a specific example and reports that name resolution for example.com fails.

You will conduct troubleshooting to determine and correct the unbound misconfiguration that is causing this issue.

- 1. On desktopX, replicate the reported issue to determine the nature and scope of the problem.
- 2. Verify the operation of the caching nameserver on **serverX** by issuing queries to it locally from serverX.
- 3. Fix the issue discovered and verify that it resolved the name resolution issue.
- 4. While the DNS communication now works, the return code in the DNS response indicates that there may be another misconfiguration issue present. Verify the unbound configuration on serverx.
- 5. Fix the issue discovered and verify that it resolved the name resolution issue.
- 6. On desktopX, run lab dnsunboundissues grade to verify the unbound caching nameserver on serverX is working properly.

## Solution

In this lab, you will use DNS troubleshooting techniques and knowledge of unbound configuration to resolve DNS issues with a misconfigured unbound caching nameserver.

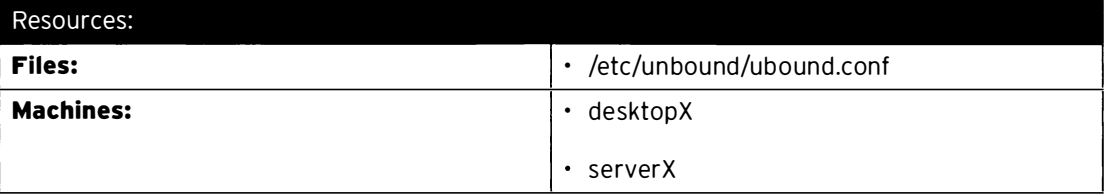

### Outcomes:

The resolution of issues with DNS requests performed from desktopX against the unbound caching nameserver running on serverX. Properly configured unbound caching nameserver running on serverX.

### Before you begin...

- · Reset your desktopX system.
- · Reset your serverX system.
- Log into and set up your serverX system.

[student@serverX -]\$ lab dnsunboundissues setup

To improve DNS performance and security, a fellow system administrator has recently configured a secure caching nameserver running the unbound DNS server on serverX to serve your local subnet, 172.25.X.0/24. The caching nameserver uses DNS server 172.25.254.254 for name resolution. The administrator released the caching nameserver for use just prior to leaving for a week-long vacation.

Soon after, you receive reports of DNS issues from users trying to use the newly configured caching nameserver for the first time. One user provides a specific example and reports that name resolution for example.com fails.

You will conduct troubleshooting to determine and correct the unbound misconfiguration that is causing this issue.

- On desktopX, replicate the reported issue to determine the nature and scope of the  $\mathbf{1}$ problem.
	- 1.1. From desktopX, issue a query for the address of example. com to the caching nameserver on serverX.

```
[student@desktopX -]$ dig @serverX.example.com A example.com
  ; <<>> DiG 9.9.4-RedHat-9.9.4-14.el7 <<>> @serverX.example.com example.com
 ; (1 server found)
  ;; global options: +cmd
 ;; connection timed out; no servers could be reached
```
2. Verify the operation of the caching nameserver on serverX by issuing queries to it locally from serverX.

2.1. Issue the query to the **localhost** interface. The query succeeds with no errors.

```
[student@serverX -]$ dig @localhost A example.com
; <<>> DiG 9.9. 4-RedHat - 9.9. 4-14 . el7 <<>> @localhost A example . com 
; (2 servers found ) 
;; qlobal options: +cmd
;; Got answer:
- >>HEADER<< - opcode : QUERY, status : NOERROR , id : 64095 
;; flags: qr rd ra; QUERY: 1, ANSWER: 1, AUTHORITY: 0, ADDITIONAL: 1
OPT PSEUDOSECTION : 
; EDNS: version: 0, flags:; udp: 4096
; ; QUESTION SECTION : 
; example . com . IN A 
;; ANSWER SECTION : 
example.com. 84526 IN A 172.25.254.254
;; Query time: 0 msec
SERVER : : : 1#53 ( : : 1 ) 
;; WHEN: Wed May 21 05:12:00 EDT 2014
;; MSG SIZE rcvd: 56
```
2.2. Issue the query to the 172.25.X.11 interface. No response is received and the query times out.

```
[student@serverX -]$ dig @172.25.X.11 A example.com
; <<>> DiG 9.9. 4 - RedHat-9 .9. 4-14 . el7 <<>> @172 . 25.X.11 A example . com 
; (1 server found ) 
;; global options: +cmd
;; connection timed out; no servers could be reached
```
2.3. Determine which interfaces unbound is listening on. You should discover that it's only listening on the **localhost** interface.

```
[student@serverX -]$ sudo ss -tulpn | grep -w 53
                                                                     \star , \startcp UNCONN 0 0 127.0.0.1:53 
users:(("unbound", 2192, 5))
tcp UNCONN 0 0 : : 1 : 53 
                                                                    \cdots *
users:(("unbound",2192,3))<br>tcp     LISTEN      0        5
tcp LISTEN 0 5 127.0.0.1:53 
                                                                     \star , \starusers:(("unbound", 2192, 6))
tcp LISTEN 0 5 
                                            : :1:53 
                                                                    \pm : : *
users:(("unbound", 2192, 4))
```
- 3. Fix the issue discovered and verify that it resolved the name resolution issue.
	- 3.1. Configure unbound to listen on all interfaces by adding the following entry in /etc/unbound/unbound . conf.

 $interface: 0.0.0.0$ 

3.2. Check the configuration for syntax errors.

-

-

-

-

-

-

-

-

-

-

-

-

-

-

[student@serverX -]\$ sudo unbound-checkconf unbound-checkconf: no errors in /etc/unbound/unbound.conf

3.3. Restart the service for the changes to take place.

[student@serverX -]\$ sudo systemctl restart unbound

3.4. On serverX, rerun the query to the 172.25.X.11 interface. You should now receive a response, but with a status of REFUSED.

```
[student@serverX -]$ dig @172.25.X.11 A example.com
; <<>> DiG 9.9.4-RedHat-9.9.4-14.el7 <<>> @172.25.X.11 A example.com
; (1 server found)
;; global options: +cmd
;; Got answer:
;; ->>HEADER<<- opcode: QUERY, status: REFUSED, id: 50719
;; flags: qr rd ad; QUERY: 0, ANSWER: 0, AUTHORITY: 0, ADDITIONAL: 0
;; WARNING: recursion requested but not available
;; Query time: 0 msec
;; SERVER: 172.25.X.11#53(172.25.X.11)
;; WHEN: Wed May 21 05:36:43 EDT 2014
;; MSG SIZE rcvd: 12
```
- 4. While the DNS communication now works, the return code in the DNS response indicates that there may be another misconfiguration issue present. Verify the unbound configuration on serverX.
	- 4.1. Since **REFUSED** status indicates a policy restriction, verify that the proper access policy is in place in /etc/unbound/unbound.conf. You should see that no access control has been granted for the subnet.

```
[student@serverX -]$ sudo grep ^[[:space:]]*access-control /etc/unbound/
unbound.conf
```
- 5. Fix the issue discovered and verify that it resolved the name resolution issue.
	- 5.1. Grant the 172.25.X.0/24 subnet access to the caching nameserver in /etc/unbound/unbound.conf.

```
[student@serverX -]$ sudo grep ^[[:space:]]*access-control /etc/unbound/
unbound.conf
 access-control: 172.25.X.0/24 allow
```
5.2. Check the configuration for syntax errors.

```
[student@serverX -]$ sudo unbound-checkconf
unbound-checkconf: no errors in /etc/unbound/unbound.conf
```
5.3. Restart the service for the changes to take place.

[student@serverX -]\$ sudo systemctl restart unbound

5.4. On serverX, rerun the previously failed query. It should now succeed.

```
[ s tudent@serverx -
] $ dig @172 . 25 . X.11 A example . com 
; <<>> DiG 9.9. 4 - RedHat - 9 .9. 4-14 . el7 <<>> @172 . 25.X.11 A example . com 
; (1 server found ) 
;; global options: +cmd
;; Got answer:
;; - >>HEADER<<- opcode: QUERY, status: NOERROR, id: 25229
;; flags: qr rd ra; QUERY: 1, ANSWER: 1, AUTHORITY: 0, ADDITIONAL: 1
; ; OPT PSEUDOSECTION:
; EDNS: version: 0, flags:; udp: 4096
;; QUESTION SECTION : 
; example.com. IN A
;; ANSWER SECTION : 
example.com. 86339 IN A 172.25.254.254
;; Query time: 0 msec
;; SERVER: 172.25.X.11#53(172.25.X.11)
;; WHEN: Wed May 21 05:56:16 EDT 2014
;; MSG SIZE rcvd: 56
```
5.5. On desktopX, rerun the query to serverX. It should now succeed.

```
[student@desktopX -]$ dig @serverX.example.com A example.com
; <<>> DiG 9.9. 4 - RedHat - 9.9. 4-14 . el7 <<>> @serverX . example . com A example . com 
; (1 server found)
;; global options: +cmd
: : Got answer:
;; - >>HEADER<<- opcode: QUERY, status: NOERROR, id: 25229
;; flags: qr rd ra; QUERY: 1, ANSWER: 1, AUTHORITY: 0, ADDITIONAL: 1
; ; OPT PSEUDOSECTION:
; EDNS: version: 0, flags:; udp: 4096
;; QUESTION SECTION : 
; example.com. IN A
;; ANSWER SECTION : 
example.com. 86339 IN A 172.25.254.254
;; Query time: 0 msec
SERVER : 172 . 25.X. 11#53( 172 . 25.X.11) 
;; WHEN: Wed May 21 05:56:16 EDT 2014
;; MSG SIZE rcvd: 56
```
6. On desktopX, run lab dnsunboundissues grade to verify the unbound caching nameserver on serverX is working properly.

6.1 · 1' student@desktopX -<br>PASS ]\$ lab dnsunboundissues grade PASS

-

-

-

-

-

-

-

-

## Summary

-

-

-

-

-

-

-

-

-

-

-

-

-

-

-

-

### DNS Concepts

In this section, students learned how to:

- Review the structure of the Domain Name System.
- Detail the anatomy of DNS lookups.
- Identify common DNS resource records and their uses.

#### Configuring a Caching Nameserver

In this section, students learned how to:

- Identify the need for DNSSEC validation on a caching nameserver.
- Configure unbound DNS server as a caching nameserver.
- Administer unbound's cache data.

#### DNS Troubleshooting

In this section, students learned how to:

- • Identify symptoms and causes of common DNS issues.
- Interpret results of diagnostic tools used in DNS troubleshooting.
- Define common DNS response codes.

 $\mathbf{r}$ 

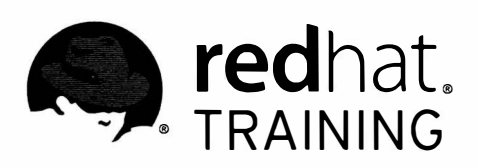

# **CHAPTER 6** CONFIGURING EMAIL TRANSMISSION

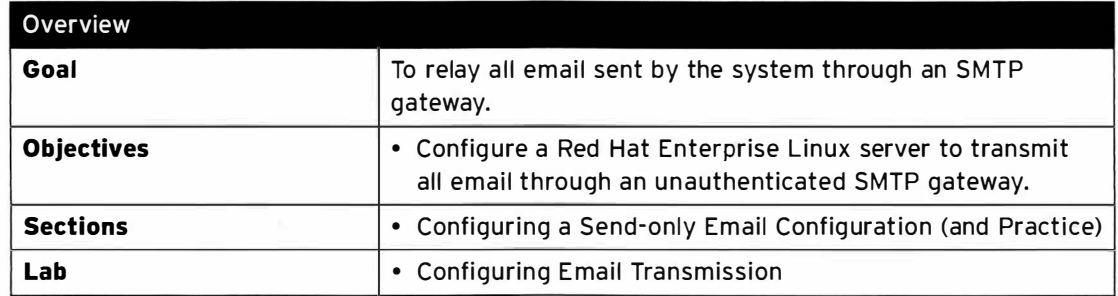

## **Configuring Send-only Email Service**

## Objectives

After completing this section, students should be able to:

Configure a Red Hat Enterprise Linux server to transmit all email through an unauthenticated SMTP gateway.

## Email architecture and null clients

In today's corporate environments, email is a common method of communication. End users may use dedicated mail clients such as Evolution and mutt to read and send email, or the organization may have a web-based interface for its mail service.

However, Linux servers also send email, usually for automatic purposes or to report errors to an administrator. They generally use, directly or indirectly, a standard program called /usr/sbin/ sendmail (provided in RHEL 7 by Postfix) to send these messages.

In practice, most servers are monitored and send out mails when incidents occur. This often requires a configured /usr/sbin/sendmail to send emails to notify the responsible system administrators by using the corporate SMTP server to transmit the messages.

A null client is a client machine that runs a local mail server which forwards all emails to an outbound mail relay for delivery. A null client does not accept local delivery for any messages, it can only send them to the outbound mail relay. Users may run mail clients on the null client to read and send emails.

This section will look at how to configure a RHEL 7 server as a Postfix null client, which will use sendmail and the SMTP protocol to transmit mail messages to the outside world through an existing outgoing mail server.

## Transmission of an email message

To send an email, in most cases the mail client communicates with an outgoing mail server, which will help relay that message to its final destination. The mail client transmits messages to the mail server using the Simple Mail Transfer Protocol (SMTP).

The outgoing mail relay may require no authentication from internal clients, in which case the server listens on port 25/TCP. In that case, the relay will restrict which hosts can relay through IP address based restrictions or firewall rules.

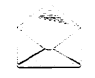

## **Note**

In cases where the outbound SMTP relay is reachable from the Internet, it is normally configured as a mail submission agent (MSA) for security and anti-spam reasons. An MSA listens on port 587/TCP and requires authentication of the user's mail client before accepting mail. This may be by username and password (as some webmail services provide) or through other means.

This course will only cover how to configure a basic unauthenticated null client.

-

-

-

-

-

-

-

-

-

-

-

-

-

-

-

-

The outgoing mail relay then uses DNS to look up the MX record identifying the mail server that accepts delivery for messages sent to the recipient's domain. The relay then uses SMTP on port 25/TCP to transmit the email to that server.

The recipient's mail service may provide a POP3 or IMAP server, such as Dovecot or Cyrus, to allow a dedicated mail client to download their messages. Frequently, the mail service provides a web-based interface, allowing clients to use a web browser as a mail client.

The following image illustrates how an email client retrieves incoming mail from an IMAP server and sends outgoing mail through an SMTP server. The mail client on serverX. example. com fetches incoming mails from the IMAP server  $\texttt{imapX}$ . example. com. Outgoing mails are sent to smtpX.example.com. An MX DNS record defines smtpX.example.com as the responsible mail server for the desktopX. example.com domain.

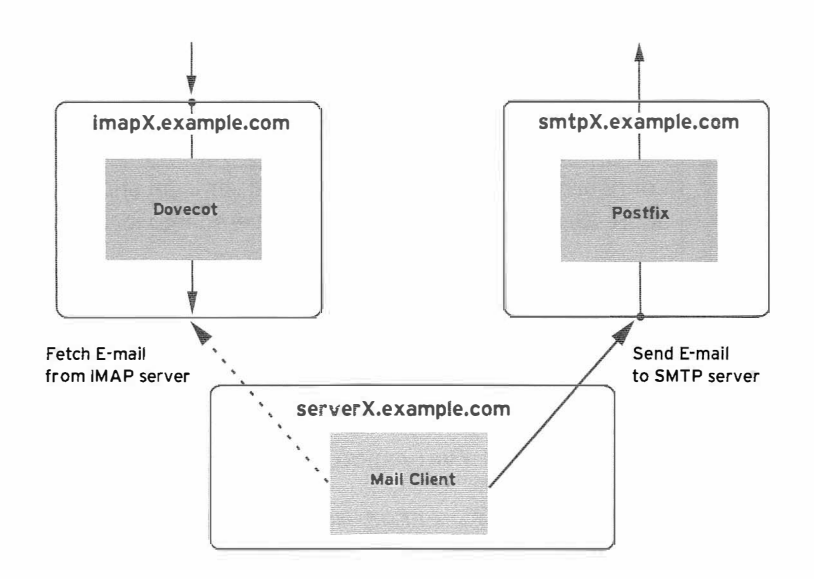

Figure 6. 1: Email client communication

## Postfix

Postfix is a powerful but easy-to-configure mail server. It is the default mail server in Red Hat Enterprise Linux 7. Postfix is provided by the postfix RPM package. It is a modular program made up of several cooperating programs. Its components are controlled by the master process.

The main configuration file of the postfix mail server is /etc/postfix/main.cf.

## Note

There are other configuration files present in the /etc/postfix directory. One of the important files is /etc/postfix/master.cf, which controls what subservices are started.

| Setting         | Purpose                                                                                                    |
|-----------------|----------------------------------------------------------------------------------------------------|
| inet_interfaces | Controls which network interfaces Postfix listens on for incoming and<br>outgoing messages. If set to loopback-only, Postfix listens only<br>on 127.0.0.1 and :: 1. If set to all, Postfix listens on all network<br>interfaces. One or more host names and IP addresses, separated by<br>white space, can be listed.                                                                                                    |
|                 | Default: inet_interfaces = localhost                                                                                                    |
| myorigin        | Rewrite locally posted email to appear to come from this domain. This<br>helps ensure responses return to the correct domain the mail server is<br>responsible for.<br>Default: myorigin = \$myhostname                                                                                                    |
|                 |                                                                                                    |
| relayhost       | Forward all messages to the mail server specified that are supposed<br>to be sent to foreign mail addresses. Square brackets around the host<br>name suppress the MX record lookup.<br>Default: relayhost =                                                                                                    |
| mydestination   | Configure which domains the mail server is an end point for. Email                                                                                                    |
|                 | addressed to these domains are delivered into local mailboxes.                                                                                                    |
|                 | Default: mydestination = \$myhostname, localhost.<br>\$mydomain, localhost                                                                                                    |
| local_transport | Determine how email addressed to <i>\$mydestination</i> should be<br>delivered. By default, set to local: \$myhostname, which uses the<br>local mail delivery agent to deliver incoming mail to the local<br>message store in /var/spool/mail.                                                                                                    |
|                 | Set this to error: error message, e.g., local_transport =<br>error: local delivery disabled, to disable local delivery<br>completely.                                                                                                    |
|                 | Default: local_transport = local: \$myhostname                                                                                                    |
| mynetworks      | Allow relay through this mail server from a comma-separated list of IP<br>addresses and networks in CIDR notation to anywhere, without further<br>authentication.                                                                                                    |
|                 | If the mynetworks setting is not explicitly set in<br>/etc/postfix/main.cf, it will be filled automatically using the<br>setting for mynetworks_style. The default for mynetworks_style<br>is subnet, meaning that all subnets in which the server has an IP<br>address will be added to mynetworks. This is often not a desired<br>situation, especially in situations where the server has an external IP<br>address. It is recommended that a mynetworks setting gets added<br>manually, or mynetworks_style is set to host.<br>Default: mynetworks = 127.0.0.0/8 [::1]/128 |

Important Postfix Configuration Settings

The configuration file /etc/postfix/main.cf can be edited in two ways: by hand using a text editor such as vim, or it can be edited using the postconf utility. The postconf command

-

-

-

-

-

-

-

-

-

-

-

-

-

-

-

-

-

-

-

-

-

allows for querying by individual or all settings, modifying settings, querying defaults, or showing all settings that differ from the built-in defaults:

• Run the postconf command without any parameter to query all settings from the /etc/postfix/main . cf configuration file:

```
[ root@serverX -]# postconf 
2bounce\_notice\_recipient = postmasteraccess_map_defer_code = 450
access_map_reject_code = 554
address_verify_cache_cleanup_interval = 12h
address_verify_default_transport = $default_transport
\sim \sim \sim
```
• Query a particular set of options by listing them after the **postconf** command, separated by white space. Run the following to list the inet\_interfaces and myorigin options with their corresponding values:

```
[ root@serverx -]# postconf inet_int erfaces myorigin 
inet\_interfaces = loopback-onlymyorigin = $myhostname
```
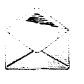

-

-

-

-

-

-

-

-

-

-

-

-

-

-

-

-

-

-

-

-

-

-

-

## **Note**

If a value in /etc/postfix/main.cf starts with a dollar sign (\$), it is not a literal value, but instead points to the value of a different setting. In the previous example, the myorigin setting will have the same value as the myhostname setting. Using this syntax can simplify maintenance, since the value only has to be updated in one place.

• Run the following to add new or change existing options in the /etc/postfix/main . cf configuration file: postconf  $-e$  'setting = value' If there was already a setting by that name in the configuration file, it will be updated to the new value; otherwise, it will be added to the bottom of the configuration file.

Run the following to change the myorigin setting to rewrite the domain part of the FROM: E-mail address to example.com:

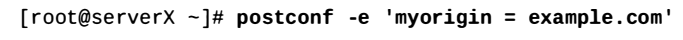

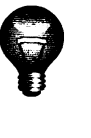

## Important

The postfix service requires a reload or restart after the changes have been made to /etc/postfix/main . cf.

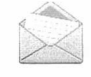

### **Note**

When troubleshooting email, a log of all mail-related operations is kept in the systemd journal and /var/log/maillog, which includes information of any mail serverrelated actions.

The **postqueue** - p command displays a list of any outgoing mail messages that have been queued. To attempt to deliver all queued messages again immediately, run the postqueue -f command; otherwise, Postfix will attempt to resend them about once an hour until they are accepted or expire.

## Postfix null client configuration

Remember, to act as a null client, Postfix and the RHEL system must be configured so that the following things are true:

- The sendmail command and programs that use it forward all emails to an existing outbound mail relay for delivery
- The local Postfix service does not accept local delivery for any email messages
- Users may run mail clients on the null client to read and send emails.

The following diagram illustrates how a null client setup works. For sending mails, the null client on serverX delivers all messages to the corporate SMTP mail server smtpX. example.com.

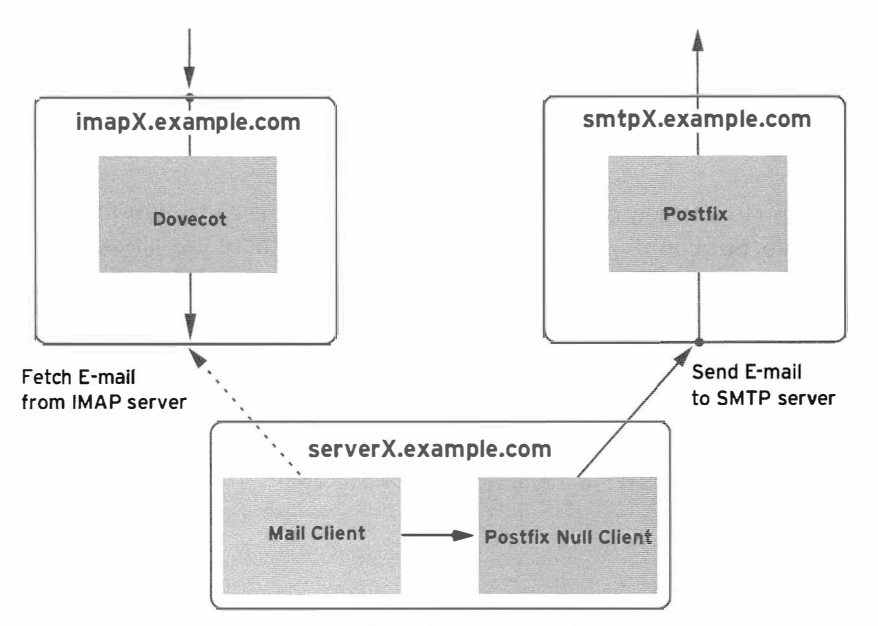

Figure 6.2: Null client communication

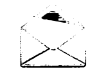

## **Note**

A complete overview of all settings that are adjustable in /etc/postfix/main.cf and their explanations can be found in the **postconf**(5) man page. To access this man page, use the man 5 postconf command. Omitting the 5 will display the man page for the postconf command rather than the configuration guide.

## **Configure Postfix as null client**

In this example, please follow along with these steps while your instructor demonstrates how to configure Postfix on server X. example. com as a null client that uses the smtpX.example.com mail server as a relay host. All mails passed on by the local null client have their sender address domain rewritten to desktopX.example.com.

Adjust the configuration of the Postfix mail server on your serverX system to act as a null client that forwards all messages to the corporate mail server on smtpX.example.com, which is responsible for the desktopX.example.com domain.

Adjust the relayhost directive to point to the corporate mail server. The host name of  $\mathbf{1}$ the corporate mail server needs to be enclosed in square brackets to prevent an MX record lookup with the DNS server.

```
[root@serverX ~]# postconf -e "relayhost=[smtpX.example.com]"
```
- 2. Configure the Postfix mail server to only relay emails from the local system.
	- 1. Let the Postfix mail server listen only on the loopback interface for emails to deliver.

[root@serverX ~]# postconf -e "inet\_interfaces=loopback-only"

2. Change the configuration of the null client so that mails originating from the 127.0.0.0/8 IPv4 network and the [::1]/128 IPv6 network are forwarded to the relay host by the local null client.

[root@serverX ~]# postconf -e "mynetworks=127.0.0.0/8 [::1]/128"

3. Configure Postfix so all outgoing mails have their sender domain rewritten to the company domain desktopX.example.com.

[root@serverX ~]# postconf -e "myorigin=desktopX.example.com"

- 4. Prohibit the Postfix mail server from delivering any messages to local accounts.
	- Configure the null client to not act as an end point for any mail domain. Mails  $1.$ where the recipient is a local email account are not accepted for local delivery. The mydestination option needs to be set to an empty value to achieve this.

[root@serverX ~]# postconf -e "mydestination="

2. Configure the local null client to not sort any mails into mailboxes on the local system. Local email delivery is turned off.

```
[ root@serverx - ]# postconf -e " local_t ransport=error : local delivery disabled"
```
5. Restart the local postfix null client.

```
[ root@serverx -]# systemctl restart postfix
```
The following table shows a summary of the /etc/postfix/main.cf configuration file settings to configure Postfix on serverX. example. com as a null client that uses the smtpX. example.com mail server as a relay host. All messages that are passed on by the local null client have their sender address domain rewritten to desktopX.example.com.

#### Null Client Postfix Settings

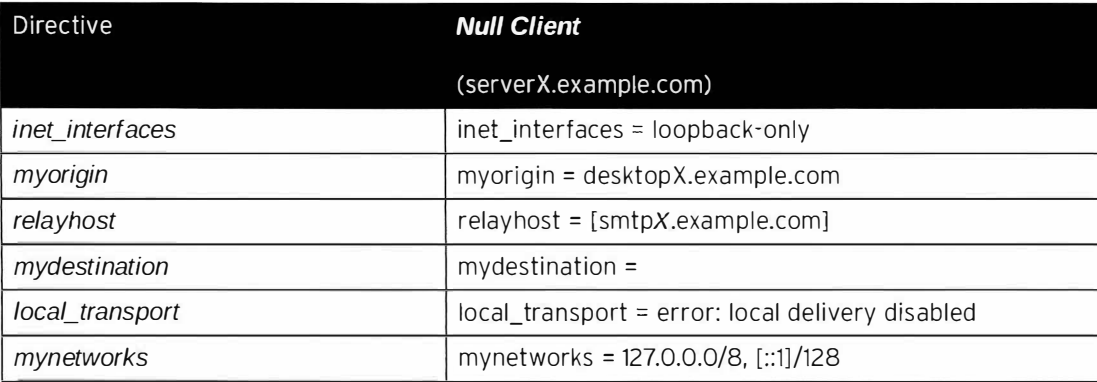

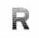

### References

postconf(1), postconf(5), mail(1), and mutt(1) man pages

## Practice: Configuring Send-only Email Service

## Guided exercise

In this lab, you will configure a local mail server as a null client.

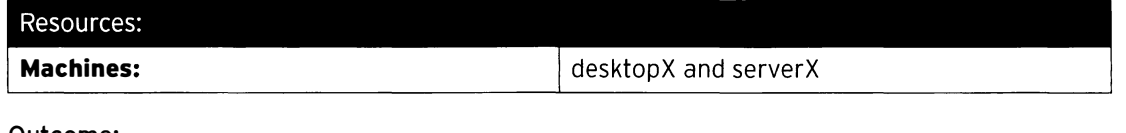

### Outcome:

-

-

-

-

-

-

-

-

-

-

-

-

-

-

-

-

-

-

-

-

-

Configure a local mail server acting as a null client that forwards all messages to a central server for delivery.

#### Before you begin...

- Reset the serverX system.
- Reset the desktopX system.
- Log into and set up your desktop system.

[student@desktopX ~]\$ lab smtp-nullclient setup

• Log into and set up your server system after the desktop system setup is completed.

[st uden t@se rverX -]\$ lab smtp- nullclient setup

-www.archive.com/archive.com/archive.com

• Become root on your serverX system.

[student@serverX ~]\$ sudo -i

Adjust the configuration of the Postfix mail server on your desktopX system to act as a null client that forwards all mail to the corporate mail server on smtpX.example.com. Successfully grade the desktop and the server system with lab smtp-nullclient grade.

- -� ---- . -------.

 $\Box$  1. Switch to user root on serverX and point the relayhost directive to the corporate mail server. The host name of the corporate mail server needs to be enclosed in square b rackets to prevent an MX record lookup with the DNS server.

[root@serverX ~]# postconf -e "relayhost=[smtpX.example.com]"

- $\square$  2. Configure the Postfix mail server to only relay mail from the local system.
	- $\square$  2.1. Let the Postfix mail server only listen for emails to deliver on the loopback interface. Add the inet\_interfaces=loopback-only directive to the /etc/postfix/main . cf configuration file.

[ $root@serverX ~\text{-}l#$  postconf -e "inet interfaces=loopback-only"

;

□ 2.2. Change the Postfix configuration so that only messages that originate from the 127.0.0.0/8 IPv4 network and the [::1]/128 IPv6 network are forwarded to the relay host by the null client on serverX.

```
[root@serverX ~]# postconf -e "mynetworks=127.0.0.0/8 [::1]/128"
```
 $\Box$  3. Configure the null client so that all outgoing messages have their sender domain rewritten to the company domain desktopX.example.com.

[root@serverX ~]# postconf -e "myorigin=desktopX.example.com"

- $\Box$  4. Prohibit the Postfix mail server from delivering any mail to local accounts.
	- $\Box$  4.1. Configure the null client to forward all mail to the relay server. The mydestination option needs to be set to an empty value to achieve this.

[root@serverX ~]# postconf -e "mydestination="

 $\Box$  4.2. Prevent the local null client from sorting any mail into mailboxes on the serverX system.

> [root@serverX ~]# postconf -e "local\_transport=error: local delivery disabled"

 $\Box$  5. Restart the local postfix null client on serverX.

[root@serverX ~]# systemctl restart postfix

 $\Box$  6. Open a new terminal on serverX and test the null client configuration by sending an email with Subject: serverX null client and content null client test to student@desktopX.example.com with the mail command on serverX. The mail command uses /usr/sbin/sendmail, provided by Postfix to transfer email.

```
[student@serverX ~]$ mail -s "serverX null client" student@desktopX.example.com
null client test
EOT
```
- $\Box$  7. Verify the mail arrived at the specified recipient by using the mutt command-line mail client to access the IMAP server running on imapX.example.com with the IMAPS protocol. The IMAP server is accessible for user student with password student.
	- □ 7.1. Connect to the IMAP server running on imapX.example.com with the mutt command-line mail client with the IMAPS protocol.

[student@serverX ~]\$ mutt -f imaps://imapX.example.com

□ 7.2. Log into the IMAP server with user name student and password student.

User name at imapX.example.com: student

```
Password for student@imapX.example.com: student
```
□ 7.3. Verify the message arrived in the mail account of student, then exit mutt with the q key.

```
q:Quit d:Del u:Undel s:Save m:Mail r:Reply g:Group ?:Help
  1 F May 20
                               (0.4K) serverX null client
\mathbf q
```
 $\Box$  8. Run the grading script on both serverX and desktopX:

[student@serverX ~]\$ lab smtp-nullclient grade

[student@desktopX ~]\$ lab smtp-nullclient grade
## Lab: Configuring Email Transmission

### Performance checklist

In this lab, you will configure a local mail server as a null client.

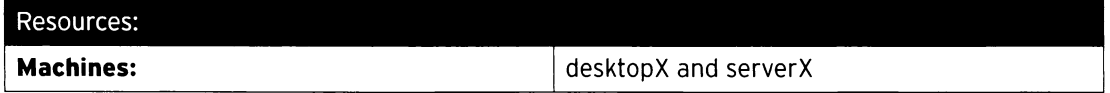

#### Outcome:

Configure a local mail server acting as a null client that forwards all messages to a central server for delivery.

#### Before you begin...

- Reset the serverX system.
- Reset the desktopX system.
- Log into and set up your desktop system.

[student@desktopX ~]\$ lab smtp-nullclient setup

• Log into and set up your server system after the desktop system setup is completed.

[student@serverX ~]\$ lab smtp-nullclient setup

• Become root on your serverX system.

[student@serverX ~]\$ sudo -i

Configure the Postfix mail server on server X.example.com as a null client which relays mail through smtpX.example.com, using desktopX.example.com as your organization's domain name on outgoing email.

Verify that the mail server is working by using an IMAPS-capable mail client to retrieve a test email from imapX.example.com (as user and mail recipient student with IMAP password student).

Successfully grade the desktop and the server system with lab smtp-nullclient grade.

- Switch to user root on serverX and point the relayhost directive to the corporate mail  $\mathbf{1}$ server. The host name of the corporate mail server needs to be enclosed in square brackets to prevent the null client from performing an MX record lookup using DNS.
- 2. Configure the Postfix mail server to only relay mail from the local system.
- $3<sub>l</sub>$ Configure the null client so that all outgoing messages have their sender domain rewritten to the company domain desktopX.example.com.
- 4. Prohibit the Postfix mail server from delivering any mail to local accounts.
- 5. Restart the local postfix null client on serverX.
- 6. Open a new terminal on serverX and test the null client configuration by using the mail command to send an email with Subject: serverX null client and content null client test to student@desktopX.example.com.
- 7. Verify the mail arrived at the specified recipient by using the mutt command-line mail client to access the IMAP server running on imapX.example.com with the IMAPS protocol. The IMAP server is accessible for user student with password student.
- 8. Run the grading script on both serverX and desktopX:

[student@serverX ~]\$ lab smtp-nullclient grade

[student@desktopX ~]\$ lab smtp-nullclient grade

## **Solution**

In this lab, you will configure a local mail server as a null client.

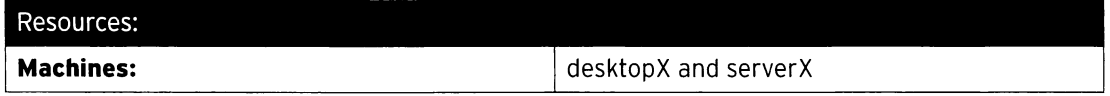

#### Outcome:

Configure a local mail server acting as a null client that forwards all messages to a central server for delivery.

### Before you begin...

- Reset the serverX system.
- Reset the desktopX system.
- Log into and set up your desktop system.

[student@desktopX ~]\$ lab smtp-nullclient setup

• Log into and set up your server system after the desktop system setup is completed.

<u>Lweeding - and the second the second conditions of the second conditions in the second conditions of the second conditions of the second conditions of the second conditions of the second conditions of the second condition</u>

[student@serverX ~]\$ lab smtp-nullclient setup

• Become root on your serverX system.

L�---�-- -- -·- --- - - � - --��- -- - - ---- -

[student@serverX ~]\$ sudo -i

Configure the Postfix mail server on serverX.example.com as a null client which relays mail through smtpX.example.com, using desktopX.example.com as your organization's domain name on outgoing email.

\ .. � - �- -- --- --�\_. o \_\_ ---- ·· -··- - - •••- - - --� �� --�·----�-- ----- �---�- • •----• --- \_ \_\_\_\_\_ ,

Verify that the mail server is working by using an IMAPS-capable mail client to retrieve a test email from imapX.example.com (as user and mail recipient student with IMAP password st udent).

Successfully grade the desktop and the server system with lab smtp-nullclient grade.

- 1. Switch to user root on serverX and point the relayhost directive to the corporate mail server. The host name of the corporate mail server needs to be enclosed in square brackets to prevent the null client from performing an MX record lookup using DNS.
	- 1.1.  $\lbrack$  [root@serverX ~]# postconf -e "relayhost=[smtpX.example.com]"
- 2. Configure the Postfix mail server to only relay mail from the local system.
	- 2.1. Let the Postfix mail server only listen for emails to deliver on the loopback interface. Add the inet\_interfaces=loopback-only directive to the /et c/postfix/main . cf configuration file.

'

- -- -�---�

��-- -� - -- - ---,

j

-

-

-

-

-

-

-

-

-

-

-

-

-

-

-

-

-

-

-

-

-

-

[root@serverX ~]# postconf -e "inet\_interfaces=loopback-only"

2.2. Change the Postfix configuration so that only messages that originate from the 127.0.0.0/8 IPv4 network and the [::1]/128 IPv6 network are forwarded to the relay host by the null client on serverX.

[root@serverX ~]# postconf -e "mynetworks=127.0.0.0/8 [::1]/128"

- Configure the null client so that all outgoing messages have their sender domain rewritten 3. to the company domain desktopX.example.com.
	- $3.1.$ [root@serverX ~]# postconf -e "myorigin=desktopX.example.com"
- 4. Prohibit the Postfix mail server from delivering any mail to local accounts.
	- 4.1. Configure the null client to forward all mail to the relay server. The mydestination option needs to be set to an empty value to achieve this.

[root@serverX ~]# postconf -e "mydestination="

4.2. Prevent the local null client from sorting any mail into mailboxes on the serverX system.

[root@serverX ~]# postconf -e "local\_transport=error: local\_delivery\_disabled"

- 5. Restart the local postfix null client on serverX.
	- $5.1.$ [root@serverX ~]# systemctl restart postfix
- Open a new terminal on serverX and test the null client configuration by using the mail 6. command to send an email with Subject: serverX null client and content null client test to student@desktopX.example.com.
	- $6.1$ [student@serverX ~]\$ mail -s "serverX null client" student@desktopX.example.com null client test **FOT**
- Verify the mail arrived at the specified recipient by using the mutt command-line mail client 7. to access the IMAP server running on imapX.example.com with the IMAPS protocol. The IMAP server is accessible for user student with password student.
	- 7.1. Connect to the IMAP server running on imapX.example.com with the mutt commandline mail client with the IMAPS protocol.

[student@serverX ~]\$ mutt -f imaps://imapX.example.com

7.2. Log into the IMAP server with user name student and password student.

User name at imapX.example.com: student

```
Password for student@imapX.example.com: student
```
7.3. Verify the message arrived in the mail account of student, then exit mutt with the q key.

```
q:Quit d:Del u:Undel s:Save m:Mail r:Reply g:Group ?:Help
q 
  1 F May 20 (0.4K) serverx null client
```
8. Run the grading script on both serverX and desktopX:

[student@serverX ~]\$ lab smtp-nullclient grade

[student@desktopX ~]\$ lab smtp-nullclient grade

## Summary

Configuring Send-only Email Service

In this section, students learned how to configure the Postfix mail server to act as a null client that forwards local emails to a central SMTP server.

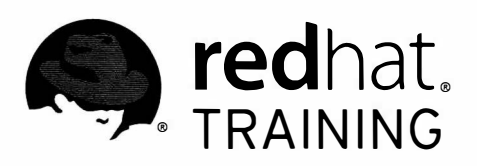

m

n

 $\Box$ 

 $\overline{\Box}$ 

 $\begin{array}{c} \hline \end{array}$ 

 $\overline{\phantom{a}}$ 

 $\Box$ 

 $\overline{\Box}$ 

 $\overline{\Box}$ 

 $\blacksquare$ 

Ħ

 $\overline{\phantom{a}}$ 

 $\Box$ 

 $\blacksquare$ 

 $\frac{1}{2}$ 

 $\overline{\Box}$ 

 $\overline{\phantom{a}}$ 

# CHAPTER 7 PROVIDING REMOTE BLOCK STORAGE

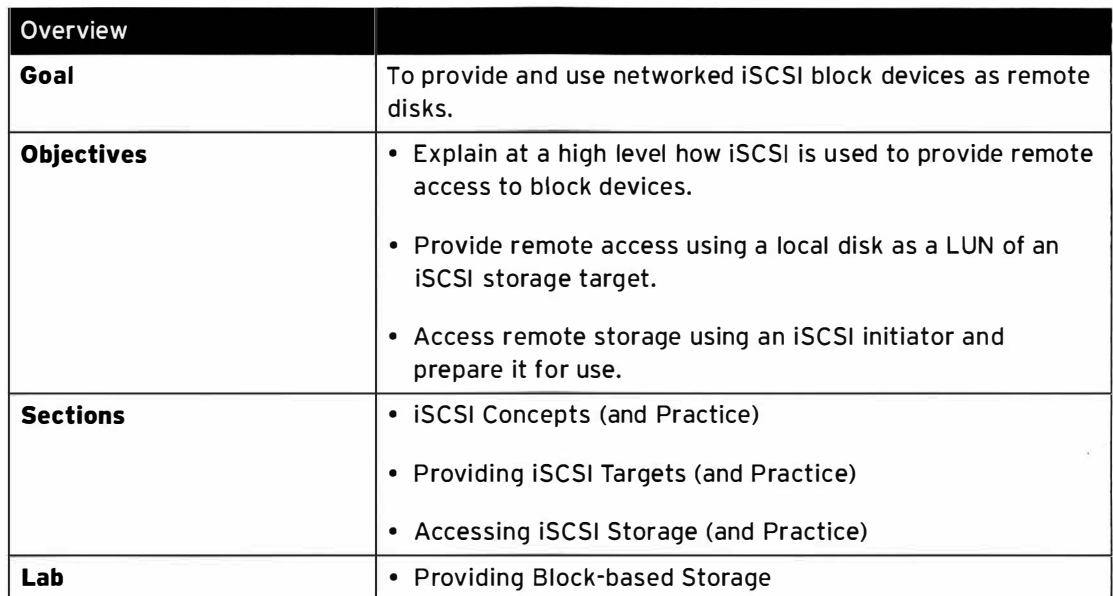

## **iSCSI Concepts**

## **Objectives**

After completing this section, students should be able to:

- Describe the network stack of iSCSI protocol components.
- Describe the topology distinctions between Fibre Channel and iSCSI.
- Describe the distinction between block I/O and file I/O.

## Introduction to **iSCSI**

The Internet Small Computer System Interface (iSCSI) is a TCP/IP-based protocol for emulating a SCSI high-performance local storage bus over IP networks, providing data transfer and management to remote block storage devices. As a storage area network (SAN) protocol, iSCSI extends SANs across local and wide area networks (LANs, WANs, and the Internet), providing location-independent data storage retrieval with distributed servers and arrays.

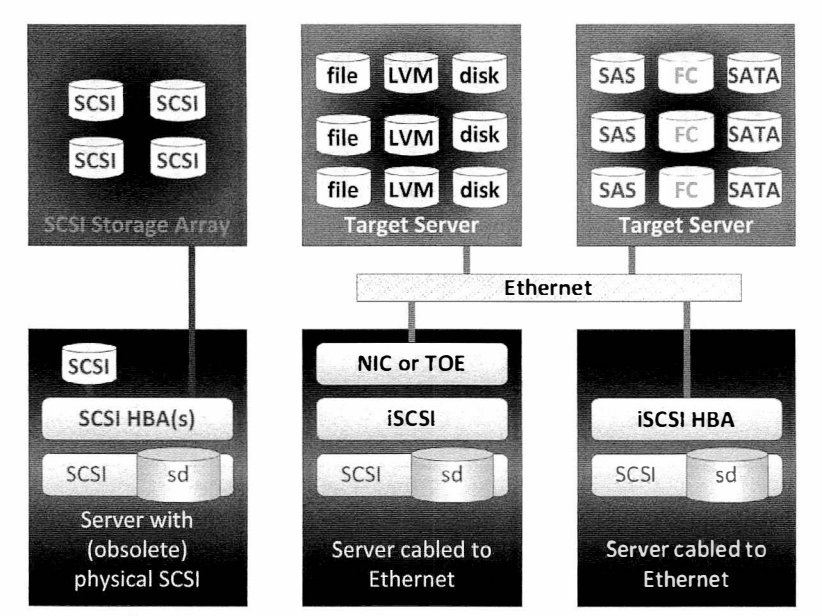

Figure 7.1: SCSI and iSCSI block storage topologies

The SCSI protocol suite provides the Command Descriptor Block (COB) command set over a device bus communication protocol. The original SCSI topology used physical cabling with a 20meter limitation for all devices per channel (cabled bus). Devices used unique numeric target IDs (0-7, or 0-15 with dual channel). Physical SCSI disks and cabling were obsoleted by popular implementation of Fibre Channel (FC), which retained the SCSI CDB command set but replaced the disk and bus communication with protocols for longer and faster optical cabling.

The iSCSI protocol also retains the CDB command set, performing bus communication between iSCSI systems that is encapsulated over standard TCP/IP. iSCSI servers emulate SCSI devices using files, logical volumes, or disks of any type as the underlying storage (backstore) presented as targets. An iSCSI service is typically implemented in software above either an operating system TCP/IP stack or a TCP offload engine (TOE), a specialized Ethernet network interface

card (NIC) that includes the TCP/IP network layers to increase performance. iSCSI can also be hardware-implemented as a host bus adapter (HBA) for a greater performance increase.

Enterprise-grade SANs require dedicated traffic infrastructure. FC's independent optical cabling and switches guarantees isolation. iSCSI should also be implemented on cabling that is independent of standard LAN traffic, since performance can degrade due to bandwidth congestion on shared networks. Both Ethernet and FC now offer copper and optical cabling options, allowing network consolidation combined with traffic classification.

Storage area network traffic is typically unencrypted, since physical server-to-storage cabling is normally enclosed within secure data centers. For WAN security, iSCSI and Fibre Channel over Ethernet (FCoE) can utilize Internet Protocol Security (IPSec), a protocol suite for securing IP network traffic. Select networking hardware (preferred NICs, TOEs, and HBAs) can provide encryption. iSCSI offers Challenge-Handshake Authentication Protocol (CHAP) usernames and passwords as an authentication mechanism to limit connectivity between chosen initiators and targets.

Until recently, iSCSI was not considered an enterprise-grade storage option, primarily due to the use of slower 100 and 1000 Mb/s Ethernet, compared to FC's 1 and 4 Gb/s optical infrastructure. With current 10 or 40 Gb/s Ethernet and 8, 10, 16, or 20 Gb/s FC, and pending 100 Gb/s Ethernet and 32 or 128 Gb/s FC, bandwidth availability is now similar for both.

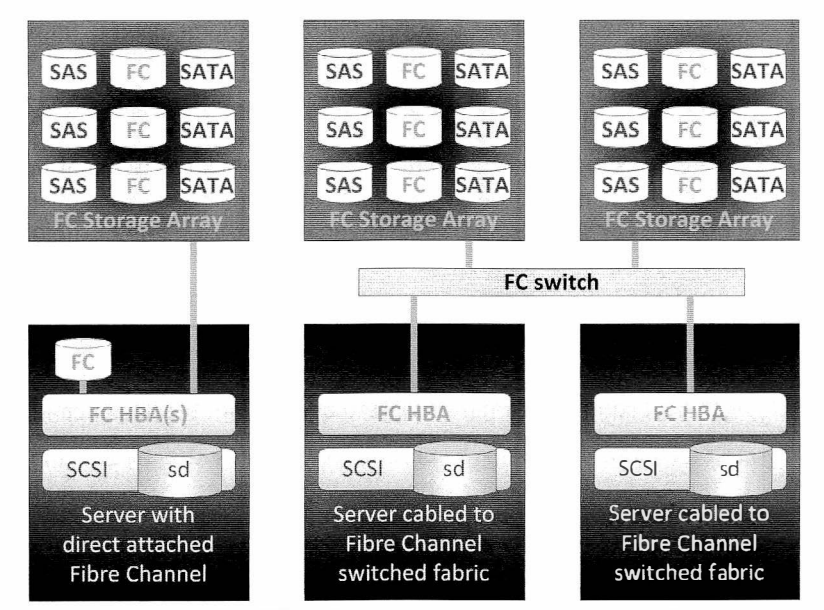

Figure 7.2: Fibre Channel block storage topologies

The use of iSCSI extends a SAN beyond the limits of local cabling, facilitating storage consolidation in local or remote data centers. Because iSCSI structures are logical, new storage allocations are made using only software configuration, without the need for additional cable or physical disks. iSCSI also simplifies data replication, migration and disaster recovery using multiple remote data centers.

### iSCSI fundamentals

The iSCSI protocol functions in a familiar client-server configuration. Client systems configure initiator software to send SCSI commands to remote server storage targets. Accessed iSCSI targets appear on the client system as local, unformatted SCSI block devices, identical to devices connected with SCSI cabling, FC direct attached, or FC switched fabric.

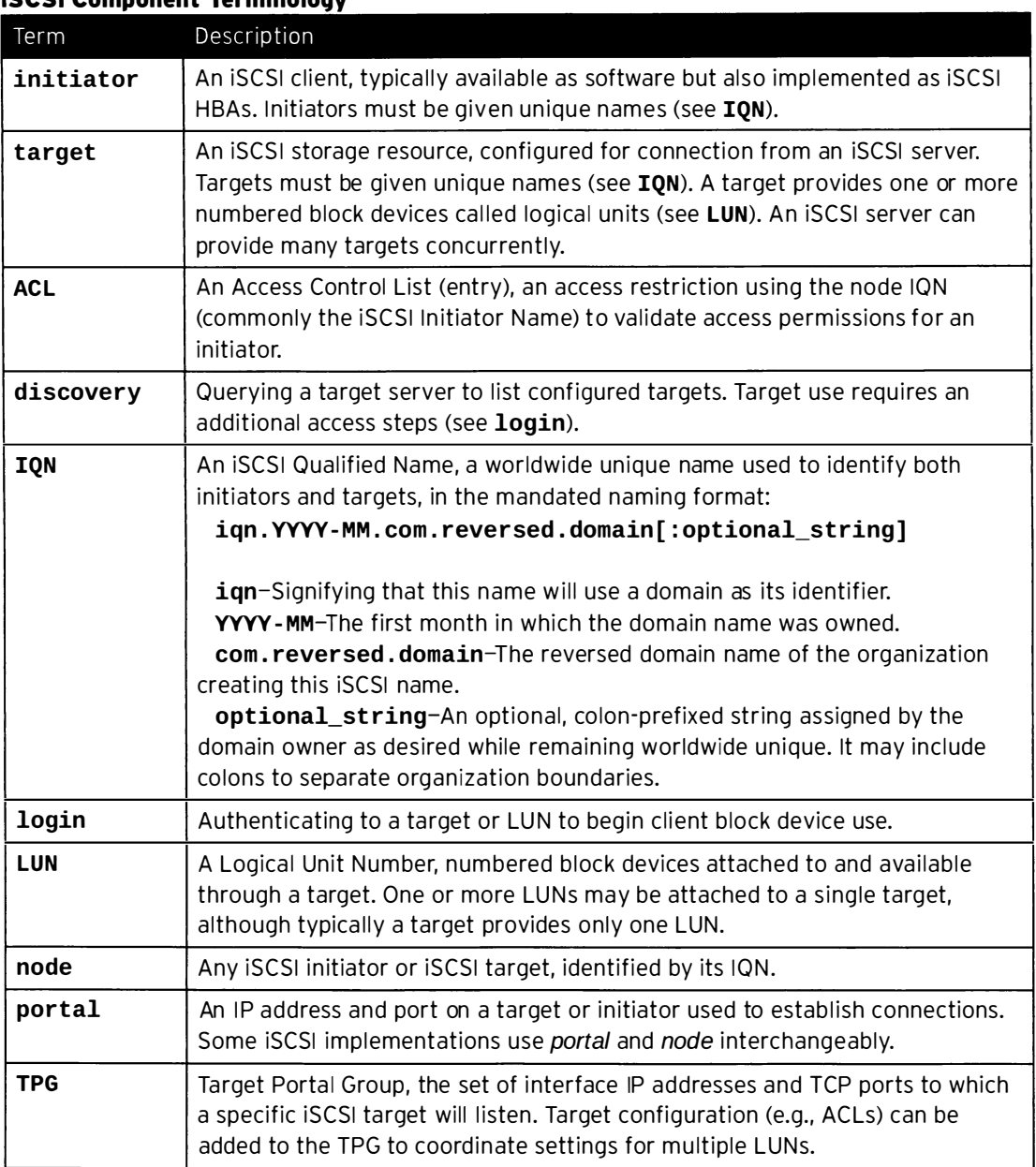

### ISCSI Component Terminology

iSCSI uses ACLs to perform LUN masking, managing the accessibility of appropriate targets and LUNs to initiators. Access to targets may also be limited with CHAP authentication. iSCSI ACLs are similar to FC's use of device worldwide numbers (WWNs) for soft zoning management restrictions. Although FC switch-level compulsory port restriction (hard zoning) has no comparable iSCSI mechanism, Ethernet VLANs could provide similar isolation security.

-

-

Unlike local block devices, iSCSI network-accessed block devices are discoverable from many remote initiators. Typical local file systems (e.g., ext4, XFS, btrfs) do not support concurrent multisystem mounting, which can result in significant file system corruption. Clustered systems resolve multiple system access by use of the Global File System (GFS2), designed to provide distributed file locking and concurrent multinode file system mounting.

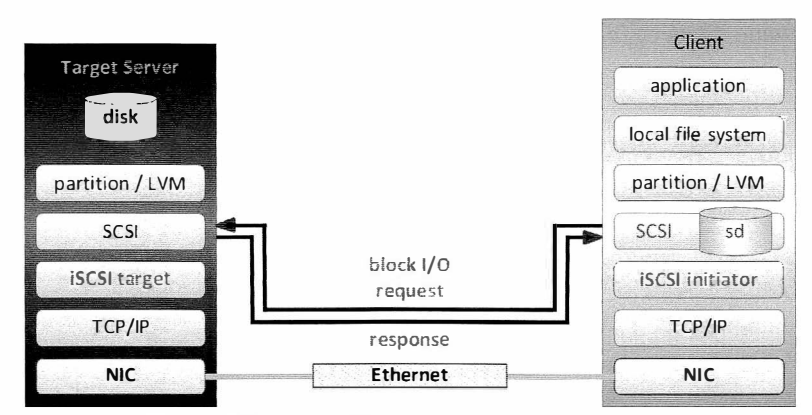

Figure 7.3: Block I/O network stack components

An attached iSCSI block device appears as a local SCSI block device (sdx) for use underneath a local file system, swap space, or a raw database installation as diagrammed previously. See the following for contrast with the use of network file server protocols (e.g., NFS, SMB), providing file I/O from remote file systems to local applications on multiple client systems concurrently.

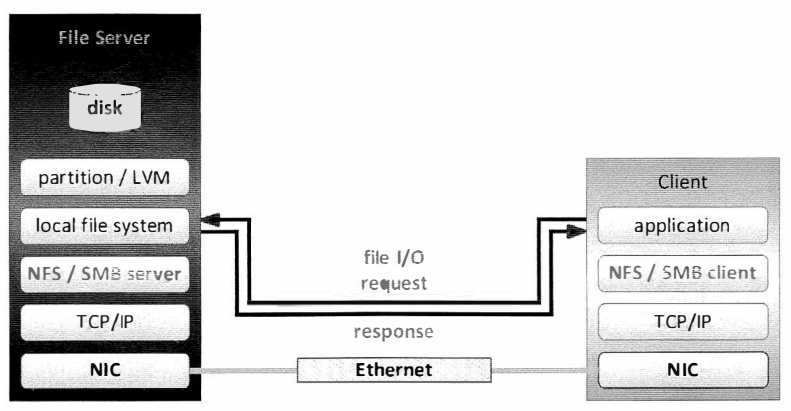

Figure 7.4: File I/O network stack components

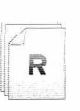

### References

Open-iSCSI project http://www.open-iscsi.org/

Technical Committee T10 - SCSI Storage Interfaces http://www.t10.org/

RFC 3270 - Internet Small Computer Systems Interface (iSCSI) http://www.ietf.org/rfc/rfc3720.txt

## **Practice: iSCSI Concepts**

## Quiz

Match the following items to their counterparts in the table.

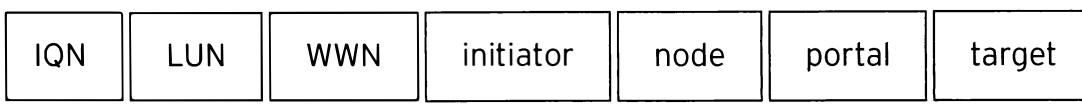

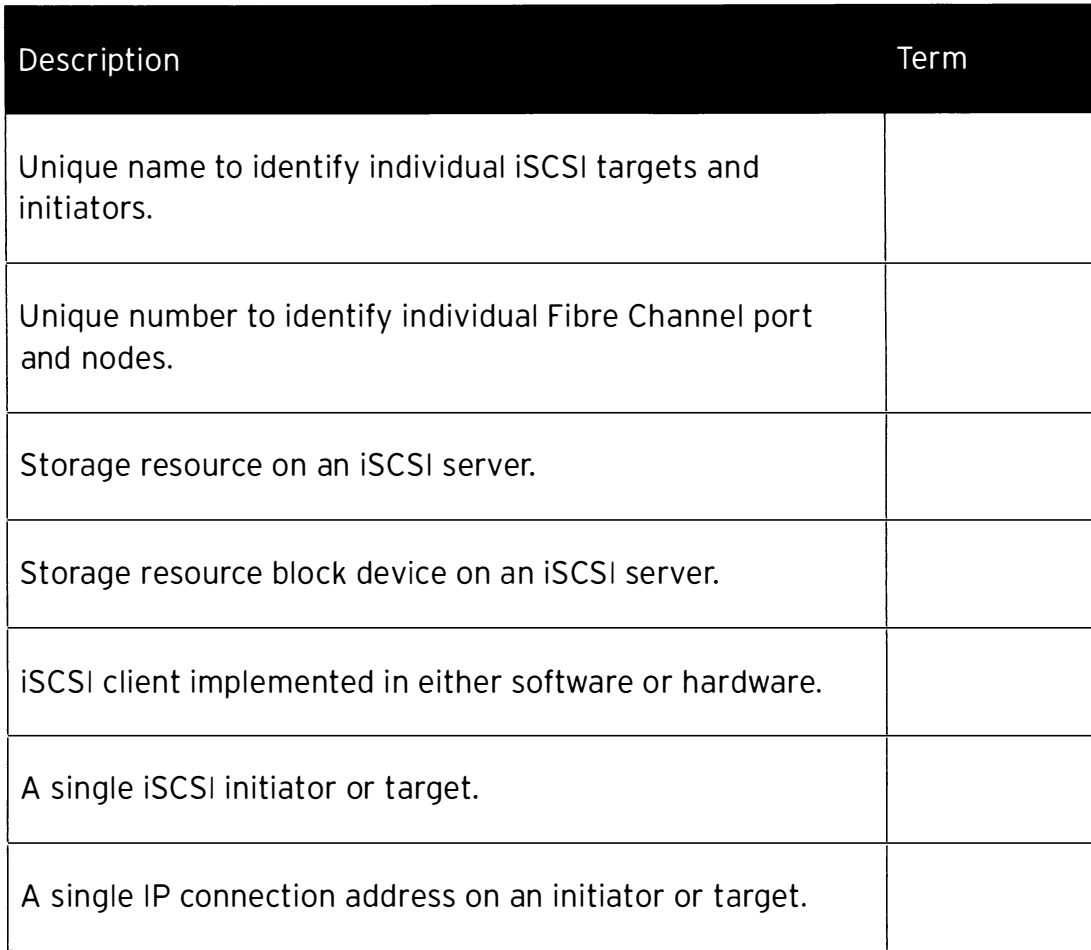

## Solution

Match the following items to their counterparts in the table.

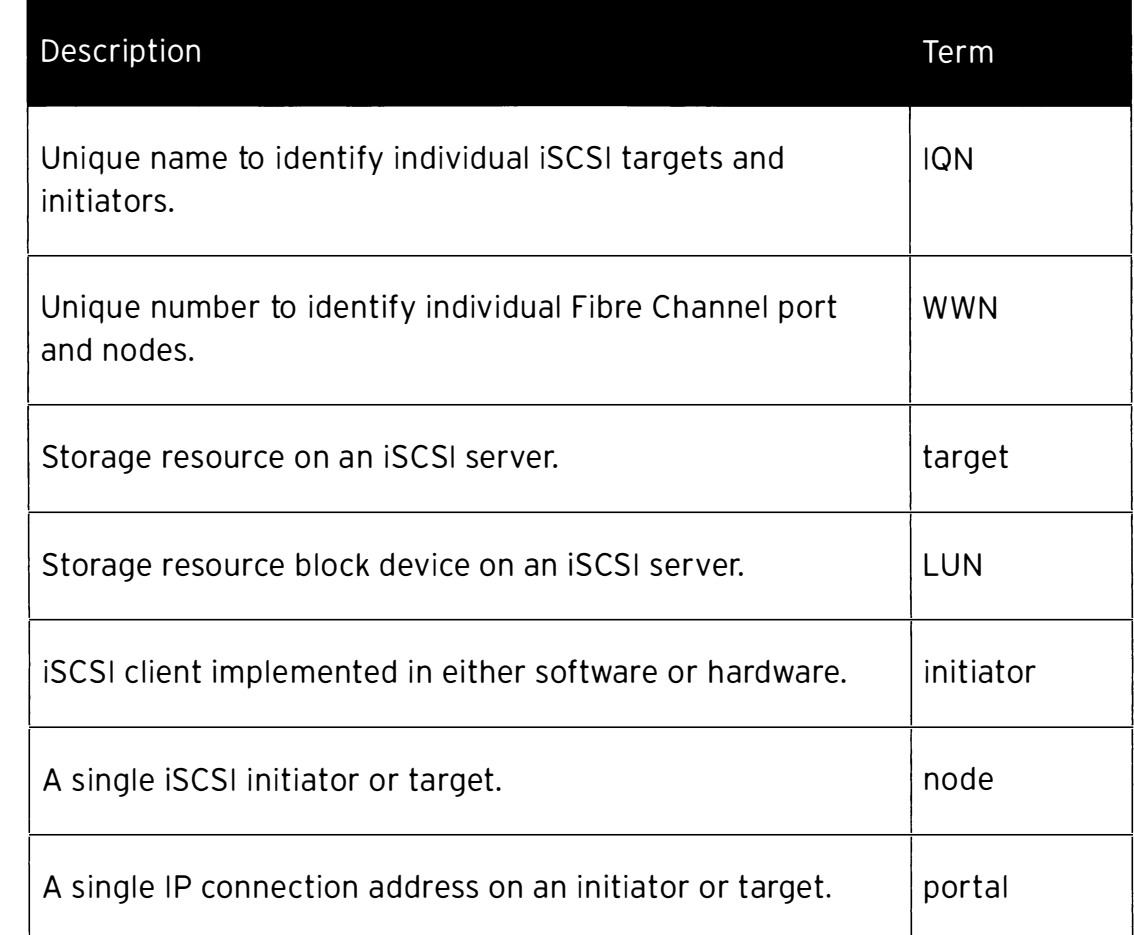

## **Providing iSCSI Targets**

## **Objectives**

After completing this section, students should be able to:

- Prepare a Red Hat Enterprise Linux server to provide the ISCSI target service.
- Build iSCSI targets and LUNs for network access.
- $\cdot$  Limit access to iSCSI targets and LUNs.

### **iSCSI target overview**

In original SCSI protocol terminology, a target is a single connectible storage or output device uniquely identified on a SCSI bus. In iSCSI, in which the SCSI bus is emulated across an IP network, a target can be a dedicated physical device in a network-attached storage enclosure or an iSCSI software-configured logical device on a networked storage server. A target, like HBAs and initiators, is an end point in SCSI bus communication, passing command descriptor blocks (CDB) to request or provide storage transactions.

To provide access to the storage or output device, a target is configured with one or more logica l unit numbers (LUNs). In iSCSI, LUNs appear as the target's sequentially numbered disk drives, although targets typically have only one LUN. An initiator performs SCSI negotiation with a target to establish a connection to the LUN. The LUN responds as an emulated SCSI disk block device, which can be used in raw form or formatted with a client-supported file system.

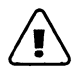

### Warning

Do not mount single-system file systems to more than one system at a time. iSCSI allows shared target and LUN access from multiple initiator nodes, requiring the use of cluster-capable file systems such as GFS2. Mounting standard file systems designed for local, single-system access (e.g., btrfs, ext3, ext4, FAT32, HPFS+, NTFS, XFS, ZFS) from more than one system concurrently will cause file system corruption.

iSCSI provides for LUN masking by using ACLs to restrict LUN accessibility to specific initiators. Except when shared access is intended, ACLs can ensure that only a designated client node can login to a specific target. On the target server, ACLs can be set at the TPG level to secure groups of LUNs, or set individually per LUN.

### iSCSI target configuration

### Target server configuration demonstration

targetcli is both a command-line utility and an interactive shell in which to create, delete, and configure iSCSI target components. Target stack objects are grouped into a hierarchical tree of objects, allowing easy navigation and contextual configuration. Familiar Linux commands are used in this shell: cd, 1s, pwd, and set.

The target cli shell also supports TAB completion. Administrators can use TAB to either complete partially typed commands or view a list of acceptable key-words at the current location in a command.

-

-

-

-

-

-

-

-

-

-

-

-

-

-

-

-

-

-

-

-

....

In this example, please follow along with the steps below while your instructor demonstrates using targetcli to configure a target server.

 $1<sub>1</sub>$ Install targetcli if needed.

[root@server0 ~]# yum -y install targetcli

2. Run targetcli with no options to enter interactive mode.

[root@server0 ~]# targetcli  $/$  1s

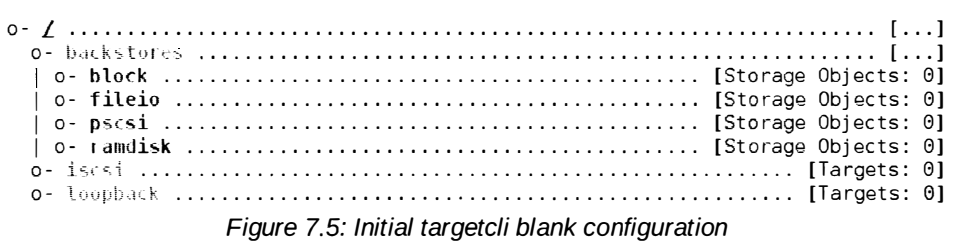

- 3. Create backing storage (backstores). There are several types of backing storage.
	- block A block device defined on the server. A disk drive, disk partition, a logical volume, multipath device, any device files defined on the server that are of type **b**.
	- fileio Create a file, of a specified size, in the filesystem of the server. This method is similar to using image files to be the storage for virtual machine disk images.
	- pscsi Physical SCSI. Permits passthrough to a physical SCSI device connected to the server. This backstore type is not typically used.
	- ramdisk Create a ramdisk device, of a specified size, in memory on the server. This type of storage will not store data persistently. When the server is rebooted, the ramdisk definition will return when the target is instantiated, but all data will have been lost.

Examples include using an existing logical volume, a disk partition, and a new file at a specified size. The backstores display as deactivated.

```
/> cd /backstores/
/backstores> block/ create block1 /dev/iSCSI_vg/disk1_lv
Created block storage object block1 using /dev/iSCSI_vg/disk1_lv.
/backstores> block/ create block2 /dev/vdb2
Created block storage object block2 using /dev/vdb2.
/backstores> fileio/ create file1 /root/disk1_file 100M
Created fileio file1 with size 104857600
/backstores> 1s
| o- block1 ....... [/dev/iSCSI_vg/disk1_lv (100.0MiB) write-thru deactivated]
 | o- file1 .............. [/root/disk1_file (100.0MiB) write-back deactivated]
```
4. Create an IQN for the target. This step will also create a default TPG underneath the IQN.

```
/backstores> cd /iscsi/
/iscsi> create iqn . 2914-96 . com . example : remotedisk1 
Created target ign.2014-06.com.example:remotedisk1.
C reated TPG 1. 
/iscsi> ls 
o - iscsi . . . . . . . . . . . . . . . . . . . . . . . . . . . . . . . . . . . . . . . . . . . . . . . . . . . . . . . . . . [Targets : 1] 
  o - iqn . 2014 - 06 . com . example : remotediskl .............. ............... [ TPGs : 1] 
     o - tpg1 ...................... ............. .......... [ no - gen - acls, no - au th] 
        o - acls . . . . . . . . . . . . . . . . . . . . . . . . . . . . . . . . . . . . . . . . . . . . . . . . . . . . . . . . [ ACLs : 0] 
        o - luns ................... ............... ........ .............. [ LUNs : 0] 
        o - por tals . . . . . . . . . . . . . . . . . . . . . . . . . . . . . . . . . . . . . . . . . . . . . . . . . . [ Po r tals : 0]
```
An administrator can use the create without specifying the IQN to create. targetcli will generate an IQN similar to the following: ign. 2003-01.org. linuxiscsi.server0.x8664:sn.69b30d2cfd01. Specifying the IQN value provides the ability for an administrator to use a meaningful namespace for their IQNs.

5. In the TPG, create an ACL for the client node to be used later. Because the global auto\_add\_mapped\_luns parameter is set to true (default), any existing LUNs in the TPG are mapped to each ACL as it is created.

```
/iscsi> cd iqn . 2014-06 . com . example : remotediskl/tpgl/ 
/iscsi/iqn.20...sk1/tpg1> acls/ create iqn.2014-06.com.example:desktop0
Created NODE ACL for iqn.2014-06.com.example:desktop0
/iscsi/iqn . 20 ... : server0/tgp1> ls 
o - t pg1 ..................................... ............ [no- gen - acls, no - auth] 
  o - acls . . . . . . . . . . . . . . . . . . . . . . . . . . . . . . . . . . . . . . . . . . . . . . . . . . . . . . . . . . . . [ ACLs : 1] 
  I o - iqn . 2014 - 06 . com . example : desktop0 ....................... [ Mapped LUNs : 0] 
  o - luns ............. ........... ..................... ............... [ LUNs : 0] 
  o - portals . . . . . . . . . . . . . . . . . . . . . . . . . . . . . . . . . . . . . . . . . . . . . . . . . . . . . . [Por tals : 0]
```
This ACL configures the target to only accept initiator connections from a client presenting iqn. 2014-06. com. example: desktop0 as it's initiator IQN, also known as the initiator name.

6. In this TPG, create a LUN for each existing backstores. This step also activates each backstore. Because acls exist for the TPG, they will be automatically assigned to each LUN created.

/iscsi/iqn.20...:server0/tgp1> luns/ create /backstores/block/block1 Created LUN 0. Created LUN 0->0 mapping in node ACL iqn.2014-06.com.example:desktop0 /iscsi/iqn.20...:server0/tgp1> luns/ create /backstores/block/block2 C reated LUN 1. Created LUN 1->1 mapping in node ACL ign.2014-06.com.example:desktop0 /iscsi/iqn.20...:server0/tqp1> luns/ create /backstores/fileio/file1 Created LUN 2. Created LUN 2->2 mapping in node ACL iqn.2014-06.com.example:desktop0 /iscsi/iqn.20...:server0/tgp1> ls o- tpgl ............. .................................... [no - gen - acls, no - au th] o - acls . . . . . . . . . . . . . . . . . . . . . . . . . . . . . . . . . . . . . . . . . . . . . . . . . . . . . . . . . . . . [ ACLs : 1] | o- iqn.2014-06.com.example:desktop0 .......................... [Mapped LUNs: 3] I o - mapped\_lune .................................. [ lune block/blockl ( rw ) ] I o - mapped\_lunl .................................. [ lunl bloc k/block2 ( rw ) ] I o - mapped\_lun2 ..................... ............. [ lun2 fileio/filel ( rw)] o - luns .................... ....................... ................. [ LUNs : 3] I o - lune .............. ........... ... [ bloc k/blockl ( /dev/iSCSI\_vg/diskl\_lv )] I o - lunl ......... ................................ [ block/bloc k2 ( /dev/vdb2 )] I o - lun2 ............... ................... [ fileio/filel (/root/dis kl\_file )] o - portals . . . . . . . . . . . . . . . . . . . . . . . . . . . . . . . . . . . . . . . . . . . . . . . . . . . . . . [ Portals : e]

Having three LUNs assigned to a target means that when the initiator connects to the target, it will receive three new SCSI devices.

7. Still inside the TPG, create a portal configuration to designate the listening IP address and ports. Create a portal using the system's public network interface. Without specifying a TCP port to use, the portal creation will default to the standard iSCSI port (3260).

```
/iscsi/iqn.20...:server0/tgp1> portals/ create 172.25.0.11
Using default IP port 3260
created network portal 172.25.e.11:326e 
/iscsi/iqn.20...:server0/tgp1> 1s
o - t pgl ................................................. [no- gen - acls , no - auth] 
  o - acls . . . . . . . . . . . . . . . . . . . . . . . . . . . . . . . . . . . . . . . . . . . . . . . . . . . . . . . . . . . . [ACLs : 1] 
  | o- iqn.2014-06.com.example:desktop0 ............................... [Mapped LUNs: 3]
      I o - mapped_lune . . . . . . . . . . . . . . . . . . . . . . . . . . . . . . . . . . [ lune block/blockl ( rw) ] 
       I o - mapped_lunl . . . . . . . . . . . . . . . . . . . . . . . . . . . . . . . . . . [ lunl block/bloc k2 ( rw) ] 
  I o - mapped_lun2 .................................. [ lun2 fileio/filel ( rw ) ] 
  o - luns .......................................... .................. [ LUNs : 3] 
  I o - lune ....................... ..... [ block/blockl ( /dev/iSCSI_vg/diskl_lv )] 
  I o - lunl ................ ......................... [ bloc k/bloc k2 ( /dev/vd b2 )] 
  I o - lun2 ........................ .......... [ fileio/filel (/root/dis kl_file )] 
  o - portals . . . . . . . . . . . . . . . . . . . . . . . . . . . . . . . . . . . . . . . . . . . . . . . . . . . . . . [ Portals : 1] 
    o - 172.25.e.11 : 326e ................................................... [ OK]
```
If the IP is not specified with the portal creation, an IP of 0.0.0.0 will be used. This will permit connections on all network interfaces defined on the server.

8. View the entire configuration, then exit targetcli. targetcli will automatically save upon exit. The resulting persistent configuration file is stored in JavaScript Object Notation (JSON) format.

-

-

-

-

-

-

-

-

-

-

-

·-

-

-

-

-

-

-

-

-

-

-

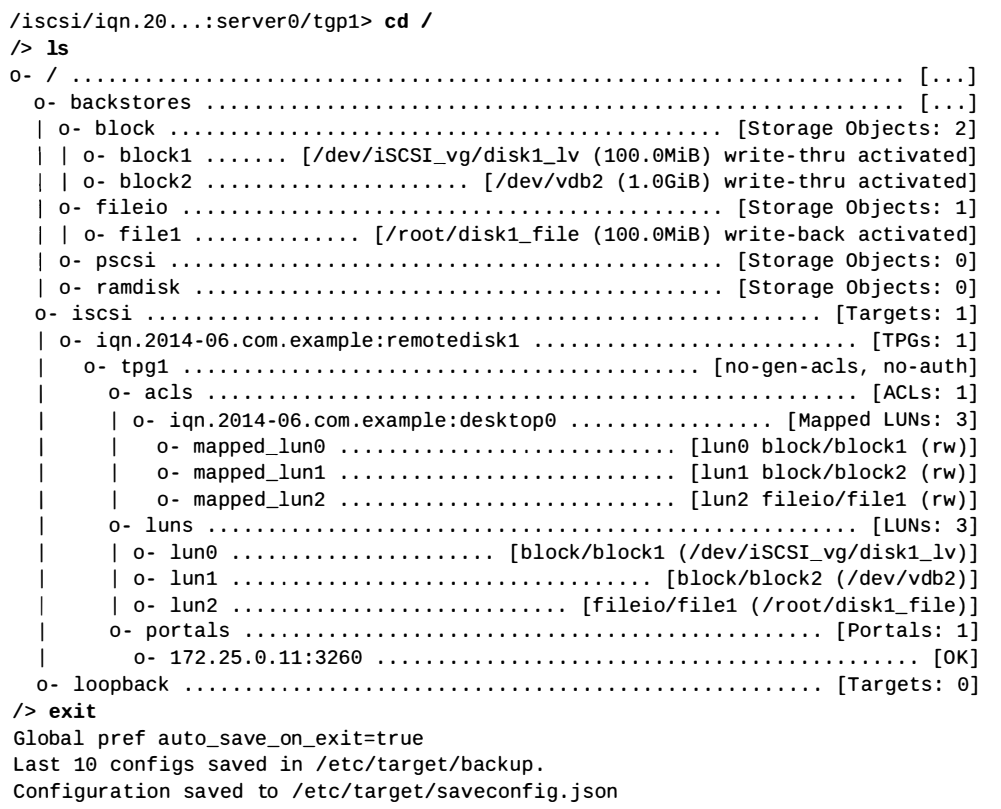

9. Add a port exemption to the default firewall for port 3260, the standard iSCSI port.

```
[ root@servere -]# firewall - cmd - - add - port=3260/tcp 
[ root@servere -]# firewall - cmd - - add - port=3260/tcp - - permanent
```
10. Enable the target. service systemd unit. The target. service will recreate the target configuration from the json file at boot. If this step is skipped, any configured targets will work until the machine is rebooted; however, after a reboot, no targets will be offered by the server.

[ root@servere -]# systemctl enable target

#### Authentication

In addition to ACL node verification, password-based authentication can be implemented. Authentication can be required during the ISCSI discovery phase. Authentication can be unidirectional or bidirectional.

CHAP authentication does not use strong encryption for the passing of credentials. While CHAP does offer an additional factor of authentication besides having a correctly configured initiator name, configured in an ACL, it should not be considered secure. If security of iSCSI data is a concern, controlling the network side of the protocol is a better method to assure security. Providing a dedicated, isolated network, or vlans to pass the iSCSI traffic will be a more secure implementation of the protocol.

#### Command-line mode

In the demonstration, targetcli was run in interactive mode, but targetcli can also be used to execute a series of commands via the command-line. In the following example, targetcli will be used to create a backstore device, an IQN, and activate a portal. The example, as written, will not present a usable target, but is meant to demonstrate several actions executed with targetcli. This method could be used to script target configuration. At the end of the list of commands, a saveconfig command is executed. Unlike the interactive use of targetcli, command-line mode will not save the configuration as a json file until the saveconfig command is used.

```
[ root@server0 -]# targetcli /backstores/block create blockl /dev/vdb 
Created block storage object block1 using /dev/vdb.
[root@server0 ~]# targetcli /iscsi create iqn.2014-06.com.example:remotedisk1
Created target iqn. 2014-06.com. example: remotedisk1.
Created TPG 1. 
[ root@server0 -]# targetcli /iscsi/iqn . 2014-06 . com . example : remotediskl/t pgl/portals 
 create 172 . 25.0.11 
Using default IP port 3260 
Created network portal 172.25.0.11:3260.
[root@server0 -]# targetcli saveconfig
Last 10 configs saved in /etc/target/backup.
Configuration saved to /etc/target/saveconfig.json
```

```
R
```
-

-

-

-

-

-

-

-

-

-

-

-

-

-

-

-

-

-

-

-

### References

targetcli(8) man page

LINUX I/O Targetcli http://linux-iscsi.org/wiki/Targetcli

## Practice: Providing iSCSI Targets

## Guided exercise

In this lab, you will configure a RHEL server to become an iSCSI target server, including opening firewall access, creating a backing store, and setting target and LUN access parameters.

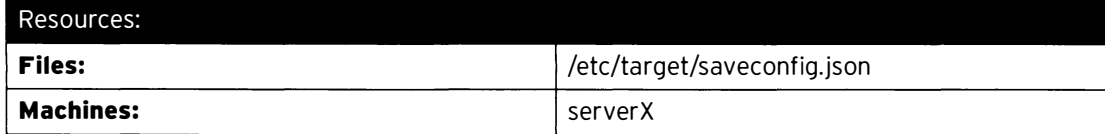

Outcomes:

The creation and configuration of an iSCSI target block device with ACL-validated access.

#### Before you begin...

- Reset your serverX system.
- Log in to your serverX system and become root.

[student@serverX ~]\$ sudo -i

- $\Box$  1. Prepare the server system to become an iSCSI target server by installing the target configuration utility, starting the target service and opening the firewall for the iSCSI server port.
	- $\square$  1.1. Install the targetcli RPM.

 $[root@serverX ~ -]$ # yum -y install targetcli

 $\square$  1.2. Enable and start the **target** service.

�--

[ root@se rverX -]# systemctl enable target ; systemctl start target

- -------- - - --- - - --- ------ - -----�--------�- ·-�--- \_,

 $\square$  1.3. Open the iSCSI server port on the firewall as a permanent change. Reload the configuration for immediate use.

```
[ root@se rverX -]# firewall - cmd - - permanent - - add- port=3260/tcp 
[root@serverX ~ -]# firewall-cmd --reload
```
- $\Box$  2. Create the physical disk structure to use as a backing store device for a target to be created in a later step. Partition a disk, build a volume group, and create a logical volume.
	- $\square$  2.1. Create a 1 GB partition using the second physical disk on the server system.

[ root@serverX -]# fdisk /dev/vdb

-

-

-

-

-

-

-

-

-

-

-

-

-

-

-

-

-

-

-

-

Use fdisk to create a new primary partition with a size of 1 GB. Use the partition tag appropriate for use as a Linux LVM partition ("8e"). Remember to write before exiting. This exercise uses the expected partition name /dev/vdb1.

□ 2.2. Create a logical volume manager volume group named iSCSI\_vg using the partition created in the previous step.

```
[root@serverX services]# pvcreate /dev/vdb1
[root@serverX services]# vgcreate iSCSI_vg /dev/vdb1
[ root@serverX services ]# vgdisplay iSCSI_vg
```
 $\square$  2.3. Create a 100 MiB logical volume named  $\text{disk1\_lv}$  in the new volume group.

[root@serverX ~]# lvcreate -n disk1\_lv -L 100m iSCSI\_vg [ root@serverx -]# lvdisplay iSCSI\_vg/diskl\_lv

 $\Box$  3. Go into targetcli's interactive mode to configure the iSCSI target.

[root@serverX ~]# targetcli

-

-

-

-

-

-

-

-

-

-

–

-

-

-

-

-

-

-

-

-

-

 $\Box$  4. Configure the existing **/dev/iSCSI\_vg/disk1\_lv** logical volume as a block-type backing store. Use the name serverX. disk1 for the backstore, replacing  $X$  with your system number.

/> /backstores/block/ create serverX.disk1 /dev/iSCSI\_vg/disk1\_lv

 $\square$  5. Create a unique iSCSI Qualified Name (IQN) for the target. The target will be ign.2014-06.com.example:serverX.

/> /iscsi create iqn.2014-06.com.example:serverX

Creating the IQN name automatically created a default target portal group named tpg1.

 $\square$  6. Create an ACL for the client node (initiator). The initiator will be connecting with it's initiator name set to iqn.2014-06.com.example:desktopX.

> /> /iscsi/iqn . 2014-06.com . example : serverX/tpgl/acls/ c reate iqn . 2014-06 . com . example : desktopX

 $\square$  7. Create a LUN under the target, the LUN should use the previously defined backing storage device named serverX.disk1.

> /> /iscsi/iqn.2014-06.com.example:serverX/tpg1/luns create /backstores/block/ serverX . diskl

 $\square$  8. Configure a portal for the target to listen on 172.25.X.11, port 3260.

/> /iscsi/iqn.2014-06.com.example:serverX/tpg1/portals create 172.25.X.11

- $\Box$  9. View, verify, and save the target server configuration.
	- $\square$  9.1. View and verify the configuration.

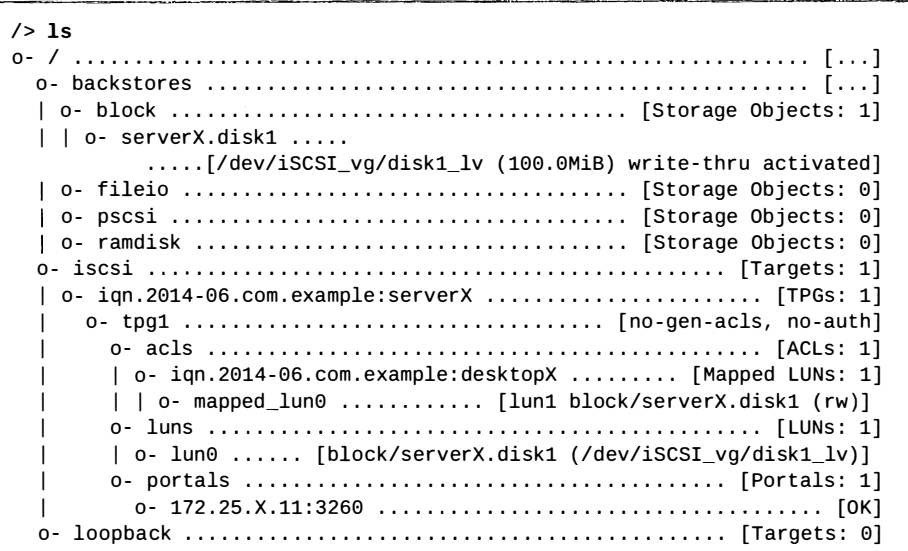

D 9.2. Exit and save the configuration to the default /etc/target/saveconfig.json.

> r  $/$  exit

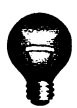

### Important

The outcome of the practice will be used in the next practice. Therefore, do not reset your serverX host after the completion of this practice .

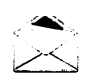

### **Note**

A practical method to test this configuration is to install the iSCSI client tools package and perform a discovery from a separate client system. This is presented in the Accessing iSCSI Storage exercise.

Although an iSCSI client configuration can be installed on this target server, an administrator must ensure that any iSCSI node records created during test discoveries are deleted prior to target discovery from client systems. These procedures are presented in the Accessing iSCSI Storage section.

-

-

-

-

-

-

-

-

-

 $\rightarrow$ 

-

-

-

-

-

-

-

-

-

-

## Accessing iSCSI Storage

### Objectives

-

-

-

-

-

-

-

-

-

-

-

-

-

-

After completing this section, students should be able to:

- Prepare a Red Hat Enterprise Linux client to access an iSCSI target service.
- Access and log into a remote iSCSI portal, target, and LUN.
- Practice iSCSI persistence through the use and deletion of persistent node records.

### **iSCSI** initiator introduction

In Red Hat Enterprise Linux an iSCSI initiator is typically implemented in software, and functions similar to a hardware iSCSI HBA to access targets from a remote storage server. Using a software-based iSCSI initiator requires connecting to an existing Ethernet network of sufficient bandwidth to carry the expected storage traffic.

iSCSI can also be implemented using a hardware initiator that includes the required protocols in a dedicated host bus adapter. iSCSI HBAs and TCP offload engines (TOE), which include the TCP network stack on an Ethernet NIC, move the processing of iSCSI or TCP overhead and Ethernet interrupts to hardware, easing the load on system CPUs.

Configuring an iSCSI client initiator requires installing the *iscsi-initiator-utils* package, which includes the iscsi and iscsid services and the /etc/iscsi/iscsid.conf and /etc/iscsi/initiatorname.iscsi configuration files.

As an iSCSI node, the client requires a unique IQN. The default

/etc/iscsi/initiatorname . iscsi file contains a generated ION using Red Hat's domain. Administrators typically reset the IQN to their own domain and an appropriate client system string. As an iSCSI node, the clien<br> **/etc/iscsi/initiator**<br>
Administrators typically re<br>
string.<br>
The **/etc/iscsi/iscsic**<br>
new target discovery. Setti<br>
usernames and passwords.<br> **CODE:**<br>
To be able to discover targ<br> **iscsi** servi

The /etc/iscsi/iscsid.conf file contains default settings for node records created during new target discovery. Settings include iSCSI timeouts, retry parameters, and authentication usernames and passwords. Changing this file requires restarting the iscsi service.

```
[root@desktopX ~]# systemctl restart iscsi
```
Les de la communicación de la communicación de la comunicación de la comunicación de la comunicación de la comunicación de la comunicación de la comunicación de la comunicación de la comunicación de la comunicación de la c

To be able to discover targets, install the *iscsi-initiator-utils* package, then enable and start the iscsi service. Targets must be discovered before device connection and use. The discovery process stores target node information and settings in the /var/lib/iscsi/nodes directory, using defaults from /etc/iscsi/iscsid.conf. Since the same target can exist on multiple portals, node records are stored for each portal. Perform discovery with the following command:

```
[root@desktopX ~]# iscsiadm -m discovery -t sendtargets -p target_server[:port]
172.25.X.11:3260 , 1 iqn . 2014 - 06 . com . example : se rverX
```
In discovery mode, the sendtargets request returns only targets with access configured for this initiator. The port number can be omitted when the target server is configured on default port 3260. Upon discovery, a node record is written to /var/lib/iscsi/nodes and used for subsequent logins. To use the listed target, log in using the following command:

RH254-RHEL7-en-1-20140711 189

---

-we write that  $\mathcal{A}$  . The contribution corresponds to  $\mathcal{A}_n$ 

 $\square$  2.3. Identify the newly available block device created by the iSCSI target login.

[root@desktopX ~]# 1sb1k [root@desktopX ~]# tail /var/log/messages

- $\Box$  3. Browse the connection information about the target portal, connection, and parameters used by the connected device. Locate the node record.
	- $\Box$  3.1. List the targets recognized by the **iscsi** service.

```
[root@desktopX ~]# iscsiadm -m session -P 3
iSCSI Transport Class version 2.0-870
version 6.2.0-873-21
Target: iqn.2014-06.com.example:serverX
        Current Portal: 172.25.X.11:3260,1
       Persistent Portal: 172.25.X.11:3260,1
                Interface:
                **********Resources
                Iface Name: default
                Iface Transport: tcp
                Iface Initiatorname: iqn.2014-06.com.example:desktopX
                Iface IPaddress: 172.25.X.10
                Iface HWaddress: <empty>
                Iface Netdev: <empty>
                SID: 3
                iSCSI Connection State: LOGGED IN
                iSCSI Session State: LOGGED_IN
                Internal iscsid Session State: NO CHANGE
                   **********************
                Negotiated iSCSI params:
                         .<br>مەنبەت مەنبەت
                HeaderDigest: None
                DataDigest: None
                MaxRecvDataSegmentLength: 262144
                MaxXmitDataSeqmentLength: 8192
                FirstBurstLength: 65536
                MaxBurstLength: 262144
                ImmediateData: Yes
                InitialR2T: Yes
                MaxOutstandingR2T: 1
                     *********
                Attached SCSI devices:
                Host Number: 5 State: running
                scsi5 Channel 00 Id 0 Lun: 0
                scsi5 Channel 00 Id 0 Lun: 1
                        Attached scsi disk sdb
                                                         State: running
```
 $\Box$  3.2. Change directory to the location of the iSCSI node records for the remainder of this exercise. Locate the persistent node record for the new iSCSI target.

> [root@desktopX ~]# cd /var/lib/iscsi/nodes [root@desktopX nodes]\$ 1s -1R

 $\square$  3.3. View the connection parameters defaults in an iSCSI node record.

```
[ root@desktopX nodes]# less 
 iqn . 2014-06 . com . example : se rverX/172 . 25.X.11, 3260 , 1/default
```
- $\Box$  4. Connect to and disconnect from the target, using both manual commands and methods that utilize the node record(s) to connect automatically.
	- D 4.1 . Disconnect the iSCSI block device by logging out of the iSCSI target. Confirm that the corresponding iSCSI block device has disappeared.

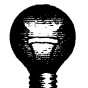

-

-

...

-

-

-

-

-

-

-

-

-

-

-

-

-

-

-

#### **Important**

In this exercise, the block device was not formatted or otherwise used. If the device is in use, unmount it properly before continuing.

```
[ root@desktopX nodes]# iscsiadm -m node -T iqn . 2014-06 . com . example : serverx 
 -p 172 . 25.X.11 -u 
[root@desktopX nodes]$ lsblk
```
 $\Box$  4.2. Confirm that the node record for the disconnected iSCSI target still exists.

[root@desktopX nodes]# 1s -1R

 $\Box$  4.3. Restart the **iscsi** client service. Confirm that the iSCSI block device returns. The iscsi performs logins for all node records found.

�

esktopX nodes]# **systemctl restart iscsi** [root@desktopX nodes]# lsblk

 $\Box$  4.4. Disconnect the iSCSI block device again by logging out of the iSCSI target. Additionally, delete the node record using the proper command. Confirm that the iSCSI block device has again disappeared.

> [root@desktopX nodes]# iscsiadm -m node -T iqn.2014-06.com.example:serverX -p 172 . 25.X.11 -u [root@desktopX nodes]# iscsiadm -m node -T iqn.2014-06.com.example:serverX -p 172 . 25.X.11 -o delete [ root@desktopX nodes ]# lsblk

 $\Box$  4.5. Confirm that the node record for the disconnected iSCSI target no longer exists.

[root@desktopX nodes]# ls -lR

D 4.6. Restart the iscsi client service. Confirm that the iSCSI block device does not return since there is no node record to trigger the target login.

> [ root@desktopX nodes]# systemctl restart iscsi [ root@desktopX nodes]# lsblk

I

- $\square$  5. Rediscover the target and confirm that the discovery step alone creates the node record(s).
	- $\square$  5.1. Rediscover the configured iSCSI targets provided by a specific iSCSI target server portal, but do not log into the target.

```
[root@desktopX nodes]# iscsiadm -m discovery -t st -p 172.25.X.11
I 172.25.X.11:3260, 1 iqn . 2014-06 . com . example : se rve rX
```
D 5.2. Confirm that the node record for the iSCSI target is created by discovery, even before login has occurred.

[root@desktopX nodes]# 1s -R

D 5.3. Clean up by deleting the node record again. Confirm that the node record no longer exists. When finished, return to your home directory.

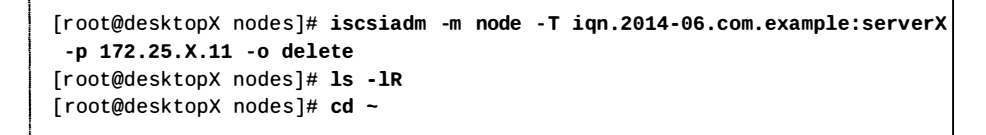

-

-

-

-

-

-

-

-

-

-

-

-

-

-

-

-

-

-

-

-

## Lab: Providing Block-based Storage

### Performance checklist

In this lab, you will build a target server and connect to a target from a client node, then use the resulting block devices to create a file system.

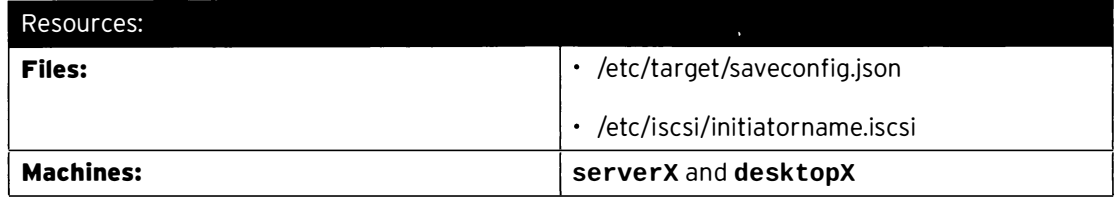

#### Outcomes:

-

-

-

-

...

-

-

-

...

-

-

-

-

-

-

-

-

-

-

-

-

-

-

An iSCSI target exported from your serverX machine, limited with ACLs so that it can only be used by your desktopX, used by your desktopX system with a persistent mount.

#### Before you begin...

- Reset your serverX system.
- Reset your desktopX system.

You have been asked to create a new 1 GiB iSCSI target on your serverX machine. This target should be called iqn. 2014-06. com. example: serverX. This target should only be available to clients with an initiatorname of iqn. 2014-06. com. example: desktopX.

Your desktopX machine should persistently log in to this target, and persistently mount a (new) XFS file system created on that target on /iscsidisk.

- 1. On your serverX machine create a new  $1$  GiB partition on your secondary hard disk for use as a backing store.
- 2. Install all needed packages on serverX, then start and enable all relevant services.
- 3. Create a new iSCSI target called ign. 2014-06. com. example: serverX, using your new partition as a backing store, and limited only to clients with the initiatorname iqn . 2014-06 . com . example : desktopX.
- 4. Open all relevant ports for iSCSI on the firewall on your serverX machine.
- 5. On your desktopX machine verify that the iscsi-initiator-utils package is installed, then set the initiatorname to iqn . 2014-06 . com . example : desktopX.
- 6. Discover and login to the new target. Verify the device node for the new target.
- 7. Create an XFS file system on the new disk, then persistently mount it on /iscsidisk.

### Solution

In this lab, you will build a target server and connect to a target from a client node, then use the resulting block devices to create a file system.

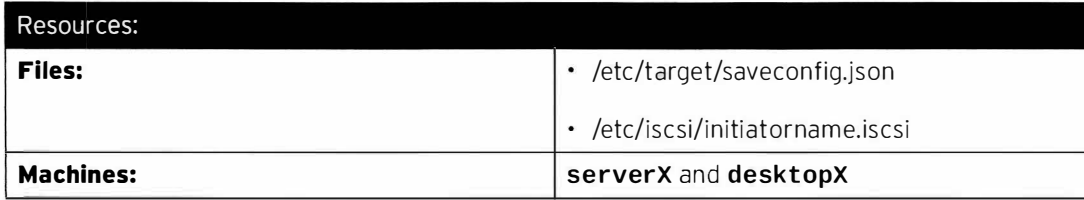

### Outcomes:

An iSCSI target exported from your serverX machine, limited with ACLs so that it can only be used by your desktopX, used by your desktopX system with a persistent mount.

#### Before you begin...

- Reset your serverX system.
- Reset your desktopX system.

You have been asked to create a new 1 GiB iSCSI target on your serverX machine. This target should be called iqn. 2014-06. com. example: serverX. This target should only be available to clients with an initiatorname of iqn.2014-06.com.example: desktopX.

Your desktopX machine should persistently log in to this target, and persistently mount a (new) XFS file system created on that target on /iscsidisk.

1. On your serverX machine create a new 1 GiB partition on your secondary hard disk for use as a backing store.

```
1.1. \left| \begin{array}{c} \text{Student@serverX} \\ \text{J$ such}} \end{array} \right| sudo fdisk /dev/vdb
      Welcome to fdisk (util-linux 2.23.2).
      Changes will remain in memory only, until you decide to write them.
      Be careful before using the write command . 
      Device does not contain a recognized partition table
      Building a new DOS disklabel with disk identifier 0xaa23f397.
      Command (m for help): n
      Partition type : 
          p primary (0 primary, 0 extended, 4 free)
          e extended 
      Select (default p): p
      Partition number (1-4, default 1): Enter
      First sector (2048-20971519, default 2048): Enter
      Using default value 2048 
      Last sector, +sectors or +size{K, M, G} (2048-20971519, default 20971519): +1G
      Partition 1 of type Linux and of size 1 GiB is set 
      Command (m for help): w
      The partition table has been altered!
      Calling ioctl() to re-read partition table.
      Syncing disks .
```
2. Install all needed packages on serverX, then start and enable all relevant services.

2.1. Install the targetcli package.

[student@serverX ~]\$ sudo yum install targetcli

2.2. Enable and start the target. service service.

```
[student@serverX ~]$ sudo systemctl enable target.service
[student@serverX ~]$ sudo systemctl start target.service
```
Create a new iSCSI target called iqn. 2014-06.com.example:serverX, using your  $3.$ new partition as a backing store, and limited only to clients with the initiatorname ign.2014-06.com.example:desktopX.

```
3.1.[student@serverX ~]$ sudo targetcli
  targetcli shell version 2.1.fb34
  Copyright 2011-2013 by Datera, Inc and others.
  For help on commands, type 'help'.
  /> /backstores/block create disk1 /dev/vdb1
  Created block storage object disk1 using /dev/vdb1.
  /> /iscsi create iqn.2014-06.com.example:serverX
  Created target iqn.2014-06.com.example:serverX.
  Created TPG 1.
  /> /iscsi/iqn.2014-06.com.example:serverX/tpg1/acls create
   iqn.2014-06.com.example:desktopX
  Created Node ACL for iqn.2014-06.com.example:desktopX
  /> /iscsi/iqn.2014-06.com.example:serverX/tpg1/luns create /backstores/block/
  disk1
  Created LUN 0.
  Created LUN 0->0 mapping in node ACL iqn.2014-06.com.example:desktopX
  /> /iscsi/iqn.2014-06.com.example:serverX/tpg1/portals create 172.25.X.11 3260
  Using default IP port 3260
  Created network portal 172.25.X.11:3260.
  / 1s
  | o- iqn.2014-06.com.example:desktopX ............. [Mapped LUNs: 1]
        o- mapped_lun0 ........................... [lun0 block/disk1 (rw)]
      /> saveconfig
  Last 10 configs saved in /etc/target/backup.
  Configuration saved to /etc/target/saveconfig.json
  / exit
```
4. Open all relevant ports for iSCSI on the firewall on your serverX machine.

```
4.1. [student@serverX ~]$ sudo firewall-cmd --permanent --add-port=3260/tcp
      [student@serverX ~]$ sudo firewall-cmd --reload
```
- 5. On your **desktopX** machine verify that the *iscsi-initiator-utils* package is installed, then set the initiatorname to iqn . 2014-06 . com . example : desktopX.
	- 5.1. Verify that the iscsi-initiator-utils package is installed.

```
[student@serverX ~]$ sudo yum install iscsi-initiator-utils
```
5.2. Set your initiatorname to iqn. 2014-06.com. example: desktopX. Edit /etc/iscsi/initiatorname . iscsi so that it reads:

I nitiatorName=iqn . 2014-06 . com . example : desktopX

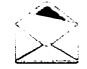

'

### Note

After changing the initiatorname when a target has already been discovered do not forget to restart the **iscsid**. service service.

- 6. Discover and login to the new target. Verify the device node for the new target.
	- 6.1. Discover the target.

[student@serverX ~]\$ sudo iscsiadm -m discovery -t st -p serverX.example.com

6.2. Log in to the target.

[student@serverX ~]\$ sudo iscsiadm -m node -T iqn.2014-06.com.example:serverX -l

6.3. Verify the device node for the iSCSI disk.

[student@serverX ~]\$ sudo iscsiadm -m session -P3 | grep Attached Attached SCSI devices: Attached scsi disk sda State: running

- 7. Create an XFS file system on the new disk, then persistently mount it on /iscsidisk.
	- 7.1. Create the file system, make sure to use the device node you discovered in the previous step, then find the UUID for the new files system.

```
[student@serverX ~]$ sudo mkfs -t xfs /dev/sda
I [student@serverX ~]$ sudo mkfs -t xfs /dev/sda<br>I [student@serverX ~]$ sudo blkid /dev/sda<br>————————————————————
   [st uden t@se rve rx -]$ sudo blkid /dev/sda
```
7.2. Create the mountpoint.

-

-

-

-

-

-

-

-

-

-

-

-

-

--

-

-

-

-

-

-

[student@serverX ~]\$ sudo mkdir /iscsidisk

7.3. Add the following line to /etc/fstab, where XXXXXXXX - XXXX - XXXX - XXXX -XXXXXXXXXXX is the UUID you discovered for your new filesystem:

7.4. Mount the file system and verify.

 $\blacksquare$ 

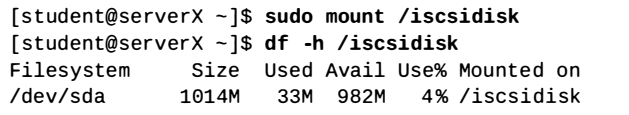

## **Summary**

#### **iSCSI Concepts**

In this section, students learned how to:

- Describe the history of the SCSI protocol and adaptation for use over networks.
- Describe block storage cabling topologies.
- Define iSCSI components and terms.

#### Providing iSCSI Targets

In this section, students learned how to:

- Identify the steps to install and configure an iSCSI target server.
- Describe the components for building a single iSCSI target.
- Describe the components for providing access security for each iSCSI target.

#### Accessing iSCSI Storage

In this section, students learned how to:

- Describe the installation and configuration of an iSCSI initiator.
- Outline the steps to access and login to an iSCSI LUN.
- Describe how iSCSI persistent connections are implemented.

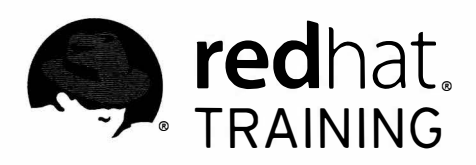

# CHAPTER 8 PROVIDING FILE-BASED STORAGE

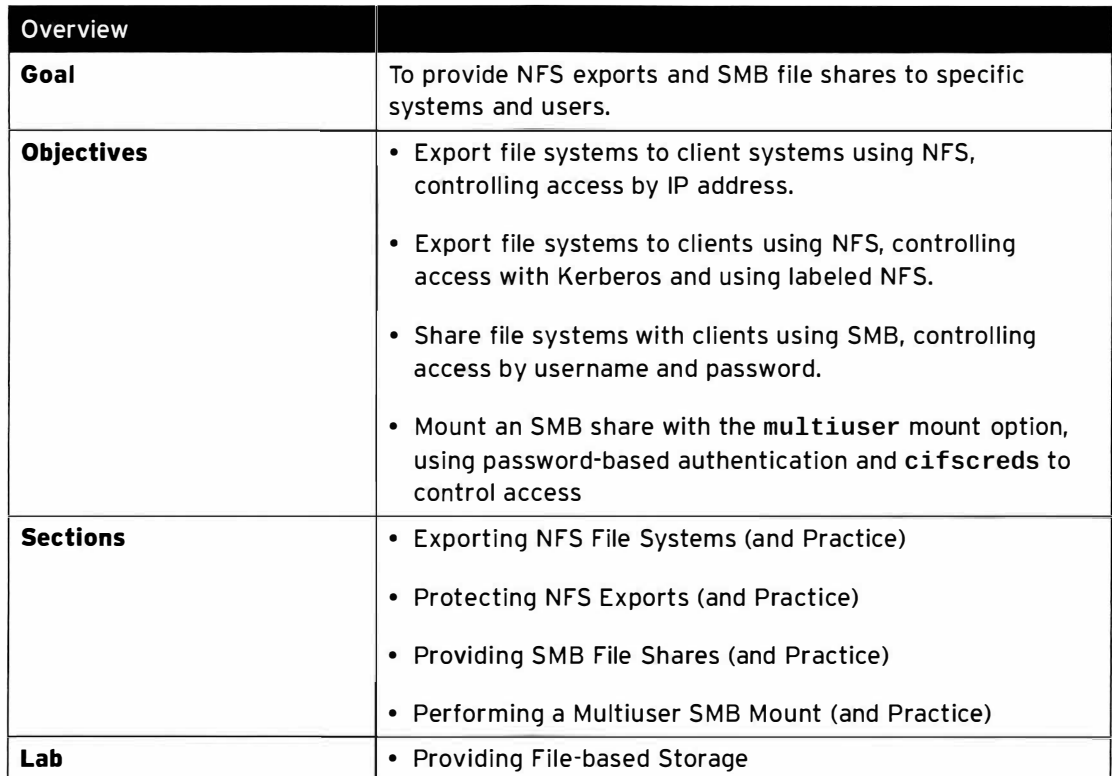

## **Exporting NFS File Systems**

## **Objectives**

After completing this section, students should be able to export file systems to client systems using NFS, controlling access by IP address.

## What is NFS?

The Network File System (NFS) is a network file system commonly used by UNIX systems and network-attached storage devices to allow multiple clients to share access to files over the network. It provides access to shared directories or files from client systems.

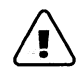

### Warning

The NFS protocol transmits data in clear text over the network. Furthermore, the server relies on the client to identify users. It is not recommended to export directories with sensitive information without the use of Kerberos authentication and encryption, which is covered later in this section.

## **NFS exports**

A NFS server installation requires the nfs-utils package to be installed. It provides all necessary utilities to export a directory with NFS to clients. The configuration file for the NFS server exports is the /etc/exports file.

The /etc/exports file lists the directory to share to client hosts over the network and indicates which hosts or networks have access to the export.

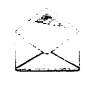

### **Note**

Instead of adding the information required for exporting directories to the /etc/exports file, a newly created file named \*.exports can be added to the /etc/exports.d/ directory holding the configuration of exports.

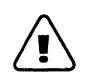

### Warning

Exporting the same directory with NFS and Samba is not supported on Red Hat Enterprise Linux 7, because NFS and Samba use different file locking mechanisms, which can cause file corruption.

One or more clients can be listed, separated by a space, as a:

• DNS-resolvable host name, like server0. example.com in the following example, where the /myshare directory is exported and can be mounted by server0.example.com.

/myshare server0.example.com

·------,

-

-

-

-

-

-

-

-

-

-

-

-

--

-

-

-

-

-

-

-

 $\sqcup$   $\sqcup$ 

• DNS-resolvable host name with the wildcards \* for multiple characters and/or ? for a single character. The following example allows all subdomains in the example.com domain to access the NFS export.

/myshare \*.example.com

I

i

-

-

-

-

-

-

-

-

-

-

-

-

·-

...

-

-

-

-

-

-

• DNS-resolvable host name with character class lists in square brackets. In this example, the hosts server0.example.com, server1.example.com, ..., and server20.example.com have access to the NFS export.

/myshare server[0-20].example.com

• IPv4 address. The following example allows access to the /myshare NFS share from the 172 . 25 . 11.10 IP address.

/myshare 172.25.11.10

• IPv4 network. This example shows an /etc/exports entry, which allows access to the NFSexported directory /myshare from the 172.25.0.0/16 network.

/myshare 172.25.0.0/16

• IPv6 address without square brackets. The following example allows the client with IPv6 address 2000:472:18:b51:c32:a21 access to the NFS-exported directory /myshare.

/myshare 2000:472:18:b51:c32:a21

• IPv6 network without square brackets. This example allows the IPv6 network 2000:472:18:b51:: / 64 access to the NFS export.

/myshare 2000:472:18:b51::/64

• A directory can be exported to multiple hosts simultaneously by specifying multiple targets with their options, separated by spaces, following the directory to export.

/myshare \*.example.com 172.25.0.0/16

Optionally, there can be one or more export options specified in round brackets as a commaseparated list. directly followed by each client definition. Commonly used export options a re:

· ro, read-only: the default setting when nothing is specified. It is allowed to explicitly specify it with an entry. Restricts the NFS clients to read files on the NFS share. Any write operation is prohibited. The following example explicitly states the ro flag for the serverO.example.com host.

/myshare desk top0 . example . com ( ro)
•  $\mathsf{rw}$ , read-write: allows read and write access for the NFS clients. In the following example, the desktop0.example.com is able to access the NFS export read-only, while server [0-20]. example.com has read-write access to the NFS share.

I /myshare desktope . example . com ( ro) server[0 - 20] . example . com ( rw)

 $\cdot$  no\_root\_squash: By default, root on an NFS client is treated as user nfsnobody by the NFS server. That is, if root attempts to access a file on a mounted export, the server will treat it as an access by user **nfsnobody** instead. This is a security measure that can be problematic in scenarios where the NFS export is used as  $\ell$  by a diskless client and root needs to be treated as root. To disable this protection, the server needs to add no\_root\_squash to the list of options set for the export in /etc/exports.

The following example allows the client diskless. example.com read-write and real root user access to the exported NFS directory /myshare.

/myshare diskless.example.com(rw,no\_root\_squash)

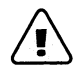

i

### Warning

Note that this particular configuration is not secure, and would be better done in conjunction with Kerberos authentication and integrity checking, which is covered later in this section.

## Configuring an NFS export

In this example, please follow along with these steps while your instructor demonstrates how to share a directory IP-based with NFS. The directory /myshare is on serverX and will be mounted on the desktopX system.

1. Start the NFS service on serverX with the systemctl command.

[root@serverX ~]# systemctl start nfs-server

2. Enable the NFS service to start at boot on serverX.

[ $root@serverX - ]$ # systemctl enable nfs-server

3. Create the directory /myshare to share it with NFS on the serverX system.

 $[root@serverX ~ -]$ # mkdir /myshare

4. Export the /myshare directory on serverX to the desktopX client as a read- and writeenabled share. To do that, add the following line to the /etc/exports file on serverX: Froot@serverX ~]# systemct1 enable nfs-server<br>Create the directory /myshare to share it with NFS on the serverX system.<br>Iroot@serverX ~]# mkdir /myshare<br>Export the /myshare directory on serverX to the desktopX client as a

/myshare desktopX(rw)

-

-

-

-

-

-

--

-

-

-

-

-

-

-

-

-

-

-

-

-

-

-

<u>|</u>

I

I

5. After the changed /etc/exports file has been saved, apply the changes by executing exportfs - r.

 $[root@serverX ~ -]$ # exportfs -r

!

6. The NFS port 2049/TCP for nfsd must be open on the server. To configure firewalld to enable access to the NFS exports immediately, run:

 $[root@serverX ~]$ # firewall-cmd --permanent --add-service=nfs

7. Reload the firewalld rules so the new rule gets applied.

 $[root@serverX ~ -]$ # firewall-cmd --reload

8. Use the newly created mount point /mnt/nfsexport on the desktopX system to mount the NFS-exported directory.

[root@desktopX ~]# mkdir /mnt/nfsexport

9. On the desktopX system, the share can now be mounted on the newly created mount point /mnt /nfsexport with the mount command.

[ root@desktopX -]# mount serverX : /myshare /mnt/nfsexport

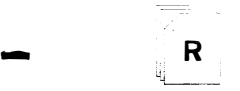

-

-

-

-

-

-

-

-

-

-

-

-

-

-

-

-

-

-

-

### **References**

nfs(5), mount(8), mount . nfs(8), exportfs(8), and exports(5) man pages

# **Practice: Exporting NFS File Systems**

## **Guided exercise**

In this lab, you will use NFS to provide shared storage.

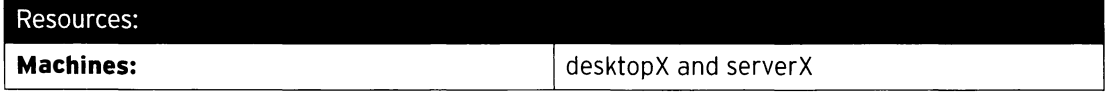

#### Outcomes:

The NFS server exports an IP-based NFS share on serverX. The NFS export is mounted on desktopX.

### Before you begin...

- Reset the serverX system.
- Reset the desktopX system.
- Become root on your serverX system.

[student@serverX ~]\$ sudo -i  $\tau_{\rm{min}} \sim 1$ 

· Become root on your desktopX system.

[student@desktopX ~]\$ sudo -i

Configure an IP-based NFS share on serverX according to the following requirements:

- The NFS server provides newly created shared directory /nfsshare.
- The /nfsshare NFS export provides read and write access for nfsnobody.

Mount the share on the /mnt/nfsshare mount point on desktopX permanently.

Successfully grade the setup on desktopX and serverX with lab nfsshare grade.

- $\Box$  1. Configure an IP-based NFS share on serverX that provides a newly created shared directory /nfsshare for the desktopX machine with read and write access for nfsnobody.
	- $\Box$  1.1. Start the NFS service on serverX.

[root@serverX ~]# systemctl start nfs-server

- and the company of the company of the company of the company of the company of the company of the company of the company of the company of the company of the company of the company of the company of the company of the comp  $\sim$  100  $\mu$  and  $\sim$  100  $\mu$   $\sim$  100  $\mu$   $\sim$  100  $\mu$
- $\Box$  1.2. Enable the NFS service to start at boot on server X.

[root@serverX ~]# systemctl enable nfs-server

 $\Box$  1.3. Create the directory **/nfsshare** to be shared by NFS on the server X system.

.<br>د المستنبر الانتخاب المساعي

[ root@serverx -]# mkdir /nfsshare

-

-

-

-

-

-

-

-

-

-

-

-

-

-

-

-

-

-

-

-

 $\Box$  1.4. Change the ownership on the **/nfsshare** to user **nfsnobody**, so the directory is writable by nfsnobody.

[ root@serverX -]# chown nfsnobody /nfsshare

 $\square$  1.5. Change the /etc/exports configuration file on serverX to share the newly created /nfsshare directory on the desktopX system with read and write access.

[root@serverX ~]# echo '/nfsshare desktopX(rw)' >>/etc/exports

 $\square$  1.6. Use the exportfs - r command to reload the /etc/exports configuration file on serverX.

[ $root@serverX - ]$ # exportfs -r

,

 $\square$  1.7. Configure firewalld to allow access to the NFS service on serverX.

| [root@serverX ~]# firewall-cmd --permanent --add-service=nfs<br>|

 $\square$  1.8. Reload the **firewalld** configuration to allow access to the NFS service instantly on serverX. �������������-=-i

[root@serverX ~]# <mark>firewall-cmd --reload</mark>

- $\square$  2. Mount the NFS export from the serverX system on the /mnt/nfsshare mount point on desktopX permanently.
	- D 2.1. Create the mount point /mnt/nfsshare on the desktopX system.

[ root@desktopX -]# mkdir /mnt/nfsshare

 $\square$  2.2. Create the required entry in /etc/fstab to mount the exported NFS share on the newly created /mnt/nfsshare directory on the desktopX system permanently.

serverX:/nfsshare /mnt/nfsshare nfs defaults 0 0

 $\square$  2.3. Mount the exported NFS share on the newly created **/mnt/nfsshare** directory on the desktopX system and verify the /etc/fstab entry works as expected.

 $[root@desttopX - ]$ # mount -a

 $\sqrt{2}$ 

-

-

 $\square$  2.4. Verify that the NFS share mounted at /mnt/nfsshare is writable on the desktopX system.

```
[ root@desktopX -]# touch /mnt/nfsshare/test . txt 
[root@desktopX -]# ls -1 /mnt/nfsshare 
total 0 
- rw-r--r--. 1 nfsnobody nfsnobody 0 May 8 04:14 test.txt
```
 $\square$  3. Run the grading script on both serverX and desktopX:

[student@serverX ~]\$ lab nfsshare grade

[student@desktopX ~]\$ lab nfsshare grade

# **Protecting NFS Exports**

## Objectives

-

-

-

-

-

-

-

-

-

-

-

-

-

-

-

-

-

-

-

-

-

-

After completing this section, students should be able to export file systems to clients using NFS, controlling access with Kerberos and using labeled NFS.

## Kerberos-enabled NFS exports

The NFS server does not require authentication and only enforces access restriction based on the IP address or host name of the client by default. To remedy this, the NFS server provides options to secure access to files using a number of methods: none, sys, krb5, krb5i, and krb5p. The NFS server can choose to offer a single method or multiple methods for each exported share. NFS clients must connect to the exported share using one of the methods mandated for that share, specified as a mount option sec=method.

### Security Methods

- none: Anonymous access to the files, writes to the server will be allocated UID and GID of nfsnobody. This requires the SELinux Boolean nfsd\_anon\_write to be active.
- sys: File access based on standard Linux file permissions for UID and GID values. If not specified, this is the default. The NFS server trusts any UID sent by the client.
- krb5: Clients must prove identity using Kerberos and then standard Linux file permissions apply. UID/GID is determined based upon the Kerberos principal from the accessing user.
- krb5i: Adds a cryptographically strong quarantee that the data in each request has not been tampered with. UID/GID is determined based upon the Kerberos principal from the accessing user.
- krb5p: Adds encryption to all requests between the client and the server, preventing data exposure on the network. This will have a performance impact, but provides the most security. UID/GID is determined based upon the Kerberos principal from the accessing user.

For using any of the security options that use a Kerberos server, the nfs-secure-server needs to be running in addition to the nfs-server service on the system exporting the NFS shares. The client requires the nfs-secure service to run to help with negotiating Kerberos authentication.

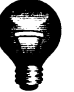

## **Important**

Kerberos options will require, at a minimum, a /etc/krb5. keytab and additional authentication configuration that is not covered in this section, joining the Kerberos realm. The /etc/krb5. keytab will normally be provided by the authentication or security administrator. Request a keytab that includes either a host principal, nfs principal, or both.

## Configuring a Kerberos-enabled NFS server

In this example, please follow along with these steps while your instructor demonstrates how to export a directory with NFS using krb5p security. The required keytab files are provided. The NFS server exports the /securedexport directory to all subdomains of example.com. The client mounts the NFS export on the /mnt/securedexport mount point.

1. Install the keytab provided at http://classroom.example.com/pub/keytabs/serverX.keytab on the serverX system, which will act as the NFS server.

[ root@serverx -]# wget -0 /etc/krb5 . keytab http : //class room . example . com/pub/keytabs/ serverX . keytab

2. For NFS with Kerberos security, the **nfs-secure-server** needs to be running. Start the nfs - secure - server service on the serverX system.

[root@serverX ~]# systemctl start nfs-secure-server

3. Enable the **nfs-secure-server** to start at system boot on serverX.

[root@serverX ~]# systemctl enable nfs-secure-server

4. Create the directory /securedexport on serverX. This directory will be used as the NFS export.

[root@serverX ~]# mkdir /securedexport

5. Add the directory / securedexport to the /etc/exports file to export it with NFS. Enable krb5p security to secure access to the NFS share. Allow read and write access to the exported directory from all subdomains of the example.com domain.

[ root@serverX -)# echo ' /securedexport \* . example . com ( sec=krb5p, rw) ' >>/etc/exports

6. After the changed /etc/exports file has been saved, apply the changes by executing exportfs - r.

[ $root@serverX - ]$ # exportfs -r

7. The NFS port 2049/TCP for nfsd must be open on the server. To configure firewalld to enable access to the NFS exports immediately, run:

[root@serverX ~]# firewall-cmd --permanent --add-service=nfs

8. Reload the firewalld rules so the new rule gets applied.

```
[root@serverX ~ -]# firewall-cmd --reload
```
9. Install the provided keytab on the desktopX system, which will act as the NFS client. Mount the krb5p-secured share on the desktopX system:

-

-

-

!<br>|

[root@desktopX ~]# wget -0 /etc/krb5.keytab http://classroom.example.com/pub/ keytabs/desktopX.keytab

10. NFS uses the nfs-secure service on the client side to help negotiate and manage communication with the server when connecting to Kerberos-secured shares. It must be running to use the secured NFS shares; start and enable it to ensure it is always available on the desktopX system.

```
[root@desktopX ~]# systemctl enable nfs-secure
ln -s '/usr/lib/systemd/system/nfs-secure.service'
[root@desktopX ~]# systemctl start nfs-secure
```
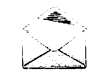

### **Note**

The nfs-secure service is part of the nfs-utils package, which should be installed by default. If it is not installed, run:

[root@desktopX ~]# yum -y install nfs-utils

 $11.$ The mount point must exist to mount the krb5p-secured export from serverX on the desktopX system. /mnt/securedexport is created on the desktopX system.

```
[root@desktopX ~]# mkdir /mnt/securedexport
```
12. The exported directory now can be mounted on the desktopX system with krb5p security enabled.

```
[root@desktopX ~]# mount -o sec=krb5p serverX:/securedexport /mnt/securedexport
```
13. To clean up for the next demonstration, the /mnt/securedexport mount point needs to be unmounted on the desktopX system.

[root@desktopX ~]# umount /mnt/securedexport

## **SELinux and labeled NFS**

SELinux offers additional security by locking down the capabilities of services provided in Red Hat Enterprise Linux. By default, NFS mounts have the SELinux context nfs\_t, independent of the SELinux context they have on the server that provides the export.

This behavior can be changed on the client side by using the mount option context="selinux\_context". The following example mounts the NFS export and enforces the SELinux context: system\_u:object\_r:public\_content\_rw\_t:s0:

```
[root@serverX ~]# mount -o context="system_u:object_r:public_content_rw_t:s0" serverX:/
myshare /mnt/nfsexport
```
The NFS server can be forced to properly export the SELinux context of a share by switching to NFS version 4.2. This specification currently only exists as an Internet draft. It is already implemented in the NFS server shipped by Red Hat Enterprise Linux 7, but needs to be turned on explicitly.

To enable NFS version 4.2 on the serverX system to export the SELinux labels, change the RPCNFSDARGS="" line in the /etc/sysconfig/nfs file to:

```
RPCNESDARGS="-V 4.2"
```
The nfs-server or nfs-secure-server respectively require a restart.

```
[root@serverX ~]# systemctl restart nfs-server
[root@serverX ~]# systemctl restart nfs-secure-server
```
On the client side, mount  $-0$  v4.2 must be specified as the mount option.

[root@desktopX ~]# mount -o sec=krb5p, v4.2 serverX:/securedexport /mnt/securedexport

For testing purposes, a new file with the name **selinux.txt** is created in the exported directory /securedexport. After creation, the SELinux type is changed to public\_content\_t.

```
[root@serverX ~]# touch /securedexport/selinux.txt
[root@serverX ~]# chcon -t public_content_t /securedexport/selinux.txt
```
All SELinux labels are now properly handled by serverX and forwarded to the client system desktopX.

```
[root@desktopX ~]# 1s -Z /mnt/securedexport/
-rw-r--r--. root root unconfined_u:object_r:public_content_t:s0 selinux.txt
```
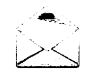

### **Note**

In a default installation of Red Hat Enterprise Linux 7, the nfs\_export\_all\_ro and nfs\_export\_all\_rw SELinux Booleans are both enabled. This allows the NFS daemon to read and write almost any file. To lock down the capabilities of the NFS server, disable these Booleans. For content to be readable by NFS, it should have the public\_content\_t or nfs\_t SELinux context. For content to be both readable and writable, it should have the public\_content\_rw\_t or nfs\_t context. If the public\_content\_rw\_t context is used, the nfsd\_anon\_write Boolean must be enabled to allow writes. Additional NFS-related SELinux information can be found in the **nfsd\_selinux**(8) man page, which is provided by the selinux-policy-devel RPM package.

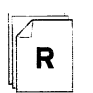

## References

 $nfs(5)$ , mount(8), mount. $nfs(8)$ , export $fs(8)$ , exports(5), and  $nfsd\_selinux(8)$ man pages

# Practice: Protecting NFS Exports

## Guided exercise

In this lab, you will use NFS to provide shared storage protected with Kerberos and SELinux.

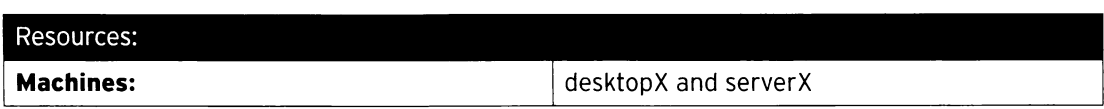

#### Outcomes:

The NFS server exports a Kerberized NFS share on serverX with SELinux labels. The NFS export is mounted on desktopX with krb5p security and SELinux labels available.

### Before you begin...

- Reset the serverX system.
- Reset the desktopX system.
- Log into and set up your server system.

[student@serverX ~]\$ lab nfskrb5 setup

• Log into and set up your desktop system.

[student@desktopX ~]\$ lab nfskrb5 setup

• Become root on your serverX system.

[student@serverX ~]\$ sudo -i

L \_\_ -- -

��--

i

• Become root on your desktopX system.

[student@desktopX ~]\$ sudo -i

Configure the NFS server on serverX to meet the following requirements:

- Share the newly created / securenfs directory on serverX with krb5p security.
- Allow read and write access on the share from the desktopX system.
- SELinux labels are exported.
- The NFS share is mounted on the /mnt/secureshare desktopX with krb5p security and exported SELinux labels.

·-��--------------- - - --�-· --- - --- -�-----·

• Preconfigured krb5 keytabs for the serverX and desktopX systems are available at:

http://classroom.example.com/pub/keytabs/serverX.keytab.

http://classroom.example.com/pub/keytabs/desktopX.keytab.

;

-

-

-

-

-

-

-

-

-

-

-

-

-

-

-

-

-

-

-

-

-

--- -·· ----- � - -- �- - -�J

------�-=

-�--��-

�- --·----��--

- Successfully grade the setup on desktopX and serverX with lab nfskrb5 grade.
- $\Box$  1. Configure NFS to share the newly created **/securenfs** directory on serverX with krb5p security. Allow read and write access from the desktopX system. The SELinux labels on the shared directory are exported.
	- $\square$  1.1. Install the keytab provided at http://classroom.example.com/pub/keytabs/serverX.keytab on the serverX system.

[ root@serverX -]# wget -0 /etc/krb5 . keytab http : //classroom . example . com/ I pub/keytabs/serverX . keytab

 $\square$  1.2. Enable NFS version 4.2 on the serverX system to export the SELinux labels. To do that, change the RPCNFSDARGS="" line in the /etc/sysconfig/nfs file to:

RPCNFSDARGS="-V 4.2"

-

-

-

-

-

-

-

-

-

-

-

-

-

-

-

-

-

-

-

-

-

-

....

 $\square$  1.3. Start the nfs-secure-server service on the serverX system.

[root@serverX ~]# systemctl start nfs-secure-server

 $\square$  1.4. Enable nfs-secure-server to start at system boot on serverX.

[root@serverX ~]# systemctl enable nfs-secure-server

 $\square$  1.5. Create the directory /securenfs on server X.

[root@serverX ~]# mkdir /securenfs

 $\square$  1.6. Add the directory /securenfs to the /etc/exports file to export it with NFS. Enable krb5p security to secure access to the NFS share. Allow read and write access to the exported directory from the desktopX system.

[root@serverX ~]# echo '/securenfs desktopX(sec=krb5p, rw)' >>/etc/exports

 $\square$  1.7. Reload the /etc/exports file on the serverX system.

[ $root@serverX ~ -$ ]# exportfs -r

 $\square$  1.8. Configure firewalld to allow access to the NFS service on serverX.

! [ root@serverX -]# firewall - cmd - - permanent - - add - service=nfs

 $\Box$  1.9. Reload the firewalld configuration to allow access to the NFS service instantly on serverX.

 $[root@serverX ~ -]$ # firewall-cmd --reload

- □ 2. Mount the krb5p-secured NFS share permanently on the /mnt/secureshare mount point so that all exported SELinux labels are present on the desktopX system.
	- $\square$  2.1. Install the keytab provided at

http : //clas sroom . example . com/pub/ keytabs/desktopX . keytab on the desktopX system.

[root@desktopX ~]# wget -0 /etc/krb5.keytab http://classroom.example.com/ pub/keytabs/desktopX.keytab

 $\square$  2.2. Start the nfs-secure service on desktopX to help with negotiating authentication with a Kerberized NFS share.

[root@desktopX ~]# systemctl start nfs-secure

D 2.3. Enable the nfs-secure service to start at system boot on desktopX.

[ root@desktopX -]# systemctl enable nfs - secure

 $\square$  2.4. Create the mount point /mnt/secureshare on the desktopX system.

[ root@desktopX -]# mkdir /mnt/secureshare

 $\square$  2.5. Create the entry in the /etc/fstab file to mount the /securenfs share exported by the serverX system on the /mnt/secureshare mount point on d esktopX so that the SELinux labels from the share are shown on the mount point.

serverX:/securenfs /mnt/secureshare nfs defaults, v4.2, sec=krb5p 0 0

 $\square$  2.6. Mount the exported NFS share on the newly created /mnt/secureshare directory on the desktopX system and verify the /etc/fstab entry works as expected.

[root@desktopX ~]# mount -a

 $\square$  3. Test the setup with the newly created file /securenfs/testfile. txt with the content "Hello World" on the serverX machine. Set the SELinux context to public\_content\_t on the file /securenfs/testfile. txt on serverX. Change the ownership of the /securenfs/testfile. txt file to IdapuserX: IdapuserX and the permissions to 644. Verify that the SELinux context and the permissions are present on the mounted share on the desktopX system. Verify that user ldapuserx has read and write access on the /mnt/secureshare/testfile.txt file on desktopX.

-

-

-

-

-

-

-

-

-

-

-

-

-

-

-

-

-

-

-

-

-

-

□ 3.1. Create a new file /securenfs/testfile.txt with the content "Hello World" on the serverX machine.

[root@serverX ~]# echo "Hello World" > /securenfs/testfile.txt

□ 3.2. Set the SELinux context to **public\_content\_t** on the file /securenfs/testfile.txt on serverX.

[root@serverX ~]# chcon -t public\_content\_t /securenfs/testfile.txt

□ 3.3. Change the ownership of the /securenfs/testfile.txt file to IdapuserX: IdapuserX on serverX.

[root@serverX ~]# chown ldapuserX:ldapuserX /securenfs/testfile.txt

□ 3.4. Change the permissions of the /securenfs/testfile.txt file to 644 on the serverX system.

[root@serverX ~]# chmod 644 /securenfs/testfile.txt

□ 3.5. Verify the SELinux context is exported on the desktopX system and available on the mounted share.

> [root@desktopX ~]# 1s -Z /mnt/secureshare -rw-r--r--. ldapuserX ldapuserX unconfined\_u:object\_r:public\_content\_t:s0 testfile.txt

 $\square$  3.6. Log into the desktopX system as IdapuserX with password **kerberos** by using ssh.

> [root@desktopX ~]# ssh ldapuserX@desktopX ldapuserX@desktopX's password: kerberos Creating home directory for ldapuserX

□ 3.7. Verify the file /mnt/secureshare/testfile. txt is writable by the Kerberosauthenticated IdapuserX.

```
[ldapuserX@desktopX ~]$ echo "I can write" >>/mnt/secureshare/testfile.txt
[ldapuserX@desktopX ~]$ cat /mnt/secureshare/testfile.txt
Hello World
I can write
```
 $\Box$  4. Run the grading script on both serverX and desktopX:

[student@serverX ~]\$ lab nfskrb5 grade

[student@desktopX ~]\$ lab nfskrb5 grade

# Providing SMB File Shares

# **Objectives**

-

-

-

-

-

-

-

-

-

-

-

-

-

-

-

-

-

-

-

-

-

-

-

After completing this section, students should be able to share directories with clients using SMB, controlling access by username and password.

## What is SMB?

Server Message Block (SMB) is the standard file-sharing protocol for Microsoft Windows servers and clients. SMB file servers can be configured in a number of different ways. One of the simplest is to configure the file servers and their clients as members of a common Windows workgroup, which announces servers and clients to the local subnet. The file servers each manage their own local user accounts and passwords independently. More sophisticated configurations may be members of a Windows domain and coordinate user authentication through a domain controller.

Using a software package named Samba, Red Hat Enterprise Linux is able to act as a server for SMB file shares. Mounting SMB file shares as a client is handled by a kernel driver and utilities included in the cifs-utils package.

# SMB file sharing with Samba

The Samba service can share Linux file systems as SMB network file shares. This section will cover the basic configuration steps needed for a Samba server to provide a file share to the members of a Windows workgroup, managing its own users locally. It will not discuss the more complex configuration required to make the Samba server a member of a Windows domain.

The basic steps that must be performed in order to configure Samba to provide an SMB file share as a workgroup member are:

- 1. Install the samba package.
- 2. Prepare the permissions on the directory to be shared.
- 3. Configure /etc/samba/smb . conf.
- 4. Set up appropriate Linux users with NTLMv2 passwords.
- 5. Start Samba and open the local firewall.
- 6. Verify that the share can be mounted from a client.

# Installing Samba

To deploy the Samba service on a Red Hat Enterprise Linux system, the samba package must be installed. This can be done directly, or as part of the file-server package group:

[ root@serverX -]# yum install samba

## Preparing directories for sharing

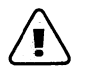

### Warning

Do not use Samba to share a directory that is also an NFS export or a mounted NFS file system. This can result in file corruption, stale file locks, or other file access issues with the share.

The directory to be shared must be created if it does not already exist.

```
[root@serverX ~]# mkdir /sharedpath
```
### Users and regular permissions

The permissions which should be set on the directory will depend on who needs access to it and how it will be mounted by clients.

A client normally mounts a share by authenticating access to the SMB server as a particular user. All files on the share need to be readable (and possibly writable) by the user that is used to mount the share.

### SELinux contexts and Booleans

In order for Samba to work correctly when SELinux is in enforcing mode, the directory will need to have correct SELinux contexts and certain SELinux Booleans may need to be set.

If the shared directory will only be accessed through Samba, then the directory and all its subdirectories and files should be labeled samba\_share\_t, which gives Samba read and write access. It is best to configure the SELinux policy so that restorecon will set this type on the share and its contents if the file system is relabeled.

For example, to configure restorecon so that the files in /sharedpath have the type samba\_share\_t, and then to relabel the directory, run:

```
[root@serverX ~]# semanage fcontext -a -t samba_share_t '/sharedpath(/.*)?'
[ root@serverX -]# restorecon - vvFR /sharedpath 
restorecon reset /sharedpath context unconfined_u:object_r:default_t:s0-
>system_u : obj ect_r : samba_s hare_t : s0
```
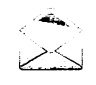

### **Note**

Samba can also serve files labeled with the SELinux types public\_content\_t (readonly) and **public\_content\_rw\_t** (read-write). To allow read-write access to files and directories labeled public\_content\_rw\_t, the SELinux Boolean smbd\_anon\_write must also be enabled.

## Configuring /etc/ samba/ smb. conf

The main configuration file for Samba is /etc/samba/smb.conf. This file is divided into multiple sections. Each section starts with a section name in square brackets, followed by a list of parameters set to particular values.

-

-

-

-

-

-

-

-

-

-

-

-

 $\overline{\phantom{0}}$ 

-

-

 $\overline{\phantom{0}}$ 

-

-

-

-

-

/etc/samba/smb.conf starts with a [qlobal] section used for general server configuration. Subsequent sections each define a file share or printer share provided by the Samba server. Two special sections may exist, [homes] and [printers], which have special uses. Any line beginning with either a semicolon  $($ ;  $)$  or a hash  $($ # $)$  character is commented out.

#### The [global] section

I

-

-

-

-

-

-

-

-

-

-

-

-

-

-

-

-

-

-

-

-

-

-

The [global] section defines the basic configuration of the Samba server. There are three things which should be configured here:

1. workgroup is used to specify the Windows workgroup for the server. Most Windows systems default to WORKGROUP, although Windows XP Home defaulted to MSHOME. This is used to help systems browse for the server using the NetBIOS for TCP/IP name service.

To set the workgroup to WORKGROUP, change the existing workgroup entry in the /etc/samba/smb . conf to:

 $workgroup = WORKGROWP$ 

- 2. security controls how clients are authenticated by Samba. For security  $=$  user, clients log in with a valid username and password managed by the local Samba server. This setting is the default in /etc/samba/smb.conf.
- 3. hosts allow is a comma-, space-, or tab-delimited list of hosts that are permitted to access the Samba service. If it is not specified, all hosts can access Samba. If it is not specified in the [global] section, it can be set on each share separately. If it is specified in the [global] section, then it will apply to all shares, regardless of whether each share has a different setting.

Hosts can be specified by host name or by source IP address. Host names are checked by reverse-resolving the IP address of the incoming connection attempt. The full syntax of this directive is described by the **hosts\_access**(5) man page.

Allowed hosts can be specified in a number of ways:

- $\cdot$  IPv4 network/prefix: 172.25.0.0/24
- IPv4 network/netmask: 172.25.0.0/255.255.255.0
- If the IPv4 subnet prefix is on a byte boundary: 172.25.0.
- IPv6 network/prefix: [2001:db8:0:1::/64]
- Host name: desktop.example.com
- All hosts ending in example.com: . example.com

For example, to restrict access to only the hosts from the 172.25.0.0/16 network using the trailing dot notation, the hosts allow entry in the /etc/samba/smb.conf configuration file would read:

hosts allow =  $172.25$ .

To additionally allow access from all host names ending with ".example.com", the /etc/samba/smb.conf configuration file entry would be:

```
hosts allow = 172.25. .example.com
```
#### File share sections

To create a file share, at the end of /etc/samba/smb.conf, place the share name in brackets to start a new section for the share. Some key directives should be set in this section:

- 1. path must be set to indicate which directory to share; for example, path  $=$  /sharedpath.
- 2.  $writable = yes$  should be set if all authenticated users should have read-write access to the share. The default setting is  $write = no$ .

If  $written the = no is set, a commas separated write list of users with read-write access.$ to the share can be provided. Users not on the list will have read-only access. Members of local groups can also be specified:  $write$  list = @management will permit all authenticated users who are members of the Linux group "management" to have write access.

3. valid users, if set, specifies a list of users allowed to access the share. Users not on the list are not allowed to access the share. However, if the list is blank, all users can access the share.

For example, to allow only user fred and members of group management read-only access to the share myshare, the section would read:

```
\vert [myshare]
      path = /shared pathwritable = no 
      valid users = fred, @management
```
### The [homes] section

are members of the Linux gro<br>
ecifies a list of users allowed to<br>
cess the share. However, if the<br>
er **fred** and members of group<br>
on would read:<br>
a special file share, which is en<br>
a special file share, which is en<br>
le vi The **[homes]** section defines a special file share, which is enabled by default. This share makes local home directories available via SMB. The share name can be specified as homes, in which case the Samba server will convert it to the home directory path of the authenticating user, or as a specific *username*.

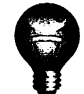

### Important

The samba\_enable\_home\_dirs SELinux Boolean allows local Linux home directories to be shared by Samba to other systems. This needs to be enabled for [homes] to work (set sebool - P samba\_enable\_home\_dirs=on).

The use\_samba\_home\_dirs Boolean, on the other hand, allows remote SMB file shares to be mounted and used as local Linux home directories. It is easy to confuse the two options.

### Va lidating /etc/samba/smb.conf

To verify that there are no errors in the edited smb. conf file, the command testparm is available. Run testparm with no arguments to verify that there are no obvious syntax errors.

-

·---, i i

I

|<br>|<br>|

i

----··----�-------- --'

```
[root@serverX -]# testparm 
 Load smb config files from /etc/samba/smb . conf 
 rlimit_max: increasing rlimit_max (1024) to minimum Windows limit (16384)
 Processing section "[random]"
 Processing section " [homes]" 
 Processing section " [printers] " 
 Loaded services file OK. 
 Server role: ROLE_STANDALONE
 Press enter to see a dump of your service definitions 
 [global] 
  server string = Samba Server Version %v 
  log file = /var/log/samba/log .%m 
  max log size = 50
  idmap config * : backend = tdb
  cups options = raw
 [random] 
  comment = Test File Share 
  path = /srv/random 
 [homes]
  comment = Home Directories 
  read only = No 
  browseable = No 
 [printers]
  comment = All Printers 
  path = /var/spool/samba
L..
   path = /var/spo<br>printable = Yes
                  ���
                              ���--�����������������-
   printable = Yes<br>print ok = Yes
  browseable = No
```
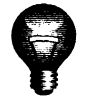

i

L

I

-

-

-

-

-

-

-

-

-

-

-

-

-

-

-

-

-

-

-

-

-

-

-

### **Important**

The directive read only = no is the same as  $writeable = yes$ , which can be confusing.

## Preparing Samba users

The security  $=$  user setting requires a Linux account with a Samba account that has a valid NTLM password. To create a Samba-only system user, keep the Linux password locked, and set the login shell to /sbin/nologin. This prevents the login of the user directly, or with ssh on the system.

For example, to create the locked Linux account for a user fred:

```
i[root@serverX -]# useradd -s /sbin/nologin fred
```
The samba-client contains the smbpasswd command. It can create Samba accounts and set passwords.

```
[root@serverX ~ -]# yum -y install samba-client
```
If smbpasswd is passed a username without any options, it will attempt to change the account password. The root user can use it with the - a option to add the Samba account and set the

 $\frac{1}{\sqrt{2}}$ 

NTLM password. The -x option can be used by root to delete a Samba account and password for a user.

For example, to create a Samba account for user fred and assign an NTLM password:

```
[root@serverX -]# smbpasswd -a fred 
New SMB password: redhat
Retype new SMB password: redhat
Added user fred .
```
A more powerful tool than smbpasswd is also available for the root user, pdbedit. For example, *pdbedit* - L will list all users with Samba accounts configured on the system. For more information, see the **pdbedit** $(8)$  man page.

## **Starting Samba**

Use systemct1 to start the Samba services immediately and enable them to start at boot time:

```
[root@serverX -]# systemctl start smb nmb 
[root@serverX -]# systemctl enable smb nmb
```
The two services these units start, smbd and nmbd, must communicate through the local firewall. Samba's smbd daemon normally uses TCP/445 for SMB connections. It also listens on TCP/139 for NetBIOS over TCP backward compatibility. The nmbd daemon uses UDP/137 and UDP/138 to provide NetBIOS over TCP/IP network browsing support.

To configure firewalld to allow clients to talk to the local Samba services, run:

```
[root@serverX -]# firewall -cmd - - permanent - - add -service=samba 
success 
success<br>[root@serverX ~]# firewall-cmd --reload
success
```
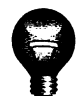

### I mportant

Samba checks periodically to determine if /etc/samba/smb.conf has been changed. If the configuration file has changed, Samba automatically reloads it. This will not affect any connections already established to the Samba service, until the connection is closed or Samba is completely restarted.

������--���������������--����

The command systemctl reload smb nmb can be used to reload the configuration file immediately, or systemctl restart smb nmb to restart Samba entirely.

## Mounting SMB file systems

### Regular SMB mounts

The cifs-utils package can be used to mount SMB file shares on the local system, whether from a Samba server or a native Microsoft Windows server. By default, SMB mounts use a single set of user credentials (the *mount credentials*) for mounting the share and determining access rights to files on the share. All users on the Linux system using the mount use the same credentials to determine file access.

---,

 $\overline{\phantom{a}}$ 

 $\blacksquare$ 

-

-

-

-

-

-

-

-

-

 $\blacktriangleleft$ 

-

-

 $\blacksquare$ 

-

-

-

-

-

I .\_J

The mount command is used to mount the share. By default, the protocol used to authenticate users is NTLMv2 password hashing encapsulated in Raw NTLMSSP messages (sec=ntlmssp), as expected by recent versions of Microsoft Windows. The mount credentials can be provided in two ways. If mounting interactively at a shell prompt, the **username=** option can be used to specify which SMB user to authenticate as; the user will be prompted for the password. If mounting automatically, a credentials file readable only by root containing the username and password can be provided with the credentials= option.

For example, to mount the share myshare from the SMB file server serverX, authenticating as SMB user fred, who has the NTLM password redhat:

[root@desktopX -)# mkdir /mnt/myshare [root@desktopX -)# mount -o username=fred //serverX/myshare /mnt/myshare Password for fred@//serverX/myshare: redhat

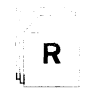

-

-

-

-

-

-

-

-

-

-

-

-

-

-

-

-

-

-

-

-

-

-

### **References**

samba(7), smb.conf(5), testparm(1), mount(8), mount.cifs(8), smbpasswd(8), pdbedit(8), and samba\_selinux(8) man pages

# Practice: Providing SMB File Shares

## Guided exercise

In this lab, you will use SMB to provide shared storage.

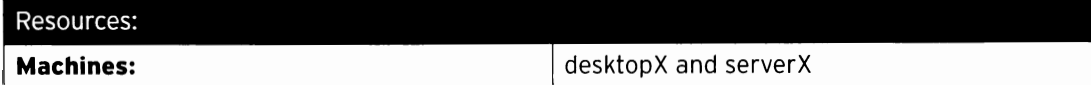

#### Outcomes:

Share a directory with SMB on serverX according to the given requirements, then mount it on desktopX.

---� �------- ---- --- - - -··-

----- ---- -- -- -��----- - - ------- - --- - - -- -·--��� , \_ \_;

### Before you begin...

- Reset the desktopX system.
- Reset the serverX system.
- Become root on your serverX system.

[student@serverX ~]\$ sudo -i

• Become root on your desktopX system.

[student@desktopX ~]\$ sudo -i

Configure a SMB share on the serverX system according to the following requirements:

- Share the newly created directory / smbshare with SMB.
- Members of the auxiliary group marketing have read and write permissions on the share.
- All users that are not member of the marketing group have read permission.

-·-----

L\_\_- �� -��-���----- -��- ---�-�---� --- ------- -�-�- --- -

-with a set of the set of the set of the set of the set of the set of the set of the set of the set of the set of the set of the set of the set of the set of the set of the set of the set of the set of the set of the set o

- The Samba server is in the mycompany workgroup and the share name in Samba is smbshare.
- Create the Samba-only user **brian**, who is part of the marketing team, with the password redhat.
- Create the new Samba-only user rob with the password redhat, who is not part of the marketing team.
- Successfully grade the setup on the serverX system with lab smbshare grade.
- $\square$  1. Deploy the required RPM packages to run the SMB service on serverX.

----- - - --------- ---------- ---- ------

r- - - - ----------- [root@serverX ~]# yum -y install samba

□ 2. Create the auxiliary system group marketing and the /smbshare directory on serverX. The marketing system group owns the /smbshare directory. Adjust the permissions on the /smbshare directory to have the SGID bit set, and write is prohibited by others.

i

-

-

-

-

-

-

-

-

-

-

-

-

-

-

-

-

-

-

-

-

-

!

I

The SELinux context type on the /smbshare directory and all newly created files and subdirectories is samba\_share\_t.

 $\square$  2.1. Create the auxiliary system group marketing on the serverX system.

! [root@serverX -]# groupadd -r marketing

 $\square$  2.2. Create the /smbshare directory on serverX.

-

-

-

-

-

-

-

-

-

-

-

-

-

-

-

-

-

-

-

```
[root@serverX -]# mkdir -p /smbshare
```
 $\square$  2.3. Change the group ownership of the **/smbshare** directory to marketing on the serverX system.

[root@serverX -]# chgrp marketing /smbshare

 $\square$  2.4. Adjust the permissions on the /smbshare directory to have the SGID bit set, and write is prohibited by others.

 $[root@serverX -]$ # chmod 2775 /smbshare

□ 2.5. Add the directory / smbshare, and all files shown as follows, to the SELinux policy as a directory sharing files with SMB by setting its label to samba\_share\_t.

```
[root@serverX ~]# semanage fcontext -a -t samba_share_t '/smbshare(/.*)?'
```
 $\square$  2.6. Apply the SELinux rule for the /smbshare directory that was added in the previous step on serverX.

```
[root@serverx -]# restorecon - vvFR /smbshare 
[root@serverX ~]# restorecon -vvFR /smbshare<br>restorecon reset /smbshare context unconfined_u:object_r:default_t:s0-
restorecon reset /smbshare context un<br>>system_u:object_r:samba_share_t:s0
```
 $\square$  3. Change the /etc/samba/smb.conf configuration file on serverX to reflect the configuration requested.

Modify or confirm the following:

[global] workgroup = mycompany security = user passdb backend = tdbsam ---����-----j

Add a section at the end of the file as follows.

```
[smbshare] 
 path = /smbshare 
 write list = @marketing
```
- $\Box$  4. Create the Samba-only user **brian**, who is part of the marketing team. The user **brian** has read and write access to the smbshare SMB share. A new Samba user rob is created, who is not part of the marketing team. The user rob has read access to the smbshare SMB share. Both newly added users have the SMB password redhat.
	- $\Box$  4.1. Install the samba-client RPM package because it contains smbpasswd.

 $[root@serverX ~ -]$ # yum -y install samba-client

 $\Box$  4.2. Create the system user **brian** as a member of the auxiliary group marketing on serverX.

 $[root@serverX ~ -]$ # useradd -s /sbin/nologin -G marketing brian

 $\Box$  4.3. Add the SMB user **brian** to Samba. The Samba user is automatically mapped to the local system user **brian**.

```
[root@serverx -]# smbpasswd -a brian 
New SMB password: redhat
Retype new SMB password: redhat
Added user brian .
```
 $\Box$  4.4. Create the system user rob on serverX.

```
[root@serverX -]# useradd -s /sbin/nologin rob
```
 $\Box$  4.5. Add the SMB user rob to Samba. The Samba user is automatically mapped to the local system user rob.

> [root@serverx -]# smbpasswd -a rob New SMB password: redhat Retype new SMB password: redhat Added user rob.

- $\square$  5. Start and enable the smb and nmb services, and allow access to them through the firewall on serverX.
	- $\square$  5.1. Start the smb and nmb services on the serverX system.

[root@serverx -]# systemctl start smb nmb

 $\square$  5.2. Enable the smb and nmb services to start at system boot on serverX.

[root@serverX  $\sim$ ]# systemctl enable smb nmb

-

-

-

-

-

-

-

-

-

-

-

-

-

-

-

-

-

-

 $\square$  5.3. Configure firewalld to allow access to the SMB service on serverX.

```
[root@serverx -]# firewall - cmd - - permanent - - add - service=samba 
[root@se<br>success
```

```
[root@serverX ~]# firewall-cmd --reload
success
```
-

-

-

-

-

-

-

-

-

-

-

-

-

-

-

-

-

-

-

-

-

-

-

- $\square$  6. Verify the newly created SMB share works as expected on the desktopX system with the created Samba-only users brian and rob. The user brian has read and write access to the smbshare SMB share. The user rob has read access to the smbshare SMB share.
	- $\square$  6.1. Install the cifs-utils package because it provides the **mount . cifs** command.

 $[root@desttopX ~ -]$ # yum -y install cifs-utils

 $\square$  6.2. Create the mount point /mnt/brian on desktopX.

!

[root@desktopX ~]# mkdir /mnt/brian

 $\Box$  6.3. Mount the //serverX/smbshare Samba share temporarily as user brian on the mount point /mnt/brian on the desktopX system.

> [root@desktopX -]# mount -o username=brian //serverX/smbshare /mnt/brian Password for brian@//serverX/smbshare: redhat

 $\Box$  6.4. Verify on desktopX that user **brian** has read and write access to the **smbshare** share provided by serverX because he is a member of the marketing auxiliary group.

```
[root@desktopX ~]# echo "Hello World" >/mnt/brian/brian1.txt
[root@desktopX -]# cat /mnt/brian/brianl . txt 
Hello world
```
 $\Box$  6.5. Create the mount point /mnt/rob on desktopX.

[root@desktopX ~]# mkdir /mnt/rob

□ 6.6. Mount the //serverX/smbshare Samba share temporarily as user rob on the mount point /mnt/rob on the desktopX system.

> [root@desktopX -]# mount -o username=rob //serverX/smbshare /mnt/rob Password for rob@//serverX/smbshare: redhat

 $\square$  6.7. Verify on desktopX that user rob has no write permission to the smbshare Samba share provided by the serverX system.

[root@desktopX - ]# touch /mnt/rob/robl . txt touch: cannot touch '/mnt/rob/rob1.txt': Permission denied

□ 6.8. Test if read access for Samba user rob works as expected on the /mnt/rob Samba share on the desktopX system.

> [root@desktopX -]# cat /mnt/rob/brianl . txt Hello World

 $\square$  7. Run the grading script on serverX:

[student@serverX -]\$ lab smbshare grade

-

# Performing a Multiuser SMB Mount

## **Objectives**

After completing this section, students should be able to mount an SMB share with the multiuser mount option, using password-based authentication and cifscreds to control access.

- Perform a multiuser SMB mount.
- Access the multiuser SMB mount.

## Multiuser mounts with Samba

When a Samba share is mounted, the mount credentials determine the access permissions on the mount point by default. The new multiuser mount option separates the mount credentials from the credentials used to determine file access for each user. In Red Hat Enterprise Linux 7, this can be used with sec=ntlmssp authentication (contrary to the mount . cifs(8) man page).

The root user mounts the share using the multiuser option and an SMB username that has minimal access to the contents of the share. Regular users can then stash their own SMB usernames and passwords in the current session's kernel keyring with the cifscreds command. Their accesses to the share are authenticated with their own credentials from the keyring, not the mount credentials. The users can clear or change their credentials for that login session at any time, and they are cleared when the session ends. File access permissions are enforced entirely by the SMB server based on the access credentials currently in use.

For example, to create a new mount point /mnt/multiuser and mount the share myshare from the SMB file server serverX, authenticating as SMB user fred, who has the NTLM password redhat, and using the multiuser mount option:

```
[root@desktopX -]# mkdir /mnt/multiuser 
[\texttt{root@desttopX ~}] \texttt{\#} \texttt{ mount -o} \texttt{multuser, sec=ntlmssp, username=fred \texttt{\textbackslash}}> //serverX/myshare /mnt/multiuser 
Password for fred@//serverX/myshare: redhat
```
-

The command cifscreds is required to store authentication credentials in the keyring of the local user. Those authentication credentials are forwarded to the Samba server on a multiuser mount. The cifs-utils package provides the cifscreds command, so it is required on the desktopX system.

```
[root@desktopX ~]# yum -y install cifs-utils |<br>|<br>|-
```
The **cifscreds** command has various actions:

- add to add SMB credentials to the session keyring of a user. This option is followed by the host name of the SMB file server.
- update to update existing credentials in the session keyring of the user. This option is followed by the host name of the SMB file server.
- clear to remove a particular entry from the session keyring of the user. This option is followed by the host name of the Samba server.

-

-

-

-

-

-

• clearall to clear all existing credentials from the session keyring of the user.

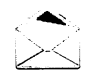

### **Note**

By default, cifscreds assumes that the username to use with the SMB credentials matches the current Linux username. A different username can be used for SMB credentials with the -u username option after the add, update, or clear action.

For example, assume that root has mounted //serverX/myshare on the mount point /mnt/multiuser using the multiuser option. In order to access files on that share, user frank must use cifscreds to temporarily stash his username and password in the kernelmanaged session keyring.

```
[frank@desktopX ~]$ cifscreds add serverX
Password: redhat
[frank@desktopX ~]$ echo "Frank was here" >/mnt/multiuser/frank2.txt
[frank@desktopX ~]$ cat /mnt/multiuser/frank2.txt
Frank was here.
[frank@desktopX ~]$ exit
```
Assume that the permissions on the files in the SMB share grant frank read-write access to the directory, but jane is only granted read access.

```
[jane@desktopX ~]$ cifscreds add serverX
Password: redhat
[jane@desktopX ~]$ echo "Jane was not here" >/mnt/multiuser/jane2.txt
-bash: /mnt/multiuser/jane2.txt: Permission denied
[jane@desktopX ~]$ cat /mnt/multiuser/frank2.txt
Frank was here
```
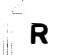

### References

mount(8), mount.cifs(8), and cifscreds(1) man pages

---- --�- - - - - ---- ---- -------- � --�----=-------�-- \_j

----�� ----· - - - --�\_J

# Practice: Performing a Multiuser SMB Mount

## Guided exercise

In this lab, you will mount a SMB share with the multiuser option.

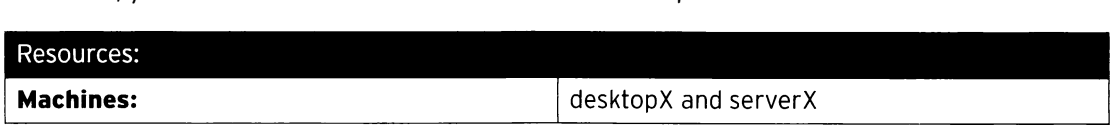

#### Outcomes:

-

-

-

-

-

-

-

-

-

-

-

-

-

-

-

-

-

-

-

-

The SMB share provided by serverX is mounted on the desktopX system with the multiuser mount option.

#### Before you begin...

- Reset the serverX system.
- Reset the desktopX system.
- Log into and set up your server system.

[student@serverX ~]\$ lab smbmultiuser setup

• Log into and set up your desktop system.

---- - - - --- - - - - - --�- - - - --- - - - - - - - - - - - -�---- - -- -- --- -------� , [student@desktopX ~]\$ lab smbmultiuser setup

• Become root on your serverX system.

[student@serverX ~]\$ sudo -i

• Become root on your desktopX system.

<u>L-</u>

[student@desktopX ~]\$ sudo -i

!<br>!

Mount the SMB share //serverX/smbshare permanently on the desktopX system according to the following requirements:

r-�----�---' ---�-- - - --�� - - - --� ·- - ----- -- --- - -- -�----- - �- -- -- �-- -- .��--�----�----:

- The mount point on the desktopX system is the newly created directory /mnt/multiuser.
- The SMB share is mounted with a newly created credentials file /root/smb-multiuser.txt. The credentials used to mount the SMB share are username brian and password redhat.
- The SMB share is mounted with the multiuser mount option enabled.
- The already existing user **brian** on the desktopX system has a corresponding SMB account on serverX. Associate the system user **brian** on the desktopX system with the SMB user **brian** on the serverX system to access the /mnt/multiuser mount point. The password for brian is redhat. Verify that user brian has read and write access to the mounted SMB share.

!

;

!

- The already existing user rob on the desktopX system has a corresponding SMB account on serverX. Associate the system user rob on the desktopX system with the SMB user rob on the serverX system to access the /mnt/multiuser mount point. The password for rob is redhat. Verify that user rob has read but no write access to the mounted SMB share.
- $\square$  1. Install the cifs-utils RPM package on the desktopX system because it contains the cifscreds command required to store and forward authentication credentials to the Samba server with a multiuser mount.

```
[root@ desktopX ~\neg] # yum -y install cifs-utils
```
- $\square$  2. Mount the Samba share permanently on the **/mnt/multiuser** mount point on desktopX and authenticate with a credentials file. Mount the Samba share with the credentials of user brian.
	- D 2.1. Create the mount point /mnt/multiuser on desktopX.

i [root@desktopX -]# mkdir /mnt/multiuser

□ 2.2. Create the credentials file /root/smb-multiuser.txt with the username and password of user **brian** on the desktopX system.

i <sup>i</sup>[root@desktopX -]# echo ' username=brian ' >/root/smb - multiuser . txt ! [root@desktopX -]# echo ' password=redhat ' >>/root/smb - multiuser . txt

 $\square$  2.3. Create the entry in /etc/fstab to permanently mount the Samba share with multiuser option as user brian on the /mnt/multiuser mount point on desktopX.

```
//serverX/smbshare /mnt/multiuser cifs credentials=/root/smb-
multiuser.txt, multiuser, sec=ntlmssp 0 0
```
 $\square$  2.4. Verify the entry in /etc/fstab to permanently mount the Samba share on desktopX is correct by mounting the share with the fstab entry.

[root@desktopX ~]# mount /mnt/multiuser

- $\square$  3. Access the SMB multiuser mount /mnt/multiuser as the already existing user brian on desktopX. Automatically authenticate to Samba as the corresponding Samba user that exists with the same name on serverX and has read and write permission on the SMB share.
	- $\square$  3.1. Switch to user **brian** on the terminal on desktopX.

```
:
 [root@desktopX - ]# su - brian
```
 $\square$  3.2. Try to write to the /mnt/multiuser mount point with user brian on the desktopX system.

-

-

```
[brian@desktopX -]$ touch /mnt/multiuser/testfile . txt 
touch: cannot touch 'test.txt': Permission denied
```
 $\square$  3.3. Record the Samba credentials for the local user **brian** with the **cifscreds** command on desktopX.

```
[brian@desktopX ~]$ cifscreds add serverX
Password: redhat
```
 $\square$  3.4. Verify user **brian** has read and write permission on the mount point /mnt/multiuser on desktopX.

```
[brian@desktopX -]$ echo " Multiuser" >/mnt/multiuser/brian2 . txt 
[brian@desktopX -]$ cat /mnt /multiuser/brian2 . txt 
Multiuser
```
D 3.5. Exit the shell on the desktopX system.

-

-

-

-

-

-

-

-

-

-

-

-

-

-

-

-

-

-

-

-

-

-

-

[brian@desktopX ~]\$ exit [root@desktopX -]#

- $\Box$  4. Access the SMB multiuser mount /mnt/multiuser as the already existing user rob on desktopX. Automatically authenticate to Samba as the corresponding Samba user rob that exists on serverX with the same name and has read permission on the SMB share.
	- $\Box$  4.1. Switch to user rob on the terminal.

```
I[root@desktopX -]# su - rob
```
 $\square$  4.2. Record the Samba credentials for the local user rob with cifscreds on desktopX.

```
[rob@desktopX ~]$ cifscreds add serverX
Password: redhat
```
 $\square$  4.3. Verify user rob has read but no write permission on the mount point /mnt/multiuser on desktopX.

```
[rob@desktopX -]$ echo " Multiuser" >/mnt /multiuser/rob2 . txt 
-bash: /mnt/multiuser/rob2.txt: Permission denied
[rob@desktopx -]$ cat /mnt/multiuser/brian2 . txt 
Multiuser
```
 $\square$  5. Open a new terminal on desktopX and run the grading script:

 $[student@ desktopX ~\neg]$ \$ lab smbmultiuser grade

I

# Lab: Providing File-based Storage

## Performance checklist

In this lab, you will create storage shares with NFS and SMB.

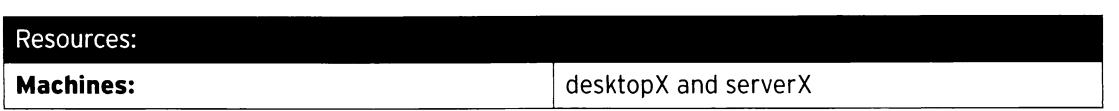

### Outcomes:

Share directories with NFS and Kerberos security on serverX according to the requirements given, then mount them on desktopX; share a directory with SMB on serverX according to the requirements given, then mount it on desktopX.

#### Before you begin...

- Reset the serverX system.
- Reset the desktopX system.
- Log into and set up your server system.

[student@serverX ~]\$ lab storageshares setup

• Log into and set up your desktop system.

- - --�-- -----��- - - - -�- - - - ---- -- [student@desktopX ~]\$ lab storageshares setup <sup>i</sup>\_, --�-- - - ----- -------�----

• Become root on your serverX system.

- ----�--�--��-,,--- - --�--� �� �- ------ · ·- -�-- - �-��� [student@serverX ~]\$ sudo -i

• Become root on your desktopX system.

[student@desktopX ~]\$ sudo -i

and the state of the state of the state of the state of the state of the state of the state of the state of the state of the state of the state of the state of the state of the state of the state of the state of the state • Successfully grade the setup on desktopX and serverX with lab storageshares grade.

- -

<sup>L</sup> -�---- - -�-�-- - --- - --�� � -------�-- ----- ----�

Configure the NFS server on serverX to meet the following requirements:

- Share the newly created /krbnfs directory on serverX with krb5p security.
- Allow read and write access on the share from the desktopX system.
- SELinux labels are exported.

L \_\_\_\_ \_\_\_ \_

• Preconfigured krb5 keytabs for the serverX and desktopX systems are available at:

http://classroom.example.com/pub/keytabs/serverX.keytab.

http://classroom.example.com/pub/keytabs/desktopX.keytab.

·---- - --· · -- -- - ---- - i

i<br>Indonesia<br>Indonesia

-

-

-

-

-

-

-

-

-

-

-

-

-

-

-

- -- - ----------

!

• Allow access to the NFS service through the firewall.

Mount the NFS share serverX: / krbnfs on the newly created mount point /mnt/securespace permanently on desktopX with krb5p security and exported SELinux labels.

Configure a SMB share on the serverX system according to the following requirements:

- Share the newly created directory / sambaspace with SMB.
- Members of the auxiliary group sales have read and write permissions on the share.
- All users that are not members of the sales group have read permission.
- The Samba server is in the salesdep workgroup, and the share name in Samba is smbspace.
- Create the Samba-only user frank, who is part of the marketing team, with the password redhat.
- Create the new Samba-only user martin, who is not part of the marketing team, with the password redhat.
- Allow access to the SMB service through the firewall.

Mount the Samba share permanently on the /mnt/salesshare mount point on desktopX as a multiuser mount. Authenticate with the newly created credentials file /root/smb-multiuser.txt. Mount the Samba share with the credentials of user frank.

- Configure NFS to share the newly created /krbnfs directory on serverX with krb5p  $\mathbf{1}$ security. Allow read and write access from the desktopX system. Mount the NFS share at the /mnt/securespace directory on the desktopX system. The SELinux labels from the exported directory are available on the desktopX system where the share is mounted. The Kerberos-authenticated user IdapuserX can successfully access the share.
- 2. Mount the NFS share serverX:/krbnfs on the newly created mount point /mnt/securespace permanently on desktopX with krb5p security and exported SELinux labels.
- 3. Configure the serverX machine to share the newly created directory /sambaspace with SMB. Members of the auxiliary group sales have read and write permissions on the share. All users that are not member of the sales group have read permission. Ensure that all newly created files of a user that is a member of the sales group have the group ownership sales. The Samba server is in the salesdep workgroup and the share name in Samba is smbspace.
- 4. Create the Samba-only user frank, who is part of the sales group. The user frank has read and write access to the smbspace SMB share. A new Samba user martin is created, who is not part of the sales team. The user martin has read access to the smbspace SMB share. Both newly added users have the SMB password redhat.
- 5. Mount the Samba share permanently on the /mnt/salesshare mount point on desktopX as a multiuser mount. Authenticate with the newly created credentials file /root/smb-multiuser.txt. Mount the Samba share with the credentials of user frank.
- 6. Successfully grade the setup on desktopX and serverX with **lab storageshares grade.**

[ root@des ktopX -]# lab storageshares grade [ root@serverX -]# lab storageshares grade

-

-

 $\overline{\phantom{a}}$ 

## Solution

In this lab, you will create storage shares with NFS and SMB.

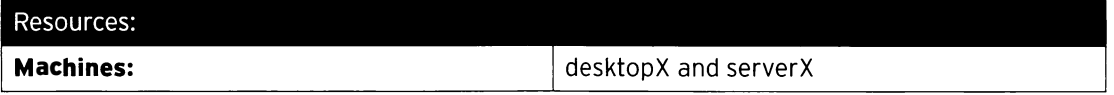

#### Outcomes:

Share directories with NFS and Kerberos security on serverX according to the requirements given, then mount them on desktopX; share a directory with SMB on serverX according to the requirements given, then mount it on desktopX.

### Before you begin...

- Reset the serverX system.
- Reset the desktopX system.
- Log into and set up your server system.

[student@serverX ~]\$ lab storageshares setup

• Log into and set up your desktop system.

[student@desktopX ~]\$ lab storageshares setup

• Become root on your serverX system.

[student@serverX ~]\$ sudo -i

· Become root on your desktopX system.

[student@desktopX ~]\$ sudo -i

. Successfully grade the setup on desktopX and serverX with lab storageshares grade.

Configure the NFS server on serverX to meet the following requirements:

- Share the newly created / krbnfs directory on serverX with krb5p security.
- Allow read and write access on the share from the desktopX system.
- · SELinux labels are exported.
- . Preconfigured krb5 keytabs for the serverX and desktopX systems are available at:

http://classroom.example.com/pub/keytabs/serverX.keytab.

http://classroom.example.com/pub/keytabs/desktopX.keytab.

• Allow access to the NFS service through the firewall.
Mount the NFS share serverX:/krbnfs on the newly created mount point /mnt/securespace permanently on desktopX with krb5p security and exported SELinux labels.

Configure a SMB share on the serverX system according to the following requirements:

- Share the newly created directory / sambaspace with SMB.
- Members of the auxiliary group sales have read and write permissions on the share.
- All users that are not members of the sales group have read permission.
- The Samba server is in the salesdep workgroup, and the share name in Samba is smbspace.
- Create the Samba-only user frank, who is part of the marketing team, with the password redhat.
- Create the new Samba-only user martin, who is not part of the marketing team, with the password redhat.
- Allow access to the SMB service through the firewall.

Mount the Samba share permanently on the **/mnt/salesshare** mount point on desktopX as a multiuser mount. Authenticate with the newly created credentials file /root/smb - multiuser . txt. Mount the Samba share with the credentials of user frank.

- 1. Configure NFS to share the newly created /krbnfs directory on serverX with krb5p security. Allow read and write access from the desktopX system. Mount the NFS share at the /mnt/securespace directory on the desktopX system. The SELinux labels from the exported directory are available on the desktopX system where the share is mounted. The Kerberos-authenticated user IdapuserX can successfully access the share. ry /sambaspace with SMB.<br>
sales have read and write permissions on the share.<br>
asles have read and write permissions on the share.<br>
asset provided provided a subset of the marketing team, with the password<br>
ann, who is par
	- 1.1. Install the keytab provided at http://classroom.example.com/pub/keytabs/serverX.keytab on the serverX system.

```
|<br>| [root@serverX ~]# wget
\overline{\phantom{a}}-0 /etc/krb5 . keytab http : //classroom . example . com/pub/ L..'.:, eytabs/serverX . keytab
```
1.2. Enable NFS version 4.2 on the serverX system to export the SELinux labels. To do that, change the RPCNFSDARGS="" line in the /etc/sysconfig/nfs file to:

RPCNFSDARGS="-V 4.2"

L

I

1.3. Start the nfs-secure-server service on the serverX system.

|<br>| [root@serverX ~]# systemctl start nfs-secure-server

1.4. Enable the nfs-secure-server to start at system boot on serverX.

[root@serverX ~]# systemctl enable nfs-secure-server

-

-

-

-

-

-

-

-

-

-

-

-

-

-

-

-

-

-

-

-

-

1.5. Create the directory / krbnfs on serverX.

-

-

-

-

-

-

-

-

-

-

-

-

-

-

-

-

-

-

-

-

-

-

[root@serverX ~]# mkdir /krbnfs

1.6. Add the directory /krbnfs to the /etc/exports file to export it with NFS. Enable krb5p security to secure access to the NFS share. Allow read and write access to the exported directory.

[root@serverX -]# echo ' /krbnfs desktopX( sec=krb5p , rw) ' >>/etc/exports

1.7. Reload the /etc/exports file on the serverX system.

[root@serverX  $\sim$ ]# exportfs -r

1.8. Configure firewalld to allow access to the NFS service on serverX.

[root@serverX ~]# firewall-cmd --permanent --add-service=nfs

1.9. Reload the firewalld configuration to allow access to the NFS service on serverX.

 $[root@serverX -]$ # firewall-cmd --reload

- 2. Mount the NFS share serverX:/krbnfs on the newly created mount point /mnt/securespace permanently on desktopX with krb5p security and exported SELinux labels.
	- 2.1. Install the keytab provided at

http://classroom.example.com/pub/keytabs/desktopX.keytab on the desktopX system.

```
[ root@desktopX -]# wget -0 /etc/krb5 . keytab http : //class room . example . com/pub/ 
keytabs/desktopX . keytab
```
2.2. Start the nfs-secure service on desktopX to help with negotiating authentication with a Kerberized NFS share.

[root@desktopX ~]# systemctl start nfs-secure

2.3. Enable the nfs-secure share to start at system boot on desktopX.

[root@desktopX ~]# systemctl enable nfs-secure

2.4. Create the mount point /mnt/securespace on the desktopX system.

[root@desktopX -]# mkdir /mnt/securespace

2.5. Create the entry in the /etc/fstab file to mount the /krbnfs share exported by the serverX system on the /mnt/securespace mount point on desktopX so that the SELinux labels from the share are shown on the mount point.

serverX:/krbnfs /mnt/securespace nfs defaults, v4.2, sec=krb5p 0 0

2.6. Mount the exported NFS share on the newly created /mnt/securespace directory on the desktopX system and verify the /etc/fstab entry works as expected.

[root@desktopX ~]# mount /mnt/securespace

- 3. Configure the serverX machine to share the newly created directory /sambaspace with SMB. Members of the auxiliary group sales have read and write permissions on the share. All users that are not member of the sales group have read permission. Ensure that all newly created files of a user that is a member of the sales group have the group ownership sales. The Samba server is in the salesdep workgroup and the share name in Samba is smbspace.
	- 3.1. Deploy the required RPM packages to run the SMB service on serverX.

 $[root@serverX ~ -]$ # yum -y install samba

3.2. Create the auxiliary system group sales on the serverX system.

[root@serverX ~]# groupadd -r sales

I

'

3.3. Create the / sambaspace directory on serverX.

�-- ---�-�-----· [root@serverX ~]# mkdir -p /sambaspace

3.4. Change the group ownership of the /sambaspace directory to sales on the serverX system.

[root@serverX ~]# chgrp sales /sambaspace

3.5. Adjust the permissions on the /sambaspace directory to have the SGID bit set and write is prohibited by others.

[root@serverX ~]# chmod 2775 /sambaspace

3.6. Add the directory / sambaspace and all files shown as follows to the SELinux policy as a directory sharing files with SMB by setting its label to samba\_share\_t.

----�--------------

L \_\_\_\_\_\_ \_ \_\_,

|<br>| [root@serverX ~]# semanage fcontext -a -t samba\_share\_t '/sambaspace(/.\*)?'

J <sup>I</sup>-------- --------------- 3.7. Apply the SELinux rule for the /sambaspace directory that was added in the previous step on serverX.

 $\overline{\phantom{a}}$ 

-

-

-

-

-

-

-

-

-

-

-

-

-

-

-

-

-

-

-

-

-

 $\overline{\phantom{a}}$ 

```
[root@serverX -]# restorecon - vvFR /sambaspace 
restorecon reset /sambaspace context unconfined u:object r:default t:s0-
>system_u : object_r : samba_share_t : s0
```
3.8. Change the /etc/samba/smb.conf configuration file on serverX. The workgroup is salesdep. The newly created SMB share is named smbspace and shares the /sambaspace directory where all members of the system group sales have write access.

Modify or confirm the following:

-

-

-

-

-

-

-

-

-

-

-

-

-

-

-

-

-

-

-

-

-

-

-

[global] workgroup = salesdep security = user passdb backend = tdbsam

Add a section at the end of the file as follows.

```
[ smbspace]
path = /sambaspace 
 write list = @sales
```
l  $\overline{\phantom{a}}$ 

!

I

- 4. Create the Samba-only user frank, who is part of the sales group. The user frank has read and write access to the smbspace SMB share. A new Samba user martin is created, who is not part of the sales team. The user martin has read access to the smbspace SMB share. Both newly added users have the SMB password redhat.
	- 4.1. Install the samba-client RPM package because it contains the smbpasswd.

 $[root@serverX ~ -]$ # yum -y install samba-client

4.2. Create the system user frank as a member of the auxiliary group sales on serverX.

[root@serverX ~]# useradd -s /sbin/nologin -G sales frank

4.3. Add the SMB user frank to Samba. The Samba user is automatically mapped to the local system user **frank.** 

```
[root@serverX \sim]# smbpasswd -a frank
New SMB password: redhat
Retype new SMB password: redhat
Added user frank.
```
4.4. Create the system user martin on serverX.

l [root@serverX -]# useradd -s /sbin/nologin martin

4.5. Add the SMB user martin to Samba. The Samba user is automatically mapped to the local system user martin.

```
[root@serverx -]# smbpasswd -a martin 
New SMB password: redhat
Retype new SMB password: redhat
Added user martin .
```
4.6. Start the smb and nmb services on the serverX system.

```
[root@serverX ~]# systemctl start smb nmb
```
4.7. Enable the smb and nmb services to start at system boot on serverX.

[root@serverx -]# systemctl enable smb nmb

4.8. Configure firewalld to allow access to the SMB service on serverX.

[root@serverX -]# firewall - cmd - - permanent - - add- service=samba success

```
[root@serverX ~]# firewall-cmd --reload
success
```
- 5. Mount the Samba share permanently on the /mnt/salesshare mount point on desktopX as a multiuser mount. Authenticate with the newly created credentials file /root/smb-multiuser.txt. Mount the Samba share with the credentials of user frank.
	- 5.1. Install the cifs-utils package to provide the mount . cifs command on the desktopX system.

[root@desktopX -]# yum -y install cifs - utils

5.2. Create the mount point /mnt/salesshare on desktopX.

[root@desktopX -]# mkdir /mnt/salesshare

5.3. Mount the Samba share permanently with a credentials file on the /mnt/salesshare mount point on desktopX. Mount the Samba share with the credentials of user frank.

```
[root@desktopX -]# echo ' username=frank ' >/root/smb - multiuser . txt 
[root@desktopX -]# echo ' passwo rd=redhat ' >>/root/smb - multiuser . txt
```
5.4. Create the entry in /etc/fstab to permanently mount the Samba share //serverX/ smbspace with multiuser option as user frank on the /mnt/salesshare mount point on desktopX.

//serverX/smbspace /mnt/salesshare cifs credentials=/root/smbmultiuser.txt, multiuser, sec=ntlmssp 0 0

5.5. Verify the entry in /etc/fstab to permanently mount the Samba share on desktopX is correct by mounting the share with the fstab entry.

[root@desktopX ~]# mount /mnt/salesshare

6. Successfully grade the setup on desktopX and serverX with lab storageshares grade.

[root@desktopX ~]# lab storageshares grade [root@serverX ~]# lab storageshares grade

# Summary

Exporting NFS File Systems

In this section, students learned how to:

- Describe NFS server configuration.
- Export an IP-based NFS share.

#### Protecting NFS Exports

In this section, students learned how to:

- Set up Kerberos-enabled NFS.
- Configure labeled NFS and SELinux.

#### Providing SMB File Shares

In this section, students learned how to perform SMB server configuration.

#### Performing a Multiuser SMB Mount

In this section, students learned how to perform a multiuser SMB mount.

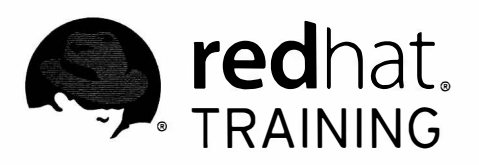

# CHAPTER 9 CONFIGURING MARIADB DATABASES

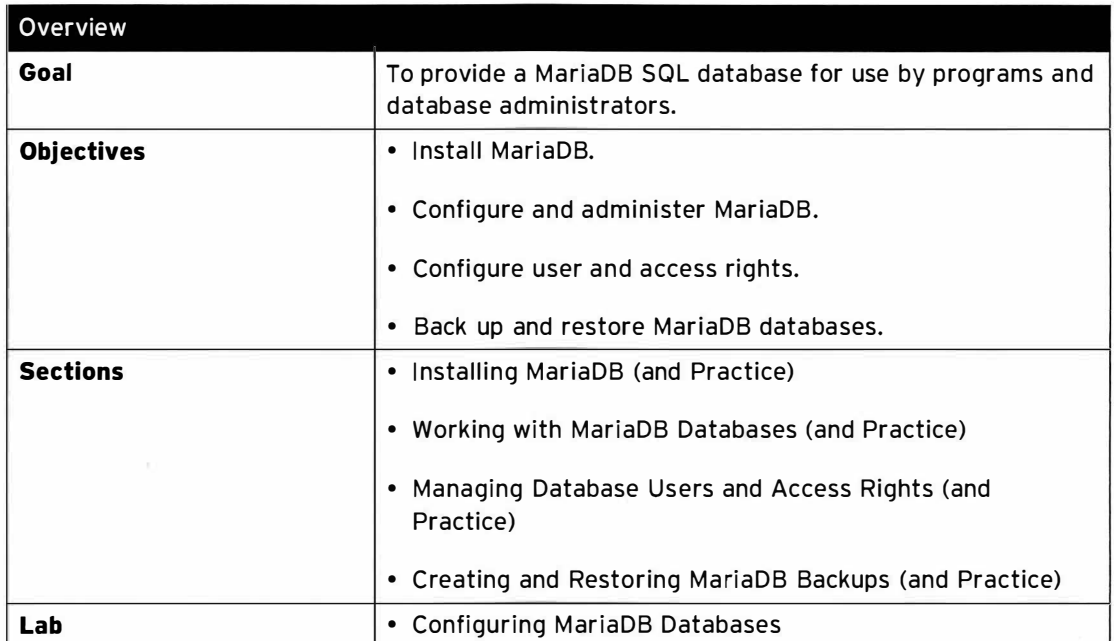

# **Installing MariaDB**

# Objectives

After completing this section, students should be able to describe a relational database and be able to install and perform a basic configuration of a simple MariaDB relational database server.

# **Relational databases**

A relational database is a mechanism that allows the persistence of data in an organized way. Databases store data items organized as a set of tables, with each table representing an entity. In a given table, each row corresponds to a record, while each column corresponds to an attribute of that record.

```
MariaDB [inventory]> SELECT * FROM product;
                                    . . . + . . . . . . . . . . . . . + . . . . . . . . . . . . . .
| price   | stock | id_category | id_manufacturer |
l id I name
1 | ThinkServer TS140 | 539.88 | 20 | 2 |<br>
2 | ThinkServer TS440 | 1736.00 | 10 | 2 |<br>
3 | RT-AC68U | 219.99 | 10 | 1 |<br>
1 4 | X110 64GB | 73.84 | 100 | 3 |
                                                               4<sup>1</sup>4 \mid3 \mid1 \vert4 rows in set (0.00 \text{ sec})
```

```
MariaDB [inventory]> SELECT * FROM category;
+----+------------+
| id | name
                  \sim 1
+ - - - + - - - - - - - - - +| 1 | Networking || 2 | Servers
| 3 | Ssd+ - - - + - - - - - -3 rows in set (0.00 sec)
```

```
MariaDB [inventory]> SELECT * FROM manufacturer;
| id | name | seller
                       | phone_number
                                              \overline{\phantom{a}}| 1 | SanDisk | John Miller | +1 (941) 329-8855 |<br>| 2 | Kingston | Mike Taylor | +1 (341) 375-9999 |
| 3 | Asus | Wilson Jackson | +1 (432) 367-8899 |<br>| 4 | Lenovo | Allen Scott | +1 (876) 213-4439 |
4 rows in set (0.00 \text{ sec})
```
The previous tables show:

- . The product table has four records. Each record has six attributes: (id, name, price, stock, id\_category, id\_manufacturer).
- X110 64GB is an SSD manufactured by SanDisk.
- The seller responsible for the Think Server TS140 product is Allen Scott.

There are two relational database packages provided with Red Hat Enterprise Linux 7:

- PostgreSQL-An open source database developed by the PostgreSQL Global Development Group, consisting of Postgres users (both individuals and companies) and other companies and volunteers, supervised by companies such as Red Hat and EnterpriseDB.
- Maria DB-A community-developed branch of MySQL built by some of the original authors of MySQL. It offers a rich set of feature enhancements, including alternate storage engines, server optimizations, and patches. The MariaDB Foundation works closely and cooperatively with the larger community of users and developers in the spirit of free and open source software.

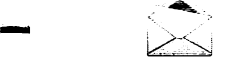

-

-

-

-

-

-

-

-

-

-

-

-

-

-

-

-

-

-

-

-

-

-

### **Note**

MariaDB is a community-developed replacement for MySQL. MySQL is not shipped in the core toolset for Red Hat Enterprise Linux 7, but it is available through Red Hat Software Collections 1.1.

Red Hat Software Collections is a fully-supported parallel set of tools included as part of most RHEL 7 subscriptions. Red Hat Software Collections provides a set of dynamic programming languages, database servers, web servers and various related packages that are either more recent than the version shipped in the core RHEL distribution or are not otherwise available in it at all. Packages in Red Hat Software Collections have a faster but shorter support cycle (up to 3 years of support).

More information is available in the Red Hat Software Collections 1.1 Release Notes at https://access.redhat.com/docs.

## MariaDB installation

A full Maria DB database installation requires both the mariadb and mariadb-client groups of software to be installed.

The following packages will be installed with the mariadb group:

- mariadb-server-The MariaDB server and related files (mandatory package).
- mariadb-bench-MariaDB benchmark scripts and data (optional package).
- mariadb-test-The test suite distributed with MariaDB (optional package).

The following packages will be installed with the mariadb-client group:

- mariadb-A community-developed branch of MySQL (mandatory package).
- MySQL-python-A MariaDB interface for Python (default package).
- mysql-connector-odbc-ODBC driver for MariaDB (default package).
- libdbi-dbd-mysql-MariaDB plug-in for libdbi (optional package).
- mysql-connector-java-Native Java driver for MariaDB (optional package).
- perl-DBD-MySQL-A Maria DB interface for Perl (optional package).

The /etc/my.cnf file has default configurations for Maria DB, such as the data directory, socket bindings, and log and error file location.

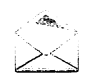

### **Note**

Instead of adding new configurations to the /etc/my.cnf file, a newly created file named \*.cnf can be added to the /etc/my.cnf.d/ directory holding the configuration of MariaDB.

# MariaDB installation demonstration

In this example, please follow along with these steps while your instructor demonstrates how to install a MariaDB database server.

1. Install MariaDB on serverX with the yum command.

```
[root@serverX ~ -]# yum groupinstall mariadb mariadb-client -y
```
2. Start the MariaDB service on serverX with the systemctl command.

[ root@serverx -]# systemctl start mariadb

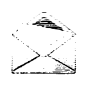

i

### **Note**

The default Maria DB log file is /var/log/mariadb/mariadb.log. This file should be the first place to look when troubleshooting MariaDB.

3. Enable the MariaDB service to start at boot on serverX.

```
[root@serverX ~ -]# systemctl enable mariadb
```
4. Verify the status of the service on serverX.

[ $root@serverX ~ - ]$ # systemctl status mariadb

The status option reports some attributes, if the database is started:

- Loaded-Shows if this service is loaded and enabled.
- Active-Shows if this service is activated.
- Main PID-Shows the main process ID from this service.
- CGroup-Shows all processes that belong to this service.

-

-

-

-

-

-

-

-

l

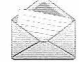

### **Note**

If the database is stopped, the status option will report the last known PID, and that the service is inactive.

## Improve MariaDB installation security

MariaDB provides a program to improve security from the baseline install state. Run mysql\_secure\_installation without arguments:

#### [ root@serverX -]# mysql\_secure\_installation

This program enables improvement of MariaDB security in the following ways:

- Sets a password for root accounts.
- Removes root accounts that are accessible from outside the local host.
- Removes **anonymous-user** accounts.
- Removes the test database.

The script is fully interactive, and will prompt for each step in the process.

## MariaDB and networking

Maria DB can be configured to be accessed remotely, or limited to just local connections.

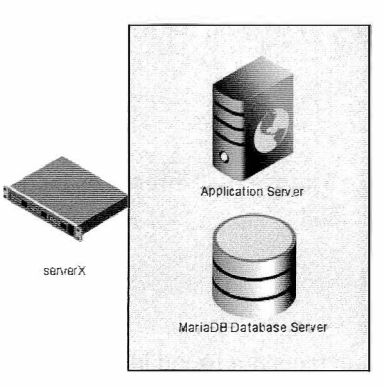

Figure 9.1: Local access to MariaDB

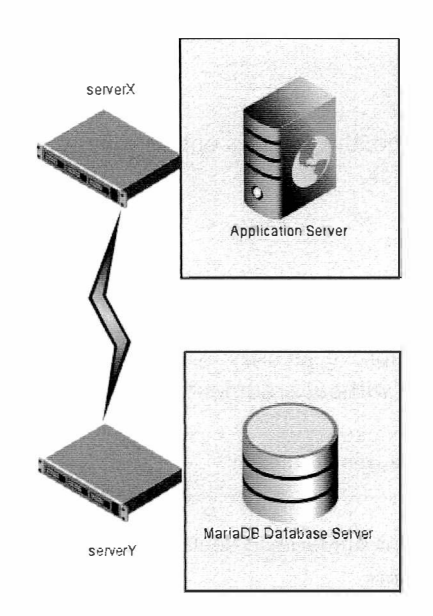

Figure 9.2: Remote access to MariaDB

In the first scenario, the database can only be accessed locally. Security is greatly improved, because the records will only be accessed from applications that are on the same server. The disadvantage is that the server will share the same resources with other services, and this may impact performance in the database server.

In the second scenario, the database can be accessed remotely. In this case, safety decreases because another port is opened on the server, which may result in an attack. On the other hand, the performance of the server increases by not having to share resources.

When MariaDB is accessed remotely, by default, the server listens for TCP/IP connections on all available interfaces on port 3306.

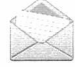

### **Note**

Although the MariaDB service listens on all interfaces by default, no users have remote access permission, also by default.

#### Configuring MariaDB networking

Maria DB network configuration directives are found in the /etc/my.cnf file, under the [mysqld] section.

#### bind - address

The server will listen based on this directive. Only one value may be entered. Possible values are<sup>-</sup>

- Host name
- IPv4 address
- IPv6 address
- Set this value to : : to connect to all available addresses (IPv6 and IPv4), or leave blank (or set to 0.0.0.0) for all IPv4 addresses.

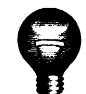

## Important

There can be only one **bind-address** entry in /etc/my.cnf. On a system with multiple addresses, selecting a single address is possible, or all addresses, but nothing in between.

#### skip-networking

If set to 1, the server will listen only for local clients. All interaction with the server will be through a socket, located by default at /var/lib/mysql/mysql.sock. This location can be changed with a socket value in /etc/my.cnf.

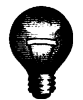

## Important

Be aware that if networking is shut off in this manner, this disables connections via localhost as well. The MySQL client can still make local connections through the socket file automatically.

#### port

Port to listen on for TCP/IP connections.

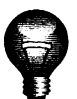

## Important

For remote access, the firewall needs to be modified. Fortunately, it is a known service, so it can be simply added via:

```
[root@serverX ~]# firewall-cmd --permanent --add-service=mysql
[root@serverX ~ >] \# \text{firewall-cmd --reload}
```
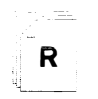

### References

mysql\_secure\_installation(1), mysql.server(1), and mysqld\_selinux(8) man pages

Red Hat Software Collections documentation https://access.redhat.com/site/documentation/en-US/ Red\_Hat\_Software\_Collections/

# Practice: Installing MariaDB

## Guided exercise

In this lab, you will install a MariaDB database server.

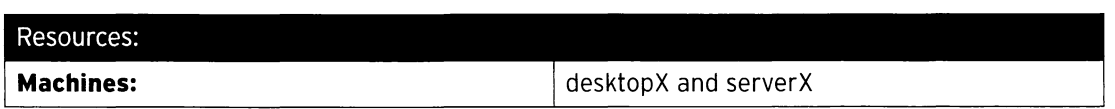

#### Outcomes:

A MariaDB database server running on your serverX machine.

#### Before you begin...

- Reset your desktopX machine.
- Reset your serverX machine.

You have been asked to install a Maria DB database server on your serverX machine. You need to secure the MariaDB service, and must configure it to accept connections only from local clients.

- $\square$  1. Install the *mariadb* and *mariadb-client* groups.
	- □ 1.1. [root@serverX ~]# yum groupinstall mariadb mariadb-client -y
- $\square$  2. Start and enable the **mariadb** service.
	- $\Box$  2.1. [root@serverX ~]# systemctl start mariadb
	- $\Box$  2.2. [ root@serverX ~]# systemctl enable mariadb

-�-----��---- -·- --- • �------��--M--��-

 $\square$  3. Verify that MariaDB is listening on all interfaces.

D 3.1. --�··�--- --·--�---·----��--��--. -----------··· [root@serverX ~]# ss -tulpn | grep mysql tcp LISTEN 0 50 **\*:3306** \*:\* users:(("mysqld", 13611,13))

#### **Note**

Why grep on mysql when you are running MariaDB? MariaDB is a fork of MySQL which is meant to act as a drop-in replacement.

- □ 4. Enable the skip-networking directive.
	- $\Box$  4.1. Open the file /etc/my.cnf in a text editor, and in section [mysqld], add the line

skip-networking=1

-

-

-

-

-

-

-

-

-

-

-

-

-

-

-

-

-

-

-

-

 $\square$  5. Restart the mariadb service.

-

-

-

-

-

-

-

-

-

-

-

-

-

-

-

-

-

-

-

-

-

-

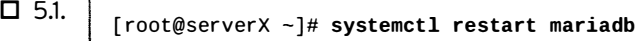

 $\Box$  6. Verify that MariaDB is **not** listening on all interfaces.

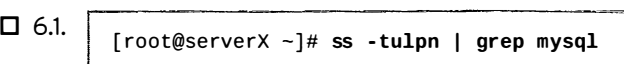

This command should now return nothing.

D 7. Secure the Mariadb service using the mysql\_secure\_installation tool. Set the root password to redhat, and answer Yes to all other questions.

```
D7.1 . [ root@serverX -]# mysql_secure_installation 
                                                                                    ·-1 
          In order to log into MariaDB to secure it, we'll need the current
           In order to log into MariaDB to secure it, we'll need the current \hspace{1.5cm} \hspace{1.5cm}you haven't set the root password yet, the password will be blank,
          so you should just press enter here.
                                                      just installed MariaDB, and Internal Internal Internal Internal Internal Internal<br>Internal Internal Internal Internal Internal Internal Internal Internal Internal Internal Internal Internal
          Enter current password for root (enter for none):
          OK, successfully used password, moving on...Setting the root password ensures that nobody can log into the MariaDB
          root user without the proper authorisation.
          Set root password? [Y/n] Y
          New password: redhat
          Re-enter new password: redhat
          Password updated successfully!
          Reloading privilege tables..
            . . . success ! 
          By default, a MariaDB installation has an anonymous user, allowing anyone
          to log into MariaDB without having to have a user account created for
          them. This is intended only for testing, and to make the installation
           go a bit smoother. You should remove them before moving into a
          production environment.
          Remove anonymous users? [ Y/n] Y 
           ... success ! 
           Normally, root should only be allowed to connect from 'localhost'. This
           ensures that someone cannot guess at the root password from the network.
           Disallow root login remotely? [Y/n] Y
           ... Success!
           By default, MariaDB comes with a database named 'test' that anyone can
           access. This is also intended only for testing, and should be removed
           before moving into a production environment.
           Remove test database and access to it? [Y/n] Y
            - Dropping test database...
            . . . Success ! 
            - Removing privileges on test database...
            . . . Succes s ! 
           Reloading the privilege tables will ensure that all changes made so far
          will take effect immediately.
           Reload privilege tables now? [Y/n] Y
            ... Success!
           Cleaning up ... 
           All done! If you've completed all of the above steps, your MariaDB
           installation should now be secure . 
           Thanks for using MariaDB!
```
 $\square$  7.2. Verify that the root user cannot log in without a password.

R H254-RHEL 7-en-1-20140711

```
[ root@serverX -]# mysql -u root 
ERROR 1045 (28000): Access denied for user 'root'@'localhost' (using
 password : NO )
```
 $\square$  7.3. Verify that the test database is removed.

-

-

-

-

-

-

-

-

....

-

-

-

-

-

-

-

-

-

-

-

-

-

```
[root@serverX ~]# mysql -u root -p redhat
MariaDB [(none)]> show databases;
+-- ---------------- - - + 
I Database 
                       \overline{\phantom{a}}+ - ------------------- + 
| information_schema |
I mysql 
| performance_schema |
+ - ------ - ------------ + 
3 rows in set (0.00 sec ) 
MariaDB [(none)]> exit ; 
Bye
```
# Working with MariaDB Databases

# **Objectives**

After completing this section, students should be able to examine, search, create, and change database information using Structured Query Language (SQL) and MariaDB statements.

# C reating a database

The installation of the mariadb-client group provides a program called mysql. With this program, it is possible to connect to a local or remote MariaDB database server.

```
I [root@serverX ~]# mysq10 -u9 root0 -h0 localhost0 -pO
```
- Client to connect to the MariaDB database server.
- **f** Option to specify the username for this connection.
- O Username for this connection.
- **O** Option to specify the host name for this connection. If not specified, the default value is localhost.
- **O** Host name for this connection.
- **Q** Option to prompt for password.

A database in MariaDB is implemented as a directory. The default installation has four databases. To list the databases, run the command:

```
MariaDB [(none)]> SHOW DATABASES;
+ - --- --------- ----- - -+ 
I Database 
  + - - - - - - - - - - - - - - - - - - - - +
| information_schema |
mysql 
| performance_schema |
l test
+ - - - - -------- ---- ---- +
4 rows in set (0.01 sec )
```
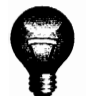

'

## **Important**

The only default database that can be erased is test.

--·--- :

 $\mathbf{r}$ 

### .. .....,.., \_\_ - k $\sim$

....

-

-

-

-

-

-

-

-

-

-

-

-

-

-

-

-

-

-

-

-

-

## **Note**

Unlike the shell, MariaDB-like most relational database systems-is not case-sensitive for simple commands. show databases; and SHOW DATABASES; work just as well as Show DATAbases;. However, table and database names are case-sensitive. Many databases are set up using all lowercase for the database names, so common practice is to use uppercase for the commands to differentiate the command itself from the target of the command (more examples follow). The important part of these commands, and of most commands entered at the prompt, is to terminate the command with a ;.

To create a new database, run the command:

```
MariaDB [(none)]> CREATE DATABASE inventory;
```
After the creation of the new database, the next step is to connect to this database so that it can be populated with tables and data:

```
MariaDB [(none)]> USE inventory;
```
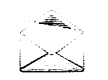

i

### **Note**

It is possible to switch between databases at any time with this command.

Maria DB (like all relational database systems) can have multiple tables per database. List the tables with the SHOW TABLES; command:

```
MariaDB [(none)]> USE mysql;
MariaDB [(none)]> SHOW TABLES;
+-----------------------------+<br>| Tables in mysql
I Tables_in_mysql 
+ - ---------------------- ---- + 
| columns_priv
l dh
event 
func 
general_log 
help_category 
| help_keyword
help_relation 
| help_topic
host 
ndb_binlog_index 
  plugin
| proc
| procs_priv
p roxies_p r iv 
  servers
slow_log 
| tables_priv
t ime_zone 
t ime_zone_leap_second 
| time_zone_name
| time_zone_transition
| time_zone_transition_type |
user 
+ - --- ------------------- - - - - + 
24 rows in set (0.00 \text{ sec})
```
To list attributes (or the column names) from a table, use:

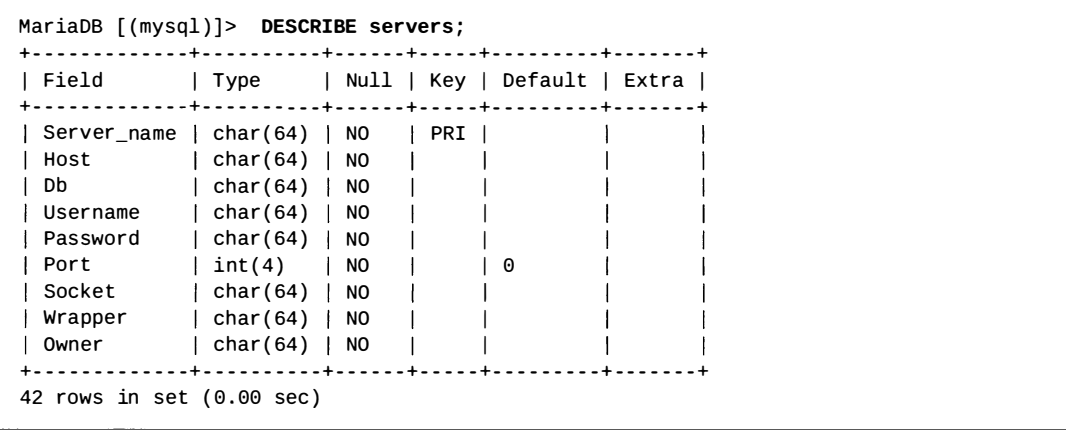

This output completely describes the data in the servers table in the mysql database. The Port attribute is stored as an integer, using a maximum of 4 digits, and defaults to 0.

The Key value is null for most of these attributes. Only the Server\_name has a value: PRI. This sets the attribute as the primary key for the table. Primary keys are unique identifiers for the data in the table. No two entries can have the same primary key, and only one attribute may be set as the primary key. Primary keys are often used to link tables together, and are an important concept when designing complex databases. There are also secondary keys, and composite keys (where multiple attributes together form the unique key). A deeper discussion of keys is beyond the scope of this course.

-

The Extra value is used to show any additional features of the attribute. This value can be complex, but a common one is auto\_increment, which states that the value of this column will be incremented by 1 for each new entry made into the table. It is a common value for primary keys to have, as seen in later examples.

## Using SQL: Structured Query Language

Structured Query Language (SQL) is a special programming language designed for managing data held in relational databases. Some common SQL commands include *insert*, update, delete, and select.

### **Note**

These four basic commands are often referred to by the generic term "CRUD operations." CRUD stands for Create (insert), Read (select), Update (update), and Delete (delete).

To **insert** data into a table, the first step is to figure out the attributes of the table.

```
MariaDB [(inventory)]> DESCRIBE product;
l Field Santa
              | Type         | Null | Key | Default | Extra
\int \text{int}(11) \int \text{NO} \int \text{PRI} \int \text{NULL} \int \text{auto increment}|id| name
              | varchar(100) | NO   |     | NULL
                                \mathbf{I}| price
              | double | NO
                                      | NULL
                                               \overline{1}| stock              | int(11)<br>| id_category        | int(11)
                           \vert NO
                                      | NULL
                                 \Box\overline{N} NO \overline{N}\blacksquare NULL
                           |NO|| id_manufacturer | int(11)
                                      | NULL
6 rows in set (0.00 sec)
```
In this example, all attributes are required. To insert a new product, the command will be rather long and complicated:

```
MariaDB [(inventory)]> INSERT INTO
```

```
\mathsf{product}\mathbf{\Theta}(name, price, stock, id_category, id_manufacturer)\mathbf{\Theta} VALUES ('SDSSDP-128G-G25
 2.5', 82.04, 30, 3, 1)<sup>O</sup>:
Query OK, 1 row affected (0.00 sec)
```
#### Table name.

- Attributes (columns) that will be inserted.
- Values that will be inserted in the same order defined by attributes, using the proper data types.

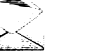

### **Note**

Note that the attribute ID was not specified, even though it is required. When inserting a new record, MariaDB will automatically assign a sequential value for that column. This is because this column is marked as auto\_increment.

Delete a record with the **delete** statement:

```
MariaDB [(inventory)]> DELETE FROM product \bullet wHERE\bullet id = 1\bullet ;
\overline{\phantom{a}}Query OK, 1 row affected {0.01 sec )
```
- **O** Table name.<br>**@** Clause that
- Clause that imposes a condition on the command execution.
- **O** The condition for the record to be deleted; often the primary key-value pair is used.

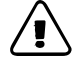

#### Warning

\_\_\_\_ \_

If the where clause is not specified, all records in the table will be erased. This is the database equivalent of running  $rm -rf$  /.

To update a record, use an update statement:

```
MariaDB [(inventory)]> UPDATE product \bullet SET\bullet price=89.90, stock=60 WHERE \bullet id = 5\bullet ;
 Query OK, 1 row affected (0.01 sec)
```
- **O** Table name.
- **Q** Define the new value from specified attributes.
- **Q** Clause that imposes a condition on the command execution.
- **O** The condition for the record to be updated.

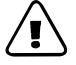

## $\sqrt{I}$  Warning

If the where clause is not specified, all records will be updated.

To read data records from the database, use the **select** statement:

```
MariaDB [(inventory)]> SELECT name, price, stock\bullet FROM product\bullet;
 + - -------------------- + - ------- + - ---- - - + 
 | name | price | stock |
 + - ------------------ - - + -------- + - - --- - - + 
 | ThinkServer TS140 | 539.88 | 20 |
    RT-AC68U | 219.99 | 10
 · X110 64GB 
\overline{\phantom{a}}I -��������:����:= - :�= - + -------- + - ------ +
82 . 04 30 
 4 rows in set (0.00 \text{ sec})73 . 84 100
```
··----·-· �-��-�-·

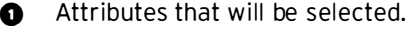

#### **a** Table name.

To select all attributes, use the wild card \*:

-

-

-

-

-

-

-

-

-

-

-

-

-

-

-

-

-

-

-

-

-

```
MariaDB [(inventory)]> SELECT * FROM product;
+ - --- + ------ ----------- ---- + -------- + - ------ +------ ---- ---+ ----------------- + 
| id | name | price | stock | id_category | id_manufacturer |
+ - --- + ------ ------------- - - + ----- --- + ---- - - - + --------- - - - - + ----------------- + 
   2 | ThinkServer TS140   | 539.88 |    20 |              2 |                 4 |
   3 I RT - AC68U 219 . 99 
   4 | X110 64GB | 73.84
   5 | SDSSDP-128G-G25 2.5 | 82.04
                                             10 
                                            100 
                                             30 
                                                             1 I 
                                                             3 I 
                                                             3 I 
                                                                                 3 I 
                                                                                 1 I 
                                                                                 1 I 
+ - --- + -------- ------------- + - ----- - -+ ------- + ------ ----- - - + ----------------- + 
4 rows in set (0.00 sec)
```
Filter results with the where clause:

```
MariaDB [(inventory)]> SELECT * FROM product WHERE price > 100;
+ - --- + ------------------- + - ------- + - ------ + ------ -------+ - -------------- - - + 
| id | name | price | stock | id_category | id_manufacturer |
+ - --- + ----------------- - - + --------+- ------ + --- -------- --+ ------------ ----- + 
    2 | ThinkServer TS140 | 539.88 |
    3 | RT-AC68U | 219.99 |
                                           20 I 
                                           10 I 
                                                            2 I 
                                                            1 I 
                                                                                4 I 
                                                                                3 I 
+ - --- + ----------------- - - +-------- + ----- --+ ------- ---- - - + --------------- - - + 
2 rows in set (0.00 sec )
```
#### Common Operators for where Clauses

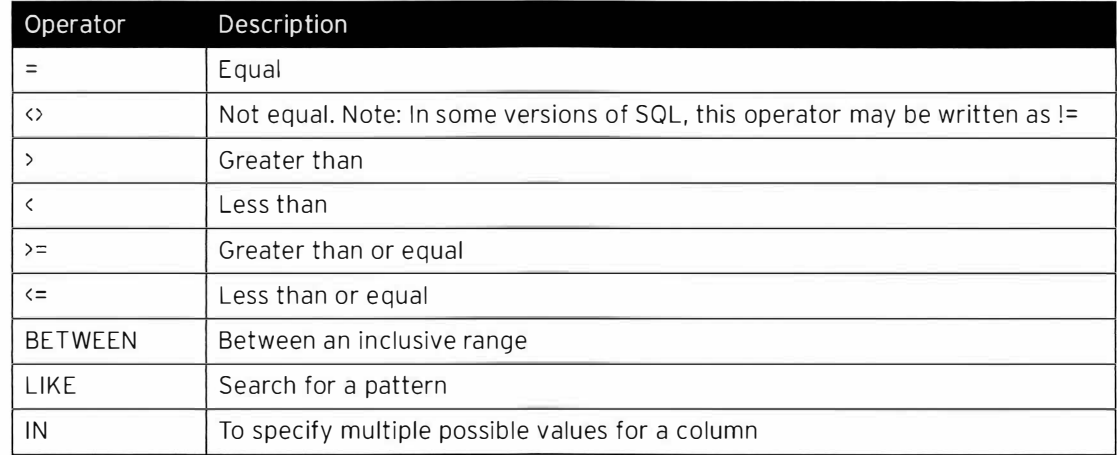

 $\overline{\mathbf{R}}$ 

## References

#### mysql(1) man page

MariaDB Knowledge Base: SQL Commands https://mariadb.com/k b/e n/sql-commands/

MariaDB Knowledge Base: Data Types https://mariadb.com/k b/e n/data-types/

# **Practice: MariaDB Commands**

# Quiz

Match the following items to their counterparts in the table.

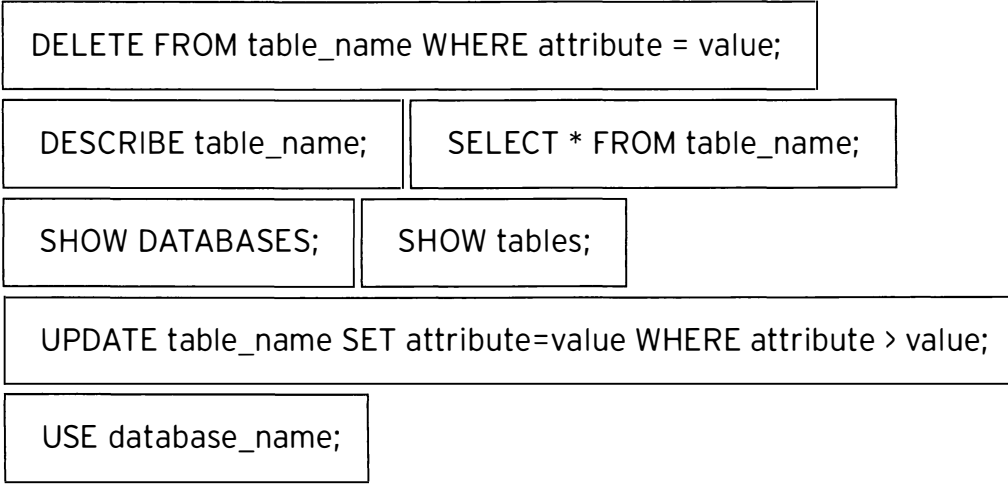

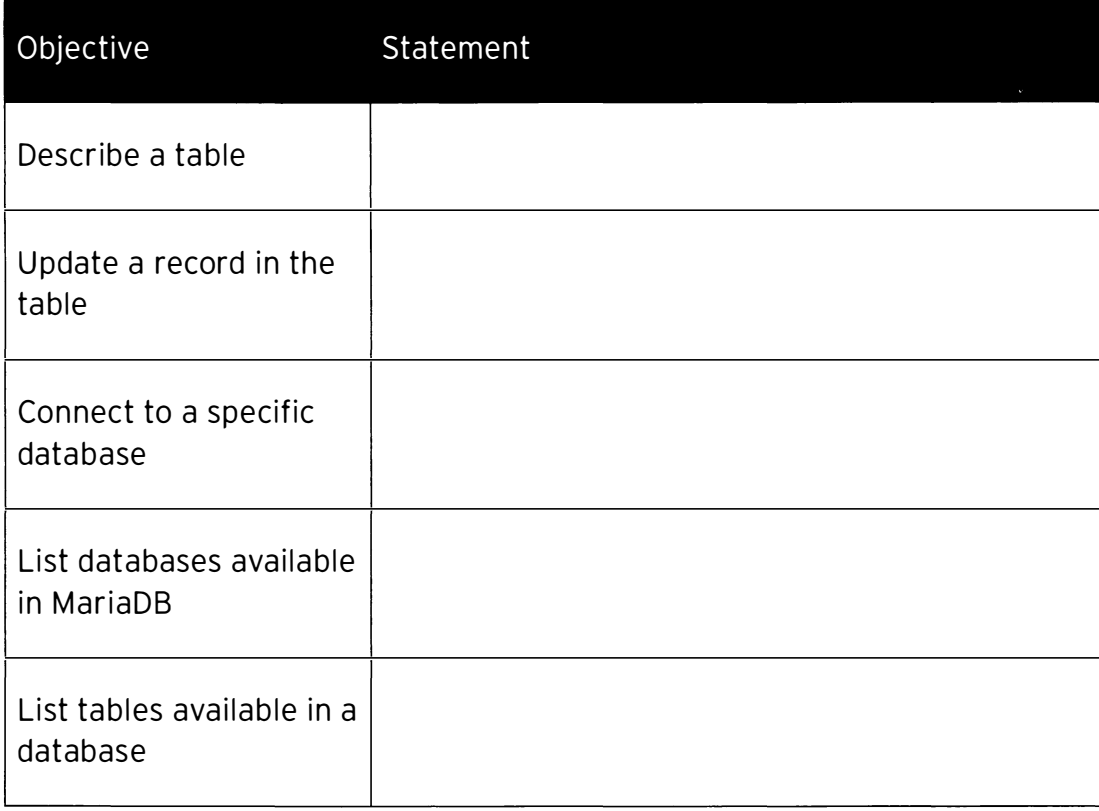

RH254-RHEL7-en-1-20140711

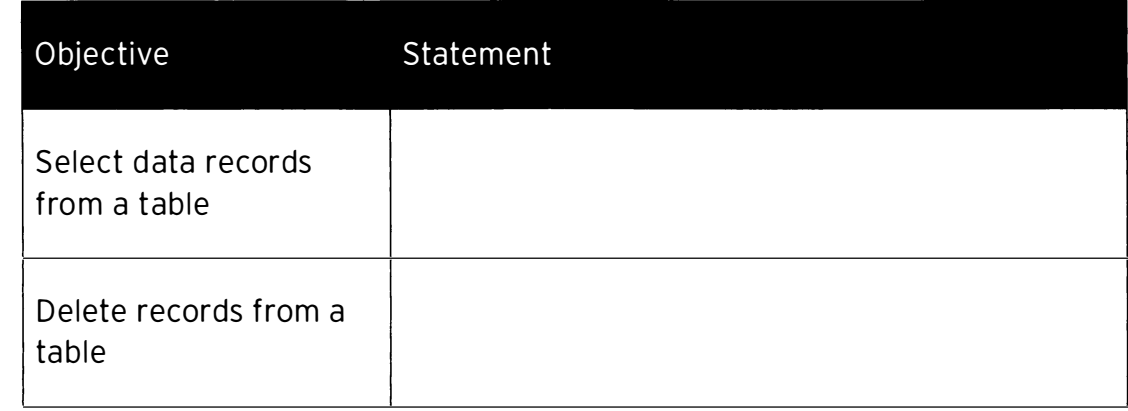

 $\mathbf{z}$ 

# Solution

Match the following items to their counterparts in the table.

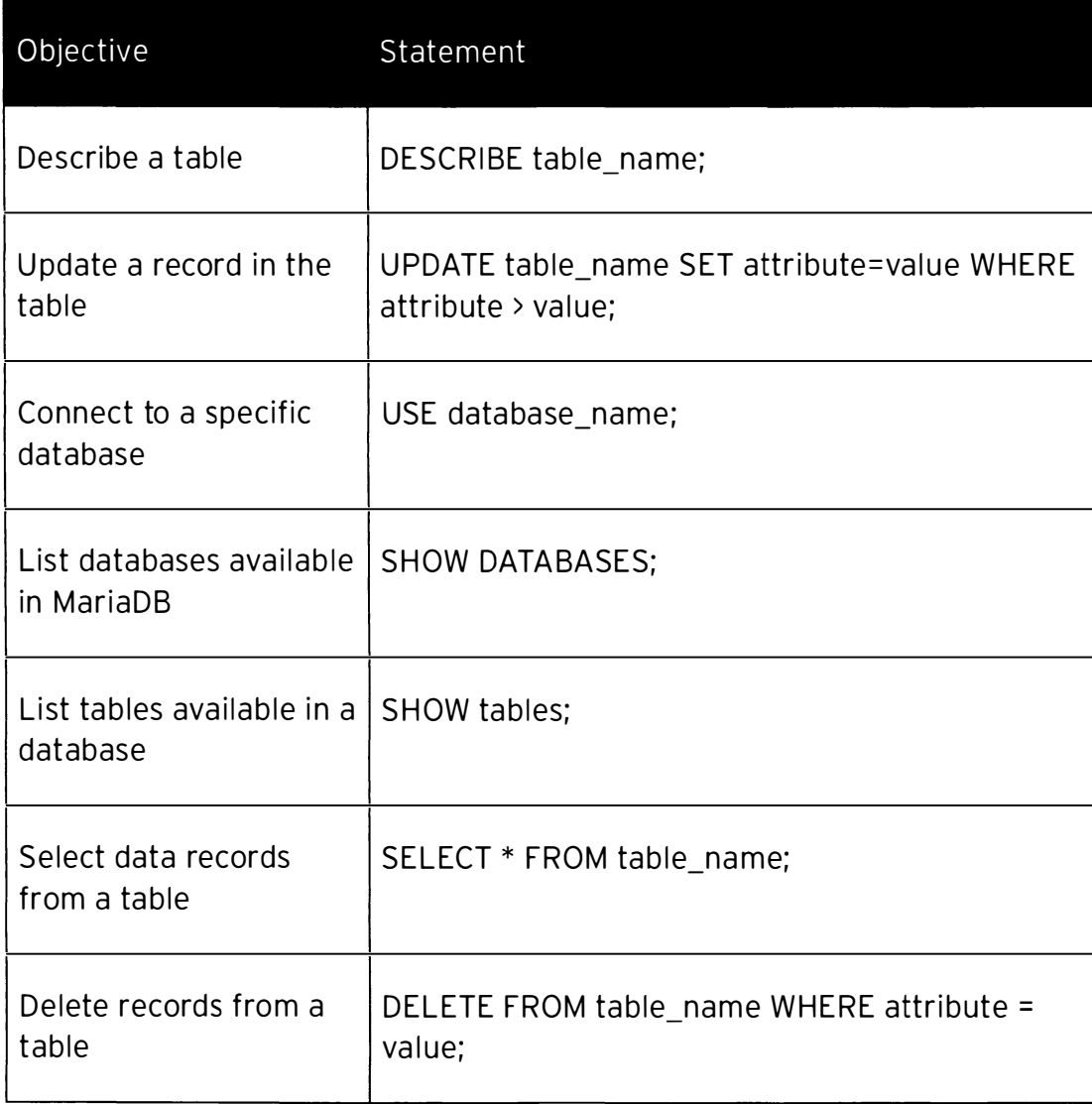

# **Managing Database Users and Access Rights**

# **Objectives**

After completing this section, students should be able to configure MariaDB users and grant or revoke database access rights.

## Creating user accounts with MariaDB

By default, MariaDB handles authentication and authorization through the user table in the mysql database. This means that the root password for the database is persisted in the user table and not in the operating system.

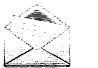

## **Note**

Recent versions of MariaDB can use PAM for authentication on Linux.

The CREATE USER statement creates new accounts. This statement will create a new row in the mysql.user table that has no privileges.

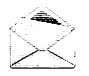

### **Note**

information\_schema and test database allows some privileges for all users. This is the main reason why the test database is often deleted.

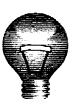

## Important

To create a new user, the connected user must have the global CREATE USER privilege or the INSERT privilege for the mysql database.

Account names are specified as 'user\_name'@'host\_name'. This makes it possible to create multiple user accounts with the same name, but with different privileges according to the source host (that is, the host from which the user is connecting).

MariaDB [(none)]> CREATE USER mobius@localhost  $\bullet$  IDENTIFIED BY 'redhat' $\bullet$ ;

**O** Username/host name for this account

**a** Password for this account

This user account can only connect from localhost, with the password redhat, and has no privileges. Passwords are encrypted in the user table:

```
MariaDB [mysql]> SELECT host, user, password FROM user WHERE user = 'mobius';
l host
     | user   | password
| localhost | mobius | *84BB5DF4823DA319BBF86C99624479A198E6EEE9 |
1 row in set (0.00 sec)
```
- --� --- - --- - - ----- - --�----

When using this account, before granting any privileges, access will be denied for almost any ��-action:

```
[ root@serverx -]# mysql -u mobius -p 
Enter password: redhat
MariaDB [(none)]> create database inventory;
ERROR 1044 (42000): Access denied for user 'mobius'@'localhost' to database 'inventory'
```
��--- - - �----- -�' - -- -� · -----�-- -�-,

-

-

-

-

-

-

-

-

-

-

-

-

-

-

-

-

-

-

-

-

-

-

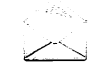

### **Note**

If the host name is not provided, it is assumed to be "%". This means that this user can access from any source host.

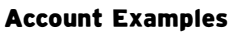

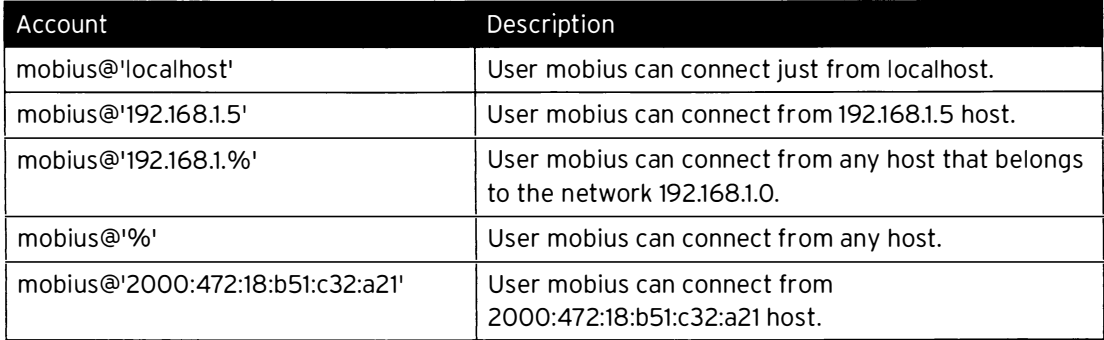

## Granting and revoking privileges for user accounts

Privileges are the permissions that the user may have within MariaDB. The privileges are organized as:

- Global privileges, such as CREATE USER and SHOW DATABASES, for administration of the database server itself.
- Database privileges, such as CREATE for creating databases and working with databases on the server at a high level.
- Table privileges, such as the CRUD commands, for creating tables and manipulating data in the database.
- Column privileges, for granting table-like command usage, but on a particular column (generally rare).
- Other, more granular privileges, which are discussed in detail in the MariaDB documentation.

The GRANT statement can be used to grant privileges to accounts. The connected user must have the GRANT OPTION privilege (a special privilege that exists at several levels) to grant privileges. A user may only grant privileges to others that have already been granted to that user (for example, mobius cannot grant SELECT privileges on a database table unless mobius already has that privilege and the GRANT OPTION table privilege).

```
- - - - ---�-- - ----· 
[root@serverX ~ -]# mysql -u mobius -p
Enter password: redhat
MariaDB [(none)]> use inventory;
MariaDB [(inventory)]> select * from category;
ERROR 1142 (42000): SELECT command denied to user 'mobius'@'localhost' for table
 ' category ' 
MariaDB [(inventory)]> exit
[ root@serverx -]# mysql -u root -p 
Enter password: redhat
MariaDB [(none)]> use inventory;
                        se inventory;<br>
y)) - GRANT SELECT, UPDATE, DELETE, INSERT<sup>10</sup> on inventory.category<sup>0</sup> to<br>
2),<br>
2), exat<br>
frected (0.00 sec)<br>
y)s) - exat<br>
whent<br>
when two serventory;<br>
y))) - select * from category;<br>
+<br>
+<br>
0 sec)<br>
eges to 
MariaDB [(inventory)]> GRANT SELECT, UPDATE, DELETE, INSERT\bullet on inventory.category\bullet to
 mobius@localhost\boldsymbol{\Theta};
Query OK, 0 rows affected (0.00 sec)
MariaDB [(inventory)]> exit
[ root@serverx -]# mysql -u mobius -p 
Enter password: redhat
MariaDB [(none)]> use inventory;
MariaDB [(inventory)]> select * from category;
+ ---- + ------- - - --- + 
| id | name
+ ---- + ------------ + 
   1 | Networking |
\mathbf{I}2 I Servers 
3 I Ssd 
+ - - - - + ------- --- - -+ 
3 rows in set (0.00 sec )
```
- **O** Define the privileges to be granted (in this case, the full CRUD capabilities are being granted).
- $\Theta$  Define which table the privilege will be granted for.<br> $\Theta$  The user to be granted privileges
- The user to be granted privileges.

#### Grant Examples

-

-

-

-

-

-

-

-

-

-

-

-

-

-

-

-

-

-

-

-

-

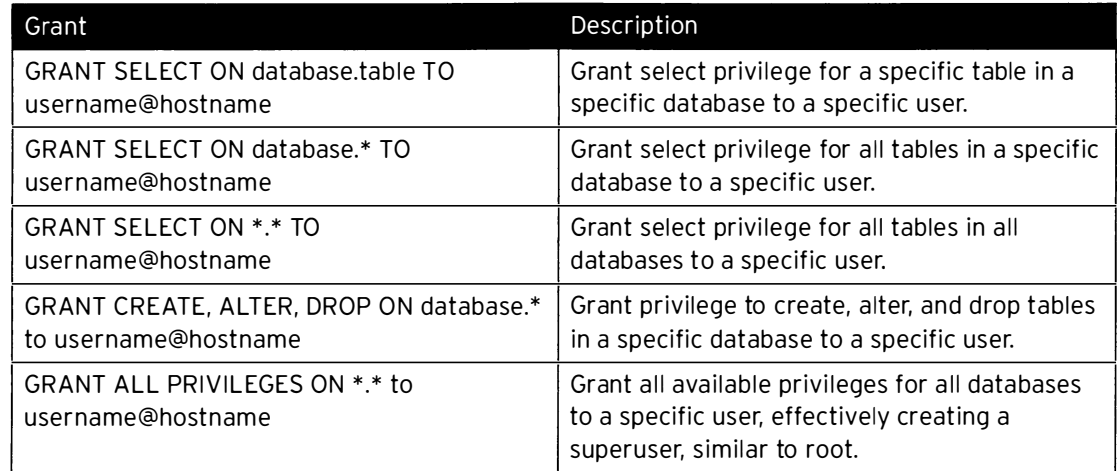

The REVOKE statement allows for revoking privileges from accounts. The connected user must have the GRANT OPTION privilege and have the privileges that are being revoked to revoke a privilege.

MariaDB [(none)]> REVOKE SELECT, UPDATE, DELETE, INSERT $\bullet$  on inventory category $\bullet$  from mobius@localhost $\mathbf{\Theta}$ :

--- -------------�-

 $\overline{\phantom{a}}$ I

> ٦ |<br>|<br>|<br>|

-

-

-

-

-

-

-

-

-

-

-

-

-

-

-

-

-

-

-

-

-

-

Query OK, 0 rows affected (0.00 sec)

- **O** Define the privileges to be revoked.
- $\boldsymbol{\Theta}$ Define for which table the privilege will be revoked.
- $\boldsymbol{\Theta}$ Privilege revoked from this user.

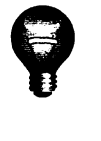

**increased in the contract of the contract of the contract of the contract of the contract of the contract of the contract of the contract of the contract of the contract of the contract of the contract of the contract of** \_

-

### **Important**

After granting or revoking a privilege, reload all privileges from the privileges tables in the mysql database. � -· -o�--·•• • ---------------·----·•-• ••---�-���--�- --�- -�-�· -·· .. ------·-----·-----•-: i MariaDB [(none)]> FLUSH PRIVILEGES ;

In order to revoke privileges, the list of privileges granted to a user will be needed. The simple command SHOW GRANTS FOR username; will provide the list of privileges for that user:

```
MariaDB [(none)]> SHOW GRANTS FOR root@localhost;
+ -------------- - ---------------- - ----------------
- ------ ------------
                                                                            - - + 
| Grants for root@localhost
+ ---- - - ------------ - -----
                            - ---------
- ---------------- - - --------
                                                                     - - ------ + 
| GRANT ALL PRIVILEGES ON *.* TO 'root'@'localhost' WITH GRANT OPTION |
| GRANT PROXY ON ''@'' TO 'root'@'localhost' WITH GRANT OPTION
+ ------------------ - - -----
- - ---------------- - ---------------- --------- + 
2 rows in set (0.00 sec)
```
When a user is no longer required, it can be deleted from the database using DROP USER username;. The username should use the same 'user'@'host' format used for CREATE USER.

- ------- ---- ----- � ------------------ ---- --� ----- -� ----- --· - - -·- ·--------�-�- -��- \_\_\_\_ \_\_j

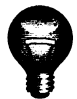

#### **Important**

If an account that is currently connected is DROPped, it will not be deleted until the connection is closed. The connection will not be automatically closed.

## Troubleshooting database access

#### **Some Common DB Access Issues**

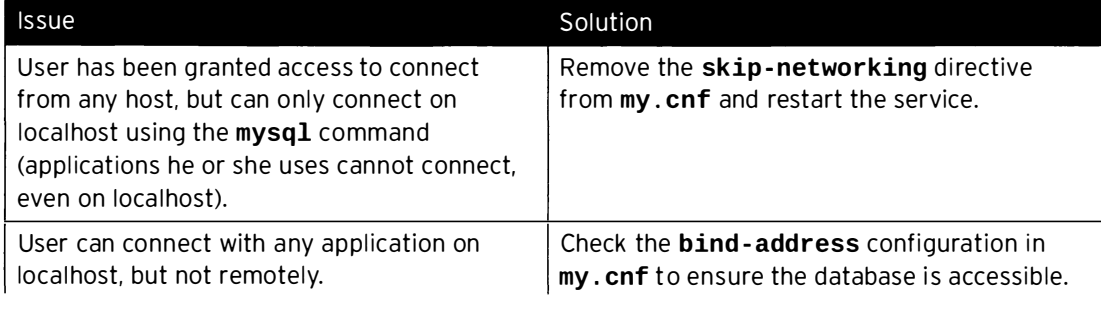

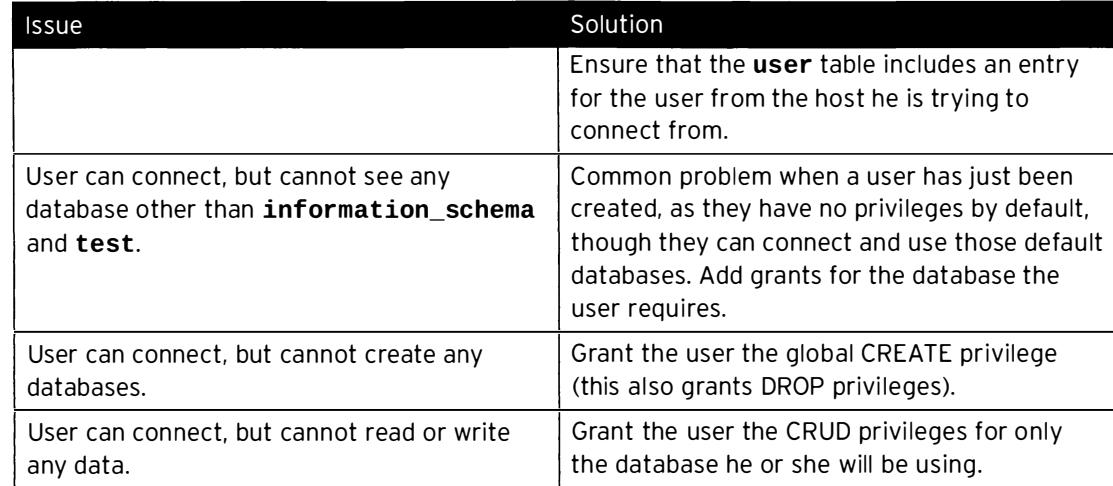

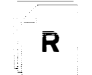

-

-

-

-

-

-

-

-

-

-

-

-

-

-

-

-

-

-

-

-

-

-

## References

mysql(1) man page

MariaDB Knowledge Base: User Account Management https://mariadb.com/kb/en/user-account-management/

Maria DB Knowledge Base: Account Management SQL Commands: REVOKE https://mariadb.com/kb/en/revoke/

MariaDB Knowledge Base: Account Management SQL Commands: GRANT, "Database Privileges" https://mariadb.com/kb/en/grant/#database-privileges

# Practice: Managing Users

# Guided exercise

In this lab, you will install a MariaDB server.

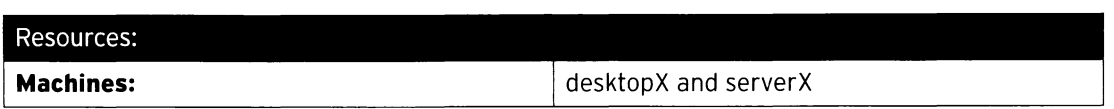

#### Outcomes:

One MariaDB user with select privilege and another user with insert, update, delete, and select privileges on your serverX machine.

#### Before you begin...

- Reset your desktopX system.
- Reset your serverX system.
- Log into and set up your serverX system.

[student@desktopX ~]\$ lab mariadb-users setup

• Log into and set up your desktopX system.

 $[student@ desktopX ~ -]$ \$ lab mariadb-users setup

You have been asked to create two Maria DB users on your serverX machine, according to the following requirements:

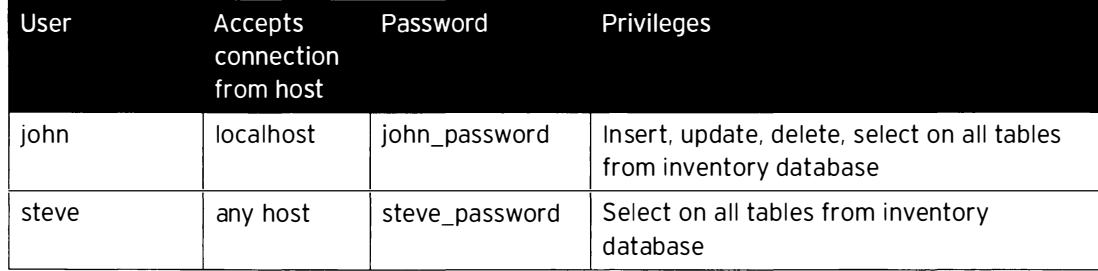

 $\square$  1. Connect to MariaDB with user root (blank password).

 $\Box$  1.1.  $\boxed{\phantom{\begin{bmatrix} 1.1.1 \end{bmatrix}}$   $\phantom{\begin{bmatrix} 1.1.1 \end{bmatrix}}$   $\phantom{\begin{bmatrix} 1.1.1 \end{bmatrix}}$   $\phantom{\begin{bmatrix} 1.1.1 \end{bmatrix}}$   $\phantom{\begin{bmatrix} 1.1.1 \end{bmatrix}}$   $\phantom{\begin{bmatrix} 1.1.1 \end{bmatrix}}$   $\phantom{\begin{bmatrix} 1.1.1 \end{bmatrix}}$   $\phantom{\begin{bmatrix} 1.1.1 \end{bmatrix}}$   $\phantom{\begin{bmatrix} 1.1.1 \$ 

 $\square$  2. Create the users john and steve.

- <sup>D</sup>2.1. MariaDB [(none)]> CREATE USER j ohn@localhost identified by ' j ohn\_password '; MariaDB [(none)]> CREATE USER steve@'%' identified by 'steve\_password';
- $\square$  3. Grant insert, update, delete, and select privileges to user john.

-

-

-

-

-

-

-

-

-

-

-

-

-

-

-

-

-

-

-

-

D 3.1. MariaDB [(none)]> GRANT INSERT, UPDATE, DELETE, SELECT on inventory.\* to j ohn@localhost ;

 $\Box$  4. Grant select privilege to user steve.

 $\Box$  4.1. MariaDB [(none)]> GRANT SELECT on inventory.\* to steve@'%';

 $\square$  5. Flush the privileges.

-

-

-

-

-

-

-

-

-

-

-

-

-

-

-

-

-

-

-

-

-

 $\Box$  5.1. | MariaDB [(none)]> FLUSH PRIVILEGES;  $Mari$ aDB  $[(none)]$ > exit;

- D 6. Connect with user john and verify his privileges.
	- $\square$  6.1. Connect to MariaDB.

[student@serverX ~]\$ mysql -u john -p

□ 6.2. Select the inventory database.

MariaDB [(none)]> USE inventory;

 $\square$  6.3. Verify the select privilege.

```
MariaDB [(inventory)]> SELECT * FROM category;
+ ---- + ------------ + 
| id | name
                     \overline{\phantom{a}}+ ---- + ------------ + 
| 1 | Networking |2 | Servers
                      - 1
3 I Ssd 
+ ---- + ------------ + 
3 rows in set (0.00 sec )
```
 $\square$  6.4. Verify the insert privilege.

```
MariaDB [(inventory)]> INSERT INTO category(name) VALUES('Memory');
Query OK, 1 row affected (0.00 sec)
```
 $\square$  6.5. Verify the update privilege.

```
MariaDB [(inventory)]> UPDATE category SET name='Solid State Drive' where
id = 3;Query OK, 1 row affected (0.01 sec)
Rows matched: 1 Changed: 1 Warnings: 0
```
 $\square$  6.6. Verify the delete privilege.

MariaDB [(inventory)]> DELETE FROM category WHERE name LIKE 'Memory'; Query  $0K$ , 1 row affected  $(0.01 \text{ sec})$ 

- $\square$  7. On your desktopX system, connect with user steve and verify his privileges.
	- □ 7.1. Connect to MariaDB.

[student@desktopX ~]\$ mysql -u steve -h serverX -p

 $\square$  7.2. Select the inventory database.

MariaDB [(none)]> USE inventory;

 $\square$  7.3. Verify the select privilege.

```
MariaDB [(inventory)]> SELECT * FROM category;
+ - --- + --------------- --- + 
| id | name
                          \overline{a}+ - - - -+- - --- -------------+ 
1 Networking 
                          \blacksquare| 2 | Servers
| 3 | Sold State Drive |
+ - - - + - - - - - - - - -3 rows in set (0.00 sec)
MariaDB [(inventory)]> exit ;
```
 $\square$  7.4. Verify the insert privilege.

```
MariaDB [(inventory)]> INSERT INTO category(name) VALUES('Memory');
ERROR 1142 (42000): INSERT command denied to user
 ' s teve'@' desktopX . example . com ' for table ' category '
```
# Creating and Restoring MariaDB Backups

# **Objectives**

-

-

-

-

-

-

-

-

-

-

-

-

-

-

-

-

-

-

-

-

After completing this section, students should be able to back up a MariaDB database safely and restore a database backup.

## C reating a backup

It is very important to back up MariaDB databases, and databases in general. The database often contains most of a company's mission-critical data (sales, clients, etc.). Performing backups enables a system administrator to recover data after several types of events:

- Operating system crash
- Power failure
- File system crash
- Hardware problem
- Security breach
- Database corruption
- Data poisoning

There are two ways to back up MariaDB:

- Logical
- Physical (raw)

Logical backups export information and records in plain text files, while physical backups consist of copies of files and directories that store content.

Logical backups have these characteristics:

- The database structure is retrieved by querying the database.
- Logical backups are highly portable, and can be restored to another database provider (such as Postgres) in some cases.
- Backup is slower because the server must access database information and convert it to a logical format.
- Performed while the server is online.
- Backups do not include log or configuration files.

Physical backups have these characteristics:

- Consist of raw copies of database directories and folders.
- Output is more compact.
- Backups can include log and configuration files.
- Portable only to other machines with similar hardware and software.
- Faster than logical backup.
- . Should be performed while the server is offline, or while all tables in the database are locked. preventing changes during the backup.

## Performing a logical backup

A logical backup can be done with the mysqldump command:

```
\Gammaroot@serverX ~1# mysqldump -u root\bullet -p\bullet inventory\bullet > /backup/inventory.dump\bullet
```
- User name to connect to MariaDB for backup
- **2** Prompt for password for this user
- Selected database for backup
- **O** Backup file

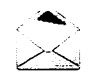

### **Note**

To logically back up all databases, use option --all-databases:

```
[root@serverX ~]# mysqldump -u root -p --all-databases > /backup/mariadb.dump
```
A dump of this kind will include the mysql database, which includes all user information.

The output of a logical backup will appear to be a series of SQL statements. As an example, here is a snippet from a dump of the mysql database:

```
LOCK TABLES 'user' WRITE;
/*!40000 ALTER TABLE 'user' DISABLE KEYS */;
"מ' , 'מ' , 'מ' , 'מ' , 'מ' , 'מ' , 'מ' , 'מ' , 'מ' , 'מ' , 'מ' , 'מ' , 'מ' , 'מ' , 'מ' , 'מ' , 'מ' , 'מ' , 'מ<br>ה' , 'ו' , 'מ' , 'מ' , 'מ' , 'מ' , 'מ' , 'מ' , 'מ' , 'מ' , 'מ' , 'מ' , 'מ' , 'מ' , 'מ' , 'מ' , 'מ' , 'מ' , '"<br>
OSt', 'mobius', '*84BB5DF4823DA319BBF86C99624479A198E6EEE9', 'N', 'N', 'N', 'N', 'N', 'N', 'N
 /*!40000 ALTER TABLE 'user' ENABLE KEYS */;
UNLOCK TABLES;
```
Notice the encrypted password for mobius is easily visible, so take care with storage of backups of this kind. Also, individual tables are locked and unlocked by default as they are read from during a logical backup.

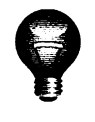

-

-

-

-

-

-

-

-

-

-

-

-

-

-

-

-

-

-

-

-

-

### Important

mysqldump requires at least the Select privilege for dumped tables, SHOW VIEW for dumped views, and TRIGGER for dumped triggers.

### **Useful Options**

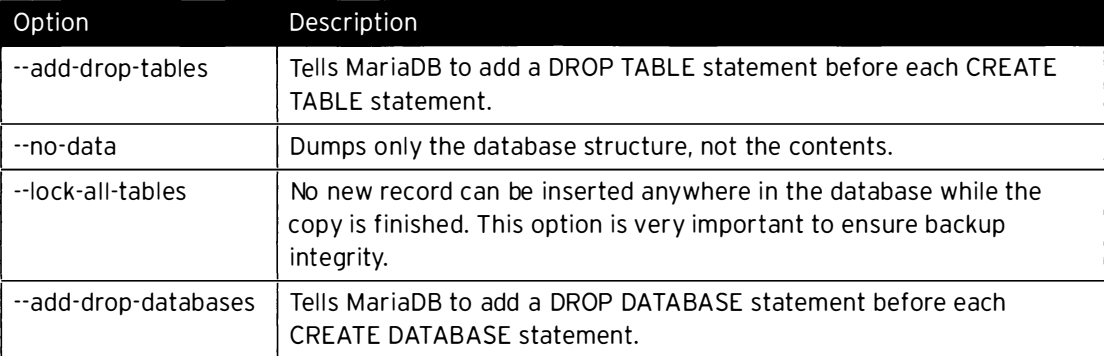

### Performing a physical backup

Several tools are available to perform physical backups, such as *ibbackup*, cp, mysqlhotcopy, and lvm.

A MariaDB physical backup task can use the known benefits of LVM snapshots. The following process will back up MariaDB using LVM.

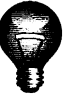

L- -

### Important

-----

The key benefit of this methodology is that it is very quick, and keeps the downtime of the database short. This is a great argument for putting the database files on a dedicated LVM partition.

 $\overline{1}$ 

Verify where MariaDB files are stored:

```
[ root@serverX -]# mysqladmin variables I grep datadir 
I datadir I /var/lib/mysql/
```
---- ---�- --��- ------ ·-

Verify which logical volume hosts this location:

```
[ root@serverX -]# df /var/lib/mysql 
Filesystem 1K-blocks Used Available Use% Mounted on
/ dev/mapper/vg0 - mariadb 51475068 7320316 41516928 15% /var/lib/mysql
```
This shows that the volume group is  $vg0$  and the logical volume name is mariadb.

 $\mathbf{I}$ 

Verify how much space is available for the snapshot:

```
[root@serverX ~]# vgdisplay vg0 | grep Free
Free PE / Size 15321 / 61.29 GB
```
-- �=·- - \_\_j

 $\mathbf{I}$ 

This shows that 61.29 GB are available for a snapshot.

Connect to MariaDB, flush the tables to disk, and lock them (alternately, shut down the mariadb service):

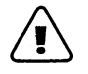

### Warning

This step is very important so that no new records are inserted into the database while the snapshot is created.

```
[root@serverX ~]# mysql -u root -p
MariaDB [(none)]> FLUSH TABLES WITH READ LOCK;
```
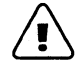

### Warning

Do not close this session. As soon as the client disconnects, this lock is lifted. The database must remained locked until the LVM snapshot is created.

L\_.\_\_\_\_ -�----------��-------'

In another terminal session, create the LVM snapshot:

```
[root@serverX ~]# lvcreate -L20G -s -n mariadb-backup /dev/vg0/mariadb
```
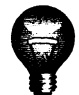

### Important

This snapshot needs to be large enough to hold the backup.

In the original MariaDB session, unlock the tables (or, bring the mariadb service up):

```
WARRES (MARIADB [(none)]> UNLOCK TABLES;
```
The snapshot can now be mounted at an arbitrary location:

```
[root@serverX ~]# mkdir /mnt/snapshot
I [ root@serverX -]# mount /dev/vg0/mariadb- backup /mnt/snapshot
```
From here, any standard file system backup can be used to store a copy of /var/lib/mysql as mounted under /mnt/snapshot.

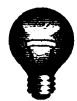

i

### **Important**

Do not forget to delete the snapshot once it has been backed up.

```
[ root@se rverX -)# umount /mnt/snapshot 
[ root@serverX -)# lvremove /dev/vg0/mariadb- backup
```
 $\overline{\phantom{a}}$ 

 $\mathbf{I}$ 

### Restoring a backup

#### Logical restore

-

-

-

-

-

-

-

-

-

-

-

-

-

-

-

-

-

-

-

-

-

A logical restore can be done with the command mysql:

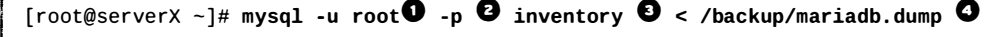

- O User to connect with to restore the MariaDB backup (generally root or some other superuser)
- **2** Password for this user
- **E** Selected database for restore backup
- **O** Backup file

#### Physical restore

To do a physical restore, the mariadb service must be stopped:

[ root@serverX -]# systemctl stop mariadb

Verify where MariaDB files are stored:

```
I [ coot@•e cvecx -]# my•ql•dmi" v•ci•ble• I gcep d•t•dic 
                                    | /var/lib/mysql/
```
Remove the actual content:

```
|<br>| [root@serverX ~]# rm -rf /var/lib/mysql/*
```
From here, any standard file system restore can be used to restore a copy from backup to /var /lib/mysql.

 $\mathbf{I}$ 

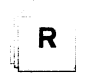

### References

mysql(1), mysqladmin(1), mysqldump(1), lvc reate(8), lvremove(1), and vgdisplay(8) man pages

MariaDB Knowledge Base: Backup and Restore Overview https://mariadb.com/kb/en/backup-and-restore-overview/

## Practice: Restoring a MariaDB Database from **Backup**

## Guided exercise

In this lab, you will restore a database from a MariaDB logical backup.

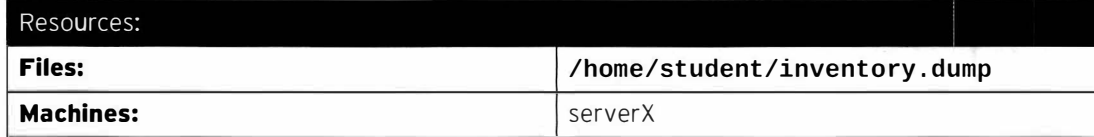

### Outcomes:

A MariaDB database with restored data records.

### Before you begin...

- Reset your serverX system.
- Log into and set up your serverX system.

[ $root@serverX ~ -$ ]# lab mariadb-restore setup

You have been asked to restore from a logical backup to a blank MariaDB installation.

D 1. Connect to MariaDB as user root (blank password).

 $\Box$  1.1.  $\Big|$  [root@serverX ~]# mysql -u root

### $\square$  2. Create a database inventory.

- <sup>D</sup>2.1. MariaDB [(none )]> create database inventory;
- $\square$  3. Restore from the logical backup.
	-

<sup>D</sup>3.1. [ root@serverX -]# mysql -u root inventory < /home/student/inventory. dump

### □ 4. Verify restored data.

□ 4.1. Connect again to MariaDB.

 $[root@serverX ~ -]$ # mysql -u root

 $\Box$  4.2. Connect to the inventory database.

MariaDB [(none)]> use inventory;

l.

 $\bar{z}$ 

□ 4.3. Select all categories.

```
MariaDB [(inventory)]> SELECT * FROM category;
+----+------------+
| id | name
                         \mathbb{R}+\cdots +---------------+
| 1 | Networking |<br>| 2 | Servers |
\begin{array}{|c|c|c|c|c|} \hline \end{array} 3 | Ssd
                           \overline{1}+ - - - + - - - - - - - - - - +3 rows in set (0.00 sec)
```
## Lab: Configuring MariaDB Databases

## Performance checklist

In this lab, you will install, configure, restore, and populate a MariaDB database.

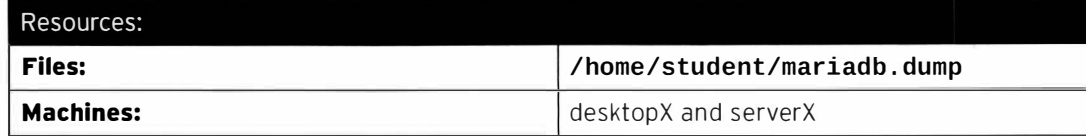

### Outcomes:

A MariaDB service listening for remote connections. A backup file will be restored and three users with different privileges will be created.

### Before you begin...

- Reset your desktopX system.
- Reset your serverX system.
- Log into and set up your serverX system.

[student@serverX ~]\$ lab mariadb setup

• Log into and set up your desktopX system.

[student@desktopX ~]\$ lab mariadb setup

Your developers are working on a legacy system, and the MariaDB has stopped working. You have the logical backup file from last night. You are asked to install a new MariaDB database server and to restore from this backup.

A new ticket has been assigned to you to create new remote access accounts with the following information:

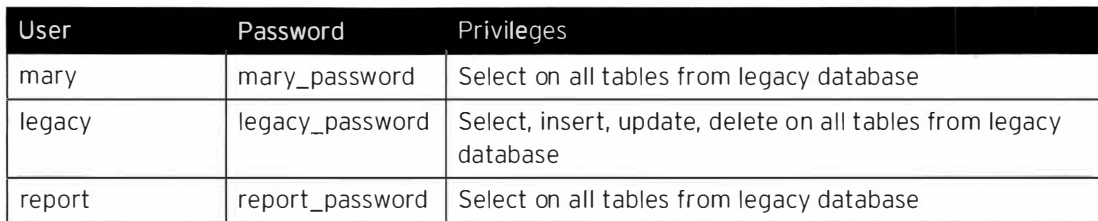

Since developers do not have access to the production environment, they asked you to insert new records in the manufacturer table:

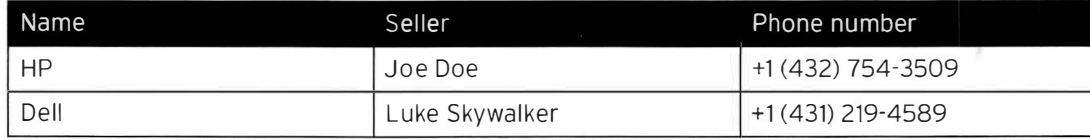

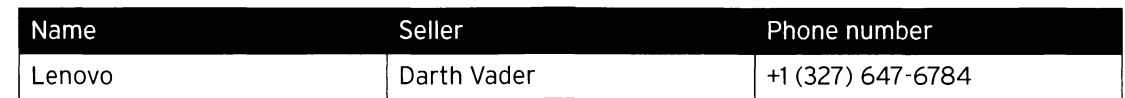

- Install MariaDB database groups.  $1.$
- 2. Start and enable the MariaDB service.
- $3.$ Configure the firewall to accept remote connections.
- 4. Create the legacy database.
- Restore the database backup (/home/student/mariadb.dump). 5.
- Create users according to the ticket. 6.
- 7. Insert the new manufacturers.
- 8. From your desktopX system, validate your work.
	- $8.1.$ [student@desktopX ~]\$ lab mariadb grade

## Solution

In this lab, you will install, configure, restore, and populate a MariaDB database.

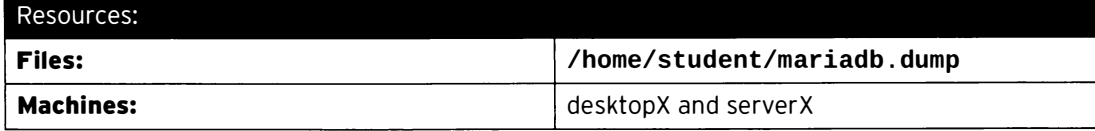

### Outcomes:

A MariaDB service listening for remote connections. A backup file will be restored and three users with different privileges will be created.

### Before you begin...

- Reset your desktopX system.
- Reset your serverX system.
- Log into and set up your serverX system.

---� · - --�- --- - - - - �: � -- ---- --- -- �- --���-  $[student@serverX ~ -]$ \$ lab mariadb setup l \_\_ --�=.--.,.-,,,.�-..=---- - ���� -- ---� . - ---- -

• Log into and set up your desktopX system.

[student@desktopX ~]\$ lab mariadb setup

Your developers are working on a legacy system, and the MariaDB has stopped working. You have the logical backup file from last night. You are asked to install a new MariaDB database server and to restore from this backup.

A new ticket has been assigned to you to create new remote access accounts with the following information:

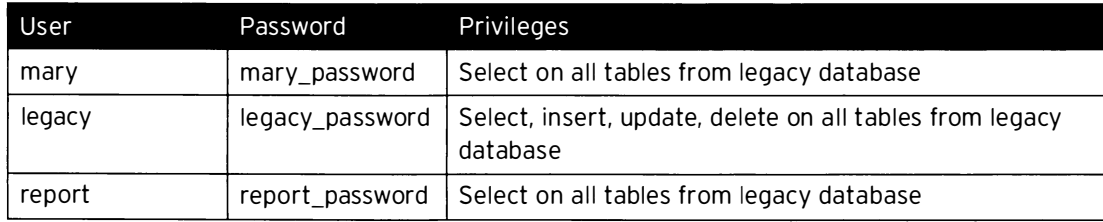

Since developers do not have access to the production environment, they asked you to insert new records in the manufacturer table:

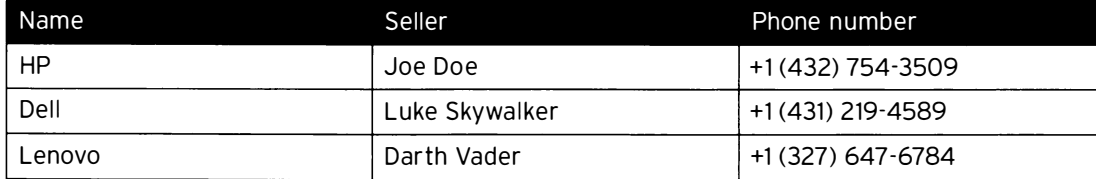

1. Install MariaDB database groups.

1.1. Install the MariaDB client on your desktopX machine.

-

-

-

-

-

-

-

-

-

-

-

-

-

-

-

-

-

-

-

-

[root@desktopX ~]# yum groupinstall mariadb-client -y

1.2. Install MariaDB database server on your serverX machine.

```
[root@serverX ~]# yum groupinstall mariadb -y
```
- 2. Start and enable the MariaDB service.
	- 2.1. Start the MariaDB service.

 $[root@serverX ~ -] \# \text{ systemctl start manifold. service}$ 

2.2. Enable the MariaDB service.

[root@serverX ~]# systemctl enable mariadb.service

- 3. Configure the firewall to accept remote connections.
	- $3.1.$ [root@serverX ~]# firewall-cmd --permanent --add-service=mysql
	- $3.2.$ [root@serverX ~]# firewall-cmd --reload
- 4. Create the legacy database.
	- 4.1. Connect to the MariaDB database server.

[root@serverX ~]# mysql -u root

4.2. Create the legacy database.

MariaDB [(none)]> create database legacy; MariaDB [(none)]> exit;

5. Restore the database backup (/home/student/mariadb.dump).

 $5.1.$ [root@serverX ~]# mysql -u root legacy < /home/student/mariadb.dump

- 6. Create users according to the ticket.
	- 6.1. Connect to the MariaDB database server.

[root@serverX ~]# mysql -u root

6.2. Create user mary.

MariaDB [(none)]> CREATE USER mary@'%' IDENTIFIED BY 'mary\_password';

6.3. Create user legacy.

MariaDB [(none)]> CREATE USER legacy@'%' IDENTIFIED BY 'legacy\_password';

6.4. Create user report.

MariaDB [(none)]> CREATE USER report@'%' IDENTIFIED BY 'report\_password';

6.5. Grant privileges to mary.

MariaDB [(none)]> GRANT SELECT ON legacy.\* TO mary@'%';

6.6. Grant privileges to legacy.

MariaDB [(none)]> GRANT SELECT, INSERT, UPDATE, DELETE ON legacy.\* TO legacy@'%';

6.7. Grant privileges to report.

MariaDB [(none)]> GRANT SELECT ON legacy .\* TO report@'%' ;

6.8. Flush privileges.

MariaDB [(none)]> FLUSH PRIVILEGES;

7. Insert the new manufacturers.

7.1. Select legacy database.

MariaDB [(none)]> USE legacy;

7.2. Describe table to verify attributes.

```
MariaDB [(legacy)]> DESCRIBE manufacturer; 
+ - ---- --------- + - ------------- +- ----- + - ---- + ------- - - + ----------- ----- +
| Field | Type | Null | Key | Default | Extra
+- ----------- - - + -------------- +- ----- + - ---- + --------- + - ------------- - - +
  id                | int(11)        | NO    | PRI  | NULL      | auto_increment
  name                                   varchar(100)       NO
  seller       | varchar(100) | YES
| phone_number | varchar(17) | YES |NULL 
                                                NULL 
                                                NULL 
+ - ------ ------- + -------------- +- ----- + - - - --+ ------- - - + ---------------- +
4 rows in set (0.00 sec )
```
7.3. Insert HP as manufacturer.

-

-

 $\bullet$ 

-

-

-

-

-

-

-

-

-

-

-

--

 $\bullet$ 

-

-

-

-

-

MariaDB [(legacy)]> INSERT INTO manufacturer(name, seller, phone\_number) values ( ' HP', ' Joe Doe', ' +1 ( 432 ) 754- 3509 ');

7.4. Insert Dell as manufacturer.

-

-

-

-

-

-

-

-

-

-

-

-

-

-

-

-

-

-

-

....

-

MariaDB [(legacy)]> INSERT INTO manufacturer( name, seller, phone\_number) values ( ' DELL ' , ' Luke Skywalker ', ' +1 ( 431) 219 - 4589 ');

7.5. Insert Lenovo as manufacturer.

MariaDB [(legacy)]> INSERT INTO manufacturer( name, seller , phone\_number) values ( ' Lenovo ', ' Darth Vader ', ' +1 ( 327 ) 647 - 6784 ' );

- 8. From your desktopX system, validate your work.
	- 8.1. [student@desktopX ~]\$ lab mariadb grade

## Summary

### Installing MariaDB

- In this section, students learned how to:
- Describe relational databases.
- Describe database concepts.
- Perform a MariaDB installation.

### Working with MariaDB Databases

In this section, students learned how to:

- Examine databases.
- Search in databases.
- Create databases.
- Use SOL.

### Managing Database Users and Access Rights

- In this section, students learned how to:
- Create users.
- Grant privileges.
- Revoke privileges.
- Flush privileges.

### Creating and Restoring Maria DB Backups

- In this section, students learned how to:
- Back up a MariaDB database.
- Restore a MariaDB database.

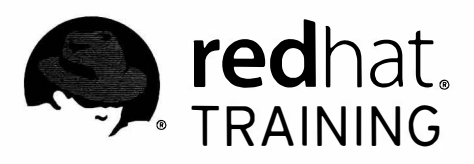

# CHAPTER 10 PROVIDING APACHE HTTPD WEB SERVICE

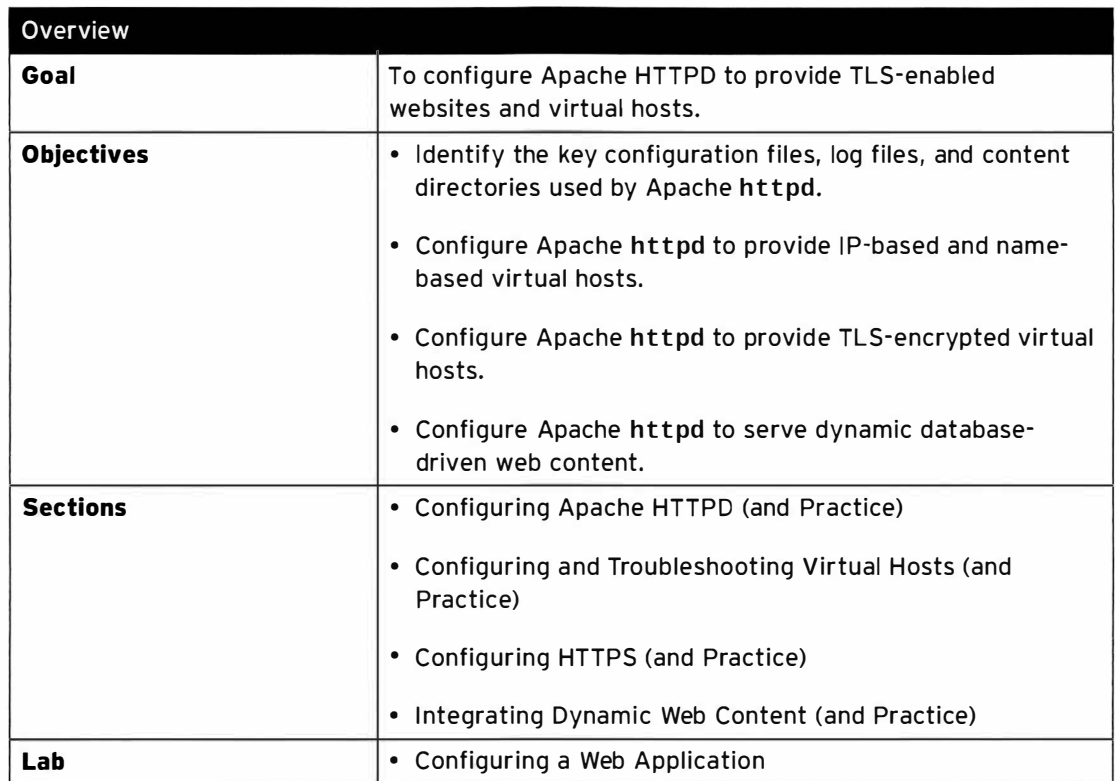

## Configuring Apache HTTPD

## **Objectives**

After completing this section, students should be able to identify the key configuration files, logfiles, and content directories used by Apache httpd.

## Introduction to Apache HTTPD

Apache HTTPD is one of the most used web servers on the Internet. A web server is a daemon that speaks the **http(s)** protocol, a text-based protocol for sending and receiving objects over a network connection. The http protocol is sent over the wire in clear text, using port 80/TCP by default (though other ports can be used). There is also a TLS/SSL encrypted version of the protocol called https that uses port 443/TCP by default.

A basic http exchange has the client connecting to the server, and then requesting a resource using the GET command. Other commands like HEAD and POST exist, allowing clients to request just metadata for a resource, or send the server more information.

The following is an extract from a short http exchange:

```
GET /hello.html HTTP/1.1
 Host: webapp0.example.com
 User-Agent: Mozilla/5.0 (X11; Linux x86_64; rv:24.0) Gecko/20100101 Firefox/24.0
 Accept: text/html, application/xhtml+xml, application/xml; q=0.9, */*; q=0.8
 Accept - Language : en - US , en ; q=0.5 
 Accept-Encoding: gzip, deflate
 Connection: keep-alive
 Cache-Control: max-age=0
\overline{\phantom{a}}
```
The client starts by requesting a resource (the GET command), and then follows up with some extra headers, telling the server what types of encoding it can accept, what language it would prefer, etc. The request is ended with an empty line.

```
HTTP/1 .1 200 OK 
Date: Tue, 27 May 2014 09:57:40 GMT
Server: Apache/2.4.6 (Red Hat) OpenSSL/1.0.1e-fips mod_wsgi/3.4 Python/2.7.5
Content-Length: 12
Keep-Alive: timeout=5, max=82
Connection: Keep-Alive
Content-Type: text/plain; charset=UTF-8
Hello World!
```
The server then replies with a status code  $(HTTP/1.1 200 OK)$ , followed by a list of headers. The Content - Type header is a mandatory one, telling the client what type of content is being sent. After the headers are done, the server sends an empty line, followed by the requested content. The length of this content must match the length indicated in the **Content - Length** header.

While the http protocol seems easy at first, implementing all of the protocol-along with security measures, support for clients not adhering fully to the standard, and support for dynamically

-

-

-

-

-

-

-

-

-

-

....

-

-

-

-

-

generated pages-is not an easy task. That is why most application developers do not write their own web servers, but instead write their applications to be run behind a web server like Apache HTTPD.

### About Apache HTTPD

-

-

-

-

-

-

-

-

-

-

-

...

—

-

-

-

-

-

-

-

-

-

Apache HTTPD, sometimes just called "Apache" or httpd, implements a fully configurable and extendable web server with full http support. The functionality of httpd can be extended with modules, small pieces of code that plug into the main web server framework and extend its functionality.

On Red Hat Enterprise Linux 7 Apache HTTPD is provided in the httpd package. The web-server package group will install not only the httpd package itself, but also the httpd-manual package. Once httpd-manual is installed, and the httpd. service service is started, the full Apache HTTPD manual is available on http://localhost/manual. This manual has a complete reference of all the configuration directives for httpd, along with examples. This makes it an invaluable resource while configuring httpd.

Red Hat Enterprise Linux 7 also ships an environment group called web-server-environment. This environment group pulls in the web-server group by default, but has a number of other groups, like backup tool and database clients, marked as optional.

A default dependency of the *httpd* package is the *httpd-tools* package. This package includes tools to manipulate password maps and databases, tools to resolve IP addresses in logfiles to hostnames, and a tool (ab) to benchmark and stress-test web servers.

## Basic Apache HTTPD configuration

After installing the web-server package group, or the httpd package, a default configuration is written to /etc/httpd/conf/httpd.conf.

This configuration serves out the contents of /var/www/html for requests coming in to any hostname over plain http.

The basic syntax of the httpd.conf is comprised of two parts: Key Value configuration directives, and HTML-like <Blockname parameter> blocks with other configuration directives embedded in them. Key/value pairs outside of a block affect the entire server configuration, while directives inside a block typically only apply to a part of the configuration indicated by the block, or when the requirement set by the block is met.

Chapter 10. Providing Apache HTTPD Web Service

```
ServerRoot "/etc/httpd"<sup>O</sup>
Listen 80\ThetaInclude conf.modules.d/*.conf<sup>O</sup>
User apache\bulletGroup apache\boldsymbol{\Theta}ServerAdmin root@localhost\bullet\langleDirectory />\bulletAllowOverride none
    Require all denied
</Directory>
DocumentRoot "/var/www/html"<sup>0</sup>
<Directory "/var/www">
    AllowOverride None
    Require all granted
</Directory>
<Directory " /var/www/html"> 
    Options Indexes FollowSymLinks
    AllowOverride None
    Require all granted
</Directory> 
\leqIfModule dir_module>\bulletDirectoryIndex index.html
</IfModule>
\leFiles ".ht*">\bulletRequire all denied 
</Files> 
ErrorLog "logs/error_log"<sup>0</sup>
LogLevel warn
<IfModule log_config_module>
    LogFormat "%h %l %u %t \"%r\" %>s %b \"%{Referer}i\" \"%{User-Agent}i\"" combined
    LogFormat "%h %l %u %t \"%r\" %>s %b" common
     <IfModule logio_module> 
       LogFormat "%h %l %u %t \"%r\" %>s %b \"%{Referer}i\" \"%{User-Agent}i\" %I %0"
 combinedio 
    </IfModule> 
    CustomLog "log/caccess_log" combined\mathbf \Theta</IfModule>
AddDefaultCharset UTF-8\blacksquareIncludeOptional conf.d/*.conf\bullet
```
This directive specifies where **httpd** will look for any files referenced in the configuration files with a relative path name.

**O** This directive tells httpd to start listening on port 80/TCP on all interfaces. To only listen on select interfaces, the syntax "Listen 1.2.3.4:80" can be used for IPv4 or "Listen  $[2001: db8::1]: 80"$  for IPv6.

Note: Multiple listen directives are allowed, but overlapping listen directives will result in a fatal error, preventing **httpd** from starting.

**O** This directive includes other files, as if they were inserted into the configuration file in place of the Include statement. When multiple files are specified, they will be sorted by filename in alphanumeric order before being included. Filenames can either be absolute, or relative to ServerRoot, and include wildcards such as \*.

Note: Specifying a nonexistent file will result in a fatal error, preventing httpd from starting.

**OD** These two directives specify the user and group the **httpd** daemon should run as. **httpd** is always started as root, but once all actions that need root privileges have been performed-for example, binding to a port number under 1024-privileges will be dropped and execution is continued as a nonprivileged user. This is a security measure.

Some error pages generated by **httpd** can include a link where users can report a problem. Setting this directive to a valid email address will make the webmaster easier to contact for users. Leaving this setting at the default of root@localhost is not recommended.

 $\bullet$  A <Directory> block sets configuration directives for the specified directory, and all descendent directories.

Common directives inside a <Directory> block include the following:

- AllowOverride None: . htaccess files will not be consulted for per-directory configuration settings. Setting this to any other setting will have a performance penalty, as well as the possible security ramifications.
- Require All Denied: httpd will refuse to serve content out of this directory, returning a  $HTTP/1.1$  403 Forbidden error when requested by a client.
- Require All Granted: Allow access to this directory. Setting this on a directory outside of the normal content tree can have security implications.
- Options  $[f+]-j$  *OPTIONS]...*: Turn on (or off) certain options for a directory. For example, the Indexes option will show a directory listing if a directory is requested and no index.html file exists in that directory.
- **O** This setting determines where **httpd** will search for requested files. It is important that the directory specified here is both readable by httpd (both regular permissions and SELinux), and that a corresponding  $\le$ Directory> block has been declared to allow access.
- **O** This block only applies its contents if the specified extension module is loaded. In this case, the dir module is loaded, so the DirectoryIndex directive can be used to specify what file should be used when a directory is requested.
- $\bullet$  A <Files> block works just as a <Directory> block, but here options for individual (wildcarded) files is used. In this case, the block prevents **httpd** from serving out any security-sensitive files like . htaccess and . htpasswd.
- **CD** This specifies to what file **httpd** should log any errors it encounters. Since this is a relative pathname, it will be prepended with the **ServerRoot** directive. In a default configuration, /etc/htt pd/logs is a symbolic link to /var/log/httpd/.
- **(B)** The CustomLog directive takes two parameters: a file to log to, and a log format defined with the LogFormat directive. Using these directives, administrators can log exactly the information they need or want. Most log parsing tools will assume that the default combined format is used.
- GI This setting adds a charset part to the Content Type header for text/plain and text/html resources. This can be disabled with AddDefaultCharset Off.
- $\bullet$  This works the same as a regular include, but if no files are found, no error is generated.

## **Starting Apache HTTPD**

httpd can be started from the httpd. service systemd unit.

-

-

-

-

-

-

-

-

-

-

-

...

-

-

-

-

-

-

-

```
[ root@serverX -)# systemctl enable httpd . service 
[root@serverX ~ -]# systemctl start httpd.service
```
Once httpd is started, status information can be requested with systemctl status  $-1$ httpd.service. If httpd has failed to start for any reason, this output will typically give a clear indication of  $why$  httpd failed to start.

#### Network security

!

firewalld has two predefined services for httpd. The http service opens port 80/TCP, and the https service opens port 443/TCP.

```
[root@serverX ~]# firewall-cmd --permanent --add-service=http --add-service=https
[root@serverX ~]# firewall-cmd --reload
```
In a default configuration, SELinux only allows httpd to bind to a specific set of ports. This full list can be requested with the command semanage  $port -1$  | grep  $'$  ^http\_'. For a full overview of the allowed port contexts, and their intended usage, consult the httpd\_selinux(8) man page from the selinux-policy-devel package.

#### Using an alternate document root

Content does not need to be served out of **/var/www/html**, but when changing the DocumentRoot setting, a number of other changes must be made as well:

- File system permissions: Any new Document Root must be readable by the apache user or the apache group. In most cases, the DocumentRoot should never be writable by the apache user or group.
- SELinux: The default SELinux policy is restrictive as to what contexts can be read by httpd. The default context for web server content is **httpd\_sys\_content\_t**. Rules are already in place to relabel /srv/\*/www/ with this context as well. To serve content from outside of these standard locations, a new context rule must be added with semanage. esystem permissions: Any new Document Root must be readable by the **apache** user or<br>expstem permissions: Any new Document Root must be readable by the **apache** user or<br>er or group.<br>Linux: The default SELinux policy is rest

[root@serverX ~]# semanage fcontext -a -t httpd\_sys\_content\_t '/new/location(/.\*)?'

Consult the **httpd\_selinux**(8) man page from the *selinux-policy-devel* package for additional allowed file contexts and their intended usage.

#### Allowing write access to a DocumentRoot

In a default configuration only root has write access to the standard Document Root. To allow web developers to write into the **DocumentRoot**, a number of approaches can be taken.

• Set a (default) ACL for the web developers on the **DocumentRoot**. For example, if all web developers are part of the webmasters group, and /var/www/html is used as the **DocumentRoot**, the following commands will give them write access:

```
[root@serverX ~]# setfacl -R -m g:webmasters:rwX /var/www/html
[root@serverX ~]# setfacl -R -m d:g:webmasters:rwx /var/www/html
```
I

**L** 

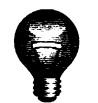

### Important

The uppercase X bit sets the executeable bit only on directories instead of directories and regular files. This is especially relevant when done in conjunction with a recursive action on a directory tree.

• Create the new Document Root owned by the webmasters group, the sticky bit set.

```
[root@serverX ~]# mkdir -p -m 2775 /new/docroot
[root@serverX ~]# chgrp webmasters /new/docroot
```
• A combination of the previous, with the other permissions closed off, and an ACL added for the apache group.

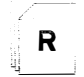

### References

httpd(8) and httpd\_selinux(8) man pages

httpd-manual package contents

## **Practice: Configuring a Web Server**

## **Guided exercise**

In this lab, you will configure a basic httpd web server to serve out a static page from the default location, as well as the Apache httpd manual.

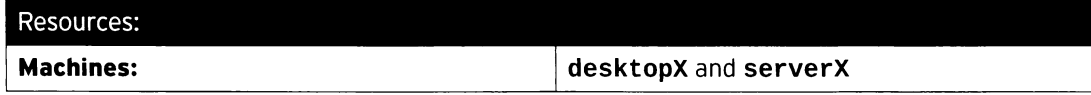

Outcomes:

An Apache httpd web server running on your serverX machine, serving out a static page and the complete Apache httpd manual.

#### Before you begin...

- · Reset your desktopX machine.
- Reset your serverX machine.

You have been asked to configure a basic web server on your serverX machine. This web server should serve out the text "Hello Class!" when the URL http://serverX.example.com/ is requested.

To aid your end users in submitting bug reports, the default error page should include a mailto: reference to the email address webmaster@serverX.example.com.

Since your organization is planning on further customizing the behavior of this web server, the full Apache httpd manual should be available under http://serverX.example.com/manual/.

- $\Box$  1. Begin by installing the *httpd* and *httpd-manual* packages.
	- $\Box$  1.1. [student@serverX ~]\$ sudo yum -y install httpd httpd-manual
- $\Box$  2. Set the ServerAdmin directive for the main site configuration to point to webmaster@serverX.example.com.
	- $\square$  2.1. Open /etc/httpd/conf/httpd.conf in a text editor with root privileges, and change the line that starts with ServerAdmin to the following:

ServerAdmin webmaster@serverX.example.com

#### $\Box$  3. Create the default content page.

□ 3.1. Create the /var/www/html/index.html file with a text editor as user root, and add the following content:

Hello Class!  $\label{eq:1} \frac{1}{2} \left( \frac{1}{2} \left( \frac{1}{2} \right) \frac{1}{2} \left( \frac{1}{2} \left( \frac{1}{2} \right) \frac{1}{2} \left( \frac{1}{2} \right) \right) + \frac{1}{2} \left( \frac{1}{2} \left( \frac{1}{2} \right) \frac{1}{2} \left( \frac{1}{2} \right) \right) + \frac{1}{2} \left( \frac{1}{2} \left( \frac{1}{2} \right) \frac{1}{2} \left( \frac{1}{2} \right) \right) + \frac{1}{2} \left( \frac{1}{2} \left( \$ للمساحي والمستحدث 

□ 4. Start and enable the httpd service.

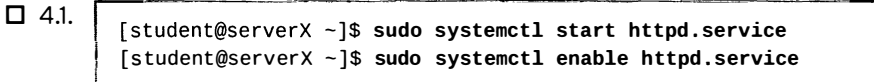

 $\square$  5. Open all the relevant ports for http on the firewall on serverX.

```
\Box 5.1.
         [student@serverX ~]$ sudo firewall-cmd --permanent --add-service=http
         [student@serverX ~]$ sudo firewall-cmd --reload
```
- $\Box$  6. Test if you can access the new static page, as well as the Apache httpd manual, from your desktopX machine.
	- $\square$  6.1. From desktopX, point a web browser at http://serverX.example.com.
	- $\square$  6.2. From desktopX, point a web browser at http://serverX.example.com/manual.

## **Configuring and Troubleshooting Virtual Hosts**

## Objectives

After completing this section, students should be able to configure Apache httpd to provide IPbased and name-based virtual hosts.

## **Virtual hosts**

Virtual hosts allow a single httpd server to serve content for multiple domains. Based on either the IP address of the server that was connected to, the hostname requested by the client in the http request, or a combination of both, httpd can use different configuration settings, including a different Document Root.

Virtual hosts are typically used when it is not cost-effective to spin up multiple (virtual) machines to serve out many low-traffic sites; for example, in a shared hosting environment.

## **Configuring virtual hosts**

Virtual hosts are configured using <VirtualHost> blocks inside the main configuration. To ease administration, these virtual host blocks are typically not defined inside /etc/httpd/conf/httpd.conf, but rather in separate .conf files in /etc/httpd/conf.d/.

The following is an example file, /etc/httpd/conf.d/site1.conf.

```
<Directory /srv/site1/www><sup>O</sup>
  Require all granted
  AllowOverride None
</Directory>
<VirtualHost 192.168.0.1:80>\bulletDocumentRoot /srv/site1/www0
  ServerName site1.example.com<sup>O</sup>
  ServerAdmin webmaster@site1.example.com\bulletErrorLog "logs/site1_error_log"<sup>O</sup>
  CustomLog "logs/site1_access_log" combined
</VirtualHost>
```
- This block provides access to the Document Root defined further down.
- This is the main tag of the block. The 192.168.0.1:80 part indicates to httpd that this  $\mathbf{a}$ block should be considered for all connections coming in on that IP/port combination.
- **O** Here the **Document Root** is being set, but only for within this virtual host.
- $\bullet$ This setting is used to configure name-based virtual hosting. If multiple <virtualHost> blocks are declared for the same IP/port combination, the block that matches ServerName with the hostname: header sent in the client http request will be used.

There can be exactly zero or one ServerName directives inside a single <virtualHost> block. If a single virtual host needs to be used for more than one domain name, one or more ServerAlias statements can be used.

- <sup>O</sup>To help with sorting mail messages regarding the different websites, it is helpful to set unique ServerAdmin addresses for all virtual hosts.
- **O** The location for all error messages related to this virtual host.
- **O** The location for all access messages regarding this virtual host.

If a setting is not made explicitly for a virtual host, the same setting from the main configuration will be used.

### Name-based vs. IP-based virtual hosting

By default, every virtual host is an IP-based virtual host, sorting traffic to the virtual hosts based on what IP address the client had connected to. If there are multiple virtual hosts declared for a single IP/port combination, the ServerName and ServerAlias directives will be consulted, effectively enabling name-based virtual hosting.

### Wildcards and priority

The IP address part of a <VirtualHost> directive can be replaced with one of two wildcards:  $\text{\_}$ default $\text{\_}$  and \*. Both have exactly the same meaning: "Match Anything".

When a request comes in, **httpd** will first try to match against virtual hosts that have an explicit IP address set. If those matches fail, virtual hosts with a wildcard IP address are inspected. If there is still no match, the "main" server configuration is used.

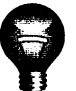

### **Important**

A <VirtualHost \*: 80> will always match for regular http traffic on port 80/TCP, effectively disabling the main server configuration from ever being used for traffic on port 80/TCP.

If no exact match has been found for a ServerName or ServerAlias directive, and there are multiple virtual hosts defined for the IP/port combination the request came in on, the first virtual host that matches an IP/port is used, with first being seen as the order in which virtual hosts are defined in the configuration file.

When using multiple \*. conf files, they will be included in alphanumeric sorting order. To create a catch-all (default) virtual host, the configuration file should be named something like 00-default.conf to make sure that it is included before any others.

## Troubleshooting virtual hosts

When troubleshooting virtual hosts, there are a number of approaches that can help.

- Configure a separate Document Root for each virtual host, with identifying content.
- Configure separate logfiles, both for error logging and access logging, for each virtual host.
- Evaluate the order in which the virtual host definitions are parsed by httpd. Included files are read in alphanumeric sort order based on their filenames.
- Disable virtual hosts one by one to isolate the problem. Virtual host definitions can be commented out of the configuration file(s), and include files can be temporarily renamed to something that does not end in . conf.
- journalctl UNIT=httpd.service can isolate log messages from just the httpd.service service.

-

-

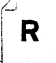

### References

httpd(8) man page

httpd-manual package contents

## Practice: Configuring a Virtual Host

## Guided exercise

In this lab, you will configure a new web server to serve out content for multiple virtual hosts.

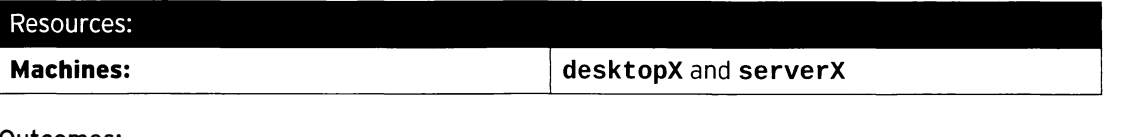

#### Outcomes:

-

-

-

-

-

-

-

-

-

-

-

-

-

-

-

-

-

-

-

-

-

-

-

A new web server running on serverX, serving out content for www.x.example.com from /s rv/wwwe. example . com/www/, and all other domains from / s rv/default/www/.

#### Before you begin...

- Reset your serverX machine.
- Reset your desktopX machine.

Over the past few years, your company has been spinning up many web servers for new projects. Unfortunately, there was no structure or coordination between the various projects.

In an effort to clean up the mess, you have been asked to consolidate these various web servers into one, serving out the different domains using name-based virtual hosting.

For now, you will only have to set up a default virtual host that serves out a placeholder site from /srv/default/www/, and a virtual host for wwwX . example . com that serves out content from /s rv/wwwX . example . com/www.

DNS CNAME records for the relevant domains have already been converted to point at your serverX machine.

 $\Box$  1. Start by installing the *httpd* package.

 $\Box$  1.1. [student@serverX ~]\$ sudo yum install httpd

--- ----- - ---�

 $\square$  2. Create the content directories. The placeholder site should have an *index*. html file that reads:

Coming Soon !

------

The wwwX.example.com site should have an index.html that reads:

 $wwwX$ 

 $\overline{\phantom{a}}$ 

□ 2.1. Create the directories.

[student@serverX ~]\$ sudo mkdir -p /srv/{default, wwwX.example.com}/www

\

اب ــ ...

- □ 2.2. Create the **index.html** files using a text editor. /srv/default/www/index.html gets the "Coming Soon!" text, and the /srv/wwwX.example.com/www/index.html file should read "wwwX".
- $\square$  2.3. The SELinux policy is already configured for the correct file contexts for any files under srv/\*/www, but you will still have to reset the context on the files you just created.

[student@serverX ~]\$ sudo restorecon -Rv /srv/

- □ 3. Create a new virtual host definition for the \_default\_: 80 virtual host. This virtual host should serve out content from /srv/default/www/, and log to logs/default-vhost.log using the combined format.
	- □ 3.1. Create a new file called /etc/httpd/conf.d/00-default-vhost.conf. Give it the following content:

```
<VirtualHost _default_:80>
  DocumentRoot /srv/default/www
  CustomLog "logs/default-vhost.log" combined
</VirtualHost>
```
 $\Box$  3.2. Since in a default configuration, **httpd** blocks access to all directories, you will need to open up the content directory for your default vhost. Add the following block to /etc/httpd/conf.d/00-default-vhost.conf.

```
<Directory /srv/default/www>
 Require all granted
</Directory>
```
- $\Box$  4. Create a new virtual host definition for a www.example.com virtual host in /etc/httpd/conf.d/01-wwwX.example.com-vhost.conf. This virtual host should respond to requests for both www.x.example.com and www.x, serve out content from /srv/wwwX.example.com/www, and store logs in logs/wwwX.example.com.log.
	- □ 4.1. Create the file /etc/httpd/conf.d/01-wwwX.example.com-vhost.conf with the following contents:

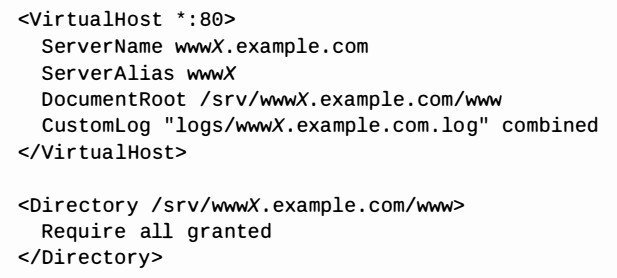

□ 5. Start and enable the httpd service.

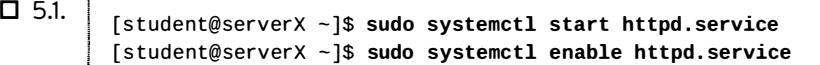

 $\Box$  6. Open up the firewall on serverX to allow traffic to the httpd service.

```
\Box 6.1. [ student@serverX -]$ sudo firewall-cmd --permanent --add-service=http
         [student@serverX ~]$ sudo firewall-cmd --reload
```
- $\square$  7. From your **desktopX** system, use a web browser to visit the following URLs; the first two should respond with the "wwwX" text, while the last two should respond with "Coming Soon ! ".
	- http://www.xexample.com
	- http : //wwwX

-

-

-

-

-

-

-

-

-

-

-

-

-

-

-

-

-

-

-

-

-

- http://serverX.example.com
- http://172.25. $X.11$

## Configuring HTTPS

## Objectives

After completing this section, students should be able to configure Apache httpd to provide TLS-encrypted virtual hosts.

## Transport Layer Security (TLS)

Transport Layer Security (TLS) is a method for encrypting network communications. TLS is the successor to Secure Sockets Layer (SSL). TLS allows a client to verify the identity of the server and, optionally, allows the server to verify the identity of the client.

TLS is based around the concepts of certificates. A certificate has multiple parts: a public key, server identity, and a signature from a certificate authority. The corresponding private key is never made public. Any data encrypted with the private key can only be decrypted with the public key, and vice versa.

During the initial handshake, when setting up the encrypted connection, the client and server agree on a set of encryption ciphers supported by both the server and the client, and they exchange bits of random data. The client uses this random data to generate a session key, a key that will be used for much faster symmetric encryption, where the same key is used for both encryption and decryption. To make sure that this key is not compromised, it is sent to the server encrypted with the server's public key (part of the server certificate).

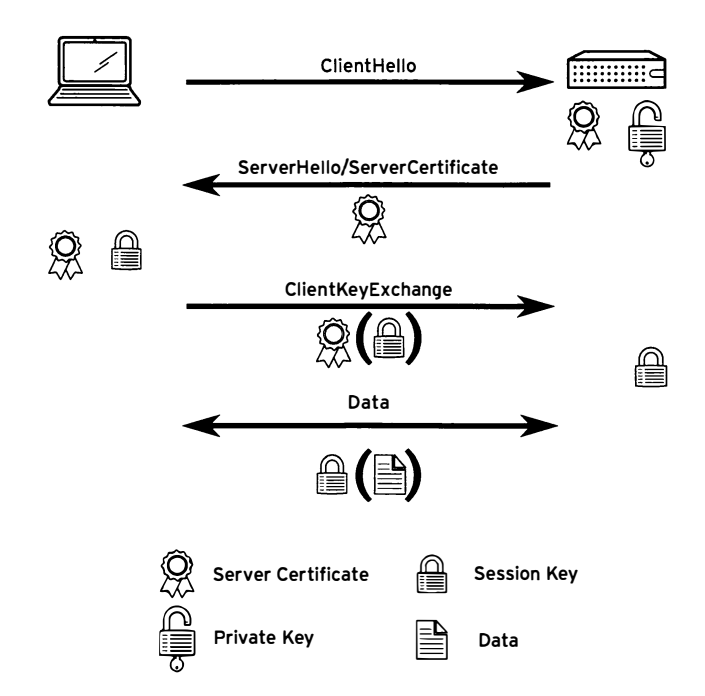

The following diagram shows a (simplified) version of a TLS handshake.

Figure 10.1: A simplified representation of a TLS handshake

-

-

- 1. The client initiates a connection to the server with a **Client Hello** message. As part of this message, the client sends a 32-byte random number including a timestamp, and a list of encryption protocols and ciphers supported by the client.
- 2. The server responds with a **ServerHello** message, containing another 32-byte random number with a timestamp, and the encryption protocol and ciphers the client should use.

The server also sends the server certificate, which consists of a public key, general server identity information like the FQDN, and a signature from a trusted certificate authority (CA). This certificate can also include the public certificates for all certificate authorities that have signed the certificate, up to a root CA.

3. The client verifies the server certificate by checking if the supplied identity information matches, and by verifying all signatures, checking if they are made by a CA trusted by the client.

If the certificate verifies, the client creates a session key using the random numbers previously exchanged. The client then encrypts this session key using the public key from the server certificate, and sends it to the server using a **Client KeyExchange** message.

4. The server decrypts the session key, and the client and server both start encrypting and decrypting all data send over the connection using the session key.

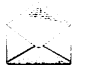

-

-

-

-

-

-

-

-

-

-

-

-

-

-

-

-

-

-

-

-

-

....

### **Note**

This is a simplification of the actual protocol; for example, the actual session key never gets transmitted with a lot cipher suites, not even in encrypted form. The server and client both create a *pre-master key* which gets exchanged, and both the server and client calculate the actual session key from that one.

During the negotiations, both the server and client also use a variety of methods to ensure against replay and man-in-the-middle attacks.

## Configuring TLS certificates

To configure a virtual host with TLS, multiple steps must be completed:

- 1. Obtain a (signed) certificate.
- 2. Install Apache HTTPD extension modules to support TLS.
- 3. Configure a virtual host to use TLS, using the certificates obtained earlier.

#### Obtaining a certificate

When obtaining a certificate, there are two options: creating a self-signed certificate (a certificate signed by itself, not an actual CA), or creating a certificate request and having a reputable CA sign that request so it becomes a certificate.

The crypto-utils package contains a utility called genkey that supports both methods. To create a certificate (signing request) with **genkey**, run the following command, where < $FODN$ > is the fully qualified domain name clients will use to connect to your server:

[ root@serverX -]# genkey <FQDN>

\_\_\_ !

During the creation, genkey will ask for the desired key size (choose at least 2048 bits), if a signing request should be made (answering no will create a self-signed certificate), whether the private key should be protected with a passphrase, and general information about the identity of the server.

After the process has completed, a number of files will be generated:

- /etc/pki/tls/private/<fqdn>.key: This is the private key. The private key should be kept at 0600 or 0400 permissions, and an SELinux context of cert\_t. This key file should never be shared with the outside world.
- /etc/pki/t1s/certs/<fgdn>.0.csr: This file is only generated if you requested a signing request. This is the file that you send to your CA to get it signed. You never need to send the private key to your CA.
- /etc/pki/tls/certs/<fqdn>.crt: This is the public certificate. This file is only generated when a self-signed certificate is requested. If a signing request was requested and sent to a CA, this is the file that will be returned from the CA. Permissions should be kept at 0644, with an SELinux context of cert\_t.

#### Install Apache HTTPD modules

Apache HTTPD needs an extension module to be installed to activate TLS support. On Red Hat Enterprise Linux 7, you can install this module using the mod\_ssl package.

This package will automatically enable httpd for a default virtual host listening on port 443/ TCP. This default virtual host is configured in the file /etc/httpd/conf . d/ssl . conf.

#### Configure a virtual host with TLS

Virtual hosts with TLS are configured in the same way as regular virtual hosts, with some additional parameters. It is possible to use name-based virtual hosting with TLS, but some older browsers are not compatible with this approach.

The following is a simplified version of /etc/httpd/conf.d/ssl.conf:

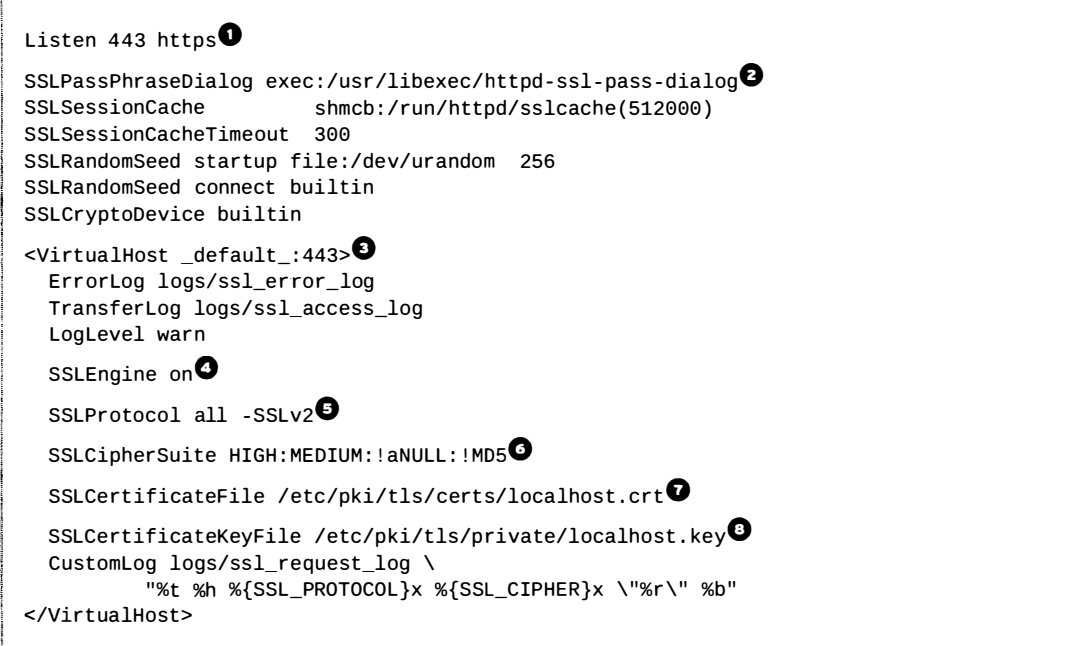

l

-

-

-

-

-

-

-

-

-

-

-

-

.....

-

-

-

-

**O** This directive instructs https to listen on port 443/TCP. The second argument (https) is optional, since https is the default protocol for port 443/TCP.

**G** If the private key is encrypted with a passphrase, **httpd** needs a method of requesting a passphrase from a user at the console at startup. This directive specifies what program to execute to retrieve that passphrase.

- **O** This is the virtual host definition for a catch-all virtual host on port 443/TCP.
- This is the directive that actually turns on TLS for this virtual host.
- **O** This directive specifies the list of protocols that **httpd** is willing to speak with clients. For added security, the older, unsafe SSLv3 protocol should also be disabled:

I

-

-

-

-

-

-

-

-

-

-

-

-

....

-

-

-

-

-

-

-

- SSLP rotocol all -SSLv2 -SSLv3<br>
This directive lists what encryption ciphers **httpd** is willing to use when communicating with clients. The selection of ciphers can have big impacts on both performance and security.
- **O** This directive instructs **httpd** where it can read the certificate for this virtual host.
- **O** This directive instructs **httpd** where it can read the private key for this virtual host. **httpd** reads all private keys before privileges are dropped, so file permissions on the private key can remain locked down.

If a certificate signed by an CA is used, and the certificate itself does not have copies of all the CA certificates used in signing, up to a root CA, embedded in it, the server will also need to provide a certificate chain, a copy of all CA certificates used in the signing process concatenated together. The **SSLCertificateChainFile** directive is used to identify such a file.

When defining a new TLS-encrypted virtual host, it is not needed to copy the entire contents of ssl. conf. Only a <VirtualHost> block with the SSLEngine On directive, and configuration for certificates, is strictly needed. The following is an example of a name-based TLS virtual host:

```
<Virt ualHost * : 443> 
  ServerName demo.example.com
  SSLEngine on 
  SSLCertificateFile /etc/pki/tls/certs/demo.example.com.crt
  SSLCertificateKeyFile /etc/pki/tls/private/demo.example.com.key
  SSLCertificateChainFile /etc/pki/tls/certs/example-ca.crt
</Virt ualHost>
```
This example misses some important directives such as **Document Root**; these will be inherited from the main configuration.

## Warning

Not defining what protocols and ciphers can be used will result in httpd using default options for these. httpd defaults are not considered secure, and it is highly recommended to restrict both to a more secure subset.

## Configuring forward secrecy

If a weaker encryption cipher has been used, and the private key of the server has been compromised-for example, after a server break-in or a bug in the crypto code-an attacker could possibly decrypt a recorded session.

Protecting against these types of attacks is called ensuring forward secrecy. Forward secrecy can be established by carefully tuning the allowed ciphers in the **SSLCipherSuite** directive, and having the server always select the most preferred cipher from this list that both the server and the client support.

The following is an example that, at the date of publication, was considered the best set of ciphers to allow. This list prioritizes ciphers that perform the initial session key exchange using elliptic curve Diffie-Hellman (EECDH) algorithms. Using Diffie-Hellman, the actual session key is never transmitted, but rather calculated by both sides.

SSLCipherSuite "EECDH+ECDSA+AESGCM EECDH+aRSA+AESGCM EECDH+ECDSA+SHA384 EECDH+ECDSA +SHA256 EECDH+aRSA+SHA384 EECDH+aRSA+SHA256 EECDH+aRSA+RC4 EECDH EDH+aRSA RC4 ! aNULL ! eNULL !LOW !3DES !MD5 !EXP !PSK !SRP !DSS" SSLHonorCipherOrder On

The SSLHonorCipherOrder On directive instructs httpd to always prefer ciphers listed earlier on in the SSLCipherSuite list, regardless of the client preference.

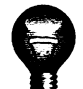

### Important

Security research is an always ongoing arms race. It is recommended that administrators re-evaluate their selected ciphers on a regular basis.

## **Configuring HTTP Strict Transport Security (HSTS)**

A common misconfiguration, and one that will result in warnings in most modern browsers, is having a web page that is served out over https include resources served out over clear-text http.

To protect against this type of misconfiguration, add the following line inside a <VirtualHost> block that has TLS enabled:

```
Header always set Strict-Transport-Security "max-age=15768000"
```
Sending this extra header informs clients that they are not allowed to fetch any resources for this page that are not served using TLS.

Another possible issue comes from clients connecting over http to a resource they should have been using https for.

Simply not serving any content over http would alleviate this issue, but a more subtle approach is to automatically redirect clients connecting over http to the same resource using https.

To set up these redirects, configure a http virtual host for the same ServerName and ServerAlias as the TLS protected virtual host (a catch-all virtual host can be used), and add the following lines inside the <VirtualHost \*: 80> block:

```
RewriteEngine on
RewriteRule ^(/.*)$ https://%{HTTP_POST}$1 [redirect=301]
```
The RewriteEngine on directive turns on the URL rewrite module for this virtual host, and the **RewriteRule** matches any resource  $(\wedge$  ( $\wedge$ .\*)\$) and redirects it using a http **Moved**  Permanently message ([redirect=301]) to the same resource served out over https. The %{HTTP\_HOST} variable uses the hostname that was requested by the client, while the \$1 part is a back-reference to whatever was matched between the first set of parentheses in the regular expression.

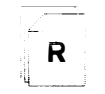

### References

httpd(8) man page

httpd-manual contents

Qualys SSL Labs: SSL/TLS Deployment Best Practices https://www.ssllabs.com/projects/best-practices/

## Practice: Configuring a TLS-enabled Virtual **Host**

## Guided exercise

In this lab, you will configure TLS-encrypted virtual hosts.

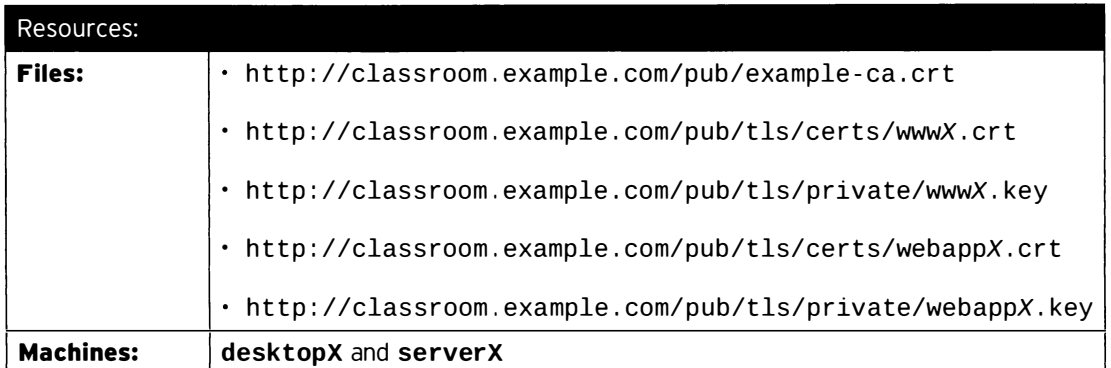

### Outcomes:

A web server configured with two virtual hosts, www.x.example.com and webappX . example . com, both protected by TLS.

### Before you begin...

- Reset your serverX system.
- Reset your desktopX system.

Your company has decided to start selling Jim Whitehurst action figures online. Since most Red Hat fans enjoy privacy and security, the website will need to be protected with TLS.

You have been asked to configure a web server on your serverX machine to host this site. This web server will need to host two virtual hosts: ht tps://wwwX.example.com and https://webappX.example.com. The nonencrypted version of these two sites should send browsers an automatic redirect to the encrypted version.

Certificates and private keys for these two sites have already been provided. The certificates can be downloaded from http://classroom.example.com/pub/tls/certs/{www,webapp}X.crt, and the private keys can be found at http://classroom.example.com/pub/tls/private/{www,webapp}X.key.The public part of the signing CA can be found at http://classroom.example.com/pub/example-ca.crt.

Content for these sites should be served out of /srv/wwwX/www and /srv/webappX/www, respectively. Since your web designers are currently on a two-week lunch break, you will have to provide temporary content that uniquely identifies each host yourself.

Custom logfiles are not required for now.

 $\square$  1. Install both the *httpd* and *mod\_ssI* packages.

-

-

-

-

-

-

-

-

-

-

-

-

-

-

·-

-

-

-

-

-

-

-

- $\Box$  1.1. [student@serverX ~]\$ sudo yum install httpd mod\_ssl
- $\Box$  2. Create the content directories, with identifying content and appropriate SELinux contexts.
	- $\square$  2.1. Create the two directories.

[student@serverX ~]\$ sudo mkdir -p /srv/{www,webapp}X/www

□ 2.2. In both content directories, create an index.html file with distinct content.

```
[student@serverX ~]$ sudo vim /srv/wwwX/www/index.html
[student@serverX ~]$ sudo vim /srv/webappX/www/index.html
```
 $\square$  2.3. Reset the SELinux context on your new directories.

[student@serverX ~]\$ sudo restorecon -Rv /srv/

- $\Box$  3. Download all the needed certificates and private keys to their correct locations with their correct permissions.
	- $\square$  3.1. Download the CA certificate used to sign your certificates.

```
[student@serverX ~]$ cd /etc/pki/tls/certs
[student@serverX certs]$ sudo wget http://classroom.example.com/pub/
example-ca.crt
```
□ 3.2. While still in the certs directory, download the two certificates for your virtual hosts.

```
[student@serverX certs]$ sudo wget http://classroom.example.com/pub/tls/
certs/wwwX.crt
[student@serverX certs]$ sudo wget http://classroom.example.com/pub/tls/
certs/webappX.crt
```
□ 3.3. Switch to the private directory and download the private keys. Do not forget to set the permissions on the private keys to 0600.

```
[student@serverX certs]$ cd /etc/pki/tls/private
[student@serverX private]$ sudo wget http://classroom.example.com/pub/tls/
private/wwwX.key
[student@serverX private]$ sudo wget http://classroom.example.com/pub/tls/
private/webappX.key
[student@serverX private]$ sudo chmod 0600 w*X.key
```
 $\Box$  4. Configure the TLS name-based virtual host for your wwwX.example.com domain in a new file called /etc/httpd/conf.d/wwwX.conf. You can use the existing /etc/httpd/conf.d/ss1.conf as a template, but if you do, do not forget to strip out all the content outside of the <VirtualHost> block.
Do not forget to add an automatic redirect from the non-TLS-based http site to the TLSencrypted https site.

 $\Box$  4.1. Create /etc/httpd/conf.d/wwwX.conf with the following content:

```
<VirtualHost *:443>
 ServerName wwwX.example.com
  SSLEngine On
  SSLProtocol all -SSLv2 -SSLv3
  SSLCipherSuite HIGH: MEDIUM: ! aNull: ! MD5
 SSLHonorCipherOrder on
  SSLCertificateFile /etc/pki/tls/certs/wwwX.crt
  SSLCertificateKeyFile /etc/pki/tls/private/wwwX.key
  SSLCertificateChainFile /etc/pki/tls/certs/example-ca.crt
 DocumentRoot /srv/wwwX/www
</VirtualHost>
```
□ 4.2. Add a <Directory> block for /srv/wwwX/www to /etc/httpd/conf.d/wwwX.conflikethefollowing:

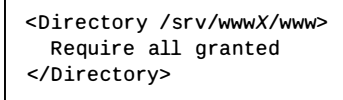

 $\Box$  4.3. To accomplish the automatic redirect from http to https, add the following block to /etc/httpd/conf.d/wwwX.conf:

```
<VirtualHost *:80>
 ServerName wwwX.example.com
 RewriteEngine on
 RewriteRule ^(/.*)$ https://%{HTTP_HOST}$1 [redirect=301]
</VirtualHost>
```
- $\Box$  5. Configure the webappX.example.com virtual host by copying the configuration for your wwwX.example.com virtual host, and changing every occurrence of wwwX to webappX.
	- □ 5.1. Copy the configuration to /etc/httpd/conf.d/webappX.conf.

[student@serverX ~]\$ sudo cp /etc/httpd/conf.d/{www,webapp}X.conf

 $\square$  5.2. Replace every occurrence of wwwX with webappX in the new configuration file.

[student@serverX ~]\$ sudo sed -i 's/wwwX/webappX/g' /etc/httpd/conf.d/ webappX.conf

- $\Box$  6. Start and enable the httpd.service, and open the relevant firewall ports.
	- □ 6.1. Start and enable httpd. service.

[student@serverX ~]\$ sudo systemctl start httpd.service [student@serverX ~]\$ sudo systemctl enable httpd.service  $\square$  6.2. Open both the **http** and **https** ports on the firewall.

```
[student@serverX ~]$ sudo firewall-cmd --permanent --add-service=http --
, add - service=https 
[student@serverX ~]$ sudo firewall-cmd --reload
```
 $\Box$  7. Test your new configuration from your **desktopX** system. You will have to import the http://classroom.example.com/pub/example-ca.crt into the list of trusted CA certificates for your browser as part of this process.

Perform all of the following steps on your desktopX system.

 $\Box$  7.1. Download the **example-ca.crt** certificate to your home directory.

j [st udent@desktopX -]\$ wget http : //class room . example . com/pub/example-ca. crt

- $\square$  7.2. Launch firefox and open the Edit > Preferences dialog. Navigate to the Advanced > Certificates tab.
- $\square$  7.3. Click View Certificates, then use the Import button. Navigate to the file you just downloaded and click Open. In the resulting dialog, check Trust this CA to identify websites and click OK.

Close all open dialogs.

D 7.4. Point your browser at both http : //wwwwX . example . com and http://webappX.example.com. Both should redirect to their https counterpart automatically, without a certificate warning.

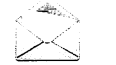

-

-

-

-

-

-

-

-

-

-

-

-

-

-

-

-

-

-

-

-

-

-

-

### **Note**

 $\sqcup$ 

When troubleshooting a web server using firefox, it can be useful to empty the cache from within the Preferences dialog. The Clear Now button can be found in the Advanced > Network tab. If the cache is not cleared in between server restarts, firefox might show old, outdated information.

#### $\Box$  8. Bonus question:

Without further configuration, a visit to http://serverX.example.com will also result in a redirect to https. Why is this, and how could you prevent this from happening?

Answer:

This happens because there is an explicit catch-all virtual host defined for \*: 80, resulting in the first virtual host for  $* : 80$  being used as a default virtual host. Since this is the virtual host for your webappX domain, the redirect rule is included.

This can be solved by defining either a **<VirtualHost**  $\text{\_}default \text{\_}$ :80> block, or by defining a <VirtualHost \*: 80> block in a location where

it will be parsed before any other virtual hosts; for example, before the includes in /etc/httpd/conf/httpd.conf or as a separate file in /etc/httpd/conf.d/00-default.conf.

# **Integrating Dynamic Web Content**

## **Objectives**

After completing this section, students should be able to configure Apache httpd to serve dynamic database-driven web content.

## Dynamic content

Most modern websites do not consist of purely static content. Most content served out is actually generated dynamically, on demand. Integrating dynamic content with Apache HTTPD can be done in numerous ways. This section describes a number of the most common ways, but more ways exist.

### **Common Gateway Interface**

One of the oldest forms of generating dynamic content is by using Common Gateway Interface (CGI). When a CGI resource is requested, httpd does not simply read the resource and serve it out; instead, it executes the resource as a process, and serves the **stdout** of that process. Although CGI resources are mostly written in scripting languages like Perl, it is also quite common for CGI resources to be compiled C programs, or Java executables.

Information from the request (including client information) is made available to the CGI program using environment variables.

### Configuring httpd for CGI

To have httpd treat a location as CGI executables, the following syntax is used in the httpd configuration.

ScriptAlias /cgi-bin/ "/var/www/cgi-bin/"

This instructs httpd to redirect any request for files under the /cgi-bin/ URI to the /var/www/cgi-bin/directory, and treat the files in that directory as executable scripts.

A number of caveats exist when using CGI:

- CGI scripts will be executed as the apache user and group.
- CGI scripts should be executable by the apache user and group.
- CGI scripts should have the httpd\_sys\_script\_exec\_t SELinux context.
- The CGI directory should have Options None, and access should be granted using a normal <Directory> block.

## **Serving dynamic PHP content**

A popular method of providing dynamic content is using the PHP scripting language. While PHP scripts can be served using old-fashioned CGI, both performance and security can be improved by having httpd run a PHP interpreter internally.

By installing the *php* package, a special mod\_php module is added to httpd. The default configuration for this module adds the following lines to the main httpd configuration:

```
\leqFilesMatch \.php$>
  SetHandler application/x-httpd-php
<FilesMatch> 
Directoryindex index . php
```
The <FilesMatch> block instructs httpd to use mod\_php for any file with a name ending in . php, and the DirectoryIndex directive adds index. php to the list of files that will be sought when a directory is requested.

### Serving dynamic Python content

Also popular is generating dynamic content using Python scripts. Python scripts can be served out using regular CGI, but both python and httpd also support a newer protocol: Web Server Gateway Interface (WSGI).

WSGI support can be added to httpd by installing the mod\_wsgi package.

Unlike the mod\_php or CGI approach, WSGI does not start a new script/interpreter for every request. Instead, a main application is started, and all requests are routed into that application.

Configuring httpd to support a WSGI application takes two steps:

- 1. Install the  $mod\_wsgi$  package.
- 2. Add a WSGIScriptAlias line to a virtual host definition.

The following is an example of a **WSGISC riptAlias** directive, which sends all requests for http://servername/myapp and any resources below it to the WSGI application /s rv/myapp/www/myapp . py:

WSGIScriptAlias /myapp/ /srv/myapp/www/myapp.py

WSGI applications should be executable by the **apache** user and group, and their SELinux contexts should be set to httpd sys content t.

�----- - -----�-----

### Database connectivity

Most web applications will need to store and retrieve persistent data. A common approach to this is to store the data in a database such as MariaDB or PostgreSQL.

When the database is running on the same host as the web server, and the database is using a standard network port, SELinux will allow the network connection from the web application to happen.

When a database on a remote host is used, the SELinux Boolean httpd\_can\_network\_connect\_db must be set to 1 to allow the connection.

When a network connection to another needs to be made from within the web application, and the target is not a well-known database port, the SELinux Boolean httpd\_can\_network\_connect must be set to 1.

Various other SELinux Booleans can also affect the way in which web applications are executed by httpd.

--------- ---------'

· -

--

--

....

--

--

·-

·-

·-

-

·-

·-

·-

·-

·-

·-

·-

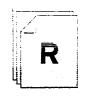

### References

httpd(8) and httpd\_php\_selinux(8) man pages

httpd-manual package contents

/usr/share/doc/mod\_wsgi-\*/README

# Practice: Configuring a Web Application

## Guided exercise

In this lab, you will configure your serverX system to serve a PHP application that uses a MariaDB database backend.

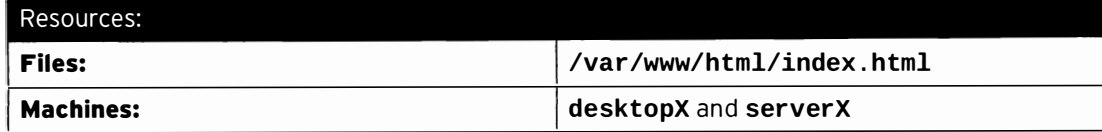

#### Outcomes:

A working PHP application with a database backend running on serverX.

### Before you begin...

- Reset your desktopX system.
- Reset your serverX system.
- Log into and set up your serverX system.

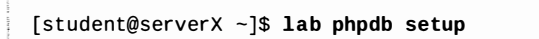

Your company is trying to push into the collectible card game market. One of the major focuses in that push is to provide an online database of all cards in the popular game "Tragic: The Saddening".

--�- -- -- -

· -

·-

--

--

-

-

-

-

-

-

-

-

-

-

-

-

-

-

-

Your web developers are hard at work, and have provided you with an early alpha version of the web interface in /var/www/html/index.php.

Your database administrators, not wanting to be outdone by the web developers, have populated a MariaDB database, ready for use.

One of your former coworkers was tasked with configuring the web server for this project. Sadly, after a number of weeks trying to get the code to run, that coworker was let go.

It's now up to you to get this project on the road again. Both the database server and the web server are already running on serverX, but clients have trouble connecting to http://serverX.example.com.

Your web developers have delivered bug-free code as usual, and the DBA has delivered a working data base, with correct records.

- $\square$  1. Replicate the issue of users not being able to connect to server X. example. com.
	- $\square$  1.1. On your **desktopX** machine, start an instance of firefox and point it at serverX.example.com.
- □ 2. That "Unable to connect" message has two likely causes: httpd. service not running on serverX, or a firewall issue. Investigate both.

□ 2.1. Check if httpd. service is running on serverX.

[student@serverX ~]\$ sudo systemctl status -l httpd.service

 $\square$  2.2. Investigate if the **http** service is opened for the default zone on **serverX**.

I [ s t udent@serverx -)\$ sudo firewall - cmd - - list - all

- $\square$  3. Configure the firewall on serverX to allow http traffic.
- Guided exercise<br>
-1 httpd.service<br>
default zone on serverX.<br>
st-all<br>
-2 and -2 service=http<br>
-2 and -2 service=http<br>
-2 and -2 service=http<br>
-2 and -2 service=http<br>
-2 and -2 service=http<br>
-2 and -2 and -2 service=http<br>
-2  $\Box$  3.1. [student@serverX ~]\$ sudo firewall-cmd --permanent --add-service=http [student@serverX ~]\$ sudo firewall-cmd --reload
- $\Box$  4. Test if opening up the firewall solved your issue.

 $\overline{\phantom{0}}$ 

-

-

-

-

-

-

--

-

 $\blacksquare$ 

-

-

-

-

-

-

-

-

-

-

-

 $\blacksquare$ 

 $\Box$  4.1. From desktopX, point a browser at http://serverX.example.com.

 $\square$  5. That test page is typically shown when **httpd** cannot find an index page. Verify that there is indeed a file named /var/www/html/index.php, and that it is readable by the httpd process.

 $\Box$  5.1. Student@serverX ~]\$ ls -1Z /var/www/html/index.php

 $\Box$  6. **httpd** only searches for **. php** files when *php* is properly installed. Verify that this is the case.

```
\Box 6.1. [student@serverX ~]$ yum list php
```
 $\Box$  6.2. Install the *php* package.

�

i.

i

 $\overline{a}$ 

l

! ------, I [st udent@serverx -)\$ sudo yum install php

 $\square$  6.3. Restart the **httpd. service** on **serverX** to activate the new PHP modules.

[student@serverX ~]\$ sudo systemctl restart httpd.service

- D 7. From your desktopX system, use firefox to check if http : //se rve rx . example . com is now working.
- $\Box$  8. That empty page does not look good. Investigate the issue.
	- □ 8.1. Check the httpd error log.

[student@serverX ~]\$ sudo tail /var/log/httpd/error\_log

□ 8.2. That "undefined function mysqli\_connect" error looks like a missing PHP library. Install the *php-mysql* package to install the needed bits.

[student@serverX ~]\$ sudo yum install php-mysql

□ 8.3. Restart httpd.service to make any running PHP instances aware of the new libraries.

[student@serverX ~]\$ sudo systemctl restart httpd.service

 $\Box$  9. From desktopX, use firefox to verify that the application now works. When a database listing is returned, execute lab phpdb grade on desktopX to verify your work.

 $\Box$  9.1.

[student@desktopX ~]\$ lab phpdb grade

# Lab: Providing Apache HTTPD Web Service

### **Performance checklist**

In this lab, you will configure your serverX to serve a Python WSGI web application over HTTPS.

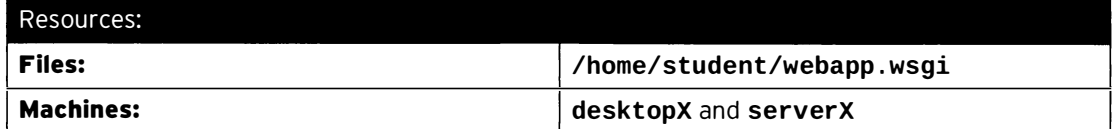

#### Outcomes:

A TLS virtual host serving a Python WSGI web application on the https:// webappX.example.com domain.

#### Before you begin...

- · Reset your desktopX system.
- · Reset your serverX system.
- Log into and set up your serverX system.

[student@serverX ~]\$ lab webapp setup

Your developers are working on a new web-based application written in Python. They have asked you to configure the **httpd** service on **serverX** to run this application on the https://webappX.example.com domain, using TLS encryption.

The application is programmed to be run behind a web server that support WSGI.

To configure the application, you will need the following information:

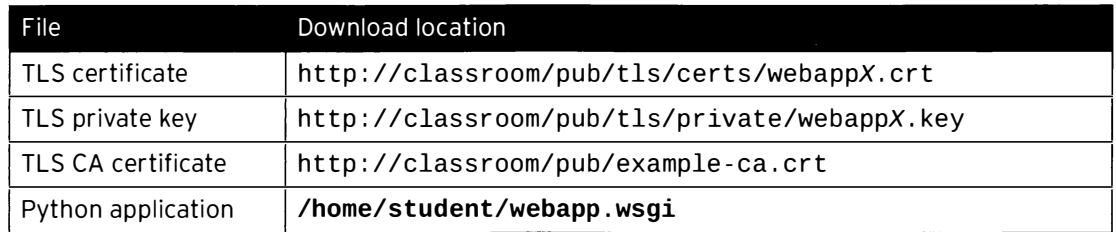

The web application should be copied to a suitable location outside of any Document Root.

Once you are done with your work, you can run the following command on your desktopX machine to validate your work:

[student@desktopX ~]\$ lab webapp grade

- 1. Install the packages needed for httpd, TLS, and WSGI support.
- 2. Create a suitable location on the file system on serverX to host the web application, then copy the application there.
- 3. Download all the certificates and keys that you will need to configure TLS.
- 4. Configure a new TLS name-based virtual host for https://webappX.example.com, using the web application for /, and using the keys and certificates you downloaded earlier.
- 5. Start and enable your web server, and make the TLS-enabled web server available to the outside.
- 6. From your desktopX system, test the new web application.
- 7. Validate your work by running lab webapp grade on desktopX.

### Solution

In this lab, you will configure your serverX to serve a Python WSGI web application over HTTPS.

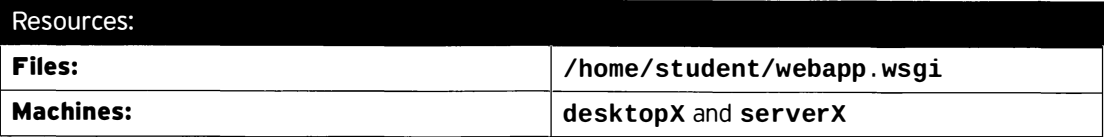

### Outcomes:

A TLS virtual host serving a Python WSGI web application on the https:// webappX.example.com domain.

### Before you begin...

- · Reset your desktopX system.
- · Reset your serverX system.
- Log into and set up your serverX system.

[student@serverX ~]\$ lab webapp setup

Your developers are working on a new web-based application written in Python. They have asked you to configure the httpd service on serverX to run this application on the https://webappX.example.com domain, using TLS encryption.

The application is programmed to be run behind a web server that support WSGI.

To configure the application, you will need the following information:

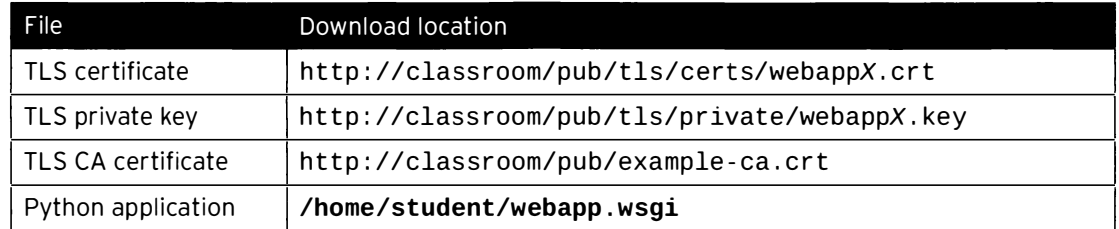

The web application should be copied to a suitable location outside of any DocumentRoot.

Once you are done with your work, you can run the following command on your desktopX machine to validate your work:

[student@desktopX ~]\$ lab webapp grade

1. Install the packages needed for httpd, TLS, and WSGI support.

 $1.1.$ [student@serverX ~]\$ sudo yum install httpd mod\_ssl mod\_wsgi

- 2. Create a suitable location on the file system on serverX to host the web application, then copy the application there.
	- 2.1. Create a new directory /srv/webappX/www.

[student@serverX ~]\$ sudo mkdir -p /srv/webappX/www

2.2. Copy the application to its new home.

[student@serverX ~]\$ sudo cp ~/webapp.wsgi /srv/webappX/www/

2.3. Reset the SELinux context on the new directory.

[student@serverX ~]\$ sudo restorecon -Rv /srv/webappX

- 3. Download all the certificates and keys that you will need to configure TLS.
	- 3.1. Download the example.com CA certificate to /etc/pki/tls/certs.

```
[student@serverX ~]$ cd /etc/pki/tls/certs
[student@serverX certs]$ sudo wget http://classroom.example.com/pub/example-
ca.crt
```
3.2. Download the webappX.example.com certificate to /etc/pki/tls/certs.

```
[student@serverX certs]$ sudo wget http://classroom.example.com/pub/tls/certs/
webappX.crt
```
3.3. Download the webappX private key to /etc/pki/tls/private/ and set the permissions to 0600.

```
[student@serverX certs]$ cd /etc/pki/tls/private
[student@serverX private]$ sudo wget http://classroom.example.com/pub/tls/
private/webappX.key
[student@serverX private]$ sudo chmod 0600 webappX.key
```
- 4. Configure a new TLS name-based virtual host for https://webappX.example.com, using the web application for /, and using the keys and certificates you downloaded earlier.
	- 4.1. Create a new file /etc/httpd/conf.d/webappX.conf with the following content:

```
<VirtualHost *:443>
 ServerName webappX.example.com
 SSLEngine on
 SSLProtocol all -SSLv2 -SSLv3
 SSLCipherSuite HIGH: MEDIUM: ! aNULL: ! MD5
 SSLHonorCipherOrder on
 SSLCertificateFile /etc/pki/tls/certs/webappX.crt
 SSLCertificateKeyFile /etc/pki/tls/private/X.key
 SSLCertificateChainFile /etc/pki/tls/certs/example-ca.crt
 WSGIScriptAlias / /srv/webappX/www/webapp.wsgi
</VirtualHost>
```
4.2. Add a <Directory> block to your new configuration to allow access to the web application:

```
<Directory /srv/webappX/www>
 require all granted
</Directory>
```
- 5. Start and enable your web server, and make the TLS-enabled web server available to the outside.
	- 5.1. Start and enable httpd.

[student@serverX ~]\$ sudo systemctl start httpd.service [student@serverX ~]\$ sudo systemctl enable httpd.service

5.2. Open https in the default zone of the firewall on serverX.

[student@serverX ~]\$ sudo firewall-cmd --permanent --add-service=https [student@serverX ~]\$ sudo firewall-cmd --reload

- 6. From your desktopX system, test the new web application.
	- 6.1. Point an instance of firefox at ht tps://webappX.example.com. Either import the example.com CA certificate as a trusted CA first, or accept the certificate warning.
	- 6.2. Alternatively, you can run the following command on desktopX:

[student@desktopX ~]\$ curl -k https://webappX.example.com

- $7.$ Validate your work by running lab webapp grade on desktopX.
	- $7.1.$

[student@desktopX ~]\$ lab webapp grade

## **Summary**

Configuring Apache HTTPD

In this section, students learned how to identify the key configuration files, log files, and content directories used by Apache httpd

Configuring and Troubleshooting Virtual Hosts

In this section, students learned how to configure Apache httpd to provide IP-based and name-based virtual hosts.

### Configuring HTTPS

In this section, students learned how to configure Apache httpd to provide TLSencrypted virtual hosts.

Integrating Dynamic Web Content

In this section, students learned how to configure Apache httpd to serve dynamic database-driven web content.

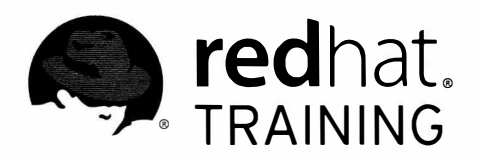

# CHAPTER 11

# WRITING BASH SCRIPTS

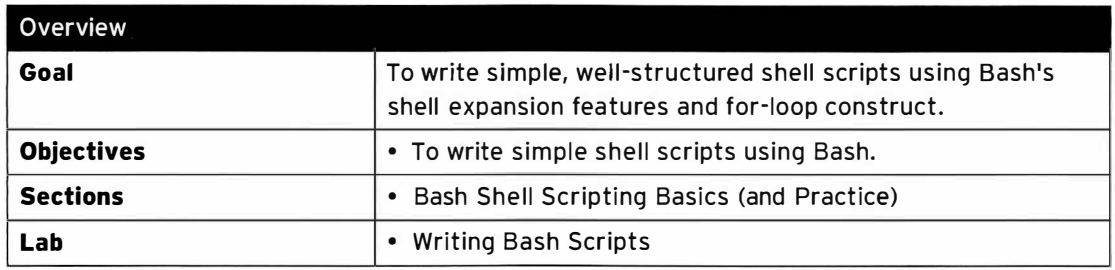

# **Bash Shell Scripting Basics**

## **Objectives**

After completing this section, students should be able to write and debug simple Bash shell scripts which utilizes variable expansion, command line substitution, arithmetic expansion, and for loops..

## Bash scripting basics

Many simple day-to-day system administration tasks can be accomplished by the numerous Linux command-line tools available to administrators. However, tasks with greater complexity often require the chaining together of multiple commands. In these situations, Linux command-line tools can be combined with the offerings of the Bash shell to create powerful shell scripts to solve real-world problems.

In its simplest form, a Bash shell script is simply an executable file composed of a list of commands. However, when well-written, a shell script can itself become a powerful command-line tool when executed on its own, and can even be further leveraged by other scripts.

Proficiency in shell scripting is essential to the success of Linux system administrators in all operational environments. Working knowledge of shell scripting is especially crucial in enterprise environments, where its use can translate to improved efficiency and accuracy of routine task completion.

### Choosing a programming language

While Bash shell scripting can be used to accomplish many tasks, it may not be the right tool for all scenarios. Administrators have a wide variety of programming languages at their disposal, such as C, C++, Perl, Python, Ruby and other programming languages. Each programming language has its strengths and weaknesses, and as such, none of the programming languages are the right tool for every situation.

Bash shell scripts are a good choice for tasks which can be accomplished mainly by calling other command-line utilities. If the task involves heavy data processing and manipulation, other languages such as Perl or Python will be better suited for the job. While Bash supports arithmetic operations, they are limited to simple integer arithmetic. For more complex arithmetic operations, C or C++ should be considered. If a solution requires the use of arrays. Bash is proba bly not the best tool. Bash has supported one-dimensional arrays for some time, and the latest version even supports associative arrays. However, Perl or Python have much better array functionality, with the ability to accommodate multidimensional arrays.

As administrators become proficient at shell scripting, they will gain more knowledge regarding its capabilities and limitations. This experience combined with exposure to other programming languages over time, will provide administrators with a better understanding of the advantages and disadvantages of each, and which problems each one is best suited for.

## Creating and executing Bash shell scripts

A Bash shell script can be created by opening a new empty file in a text editor. While any text editor can be used, advanced editors, such as vim or emacs, understand Bash shell syntax and can provide color-coded highlighting. This highlighting can be a tremendous help for spotting syntactical errors, such as unpaired quotes, unclosed brackets, and other common blunders.

#### The command interpreter

The first line of a Bash shell script begins with '#!', also commonly referred to as a sharp-bang, or the abbreviated version, sha-bang. This two-byte notation is technically referred to as the magic pattern. It indicates that the file is an executable shell script. The path name that follows is the command interpreter, the program that should be used to execute the script. Since Bash shell scripts are to be interpreted by the Bash shell, they begin with the following first line.

 $#!/bin/bash$ 

-

-

-

-

-

-

-

-

-

-

-

-

-

-

-

-

-

-

-

-

#### Executing a Bash shell script

After a Bash shell script is written, its file permissions and ownership need to be modified so that it is executable. Execute permission is modified with the **chmod** command, possibly in conjunction with the **chown** command to change the file ownership of the script accordingly. Execute permission should only be granted to the users that the script is intended for.

Once a Bash shell script is executable, it can be invoked by entering its name on the command line. If only the base name of the script file is entered, Bash will search through the directories specified in the shell's **PATH** environmental variable, looking for the first instance of an executable file matching that name. Administrators should avoid script names that match other executable files, and should also ensure that the PATH variable is correctly configured on their system so that the script will be the first match found by the shell. The which command, followed by the file-name of the executeable script displays in which directory the script resides that is executed when the script name is invoked as a command resides.

```
[student@serverX ~]$ which hello
-/bin/hello
```

```
[student@serverX ~]$ echo $PATH
/usr/local/bin:/usr/bin:/usr/local/sbin:/usr/sbin:/home/student/.local/bin:/home/
s t udent /bin
```
### Displaying output

The echo command can be used to display arbitrary text by passing the text as an argument to the command. By default, the text is directed to standard out (STDOUT), but can also be directed to standard error (STDERR) using output redirection. In the following simple Bash script, the echo command displays the message "Hello, world" to STDOUT.

```
[student@serverX ~]$ cat hello
# ! /bin/bash 
echo "Hello, world"
[student@serverX ~]$ ./hello
Hello, world
```
While seemingly simple in its function, the echo command is widely used in shell scripts due to its usefulness for various purposes. It is commonly used to display informational or error messages during the script execution. These messages can be a helpful indicator of the progress of a script and can be directed either to standard out, standard error, or be redirected to a log file for archiving. When displaying error messages, it is good practice to direct them to STDERR to make it easier to differentiate error messages from normal status messages.

```
[student@serverX ~]$ cat hello
# ! /bin/bash 
echo " Hello, world"
echo "ERROR: Houston, we have a problem." > &2
[st uden t@serverX -]$ . /hello 2> hello . log 
Hello, world
[student@serverX ~]$ cat hello.log
ERROR: Houston, we have a problem.
```
The **echo** command can also be very helpful when trying to debug a problematic shell script. The addition of echo statements to the portion of the script that is not behaving as expected can help clarify the commands being executed, as well as the values of variables being invoked.

#### Quoting special characters

A number of characters or words have special meanings to the Bash shell in specific context. There are situations when the literal values, rather than the special meanings, of these characters or words are desired. For example, the # character is interpreted by Bash as the beginning of a comment and is therefore ignored, along with everything fol lowing it on the same line. If this special meaning is not desired, then Bash needs to be informed that the # character is to be treated as a literal value. The meanings of special characters or words can be disabled through the use of the escape character,  $\lambda$ , single quotes, '', or double quotes, "".

The escape character,  $\lambda$ , removes the special meaning of the single character immediately following it. For example, to display the literal string # test with the echo command, the # character must not be interpreted by Bash with special meaning. The escape character can be placed in front of the # character to disable its special meaning.

```
[student@serverX ~]$ echo # not a comment
[student@serverX ~]$ echo \# not a comment
# not a comment
```
The escape character, \, only removes the special meaning of a single character. When more than one character in a text string needs to be escaped, users can either use the escape character multiple times or employ single quotes, ''. Single quotes preserve the literal meaning of all characters they enclose. The following example demonstrates how single quotes can be used when multiple characters need to be escaped.

```
[student@serverX \sim]$ echo # not a comment #
[student@serverX ~]$ echo \# not a comment #
# not a comment 
[student@serverX ~]$ echo \# not a comment \#
# not a comment # 
[student@serverX ~]$ echo '# not a comment #'
# not a comment #
```
While single quotes preserve the literal value of all characters they enclose, double quotes differ in that they do not preserve the literal value of the dollar sign,  $\hat{s}$ , the back-ticks,  $\cdot$ , and the backslash, \. When enclosed with double quotes, the dollar sign and back-ticks preserve their

-

-

-

-

-

-

-

-

-

-

-

-

-

-

special meaning, and the special meaning of the backslash character is only retained when it precedes a dollar sign, back-tick, double quote, backslash, or newline.

```
[student@serverX ~]$ echo '$HOME'
$HOME 
[student@serverX ~]$ echo ''pwd''
' pwd ' 
[student@serverX ~]$ echo '"Hello, world"'
"Hello, world"
[student@serverX ~]$ echo "$HOME"
/home/student 
[student@serverX ~]$ echo "'pwd'"
/home/student 
[student@serverX ~]$ echo ""Hello, world""
Hello, world
[student@serverX ~]$ echo "\$HOME"
$HOME 
[st udent@serverx -]$ echo "\' pwd\ ' " 
' pwd ' 
[student@serverX ~]$ echo "\"Hello, world\""
"Hello, world"
```
### Using variables

-

-

-

-

-

-

-

-

-

-

-

-

-

-

-

-

-

-

-

-

-

-

As the complexity of a shell script increases, it is often helpful to make use of variables. A variable serves as a container, within which a shell script can store data in memory. Variables make it easy to access and modify the stored data during a script's execution.

#### Assigning values to variables

Data is assigned as a value to a variable via the following syntax:

VARIABLENAME=value

While variable names are typically uppercase letters, they can be made up of numbers, letters (uppercase and lowercase), and the underscore character, '\_'. However, a variable name cannot start with a number. The equal sign,  $=$ , is used to assign values to variables and must not be separated from the variable name or the value by spaces. The following are some examples of valid variable names.

```
C<sub>0</sub>INT=40
first name= John
_
ID=RH123 
filel=/tmp/abc
```
**In construction** '-

Two common types of data stored in variables are integer values and string values. It is good practice to quote string values when assigning them to variables, since the space character is interpreted by Bash as a word separator when not enclosed within single or double quotes. Whether single or double quotes should be used to enclose variable values depends on how characters with special meanings to Bash should be treated.

```
full name= ' John Doe ' 
full_name="$FIRST $LAST"
price= ' $1'
```
#### Expanding variable values

The value of a variable can be recalled through a process known as variable expansion by preceding the variable name with a dollar sign, \$. For example, the value of the VARIABLENAME variable can be referenced with **\$VARIABLENAME**. The **\$VARIABLENAME** syntax is the simplified version of the brace-quoted form of variable expansion, **\${VARIABLENAME}**. While the simplified form is usually acceptable, there are situations where the brace-quoted form must be used to remove ambiguity and avoid unexpected results.

In the following example, without the use of brace quotes, Bash will interpret \$FIRST\_\$LAST as the variable **\$FIRST** followed by the variable \$LAST, rather than the variables \$FIRST and \$LAST separated by the '\_' character. Therefore, brace quoting must be used for variable expansion to function properly in this scenario.

```
[student@serverX ~-]$ FIRST_=Jane
[student@serverX ~]$ FIRST=John
[student@serverX ~]$ LAST=Doe
[student@serverX ~]$ echo $FIRST $LAST
JaneDoe
[student@serverX ~]$ echo ${FIRST}_$LAST
John_Doe 
 Student@serverX ~]$ FIRST_=Jane<br>
Student@serverX ~]$ FIRST=John<br>
Student@serverX ~]$ LAST=Doe<br>
Student@serverX ~]$ echo $FIRST_$LAST<br>
JaneDoe<br>
Student@serverX ~]$ echo $FIRST_$LAST<br>
John_Doe<br>
Allection Compare (Student@ser
```
### Using Bash shell expansion features

Aside from variable expansion, the Bash shell offers several other types of shell expansion features. Of these, command substitution and arithmetic expansion can be useful in Bash shell scripting, and are commonly used.

#### Command substitution

!------��-------·-�---�

Command substitution replaces the invocation of a command with the output from its execution. This feature allows the output of a command to be used in a new context, such as the argument to another command, the value for a variable, and the list for a loop construct.

Command substitution can be invoked with the old form of enclosing the command in backticks, such as  $\leq$  COMMAND>  $\geq$ . However, the preferred method is to use the newer \$() syntax, \$ ( <COMMAND> ).

```
[student@serverX ~]$ echo "Current time: 'date'"
Current time is Thu Jun 5 16:24:24 EDT 2014.
[student@serverX ~]$ echo "Current time: $(date)"
Current time is Thu Jun 5 16:24:30 EDT 2014.
```
The newer syntax is preferred since it allows for nesting of command substitutions. In the following nested command substitution example, the output of the find command is used as arguments for the tar command, which then has its output stored into the variable TAROUTPUT. -

-

-

-

-

-

-

-

-

-

-

-

-

-

-

-

-

-

-

[root@serverX ~]# TAROUTPUT=\$(tar cvf /tmp/incremental\_backup.tar \$(find /etc -type f  $mtime -1)$ 

```
[root@serverX ~]# echo $TAROUTPUT
/etc/group /etc/gshadow /etc/shadow- /etc/passwd /etc/shadow /etc/passwd- /etc/tuned/
active_profile /etc/rht /etc/group- /etc/gshadow- /etc/resolv.conf
```
#### Arithmetic expansion

Bash's arithmetic expansion can be used to perform simple integer arithmetic operations, and uses the syntax \$[<EXPRESSION>]. When enclosed within \$[], arithmetic expressions are evaluated by Bash and then replaced with their results. Bash performs variable expansion and command substitution on the enclosed expression before its evaluation. Like command line substitution, nesting of arithmetic substitutions is allowed.

```
[student@serverX ~]$ echo $[1+1]
[student@serverX ~]$ echo $[2*2]
\overline{4}[student@serverX ~]$ COUNT=1; echo $[$[$COUNT+1]*2]
\boldsymbol{\Delta}
```
Space characters are allowed in the expression used within an arithmetic expansion. The use of space characters can improve readability in complicated expressions or when variables are hebuloni

```
[student@serverX ~]$ SEC_PER_MIN=60
[student@serverX ~]$ MIN_PER_HR=60
[student@serverX ~]$ HR_PER_DAY=24
[student@serverX ~]$ SEC_PER_DAY=$[ $SEC_PER_MIN * $MIN_PER_HR * $HR_PER_DAY ]
[student@serverX ~]$ echo "There are $SEC_PER_DAY seconds in a day."
There are 86400 seconds in a day.
```
The following are some of the commonly used operators in arithmetic expressions, along with their meanings.

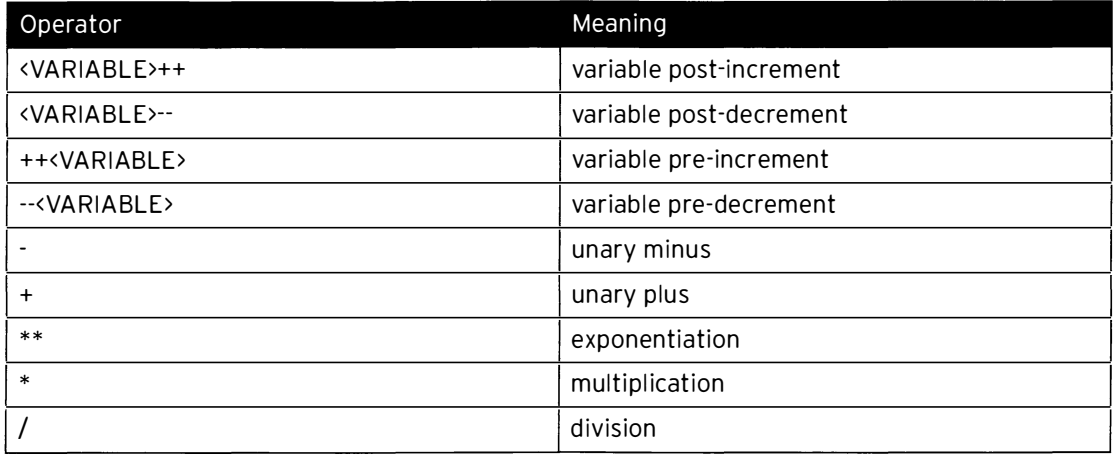

### Chapter 11. Writing Bash Scripts

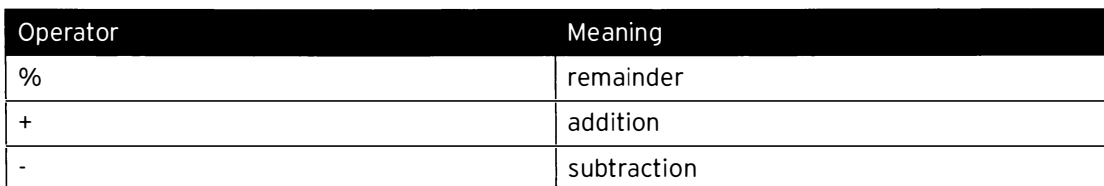

When multiple operators exist in an expression, Bash will evaluate certain operators in order according to their precedence. For example, multiplication and division operators have a higher precedence than addition and subtraction. Parentheses can be used to group sub expressions if the evaluation order desired differs from the default precedence.

```
[student@serverX ~]$ echo $[ 1 + 1 * 2]
3 
[student@serverX ~]$ echo $[ (1 +1) * 2 ]
4
```
The following table lists the order of precedence for commonly used arithmetic operators from highest to lowest. Operators that have equal precedence are listed together.

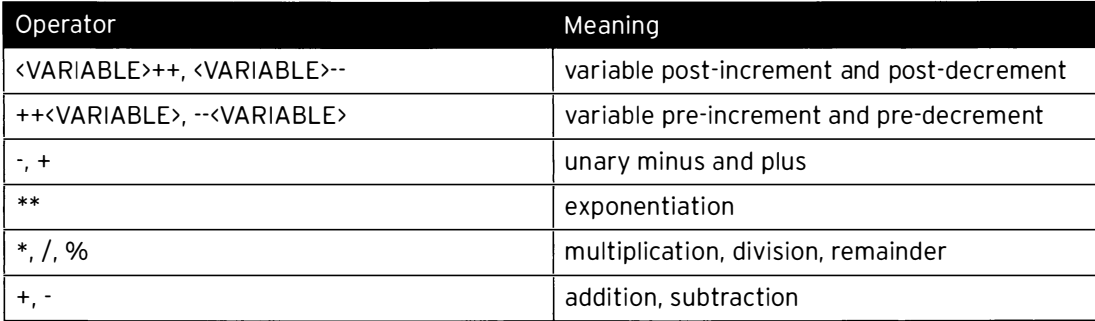

## Iterating with the for loop

System administrators often encounter repetitive tasks in their day-to-day activities. Repetitive tasks can take the form of executing an action multiple times on an target, such as checking a process every minute for 10 minutes to see if it has completed. Task repetition can also take the form of executing an action a single time across multiple targets, such as performing a database backup of each database on a system. The for loop is one of the multiple shell looping constructs offered by Bash, and can be used for task iterations.

### Using the for loop

Bash's for-loop construct uses the following syntax. The loop processes the items provided in <LIST> in order one by one and exits after processing the last item on the list. Each item in the list is temporarily stored as the value of <VARIABLE>, while the for loop executes the block of commands contained in its construct. The naming of the variable is arbitrary. Typically, the variable value is referenced by commands in the command block.

```
for <VARIABLE> in <LIST>; do
     <COMMAND> 
     <COMMAND> referencing <VARIABLE>
done
```
-

-

The list of items provided to a for loop can be supplied in several ways. It can be a list of items entered directly by the user, or be generated from different types of shell expansion, such as variable expansion, brace expansion, file name expansion, and command substitution. Some examples that demonstrate the different ways lists can be provided to for loops follow.

```
[student@serverX ~]$ for HOST in host1 host2 host3; do echo $HOST; done
host1 
host2 
host3 
[student@serverX ~]$ for HOST in host\{1, 2, 3\}; do echo $HOST; done
host1 
host2 
host3 
[student@serverX ~]$ for HOST in host\{1..3\}; do echo $HOST; done
host1 
host2 
host3 
[student@serverX \sim]$ for FILE in file*; do ls $FILE; done
filea 
fileb 
filec 
[student@serverX \sim]$ for FILE in file{a..c}; do ls $FILE; done
filea 
fileb 
filec 
[student@serverX ~]$ for PACKAGE in $(rpm -qa | grep kernel); do echo "$PACKAGE was
 installed on $(date -d @$(rpm -q --qf "%{INSTALLTIME}\n" $PACKAGE))"; done
abrt-addon-kerneloops-2.1.11-12.el7.x86_64 was installed on Tue Apr 22 00:09:07 EDT 2014
kernel-3.10.0-121.el7.x86_64 was installed on Thu Apr 10 15:27:52 EDT 2014
kernel-tools-3.10.0-121.el7.x86_64 was installed on Thu Apr 10 15:28:01 EDT 2014
kernel-tools-libs-3.10.0-121.el7.x86_64 was installed on Thu Apr 10 15:26:22 EDT 2014
[student@serverX ~]$ for EVEN in $(seq 2 2 8); do echo "$EVEN"; done; echo "Who do we
appreciate?" 
2 
4 
6 
8 
Who do we appreciate?
```
### Troubleshooting shell script bugs

I nevita bly, administrators who write, use, or maintain shell scripts will encounter bugs with a script. Bugs are typically due to typographical errors, syntactical errors, or poor script logic.

A good way to deal with shell scripting bugs is to make a concerted effort to prevent them from occurring in the first place during the authoring of the script. As previously mentioned, using a text editor with Bash syntactical highlighting can help make mistakes more obvious when writing scripts. Another easy way to avoid introducing bugs into scripts is by adhering to good practices during the creation of the script.

#### Good styling practices

-

-

-

-

-

-

-

-

-

-

-

-

-

-

-

-

-

-

-

-

-

Use comments to help clarify to readers the purpose and logic of the script. The top of every script should include comments providing an overview of the script's purpose, intended actions,

-

-

-

and general logic. Also use comments throughout the script to clarify the key portions, and especially sections that may cause confusion. Comments will not only aid other users in the reading and debugging of the script, but will also often help the author recall the workings of the script once some time has passed.

Structure the contents of the script to improve readability. As long as the syntax is correct, the command interpreter will flawlessly execute the commands within a script with absolutely no regard for their structure or formatting. Here are some good practices to follow:

- Break up long commands into multiple lines of smaller code chunks. Shorter pieces of code are much easier for readers to digest and comprehend.
- Line up the beginning and ending of multiline statements to make it easier to see that control structures begin and end, and whether they are being closed properly.
- Indent lines with multiline statements to represent the hierarchy of code logic and the flow of control structures.
- Use line spacing to separate command blocks to clarify when one code section ends and another begins.
- Use consistent formatting through the entirety of a script.

When utilized, these simple practices can make it significantly easier to spot mistakes during authoring, as well as improve the readability of the script for future readers. The following example demonstrates how the incorporation of comments and spacing can greatly improve script readability.

```
# ! /bin/bash ·--i 
for PACKAGE in $(rpm -qa | grep kernel); do echo "$PACKAGE was installed on $(date -d @ \,$ ( rpm -q - - qf "%{I NSTALL TIME} \n" $PACKAGE ))"; done
```

```
# ! /bin/bash 
# 
# This script provides information regarding when kernel-related packages
# are installed on a system by querying information from the RPM database.
# 
# Variables 
PACKAGETYPE=ker nel 
PACKAGES=$(rpm -qa | grep $PACKAGETYPE)
# Loop through packages
for PACKAGE in $PACKAGES; do
done 
     # Determine package install date and time
     INSTALLEPOCH=$(rpm -q --qf "%{INSTALLTIME}\n" $PACKAGE)
     # RPM reports time in epoch, so need to convert 
     # it to date and time format with date command
     I NSTALLDATETIME=$ ( date -d @$INSTALLEPOCH ) 
     # Print message 
     echo "$PACKAGE was installed on $INSTALLDATETIME"
```
Do not make assumptions regarding the outcome of actions taken by a script. This is especially true of inputs to the script, such as command-line arguments, input from users, command

substitutions, variable expansions, and file name expansions. Rather than making assumptions about the integrity of these inputs, make the worthwhile effort to employ the use of proper q uoting and sanity checking.

The same caution should be utilized when acting upon entities external to the script. This includes interacting with files, and calling external commands. Make use of Bash's vast number of file and directory tests when interacting with files and directories. Perform error checking on the exit status of commands rather than counting on their success and blindly continuing along with the script when an unexpected error occurs.

The extra steps taken to rule out assumptions will increase the script's robustness, and keep it from being easily derailed and then inflicting unintended and unnecessary damage to a system. A couple of seemingly harmless lines of code, such as the ones that follow, make very risky assumptions about command execution outcome and file name expansion. If the directory change fails, either due to directory permissions or the directory being nonexistent, the subsequent file removal will be performed on a list of unknown files in an unintended directory.

cd \$TMPDIR rm \*

-

-

-

-

-

-

-

-

-

-

-

-

-

**الانت**ال

-

-

-

-

-

-

-

-

-

Lastly, while well-intentioned administrators may employ good practices when authoring their scripts, not all will always agree on what constitutes good practices. Administrators should do themselves and others a favor and always apply their practices consistently through the entirety of their scripts. They should also be considerate and understanding of individual differences when it comes to programming styles and formatting in scripts authored by others. When modifying others' scripts, administrators should follow the existing structure, formatting, and p ractices used by the original author, rather than imposing their own style on a portion of the script and destroying the script's consistency, and thereby ruining its readability and future maintainability.

#### Debug and verbose modes

If despite best efforts, bugs are introduced into a script, administrators will find Bash's debug mode extremely useful. To activate the debug mode on a script, add the -x option to the command interpreter in the first line of the script.

#!/bin/bash -x

Another way to run a script in debug mode is to execute the script as an argument to Bash with the -x option.

[student@serverX bin]\$ bash -x <SCRIPTNAME>

Bash's debug mode will print out commands executed by the script prior to their execution. The results of all shell expansion performed will be displayed in the printout. The following example shows the extra output that is displayed when debug mode is activated.

```
[student@serverX bin]$ cat filesize
#!/bin/bash
DIR=/home/student/tmp
for FILE in $DIR/*; do
echo "File $FILE is $(stat --printf='%s' $FILE) bytes."
done
[student@serverX bin]$ ./filesize
File /home/student/tmp/filea is 133 bytes.
File /home/student/tmp/fileb is 266 bytes.
File /home/student/tmp/filec is 399 bytes.
[student@serverX bin]$ bash -x ./filesize
+ DIR=/home/student/tmp
+ for FILE in '$DIR/*
++ stat --printf=%s /home/student/tmp/filea
+ echo 'File /home/student/tmp/filea is 133 bytes.'
File /home/student/tmp/filea is 133 bytes.
+ for FILE in '$DIR/*
++ stat --printf=%s /home/student/tmp/fileb
+ echo 'File /home/student/tmp/fileb is 266 bytes.'
File /home/student/tmp/fileb is 266 bytes.
+ for FILE in '$DIR/*
++ stat --printf=%s /home/student/tmp/filec
+ echo 'File /home/student/tmp/filec is 399 bytes.'
File /home/student/tmp/filec is 399 bytes.
```
While Bash's debug mode provides helpful information, the voluminous output may actually become more hindrance than help for troubleshooting, especially as the lengths of scripts increase. Fortunately, the debug mode can be enabled partially on just a portion of a script, rather than on its entirety. This feature is especially useful when debugging a long script and the source of the problem has been narrowed to a portion of the script.

Debugging can be turned on at a specific point in a script by inserting the command  $set -x$  and turned off by inserting the command set +x. The following demonstration shows the previous example script with debugging enabled just for the command line enclosed in the for loop.

```
[student@serverX bin]$ cat filesize
# ! /bin/bash 
DIR=/home/student/tmp
for FILE in $DIR/*; do
        set -x 
        echo "File $FILE is $(stat --printf='%s' $FILE) bytes."
        set +x 
done 
[student@serverX bin]$ ./filesize
++ stat --printf=%s /home/student/tmp/filea
+ echo 'File /home/student/tmp/filea is 133 bytes.'
File /home/student/tmp/filea is 133 bytes . 
+ set +x 
++ stat --printf=%s /home/student/tmp/fileb
+ echo 'File /home/student/tmp/fileb is 266 bytes.'
File /home/student/tmp/fileb is 266 bytes . 
+ set +x 
++ stat --printf=%s /home/student/tmp/filec
+ echo 'File /home/student/tmp/filec is 399 bytes.'
File /home/student/tmp/filec is 399 bytes.
+ set +x
```
-

-

-

-

-

-

-

-

-

-

-

-

-

-

-

-

-

-

-

-

-

-

-

In addition to debug mode, Bash also offers a verbose mode, which can be invoked with the -v option. In verbose mode, Bash will print each command to standard out prior to its execution.

```
[student@serverX bin]$ cat filesize
# ! /bin/bash 
DIR=/home/student /tmp 
for FILE in $DIR/*; do
echo "File $FILE is $(stat --printf='%s' $FILE) bytes."
done 
[student@serverX bin]$ bash -v ./filesize
stat --printf='%s' $FILE) bytes."
stat --printf='%s' $FILE) bytes.
stat --printf='%s' $FILE
File /home/student/tmp/filea is 133 bytes . 
stat --printf='%s' $FILE) bytes."
stat --printf='%s' $FILE) bytes.
stat --printf='%s' $FILE
File /home/student/tmp/fileb is 266 bytes . 
stat --printf='%s' $FILE) bytes."
stat --printf='%s' $FILE) bytes.
stat --printf='%s' $FILE
File /home/student/tmp/filec is 399 bytes .
```
Like the debug feature, the verbose feature can also be turned on and off at specific points in a script by inserting the set -v and set +v lines, respectively.

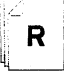

### References

bash(1), magic(5), echo(1), echo(1p), and seq(1) man pages

## Practice: Writing Bash Scripts

### Guided exercise

In this lab, you will create a Bash shell script to automate the process of individually backing up every Maria DB data base on server  $X$  and generating a report providing statistics on each database backup.

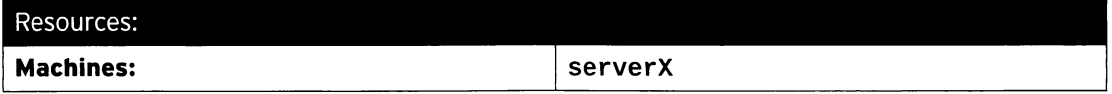

#### Outcomes:

-

-

-

-

-

-

-

-

-

-

-

-

-

-

-

-

-

-

-

-

-

A Bash script which automates the process of performing individual backups of each database in MariaDB. The script will also report the size statistics on each database backup.

#### Before you begin...

- Reset serverx.
- Log into serverX and become root with sudo -i.

You have been tasked with writing a Bash shell script to perform a backup of all MariaDB databases on a server using mysqldump. Each database will be backed up to the directory /dbbackup and will be named DATABASENAME . dump. Your script will print out the message 'Backing up "DATABASENAME"' as it initiates the dump of each database.

Once the backups for all the databases are completed, your script will generate a report showing the name of each database backup, its size, and the percentage of the total database dump size it accounts for. The data for each database should be lined up in columns for readability.

The complete output of your script should look like the following:

```
[ root@serverX -]# /usr/local/sbin/dbbackup 
Backing up "mysql"
Backing up "test"
/dbbackup/mysql.dump
/dbbackup/test.dump
                                  514664 99% 
                                    1261 0%
```
- $\square$  1. Install the *mariadb-server* package, then enable and start the **mariadb** service.
	- $\square$  1.1. Install mariadb-server package with yum.

```
[root@serverX - ]# yum install -y mariadb-server
```
 $\square$  1.2. Enable and start mariadb.

```
[ root@serverx -]# systemctl enable mariadb 
ln -s '/usr/lib/systemd/system/mariadb.service' '/etc/systemd/system/
multi-user.target.wants/mariadb.service'
[ root@serverx -]# systemctl start mariadb
```
 $\square$  2. Create the database backup directory.

l

[root@serverX ~]# mkdir /dbbackup

- $\Box$  3. On the command line, formulate a command to generate a list of database names, excluding the system databases information\_schema and performance\_schema.
	- □ 3.1. Issue the SHOW DATABASES command to mysql as the root MySQL user.

```
[root@serverX ~]# mysql -u root -e 'SHOW DATABASES'
        . . . . . . . . . . . . . . . 4
| Database
+-----------
| information_schema |
| mysql
| performance_schema |
I test
+ - - - - - - - - - --+
```
 $\Box$  3.2. Utilize the  $\text{-}$ **-skip-column-names** and  $\text{-}$  **E** formatting options to simplify the output for parsing.

```
[root@serverX ~]# mysql --skip-column-names -E -u root -e 'SHOW DATABASES'
          ***** 1. row *********
information_schema
mysq1performance_schema
test
```
□ 3.3. Exclude the row header lines and the two system databases from the output.

```
[root@serverX ~]# mysql --skip-column-names -E -u root -e 'SHOW
 DATABASES' | grep -v '^*' | grep -v '^information_schema$' | grep -v
 '^performance_schema$'
mysql
test
```
- $\Box$  4. Create your script. Store the MySQL user, the formatting options, the SHOW DATABASES command, and the backup directory as variables.
	- $\Box$  4.1. Create the new script file with a text editor.

[root@serverX ~]# vim /usr/local/sbin/dbbackup

 $\Box$  4.2. Specify the interpreter program for the script.

#!/bin/bash

 $\Box$  4.3. Set the variables.

```
# Variables 
DBUSER=root
FMTOPTIONS= ' - - s kip - column - names - E ' 
COMMAND= ' SHOW DATABASES ' 
BACKUPDIR=/dbbackup
```
- $\square$  5. Initiate a for loop and loop through the list of databases to back up each one to the /dbbackup directory.
	- $\square$  5.1. Initiate the for loop by passing in a list of database names via command substitution.

```
# Backup non-system databases
for DBNAME in $(mysql $FMTOPTIONS -u $DBUSER -e "$COMMAND" | grep -v ^* |
grep -v information_schema | grep -v performance_schema); do
```
D 5.2. Add the commands to be executed within each loop.

```
echo "Backing up \"$DBNAME\""
mysqldump -u $DBUSER $DBNAME > $BACKUPDIR/$DBNAME.dump
```
 $\square$  5.3. Close the for loop.

-

-

-

-

-

-

-

-

-

-

-

-

-

-

-

-

-

-

-

-

-

-

done

- $\Box$  6. Generate a report of each database's name, dump size, and the percentage of the total dump size it accounts for.
	- $\square$  6.1. Initiate a for loop to iterate through and total up the size of each database dump in the /dbbackup directory.

```
# Add up size of all database dumps 
for DBDUMP in $BACKUPDIR/*; do
```
D 6.2. Add the commands to be executed within each loop.

```
SIZE=$(stat --printf "%s\n" $DBDUMP)
TOTAL=$[ $TOTAL + $SIZE ]
```
 $\square$  6.3. Close the for loop.

done

D 6.4. Create a for loop to iterate through and report on each database dump.

```
# Report name, size, and percentage of total for each database dump
echo 
for DBDUMP in $BACKUPDIR/*; do
```
 $\square$  6.5. Add the commands to be executed within each loop.

```
SIZE=$(stat --printf "%s\n" $DBDUMP)
echo "$DBDUMP,$SIZE,$[ 100 * $SIZE / $TOTAL ]%"
```
□ 6.6. Close the for loop.

done

- $\Box$  7. Save and execute the script.
	- $\Box$  7.1. Make the script executable.

[root@serverX ~]# chmod u+x /usr/local/sbin/dbbackup

□ 7.2. Execute the script.

[root@serverX ~]# /usr/local/sbin/dbbackup Backing up "mysql" Backing up "test"

/dbbackup/mysql.dump, 514664, 99% /dbbackup/test.dump, 1261, 0%

# **Lab: Writing Bash Scripts**

### **Performance checklist**

In this lab, you will write a simple Bash script to automate the creation of user accounts.

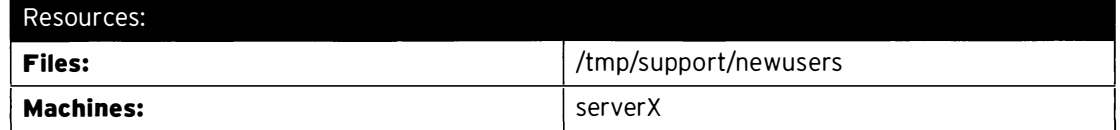

#### Outcomes:

A shell script, /usr/local/sbin/mkaccounts, which creates new user accounts based on information provided in a data file.

### Before you begin...

- · Reset serverX.
- . Log into serverX and become the root user with sudo -i.

### . Run lab bashbasic setup.

Your company provides hosting service to customers, and you have been tasked with writing a Bash shell script called /usr/local/sbin/mkaccounts to automate the process of creating accounts for new customers. At the end of each day, a colon-separated data file called /tmp/support/newusers is created and contains information on new customers that have signed up. The script will read through this data file and create a user account for each new customer.

The sales department has requested that the script also generate a report breaking down the new customers by support tier, so sales staff can stay informed regarding trends of support tier purchases. For each support tier, they would like the report to detail the total number of new customers and the percentage of the day's new customers that chose the tier type.

Once you have completed the script, run lab bashbasic grade to verify its functionality.

- Create your script. Set the file name, /tmp/support/newusers, as the value of the 1. variable NEWUSERSFILE.
- 2. Loop through the entries in the \$NEWUSERSFILE data file and extract the values of the first, second, and last fields to obtain the first name, last name, and support tier level of each new customer. Create an account for each new customer such that the account name is the lowercase combination of their first initial and last name (i.e., jdoe) and the comment of the account is their full name (i.e., John Doe).
- 3. Create a report summarizing the number of new customers for each support tier and what percentage of the total new user accounts the support type comprises. The report should print as follows:

```
"Tier 1", "22", "44%"
"Tier 2", "15", "30%"
"Tier 3", "13", "26%"
```
- 4. Save and execute the script. Verify that the script performed as intended. If the script did not perform as intended, you will need to run lab bashbasic clean to purge out accounts that might have been created before rerunning your script.
- 5. Verify your script by running lab bashbasic grade.

-

-

### Solution

-

-

-

-

-

-

-

-

-

-

-

-

-

-

-

-

-

-

-

-

-

-

In this lab, you will write a simple Bash script to automate the creation of user accounts.

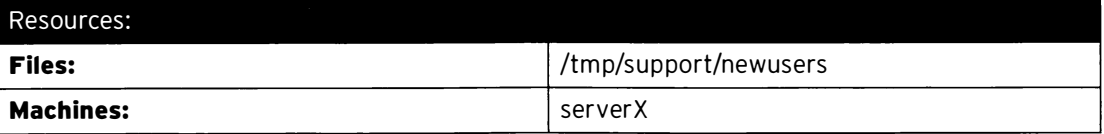

### Outcomes:

A shell script, /usr/local/sbin/mkaccounts, which creates new user accounts based on information provided in a data file.

### Before you begin...

• Reset serverX.

• Log into serverX and become the root user with sudo -i.

### • Run lab bashbasic setup.

Your company provides hosting service to customers, and you have been tasked with writing a Bash shell script called /usr/local/sbin/mkaccounts to automate the process of creating accounts for new customers. At the end of each day, a colon-separated data file called /tmp/support/newusers is created and contains information on new customers that have signed up. The script will read through this data file and create a user account for each new customer.

The sales department has requested that the script also generate a report breaking down the new customers by support tier, so sales staff can stay informed regarding trends of support tier purchases. For each support tier, they would like the report to detail the total number of new customers and the percentage of the day's new customers that chose the tier type.

Once you have completed the script, run lab bashbasic grade to verify its functionality.

- 1. Create your script. Set the file name,  $/tmp/support/newsers$ , as the value of the variable NEWUSERSFILE.
	- 1.1. Create the new script with a text editor.

[root@serverX ~]# vim /usr/local/sbin/mkaccounts

1.2. Specify the interpreter program for the script.

#!/bin/bash

Ļ

i

l

1.3. Set the **NEWUSERSFILE** variable.

```
# Variables 
NEWUSERSFILE=/tmp/support/newusers
```
2. Loop through the entries in the \$NEWUSERSFILE data file and extract the values of the first, second, and last fields to obtain the first name, last name, and support tier level of each new customer. C reate an account for each new customer such that the account name is the
lowercase combination of their first initial and last name (i.e., jdoe) and the comment of the account is their full name (i.e., John Doe).

2.1. Read through the entries in the file by initiating a for loop in combination with command substitution.

```
# Loop
for ENTRY in $(cat $NEWUSERSFILE); do
```
2.2. Extract and save the values of the first, second, and last fields.

```
# Extract first, last, and tier fields
FIRSTNAME=$(echo $ENTRY | cut -d: -f1)
LASTNAME=$(echo $ENTRY | cut -d: -f2)
TIER=$(echo $ENTRY | cut -d: -f4)
```
2.3. Compose the account name for the new customer.

```
# Make account name
FIRSTINITIAL=$(echo $FIRSTNAME | cut -c 1 | tr 'A-Z' 'a-z')
LOWERLASTNAME=$(echo $LASTNAME | tr 'A-Z' 'a-z')
```

```
ACCTNAME=$FIRSTINITIAL$LOWERLASTNAME
```
2.4. Create the account with the useradd command.

```
# Create account
useradd $ACCTNAME -c "$FIRSTNAME $LASTNAME"
```
2.5. Close the for loop.

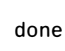

3. Create a report summarizing the number of new customers for each support tier and what percentage of the total new user accounts the support type comprises. The report should print as follows:

```
"Tier 1", "22", "44%"
"Tier 2", "15", "30%"
"Tier 3", "13", "26%"
```
3.1. Determine the total number of new customers and store the value in a variable.

```
TOTAL=$(cat $NEWUSERSFILE | wc -1)
```
3.2. Determine the total number of new customers for each support tier and store the totals into variables.

```
TIER1COUNT=$(grep -c :1$ $NEWUSERSFILE)
TIER2COUNT=$ (grep -c : 2$ $NEWUSERSFILE) 
TIER3COUNT=$ (grep -c : 3$ $NEWUSERSFILE )
```
3.3. Calculate the percentages for each support tier.

```
T IER1PCT=$ [ $TIER1COUNT * 100 I $TOTAL 
T IER2PCT=$ [ $TI ER2COUNT * 100 I $TOTAL 
TIER3PCT=$[ $TIER3COUNT * 100 / $TOTAL ]
```
3.4. Print the report.

....

-

-

-

-

-

-

-

-

-

-

-

-

-

-

-

-

-

-

-

-

-

-

```
# Print report
echo "\"Tier 1\",\"$TIER1COUNT\",\"$TIER1PCT%\""
echo "\"Tier 2\",\"$TIER2COUNT\",\"$TIER2PCT%\""
echo "\"Tier 3\",\"$TIER3COUNT\",\"$TIER3PCT%\""
```
- 4. Save and execute the script. Verify that the script performed as intended. If the script did not perform as intended, you will need to run lab bashbasic clean to purge out accounts that might have been created before rerunning your script.
	- 4.1. Make the script executable.

```
[root@serverX ~]# chmod u+x /usr/local/sbin/mkaccounts
```
4.2. Execute the script.

I

```
[ root@serverx -]# /usr/local/sbin/mkaccounts 
"Tier 1","22","44.00%"
" Tier 2", " 15", " 30 . 00%" 
" Tier 3", " 13 " , " 26 . 00%"
```
5. Verify your script by running lab bashbasic grade.

## **Summary**

Bash Shell Scripting Basics

In this section, students learned how to:

- Write, execute, and debug simple Bash shell scripts.
- Store and retrieve data during script execution with the use of variables.
- Enhance script functionality with command substitution and arithmetic expansion.
- Perform iterative execution of tasks with for loops. -
- Troubleshoot Bash shell script issues with debug and verbose modes.

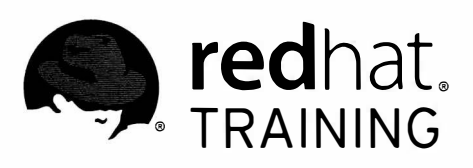

## CHAPTER 12

# BASH CONDITIONALS AND CONTROL STRUCTURES

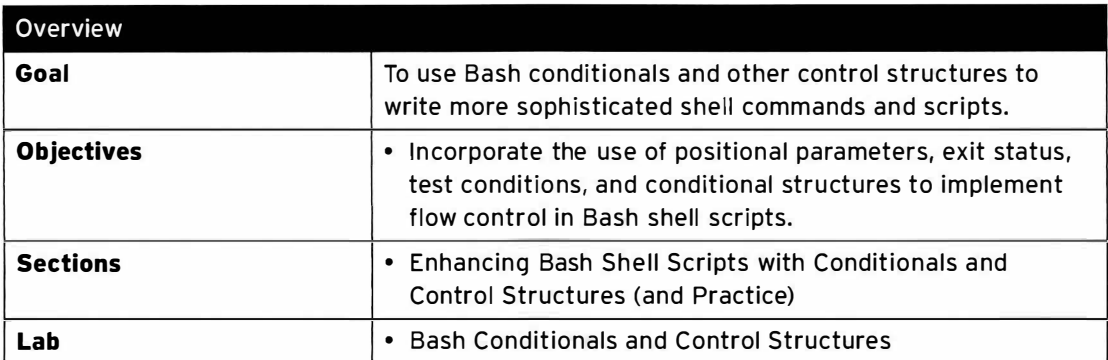

## Enhancing Bash Shell Scripts with Conditionals and Control Structures

## Objectives

After completing this section, students should be able to incorporate the use of positional parameters, exit status, test conditions, and conditional structures to implement flow control in Bash shell scripts.

## Using Bash special variables

While user-defined variables provide a means for script authors to create containers to store values used by a script, Bash also provides some predefined variables, which can be useful when writing shell scripts. One type of predefined variable is positional parameters.

#### Positional parameters

Positional parameters are variables which store the values of command-line arguments to a script. The variables are named numerically. The variable 0 refers to the script name itself. Following that, the variable 1 is predefined with the first argument to the script as its value, the variable 2 contains the second argument, and so on. The values can be referenced with the syntax \$1, \$2, etc.

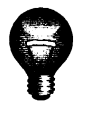

### **Important**

While rare, when referencing values past the ninth positional parameter, the bracequoted form of variable expansion must be used. For example, the value of the tenth positional argument must be referenced with the syntax  $$10$ } rather than \$10. Otherwise, Bash will expand the '\$1' in \$10 to the value of the first positional argument to the script.

Bash provides special variables to refer to positional parameters:  $\$ \* and  $\mathcal{F}\omega$ . Both of these variables refer to all arguments in a script, but with a slight difference. When  $$*$  is used, all of the arguments are seen as a single word. However, when  $\frac{6}{9}$  is used, each argument is seen as a separate word. This is demonstrated in the following example.

```
[student@serverx bin]$ cat showargs 
# ! /bin/bash 
for ARG in "$*"; do
echo $ARG 
done 
[student@serverX bin]$ ./showargs 1 2 3
1 2 3 
[student@serverX bin]$ cat showargs
# ! /bin/bash 
for ARG in "$@"; do
echo $ARG 
done 
[student@serverX bin]$ ./showargs 1 2 3
1 
2 
3
```
-·

-

-

-

-

-

-

-

-

-

-

-

-

-

-

-

-

-

-

-

Another value which may be useful when working with positional parameters is  $$#$ , which represents the number of command-line arguments passed to a script. This value can be used to verify whether any arguments, or the correct number of arguments, are passed to a script.

```
[student@serverX bin]$ cat countargs
# ! /bin/bash 
echo "There are $# arguments ." 
[student@serverX bin]$ ./countargs
There are 0 arguments.
[student@serverX bin]$ ./countargs 1 2 3
There are 3 arguments.
```
## Evaluating exit codes

Every command returns an exit status, also commonly referred to as return status or exit code. A successful command exits with an exit status of 0. Unsuccessful commands exit with a nonzero exit status. Upon completion, a command's exit status is passed to the parent process and stored in the ? variable. Therefore, the exit status of an executed command can be retrieved by displaying the value of \$?. The following examples demonstrate the execution and exit status retrieval of several common commands.

Chapter 12. Bash Conditionals and Control Structures

```
[student@serverX bin]$ ls /etc/hosts
/etc/hosts 
[student@serverX bin]$ echo $?
0 
[student@serverX bin]$ ls /etc/nofile
ls: cannot access /etc/nofile: No such file or directory
[student@serverX bin]$ echo $?
2 
[student@serverX bin]$ grep localhost /etc/hosts
127.0.0.1 localhost localhost.localdomain localhost4 localhost4.localdomain4
: :1 localhost localhost.localdomain localhost6 localhost6.localdomain6
[student@serverX bin]$ echo $?
0 
[student@serverX bin]$ grep random /etc/hosts
[student@serverX bin]$ echo $?
1
```
#### Using exit codes within a script

Once executed, a script will exit when it has processed all of its contents. However, there may be times when it is desirable to exit a script midway through, such as when an error condition is encountered. This can be accomplished with the use of the exit command within a script. When a script encounters the exit command, it will exit immediately and skip the processing of the remainder of the script.

The exit command can be executed with an optional integer argument between 0 and 255, which represents an exit code. An exit code value of 0 represents no error. All other nonzero values indicate an error exit code. Script authors can use different nonzero values to differentiate between different types of errors encountered. This exit code is passed back to the parent process, which stores it in the ? variable and can be accessed with \$? as demonstrated in the following examples.

```
[student@serverX bin]$ cat hello
# ! /bin/bash 
echo "Hello, world"
exit 0
[student@serverX bin]$ ./hello
Hello, world
[student@serverX bin]$ echo $?
\Omega
```
-

-

-

-

-

-

-

-

-

-

-

-

-

-

-

-

-

-

-

-

-

-

```
[student@serverX bin]$ cat hello
# ! /bin/bash 
echo "Hello, world"
exit 1 
[student@serverX bin]$ ./hello
Hello, world
[student@serverX bin]$ echo $?
1
```
-

-

-

-

-

-

-

-

-

-

-

-

-

-

-

-

-

-

-

-

-

-

If the exit command is called without an argument, then the script will exit and pass on to the parent process the exit status of the last command executed.

### Testing script inputs

To ensure that scripts are not easily derailed by unexpected conditions, it is good practice for script authors to not make assumptions regarding inputs, such as command-line arguments, user inputs, command substitutions, variable expansions, file name expansions, etc. Integrity checking can be performed by using Bash's test feature. Tests can be performed using Bash's test command syntax, [ <TESTEXPRESSION> ]. They can also be performed using Bash's newer extended test command syntax, [[ <TESTEXPRESSION> ]], which has been available since Bash version 2.02.

Like all commands, the test command produces an exit code upon completion, which is stored as the value \$?. To see the conclusion of a test, simply display the value of \$? immediately following the execution of the test command. Once again, an exit status value of  $\theta$  indicates the test succeeded, while nonzero values indicate the test failed.

#### Performing comparison tests

'

Comparison test expressions make use of binary comparison operators. These operators expect two objects, one on each side of the operator, and evaluate the two for equality and inequality. Bash uses a different set of operators for string and numeric comparisons, and uses the following syntax format:

[ <ITEM1> <BINARY COMPARISON OPERATOR> <ITEM2> ]

Bash's numeric comparison is limited to integer comparison. The following list of binary comparison operators is used in Bash for integer comparison.

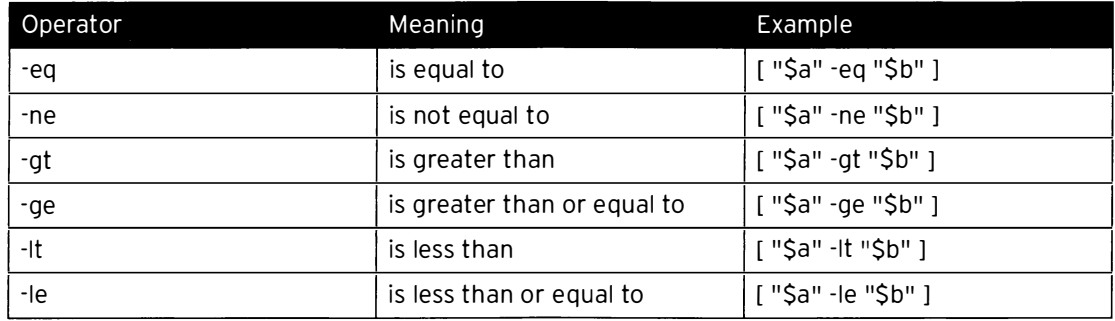

The following examples demonstrate the use of Bash's numeric comparison operators.

[student@serverX ~]\$  $[1 -eq 1]$ ; echo \$?  $\Omega$ [student@serverX  $\sim$ ]\$ [ 1 -ne 1 ]; echo \$?  $\mathbf{1}$ [student@serverX  $\sim$ ]\$ [ 8 -gt 2 ]; echo \$? 0 [student@serverX  $\sim$ ]\$ [ 2 -ge 2 ]; echo \$?  $\Theta$ [student@serverX ~]\$ [ 2 -1t 2 ]; echo \$?  $\mathbf{1}$ [student@serverX ~]\$  $[ 1 - It 2 ]$ ; echo \$?  $\Theta$ 

Bash's string comparison uses the following binary operators.

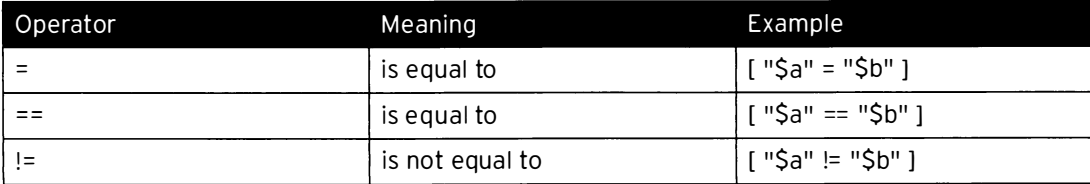

The following examples demonstrate the use of Bash's string comparison operators.

```
[student@serverX ~]$ [ abc = abc ]; echo $?
\Theta[student@serverX ~]$ [ abc == def ]; echo $?
\mathbf{1}[student@serverX ~]$ [ abc != def ]; echo $?
\Omega
```
Bash also has a few unary operators available for string evaluation. Unary operators evaluate just one item using the following format.

[ <UNARY OPERATOR> <ITEM> ]

The following table shows Bash's unary operators for string evaluation.

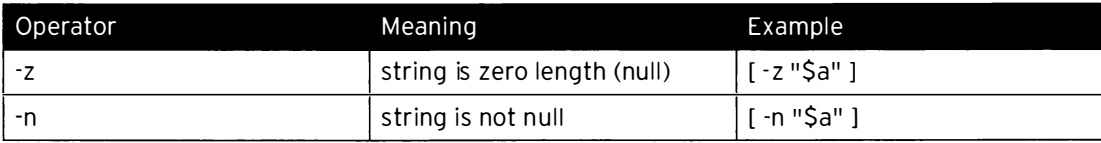

The following examples demonstrate the use of Bash's string unary operators.

```
[student@serverX ~]$ STRING=''; [ -z "$STRING" ]; echo $?
\Theta[student@serverX ~]$ STRING='abc'; [ -n "$STRING" ]; echo $?
\Theta
```
#### Testing files and directories

Bash's string and binary operators allow users to implement the good practice of not assuming the integrity of inputs to a shell script. The same caution should be utilized when scripts interact with external entities, such as files and directories. Bash offers a large number of test operators for this purpose, as listed in the following table.

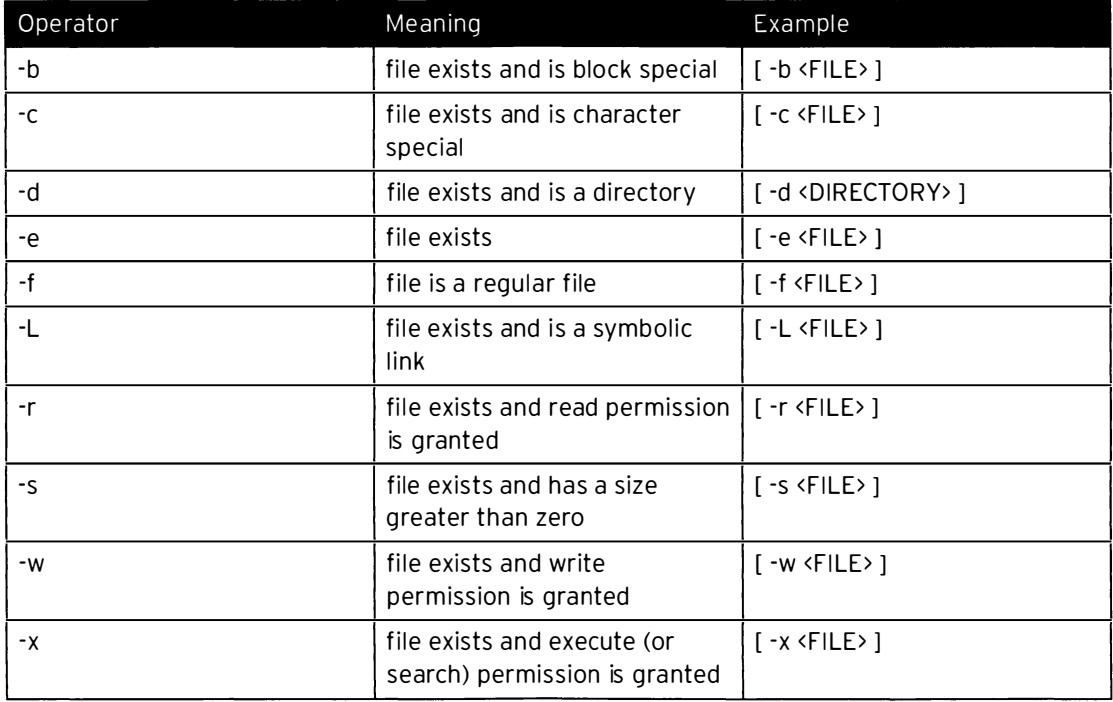

Bash also offers a few binary comparison operators for performing file comparison. These operators are defined in the following table.

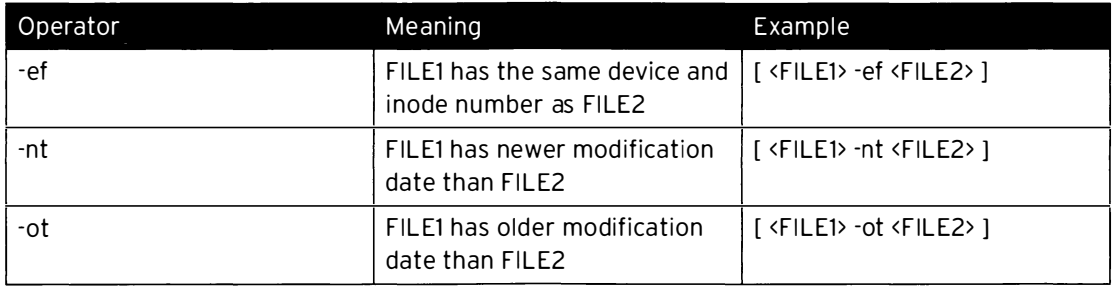

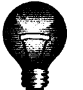

-

-

-

-

-

-

-

-

-

-

-

-

-

-

-

-

-

-

-

-

-

-

-

### **Important**

The space characters on the inside of the brackets of the test expression, as well as those used to separate the elements within the test expression, are not there for readability, but rather are required for the proper evaluation of the expression. If any of these space characters a re missing, the test will either fa il or produce inaccurate or unexpected results.

#### Logical AND, OR operators

Situations may arise where it may be useful to test more than one condition. Bash's logical AND operator, &&, allows users to perform a compound condition test to see if both of two conditions are true. On the other hand, Bash's logical OR operator, | |, allows users to test whether one of two conditions are true. The following examples demonstrate the use of Bash's logical AND and OR operators.

```
[student@serverX ~]$ [ 2 -gt 1 ] & && [ 1 -gt 0 ]; echo $?
0 
[st udent@serverx -]$ [ 2 - gt 1 ] && [ 1 - gt 2 ]; echo $? 
1 
[student@serverX ~]$ [ 2 -gt 1 ] || [ 1 -gt 2 ]; echo $?
0 
[student@serverX ~ ]$ [ 0 - gt 1 ] || [ 1 - gt 2 ]; echo $?
1
```
## Using conditional structures

Simple shell scripts represent a collection of commands which are executed from beginning to end. Conditional structures allow users to incorporate decision making into shell scripts, so that certain portions of the script are executed only when certain conditions are met.

#### If/then statement

The simplest of the conditional structures in Bash is the if/then construct, which has the following syntax.

```
if <CONDITION>; then
      <STATEMENT> 
       \ddotsc<STATEMENT> 
    fi
```
With this construct, if a given condition is met, one or more actions are taken. If the given condition is not met, then no action is taken. The numeric, string, and file tests previously demonstrated are frequently utilized for testing the conditions in if/then statements. The following code section demonstrates the use of an  $if/then$  statement to start the psacct service if it is not active.

```
systemctl is - active psacct > /dev/null 2>&1 
if [ $? - ne 0 ]; then 
 systemctl start psacct 
fi
```
#### If/then/else statement

The **if/then** conditional structure can be further expanded so that different sets of actions can be taken depending on whether a condition is met. This is accomplished with the if/then/else conditional construct.

```
if <CONDITION>; then
      <STATEMENT> 
      <STATEMENT> 
    else 
      <STATEMENT> 
       \cdots<STATEMENT> 
fi
```
The following code section demonstrates the use of an **if/then/else** statement to start the psacct service if it is not active and to stop it if it is active.

 $\overline{\phantom{0}}$ 

-

-

-

-

-

-

-

-

-

-

-

 $\bullet$ 

-

-

-

-

-

-

-

-

 $\overline{\phantom{0}}$ 

```
systemctl is-active psacct > /dev/null 2>&1
if [ $? - ne 0 ]; then 
  systemctl start psacct 
else 
  systemctl stop psacct
fi
```
#### l f/then/elif/then/else statement

-

-

-

-

-

-

-

-'

-

-

-

-

-

-

-

-

-

-

-

Lastly, the if/then/else conditional structure can be further expanded to test more than one condition, executing a different set of actions when a condition is met. The construct for this is shown in the following example. In this conditional structure, Bash will test the conditions in the order presented. Upon finding a condition that is true, Bash will execute the actions associated with the condition and then skip the remainder of the conditional structure. If none of the conditions are true, then Bash will execute the actions enumerated in the else clause.

```
if <CONDITION>; then
       <STATEMENT> 
       \ddot{\phantom{0}}<STATEMENT> 
    elif <CONDITION>; then
       <STATEMENT> 
       \cdots<STATEMENT> 
    else 
       <STATEMENT> 
       <STATEMENT> 
    fi
```
The following code section demonstrates the use of an if/then/elif/then/else statement to run the mysql client if the mariadb service is active, run the psql client if the postgresql service is active, or run the sqlite3 client if both the mariadb and postgresql services are not active.

```
systemctl is - active mariadb > /dev/null 2>&1 
MARIADB ACTIVE=$?
systemctl is-active postgresql > /dev/null 2>&1
POSTGRESQL_ACTIVE=$? 
if [ "$MARIADB_ACTIVE" -eq 0 ]; then
 mysql 
elif [ "$POSTGRESQL_ACTIVE" -eq 0 ]; then
 psql 
else 
 sqlite3 
fi
```
#### Case statement

Users can add as many elif clauses as they want into an if/then/elif/then/else statement to test as many conditions as they need. However, as more are added, the statement and its logic becomes increasingly harder to read and comprehend. For these more complex situations, Bash offers another conditional structure known as case statements. The case statement utilizes the following syntax:

Chapter 12. Bash Conditionals and Control Structures

```
| case <VALUE> in
     <PATTERN1> ) 
         <STATEMENT> 
          \ddotsc<STATEMENT> 
         \ddot{x}<PATTERN2> ) 
         <STATEMENT> 
         <STATEMENT> 
         \mathcal{V}esac
L.---------�--
```
The case statement attempts to match <VALUE> to each <PATTERN> in order, one by one. When a pattern matches, the code segment associated with that pattern is executed, with the  $\cdot$ ; syntax indicating the end of the block. All other patterns remaining in the case statement are then skipped and the case statement is exited. As many pattern/statement blocks as needed can be added.

To mimic the behavior of an else clause in an if/then/elif/then/else construct, simply use \* as the final pattern in the **case** statement. Since this expression matches anything, it has the effect of executing a set of commands if none of the other patterns are matched.

The case statements are widely used in init scripts. The following code section is an example of how they are commonly used to take different actions, depending on the argument passed to the script.

```
\vert case "$1" in
          start)
                  start<br>;;
International Contract
          stop ) 
                  rm -f $lockfile
I 
                  stop 
                   \ddot{ }restart) 
restart<br>
(external)<br>
(external)<br>
(external)<br>
(external)<br>
(external)<br>
(external)<br>
(external)<br>
(external)<br>
(example: $0 (start|stop|restart|reload|status)"<br>
(example: 10 USage: $0 (start|stop|restart|reload|status)"<br>
(exampl
\overline{\phantom{a}}restart 
          reload ) 
                  reload 
          status) 
                  status 
          * ) 
                  echo "Usage: $0 (start|stop|restart|reload|status)"
   esac
```
If the actions to be taken are the same for more than one pattern in a case statement, the patterns can be combined to share the same action block, as demonstrated in the following example. The pipe character, |, is used to separate the multiple patterns.

-

-

-

-

بيجج

-

-

-

-

-

-

-

-

-

-

-

-

-

-

-

-

-

```
case "$1" in\ddotsc...<br>reload|restart)<br>restart
               \mathcal{W}\ddotsc\mathop{\mathsf{esac}}
```
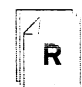

### References

bash(1) and test(1) man pages

l,

 $\blacktriangleright$ 

# Practice: Enhancing Bash Shell Scripts with Conditionals and Control Structures

## Guided exercise

In this lab, you will create a Bash shell script to automate the process of creating Apache virtual hosts.

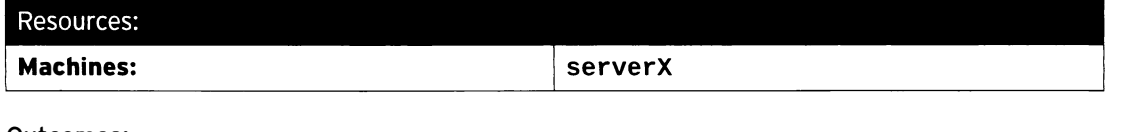

#### Outcomes:

A Bash script which automates the process of creating Apache virtual host configuration files and a document root directory. The script will perform the necessary checks to accommodate first-time execution of the script on a server, as well as ensure that virtual host conflicts do not occur.

#### Before you begin...

- Reset serverx.
- $\cdot$  Log into serverX and become root with sudo  $-i$ .

Your company provides web hosting service to customers, and you have been tasked with writing a Bash shell script called /usr/local/sbin/mkvhost to automate the many steps involved in setting up an Apache name-based virtual host for your customers. The script will be used for virtual host creation on all servers going forward, so it needs to also be able to accommodate the one-time tasks that are executed the first time a new server is configured for name-based virtual hosting.

The script will take two arguments. The first argument will be the fully qualified domain name of the new virtual host. The second argument will be a number between 1 and 3, which represents the support tier that the customer purchased. The support tier determines the support email address, which will be set with the Apache ServerAdmin directive for the virtual host.

The script will create a configuration file under /etc/httpd/conf.vhosts.d with the name <VIRTUALHOSTNAME>.conf for each virtual host. It will also create a document root directory for the virtual host at /srv/<VIRTUALHOSTNAME>/www. Prior to creating the virtual host configuration file and document root directory, the script will check to make sure they do not already exist to ensure there will not be a conflict.

- $\square$  1. Install the *httpd* package, then enable and start **httpd**.
	- $\square$  1.1. Install the *httpd* package with yum.

----- - - ---·- - �--- - -----· ---- - - ---- �-- · -· -·-�-· -· ---;  $[root@serverX ~ -]$ # yum install -y httpd i -------- - - -�---·---- -�---- -----�-·----�-- - -----�---�---·- -

□ 1.2. Enable and start httpd.

-

-

```
[root@serverX ~]# systemctl enable httpd
ln -s '/usr/lib/systemd/system/httpd.service' '/etc/systemd/system/multi-
user.target.wants/httpd.service'
[root@serverX ~]# systemctl start httpd
```
 $\Box$  2. Begin writing your script. Store the first and second argument of the script in the VHOSTNAME and TIER variables, respectively. Set the following variables:

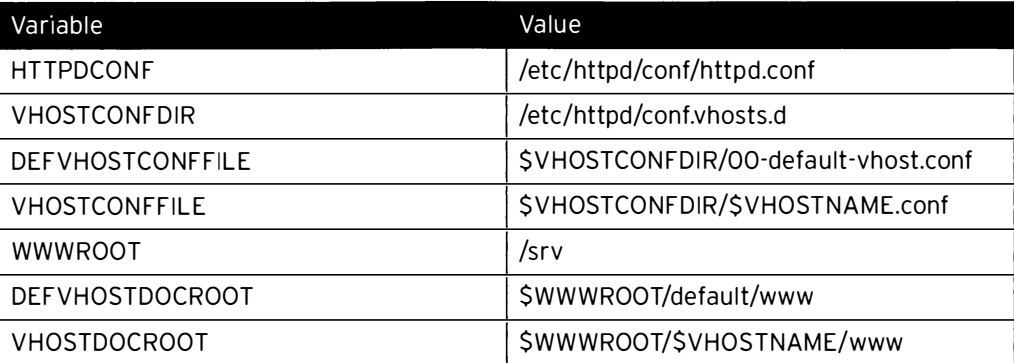

 $\Box$  2.1. Create the new script file with a text editor.

```
[root@serverX ~]# vim /usr/local/sbin/mkvhost
```
 $\square$  2.2. Specify the interpreter program for the script.

#!/bin/bash

 $\square$  2.3. Set the variables for the arguments.

```
# Variables
VHOSTNAME=$1
TIER=$2
```
 $\Box$  2.4. Set the other variables.

```
HTTPDCONF=/etc/httpd/conf/httpd.conf
VHOSTCONFDIR=/etc/httpd/conf.vhosts.d
DEFVHOSTCONFFILE=$VHOSTCONFDIR/00-default-vhost.conf
VHOSTCONFFILE=$VHOSTCONFDIR/$VHOSTNAME.conf
WWR00T=/srv
DEFVHOSTDOCROOT=$WWWROOT/default/www
VHOSTDOCROOT=$WWWROOT/$VHOSTNAME/www
```
 $\Box$  3. Check the argument values in the VHOSTNAME and TIER variables. If either is blank, display the message "Usage: mkvhost VHOSTNAME TIER" and exit with a status of 1. If the arguments are passed correctly, then use a case statement to set a VHOSTADMIN variable to the proper support email address, based on the value of \$TIER. The case statement will use the \$TIER values of 1, 2, and 3 to set VHOSTADMIN to the

corresponding support email address. If any other **\$TIER** value is encountered, the case statement should display the message "Invalid tier specified." and exit with a status of 1.

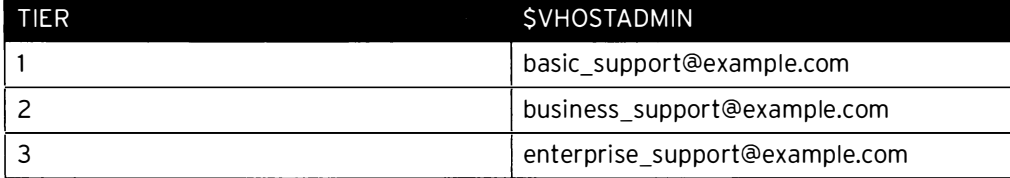

 $\square$  3.1. Create the if/then/else/fi statement. Use an OR conditional to check whether either of the arguments is blank and, if so, display the usage message and exit with a status of 1.

```
# Check arguments
if [ "$VHOSTNAME" = '' ] || [ "$TIER" = '' ]; then
       echo "Usage: $0 VHOSTNAME TIER"
       exit 1
else
```
□ 3.2. Create the case statement.

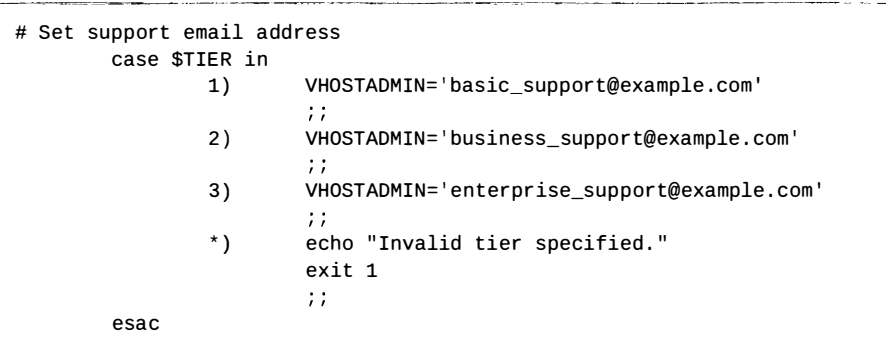

□ 3.3. Close the if statement.

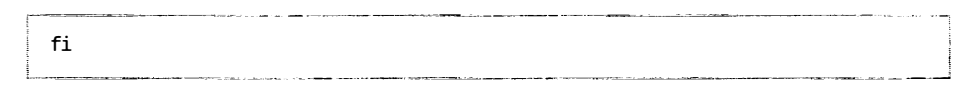

 $\Box$  4. Check to see if the \$VHOSTCONFDIR directory is nonexistent. If so, create the directory. Check the exit status of the directory creation and display the error message "ERROR: Failed creating \$VHOSTCONFDIR" if the directory creation failed.

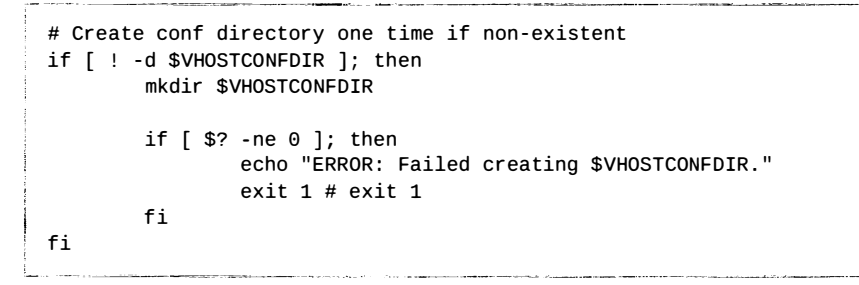

For Apache to be aware of the \$VHOSTCONFDIR directory, you must have an include  $\Box$  5. statement in **\$HTTPDCONF**. Check to see if the following entry exists in the configuration file. If not, make a backup of the file to \$HTTPDCONF.orig and then append the entry to the end of the configuration file. Check the exit status of the file modification and display the error message "ERROR: Failed adding include directive" if it failed.

```
IncludeOptional conf\.vhosts\.d/\*\.conf
```

```
# Add include one time if missing
grep -q '^IncludeOptional conf\.vhosts\.d/\*\.conf$' $HTTPDCONF
if [ $? -ne 0 ]; then
        # Backup before modifying
        cp -a $HTTPDCONF $HTTPDCONF.orig
        echo "IncludeOptional conf.vhosts.d/*.conf" >> $HTTPDCONF
        if [ $? -ne 0 ]; then
                echo "ERROR: Failed adding include directive."
                exit 1
        f_1fi
```
- $\Box$  6. Check to see if a default virtual host already exists and, if not, create it.
	- $\Box$  6.1. Verify if the default virtual host configuration file already exists and, if not, create and populate it with the following statement:

```
cat << DEFCONFEOF > $DEFVHOSTCONFFILE
<VirtualHost _default_:80>
  DocumentRoot $DEFVHOSTDOCROOT
  CustomLog "logs/default-vhost.log" combined
</VirtualHost>
<Directory $DEFVHOSTDOCROOT>
  Require all granted
</Directory>
DEFCONFEOF
```

```
# Check for default virtual host
if [ ! -f $DEFVHOSTCONFFILE ]; then
        cat << DEFCONFEOF > $DEFVHOSTCONFFILE
<VirtualHost _default_:80>
 DocumentRoot $DEFVHOSTDOCROOT
  CustomLog "logs/default-vhost.log" combined
</VirtualHost>
<Directory $DEFVHOSTDOCROOT>
 Require all granted
</Directory>
DEFCONFEOF
fi
```
□ 6.2. Verify if the default virtual host document root directory already exists and, if not, create it.

```
if [ ! -d $DEFVHOSTDOCROOT ]; then
        mkdir -p $DEFVHOSTDOCROOT
        restorecon - Rv /srv/
fi
```
 $\Box$  7. Check to see if the virtual host's configuration file already exists and, if so, display the error message "ERROR: \$VHOSTCONFFILE already exists." and exit with a status of 1. Check to see if the virtual host's document root directory already exists and, if so, display the error message "ERROR: \$VHOSTDOCROOT already exists." and exit with a status of 1. If no errors are encountered with the previous two checks, continue with the creation of the virtual host configuration file, \$VHOSTCONFFILE, and document root directory, \$VHOSTDOCROOT. Populate the virtual host configuration file with the following here statement:

```
cat << CONFEOF > $VHOSTCONFFILE
<VirtualHost *:80>
  ServerName $VHOSTNAME
  ServerAdmin $VHOSTADMIN
  DocumentRoot $VHOSTDOCROOT
  ErrorLog "logs/${VHOSTNAME}_error_log"
  CustomLog "logs/${VHOSTNAME}_access_log" common
</VirtualHost>
<Directory $VHOSTDOCROOT>
  Require all granted
</Directory>
CONFEOF
```

```
# Check for virtual host conflict
if [ -f $VHOSTCONFFILE ]; then
        echo "ERROR: $VHOSTCONFFILE already exists."
        exit 1
elif [ -d $VHOSTDOCROOT ]; then
        echo "ERROR: $VHOSTDOCROOT already exists."
        exit 1
else
        cat << CONFEOF > $VHOSTCONFFILE
<Directory $VHOSTDOCROOT>
  Require all granted
  AllowOverride None
</Directory>
<VirtualHost *:80>
 DocumentRoot $VHOSTDOCROOT
  ServerName $VHOSTNAME
  ServerAdmin $VHOSTADMIN
  ErrorLog "logs/${VHOSTNAME}_error_log"
  CustomLog "logs/${VHOSTNAME}_access_log" common
</VirtualHost>
CONFEOF
        mkdir -p $VHOSTDOCROOT
        restorecon -Rv $WWWR00T
fi
```
□ 8. Verify the syntax of the configuration file with the command apachectl configtest. If there are no errors, then reload httpd. service. Otherwise, display the error message "ERROR: Configuration error." and exit with a status of 1.

```
# Check config and reload
apachectl configtest &> /dev/null
if [ $? -eq 0 ]; then
else 
fi 
        systemctl reload httpd &> /dev/null
        echo "ERROR: Config error."
        exit 1
```
 $\Box$  9. Save and execute the script.

-

-

-

-

-

-

-

-

-

-

-

-

-

-

-

-

-

-

-

-

-

-

 $\square$  9.1. Make the script executable.

[ root@serverx -]# chmod u+x /usr/local/sbin/mkvhost

D 9.2. Execute the script.

[root@serverX ~]# /usr/local/sbin/mkvhost wwwX.example.com 3

# Lab: Bash Conditionals and Control Structures

## Performance checklist

In this lab, you will enhance and add new features to a Bash script that automates the creation of user accounts.

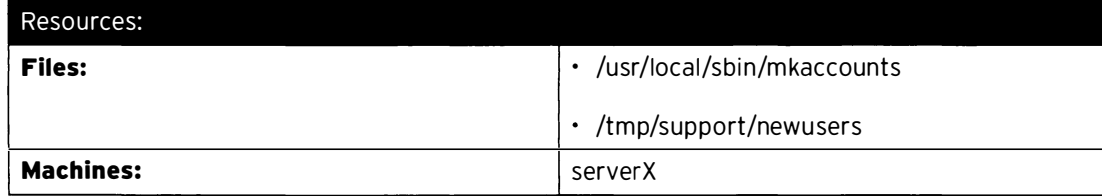

#### Outcomes:

A shell script, /usr/local/sbin/mkaccounts, which creates new user accounts based on i nformation provided in a data file. The shell script will support two different options for an a rgument to offer a verbose mode or to display a usage message. Prior to the creation of new accounts, the script will check for and report conflicts with existing accounts.

#### Before you begin...

- Reset serverX.
- $\cdot$  Log into serverX and become the root user with sudo  $-i$ .
- $\cdot$  Run lab bashconditionals setup.

Your company provides hosting service to customers, and currently uses a Bash shell script called /usr/local/sbin/mkaccounts to automate the daily task of creating accounts for new customers by processing a colon-separated data file located at /tmp/support/newusers.

You have been tasked with extending the script to add the following new features:

- The script should accept a command-line argument so that it can either be run in verbose mode or generate a usage message.
- When in verbose mode, the script should generate a message to indicate the creation of each account.
- Prior to the creation of an account, the script should check existing accounts and report if a conflict or duplication occurs.

Once you have completed the script, run lab bashconditionals grade to verify its functionality.

- 1. Begin by extending the script located at /usr/local/sbin/mkaccounts by storing the first argument to the **OPTION** variable.
- 2. After the variable declaration at the top of the script, add a case statement that expects three patterns for the value of the OPTION variable and takes the following corresponding actions.

-

-

-

-

-

-

-

-

-

-

-

-

-

-

-

-

-

-

-

-

-

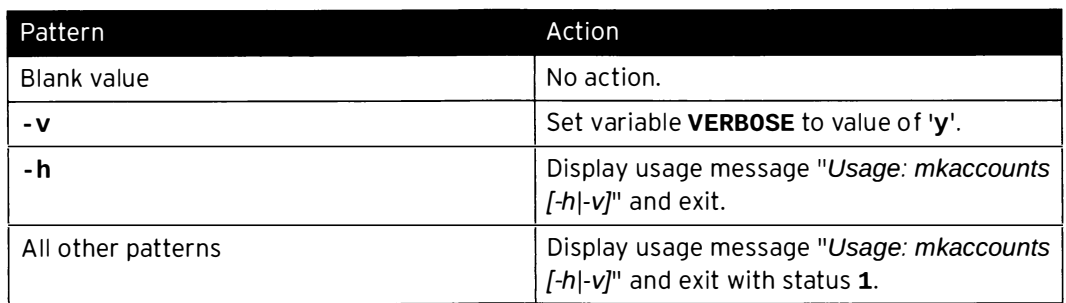

- 3. Within the existing for loop, prior to creating the new user account, check whether an account of the same name already exists. If an account already exists, set the value of the **ACCTEXIST** variable to '**y'**. Store the value of the GECOS field of the existing account in the variable ACCTEXISTNAME.
- 4. Within the existing for loop, use the ACCTEXIST and ACCTEXISTNAME variables to perform the following evaluations and corresponding actions.

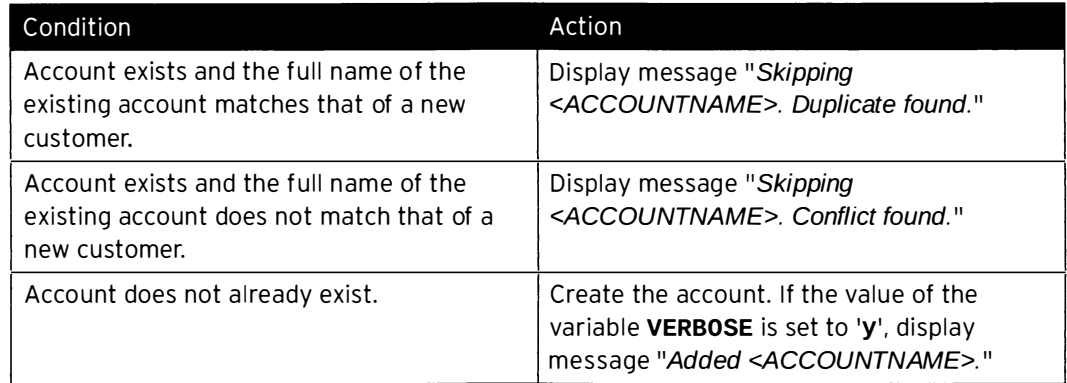

- 5. Save and execute the script. Verify that the script performed as intended with each of the expected options. You may need to run lab bashconditionals clean to purge out accounts that might have been created before rerunning your script.
- 6. Verify your script by running lab bashconditionals grade.

-

-

-

-

-

-

-

-

-

-

-

-

-

-

-

-

-

-

-

-

-

## Solution

In this lab, you will enhance and add new features to a Bash script that automates the creation of user accounts.

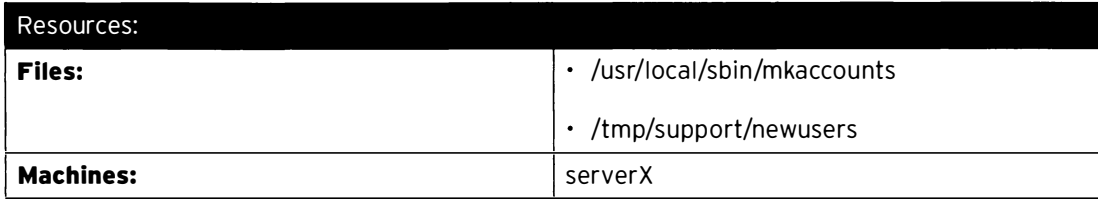

Outcomes:

A shell script, /usr/local/sbin/mkaccounts, which creates new user accounts based on information provided in a data file. The shell script will support two different options for an argument to offer a verbose mode or to display a usage message. Prior to the creation of new accounts, the script will check for and report conflicts with existing accounts.

#### Before you begin...

- Reset serverx.
- $\cdot$  Log into serverX and become the root user with sudo  $-i$ .
- Run lab bashconditionals setup.

Your company provides hosting service to customers, and currently uses a Bash shell script called /usr/local/sbin/mkaccounts to automate the daily task of creating accounts for new customers by processing a colon-separated data file located at /tmp/support/newusers.

You have been tasked with extending the script to add the following new features:

- The script should accept a command-line argument so that it can either be run in verbose mode or generate a usage message.
- When in verbose mode, the script should generate a message to indicate the creation of each account.
- Prior to the creation of an account, the script should check existing accounts and report if a conflict or duplication occurs.

Once you have completed the script, run lab bashconditionals grade to verify its functionality.

- 1. Begin by extending the script located at /usr/local/sbin/mkaccounts by storing the first argument to the **OPTION** variable.
	- 1.1. Back up the script prior to making edits.

```
[ root@serverX -]# cp -a /usr/local/sbin/mkaccounts /usr/local/sbin/ 
mkaccounts.orig
```
1.2. After the existing line declaring the **NEWUSERSFILE** variable, add a new variable, **OPTION, to store the first argument.** 

-

-

-

-

-

-

-

-

-

-

-

-

-

-

-

-

-

-

-

-

OPTION=\$1

2. After the variable declaration at the top of the script, add a case statement that expects three patterns for the value of the OPTION variable and takes the following corresponding actions.

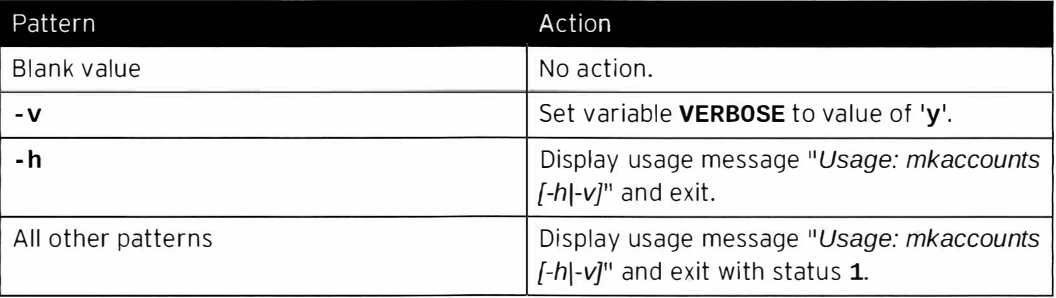

```
case $OPTION in 
        ' ' ) 
                \ddot{\phantom{a}}-v) 
                VERBOSE=y 
                \ddot{i}-h) 
                echo "Usage: $0 [-h|-v]"
                echo 
                exit 
                \ddot{ }*) 
                echo "Usage: $0 [-h|-v]"
                echo 
                exit 1 
                ;;e sac
```
3. Within the existing for loop, prior to creating the new user account, check whether an account of the same name already exists. If an account already exists, set the value of the ACCTEXIST variable to 'y'. Store the value of the GECOS field of the existing account in the variable ACCTEXISTNAME.

```
# Test for dups and conflicts 
  ACCTEXIST= ' ' 
   ACCTEXISTNAME= '' 
   id $ACCTNAME &> /dev/null 
   if [ $? - eq 0 ]; then 
           ACCTEXIST=y
           ACCTEXISTNAME="$(grep ^$ACCTNAME: /etc/passwd | cut -f5 -d:)"
  fi
```
4. Within the existing for loop, use the ACCTEXIST and ACCTEXISTNAME variables to perform the following evaluations and corresponding actions.

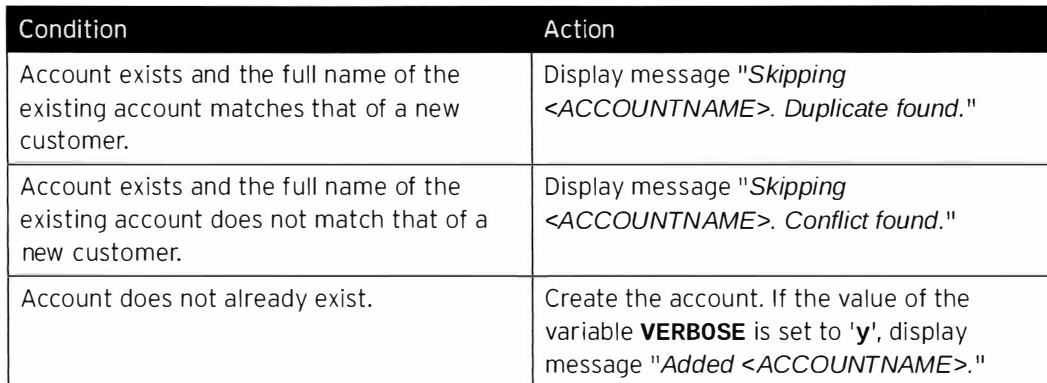

```
# Test for dups and conflicts 
           if [ "$ACCTEXIST" = 'y' ] && [ "$ACCTEXISTNAME" = "$FIRSTNAME
$LASTNAME" ]; then
                 echo "Skipping $ACCTNAME. Duplicate found."
           elif [ "$ACCTEXIST" = 'y' ]; then
                 echo "Skipping $ACCTNAME. Conflict found ." 
           else 
                 use radd $ACCTNAME -c "$FIRSTNAME $LASTNAME" 
           fi 
                 if [ "$VERBOSE" = 'y' ]; then
                       echo "Added $ACCTNAME ." 
                 fi
```
- 5. Save and execute the script. Verify that the script performed as intended with each of the expected options. You may need to run lab bashconditionals clean to purge out accounts that might have been created before rerunning your script.
	- 5.1. Make the script executable.

[ root@serverX -]# chmod u+x /usr/local/sbin/mkaccounts

5.2. Execute the script with an invalid argument.

```
[ root@serverX -]# /usr/local/sbin/mkaccounts test 
Usage: ./mkaccounts [-h|-v]
[ root@serverX sbin]# echo $? 
1
```
5.3. Execute the script with the - h argument.

```
[ root@serverX -]# /usr/local/sbin/mkaccounts -h 
Usage: ./mkaccounts [-h|-v]
[ root@serverX sbin]# echo $? 
0
```
5.4. Execute the script with the  $-v$  argument.

i

i<br>Internasional Proposition (Proposition of the Company)<br>Internasional Proposition (Proposition of the Company)

```
[ root@serverX -]# /usr/local/sbin/mkaccounts -v 
Added bwerts . 
Added hballa.
\ldotsAdded crundle.
Added tgrana.
Skipping bwerts. Conflict found.
Skipping hballa. Duplicate found.
"Tier 1","24","46%"
"Tier 2","15","28<mark>%</mark>"
"Tier 3","13","25<mark>%"</mark>
```
-

-

-

-

-

-

...

-

-

-

-

-

-

-

-

-

-

-

-

-

-

5.5. Execute the script with no arguments. Since accounts have already been created, they will first need to be purged with lab bashconditionals clean.

```
\mathbf{i}[root@serverX - ]# lab bashconditionals clean
 [root@serverX ~]# /usr/local/sbin/mkaccounts
 Skipping bwerts. Conflict found.
 Skipping hballa. Duplicate found.
  "Tier 1","24","46%"
  "Tier 2","15","28%"
  "Tier 3","13","25<mark>%</mark>"
```
6. Verify your script by running lab bashconditionals grade.

## Summary

Enhancing Bash Shell Scripts with Conditionals and Control Structures In this section, students learned how to:

- Extend script functionality with the use of positional parameters.
- Evaluate exit status to verify success or failure of program execution.
- Perform tests on script inputs, files, and directories with the test command.
- Utilize if/then and case statements to perform different actions for different conditions.

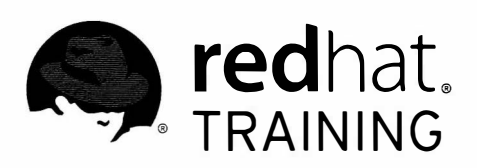

m

 $\overline{\phantom{1}}$ 

 $\begin{array}{c} \hline \end{array}$ 

 $\begin{array}{c} \hline \end{array}$ 

 $\overline{\Box}$ 

 $\overline{\phantom{a}}$ 

 $\overline{\Box}$ 

 $\overline{\phantom{a}}$ 

 $\overline{\Box}$ 

 $\overline{\Box}$ 

 $\overline{\Box}$ 

 $\overline{\phantom{a}}$ 

 $\overline{\Box}$ 

 $\overline{\phantom{a}}$ 

 $\overline{\mathcal{L}}$ 

 $\overline{\phantom{a}}$ 

 $\blacksquare$ 

# CHAPTER 13 **CONFIGURING THE SHELL** ENVIRONMENT

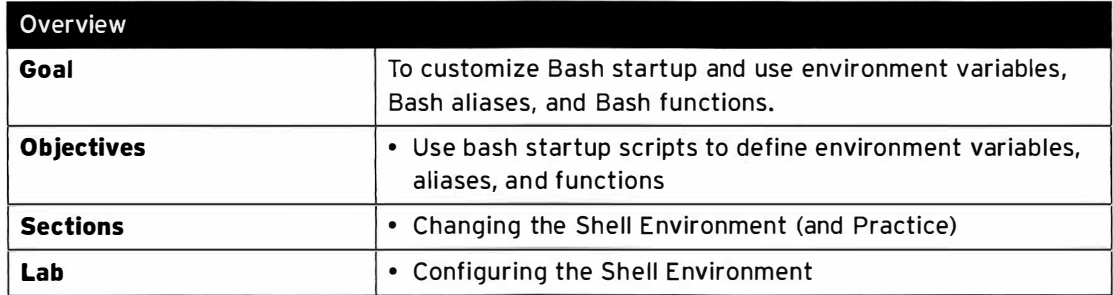

# Changing the Shell Environment

## **Objectives**

After completing this section, students should be able to describe environment variables, configure them in bash start up scripts, define bash aliases, and use functions.

## Environment variables

The shell and scripts use variables to store data; some variables can be passed to sub-processes along with their content. These special variables are called environment variables.

Applications and sessions use these variables to determine their behavior. Some of them are likely familiar to administrators, such as PATH, USER, and HOSTNAME, among others. What makes variables environment variables is that they have been exported in the shell. A variable that is flagged as an export will be passed, with its value, to any sub-process spawned from the shell. Users can use the env command to view all environment variables that are defined in their shell.

Any variable defined in the shell can be an environment variable. The key to making a variable become an environment variable is flagging it for export using the export command.

In the following example, a variable, MYVAR, will be set. A sub-shell is spawned, and the MYVAR variable does not exist in the sub-shell.

```
[Student@demo ~] $ MVVAR="some value"[student@demo ~]$ echo $MYVAR
 some value
 [student@demo -]$ bash
 [student@demo ~]$ echo $MYVAR
 [student@demo ~]$ exit
```
In a similar example, the export command will be used to tag the MYVAR variable as an environment variable, which will be passed to a sub-shell.

```
[student@demo ~]$ MYVAR="some value"
[student@demo ~]$ export MYVAR
[st uden t@demo -]$ echo $MYVAR 
some value<br>[student@demo ~]$ bash
[student@demo ~]$ echo $MYVAR<br>some value
[student@demo ~]$ exit
```
## bash start-up scripts

One place where environment variables are used is in initializing the bash environment upon user log in. When a user logs in, several shell scripts are executed to initialize their environment, starting with the **/etc/profile**, followed by a profile in the user's home directory, typically  $\sim$ /.bash\_profile.

I i -

-

-

 $\rightarrow$ 

-

-

-

-

-

-

-

-

-

-

-

-

-

-

-

-

L

L

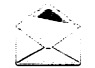

### **Note**

A bash shell will look for one of three files in a user's home directory: .bash\_profile, .bash\_login, or .profile. The shell will look for the files in the given order, and will execute the first file it locates.

Because these profiles have additional scripting in them, which calls other shell scripts, the bash login scripting will typically be the following:

/etc/profile /etc/profile.d/\*.sh ~/.bash\_profile  $\sum$  ~/.bashrc \\_\_ /etc/bashrc

Generally, there are two types of login scripts, profiles and "RCs". Profiles are for setting and exporting of environment variables, as well as running commands that should only be run upon login. RCs, such as /etc/bashrc, are for running commands, setting aliases, defining functions, and other settings that cannot be exported to sub-shells. Usually, profiles are only executed in a login shell, whereas RCs are executed every time a shell is created, login or non-login.

The layout of the file call is such that a user can override the default settings provided by the system wide scripts. Many of the configuration files provided by Red Hat will contain a comment indicating where user-specific changes should be added.

### Using alias

alias is a way administrators or users can define their own command to the system or override the use of existing system commands. Aliases are parsed and substituted prior to the shell checking PATH. alias can also be used to display all existing aliases defined in the shell.

```
[student@demo ~]$ alias
alias egrep='egrep --color=auto'
alias fgrep='fgrep --color=auto'
alias grep='grep --color=auto'
alias 1.='1s -d .* --color=auto'
alias 11='1s -1 --color=auto'
alias 1s='1s --color=auto'
alias vi='vim'
alias which='alias | /usr/bin/which --tty-only --read-alias --show-dot --show-tilde'
```
All the default aliases defined in a user environment are in the previously shown output of alias. The definition of the 11 alias means that when the user types 11 as a command, the shell will expand the alias and execute 1s -1 --color=auto. In this way, a new command 11 has been added to the shell. In another example, the alias for grep, the alias overrides the default invocation of an existing command on the system. When a user enters the grep command, the shell will expand the alias and substitute the grep --color=auto command. Due to the alias, all calls to grep are overridden to become calls to grep with the --color option passed automatically.

Use the alias command to set an alias. The defined alias will exist for the duration of the current shell only.

```
alias mycomm="<command to execute>"
```

```
[student@demo ~]$ alias usercmd='echo "Hurrah!"; ls -l'
[student@demo ~]$ usercmd
Hurrah!
total 0 
-rw-rw-r-. 1 student student 0 Jun 9 13:21 file1
-rw-rw-r-. 1 student student 0 Jun 9 13:21 file2
-rw-rw-r-1 student student 0 Jun 9 13:21 file3
```
To make the alias persistent, the user would need to add the command to the bottom of their  $\sim$ /.bashrc.

```
[student@demo ~]$ vi ~/.bashrc
# User specific aliases and functions 
alias usercmd='echo "Hurrah!"; ls -l'
```
After the alias is added to the  $\sim$  /. bashrc, it will be available in every shell created.

To remove an alias from the environment, use the **unalias** command.

### Using functions

When used in shell scripts, functions are a way of isolating a segment of code so that it can be called repeatedly without having to write the entire segment again. Additionally, if the code requires an update, the function's content can be updated, and everywhere the function is referenced, the updated code is now executed.

An example of defining and using a function within a shell script follows, taken from /etc/profile. The pathmunge function takes two arguments; the first is a directory, the second (optional) is the word "after". Based on whether "after" is passed as \$2, the directory will be added to the PATH environment variable at the front or end of the existing list of directories. Later, the function is invoked several times to build the **PATH** for root or regular users. Notice that for root, all the directories are prepended to PATH, where regular users have their PATH built by appending.

```
pathmunge () { 
} 
  if [ " $2" = " afte r" 
then 
    PATH=$PATH: $1
  else 
    PATH=$1 : $PATH 
  fi 
if [ "$EUID" = "0" ]; then
    pathmunge /sbin
else 
fi 
    pathmunge /usr/sbin
    pathmunge /usr/local/sbin
    pathmunge /usr/local/sbin after 
    pathmunge /usr/sbin after
    pathmunge /sbin after
```
-

 $\rightarrow$ 

 $\rightarrow$ 

-

-

-

-

-

-

-

-

-

-

-

-

-

-

-

-

-

-

-

Functions can also be set in the bash shell environment. When set in the environment, they can be executed as commands on the command line, similar to aliases. Unlike aliases, they can take arguments, be much more sophisticated in their actions, and provide a return code. Functions can be defined in the current shell by typing them into the command line, but more realistically, they should be set in a user's  $\sim$  . bashrc or the global /etc/bashrc.

There are many functions set by default in the user environment, which can be viewed with the set command. set will display all functions and variables in the current shell environment. To remove a function from the environment, a user or administrator may use the unset command, passing the function or variable name to remove.

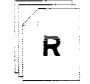

-

-

-

-

-

-

-

-

-

-

-

-

-

-

-

-

-

-

-

-

### **References**

bash(1), env(1), and builtins(1) man pages

# Practice: Working with Login and Non-Login **Shells**

## Guided exercise

In this lab, you will apply changes to the scripts used to establish the initial shell environment for log in and non-login shells.

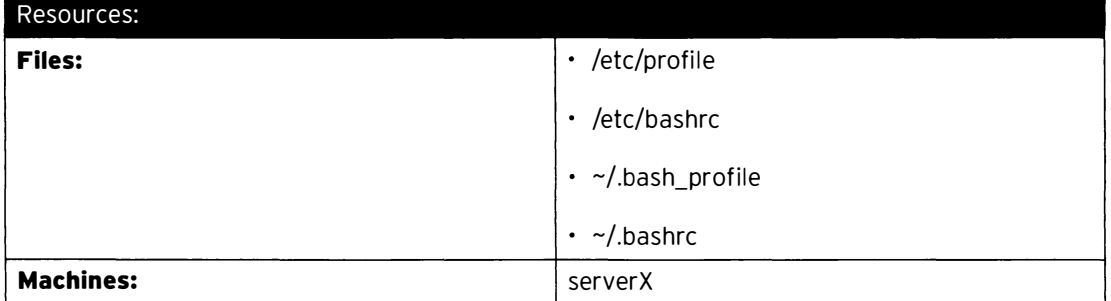

#### Outcomes:

Shells will now have additional environment variables, functions, and aliases defined.

#### Before you begin...

Reset your serverX system. After the reset completes, log in as the student user.

- $\square$  1. Change the student user's PS1 environment variable to  $\lceil \text{u@}\rangle$ h \t \w]\$.
	- $\square$  1.1. Since this is an environment variable, and it should affect only student, edit  $\sim$ /.bash\_profile.

[student@serverX -]\$ vi -/ . bash\_profile

 $\square$  1.2. Add an entry for the PS1 variable, setting it to  $\lceil \text{u@}\rangle$ h \t \w]\$.

 $\mathbf{1}$ # User specific environment and startup programs PATH=\$PATH : \$HOME/ . local/bin : \$HOME/bin PS1='[\u@\h \t \w]\$ ' export PATH PS1

 $\square$  2. Set aliases for the student user so that when the rm, cp, or mv commands are used, they are automatically called with the  $-i$  option.

 $\square$  2.1. Edit the student's  $\sim$  / . bashrc configuration file.

[student@serverX -]\$ vi -/ . bashrc

.<br>Andre al Carlo de la constante de la final de la companya del constante de la constantia de la constantia del

 $\square$  2.2. Add aliases for the commands into the file.

-

-

-

-

-

-

-

-

-

-

-

-

-

-

-

-

-

-

-

-

-

-

```
# User specific aliases and functions
alias rm='rm -i'alias cp='cp -i'
alias mv = 'mv - i'
```
- $\Box$  3. You have decided that users on serverX need to have an application to help them divine the future. Add a function called 8ball, available to all users, that selects a random number between zero and three. Based on the random value, the function should present a message to help them make a decision about the future.
	- □ 3.1. Edit the /etc/bashrc file.

[student@serverX ~]\$ sudo vi /etc/bashrc

□ 3.2. At the bottom of the file, add the 8ball function.

```
. .
8ball () {
  echo "Shaking ..."
  echosleep 3
  value="$[ $RANDOM % 3 ]"
  case $value in
    0) echo "All signs point to yes." \gamma;
    1) echo "The answer is no.";;
   2) echo "Ask again later." ;;
   3) echo "Outlook hazy." ;;
  esac
  echo
\mathcal{E}
```
 $\Box$  4. Use an ssh session to create a login shell to verify that the environment changes are effective.

```
[student@serverX ~]$ ssh student@localhost
student@localhost's password: student
[student@serverX 00:06:57 ~]$ touch file1
[student@serverX 00:06:57 ~]$ rm file1
rm: remove regular empty file 'file1'? y
[student@serverX 00:06:57 ~]$ 8ball
The answer is no.
```
# Lab: Configuring the Shell Environment

## Performance checklist

In this lab, you will make configuration changes to the shell environment for individual users, and all users, on the machine.

Your international coworkers have complained that when they log into the console of serverX, the language on the machine is set incorrectly. You will configure the machine such that when a user logs in with the terminal type of **linux**, the LANG variable will be set to en\_US.

The student user requires a command be added to their environment. **diskcheck** will run iostat -d and df - hP - - type xfs.

The student user needs an environment variable JAVA\_HOME set to /usr/lib/jvm.

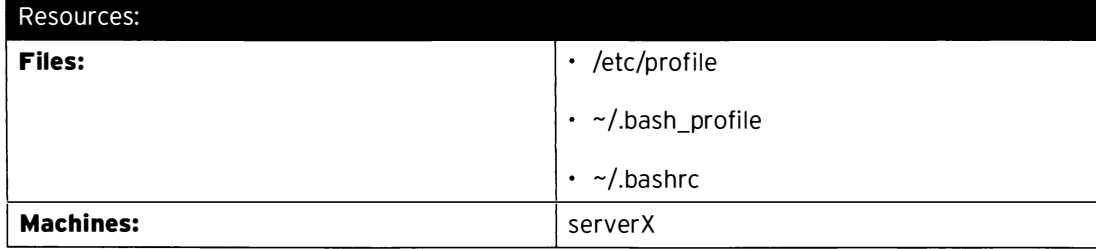

#### Outcomes:

All users will have their LANG variable set to en\_US when using a linux terminal type. The student user will have a function, named diskcheck, defined in the environment. The student will have an environment variable, JAVA\_HOME, defined in the environment.

#### Before you begin...

Reset your serverX system.

- 1. Detect the terminal type of a shell. If it is **linux**, make sure the language is set to en\_US.
- 2. Add a function to the student user's environment. The function is called **diskcheck**, and when called, will display the output of the iostat -d and df -hP --type xfs commands.
- 3. Set an environment variable, JAVA\_HOME, to /usr/lib/jvm for the student user.

### Solution

In this lab, you will make configuration changes to the shell environment for individual users, and all users, on the machine.

Your international coworkers have complained that when they log into the console of serverX, the language on the machine is set incorrectly. You will configure the machine such that when a user logs in with the terminal type of linux, the LANG variable will be set to en\_US.

The student user requires a command be added to their environment. diskcheck will run iostat -d and df -hP --type xfs.

The student user needs an environment variable JAVA HOME set to /usr/lib/jvm.

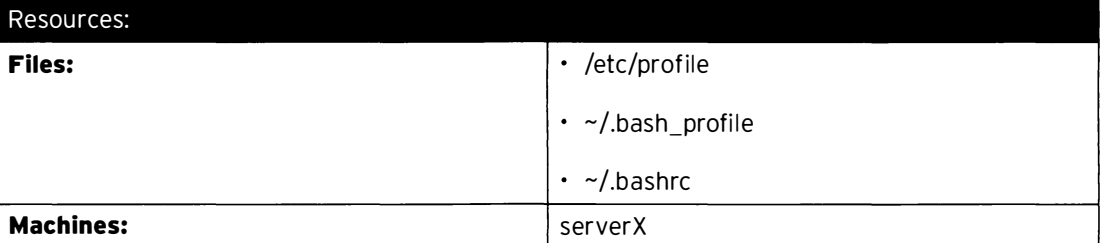

#### Outcomes:

All users will have their LANG variable set to en US when using a linux terminal type. The student user will have a function, named diskcheck, defined in the environment. The student will have an environment variable, JAVA\_HOME, defined in the environment.

#### Before you begin...

Reset your serverX system.

Detect the terminal type of a shell. If it is **linux**, make sure the language is set to en\_US.  $1<sup>1</sup>$ 

Edit the /etc/profile file. At the bottom of the file, add a bit of script which will check the TERM variable to see if it is set to linux. If it is, assign the LANG variable to en\_US and export the LANG setting.

```
if [ "$TERM" == "linux" ]then
 LANG=en_US
  export LANG
fi
```
To verify the setting works, switch to a virtual console and log in as a user. Check the value of the LANG variable.

[student@serverX ~]\$ echo \$LANG en\_US

2. Add a function to the student user's environment. The function is called diskcheck, and when called, will display the output of the **iostat** -d and df -hP --type xfs commands.
Edit the student user's  $\sim$  /. bashrc and add the function definition. Add the new function at the end of the file.

```
# User specific aliases and functions
diskcheck () { 
  iostat -d 
  echo 
  df - hP - - type xfs 
}
```
Source the  $\sim$ /. bashrc and verify the function.

```
[student@serverX ~]$ . ~/.bashrc
[student@serverX ~]$ diskcheck
```
3. Set an environment variable, JAVA\_HOME, to /usr/lib/jvm for the student user.

Edit the student user's . bash\_profile, and at the bottom of the file, add an entry for JAVA\_HOME. Set JAVA\_HOME to /usr/lib/jvm. Use the export command to tag the variable to be available for all sub-shells.

```
JAVA_HOME=/usr/lib/jvm
export JAVA_HOME
```
Source the .bash\_profile to read the changes into the environment.

[student@serverX ~]\$ . ~/.bash\_profile

Ensure the variable is available in sub-shells.

```
[student@serverX ~]$ bash
[student@serverX ~]$ echo $JAVA_HOME
/usr/lib/jvm
```
# Summary

Changing the Shell Environment

In this section, students learned how to configure bash start up scripts to define environment variables, aliases, and functions.

 $\ddot{\phantom{a}}$ 

## $\frac{1}{386}$

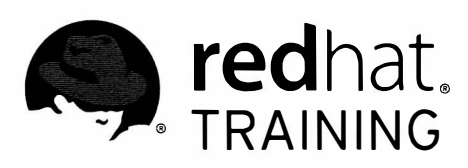

# CHAPTER 14

# LINUX CONTAINERS AND DOCKER

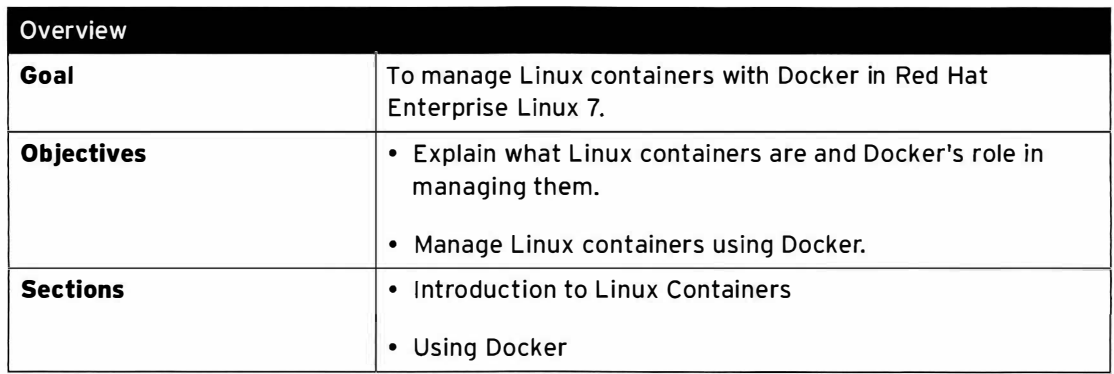

# Introduction to Linux Containers

# **Objectives**

After completing this section, students should be able to explain what Linux containers are and the role Docker plays in managing them.

# Linux containers

A container is a lightweight application isolation mechanism that allows the kernel to run groups of processes in their own isolated user spaces, separate from the host system. The container has its own process list, network stack, file systems, and other resources, but shares the kernel with the host and the other containers running on the system. Linux containers are implemented through a combination of three kernel features: namespaces for isolation, control groups for resource control, and SELinux for security.

A tool called Docker is used to create, control, and manage containers. Docker adds an API, an image format, and a delivery and sharing model to Linux containers. A Docker image contains an application and all its dependencies. When a container is started, a read-write layer for that container is combined with the read-only image using LVM thin provisioning. Docker images are portable and can be saved and exported to other systems and users.

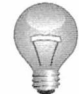

## Important

At the time of writing (June 2014), Linux containers and Docker in Red Hat Enterprise Linux 7 were rapidly evolving technologies. Some details of this chapter may change in the weeks and months to come. Containers are fully supported, but due to the rapid ongoing development of these tools, Red Hat requests that customers do not deploy Docker in a mission-critical environment at this time.

For up-to-date documentation on containers in RHEL 7, and future updates on Red Hat's support policy, please see the references posted on access. redhat.com listed at the end of this section.

This content is currently not an RHCE exam competency.

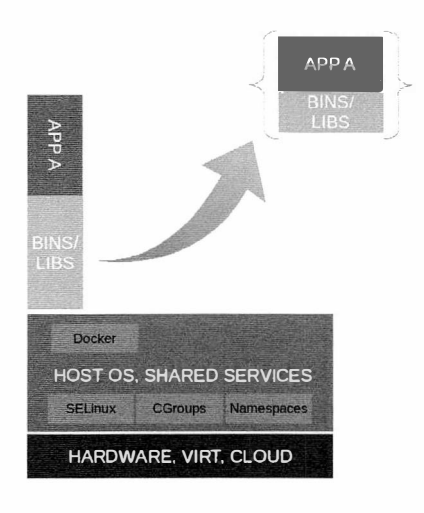

Figure 14.1: Docker, containers, and Docker images

## Container technology

#### **Namespaces**

-

-

-

-

-

-

-

-

-

-

-

-

-

-

-

-

-

-

-

-

-

-

The kernel provides container isolation through namespaces, which create a new environment with a unique view of a subset of the resources on the system. Some have called namespaces "chroot on steroids," since instead of just providing processes with a different root file system, processes also have a different view of the process table, networking stack, and so on.

There are five different types of namespaces currently in use by containers:

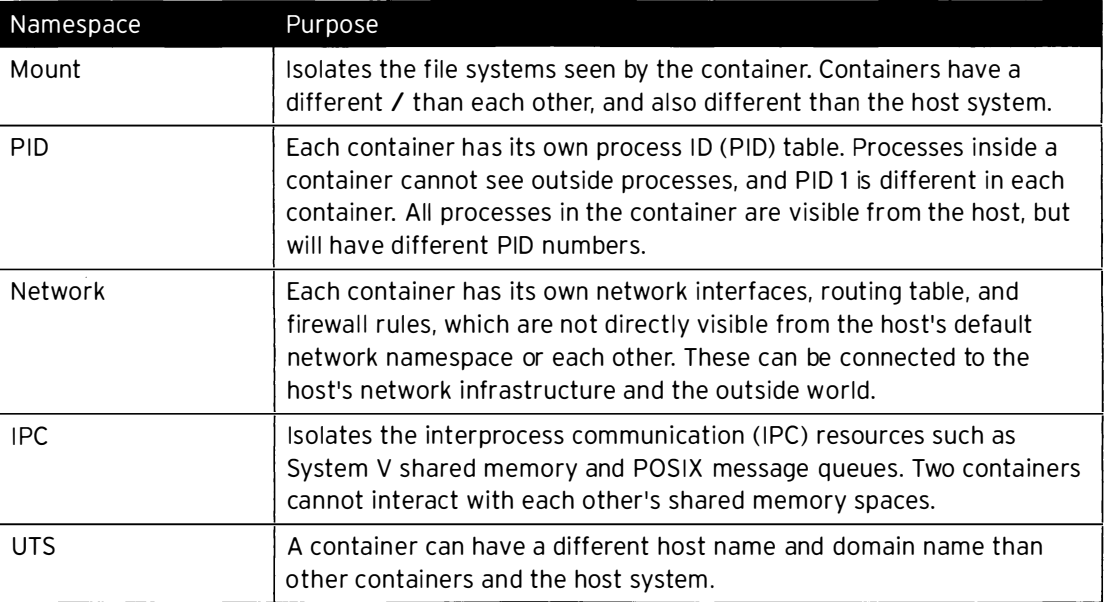

#### Namespaces Used by Linux Containers

### Control groups

Control groups (cgroups) are used by the kernel to manage system resources. Cgroups allow fair (or unfair) allocation of CPU time, memory, and I/O bandwidth among processes and groups of processes. Containers use cgroups to manage resource consumption, so that a container will get a certain share of system resources but not steal all system resources.

Management of cgroups is beyond the scope of this course. System administrators familiar with cgroups should be aware that RHEL 7 now uses systemd scope and slice units to more easily manage cgroups.

### SELinux and containers

Not everything is namespaced, and containers are less secure than virtual machines. In order to protect the host and other containers from a compromised container, SELinux is used.

With SELinux enforcing, container processes can only write to container files. Container processes run as the type svirt\_lxc\_net\_t, and image files are labeled with the type svirt\_sandbox\_file\_t.

To keep two containers from accessing each other, even though they have the same SELinux type, Multi-Category Security (MCS) types are used. Each container runs as svirt\_lxc\_net\_t, but is assigned a random and unique category when it is started by Docker. If a process has the

right SELinux type but its category does not match, access is denied. A reference at the end of this section provides a high-level overview of SELinux MCS type checking.

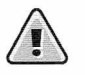

### Warning

Always run the host system with SELinux in enforcing mode.

If the host system being used to control containers is being run with SELinux disabled or set to permissive mode, it is possible for a hostile process running in a container to break out and compromise the host environment and all other containers on the system.

## Docker

Docker provides the user interface, API, image format, and other tools used to manage Linux containers in RHEL 7. The docker package is provided by a special repository, RHEL 7 Extras (rhel-7-server-extras-rpms), which is updated under more aggressive engineering criteria than the core distribution.

Docker runs a daemon started by the systemd unit docker. service to manage containers. The user interacts with this daemon through the **docker** command. Images are stored in a local index kept in the /var/lib/docker directory, but are loaded and exported with the docker command.

### Docker images

A Docker image is a static snapshot of a container's configuration, which is used to launch a container. The image is a read-only layer that is never modified. Instead, Docker adds a readwrite overlay to which all changes are made. Changes are saved by creating a new image. A single image can be used to generate many containers that are very slightly different, but only n eed enough disk space to store a very small amount of differences.

A platform image is an image with no parent. This is a baseline image that defines the core runtime environment, packages, and utilities needed to run an application. Red Hat provides an extremely minimal platform image for RHEL 7 that has the minimum required packages to support a container, bash, and to use yum to download and install additional packages into a container.

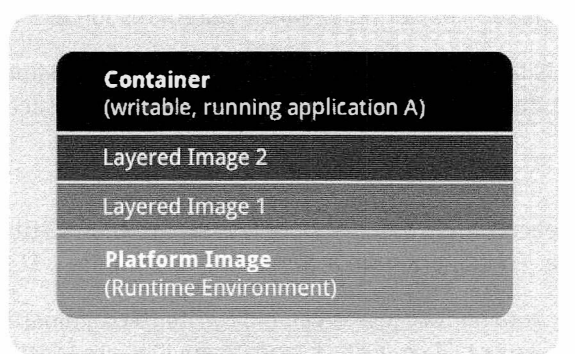

Figure 14.2: Image layering using Docker

### The Docker registry

Platform images can be provided as a tar archive and loaded manually. More frequently, they are pulled from a Docker registry. This repository may be available to the public. Red Hat provides a read-only registry at registry. access. redhat. com, from which the RHEL 7 base platform image can be pulled. Docker maintains a public registry from which open source communityprovided images can be pulled.

It is also possible to use the *docker-registry* package to set up a simple private repository. Images can be pushed to this private repository and pulled by other machines in the network.

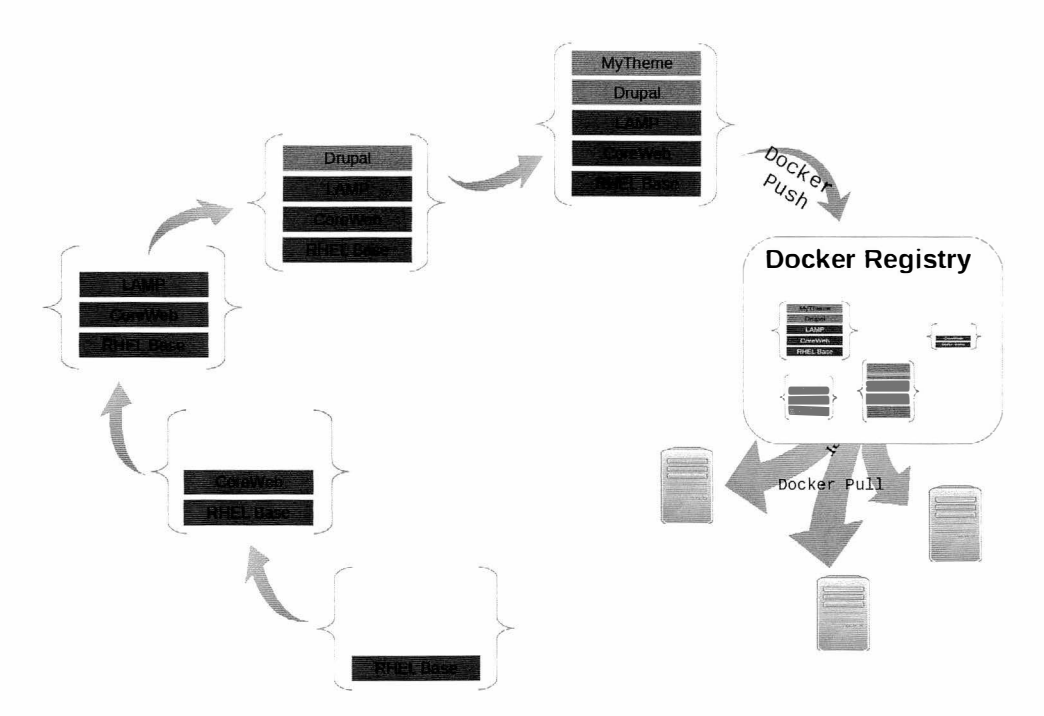

Figure 14.3: Docker images and a Docker registry

## Containers and virtualization

Containers and virtualization are two technologies that provide complementary ways of dividing up system resources. Containers can be run on virtual machines and in cloud computing environments, combining both technologies. If virtualization "vertically" abstracts hardware, containers can be said to "horizontally" segment operating systems.

There are use cases more suited for one technology or the other. Some advantages of Docker containers:

- Containers are lightweight in resource use, so more containers can be run on the same hardware.
- Containers can be created and destroyed more quickly than virtual machines.
- Unlike virtual machines, containers do not need to support an entire operating system; only a core runtime is needed for the application. This allows rapid application deployment.
- Docker images have a version control stream, so successive versions of an image can be tracked and even reverted. Components reuse components from other layers, making container images very lightweight.
- Docker images are easily transferable to other machines which have Docker available.

By comparison, some advantages of virtualization:

- Virtual machines run their own kernel and full operating system, which allows stronger isolation between the host hypervisor and the virtual machine.
- Virtual machines can easily run operating systems and kernels that are completely different than the hypervisor host's operating system.
- Virtual machines can be live-migrated from one hypervisor node to another while running; containers must be stopped before being moved from one machine to another.

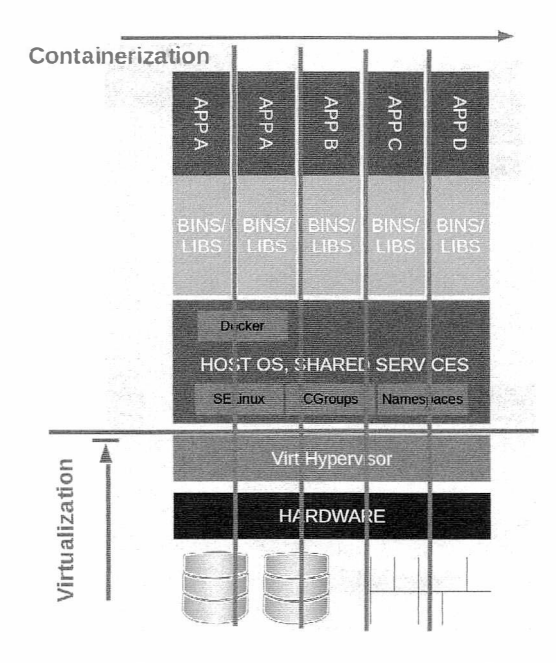

Figure 14.4: Containers and virtualization

#### Red Hat Enterprise Linux Atomic Host

Red Hat is working with Project Atomic (http://www.projectatomic.io) to produce a variant of Red Hat Enterprise Linux 7 (Red Hat Enterprise Linux Atomic Host) that is optimized to run containers in a small footprint, and which can be updated atomically for easier maintainability. Running containers on a Project Atomic system is somewhat analogous to running virtual machines on a thin hypervisor host. Only the components needed to support the containers would be provided by the host environment.

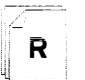

### References

FAQ: What is Docker and how is it integrated in RHEL7? https://access.redhat.com/site/solutions/906143

How is Docker supported in RHEL7? https://access.redhat.com/site/solutions/907283

Get Started with Docker Containers in RHEL7 https://access.redhat.com/site/articles/881893

Red Hat Enterprise Linux 7 - Docker Overview https://access.redhat.com/site/videos/911053

Docker http://www.docker.com

Project Atomic http://www.projectatomic.io

More information is available in the "Linux Containers with Docker Format" section of the Red Hat Enterprise Linux 7.0 Release Notes and in the Red Hat Enterprise Linux 7 Resource Management and Linux Containers Guide, which can both be found at https://access.redhat.com/docs

SELinux plays an important role in Linux container security. The following reference is a useful guide to illustrate SELinux policy concepts, including MCS and MLS, in a light-

hearted way: The SELinux Coloring Book

http://blog.linuxgrrl.com/2014/04/16/the-selinux-coloring-book/

# **Using Docker**

# **Objectives**

After completing this section, students should be able to use Docker to manage Linux containers.

# Installing and starting Docker

To download and use the Docker package that comes with Red Hat Enterprise Linux 7, the RHEL 7 system needs to be registered and properly subscribed to RHEL 7 using subscriptionmanager. Once that is done, access to the RHEL 7 Optional and RHEL 7 Extras channels needs to be enabled and the docker package installed.

```
[ root@demo -)# subscription - manager repos - - enable=rhel -7- server-ext ras - rpms 
[ root@demo -]# subscription - manager repos - - enable=rhel -7-server- optional - rpms 
[ root@demo -)# yum install docker
```
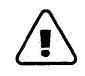

## Warning

At the time of writing, a bug in Docker required that the firewalld service be turned off in order to run Docker,

https://bugzilla.redhat.com/show\_bug.cgi?id=1098281. It is expected that this issue will be resolved in the near future, but in the meantime, the service must be disabled.

```
[ root@demo -]# systemctl stop firewalld 
[ root@demo -)# systemctl disable firewalld
```
Once Docker is installed, the **docker** service must be started and enabled.

```
[ root@demo -)# systemctl start docker ; systemctl enable docker
```
## Pulling or loading platform images

Once Docker is installed, the next step is to get base platform images into the machine's local index. One way to do this is to pull the images from a remote Docker registry. This can be done with the command docker pull repository/image-name. If no repository is specified, the community Docker hub repository is assumed. Red Hat has an official base image named redhat/ rhel7 available at registry.access.redhat.com.

```
�ot@demo -)# docker pull registry . access . redhat . com/redhat/rhel7 
Pulling repository registry.access.redhat.com/redhat/rhel7
e1f5733f050b: Download complete
```
Another way to get base images is to get them in the form of an exported tar archive and load them. Red Hat makes the base image available in this form from https://access.redhat.com/search/browse/docker-images#?. With the tar archive in the current directory, the following command will load it into the local index:

······ -----------------'

-

-

-

-

-

-

-·

-

-

-

-

-

-

-

-·

-

-

-

-

```
[root@demo ~]# docker load -i rhel-server-docker-7.0-21.4-x86_64.tar.gz
```
Once the images are loaded into the local index, list the ones that are available with the command docker images:

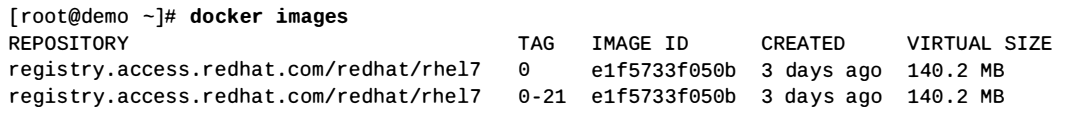

## Running Docker containers

-

-

-

I

-

-

-

-

-

-

-

-

-

-

-

-

-

-

-

-

-

-

-

The docker run command is used to run a container. In its simplest form, it takes two arguments: the name of the image to use, and the name of a command to run in the container. Here is an example that will run a container in interactive mode, using the image rhel7, and run the command cat /etc/hosts. When the command exits, the container will be stopped. The - - rm command will delete the container when it exits.

```
[ root@demo -]# docker run -i -t --rm rhel7 cat /etc/hosts 
172.17.0.12 64fde39b4cea 
127.0.0.1 localhost 
: :1 localhost ip6-localhost ip6-loopback
fe00: :0 ip6 - localnet 
ff00::0 ip6-mcastprefix
ff02::1 ip6-allnodes
ff02 : :2 ip6 - allrouters
```
A more useful example will start a new container, running the bash command:

```
[ root@demo -]# docker run -i -t rhel7 bash 
bash-4.2# echo hello > /tmp/testfile
bash-4.2# exit
exit 
[ root@demo -]#
```
This time, when the container exited, it did not remove its file system because the  $-$ -rm option was not included. This can be seen with the **docker** ps -a command. The -a option shows all containers on the system, running or stopped. (Without - a, only running containers are displayed.)

```
[ root@demo -]# docker ps -a 
CONTAINER ID IMAGE COMMAND CREATED STATUS
37917647b633 redhat/rhel7:0 bash  7 minutes ago Exited (0) 2 minutes ago
s illy_fermi3 
                                                                      PORTS NAMES
```
Since the container was not removed when it exited, use **docker start** to restart it and connect to it interactively again (with the -ai options). The name of the container was assigned randomly, since one was not specified when it was first created. It can be selected by name or ID.

```
[ root@demo -]# docker start - ai silly_fermi3 
bash-4.2# cat /tmp/testfile
hello 
bash-4.2# exit
```
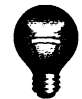

### Important

The RHEL 7 base container image is an extremely minimal environment. Docker ensures it has network connectivity (despite the image not having networking utilities installed) and all it is designed to be able to do is use yum to install additional packages. (The container does not need a RHEL subscription in its own right, as it uses its host's entitlement.)

This is intentional. The idea behind the base container image is that it is the absolute minimum needed to allow the administrator to bootstrap it to a useful set of software packages for their purposes.

## **Creating Docker images**

In the next example, a Docker image will be created from the base image that includes the httpd package. The new image will then be used to run a container.

Run a container from the base RHEL 7 image once, to manually install the *httpd* package.

```
[root@demo ~]# docker run -i rhel7 bash -c "yum install -y httpd; yum clean all"
```
After the packages have installed and the container has exited, identify the last container which was run with docker  $ps - 1$ . With the name or ID of the container, the docker commit command can be used to create the new image from the container's file system. The following command will also include a comment (with -m).

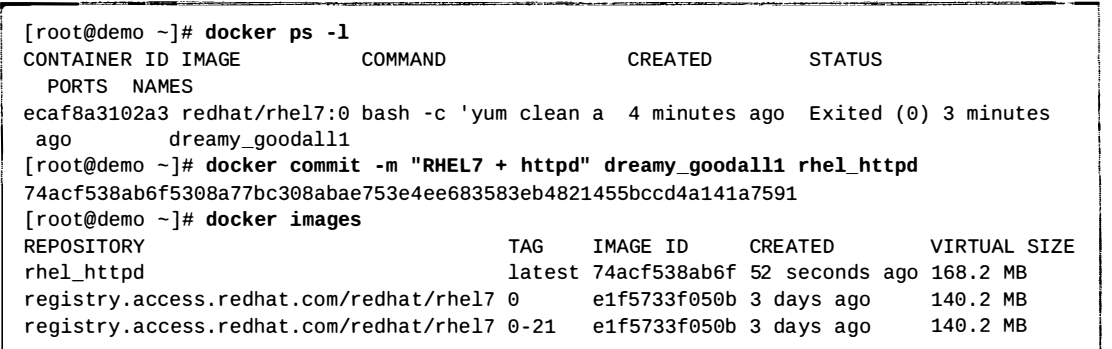

Now a container can be run which uses this new image as its baseline. The following command will introduce two new options. The -p 8080:80 option will map port 8080/TCP on the host to port 80/TCP on the container. The -d will cause the container to start in the background. The command /usr/sbin/httpd -DFOREGROUND will start Apache HTTPD in a very basic mode in the container.

....

-

-

-·

-

-

-·

-

-

-

-

-

-

-

·-·

-

-

-

-

-

-

```
[root@demo ~]# docker run -p 8080:80 -d rhel_httpd /usr/sbin/httpd -DFOREGROUND
de50d07b5a7e9e430558ec205fa49c0010adc5ccc19fb0d384081319925c10ab
[root@demo ~]# curl http://localhost:8080
<!DOCTYPE html PUBLIC "-//W3C//DTD XHTML 1.1//EN" "http://www.w3.org/TR/xhtml11/DTD/
xhtml11.dtd">
<html xmlns="http://www.w3.org/1999/xhtml" xml:lang="en">
<head>
  <title>Test Page for the Apache HTTP Server on Red Hat Enterprise Linux</title>
\ddots
```
The **docker** history *image* command can be used to review the commit log for an image and to see what image layers it is based upon.

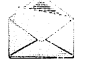

### **Note**

An even better way to construct the image is to use **docker** build and a Dockerfile to script its construction. Like Kickstart, the advantage of using Dockerfiles is that the builds are reproducible at some point in the future. There is more information on how to do this in the references listed at the end of this section.

## **Starting a private Docker registry**

To make it easier to distribute finished images to other hosts, system administrators can push their images to a Docker registry. Red Hat provides a package, docker-registry, which can be used to set up a private registry for an organization's internal use. This server does not need to be on a host running Docker itself.

The steps to set this up are simple:

- $1.$ Install docker-registry from RHEL 7 Extras.
- Start and enable the docker-registry service.  $2.$
- $\overline{3}$ . Ensure that port 5000/TCP is reachable through the system's firewall.

```
[root@demo ~]# yum install docker-registry
[root@demo ~]# systemctl start docker-registry
[root@demo ~]# systemctl enable docker-registry
[root@demo ~]# firewall-cmd --add-port=5000/tcp
[root@demo ~]# firewall-cmd --add-port=5000/tcp --permanent
```
## Pushing images to a private registry

To push an image to a private repository, it must first be tagged with the host address and port of the repository with **docker** tag. It can then be pushed with **docker** push.

Chapter14. Linux Containers and Docker

```
[root@demo ~]# docker tag rhel_httpd registry.example.com:5000/user/httpd
[ root@demo -]# docker images ----------. 11_· 
                                                                       VIRTUAL SIZE
r hel_httpd latest 74acf538ab6f 36 minutes ago 168 .2 MB 
registry.example.com:5000/user/httpd latest 74acf538ab6f 36 minutes ago 168.2 MB
registry.access.redhat.com/redhat/rhel7 0 e1f5733f050b 3 days ago 140.2 MB
registry . access . redhat . com/redhat/r hel7 0-21 e1f5733f050b 3 days ago 140 .2 MB 
[ root@demo -]# docker push registry . example . com : 5990/user/httpd 
The push refers to a repository [registry.example.com:5000/user/httpd] (len: 1)
Sending image list 
Pushing repository registry.example.com:5000/user/httpd (1 tags)
Image e1f5733f050b already pushed, skipping
74acf538ab6f: Image successfully pushed
Pushing tag for rev [74acf538ab6f] on {http://registry.example.com:5000/v1/repositories/
user/httpd/tags/latest}
[ root@demo -]#
```
## Exporting images to a file

The **docker** save command can be used to save an image file to an uncompressed tar archive. This file can then be copied to another Docker host and loaded into its index with **docker load.** This archive will include all the layers needed to reconstruct the image.

[ root@demo -]# docker save - - output=rhel\_httpd-latest . tar rhel\_httpd

-**@Partner and Market School Community**<br>--

## Cleaning up

'-----------

Several commands are useful for cleaning up containers:

- docker stop container will stop a container gracefully, and docker kill container will send it a kill signal.
- docker rm container will delete a container's file system image permanently from the local index. Once this is done, the container cannot be restarted; it must be recreated.
- docker rmi *image* will remove an image from the host's index. It does not remove that image from a registry. It is important not to remove any images that a host may currently be using.
- docker info will provide some basic information about the Docker environment and current resource consumption.

i

I

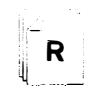

### References

docker(1) and nsenter(1) man pages

Get Started with Docker Containers in RHEL7 https://access.redhat.com/site/articles/881893

Red Hat Enterprise Linux 7 - Docker Overview https://access.redhat.com/site/videos/911053

Docker http://www.docker.com

More information is available in the "Linux Containers with Docker Format" section of the Red Hat Enterprise Linux 7.0 Release Notes and in the Red Hat Enterprise Linux 7 Resource Management and Linux Containers Guide, which can both be found at https://access.redhat.com/docs

# Summary

Introduction to Linux Containers

In this section, students learned how to:

- Explain how Linux containers are implemented.
- Explain the role of Docker in container management.

### **Using Docker**

In this section, students learned how to:

- Install and configure Docker on Red Hat Enterprise Linux 7.
- Create and run containers with Docker.
- Create new Docker images from a container.
- Install a private Docker registry and push images to it.

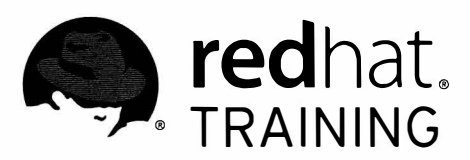

# CHAPTER 15

# **COMPREHENSIVE REVIEW**

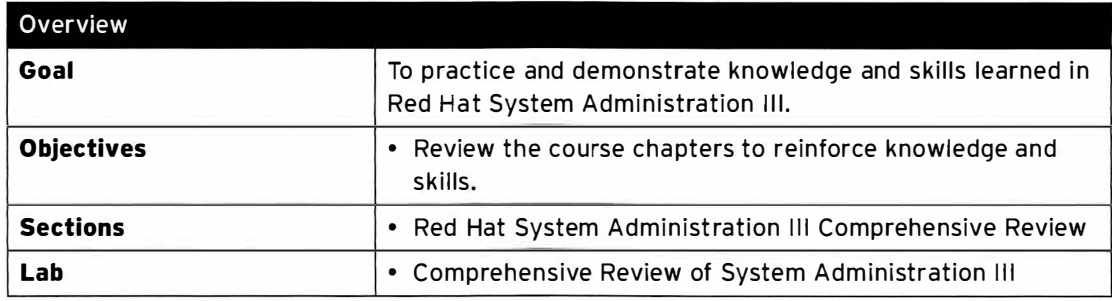

 $\overline{\phantom{a}}$ 

 $\begin{array}{c} \hline \end{array}$ 

# Red Hat System Administration III Comprehensive Review

# **Objectives**

After completing this section, students should be able to demonstrate knowledge and skill of the topics covered in each chapter.

# Reviewing Red Hat System Administration III

Before beginning the comprehensive review for this course, students should be comfortable with the topics covered in each chapter.

Do not hesitate to ask the instructor for extra guidance or clarification on these topics.

### Chapter 1, Controlling Services and Daemons

To review how to manage services and the boot-up process using systemctl.

- Manage how systemd starts up system daemons and network services, using systemctl.
- Control and troubleshoot system boot using systemd targets.

### Chapter 2, Managing 1Pv6 Networking

To configure and troubleshoot basic IPv6 networking on Red Hat Enterprise Linux systems.

• Review how to configure IPv4 networking in RHEL 7.

- Explain the basic concepts of IPv6 networking, and read and write condensed IPv6 addresses.
- Configure IPv6 networking using command-line tools and configuration files.

### Chapter 3, Configuring Link Aggregation and Bridging

To configure and troubleshoot advanced network interface functionality, including teaming and local software bridges.

- Use network teaming to provide link redundancy or higher throughput.
- Manage a network team interface.
- Manage local software bridges and associated interfaces.

### Chapter 4, Network Port Security

To permit and reject access to network services using advanced SELinux and firewalld filtering techniques.

- Review firewalld concepts and management commands covered in previous courses.
- Configure more complex firewall configurations using firewalld's support for "rich language rules."
- Describe and implement Network Address Translation (NAT).
- Ensure network ports have the correct SELinux type so that services are able to bind to them.

-·

-

-·

-

-

-

-

-

-

-

-

.\_.

-

-

·-

-

-

-

#### Chapter 5, Managing DNS for Servers

-

-

-

-

-

-

-

-

-

-

-

-

-

-

-

-

-

-

-

-

-

-

-

To set and verify correct DNS records for systems and configure secure cach ing DNS name service.

- Explain how DNS is used to resolve names and addresses and the purpose of key DNS resource records.
- Configure *unbound* to act as a secure local caching nameserver.
- Describe common DNS configuration problems and how to identify and resolve them.

#### Chapter 6, Configuring Email Transmission

To relay all email sent by the system through an SMTP gateway.

• Configure a Red Hat Enterprise Linux server to transmit all email through an unauthenticated SMTP gateway.

#### Chapter 7, Providing Remote Block Storage

To provide and use networked iSCSI block devices as remote disks.

- Explain at a high level how iSCSI is used to provide remote access to block devices.
- Provide remote access using a local disk as a LUN of an iSCSI storage target.
- Access remote storage using an iSCSI initiator and prepare it for use.

#### Chapter 8, Providing File-based Storage

To provide NFS exports and SMB file shares to specific systems and users.

- Export file systems to client systems using NFS, controlling access by IP address.
- Export file systems to clients using NFS, controlling access with Kerberos and using labeled NFS.
- Share file systems with clients using SMB, controlling access by username and password.
- Mount an SMB share with the multiuser mount option, using password-based authentication and cifscreds to control access

#### Chapter 9, Configuring MariaDB Databases

To provide a MariaDB SQL database for use by programs and database administrators.

- Install MariaDB.
- Configure and administer MariaDB.
- Configure user and access rights.
- Back up and restore MariaDB databases.

#### Chapter 10, Providing Apache HTTPD Web Service

To configure Apache HTTPD to provide TLS-enabled websites and virtual hosts.

- Identify the key configuration files, log files, and content directories used by Apache httpd.
- Configure Apache httpd to provide IP-based and name-based virtual hosts.
- Configure Apache httpd to provide TLS-encrypted virtual hosts.
- Configure Apache **httpd** to serve dynamic database-driven web content.

### Chapter 11, Writing Bash Scripts

To write simple, well-structured shell scripts using Bash's shell expansion features and for-loop construct.

• To write simple shell scripts using Bash.

### Chapter 12, Bash Conditionals and Control Structures

To use Bash conditionals and other control structures to write more sophisticated shell commands and scripts.

• Incorporate the use of positional parameters, exit status, test conditions, and conditional structures to implement flow control in Bash shell scripts.

### Chapter 13, Configuring the Shell Environment

To customize Bash startup and use environment variables, Bash aliases, and Bash functions.

• Use bash startup scripts to define environment variables, aliases, and functions

### Chapter 14, Linux Containers and Docker

To manage Linux containers with Docker in Red Hat Enterprise Linux 7.

- Explain what Linux containers are and Docker's role in managing them.
- Manage Linux containers using Docker.

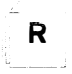

### **References**

Get information on more classes available from Red Hat at http://www.redhat.com/training/

# Lab: Comprehensive Review of System **Administration III**

## **Task scenario**

In this lab, you will configure a system using the skills taught in this course.

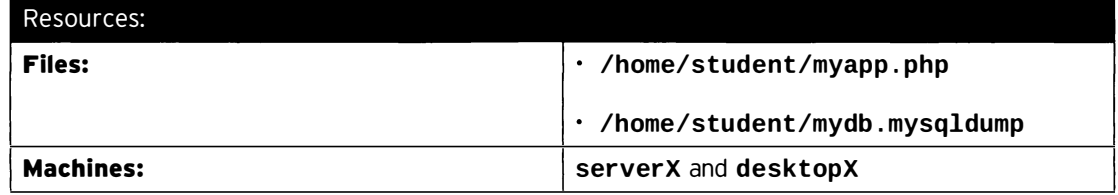

#### Outcomes:

A system configured according to the listed specifications.

#### Before you begin...

- · Reset your desktopX system.
- Log into and set up your desktopX system.

[student@desktopX ~]\$ lab sa3-review setup

- · Reset your serverX system.
- Log into and set up your serverX system.

[student@serverX ~]\$ lab sa3-review setup

#### **Specifications**

You have been tasked with configuring a new system for your company: serverX. The system should be configured according to the following requirements:

. Your serverX system has two interfaces named slave1 and slave2. These interfaces should be slaved in a new teaming device called team1.

The teaming device should use the activebackup runner, and be configured with the following IP addresses:

- $\cdot$  192.168.0.100/24
- $\cdot$  fd00:ba5e:ba11:X::1/64

When successfully configured, both 192.168.0.254 and fd00:ba5e:ba11:X:: fe should be pingable.

• Your serverX system should provide caching DNS services to systems on the 172.25.X.0/24 subnet, using 172.25.254.254 as a forwarder.

DNSSEC validation for the example.com domain should be bypassed.

- Your serverX system should accept new email messages over SMTP from the 172.25.X. 0/24 subnet. All messages not addressed to @serverX.example.com or @localhost [.localdomain] should be forwarded to the SMTP smarthost running on desktopX . example . com.
- Your serverX should export an iSCSI disk called iqn. 2014-06. com. example: serverX. zoidberg. This iSCSI device should be backed by a 512 MiB partition on the secondary hard drive. Access should only be allowed to clients with an IQN of iqn.2014-06.com.example:desktopX.
- Your serverX system should export the (new) /exports/hypnotoad directory using NFSv4. This export should require Kerberos authentication and full encryption. All clients on the 172.25.X.0/24 subnet should have read-write access to this export.

File system permissions on the underlying /exports/hypnotoad directory should be 1777.

Both your desktopX and serverX systems have already been configured for LDAP and Kerberos for user information and authentication. desktopX has also been configured with a client keytab for Kerberos.

A keytab for your serverX system can be obtained from http://classroom.example.com/pub/keytabs/serverX.keytab.

• Your serverX system should export the (new) directory /exports/bigbang using smb. This directory should be owned by the **bigbang** group, and any new files created in this directory should automatically be owned by the **bigbang** group as well.

The name for the share should be **bigbang**, and the Samba-only user penny should be able to connect read-write using the password I<3Sheldon. penny should be a member of the bigbang group.

• Your serverX system should serve out two TLS-protected domains on port 444/TCP: www.x.example.com and webappX.example.com. These domains should serve out content from /srv/wwwX/www/ and /srv/webappX/www/, respectively.

The TLS-enabled website on https : / /wwwX . example . com : 444 should respond with the following text:

This is www.X

The website at https://webappX.example.com: 444 should respond by executing the PHP application found in /home/student/myapp.php.

You will need the following certificates and keys to complete this requirement:

- http://classroom.example.com/pub/example-ca.crt
- http : //classroom . ex ample . com/pub/tls/certs/wwwX . crt
- http://classroom.example.com/pub/tls/private/wwwX.key
- http://classroom.example.com/pub/tls/certs/webappX.crt
- http://classroom.example.com/pub/tls/private/webappX.key

-

-

-

-

-

-

-

-

-

-

-

-

---

-

-

-

-

-

-

-

The PHP application needs a database to work. A complete backup (mysqldump) of a working database can be found in /home/student/mydb.mysqldump.

• On your desktopX machine, create a new (executable) script called /home/student/bin/myusers.

When this script is called with the userlist argument, it should return a list of all users defined in /etc/passwd with a shell other than /sbin/nologin. Output should be a list of usernames, one per line, sorted alphabetically.

When this script is called with the userinfo argument, it should return the preferred shell of the second argument, or "invalid user" if that user does not exist. If the second argument is empty or undefined, the error message "Please specify a username" must be displayed, and an exit code of 132 must be returned.

If the script is called without any arguments, the following text must be displayed:

```
myusers userlist
myusers userinfo <USERNAME>
```
#### Examples:

```
[student@desktopX ~]$ myusers
myusers userlist
myusers userinfo <USERNAME>
[student@desktopX ~]$ myusers userlist
halt 
root 
shutdown 
student 
sync 
[student@desktopX ~]$ myusers userinfo student
/bin/bash
```
Any error conditions not specified previously should return no output, and an exit code of 0.

All your changes must survive a reboot. When you are done configuring your serverX system, reboot it, then run the following command on desktopX to verify your work.

 $[student@dektopX ~ -]$ \$ lab sa3-review grade

- - - - - - - - - - - - - - - - - - -

-

-

---!

## Solution

In this lab, you will configure a system using the skills taught in this course.

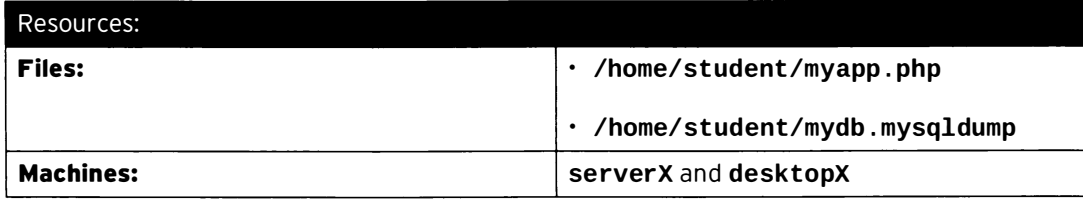

#### Outcomes:

A system configured according to the listed specifications.

#### Before you begin...

- · Reset your desktopX system.
- Log into and set up your desktopX system.

[student@desktopX ~]\$ lab sa3-review setup

- · Reset your serverX system.
- Log into and set up your serverX system.

[student@serverX ~]\$ lab sa3-review setup

#### Specifications

You have been tasked with configuring a new system for your company: serverX. The system should be configured according to the following requirements:

• Your serverX system has two interfaces named slave1 and slave2. These interfaces should be slaved in a new teaming device called team1.

The teaming device should use the activebackup runner, and be configured with the following IP addresses:

### $\cdot$  192.168.0.100/24

 $\cdot$  fd00:ba5e:ba11:X::1/64

When successfully configured, both 192.168.0.254 and fd00:ba5e:ba11:X::fe should be pingable.

• Your serverX system should provide caching DNS services to systems on the 172.25.X.0/24 subnet, using 172.25.254.254 as a forwarder.

DNSSEC validation for the example.com domain should be bypassed.

• Your serverX system should accept new email messages over SMTP from the 172.25.X.0/24 subnet. All messages not addressed to @serverX.example.com or @localhost [.localdomain] should be forwarded to the SMTP smarthost running on desktopX.example.com.

- Your serverX should export an iSCSI disk called iqn.2014-06.com.example:serverX.zoidberg. This iSCSI device should be backed by a 512 MiB partition on the secondary hard drive. Access should only be allowed to clients with an IQN of ign. 2014-06.com.example: desktopX.
- Your serverX system should export the (new) /exports/hypnotoad directory using NFSv4. This export should require Kerberos authentication and full encryption. All clients on the 172.25.X.0/24 subnet should have read-write access to this export.

File system permissions on the underlying /exports/hypnotoad directory should be 1777.

Both your desktopX and serverX systems have already been configured for LDAP and Kerberos for user information and authentication. desktopX has also been configured with a client keytab for Kerberos.

A keytab for your serverX system can be obtained from http://classroom.example.com/pub/keytabs/serverX.keytab.

• Your serverX system should export the (new) directory /exports/bigbang using smb. This directory should be owned by the **bigbang** group, and any new files created in this directory should automatically be owned by the **bigbang** group as well.

The name for the share should be **bigbang**, and the Samba-only user penny should be able to connect read-write using the password I<3Sheldon. penny should be a member of the bigbang group.

• Your serverX system should serve out two TLS-protected domains on port 444/TCP: www. example. com and webappX. example. com. These domains should serve out content from /srv/wwwX/www/ and /s rv/webappX/www/, respectively.

The TLS-enabled website on https://wwwX.example.com:444 should respond with the following text:

This is wwwX

-

-

-

-

-

-

-

-

-

-

-

-

-

-

-

-

-

-

-

-

-

-

-

The website at https://webappX.example.com:444 should respond by executing the PHP application found in /home/student/myapp.php.

You will need the following certificates and keys to complete this requirement:

- http://classroom.example.com/pub/example-ca.crt
- http://classroom.example.com/pub/tls/certs/wwwX.crt
- http://classroom.example.com/pub/tls/private/wwwX.key
- http://classroom.example.com/pub/tls/certs/webappX.crt
- http://classroom.example.com/pub/tls/private/webappX.key

The PHP application needs a database to work. A complete backup (mysqldump) of a working database can be found in /home/student/mydb.mysqldump.

• On your desktopX machine, create a new (executable) script called /home/st udent/bin/myusers.

When this script is called with the **userlist** argument, it should return a list of all users defined in /etc/passwd with a shell other than /sbin/nologin. Output should be a list of usernames, one per line, sorted alphabetically.

When this script is called with the userinfo argument, it should return the preferred shell of the second argument, or "invalid user" if that user does not exist. If the second argument is empty or undefined, the error message "Please specify a username" must be displayed, and an exit code of 132 must be returned.

If the script is called without any arguments, the following text must be displayed:

myusers userlist myusers userinfo <USERNAME>

Examples:

```
[student@desktopX ~]$ myusers
myusers userlist
myusers userinfo <USERNAME>
[student@desktopX ~]$ myusers userlist
halt 
root 
shutdown 
student 
sync 
[student@desktopX ~]$ myusers userinfo student
/bin/bash
```
Any error conditions not specified previously should return no output, and an exit code of 0.

All your changes must survive a reboot. When you are done configuring your serverX system, reboot it, then run the following command on desktopX to verify your work.

```
[student@desktopX ~]$ lab sa3-review grade
```
1. Your serverX system has two interfaces named slave1 and slave2. These interfaces should be slaved in a new teaming device called team1.

The teaming device should use the **activebackup** runner, and be configured with the following IP addresses:

- $\cdot$  192.168.0.100/24
- $\cdot$  fd00:ba5e:ba11: $X$ ::1/64

When successfully configured, both  $192.168.0.254$  and  $fd00$ : ba5e: ba11: $X:$ : fe should be pingable.

1. Create a new teaming device called team1, using the activebackup runner.

-

-

-

-

-

-

-

-

-

-

-

-

-

-

-

·-

-

-

-

-

-

!

I

```
[student@serverX ~]$ sudo nmcli con add type team con-name team1 ifname team1
config '{"runner": {"name": "activebackup"}}'
```
2. Add the IP addresses to the team1 config.

```
[student@serverX ~]$ sudo nmcli con mod team1 ipv4.addresses '192.168.0.100/24'
[student@serverX ~]$ sudo nmcli con mod team1 ipv4.method static
[student@serverX ~]$ sudo nmcli con mod team1 ipv6.addresses
 'fd00:ba5e:ba11:X::1/64'[student@serverX ~]$ sudo nmcli con mod team1 ipv6.method static
```
3. Add both the slave1 and slave2 interfaces as slaves to the team1 interface.

```
[student@serverX ~]$ sudo nmcli con add type team-slave con-name team1-slave1
ifname slave1 master team1
[student@serverX ~]$ sudo nmcli con add type team-slave con-name team1-slave2
ifname slave2 master team1
```
4. Test by pinging both 192.168.0.254 and  $f d00$ : ba5e: ba11:X: : fe.

[student@serverX ~]\$ ping -c1 192.168.0.254  $[student@serverX ~]$ \$ ping6 -c1 fd00:ba5e:ba11:X::fe

2. Your serverX system should provide caching DNS services to systems on the 172.25.X.0/24 subnet, using 172.25.254.254 as a forwarder.

DNSSEC validation for the example.com domain should be bypassed.

 $\mathbf{1}$ Install unbound on your serverX system.

[student@serverX ~]\$ sudo yum install unbound

2. Configure *unbound* to listen on all interfaces. Add the following lines to /etc/unbound/unbound.conf inside the server: block:

 $interface: 0.0.0.0$ interface: :: 0

3. Allow queries from the 172.25.X.0/24 subnet. Add the following line to /etc/unbound/unbound.conf inside the server: block:

access-control: 172.25.X.0/24 allow

4. Disable DNSSEC validation for the example.com domain. Add the following line to /etc/unbound/unbound.confinside the server: block:

domain-insecure: example.com

i

I

!

5. Configure unbound to forward all requests to 172.25.254.254. Add the following lines to /etc/unbound/unbound.conf:

```
forward-zone:
     name : . 
     fo rward-add r : 172 . 25 . 254 . 254
```
6. Start and enable the unbound. service service.

[student@serverX ~]\$ sudo systemctl enable unbound.service [student@serverX ~]\$ sudo systemctl start unbound.service

7. Configure the default firewall zone to allow DNS traffic.

```
[student@serverX ~]$ sudo firewall-cmd --permanent --add-service=dns
[student@serverX ~]$ sudo firewall-cmd --reload
```
- 3. Your serverX system should accept new email messages over SMTP from the 172.25.X.0/24 subnet. All messages not addressed to @serverX.example.com or @localhost [.localdomain] should be forwarded to the SMTP smarthost running on desktopX . example . com.
	- 1. Verify that the postfix package is installed on serverX.

[student@serverX ~]\$ sudo yum install postfix

2. Configure postfix to listen on all network interfaces, relaying mail from the  $172.25.X.0/24$  (and localhost) subnet.

```
[student@serverX \sim]$ sudo postconf -e 'inet_interfaces = all'
[student@serverX ~]-]$ sudo postconf -e 'mynetworks = 172.25.X.0/24, 127.0.0.0/8'
```
3. Configure postfix to only perform local delivery for the serverX. example.com, localhost, and localhost. localdomain domains.

[st udent@serverX -]\$ sudo postconf -e ' mydestination = serverX . example . com , localhost.localdomain, localhost'

4. Configure postfix to send all mail not included in mydestination to the server at desktopX . example . com.

```
[student@serverX ~]$ sudo postconf -e 'relayhost = [desttopX. example.com]'
```
5. Open all relevant ports on the firewall.

```
[student@serverX ~]$ sudo firewall-cmd --permanent --add-service=smtp
[student@serverX ~]$ sudo firewall-cmd --reload
```
-

6. (Re)start and enable the **postfix**. service service.

```
|| [student@serverX ~]$ sudo systemctl restart postfix.service |<br>| [student@serverX ~]$ sudo systemctl enable postfix.service |
   [student@serverX ~]$ sudo systemctl enable postfix.service
```
- 4. Create a new 512 MiB partition on your secondary hard drive on serverX, then export that over iSCSI using the name ign . 2014-06. com . example : serverX. zoidberg, but only to clients with the iqn. 2014-06. com. example: desktopX initiator name.
	- 1. Install the necessary packages.

I

.<br>ا

-

-

-

-

-

-

-

-

-

-

-

-

-

-

-

-

-

-

-

-

-

-

-

[student@serverX ~]\$ sudo yum install targetd targetcli

2. Start and enable the <code>targetd.service</code> service.

```
[student@serverX ~]$ sudo systemctl start targetd.service
[student@serverX ~]$ sudo systemctl enable targetd.service
```
3. Create a new 512 MiB partition on your secondary hard drive.

```
[student@serverX ~]$ sudo fdisk /dev/vdb
Welcome to fdisk (util-linux 2.23.2).
Changes will remain in memory only, until you decide to write them.
Be careful before using the write command . 
Device does not contain a recognized partition table
Building a new DOS disklabel with disk identifier 0x0aee5076.
Command (m for help): n
Partition type : 
   p primary (0 primary, 0 extended, 4 free)
   e extended 
Select (default p): pPartition number (1-4, default 1): 1
First sector (2048-20971519, default 2048): Enter
Using default value 2048 
Last sector, +sectors or +size{K, M, G} (2048-20971519, default 20971519): +512M
Partition 1 of type Linux and of size 512 MiB is set 
Command (m for help): w
The partition table has been altered!
Calling\;iot1() to re-read partition table.
Syncing disks .
```
4. Configure targetd for the target, including the ACL. Make sure the configuration persists. Remember to use the Tab key liberally.

```
[student@serverX ~]$ sudo targetcli
 targetcli shell version 2.1.fb34
 Copyright 2011-2013 by Datera, Inc. and others.
 For help on commands, type 'help'
 /> backstores/block create serverX.zoidberg /dev/vdb1
                                                                          --1 
 /> /iscsi c reate iqn . 2014-06 . com . example : se rverX . zoidberg 
 /> /iscsi/iqn.2014-06.com.example:serverX.zoidberg/tpg1/luns create /backstores/
 block/serverX . zoidberg 1 . 
 /> /iscsi/iqn . 20 14-06 . com . example : se rverX . zoidberg/tpgl/portals create 
  172 . 25 . X.11 3260 
 I> /iscsi/iqn . 2014-06 . com . example : se rverX . zoidberg/tpgl/acls c reate 
  iqn . 2014-06 . com . example : desktopX 
 /> saveconfig 
\frac{1}{2} exit
```
5. Open port 3260/TCP on the firewall.

```
[student@serverX ~]$ sudo firewall-cmd --permanent --add-port=3260/tcp
-<br>[student@serverX ~]$ sudo firewall-cmd --reload
```
- 5. Configure a Kerberized NFSv4 export for /exports/hypnotoad. A keytab can be obtained from http://classroom.example.com/pub/keytabs/serverX.keytab.The export should be available read-write to clients using both Kerberos authentication and encryption. The exported directory should have 1777 permissions. pure a Kerberized NFSv4 export for /exp<br>ttp://classroom.example.com/pu<br>the available read-write to clients using the available read-write to clients using<br>the available read-write to clients using the available read-write (student@erverX --35 sudo firewall -end --peranent --add-port=3260/tcp<br>(student@erverX --35 sudo firewall -end --reland<br>igure a Kerberized NFSv4 export for /exports/hypnotonal. A keytab can be obten<br>in the r.//classroom.ex
	- 1. Create the exported directory.

1 ·-

i

 $\overline{\phantom{a}}$ 

[student@serverX ~]\$ sudo mkdir -m1777 -p /exports/hypnotoad ------��--,

2. Create a new file /etc/exports with the following contents:

/exports/hypnotoad 172.25.X.0/24(sec=krb5p, r \_ ------ -----..

3. Download the keytab to **/etc/krb5.keytab**:

-------. [student@serverX ~]\$ sudo wget -0 /etc/krb5.keytab http://classroom.example.com/ pub/keytabs/serverX.keytab

·

\_

4. Start and enable the nfs-secure-server. service service.

[student@serverX ~]\$ sudo systemctl start nfs-secure-server.service  $[student@serverX ~ -]$ \$ sudo systemctl enable nfs-secure-server.service

5. Open the ports needed for NFSv4 on the firewall.

```
[student@serverX ~]$ sudo firewall-cmd --permanent --add-service=nfs
[student@serverX ~]$ sudo firewall-cmd --reload
```
' I J

> --i i !<br>!<br>!

RH254-RHEL 7-en-1-20140711

i

-

-

-

-

-

-

-

-

-

-

-

-

-

-

-

-

-

-

-

-----------�-�

6. Your serverX system should export the (new) directory /exports/bigbang using smb. This directory should be owned by the **bigbang** group, and any new files created in this directory should automatically be owned by the **bigbang** group as well. Users outside of the bigbang group should not have access to this share.

The name for the share should be bigbang, and the Samba-only user penny should be able to connect read-write using the password I<3Sheldon. penny should be a member of the bigbang group.

1. Create the user and group.

:·--··

```
[student@serverX ~]$ sudo groupadd bigbang
[ s tudent@serverX -]$ sudo useradd -s /sbin/nologin -G bigbang penny
```
---

----·---�----

2. Create the /exports/bigbang directory with permissions 2770, owned by the bigbang group.

```
[st udent@serverX -]$ sudo mkdir -m 2770 -p /exports/bigbang 
[student@serverX ~]$ sudo chgrp bigbang /exports/bigbang
```
3. Mark the /exports/bigbang directory, and all of its children, as being of the SELinux samba\_share\_t context.

```
[student@serverX ~]$ sudo semanage fcontext -a -t samba_share_t '/exports/
bigbang(\frac{\pi}{2})?'
[student@serverX ~]$ sudo restorecon -RFv /exports/bigbang
        dent@serverx -]s sudo mkdir -m 2778 -p /exports/bighang<br>Hent@serverx -]s sudo chepr bighang /exports/bighang<br>The (exports/bighang directory, and all of its children, as being of the SELi<br>Share_t context.<br>Sent@serverx -]s s
```
L�-·- ·. . . . - . . . . . ·-·- ----�--��

4. Install both the samba and samba-client packages.

```
[student@serverX ~]$ sudo yum install samba samba-client
```
5. Add an export block for the /exports/bigbang directory to the /etc/samba/smb . conf file. Use the share name bigbang.

```
\vert [bigbang]
    path = /exports/bigbang
   valid users = @bigbang 
IL______
   write list = @bigbang
```
6. Set the Samba password for **penny** to **I<3Sheldon.** 

```
[student@serverX ~]$ sudo smbpasswd -a penny
New SMB password: I<3Sheldon
Retype new SMB password: I<3Sheldon
Added user penny .
```
7. Start and enable the smb. service service.

```
[student@serverX ~]$ sudo systemctl start smb.service
[student@serverX ~]$ sudo systemctl enable smb.service
```
-

-

-

-

\_\_\_\_\_\_ \_\_J

i<br>Internacional de la propriété de la propriété de la propriété de la propriété de la propriété de la propriété<br>Internacional de la propriété de la propriété de la propriété de la propriété de la propriété de la propriété

8. Open up all the relevant ports on the firewall.

```
[student@serverX ~]$ sudo firewall-cmd --permanent --add-service=samba
[student@serverX ~]$ sudo firewall-cmd --reload
                                -�-
```
The server of the server was controlled the controller term of the controller controller controller controller<br>The Your server X system should serve out two TLS-protected domains on port 444/TCP: A CONSERVANCE CONSERVANCE CONSERVANCE CONSERVANCE CONSERVANCE CONSERVANCE CONSERVANCE CONSERVANCE CONSERVANCE CONSERVANCE CONSERVANCE CONSERVANCE CONSERVANCE CONSERVANCE CONSERVANCE CONSERVANCE CONSERVANCE CONSERVANCE CONS wwwx. example . com and webappX . example . com. These domains should serve out content from /srv/wwwX/www/ and /srv/webappX/www/, respectively.

The TLS-enabled website on https://www.example.com:444 should respond with the following text:

```
This is www.X
```
.\_\_\_

The website at  $https://webappX.example.com:444$  should respond by executing the PHP application found in /home/student/myapp.php.

You will need the following certificates and keys to complete this requirement:

- http://classroom.example.com/pub/example-ca.crt
- http://classroom.example.com/pub/tls/certs/wwwX.crt
- http://classroom.example.com/pub/tls/private/wwwX.key
- http://classroom.example.com/pub/tls/certs/webappX.crt
- http://classroom.example.com/pub/tls/private/webappX.key

The PHP application needs a database to work. A complete backup (mysqldump) of a working database can be found in /home/student/mydb.mysqldump.

1. Install the needed packages:

L\_

I

!

r-� student@serverx -]\$ sudo yum install httpd mod\_ssl mariadb- server php php - mysql l

2. Start and enable the mariadb service, then restore the database dump.

[student@serverX ~]\$ sudo systemctl start mariadb [student@serverX ~]\$ sudo systemctl enable mariadb [student@serverX -]\$ sudo mysql < /home/student/mydb . mysqldump

3. Create the content directories and their content.

```
[student@serverX ~]$ sudo mkdir -p /srv/{www,webapp}X/www
[student@serverX ~]$ sudo mkdir -p /srv/{www,webapp}X/www<br>[student@serverX ~]$ sudo cp /home/student/myapp.php /srv/webappX/www/index.php
[student@serverX ~]$ sudo cp /home/student/myapp.php /srv/webappX/www/index.<sub>l</sub><br>[student@serverX ~]$ echo "This is wwwX" | sudo tee /srv/wwwX/www/index.html
[student@serverX ~]$ sudo restorecon -RFv /srv/
```
4. Download all needed certificates.

1 !

-

-

-

-

-

-

-

-

-

-

-

-

-

-

-

-

-

-

-

```
[student@serverX ~]$ cd /etc/pki/tls/certs
[student@serverX certs]$ sudo wget http://classroom.example.com/pub/example-
ca.crt
[student@serverX certs]$ sudo wget http://classroom.example.com/pub/tls/certs/
www.crt
[student@serverX certs]$ sudo wget http://classroom.example.com/pub/tls/certs/
webappX.crt
[student@serverX certs]$ cd /etc/pki/tls/private
[student@serverX private]$ sudo wget http://classroom.example.com/pub/tls/
private/wwwX.key
[student@serverX private]$ sudo wget http://classroom.example.com/pub/tls/
private/webappX.key
[student@serverX private]$ sudo chmod 0400 w*key
```
5. Configure SELinux to allow httpd to listen on port 444/TCP.

[student@serverX ~]\$ sudo semanage port -a -t http\_port\_t -p tcp 444

6. Configure httpd to listen on port 444/TCP using https by adding the following line to /etc/httpd/conf/httpd.conf:

Listen 444 https

7. Configure two virtual hosts by adding the following two files to /etc/httpd/conf.d/:

/etc/httpd/conf.d/wwwX.conf

```
<VirtualHost *:444>
  ServerName wwwX.example.com
  SSLEngine On
  SSLProtocol all -SSLv2 -SSLv3
  SSLCipherSuite HIGH: MEDIUM: ! aNull: ! MD5
  SSLHonorCipherOrder on
  SSLCertificateFile /etc/pki/tls/certs/wwwX.crt
  SSLCertificateKeyFile /etc/pki/tls/private/wwwX.key
  SSLCertificateChainFile /etc/pki/tls/certs/example-ca.crt
  DocumentRoot /srv/wwwX/www
</VirtualHost>
<Directory /srv/wwwX/www>
  Require all granted
</Directory>
```
/etc/httpd/conf.d/webappX.conf

RH254-RHEL7-en-1-20140711

```
<Virt ualHost * : 444> 
 ServerName webappX . example . com 
 SSLEngine On 
 SSLProtocol all -SSLv2 -SSLv3
 SSLCipherSuite HIGH: MEDIUM: ! aNull: ! MD5
 SSLHonorCipherOrder on
 SSLCertificateFile /etc/pki/tls/certs/webappX.crt
 SSLCertificateKeyFile /etc/pki/tls/private/webappX.key
 SSLCertificateChainFile /etc/pki/tls/certs/example-ca.crt
 DocumentRoot /srv/webappX/www
</Virt ualHost> 
<Directory /srv/webappX/www>
 Require all granted
</Directory>
```
8. Start and enable the httpd. service service.

[st udent@serverX -]\$ sudo systemctl start httpd . service [student@serverX ~]\$ sudo systemctl enable httpd.service

9. Open all needed ports on the firewall.

```
[student@serverX ~]$ sudo firewall-cmd --permanent --add-port=444/tcp
[student@serverX ~]$ sudo firewall-cmd --reload
```
8. On your desktopX machine, create a new (executable) script called /home/student/bin/myusers.

When this script is called with the **userlist** argument, it should return a list of all users defined in /etc/passwd, with a shell other than /sbin/nologin. Output should be a list of usernames, one per line, sorted alphabetically.

When this script is called with the userinfo argument, it should return the preferred shell of the second argument, or "invalid user" if that user does not exist. If the second argument is empty or undefined, the error message "Please specify a username" must be displayed, and an exit code of 132 must be returned.

If the script is called without any arguments, the following text must be displayed:

```
myu sers userlist 
myusers userinfo <USERNAME>
```
Examples:

-

-

-

-

-

-

-

-

-

-

-

-

-

-

-

-

-

-

-

-

-

-

```
[student@serverX ~]$ myusers
myusers userlist
myusers userinfo <USERNAME>
[student@serverX ~]$ myusers userlist
haltroot
shutdown
student
sync
[student@serverX ~]$ myusers userinfo student
/bin/bash
```
Any error conditions not previously specified should return no output, and an exit code of 0.

1. Create the /home/student/bin/directory:

```
[student@desktopX ~]$ mkdir /home/student/bin
```
2. Create the new file /home/student/bin/myusers with the following content:

```
#!/bin/bash
if [ $# -eq 0 ]; then
  echo "$(basename $0) userlist"
  echo "$(basename $0) userinfo <USERNAME>"
fi
case $1 in
  userlist)
    grep -v ':/sbin/nologin$' /etc/passwd | cut -d: -f1 | sort
  \ddot{ };
  userinfo)
     if [ "$2" == "" ]; then
       echo "Please specify a username"
       exit 132
     fi
     if ! getent passwd $2 &> /dev/null; then
       echo "invalid user"
       exit
     f_1getent passwd $2 | cut -d: -f7
  \left\langle \begin{array}{c} \cdot \end{array} \right\rangle{\tt exit}\ddot{ };
esac
```
3. Make the new script executable:

[student@desktopX ~]\$ chmod +x /home/student/bin/myusers

Reboot your serverX machine, then verify your work by running the lab sa3-review 9. grade command on your desktopX system.
$\ddot{\phantom{0}}$ 

[student@desktopX ~]\$ lab sa3-review grade

 $\bar{1}$ 

## Summary

 $\sim$ 

 $\overline{\phantom{a}}$ 

 $\sim$ 

 $\frac{1}{2}$ 

 $\frac{1}{2}$ 

 $\frac{1}{\sqrt{2}}$ 

Red Hat System Administration III Comprehensive Review

- · Review chapters to validate knowledge level.
- · Review practice exercises to validate skill level.

٦

٦

Ï

J

 $\blacksquare$ 

 $\Box$ 

D

T

٦

R

R

T

П

 $\Box$ 

n

Ô

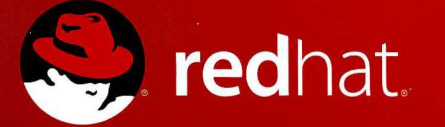

© 2009 Red Hat, Inc. All rights reserved. "Red Hat," Red Hat Linux, the Red Hat "Shadowman" logo, and the products listed are trademarks or registered trademarks of Red Hat, Inc. in the US and other countries. Linux is a r